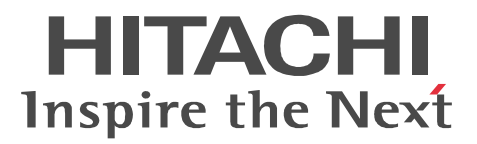

## JP1 Version 9 JP1/Automatic Job Management System 3 - SOA Option Web

3020-3-S25-10

OS Windows Server 2008

P-2A12-3A94 JP1/Automatic Job Management System 3 - SOA Option 09-50 OS Windows Server 2003 Windows Server 2003 x64 P-2412-3A94 JP1/Automatic Job Management System 3 - SOA Option 09-50 OS Linux 5 (AMD/Intel 64) Linux 5 Advanced Platform (AMD/Intel 64) Linux 5 (x86) Linux 5 Advanced Platform (x86) P-9S12-3A91 JP1/Automatic Job Management System 3 - SOA Option 09-12

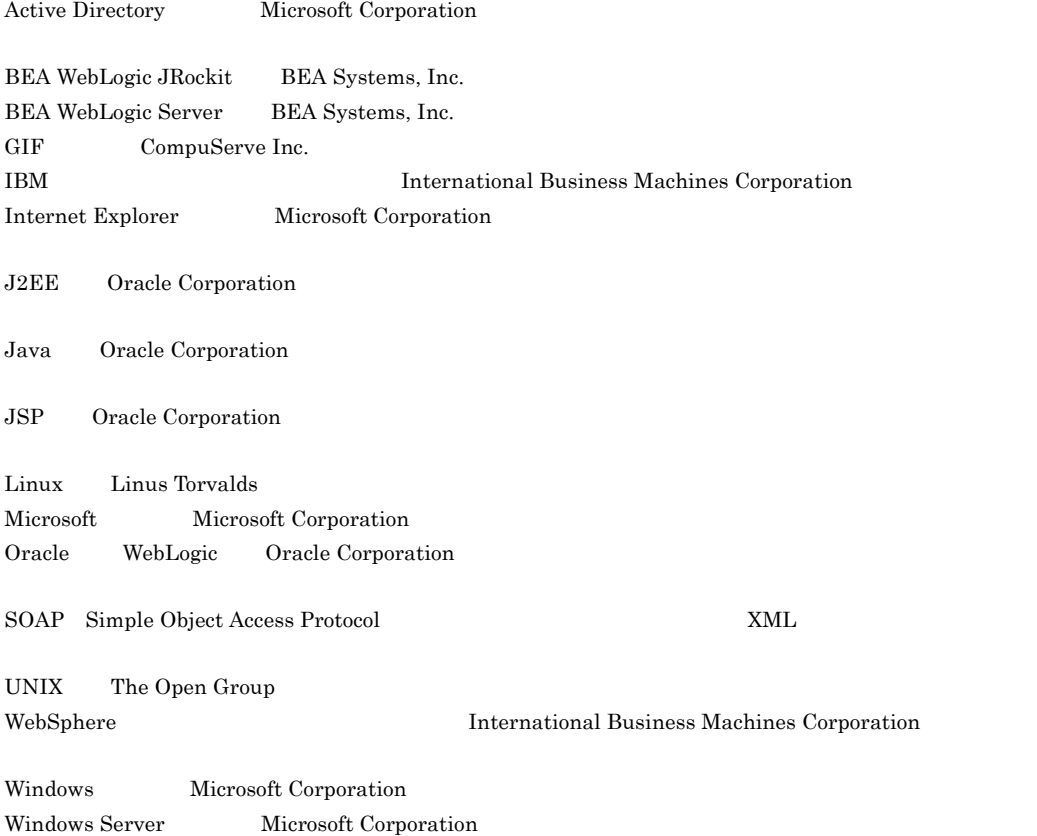

Windows Vista Microsoft Corporation

2011 9 3020-3-S25-10

Copyright (C) 2009, 2011,Hitachi, Ltd. Copyright (C) 2009, 2011,Hitachi Solutions, Ltd.

#### 3020-3-S25-10 3020-3-S26-10 JP1/Automatic Job Management System 3 - SOA Option 09-50

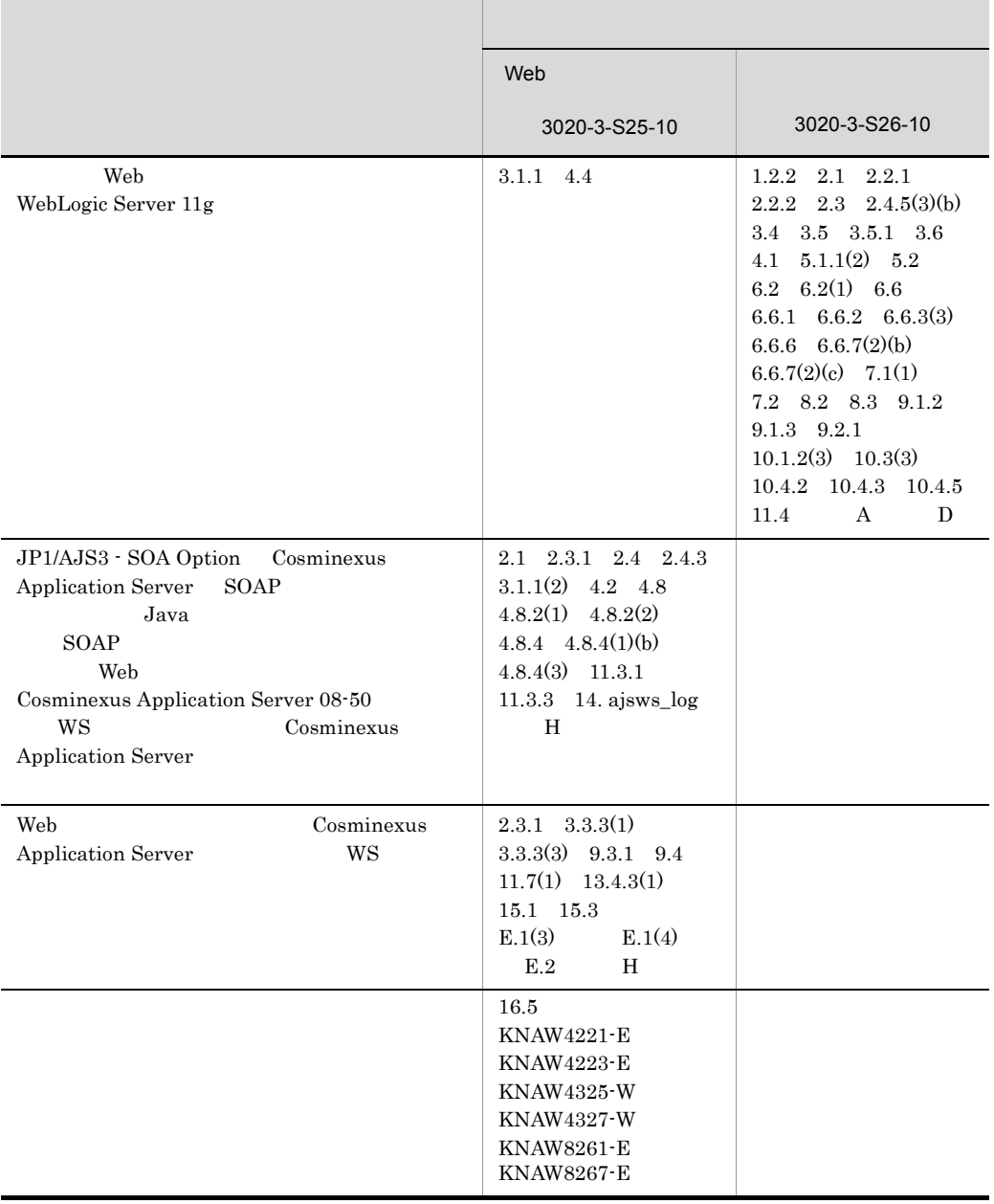

3020-3-S25-10 3020-3-S26-10 JP1/Automatic Job Management System 3 - SOA Option 09-12

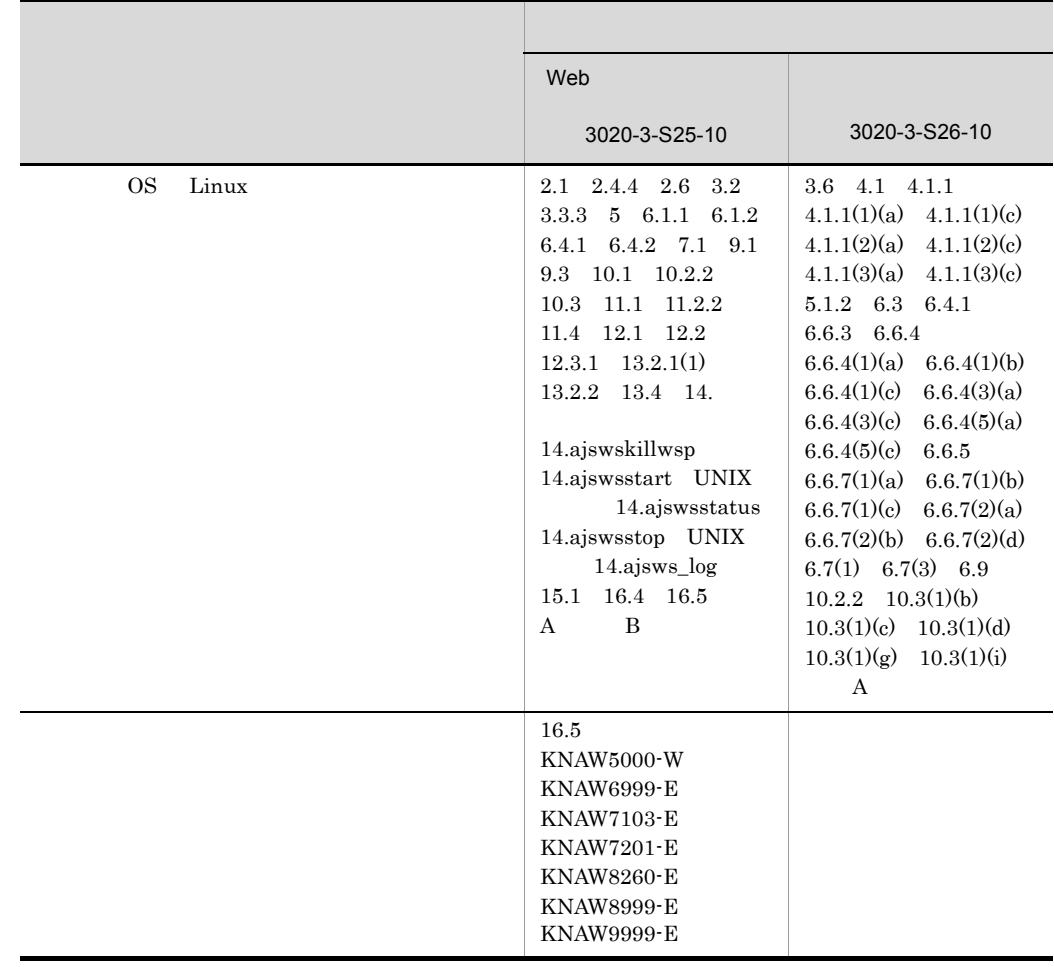

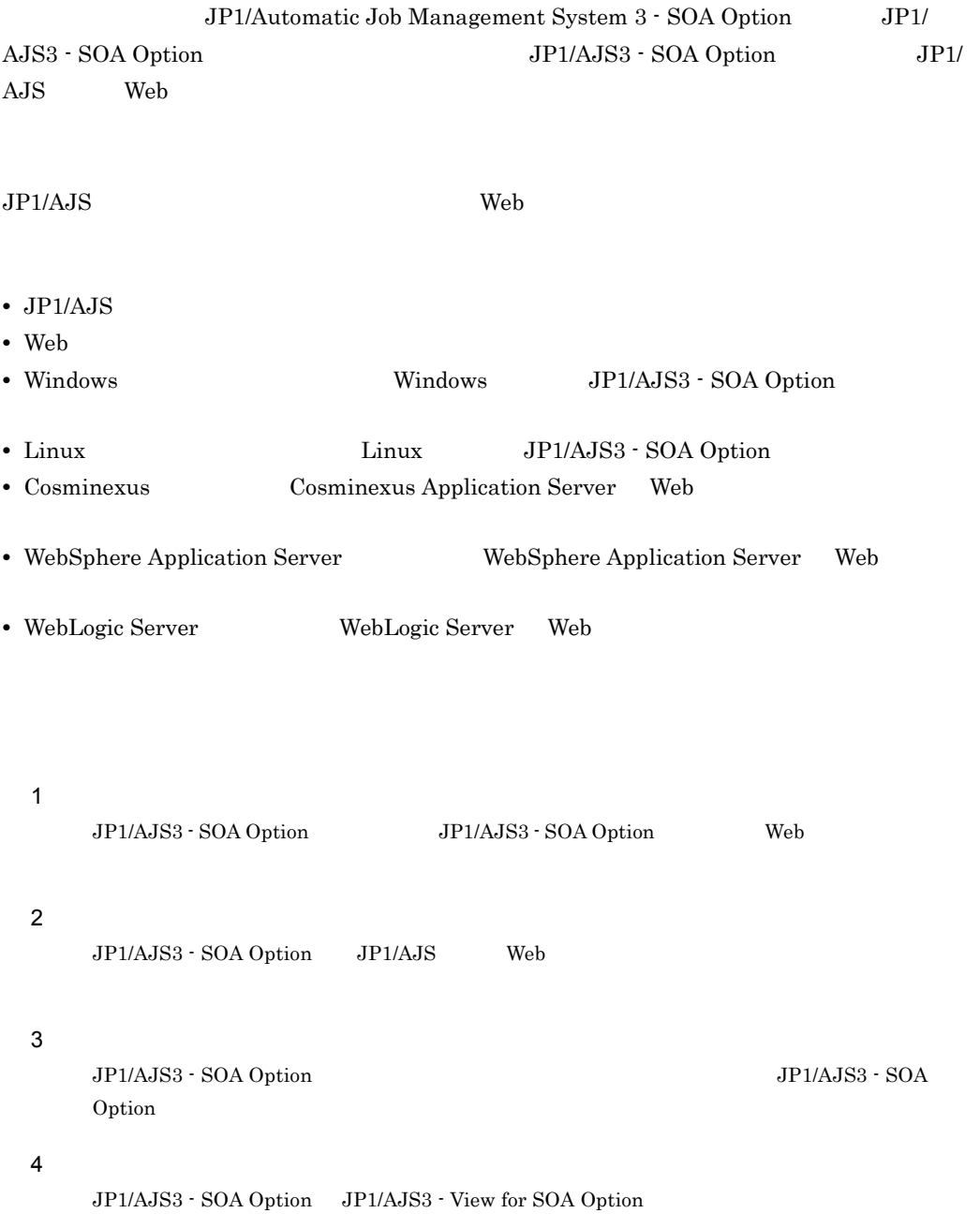

**Contract Contract Contract** 

 $5$ 

```
JP1/AJS3 - SOA Option
```
JP1/AJS3 - SOA Option

#### $6$

JP1/AJS3 - SOA Option JP1/AJS3 - View for SOA Option JP1/AJS3 - SOA Option

#### JP1/AJS3

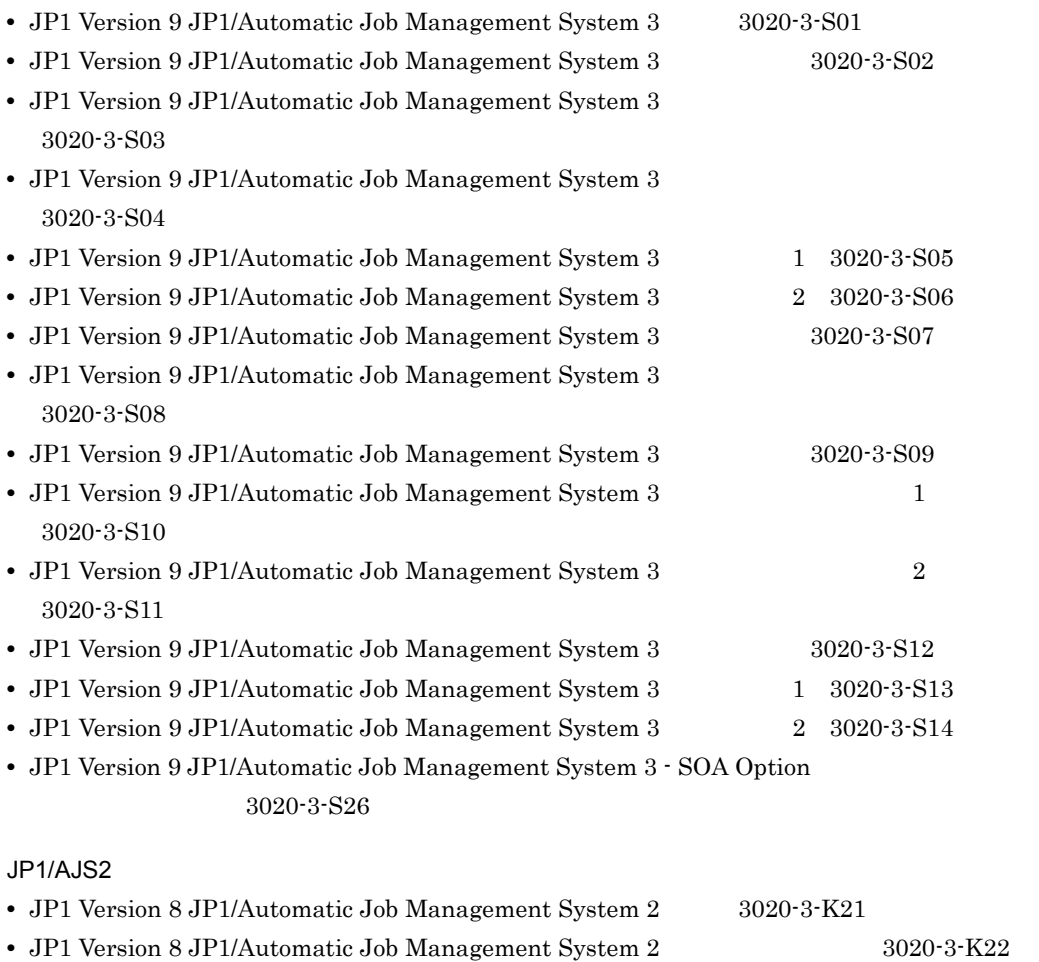

• JP1 Version 8 JP1/Automatic Job Management System 2 3020-3-K23

- JP1 Version 8 JP1/Automatic Job Management System 2 3020-3-K24
- JP1 Version 8 JP1/Automatic Job Management System 2 3020-3-K25

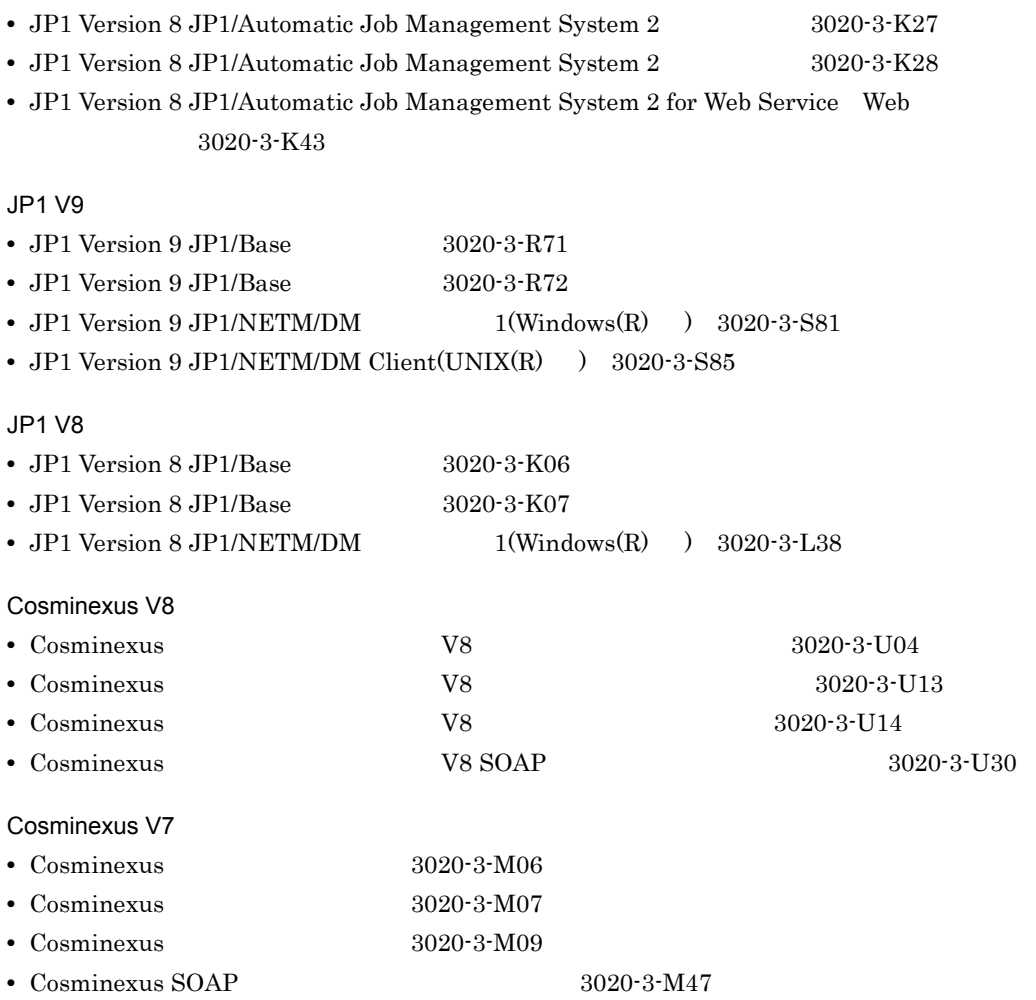

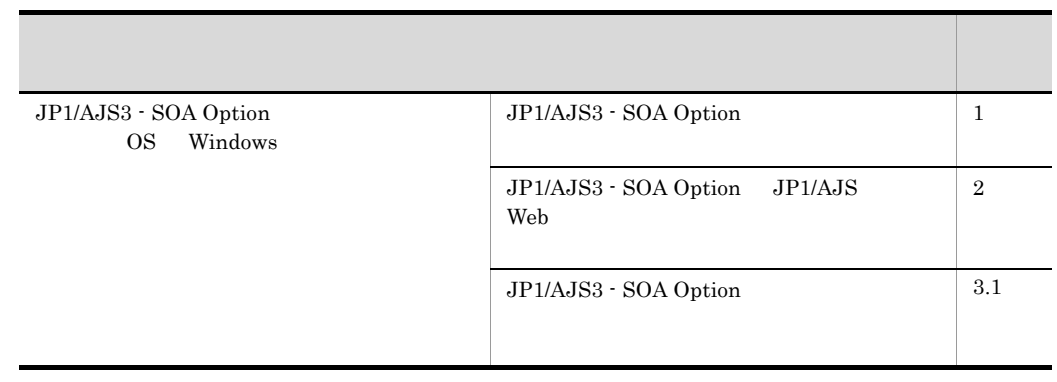

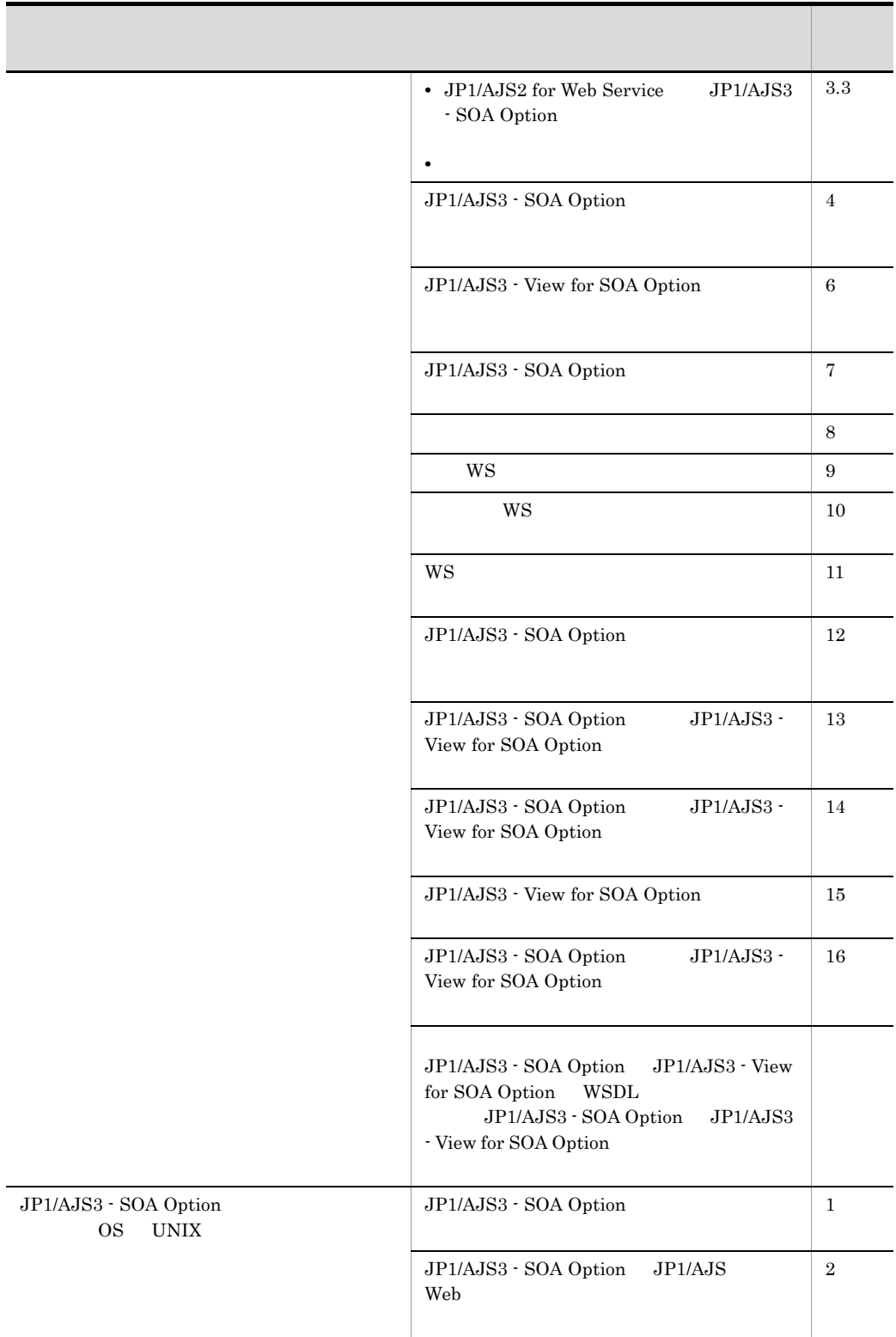

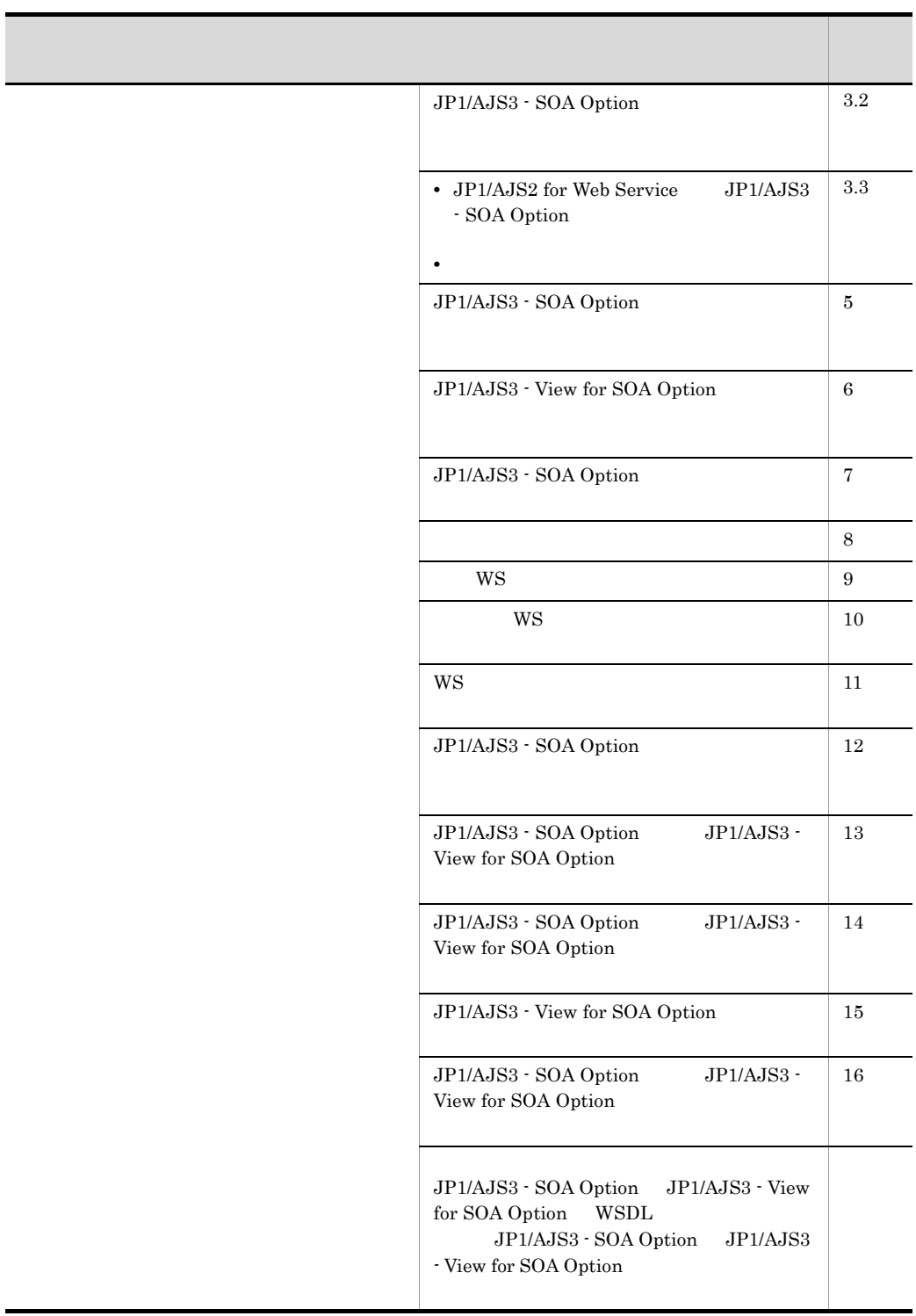

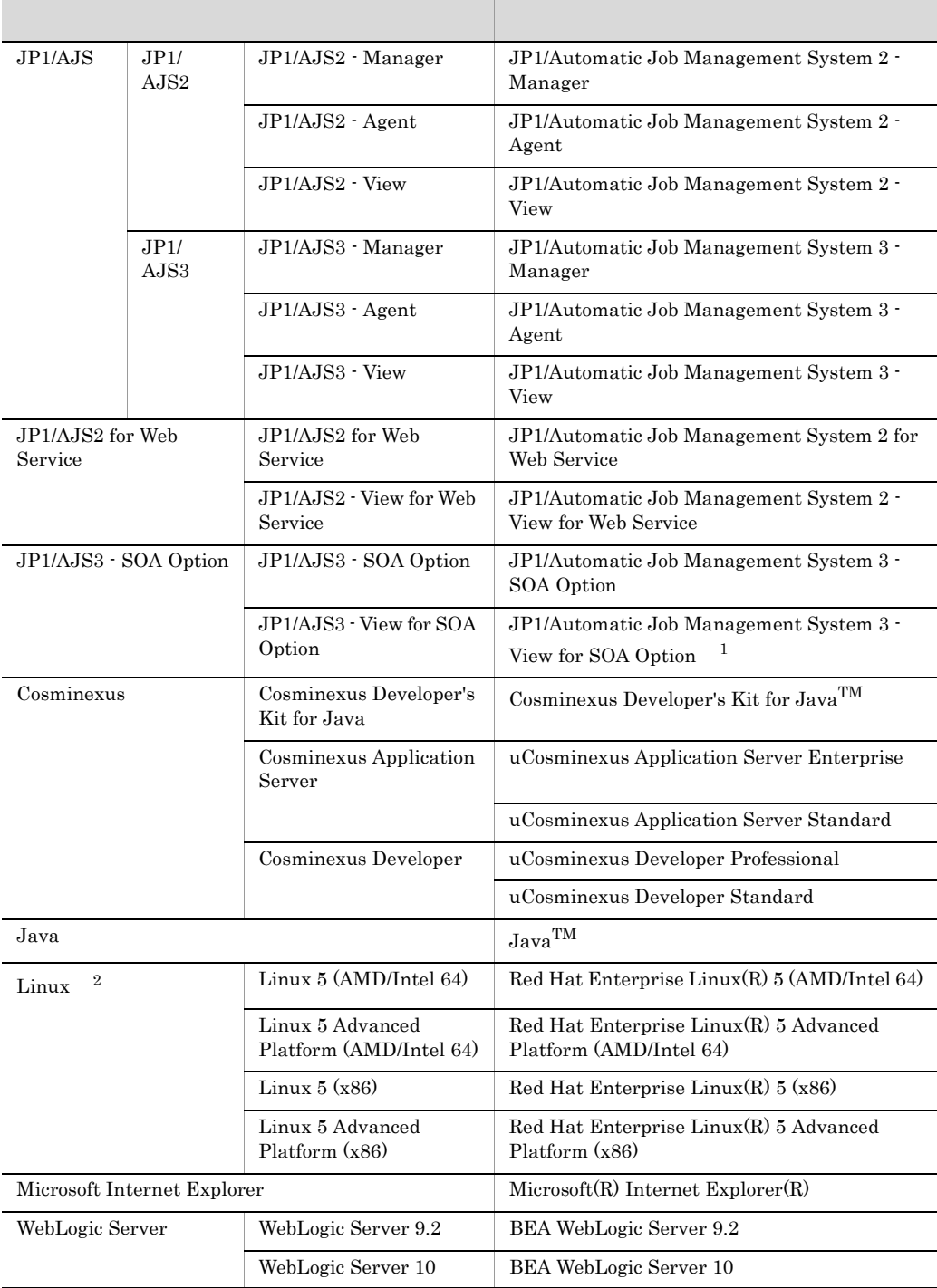

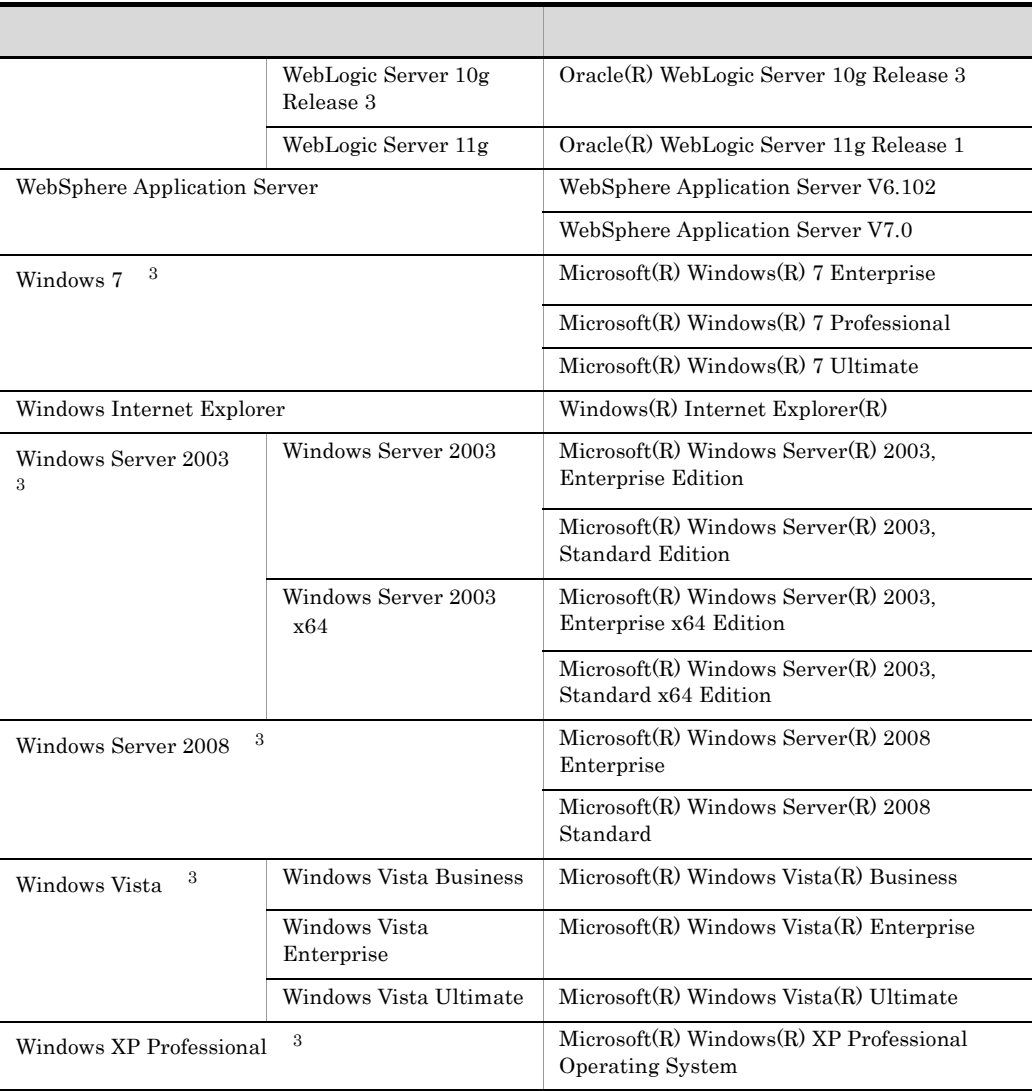

注※ 1  $\mathrm{JP1/AlSS}\cdot \mathrm{View} \hspace{1cm}\mathrm{JP1/AlSS2}\cdot \mathrm{View}$  $\overline{2}$ Linux UNIX  $\sqrt{3}$ Windows XP Professional Windows Server 2003 Windows Vista Windows Server 2008 Windows 7 Windows

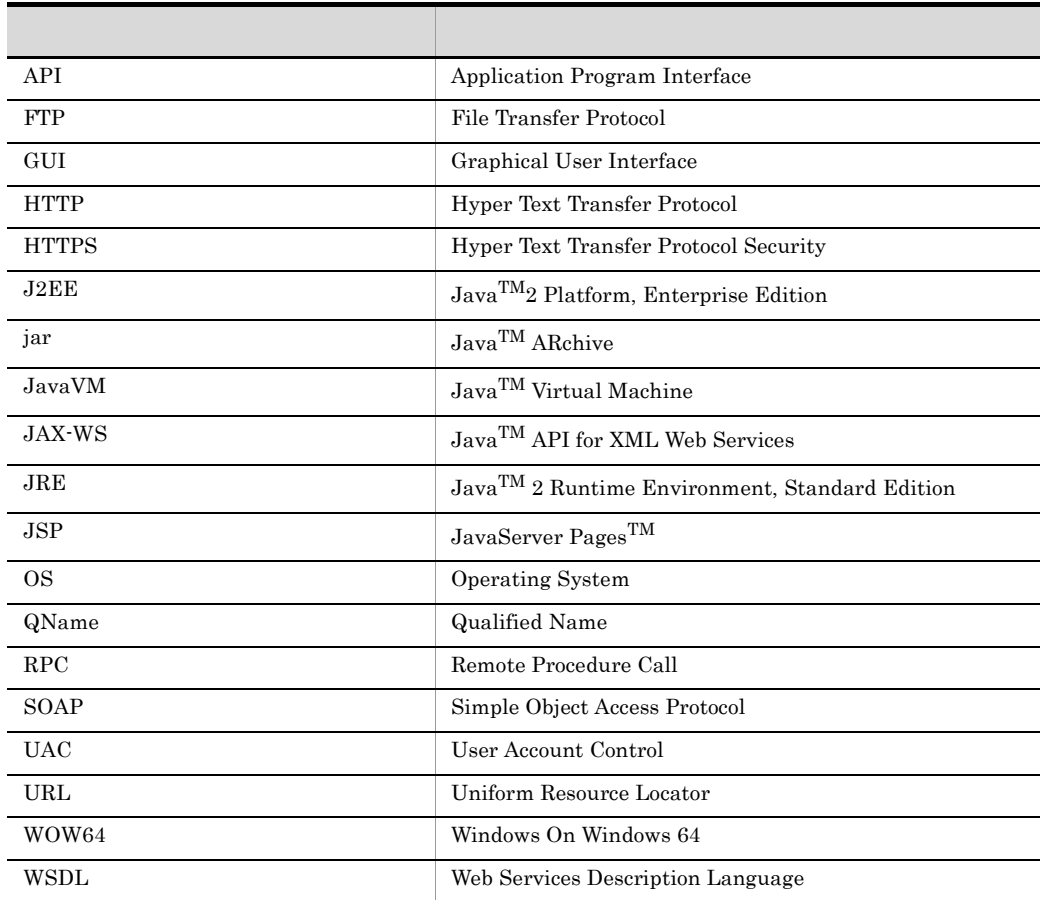

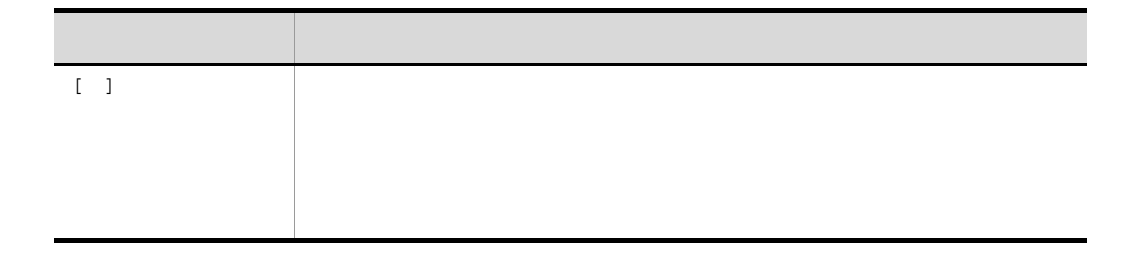

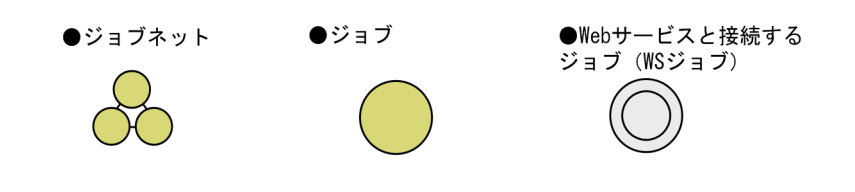

#### Windows JP1/AJS3 - SOA Option

 $JP1/AJS3 - SOA$  Option

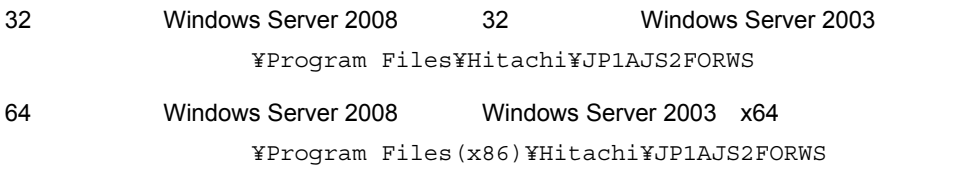

#### JP1/AJS3 - View for SOA Option

JP1/AJS3 - View for SOA Option

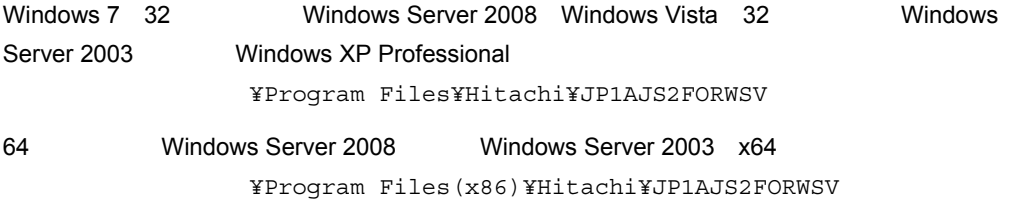

windows UNIX 0.000 UNIX 0.000 UNIX 0.000 UNIX 0.000 UNIX 0.000 UNIX 0.000 UNIX 0.000 UNIX 0.000 UNIX 0.000 UNI

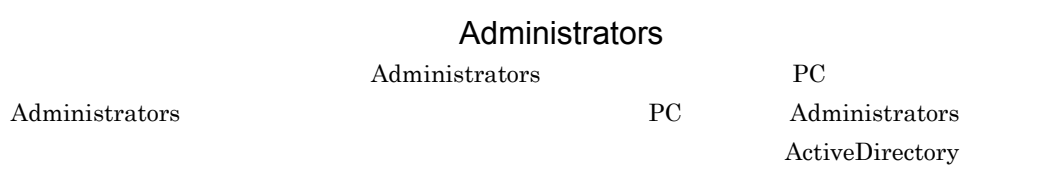

 $14.$ 

 $H_{\rm TML}$ 

#### HTML

• Microsoft Internet Explorer 6.0

• Windows Internet Explorer 7

#### $KB$

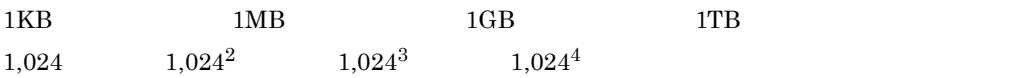

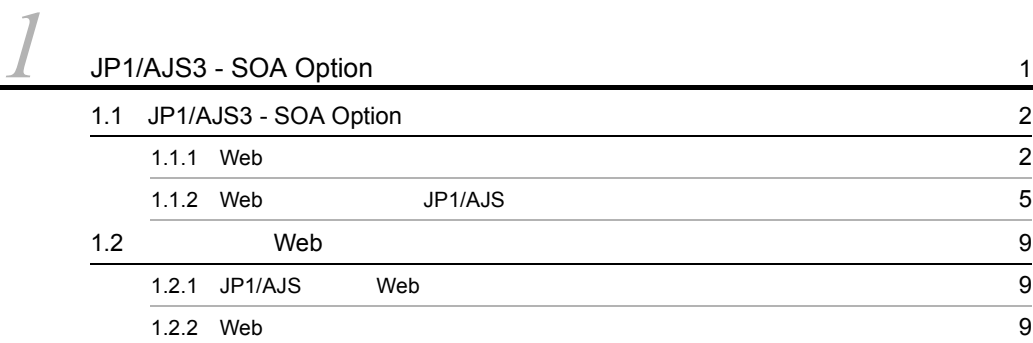

 $\overline{\phantom{a}}$ 

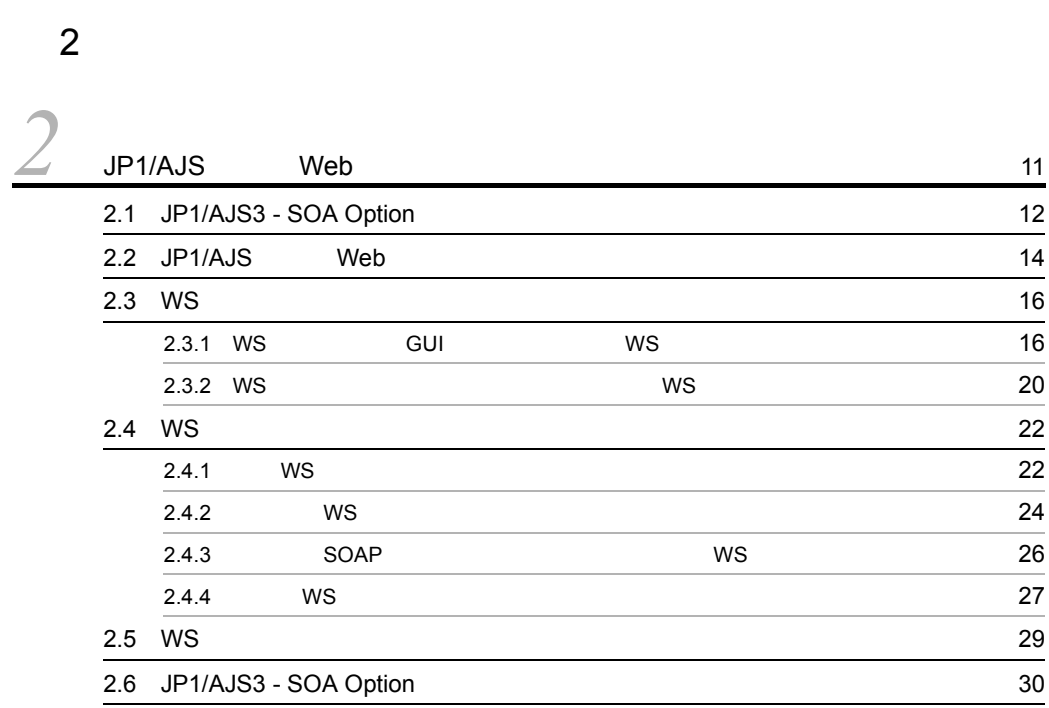

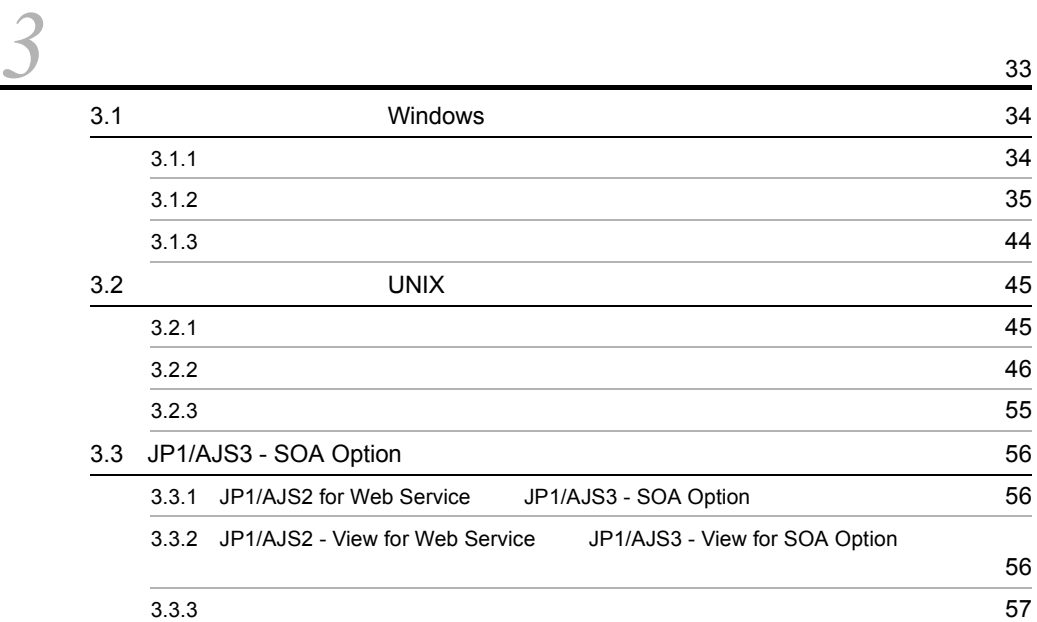

# $\frac{4}{4}$

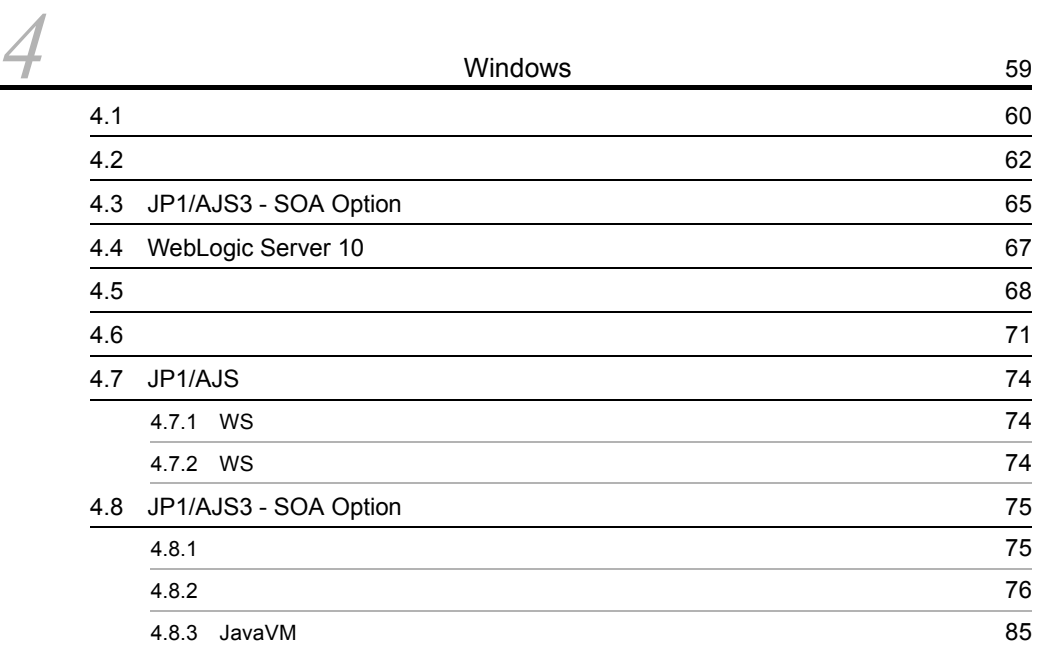

# $\frac{3}{3}$

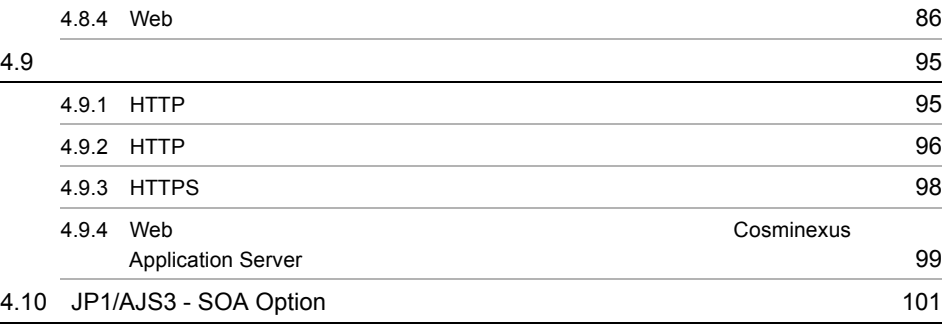

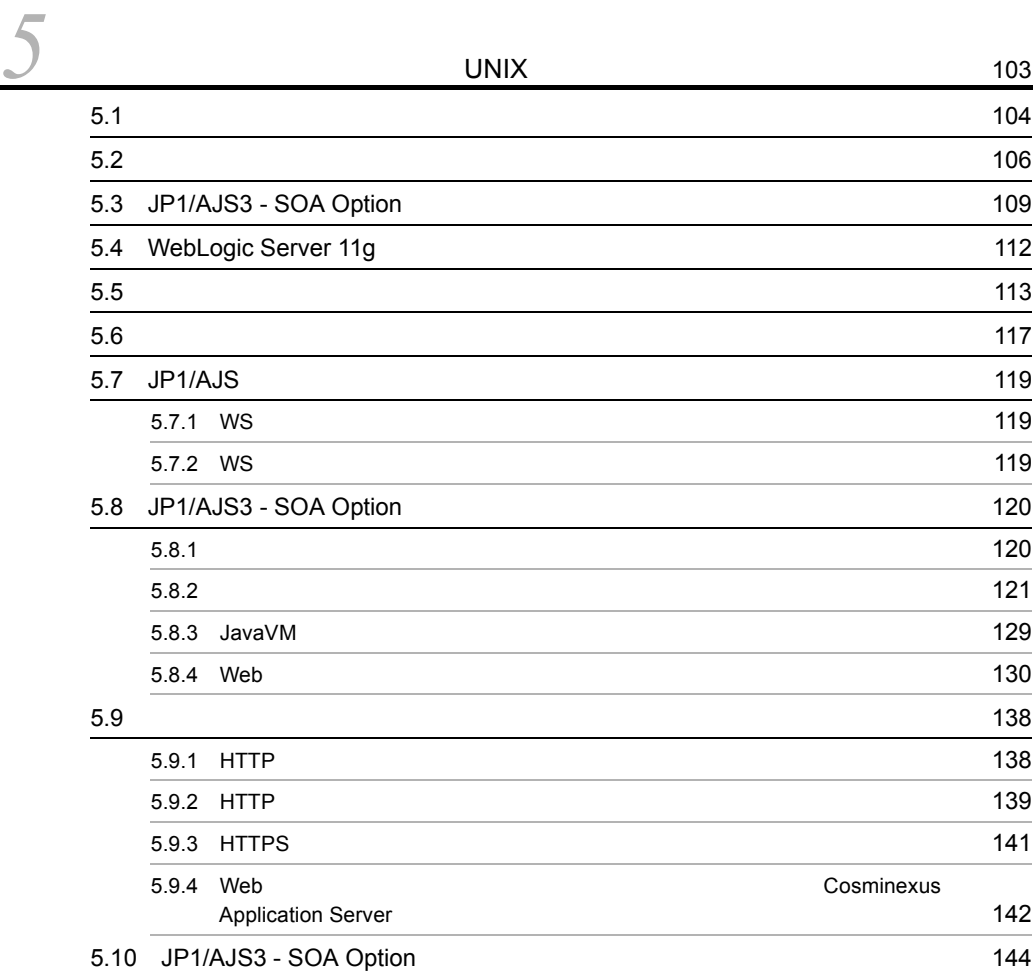

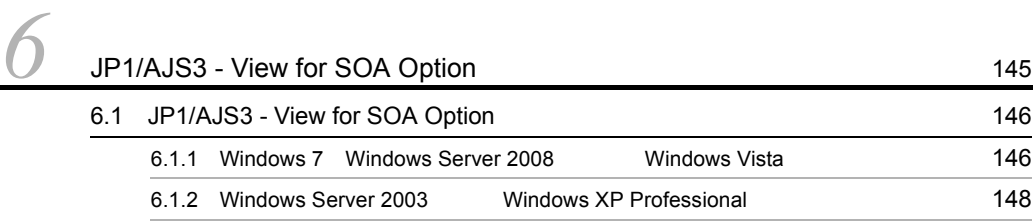

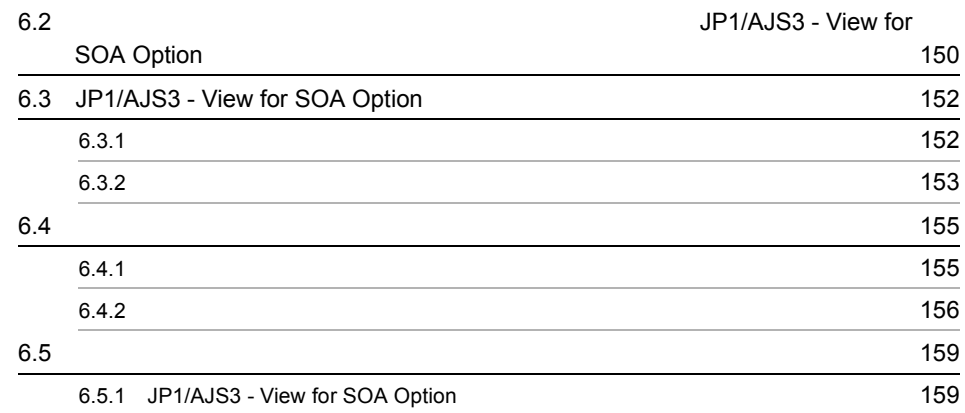

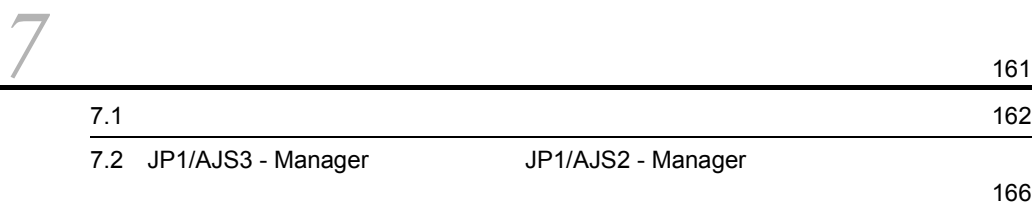

 $\overline{5}$ 

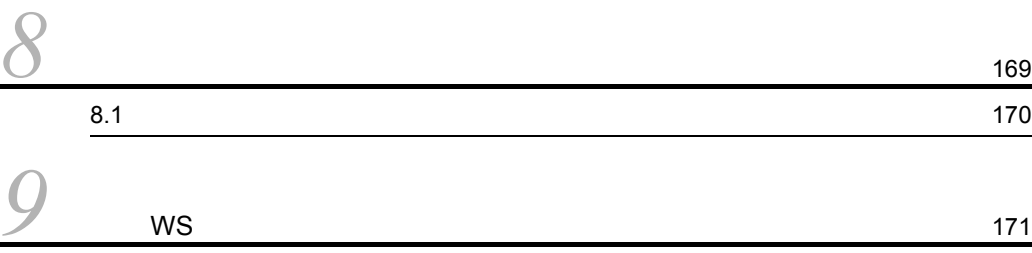

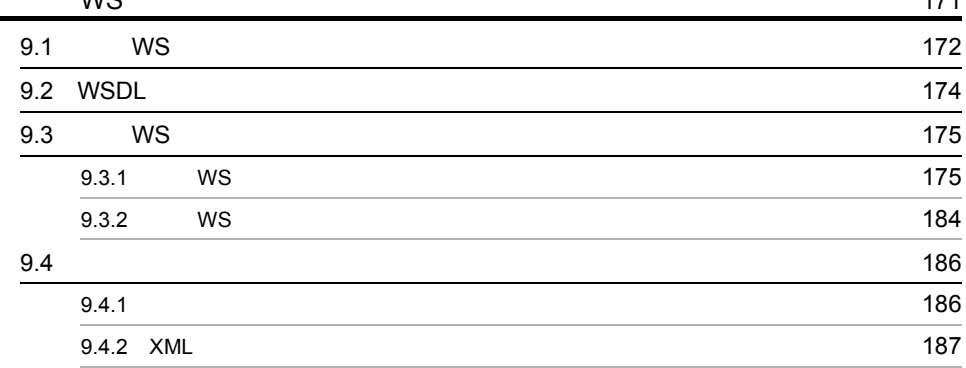

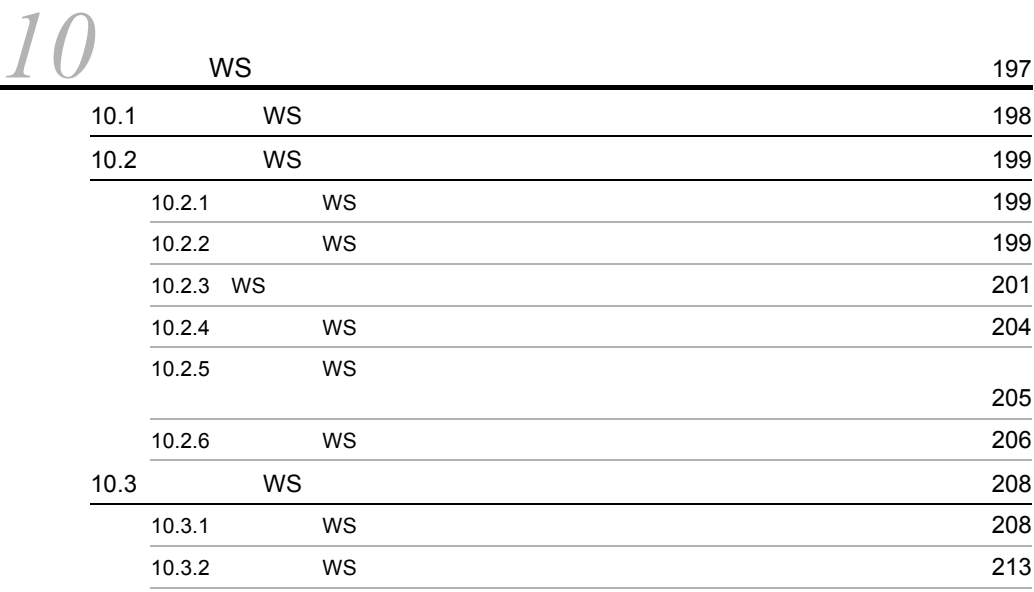

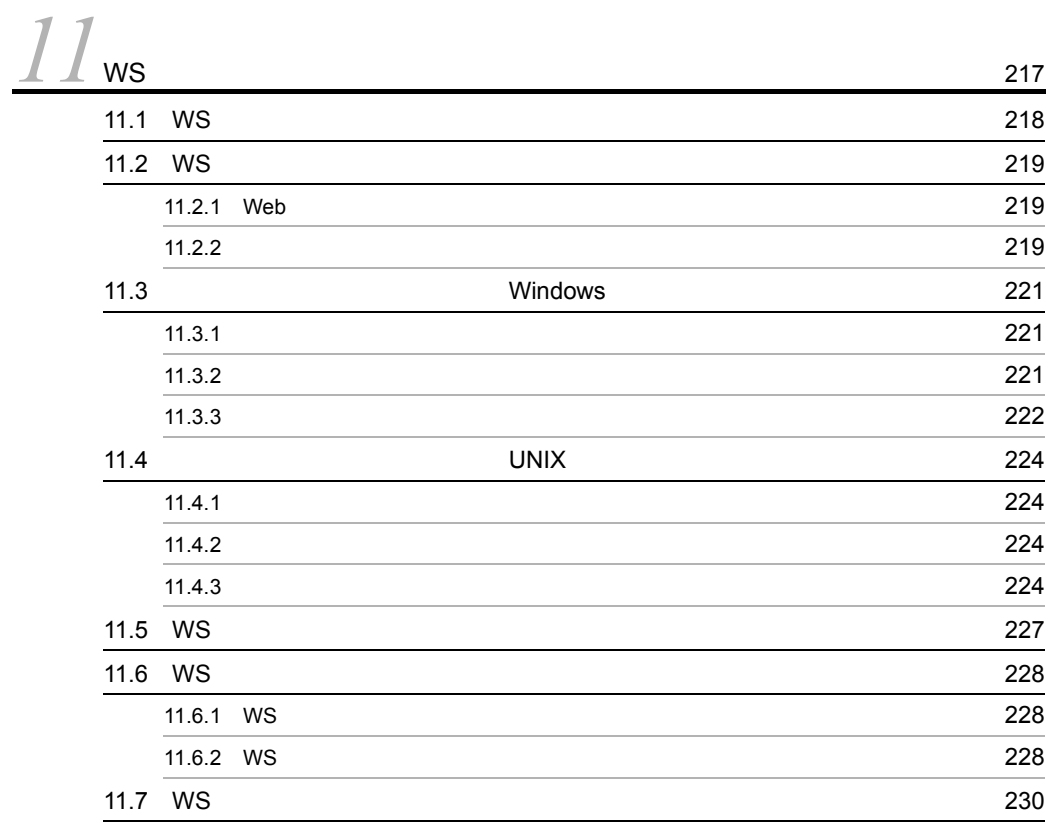

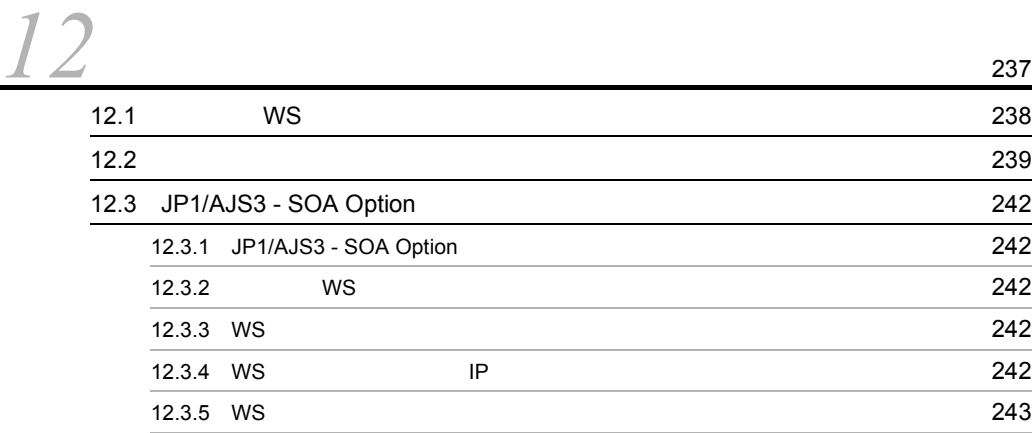

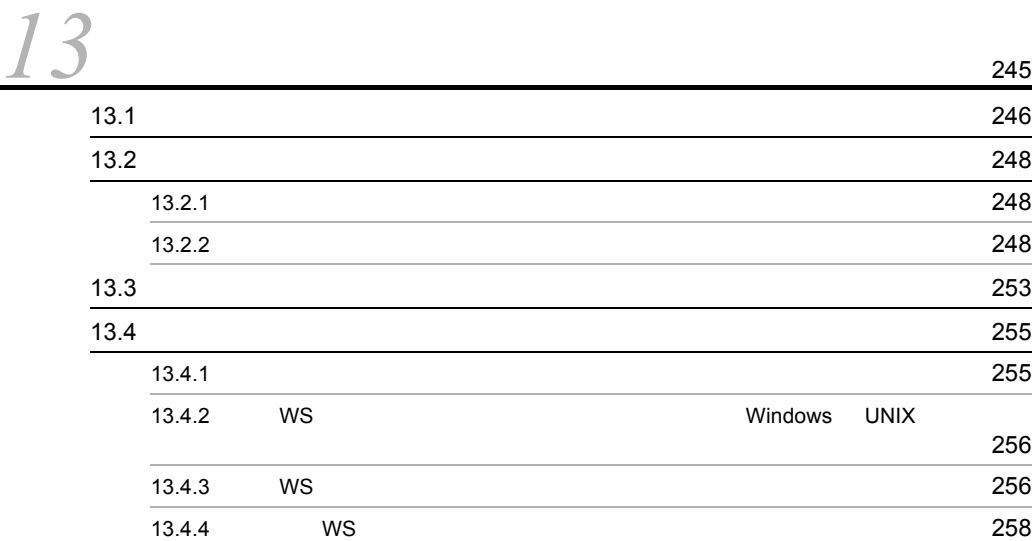

### 6 and  $\overline{6}$

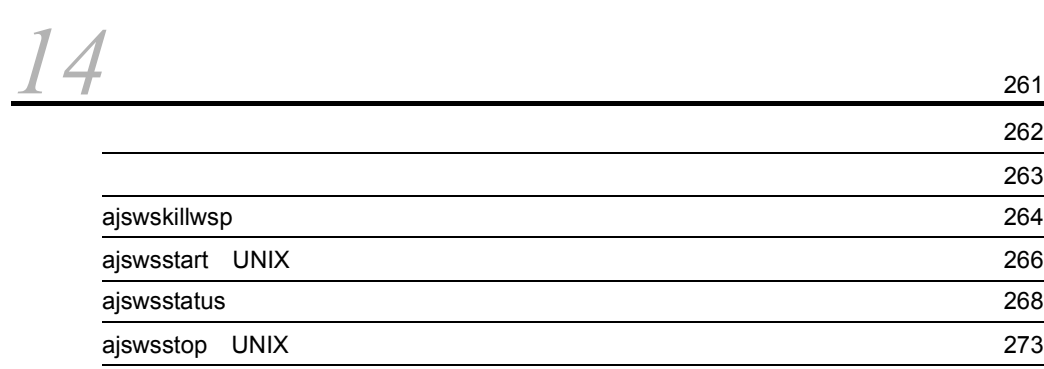

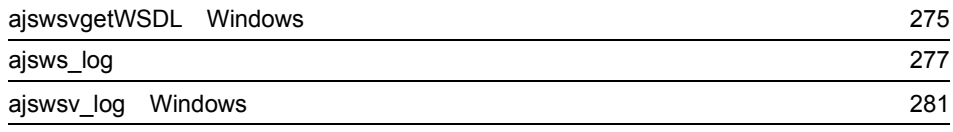

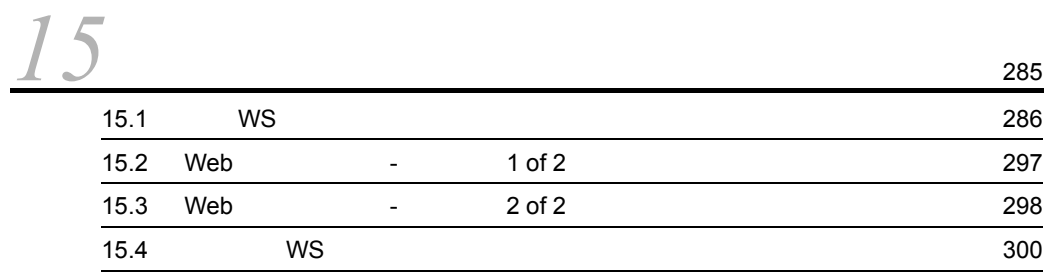

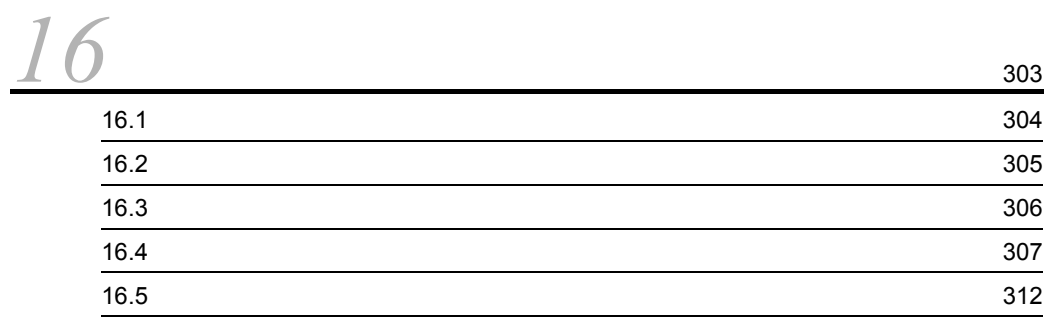

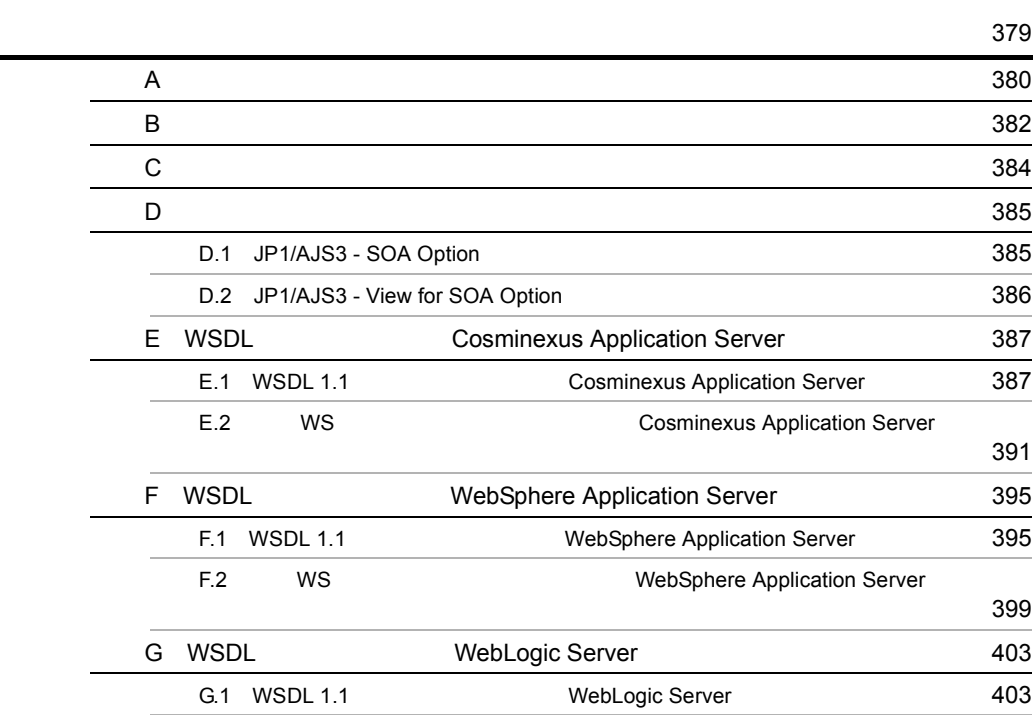

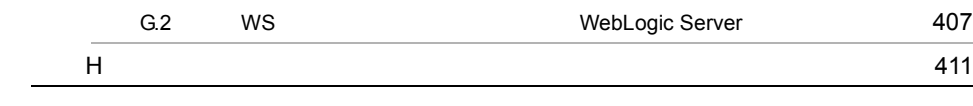

[索引](#page-440-0) <sup>417</sup>

# <span id="page-24-1"></span><span id="page-24-0"></span>1 JP1/AJS3 - SOA Option

JP1/AJS3 - SOA Option

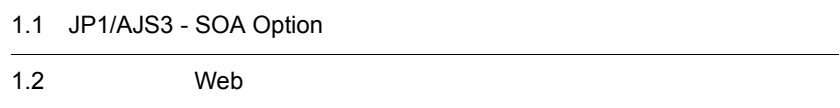

 $1$ 

## <span id="page-25-0"></span>1.1 JP1/AJS3 - SOA Option

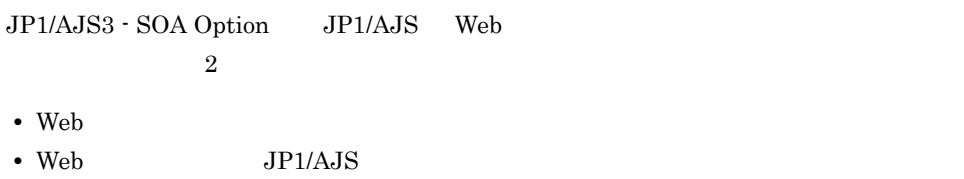

#### <span id="page-25-1"></span>1.1.1 Web

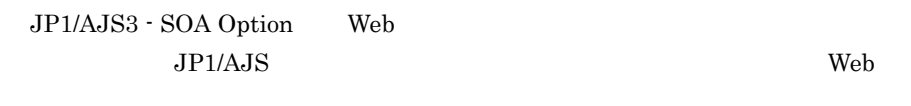

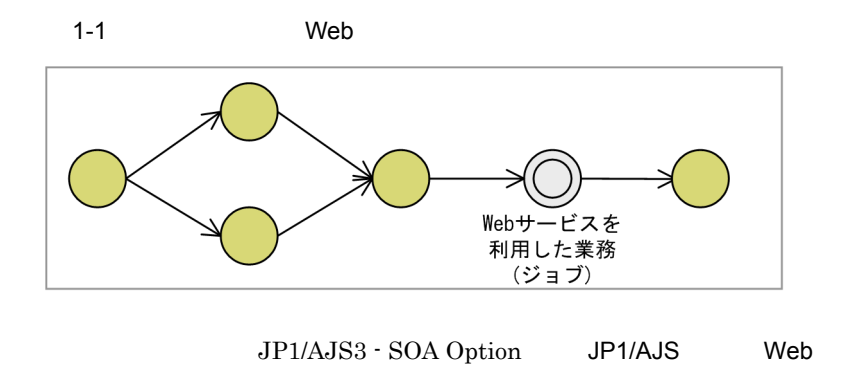

 $JP1/AJS$  web

 $JP1/AJS$  web  $\sim$ 

#### 1 Web

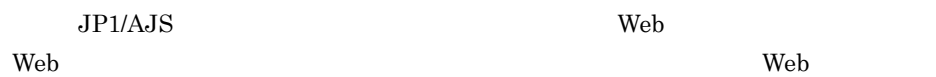

呼び出しを実現していました。ジョブに定義する Web サービスクライアントは,独自に

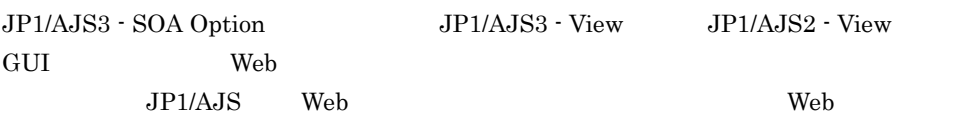

 $W$ S  $\sim$   $W$ 

 $JPI/AJS$  Web

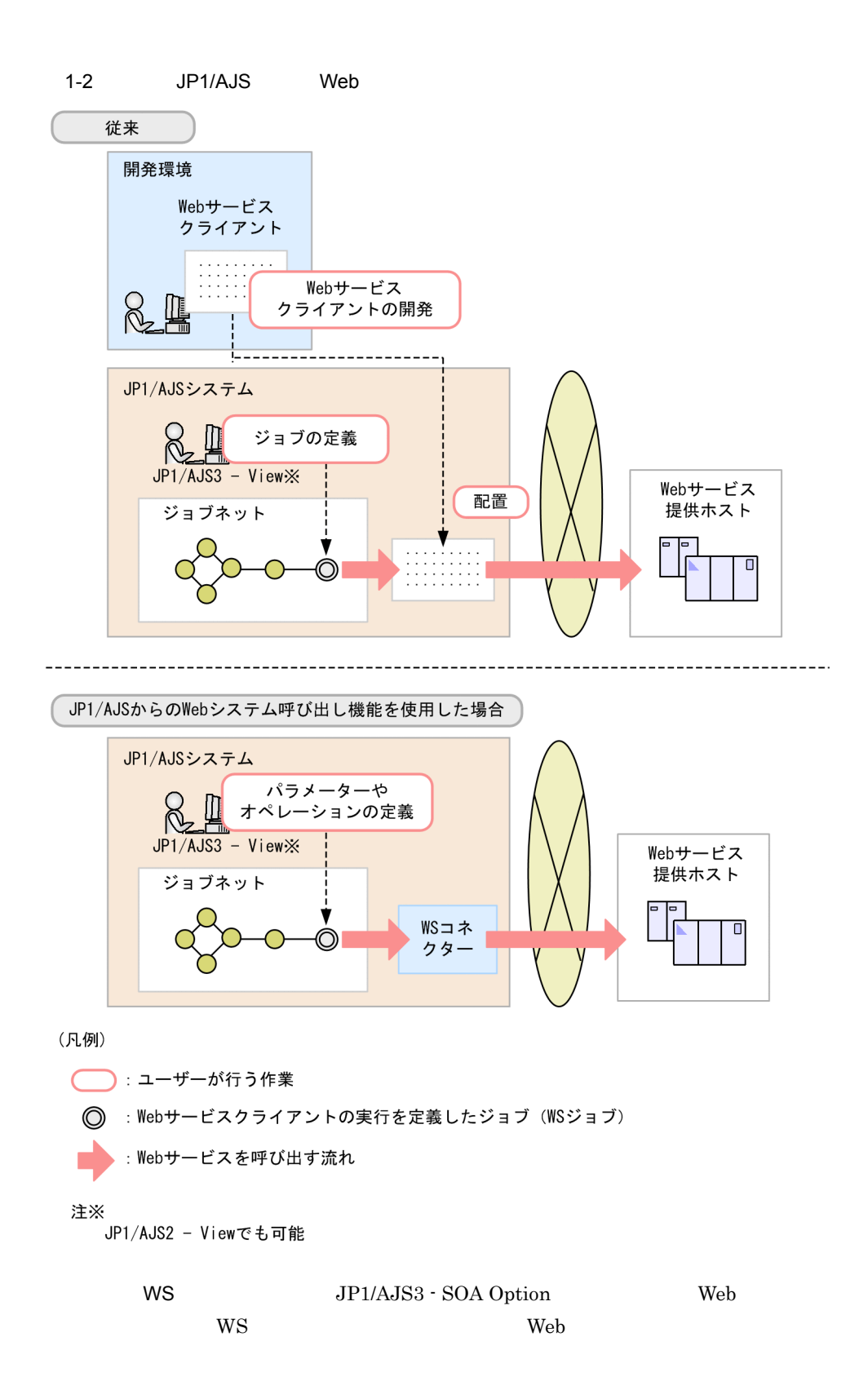

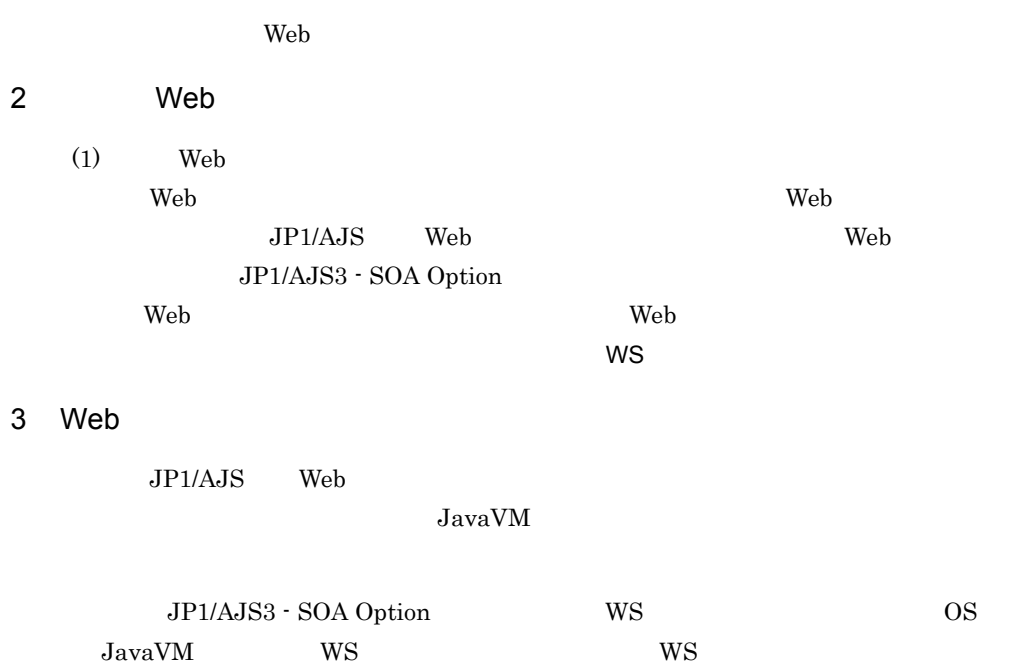

#### <span id="page-28-0"></span>1.1.2 Web JP1/AJS

JP1/AJS3 - SOA Option Web JP1/AJS  $JP1/AJS$ 

Web

1-3 JP1/AJS Web

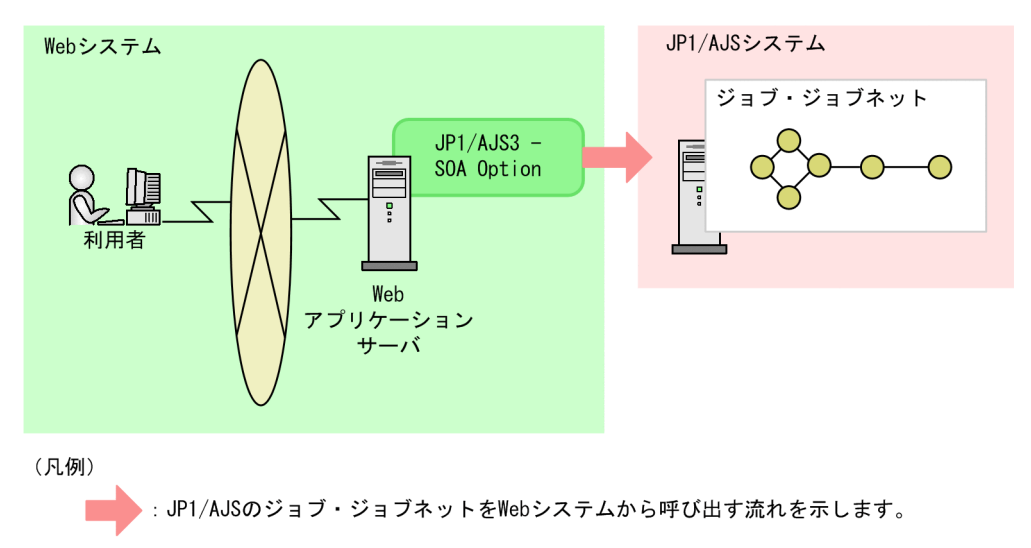

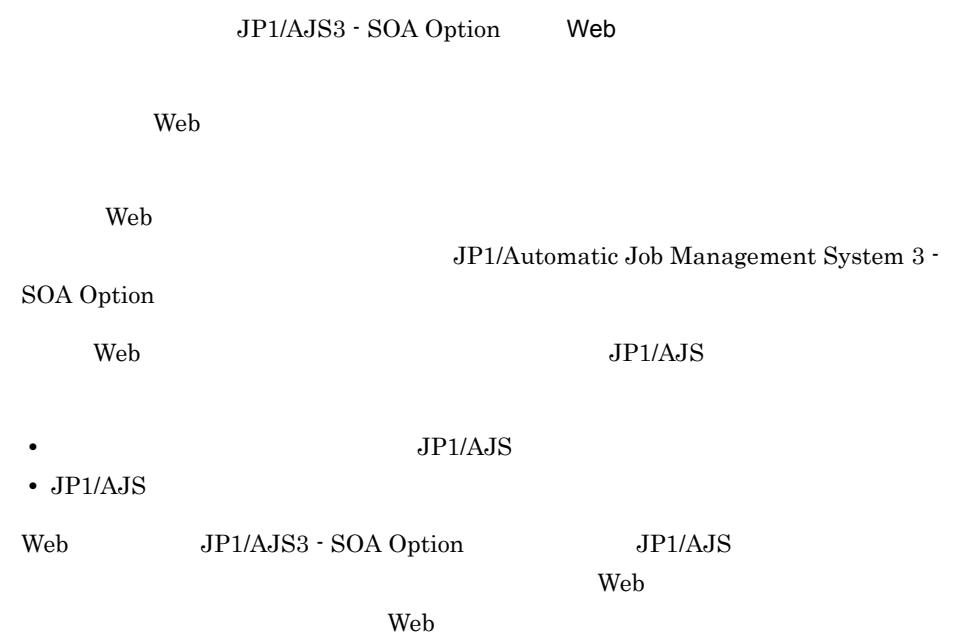

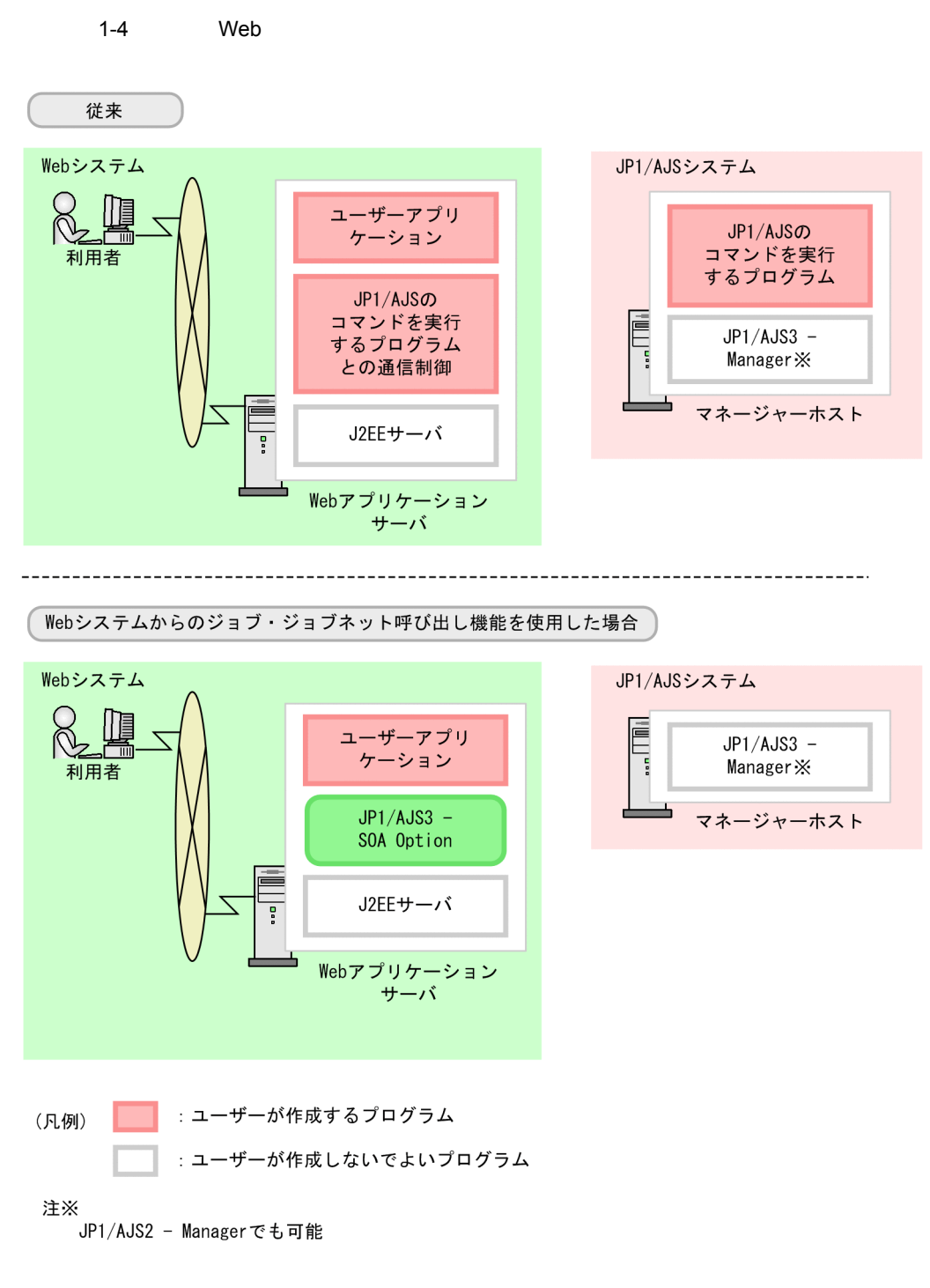

JP1/AJS3 - SOA Option

 $JPI/AJS$ 

 $\mathbf{Web}$ 

 $JSP$ 

## <span id="page-32-0"></span>1.2 Web

<span id="page-32-1"></span>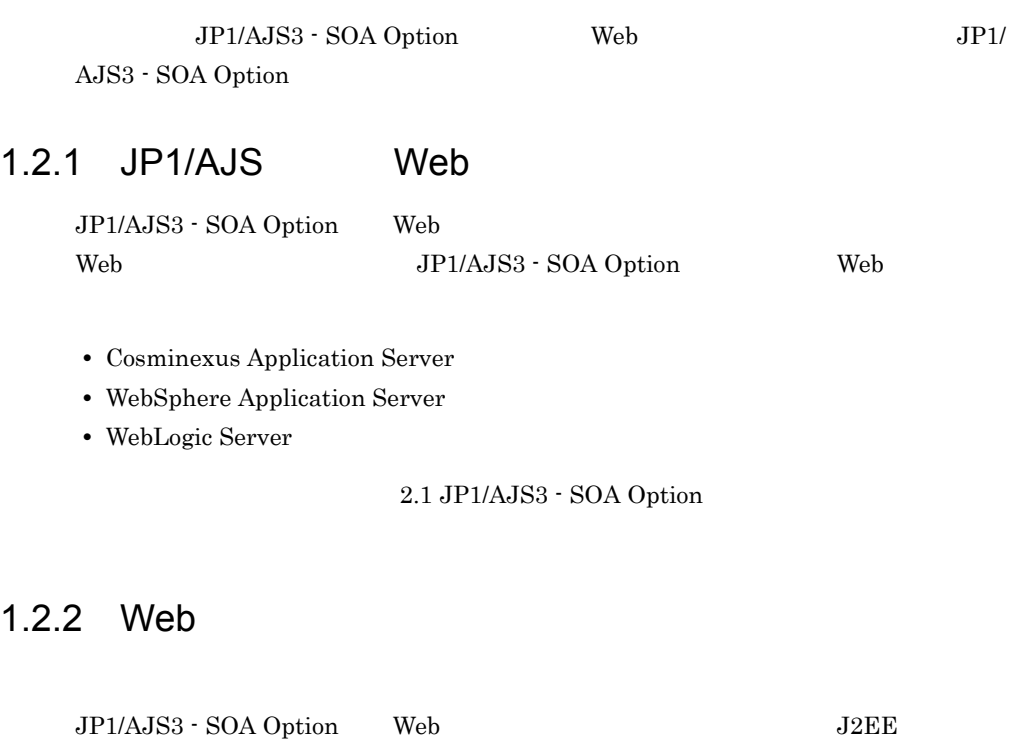

<span id="page-32-2"></span>JP1/AJS3 - SOA Option Web

- **•** Cosminexus Application Server
- **•** WebSphere Application Server
- **•** WebLogic Server

JP1/Automatic Job Management System  $3$  -  $\,$ 

SOA Option

# <span id="page-34-1"></span><span id="page-34-0"></span>2 JP1/AJS Web

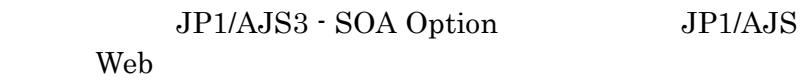

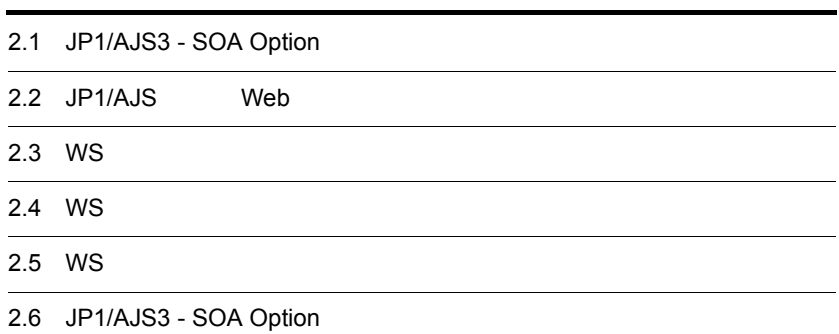

## <span id="page-35-0"></span>2.1 JP1/AJS3 - SOA Option

JP1/AJS3 - SOA Option JP1/AJS Web JP1/AJS3 - SOA Option

JP1/AJS3 - SOA Option

2-1 JP1/AJS3 - SOA Option

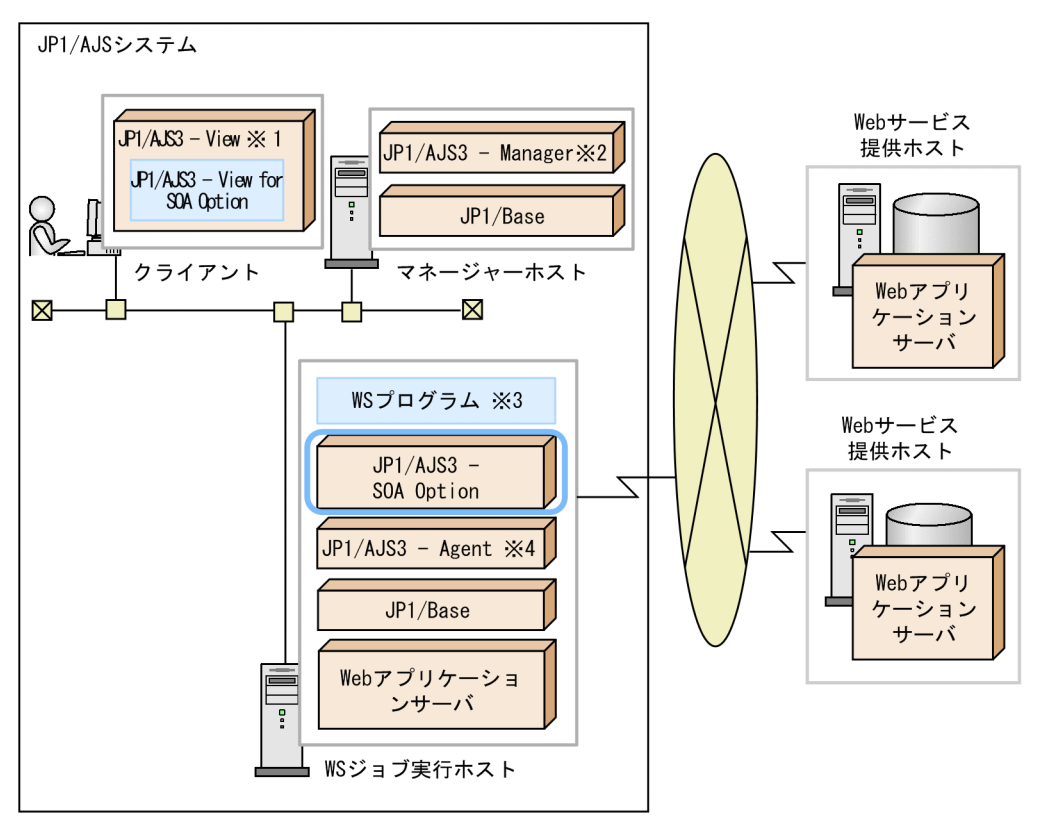

注※1 JP1/AJS2 - Viewでも可能です。

注※2 JP1/AJS2 - Managerでも可能です。 注※3 「WSプログラム」は、WSコネクターとユーザーWSプログラムの総称です。

注※4 JP1/AJS2 - Agentでも可能です。

JP1/AJS3 - SOA Option

JP1/AJS3 - View JP1/AJS2 - View JP1/AJS3 - View for SOA Option

 $W\!S$ 

JP1/AJS3 - View for SOA Option WS JP1/AJS3 - View  $JP1/AJS2 - View$   $JP1/AJS3 - SOA$
Option

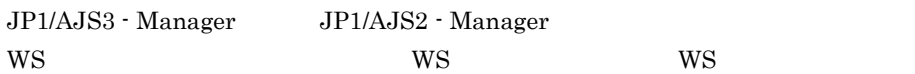

**WS** 

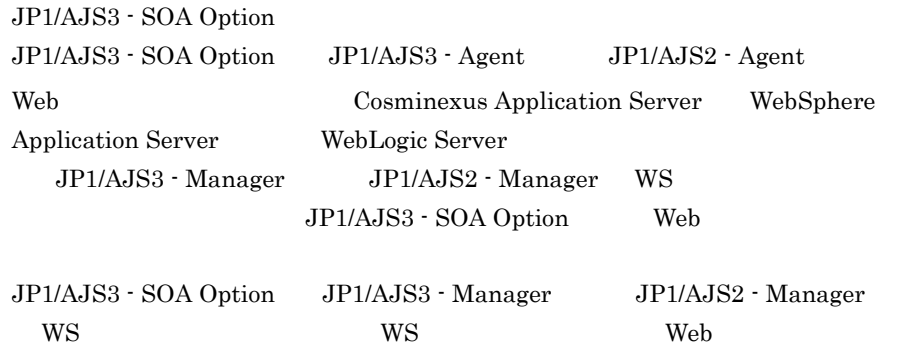

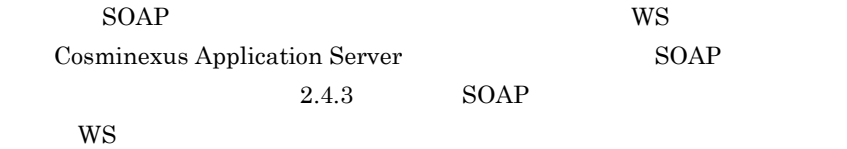

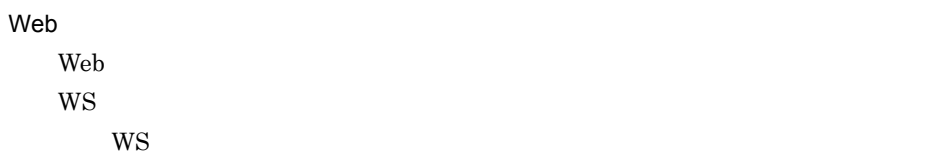

これらのホストにあるアプリケーションによって,WS ジョブを実行します。システム

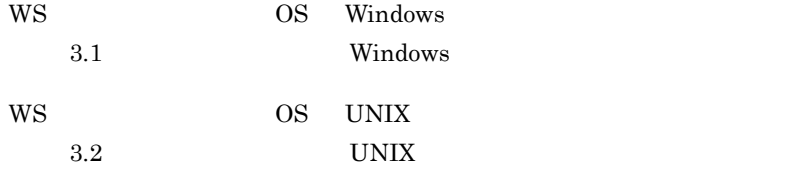

# 2.2 JP1/AJS Web

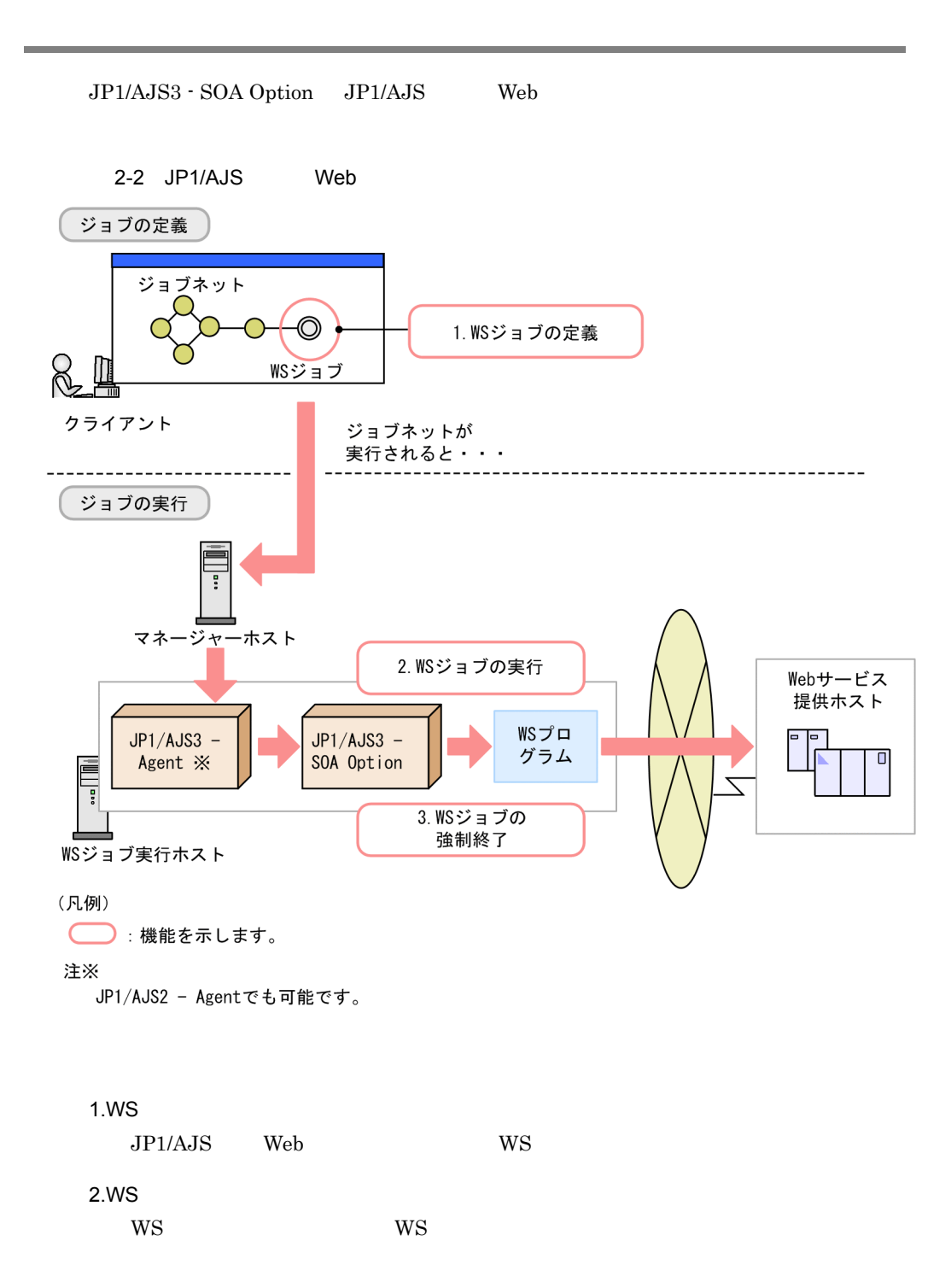

2. JP1/AJS Web

 $3.WS$ 

 $WS$ 

# 2.3 WS

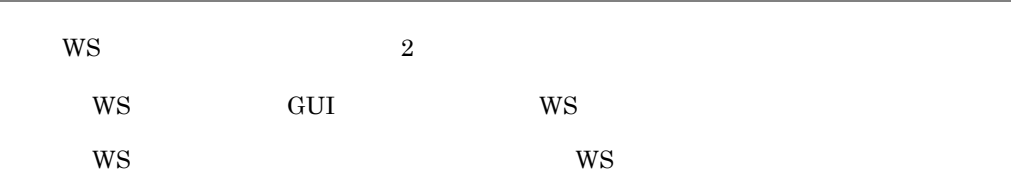

# 2.3.1 WS GUI WS

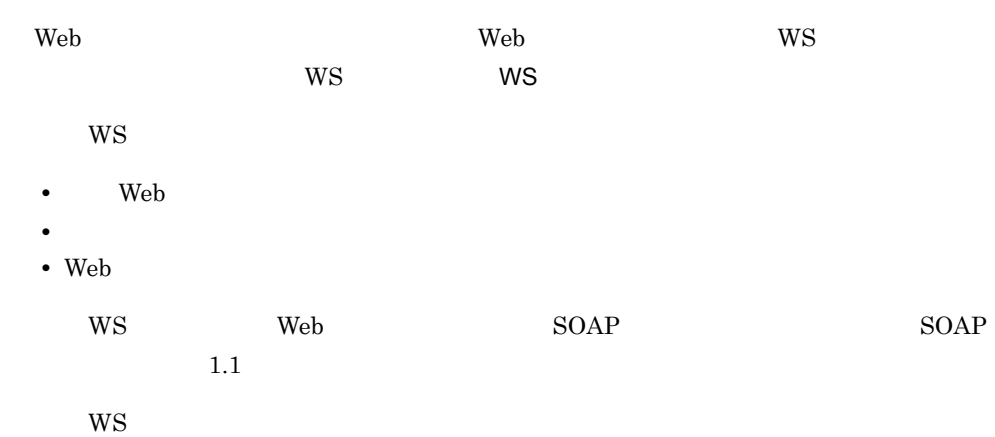

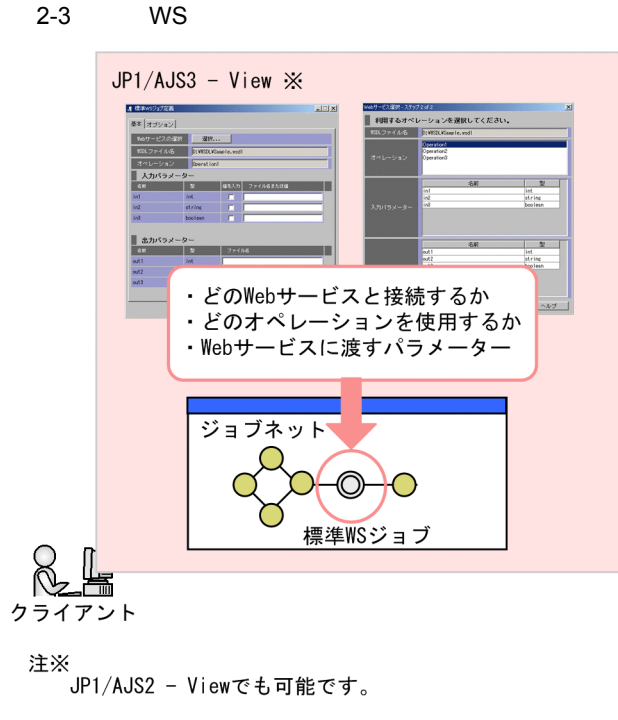

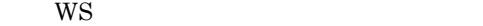

まず,どの Web サービスと接続するかを定義します。クライアントで,接続する Web  $W\!S\!D\!L$   $W\!S$ 

2-4 Web

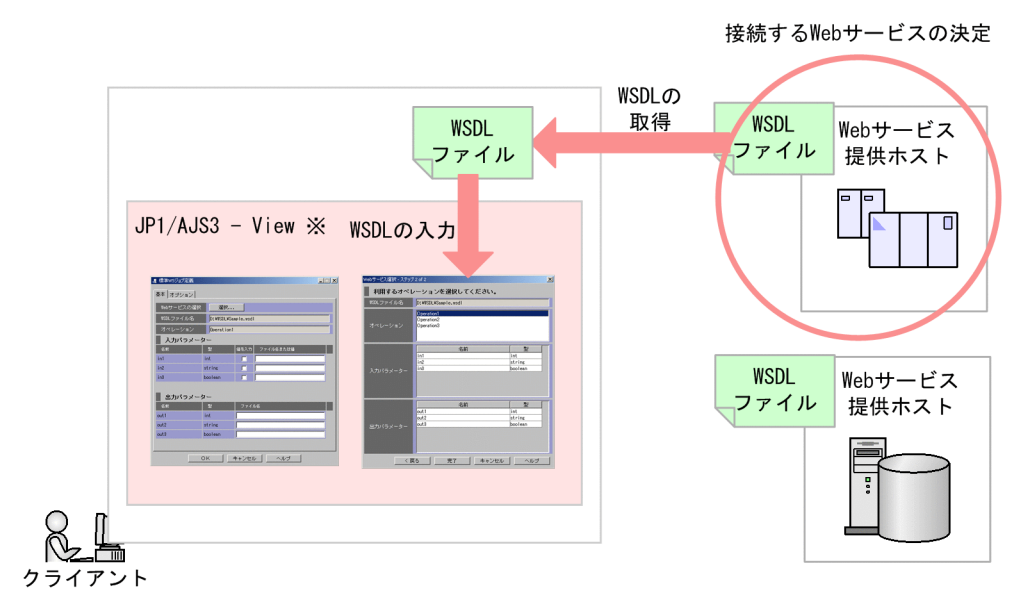

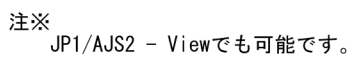

 $Web$ 

 $WSDL$  $W$ S $W$ 

2. JP1/AJS Web

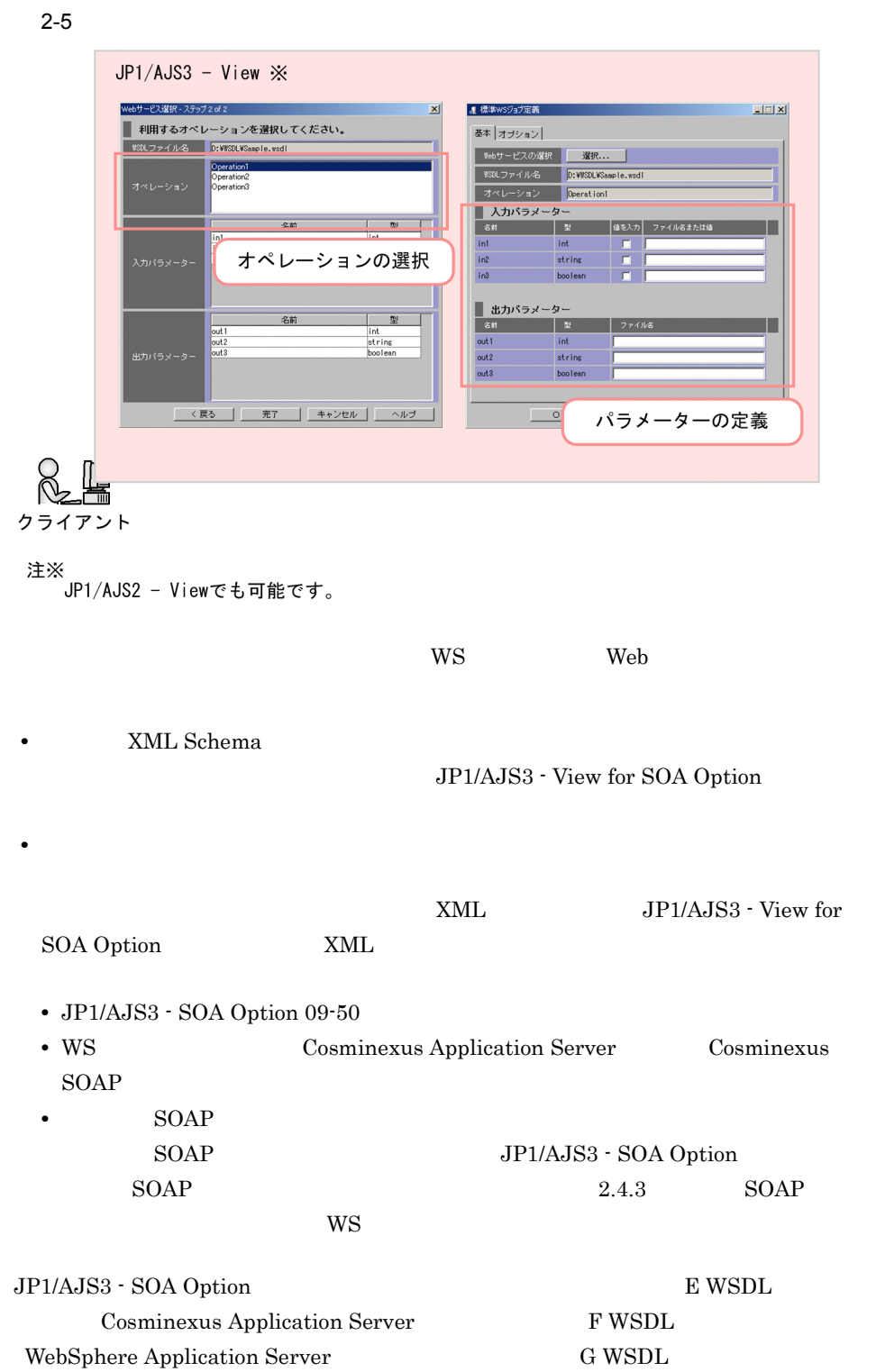

WebLogic Server

2.3.2 WS WS

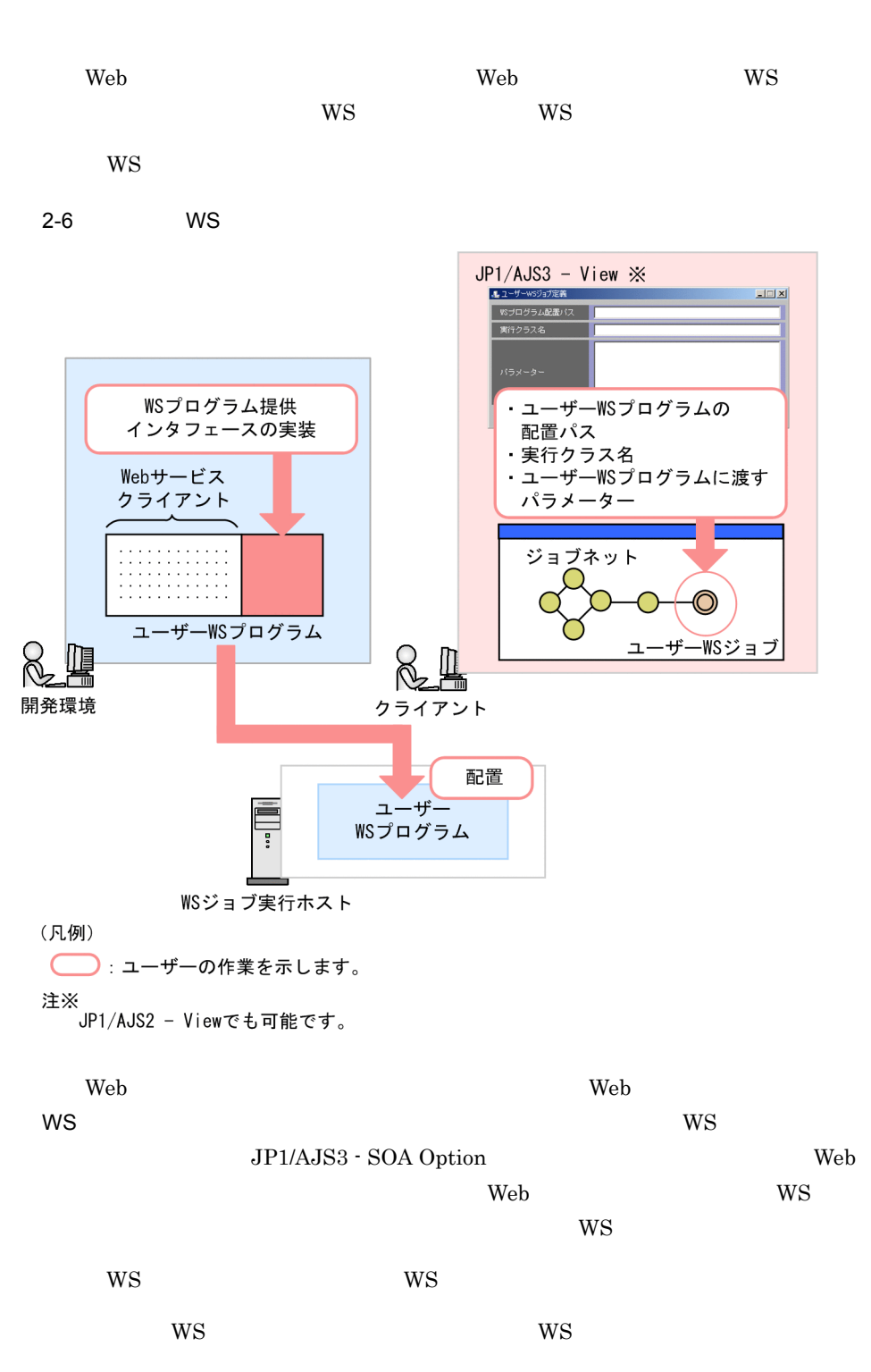

2. JP1/AJS Web

- **•** ユーザー WS プログラムの配置パス
- **•** 実行クラス名
- **WS**

# 2.4 WS

JP1/AJS3 - SOA Option WS  $W\text{S}$ 

- WS
- **•** ユーザー WS ジョブの実行
- SOAP WS

## 2.4.1 WS

WS 32 Seconds was seen as well as a second set of the second second set of the second second set of the second second second second second second second second second second second second second second second second second

 $\rm WS \hspace{1.5cm} \rm W\,S \hspace{1.5cm} \rm J\,P1/AJS3 \cdot SOA\; Option$ 

 $WS$ 

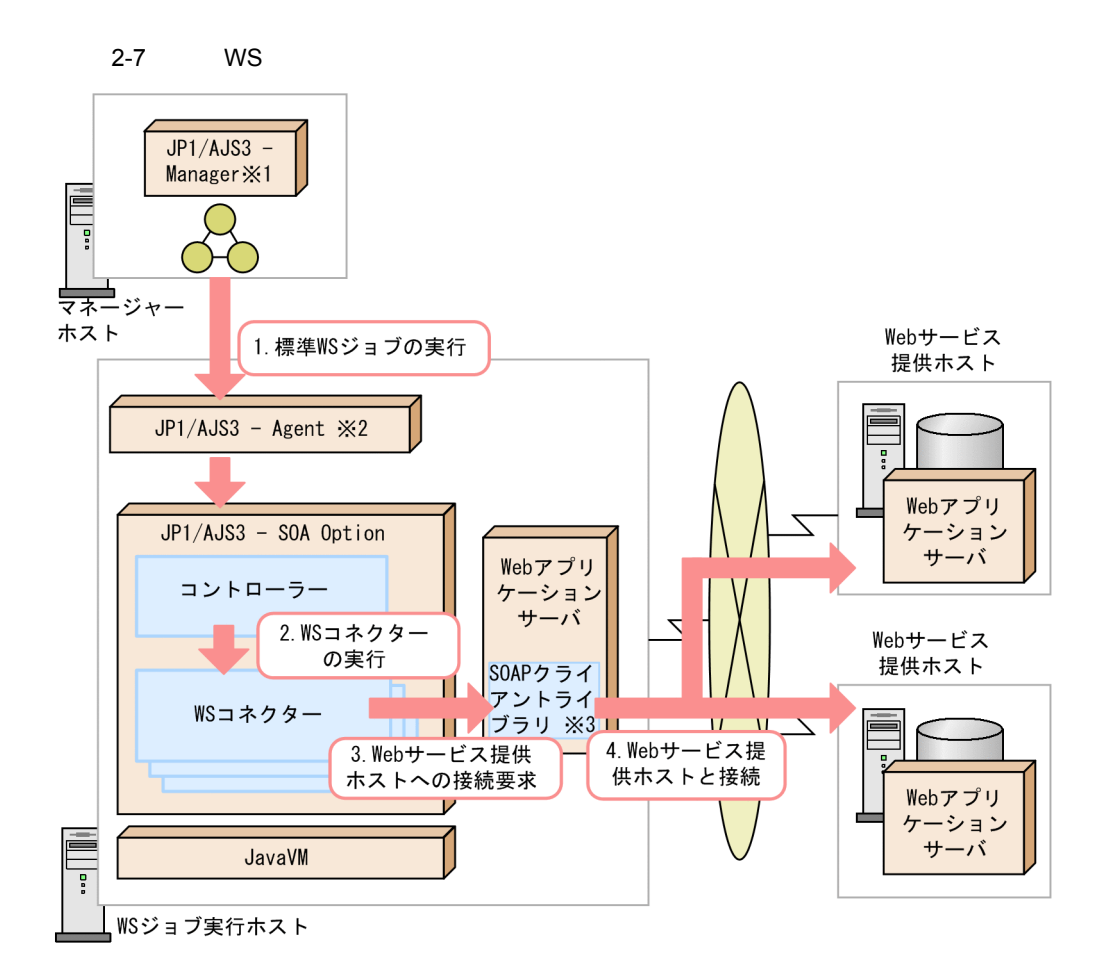

- 注※1 JP1/AJS2 Managerでも可能です。
- 注※2 JP1/AJS2 Agentでも可能です。
- 注※3 CosminexusのSOAPクライアントライブラリ, WebSphere Application ServerのSOAP

クライアントライブラリ、またはWebLogic ServerのSOAPクライアントライブラリを指します。

1. WS

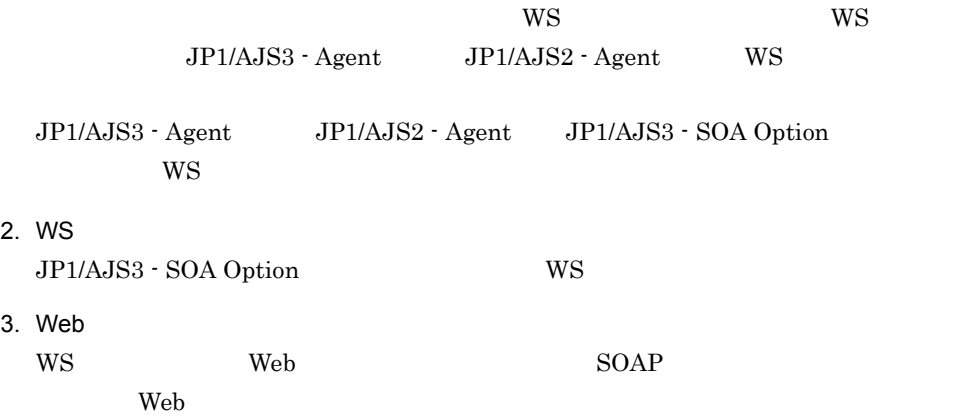

4. Web Web  $SOAP$   $SOAP$ Web 70 and 70 and 70 and 70 and 70 and 70 and 70 and 70 and 70 and 70 and 70 and 70 and 70 and 70 and 70 and 70

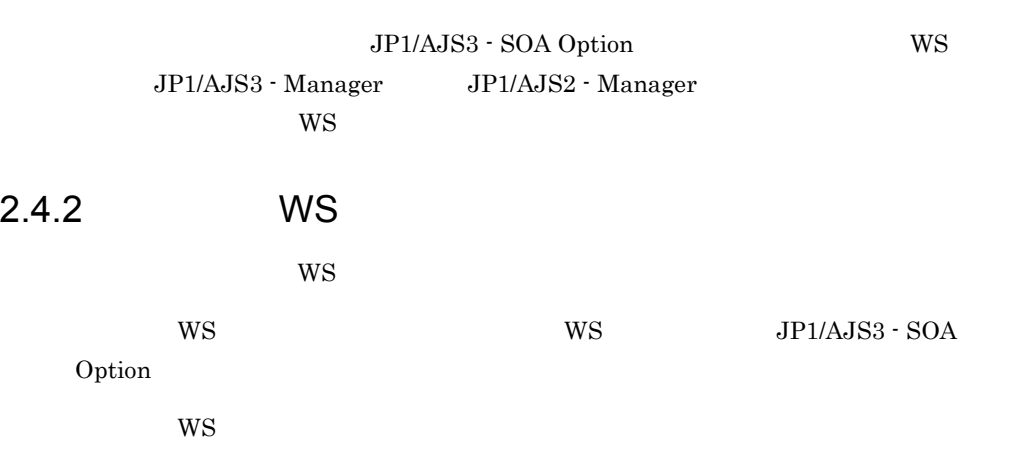

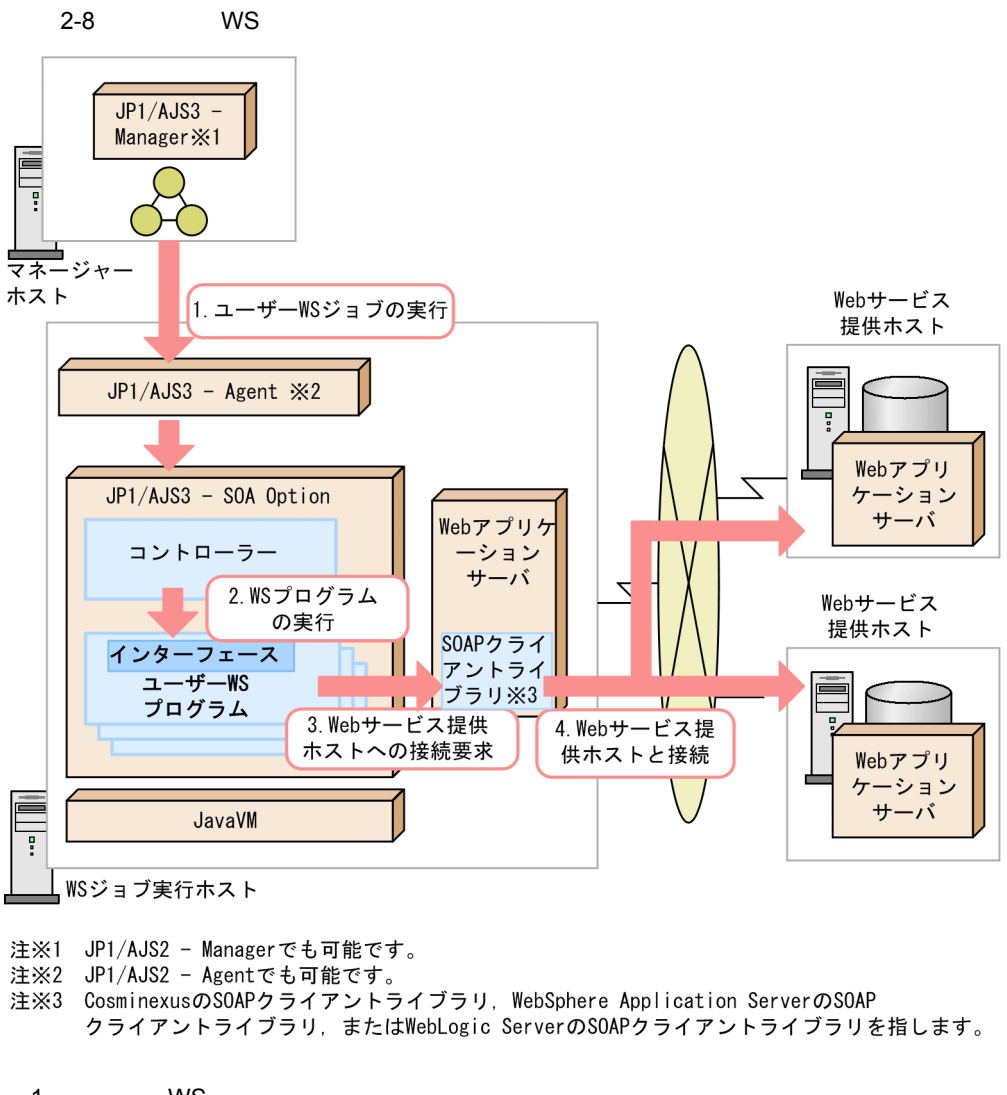

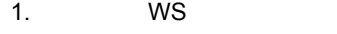

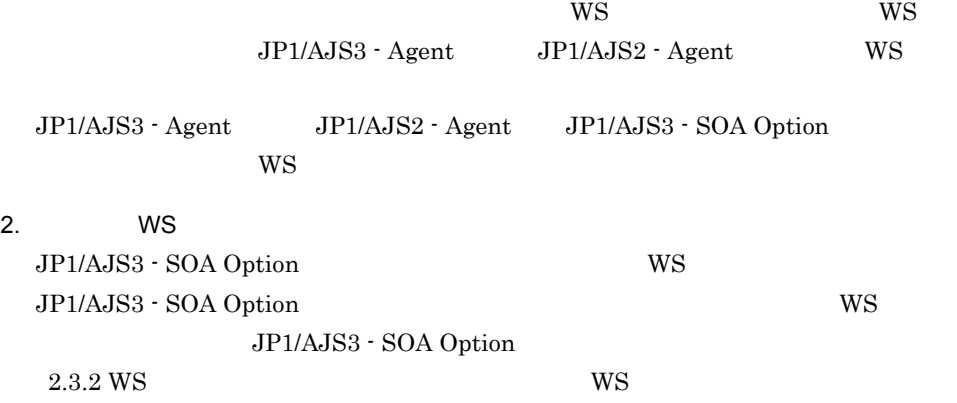

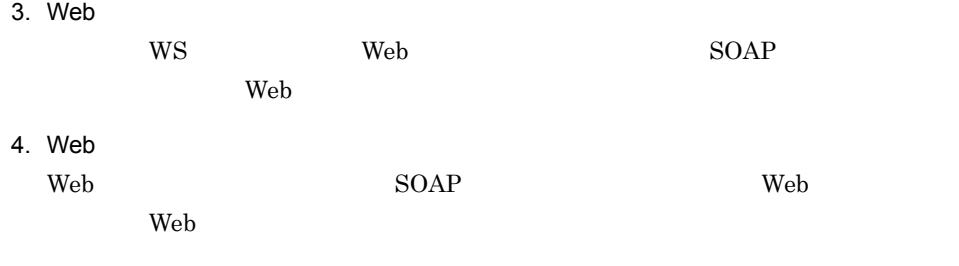

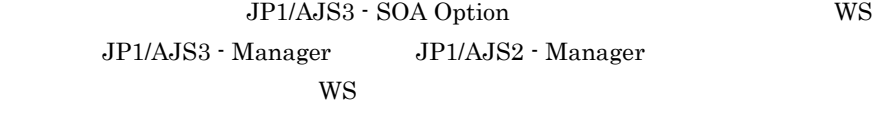

2.4.3 SOAP WS

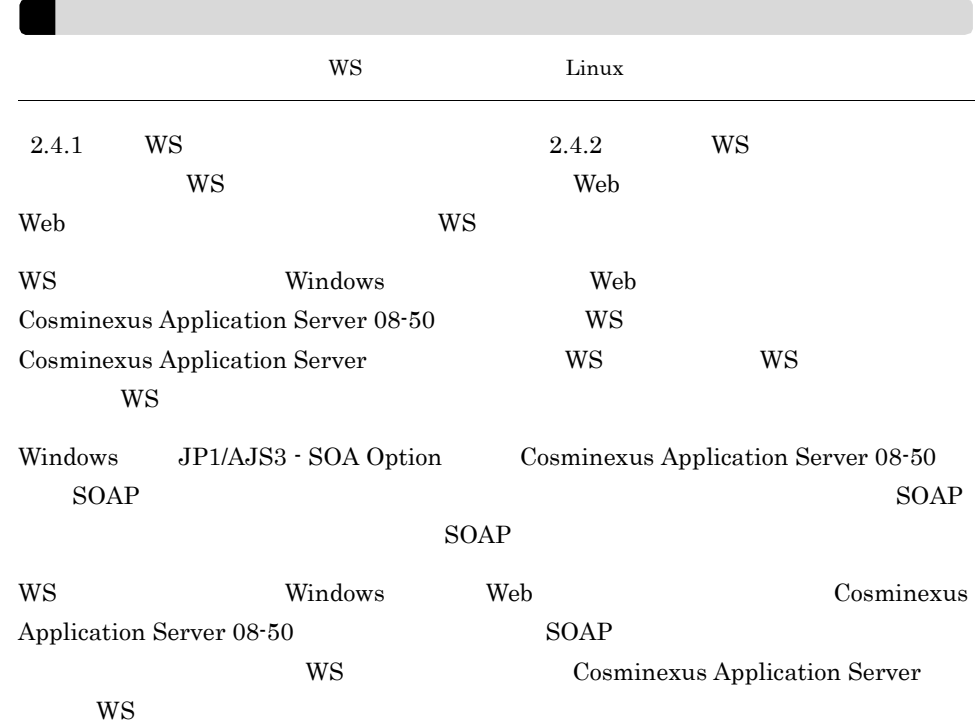

26

2-9 WS ジョブが実行される仕組み(組み込み SOAP クライアントライブラリを使用

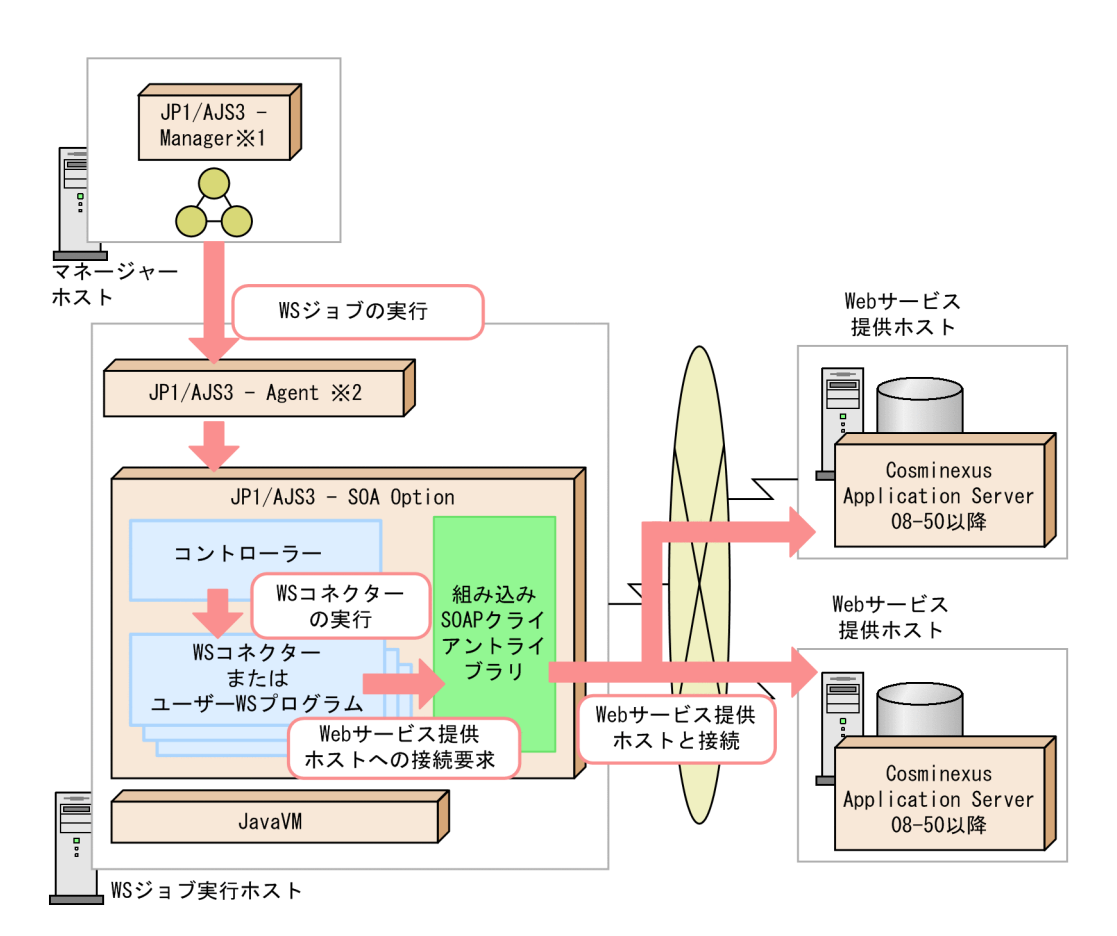

注※1 JP1/AJS2 - Managerでも可能です。<br>注※2 JP1/AJS2 - Agentでも可能です。

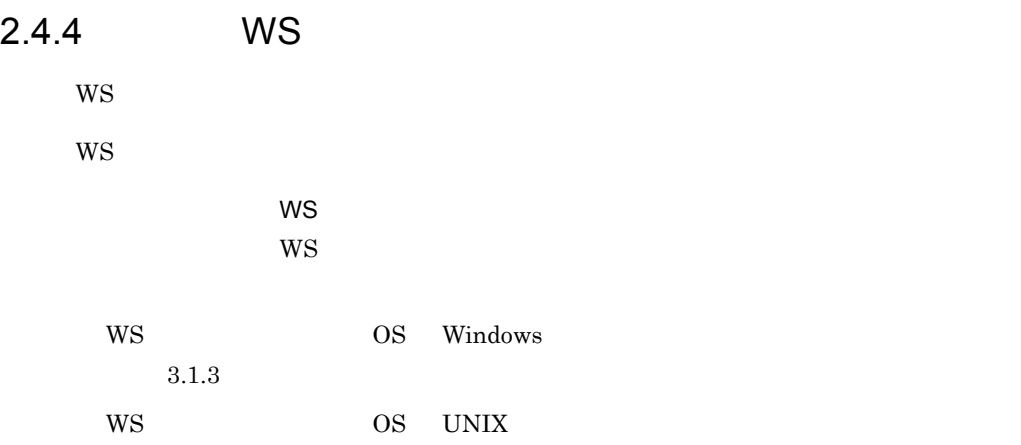

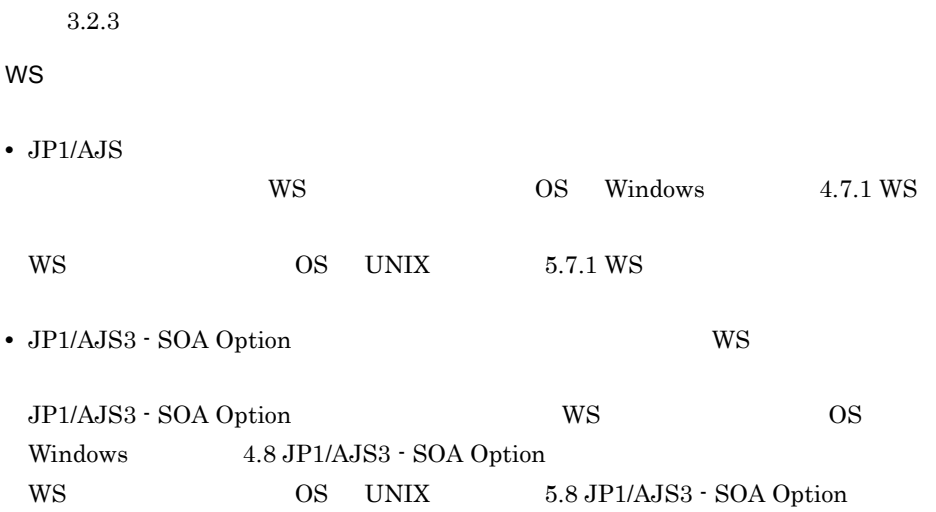

2. JP1/AJS Web

# $2.5$  WS

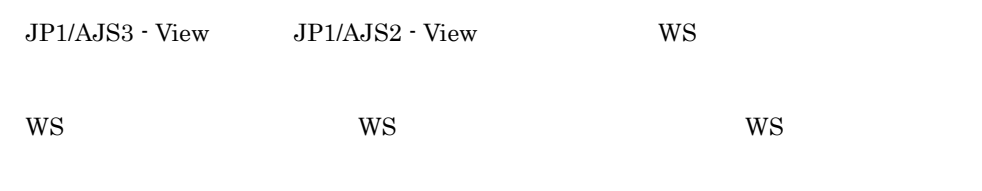

 $11.6.2$  WS

# 2.6 JP1/AJS3 - SOA Option

JP1/AJS3 - SOA Option Web  $1.$ JP1/AJS3 - SOA Option JP1/AJS3 - SOA Option DP1/AJS3 - SOA Option Option Option Option Option Option Option Option Option Option Option Option Option Option Option Option Option Option Option Option Option Option Option Op  $3.$  $2.$ JP1/AJS JP1/AJS3 - SOA Option JP1/AJS3 - View for SOA Option OS Windows WS JP1/AJS3 - SOA Option state of the set of the set of the SWindows of the SWindows of the SWindows of the SWINDOWS of the SWINDOWS of the SWINDOWS of the SWINDOWS of the SWINDOWS of the SWINDOWS of the SWINDOWS of the SWINDOWS of the SWINDOWS of OS UNIX WS JP1/AJS3 - SOA Option  $5.$  UNIX  $100$ JP1/AJS3 - View for SOA Option 6. JP1/AJS3 - View for SOA Option 3. 運用 -1 ユーザー WS プログラムの実装,コンパイル,および配置(ユーザー WS  $W\!S$ the wave was well with wave was well with wave was well with  $W$  $W\!S$ 2-10 WS 20 配置 ユーザーWSプログラムの 実装とコンパイル ユーザーWS  $JPI/AlS3 1.1.1.1.1$ プログラム SOA Option  $\overline{ }$ 開発環境 JP1/AJSジョブ実行ホスト

 $W$ S  $2.4 W$ S

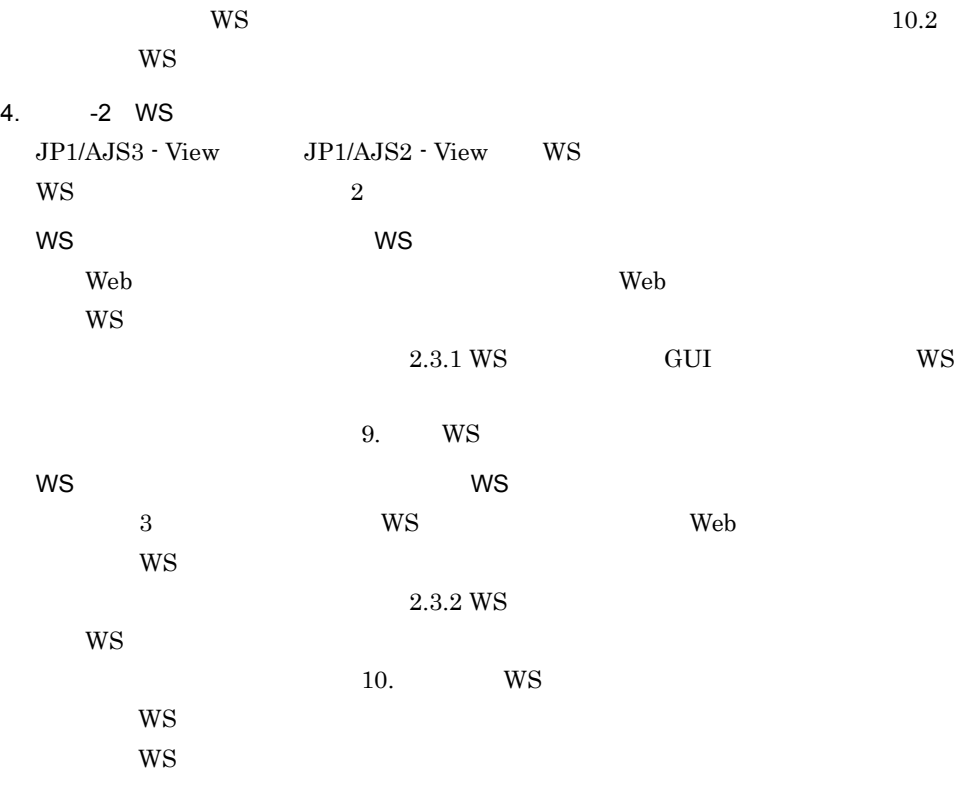

2-11 WS

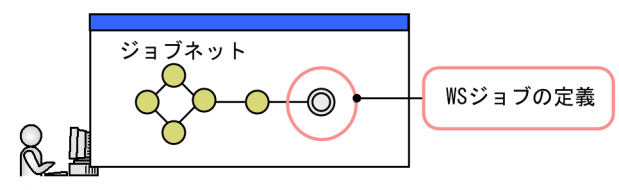

 $JP1/AJS3 - View \n\cong$ 

注※<br>JP1/AJS2 - Viewでも可能です。

5. -3 WS

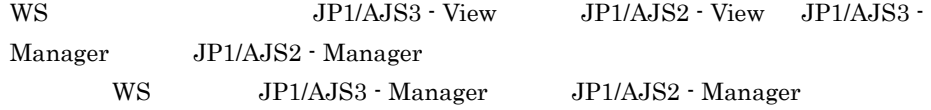

2-12 WS

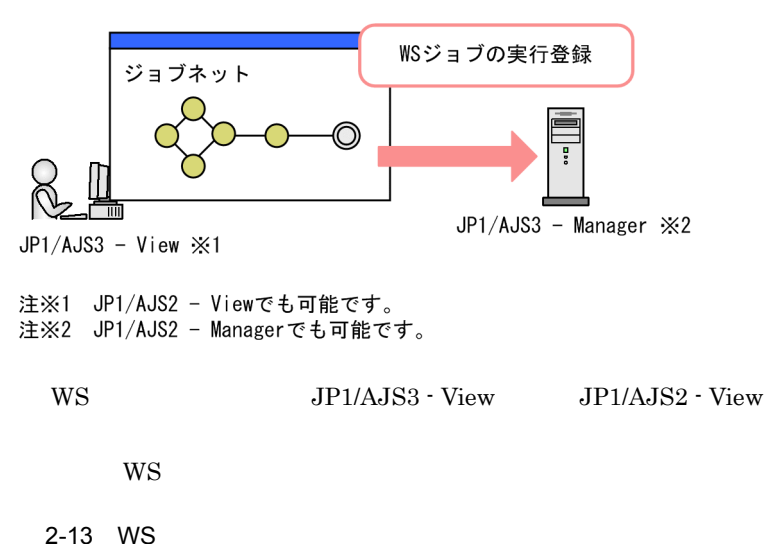

WSジョブの状態確認 ジョブネット ∩ 異常終了 JP1/AJS3 - View ※ 障害  $1/\sqrt{2}$  $JPI/AlS3 -$ WSプロ グラム SOA Option  $\overline{\cdot}$ JP1/AJS ジョブ実行ホスト コマンドでWSプログラムの状態確認 強制終了 注※

JP1/AJS2 - Viewでも可能です。

 $\text{WS}$  is the WS  $\text{S}$  is the state of  $\text{S}$  is the state of  $\text{S}$  is the state of  $\text{S}$  is the state of  $\text{S}$  is the state of  $\text{S}$  is the state of  $\text{S}$  is the state of  $\text{S}$  is the state of  $\text{S}$  is

# *3* 設計

### JP1/AJS Web JP1/AJS3 - SOA Option JP1/AJS3 -View for SOA Option  $\mathrm{JP1}/\mathrm{AJS3}\cdot\mathrm{SOA} \text{ Option} \hspace{1cm} \mathrm{JP1}/\mathrm{AJS3}\cdot\mathrm{View}$ for SOA Option

 $3$ 

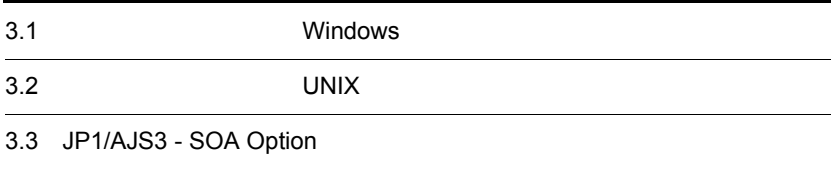

# 3.1 Windows

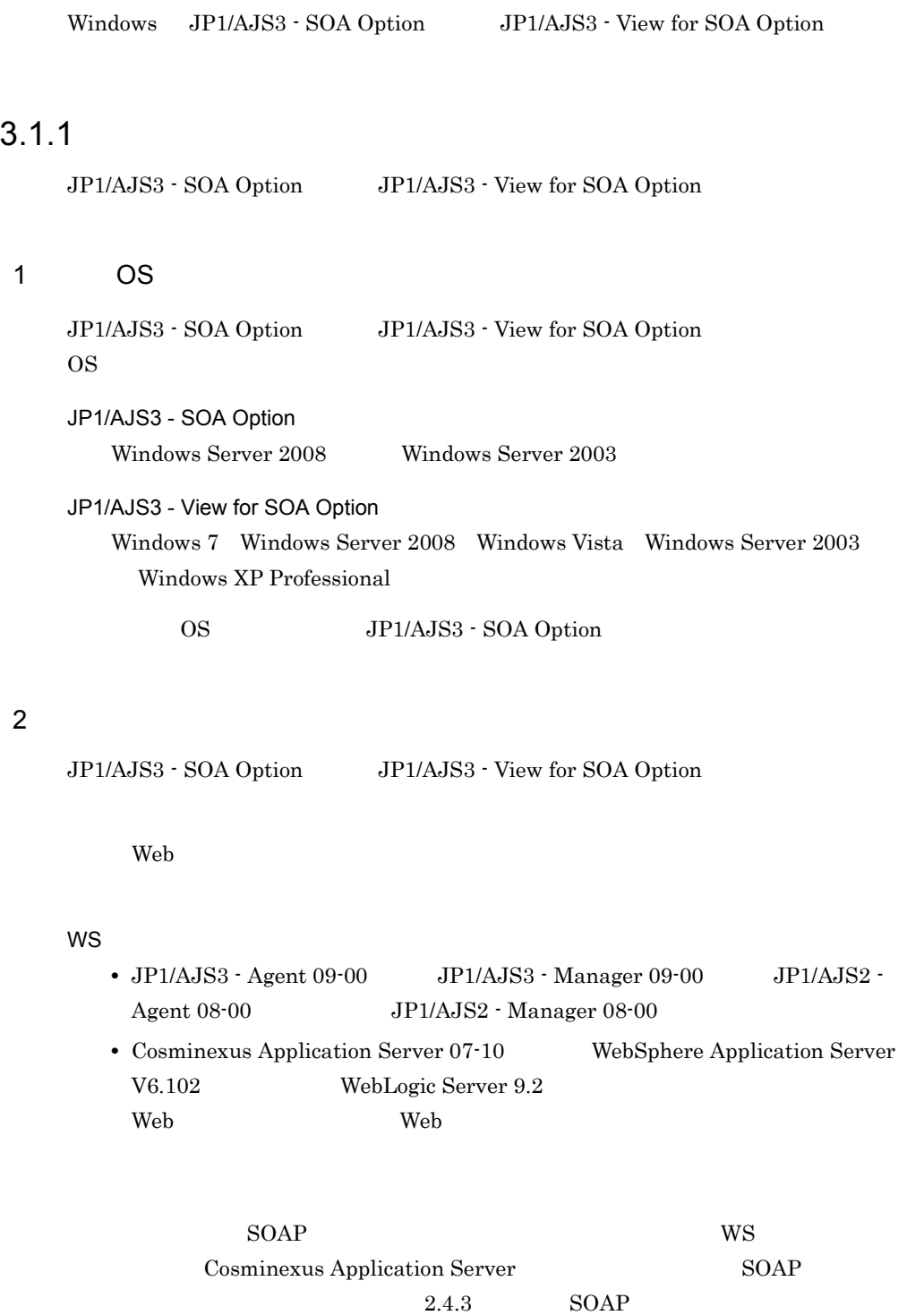

3. 設計

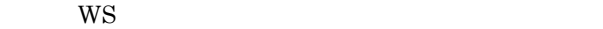

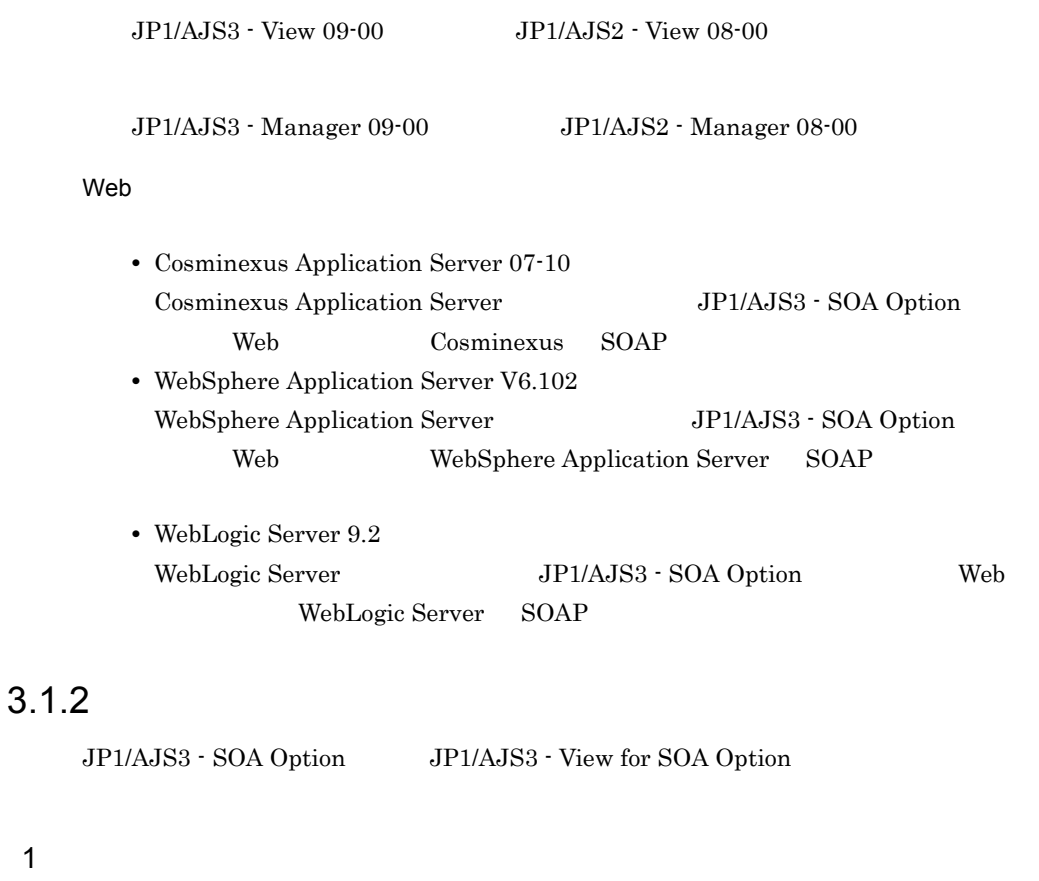

 $JP1/AJS3 - SOA$  Option  $JP1/AJS3 - View$  for  $SOA$  Option

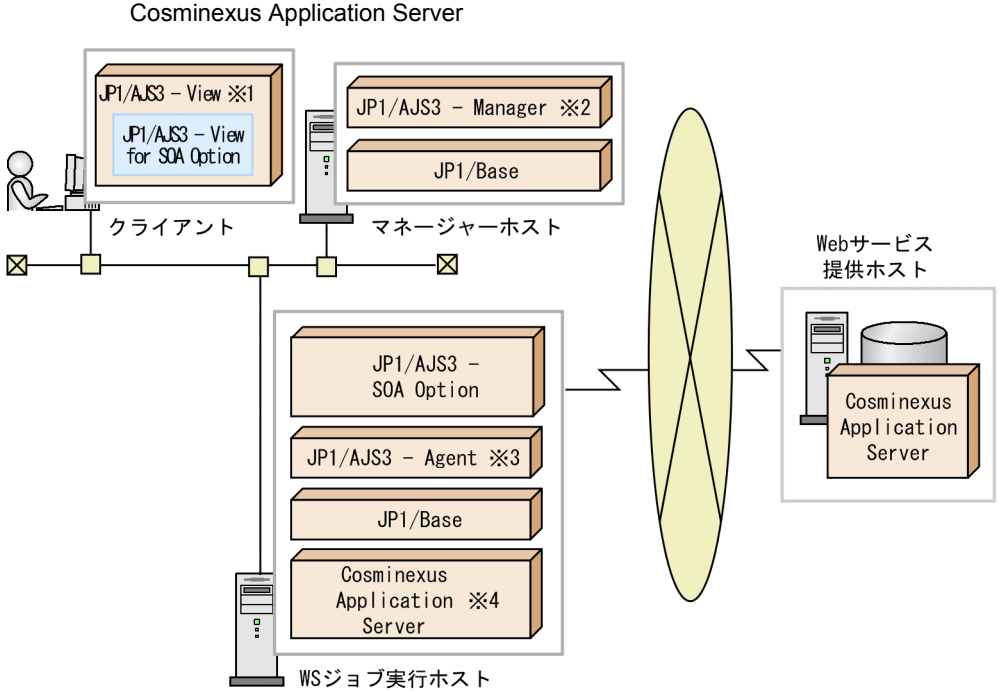

- 注※1 JP1/AJS2 Viewでも可能です。
- 注※2 JP1/AJS2 Managerでも可能です。
- 注※3 JP1/AJS2 Agentでも可能です。
- ……<br>注※4 組み込みSOAPクライアントライブラリを使用する場合, WSジョブ実行ホストにCosminexus Application Serverは不要です。

# 3-1 JP1/AJS3 - SOA Option JP1/AJS3 - View for SOA Option

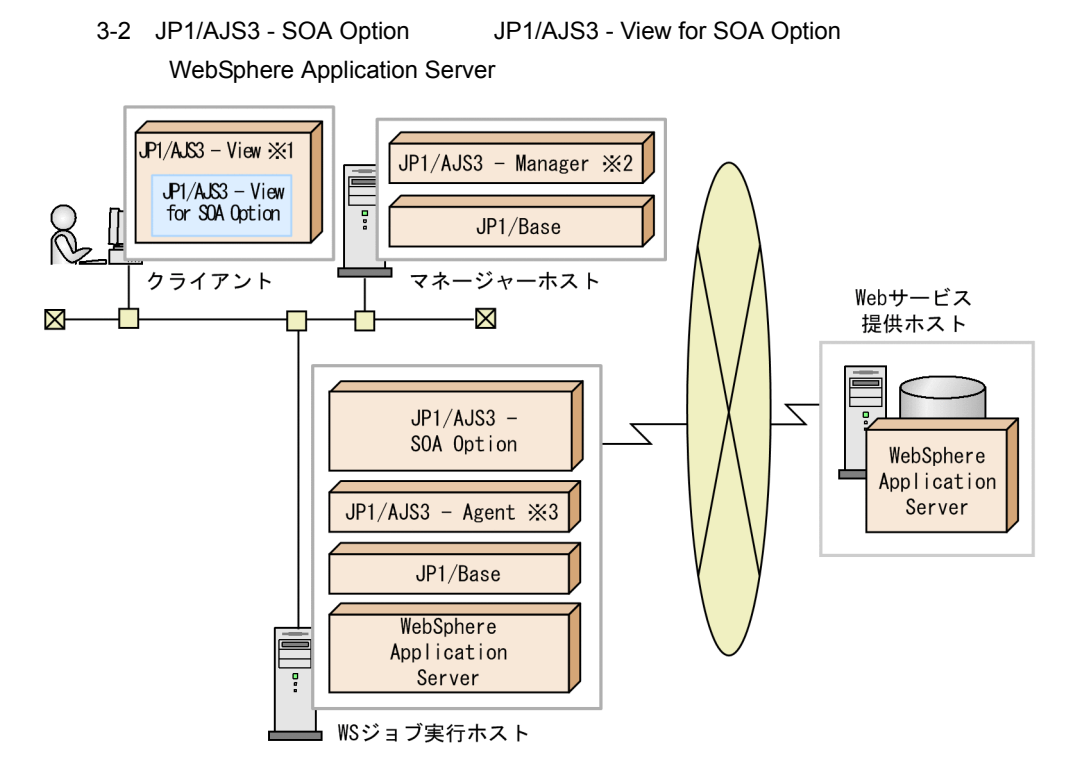

- 注※1 JP1/AJS2 Viewでも可能です。
- 注※2 JP1/AJS2 Managerでも可能です。
- 注※3 JP1/AJS2 Agentでも可能です。

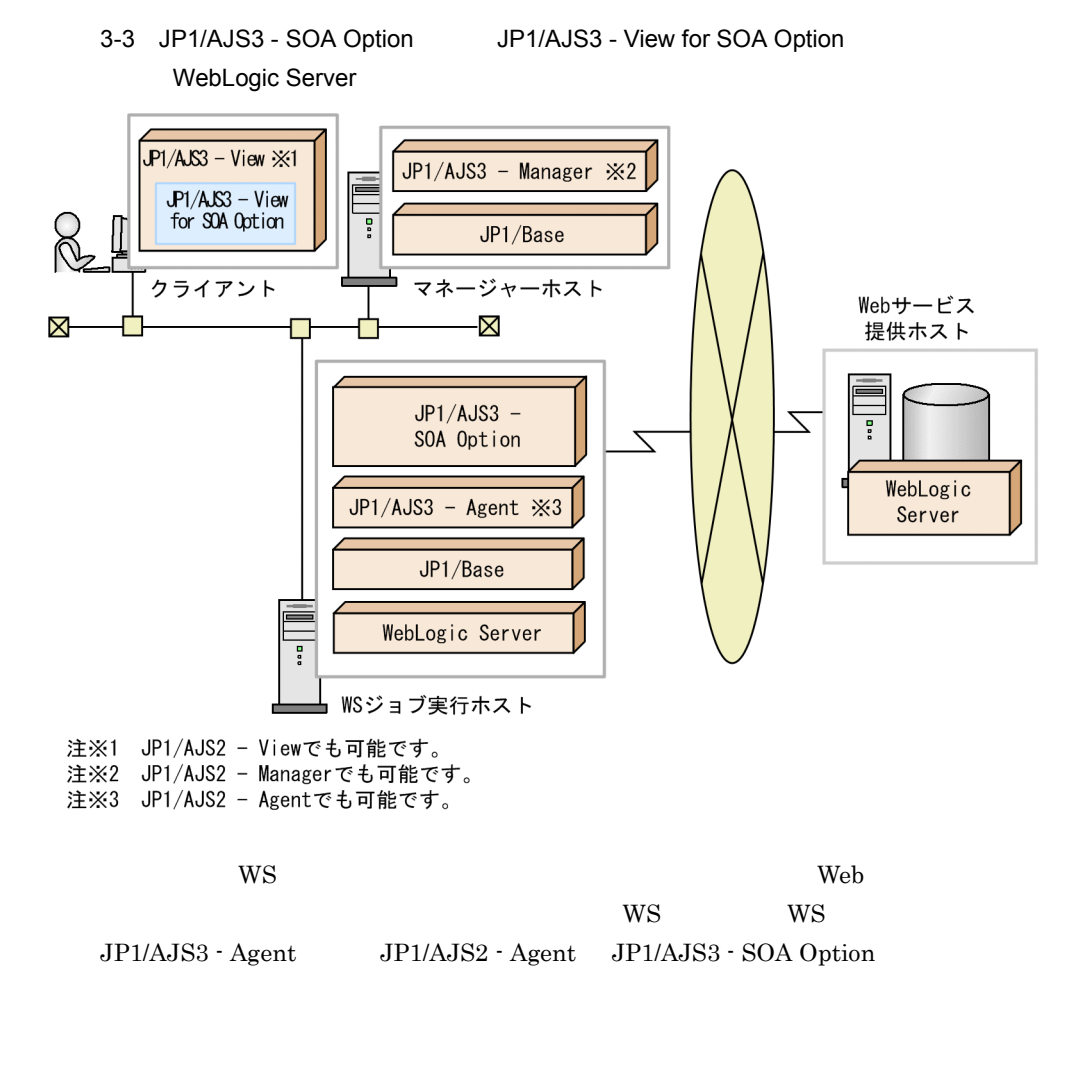

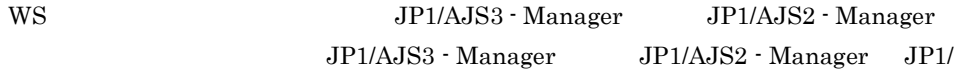

AJS3 - SOA Option

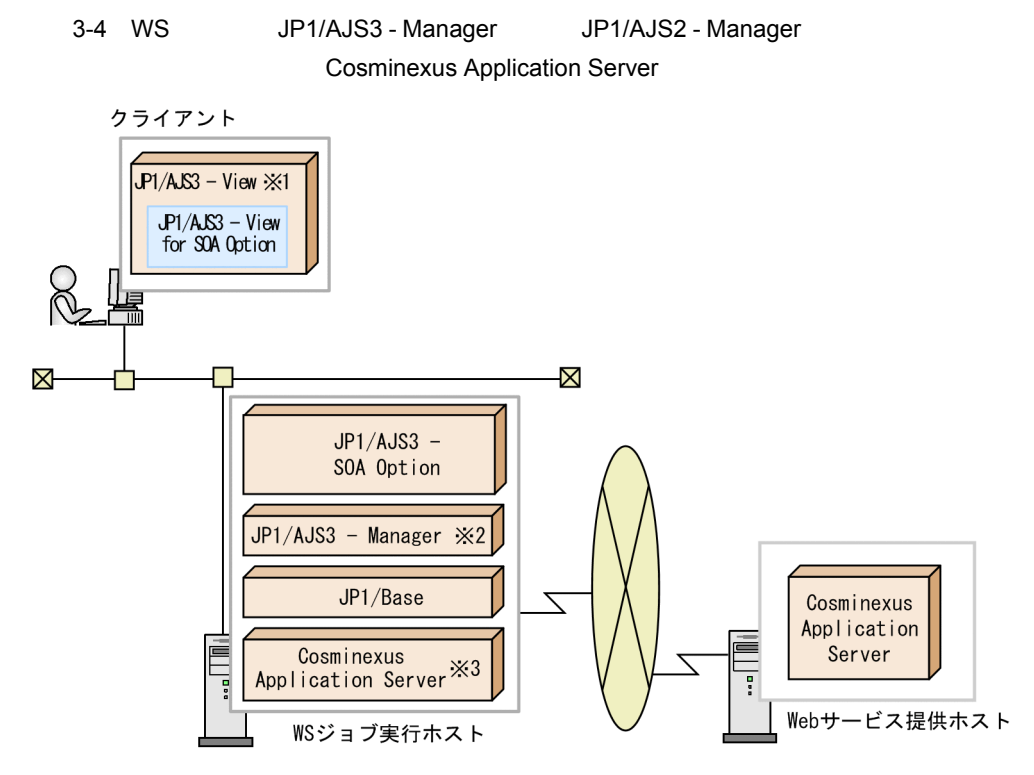

- 
- 
- 
- 注※1 JP1/AJS2 Viewでも可能です。<br>注※2 JP1/AJS2 Managerでも可能です。<br>注※3 組み込みSOAPクライアントライブラリを使用する場合,<br>WSジョブ実行ホストにCosminexus Application Serverは不要です。

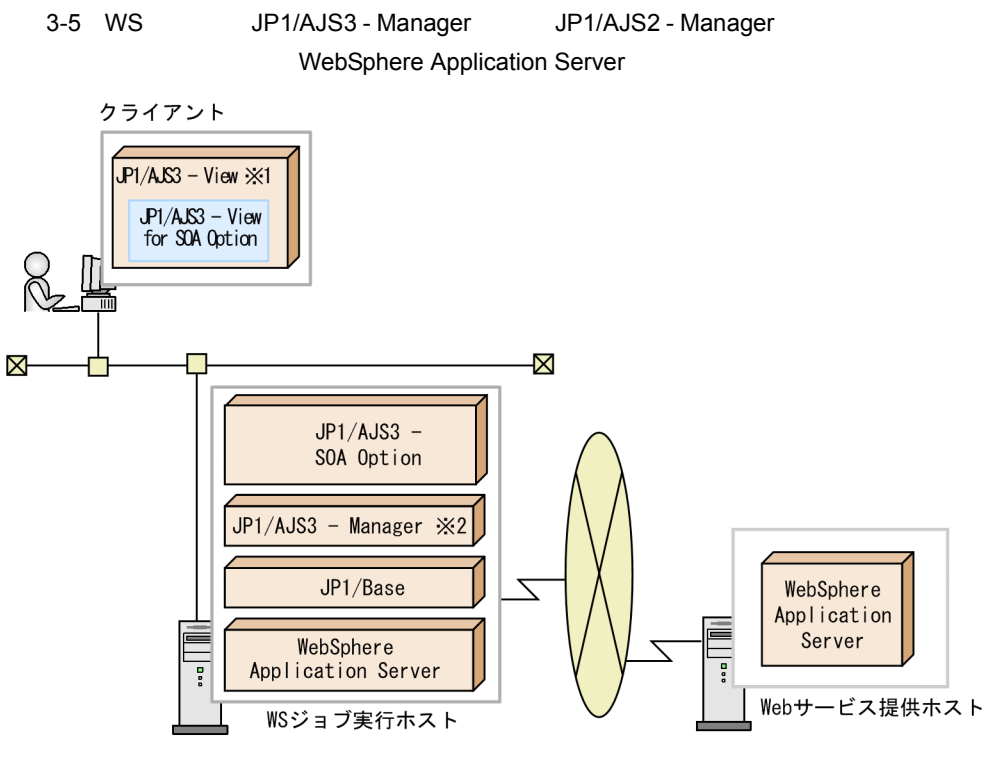

- 注※1 JP1/AJS2 Viewでも可能です。
- 注※2 JP1/AJS2 Managerでも可能です。

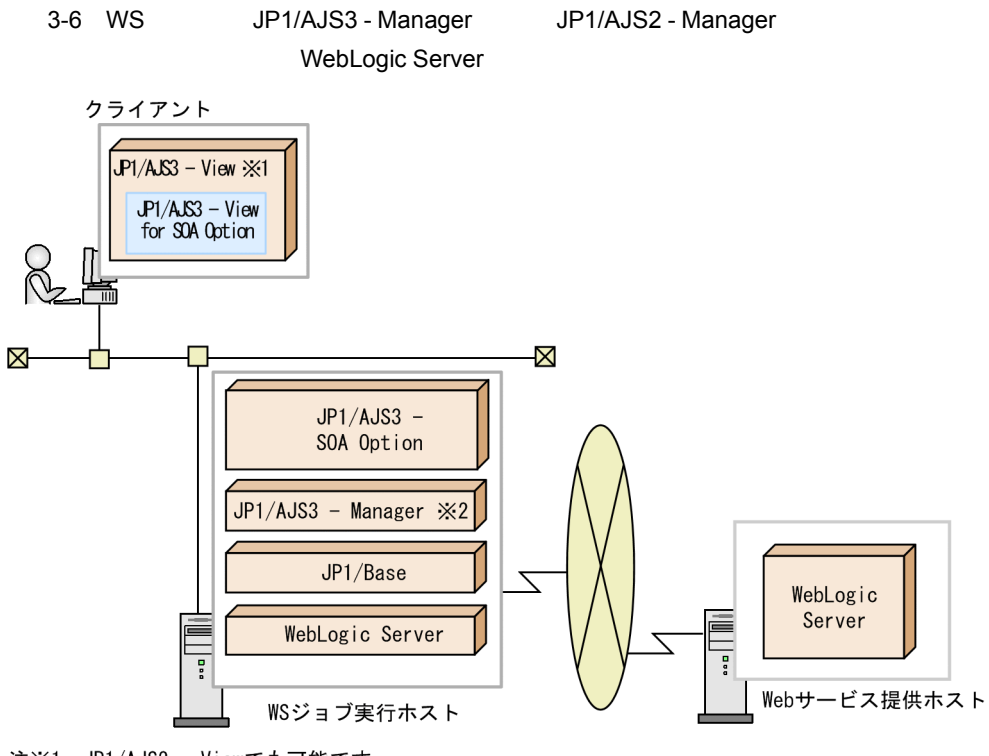

注※1 JP1/AJS2 - Viewでも可能です。<br>注※2 JP1/AJS2 - Managerでも可能です。

 $2 \overline{a}$ 

JP1/AJS3 - SOA Option JP1/AJS3 - View for SOA Option

#### 3-7 JP1/AJS3 - SOA Option JP1/AJS3 - View for SOA Option

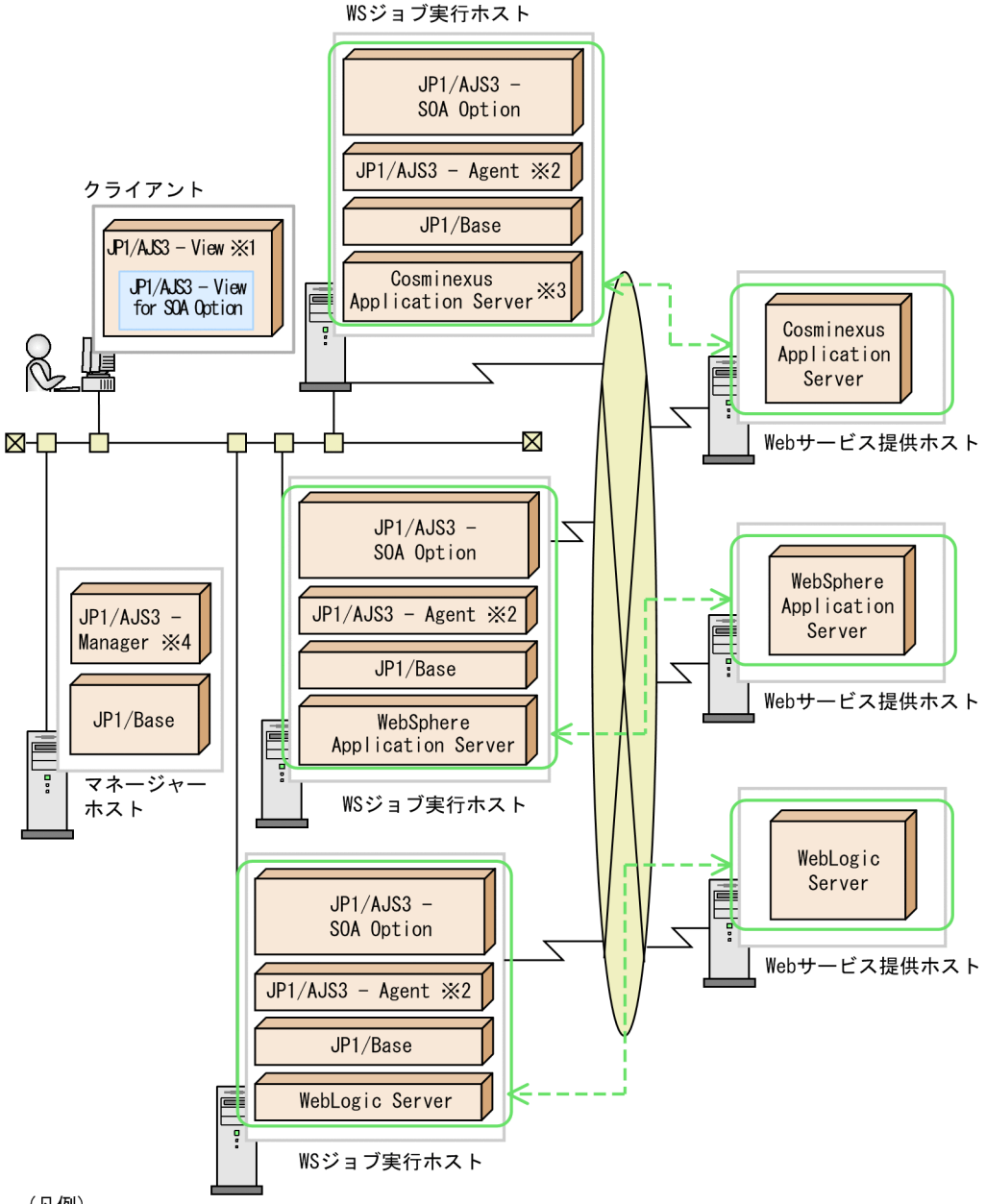

(凡例)

◯ <- > JP1/AJS3 - SOA Optionが接続できるWebアプリケーションサーバを示します。

注※1 JP1/AJS2 - Viewでも可能です。

- 注※2 JP1/AJS2 Agentでも可能です。
- 注※3 組み込みSOAPクライアントライブラリを使用する場合,
- WSジョブ実行ホストにCosminexus Application Serverは不要です。
- 注※4 JP1/AJS2 Managerでも可能です。

#### 3-1 JP1/AJS3 - SOA Option JP1/AJS3 - View for SOA Option

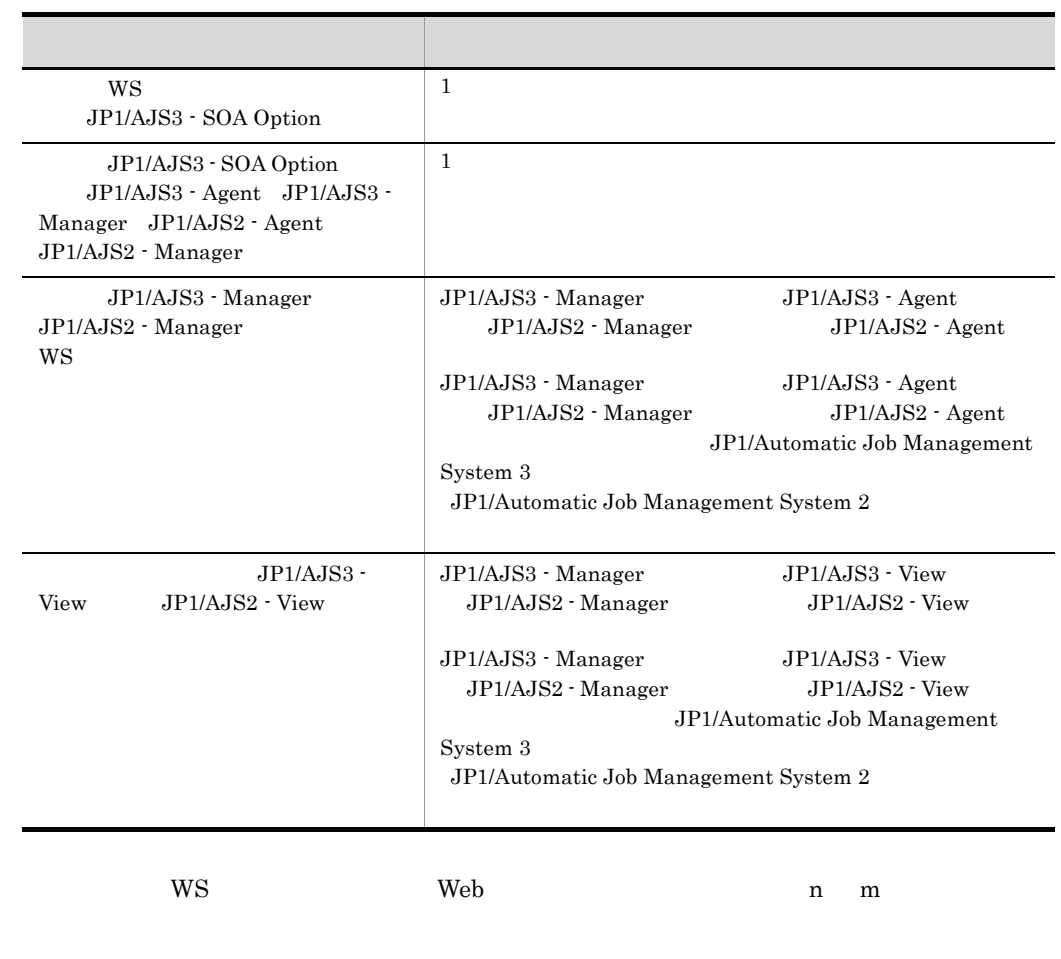

 $3<sup>1</sup>$ 

JP1/AJS3 - SOA Option JP1/AJS3 - View for SOA Option

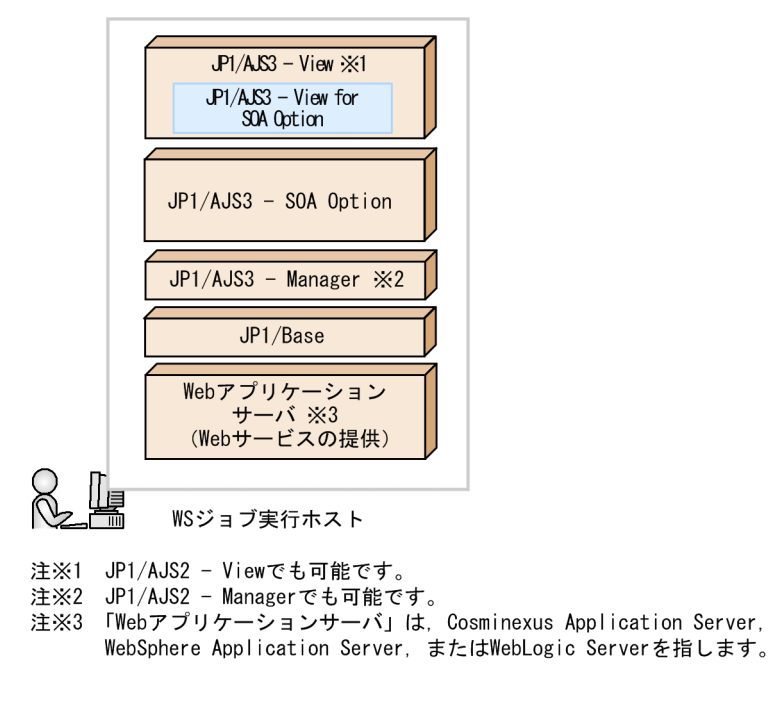

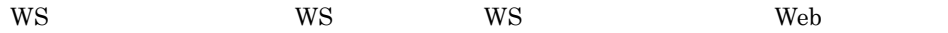

 $3.1.3$ 

JP1/AJS3 - SOA Option JP1/AJS3 - View for SOA Option JP1/AJS3 - SOA Option

# 3.2 UNIX

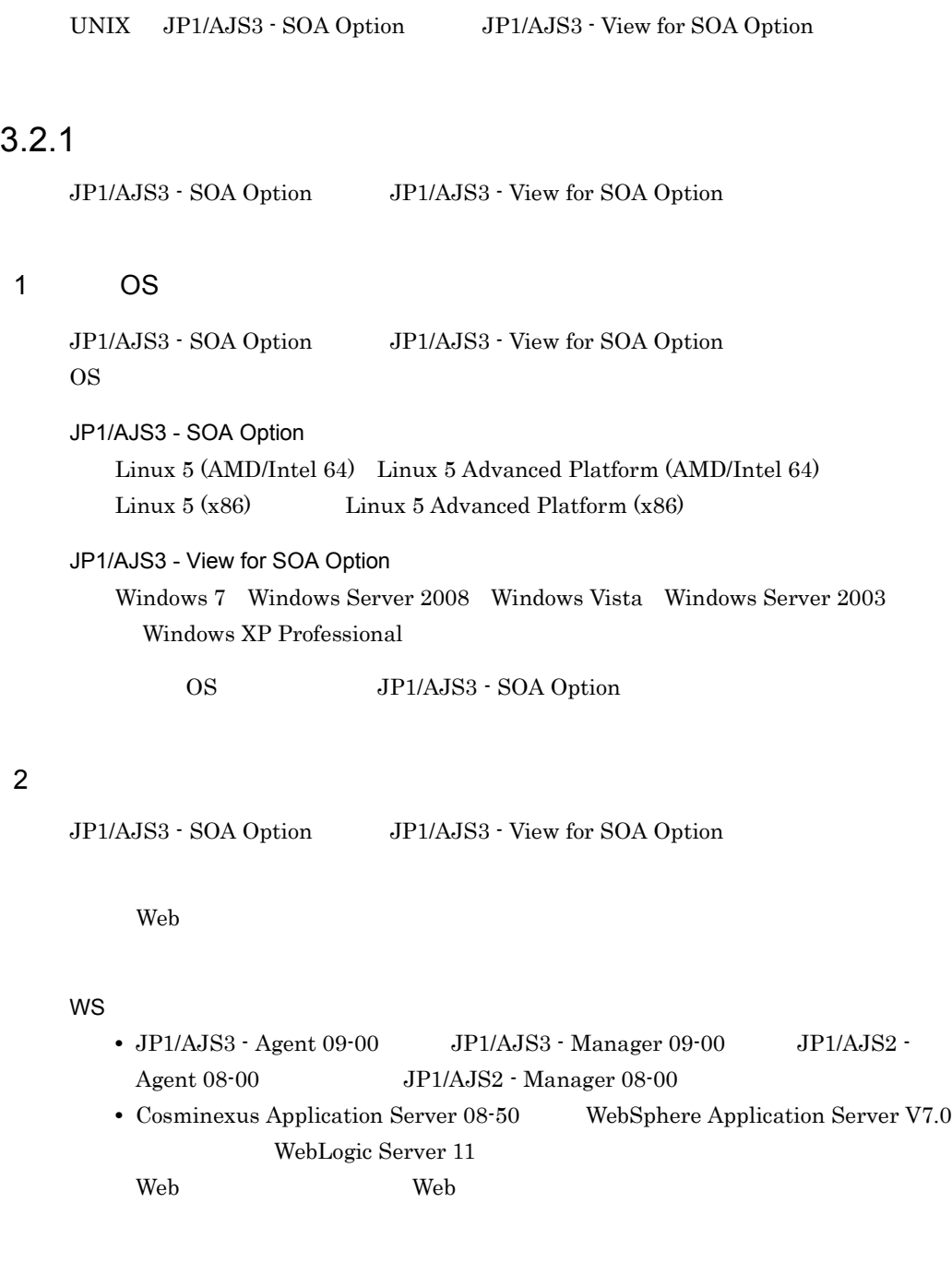

 $\rm JP1/AJS3\cdot View\ 09\cdot 00\quad \quad \rm JP1/AJS2\cdot View\ 08\cdot 00$ 

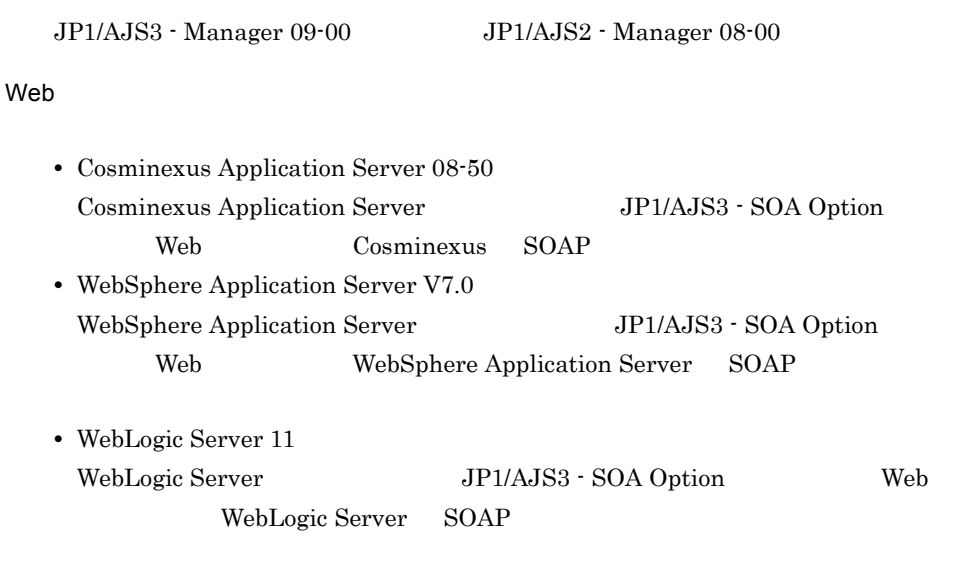

## $3.2.2$

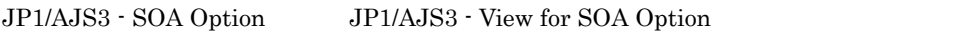

 $\overline{1}$ 

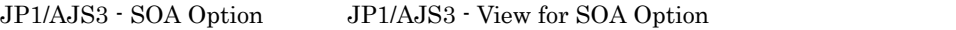

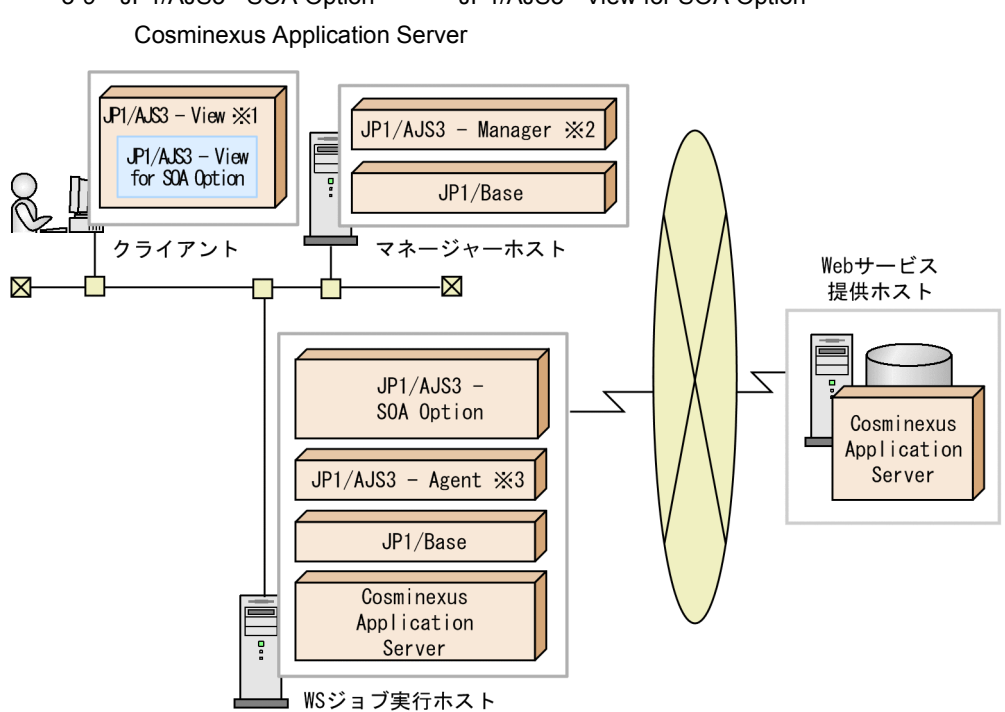

3-9 JP1/AJS3 - SOA Option JP1/AJS3 - View for SOA Option

- 
- 注※1 JP1/AJS2 Viewでも可能です。<br>注※2 JP1/AJS2 Managerでも可能です。<br>注※3 JP1/AJS2 Agentでも可能です。
- 

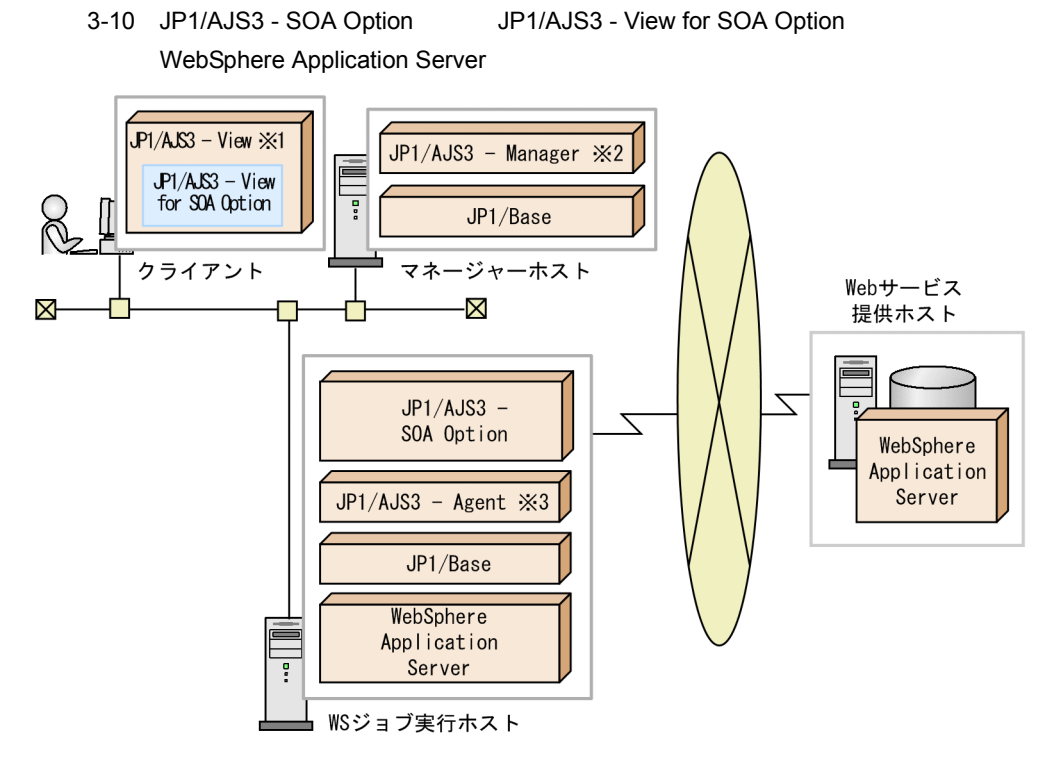

- 注※1 JP1/AJS2 Viewでも可能です。
- 注※2 JP1/AJS2 Managerでも可能です。
- 注※3 JP1/AJS2 Agentでも可能です。
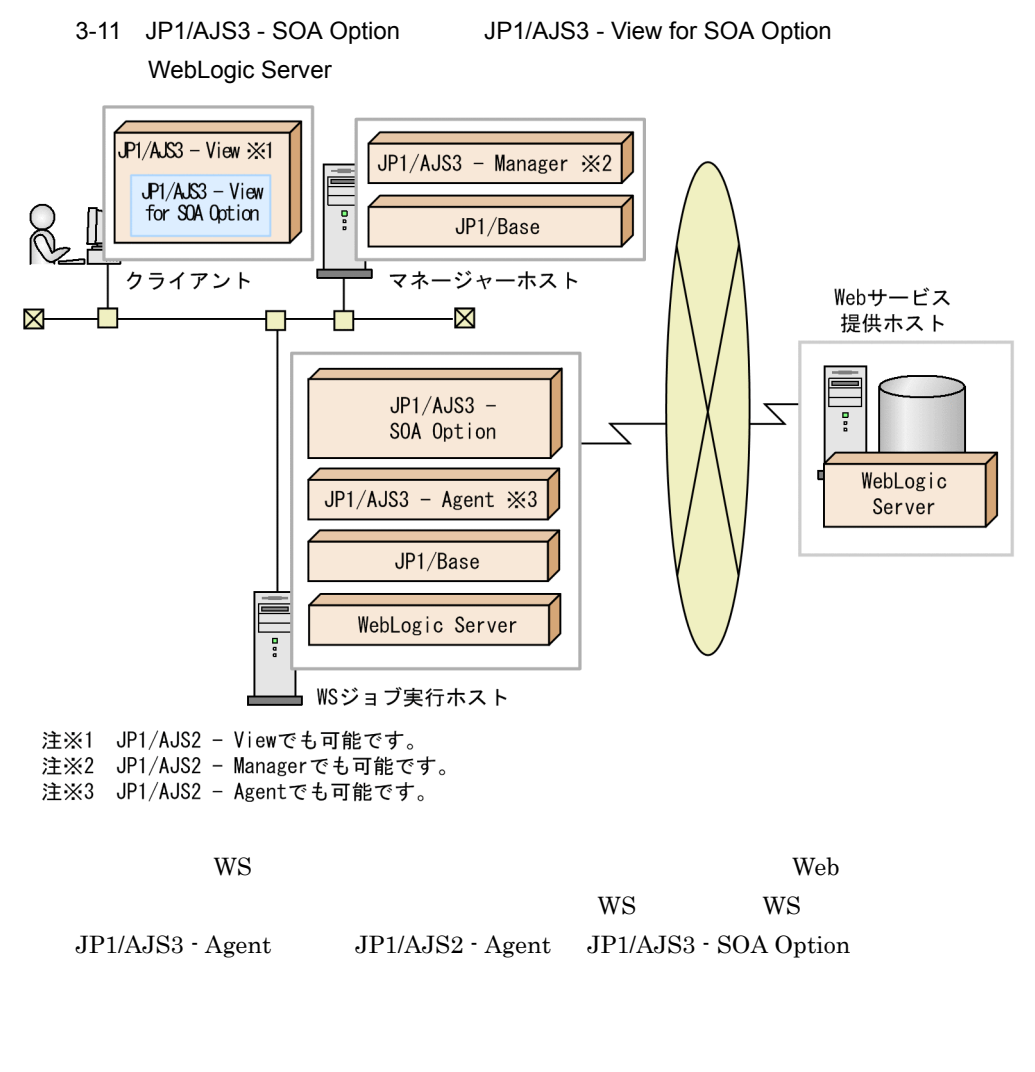

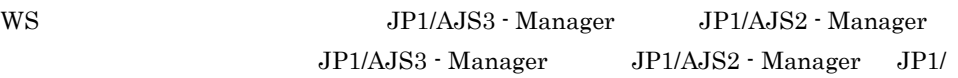

AJS3 - SOA Option

 $3<sub>l</sub>$ 

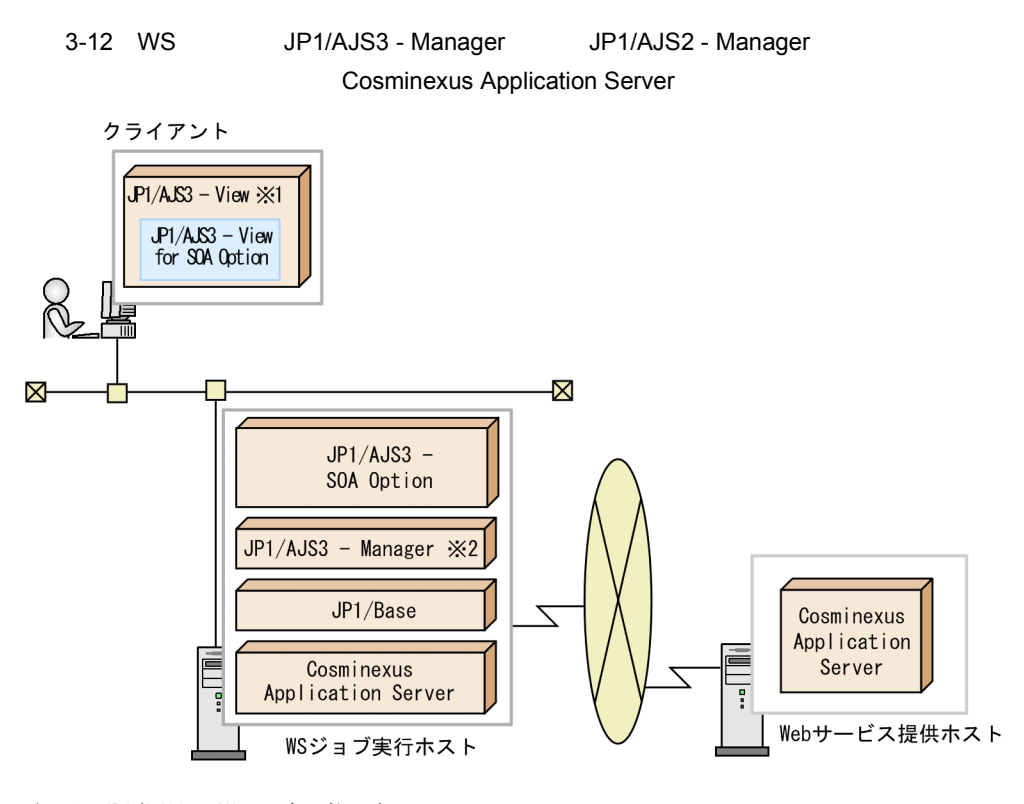

- 
- 注※1 JP1/AJS2 Viewでも可能です。<br>注※2 JP1/AJS2 Managerでも可能です。

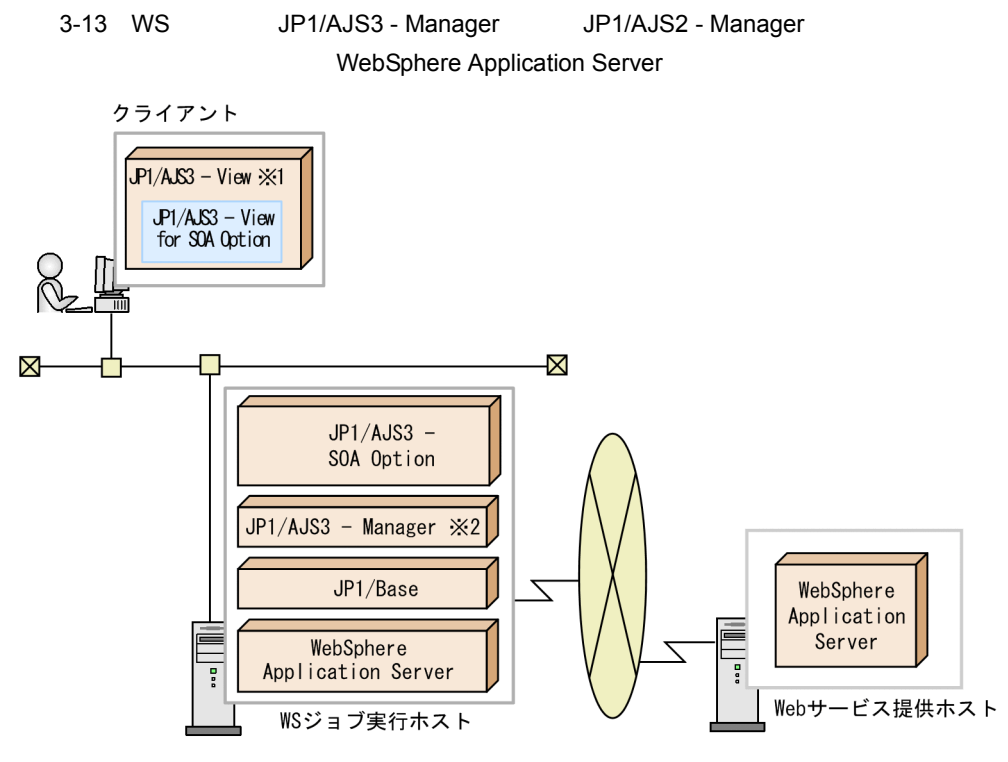

注※1 JP1/AJS2 - Viewでも可能です。

注※2 JP1/AJS2 - Managerでも可能です。

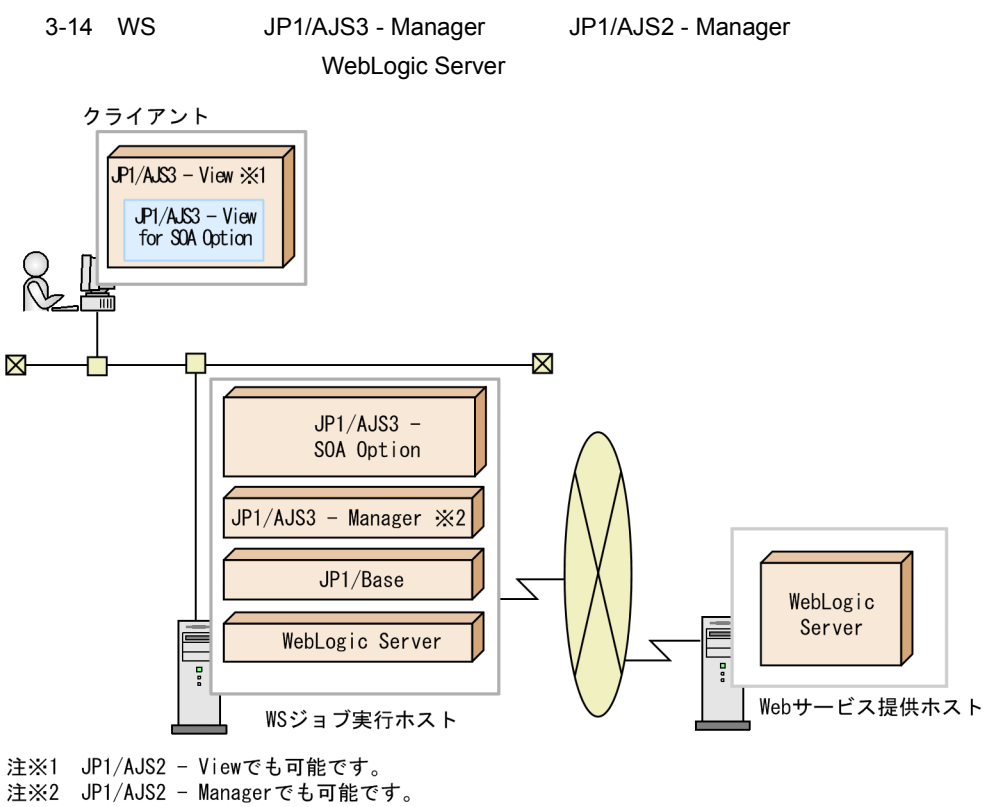

- 
- $2 \overline{a}$

JP1/AJS3 - SOA Option JP1/AJS3 - View for SOA Option

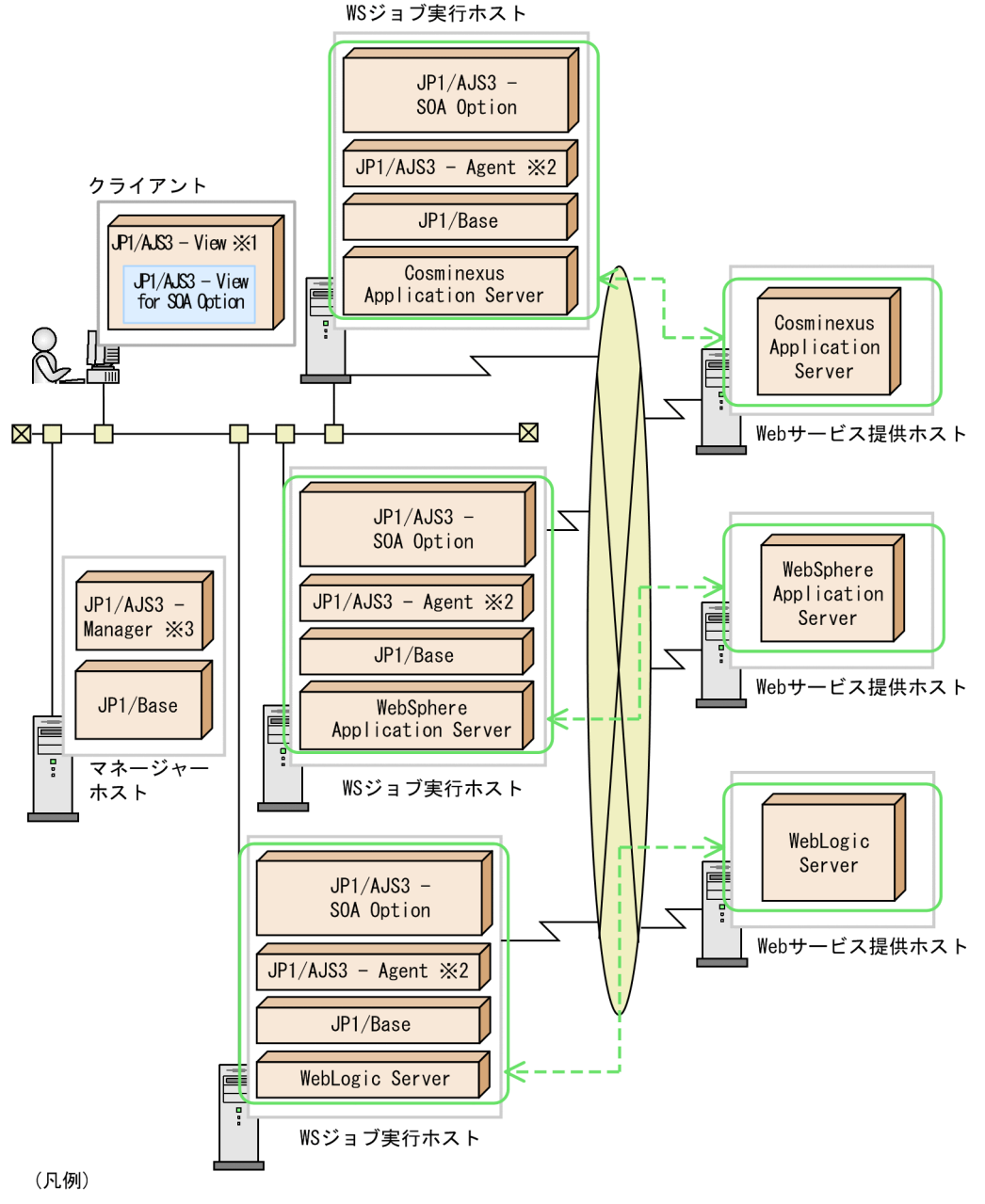

◯◯ <- > DP1/AJS3 - SOA Optionが接続できるWebアプリケーションサーバを示します。

- 注※1 JP1/AJS2 Viewでも可能です。
- 注※2 JP1/AJS2 Agentでも可能です。
- 注※3 JP1/AJS2 Managerでも可能です。

### 3-2 JP1/AJS3 - SOA Option JP1/AJS3 - View for SOA Option

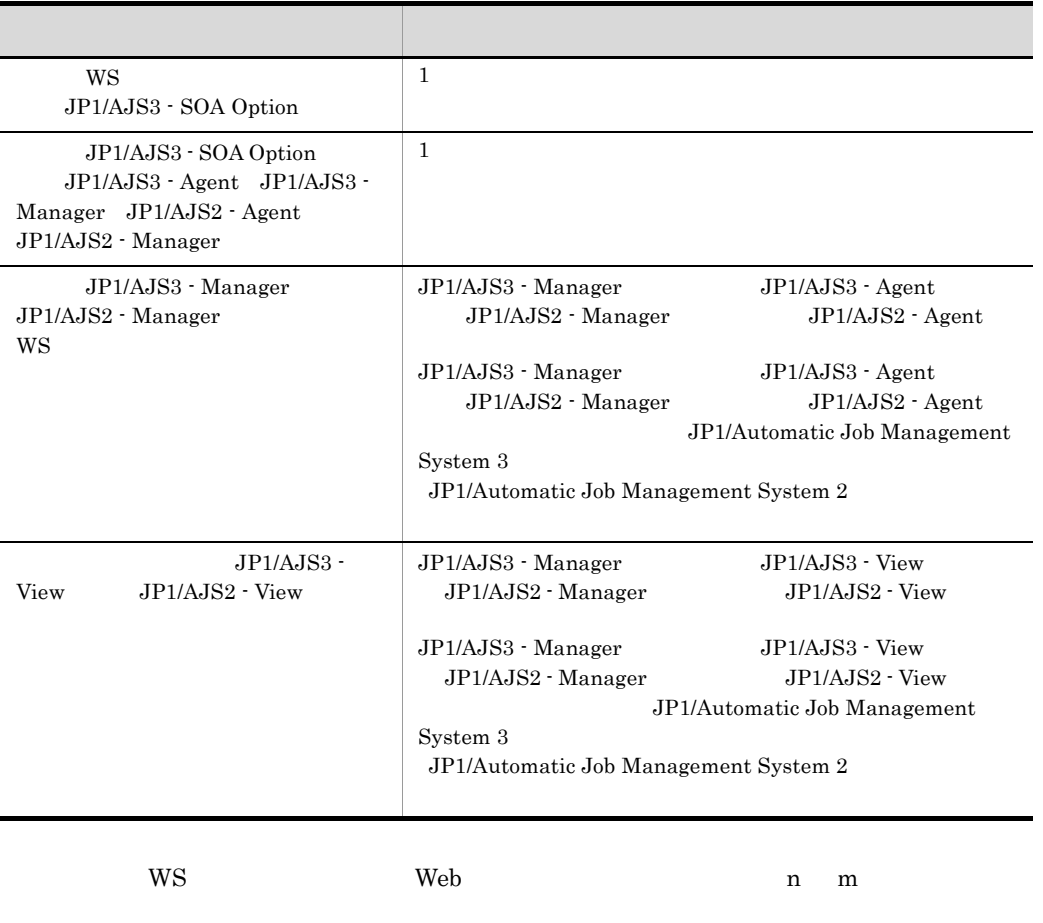

 $\overline{3}$ 

JP1/AJS3 - SOA Option JP1/AJS3 - View for SOA Option

### 3-16 JP1/AJS3 - SOA Option JP1/AJS3 - View for SOA Option

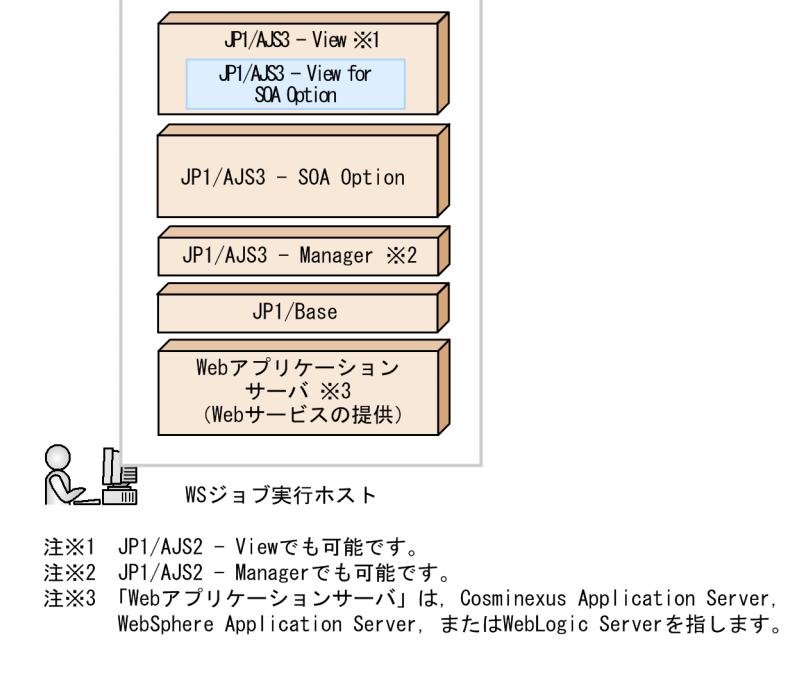

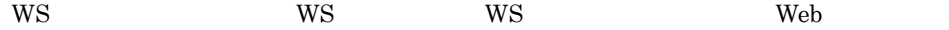

# $3.2.3$

JP1/AJS3 - SOA Option JP1/AJS3 - View for SOA Option JP1/AJS3 - SOA Option

# 3.3 JP1/AJS3 - SOA Option

JP1/AJS3 - SOA Option JP1/AJS2 for Web Service JP1/AJS3 - View for SOA Option JP1/AJS2 - View for Web Service JP1/AJS2 for Web Service

JP1/AJS2 - View for Web Service

# 3.3.1 JP1/AJS2 for Web Service JP1/AJS3 - SOA Option

JP1/AJS3 - SOA Option JP1/AJS2 for Web Service

3-3 JP1/AJS3 - SOA Option UP1/AJS2 for Web Service

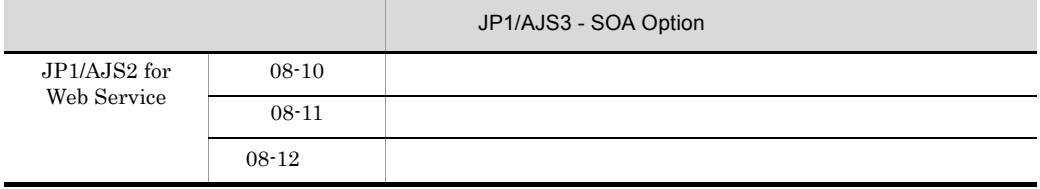

Windows JP1/AJS2 for Web Service JP1/AJS2 for Web Service 08-11 Windows

# 3.3.2 JP1/AJS2 - View for Web Service JP1/AJS3 - View for SOA Option

JP1/AJS3 - View for SOA Option JP1/AJS2 - View for Web

Service

3-4 JP1/AJS3 - View for SOA Option 
Same The Manuscript Contract UP1/AJS2 - View for

Web Service

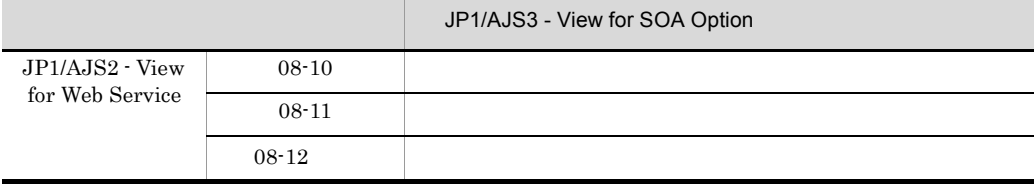

# $3.3.3$

JP1/AJS3 - SOA Option

- JP1/AJS2 for Web Service JP1/AJS3 View for SOA Option
- JP1/AJS3 · SOA Option JP1/AJS2 · View for Web Service
- JP1/AJS3 SOA Option JP1/AJS3 View for SOA Option
- 1 JP1/AJS2 for Web Service JP1/AJS3 View for SOA Option

JP1/AJS2 for Web Service JP1/AJS3 - View for SOA Option

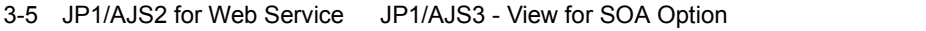

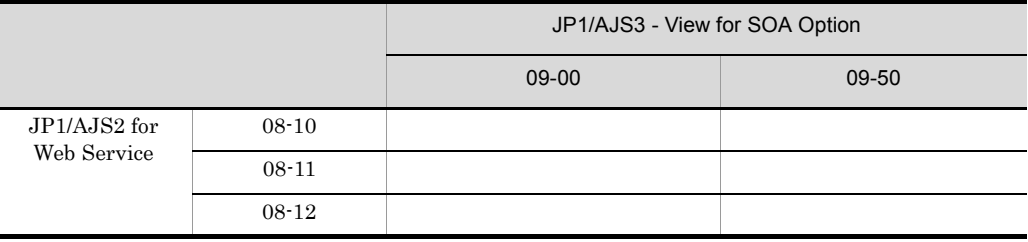

WS WS

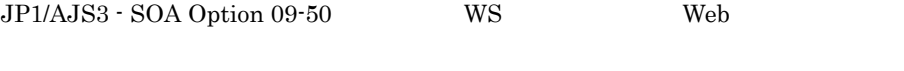

2.3.1 WS GUI WS

2 JP1/AJS3 - SOA Option JP1/AJS2 - View for Web Service

JP1/AJS3 - SOA Option JP1/AJS2 - View for Web Service

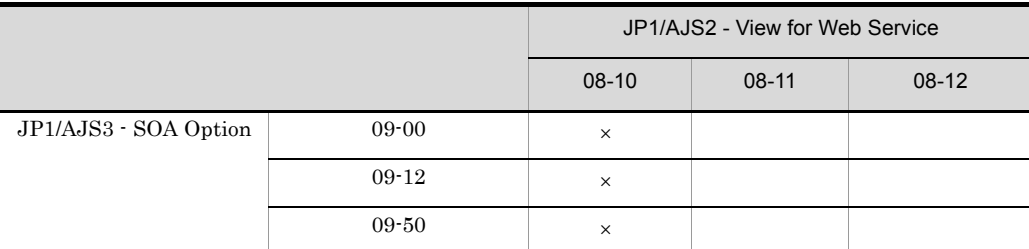

### 3-6 JP1/AJS3 - SOA Option JP1/AJS2 - View for Web Service

 $\times$ 

Web WebLogic Server

### 3 JP1/AJS3 - SOA Option JP1/AJS3 - View for SOA Option

 $JP1/AJS3 - SOA$  Option  $JP1/AJS3 - View$  for SOA Option

3-7 JP1/AJS3 - SOA Option JP1/AJS3 - View for SOA Option

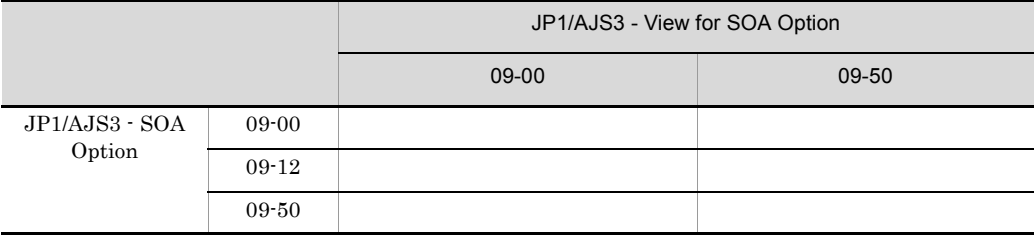

WS WS

JP1/AJS3 - SOA Option 09-50 WS Web

2.3.1 WS GUI WS

# *4* インストールとセットアッ

# Windows

JP1/AJS Web

ws os Windows JP1/AJS3 - SOA Option JP1/AJS3 - View for SOA

 $\overline{4}$ 

Option

 $JP1/AJS3 - SOA$ 

Option

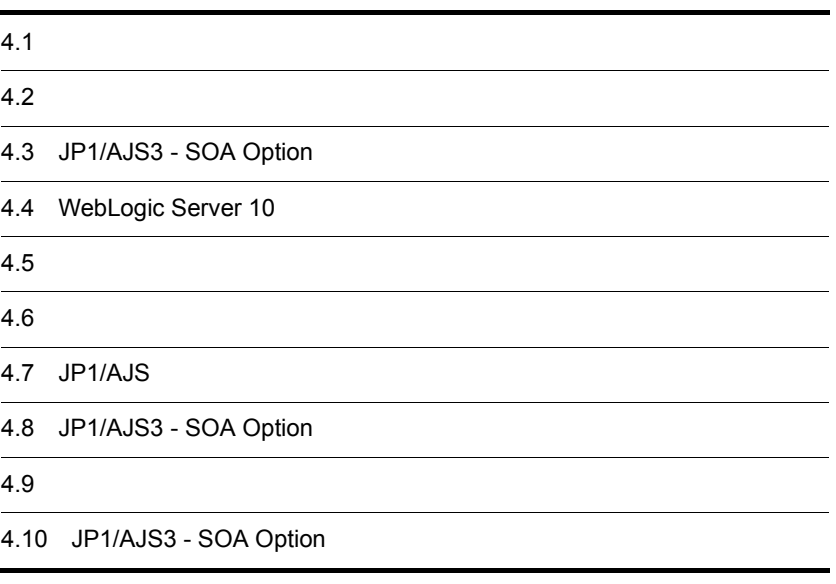

# $4.1$

 $JP1/AJS3 - SOA$  Option  $WS$   $JP1/AJS3 -$ View for SOA Option

JP1/AJS3 - View for SOA Option  $6.$  JP1/AJS3 - View for SOA Option  $\,$ 

 $W$ S

 $4-1$  WS  $\overline{\phantom{a}}$ 

WSジョブ実行ホスト

- 1. 前提アプリケーションのインストールと セットアップをする (参照先 4.2)
- 2. JP1/AJS3 SOA Optionをインストール する (参照先 4.3)
- 3. WebLogic Server 10またはWebLogic Server 10g Release 3を使用する場合に 必要な設定をする (参照先 4.4)
- 4. 環境変数を設定する (参照先 4.5)
- 5. 障害が発生したときに必要な資料を採取 するための設定をする (参照先 4.6)
- 6-1. JP1/AJSの環境設定をする (参照先 4.7.1) WSジョブを複数同時に実行させる場合. JP1/AJSでの環境設定が必要です。

6-2. JP1/AJSの環境設定をする (参照先 4.7.2) この製品を使用するには、ワークパス \$AJSWS\_INST\_DIR\$の設定が必要です。

- 7-1 JP1/AJS3 SOA Optionの環境設定 をする (参照先 4.8) 次のような場合, JP1/AJS3 - SOA Optionの環境を変更します。 ・コンポーネントの環境を変更する ・コントローラーが使用するJavaVMの ライブラリ名を変更する ・WSジョブの実行によるWebサービスの
	- 接続環境を変更する

7-2 JP1/AJS3 - SOA Optionの環境設定 をする (参照先 4.9) JP1/AJS3 - SOA Optionの使用に 応じて次の運用環境を変更します。 ・HTTPの設定を変更する ・Webサービスの接続タイムアウトを変更 する

- クライアント
- 1. 前提アプリケーションのインストールと セットアップをする (参照先 4.2)
- 2. JP1/AJS3 View for SOA Optionを インストールする (参照先 6.1)
- 3. 障害が発生したときに必要な資料を採取 するための設定をする (参照先 6.2)
- 4. JP1/AJS3 View for SOA Optionの 環境設定をする (参照先 6.3) 次のような場合. JP1/AJS3 - View for SOA Optionでの環境設定が必要です。 ・コンポーネントの環境を変更する
- 5. 標準WSジョブまたはユーザーWSジョブを, カスタムジョブとして使用するための準備 をする (参照先 6.4)

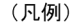

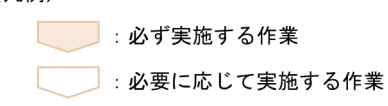

# $4.2$

 $W$ S

 $W\text{S}$ 

 $4-2$  WS  $\blacksquare$ 

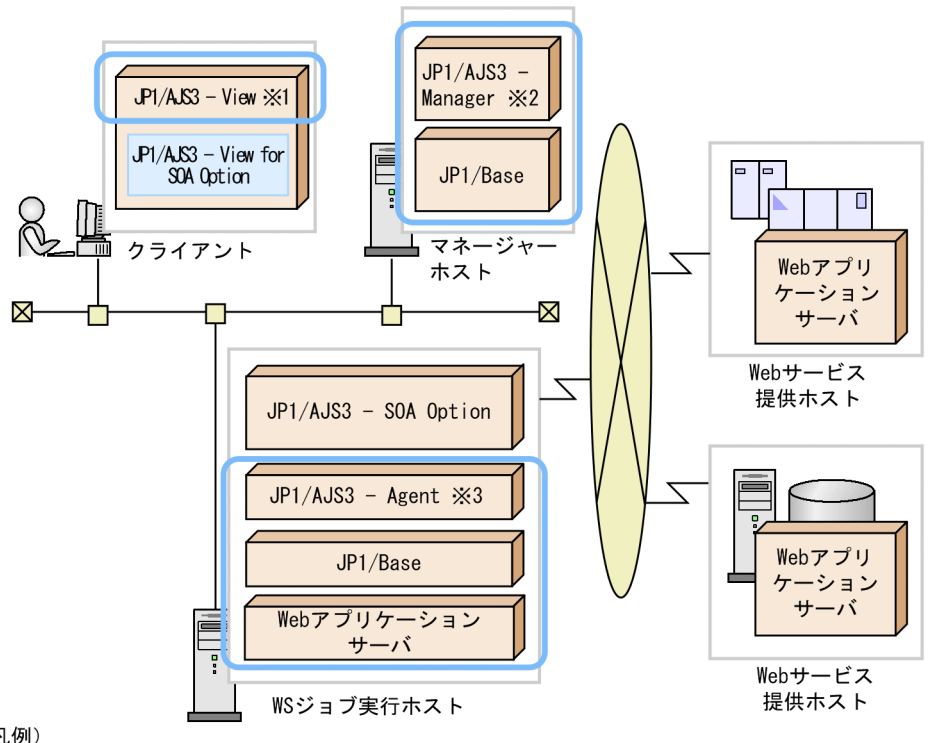

(凡例)

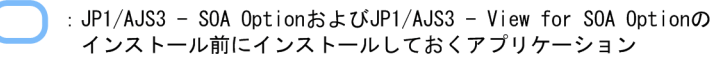

- 注※1 JP1/AJS2 Viewでも可能です。
- 注※2 JP1/AJS2 Managerでも可能です。
- 注※3 JP1/AJS2 Agentでも可能です。
- 1 WS ジョブ

 $W\text{S}$ 

- **•** JP1/Base
- JP1/AJS3 Agent JP1/AJS3 Manager JP1/AJS2 Agent JP1/AJS2 -

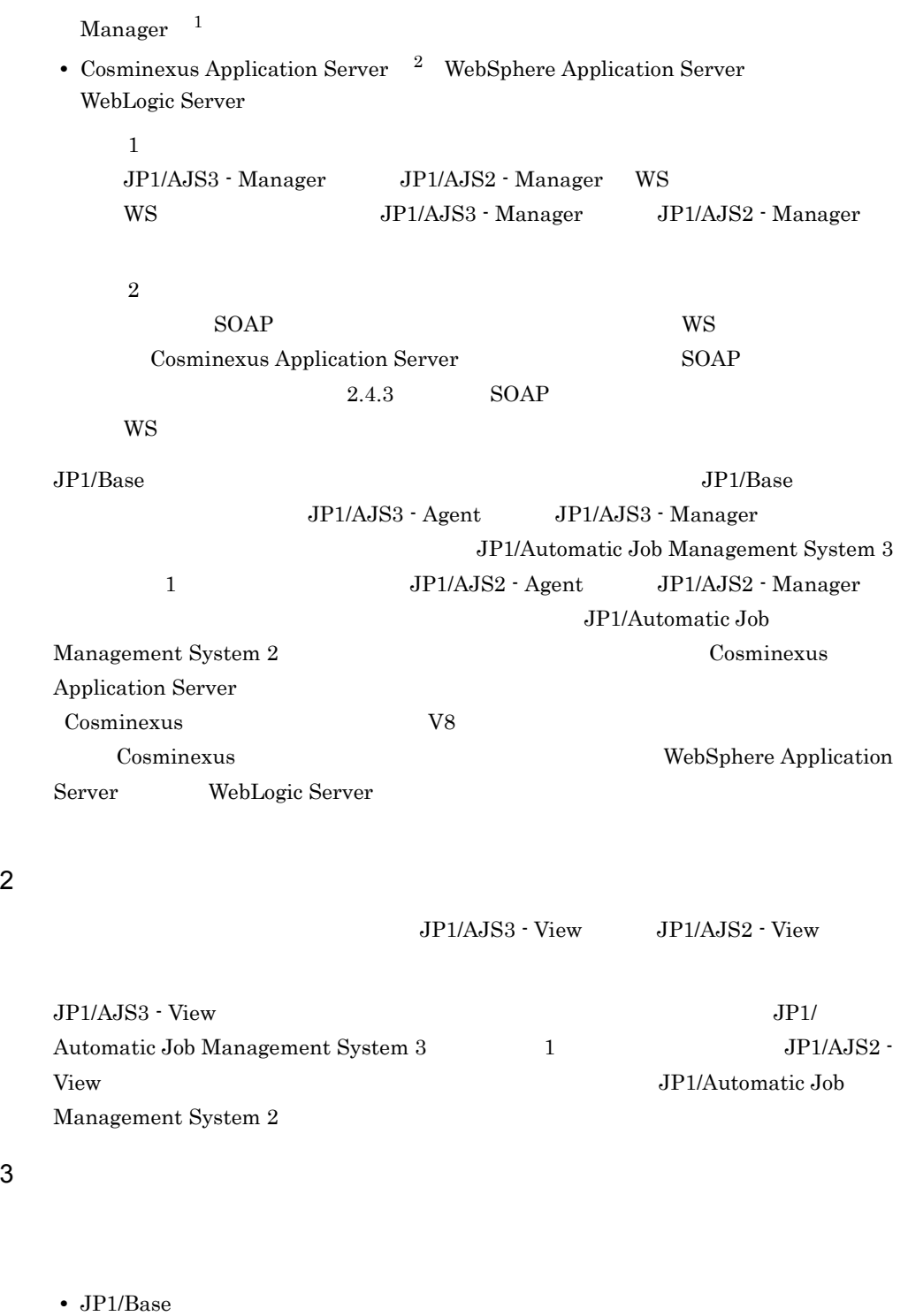

• JP1/AJS3 - Manager JP1/AJS2 - Manager

### $JP1/B$ ase  $JP1/B$ ase  $JP1/B$ ase

 $JP1/AJS3$  - Manager JP1/Automatic Job Management System 3 1  $JP1/AJS2$  - Manager JP1/Automatic Job Management System 2

4 Web

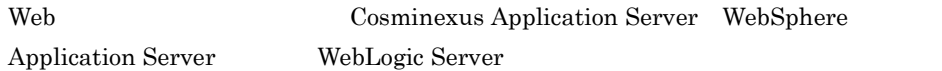

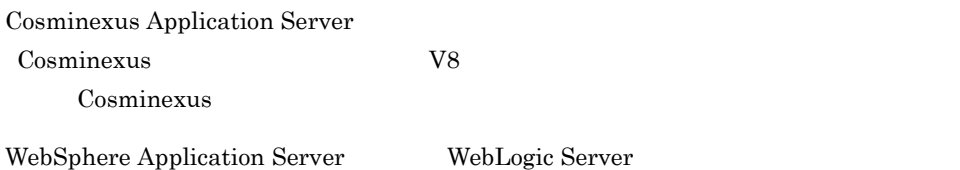

# 4.3 JP1/AJS3 - SOA Option

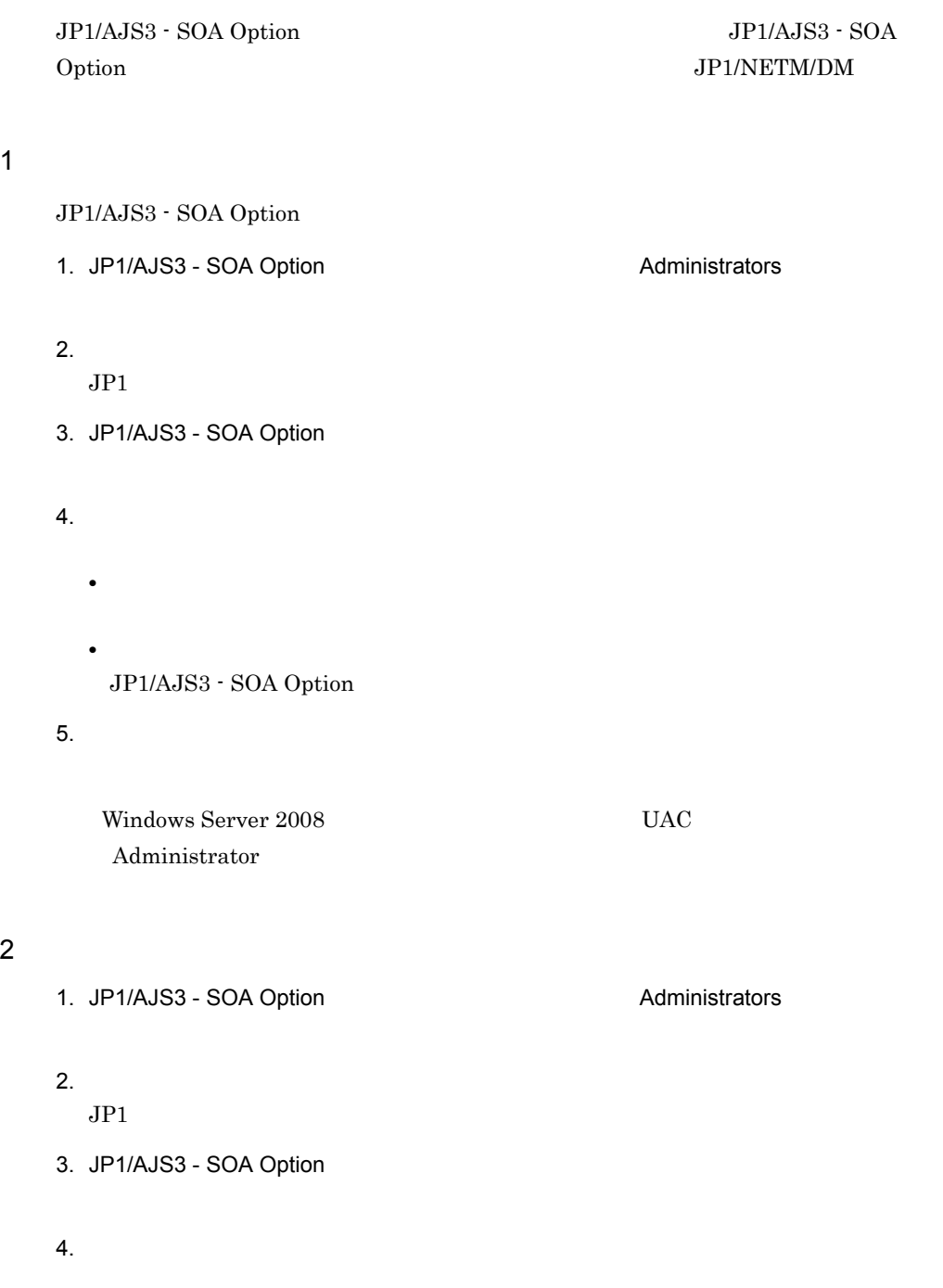

 $5.$ 

Windows Server 2008 UAC Administrator

# 3 JP1/NETM/DM

 $JP1/AJS3 - SOA$  Option  $JP1/NETM/DM$ 

**•** 新規インストール

JP1/AJS3 - SOA Option

• **•**  $\frac{1}{2}$  $\rm JP1/AJS3 \cdot SOA\; Option \label{eq:JP1/AS3}$ Option

JP1/NETM/DM

 $JP1/NETM/DM$   $1(Windows(R)$ )

# 4.4 WebLogic Server 10

Web WebLogic Server 10 WebLogic Server 10g Release 3 WebLogic Server 11 WebLogic Server 50AP wseeclient.jar JP1/AJS3 - SOA Option  $SORP$ 

SOAP

WS WebLogic Server ¥server¥lib¥wseeclient.zip

SOAP

wseeclient.zip wseeclient.jar

JP1/AJS3 - SOA Option
¥base¥lib

WebLogic Server SOAP WebLogic Server

# $4.5$

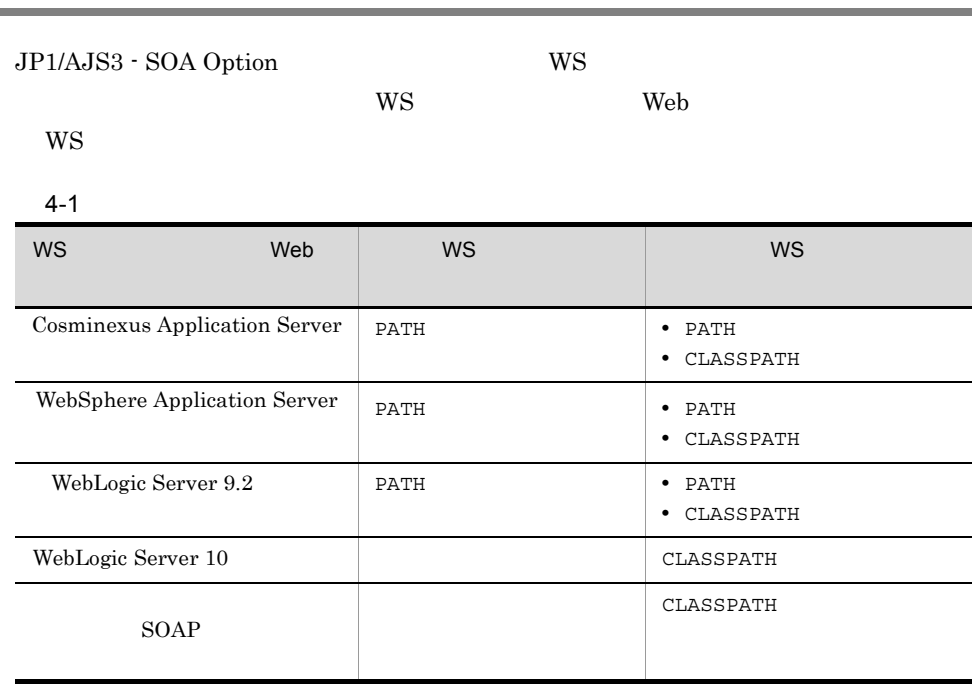

Windows Server 2008

PATH CLASSPATH

# 1 PATH Cosminexus Application Server Web Cosminexus Application Server PATH Cosminexus PATH

PATH=C:¥Program Files¥HITACHI¥Cosminexus¥PRF¥bin

Cosminexus Application Server PATH

**Cosminexus 72 V8 SOAP** 

Cosminexus SOAP

 $SORP$ 

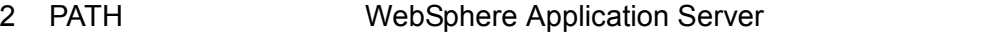

WS 3008 US Windows Server 2008 PATH

WebSphere Application Server<br>
¥Java¥jre¥bin

### 3 PATH WebLogic Server 9.2

WebLogic Server 9.2 PATH

WebLogic Server 9.2

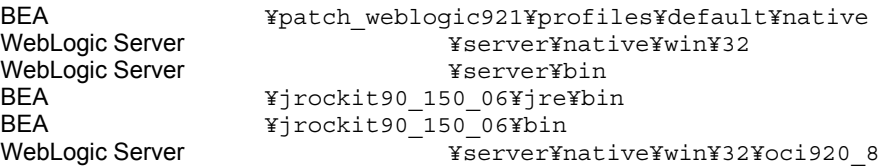

PATH

PATH=C:¥bea¥patch\_weblogic921¥profiles¥default¥native;C:¥bea¥webLogic92¥ server¥native¥win¥32;C:¥bea¥webLogic92¥server¥bin;C:¥bea¥jrockit90\_150\_0 6¥jre¥bin;C:¥bea¥jrockit90\_150\_06¥bin;C:¥bea¥webLogic92¥server¥native¥wi n¥32¥oci920\_8

### 4 CLASSPATH

WS  $_{\rm CLASSPATH}$ CLASSPATH 環境変数は,ユーザー WS プログラムを配置するフォルダ以外のフォルダに  $\mathbf{j}$ ar  $\mathbf{r}$ CLASSPATH JavaVM (-Djava.class.path) CLASSPATH

 $\mathcal{R}(\mathcal{A})=\mathcal{R}(\mathcal{A})$ 

CLASSPATH=C:¥userwsp¥wspcommon.jar;C:¥userwsp¥wspcommon2.jar

• jar *•* jar *jar jar jar jar jar jar jar jar jar jar jar jar jar jar jar jar jar jar jar jar jar jar jar jar <i>jar* jar *jar* jar *jar illam jar illam jar illam jar il* 

• **• The Secondary Secondary Secondary Secondary Secondary AJS** 

69

4. Windows

• **•**  $\frac{1}{2}$   $\frac{1}{2}$   $\frac{1}{$ 

# $4.6$

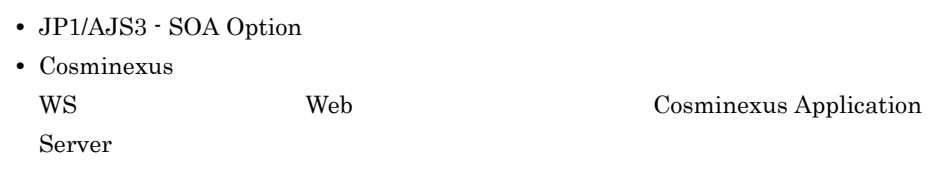

### 1 JP1/AJS3 - SOA Option

JP1/AJS3 - SOA Option ajsws log

 $1.$ 

JP1/AJS3 - SOA Option *Ybase¥tools¥ajsws\_log.bat* 

 $2.$ 

 $3.$ 

@set DIR\_BACKLOG=%TEMP%¥jp1ajs2ws¥backlog

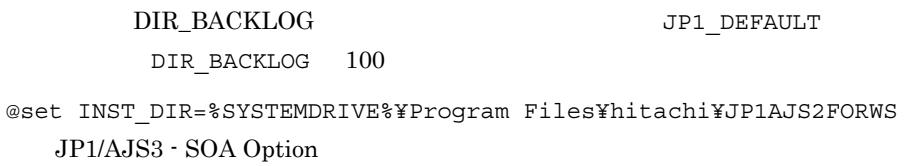

@set COSMINEXUS\_DIR=%SYSTEMDRIVE%¥Program

Files¥hitachi¥Cosminexus

Web Cosminexus Application Server Cosminexus Application Server Web WebSphere Application Server WebLogic Server

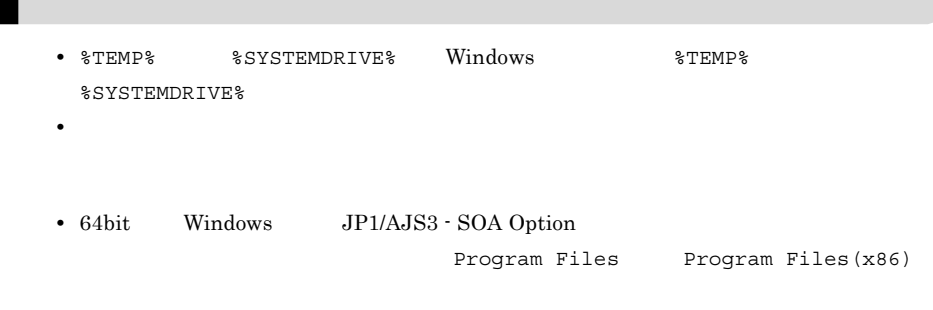

64bit Windows  $64\text{bit}$  Windows

@set REG\_KEY=HKEY\_LOCAL\_MACHINE¥SOFTWARE¥HITACHI¥JP1AJS2FORWS @set WS\_LIBRARY\_DIR=%ProgramFiles%¥hitachi¥JP1AJS2FORWS¥ucpsb

```
@set 
REG_KEY=HKEY_LOCAL_MACHINE¥SOFTWARE¥Wow6432Node¥HITACHI¥JP1AJS2FORWS
@set WS_LIBRARY_DIR=%ProgramFiles(x86)%¥hitachi¥JP1AJS2FORWS¥ucpsb
```
### 2 Cosminexus

WS Cosminexus Application Server Cosminexus

Cosminexus

a) トレースログの設定

Cosminexus

 $NONE$ 

義ファイルの設定については,マニュアル「Cosminexus アプリケーションサーバ V8

SOAP Cosminexus SOAP

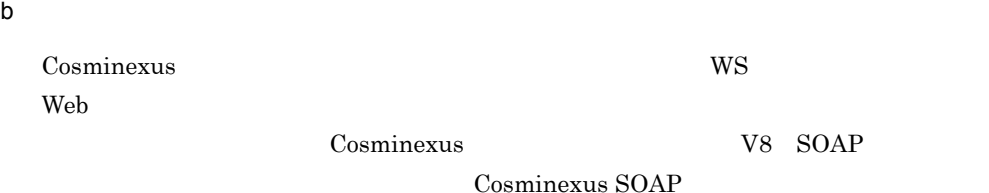

# 4.7 JP1/AJS

 $JP1/AJS$ 

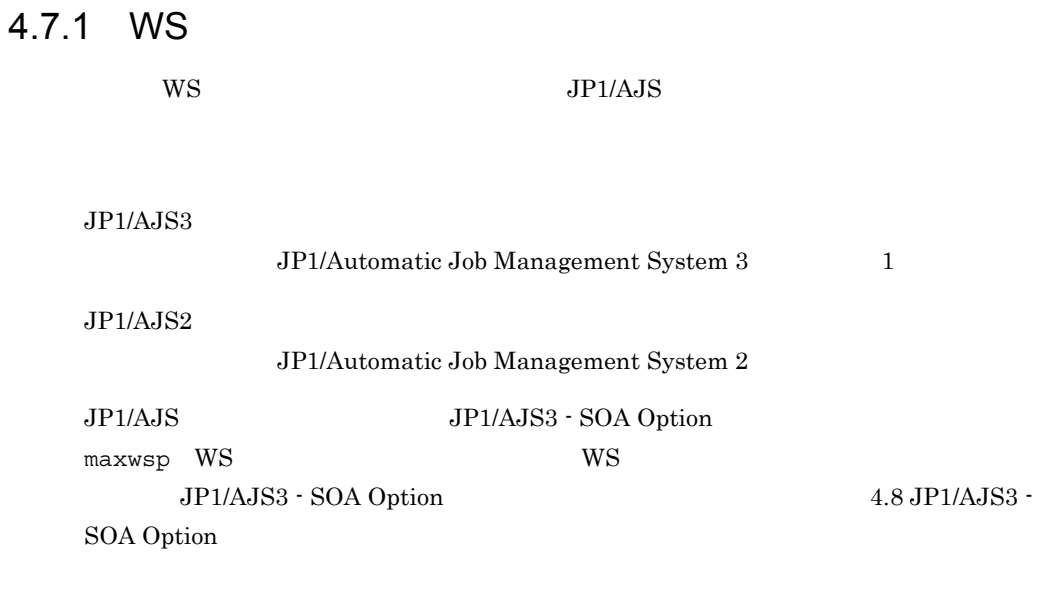

# 4.7.2 WS

\$AJSWS\_INST\_DIR\$

\$AJSWS\_INST\_DIR\$ JP1/AJS3 - SOA Option

 $W\text{S}$ 

JP1/Automatic Job Management System 3  $$\rm JP1/}$ Automatic Job Management System 2

# 4.8 JP1/AJS3 - SOA Option

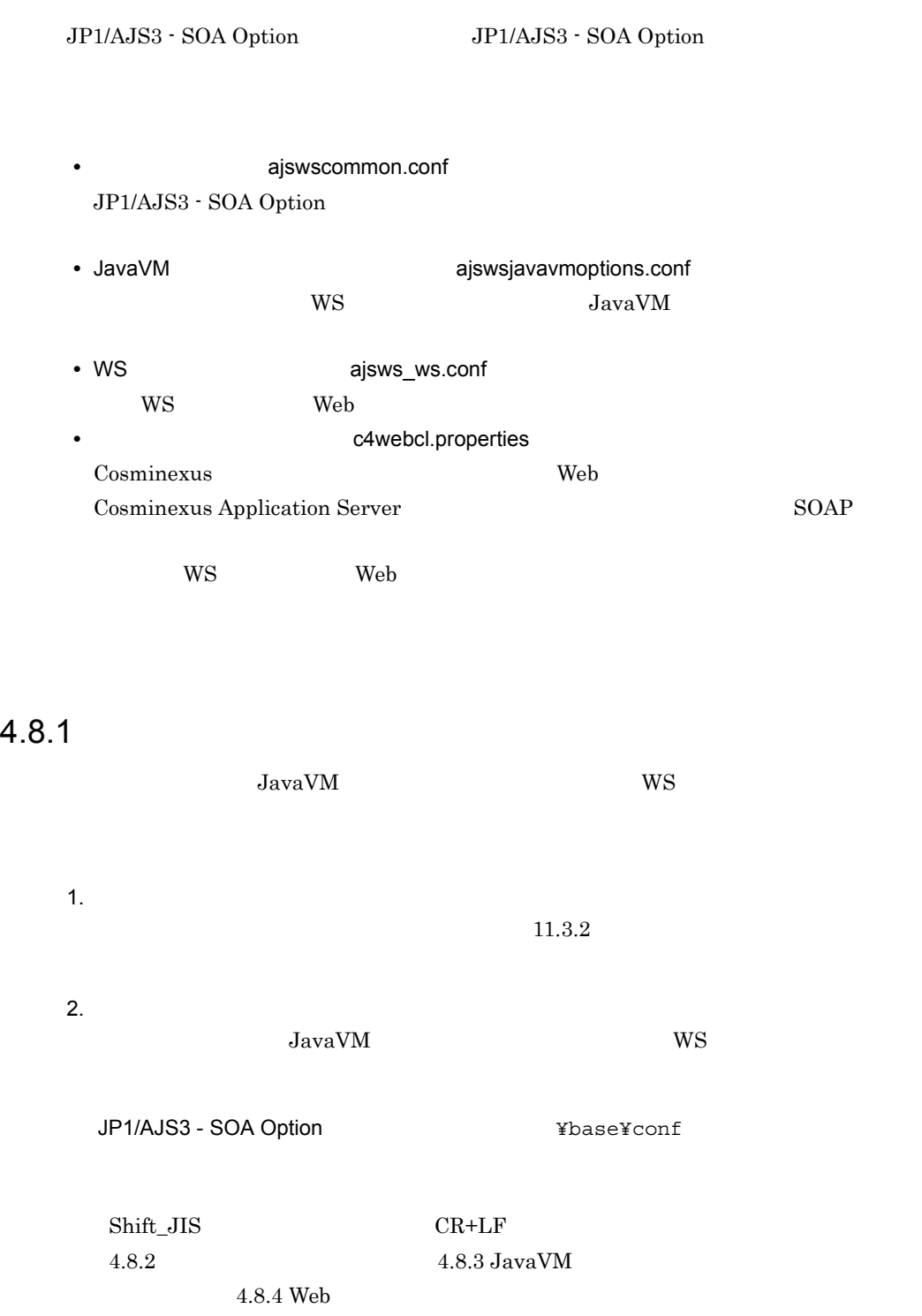

 $3.$ 

 $11.3.1$ 

# $4.8.2$

ajswscommon.conf

## 1 ajswscommon.conf

ajswscommon.conf

### 4-2 ajswscommon.conf

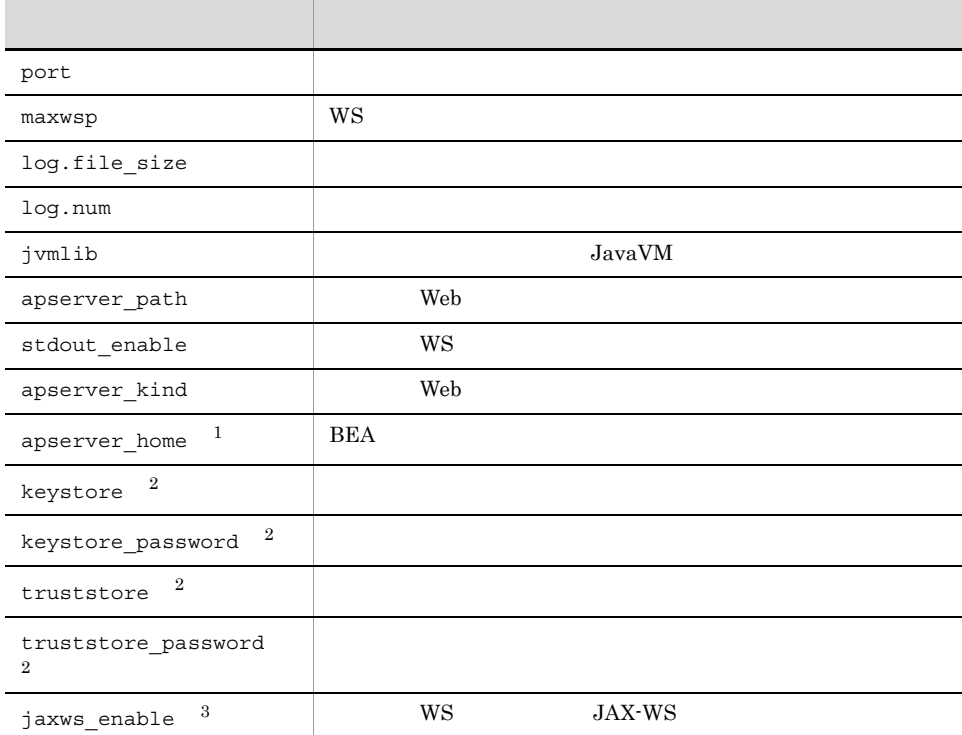

 $\,$  1 WebLogic Server 9.2  $\overline{2}$ WebLogic Server  $\sqrt{3}$ 

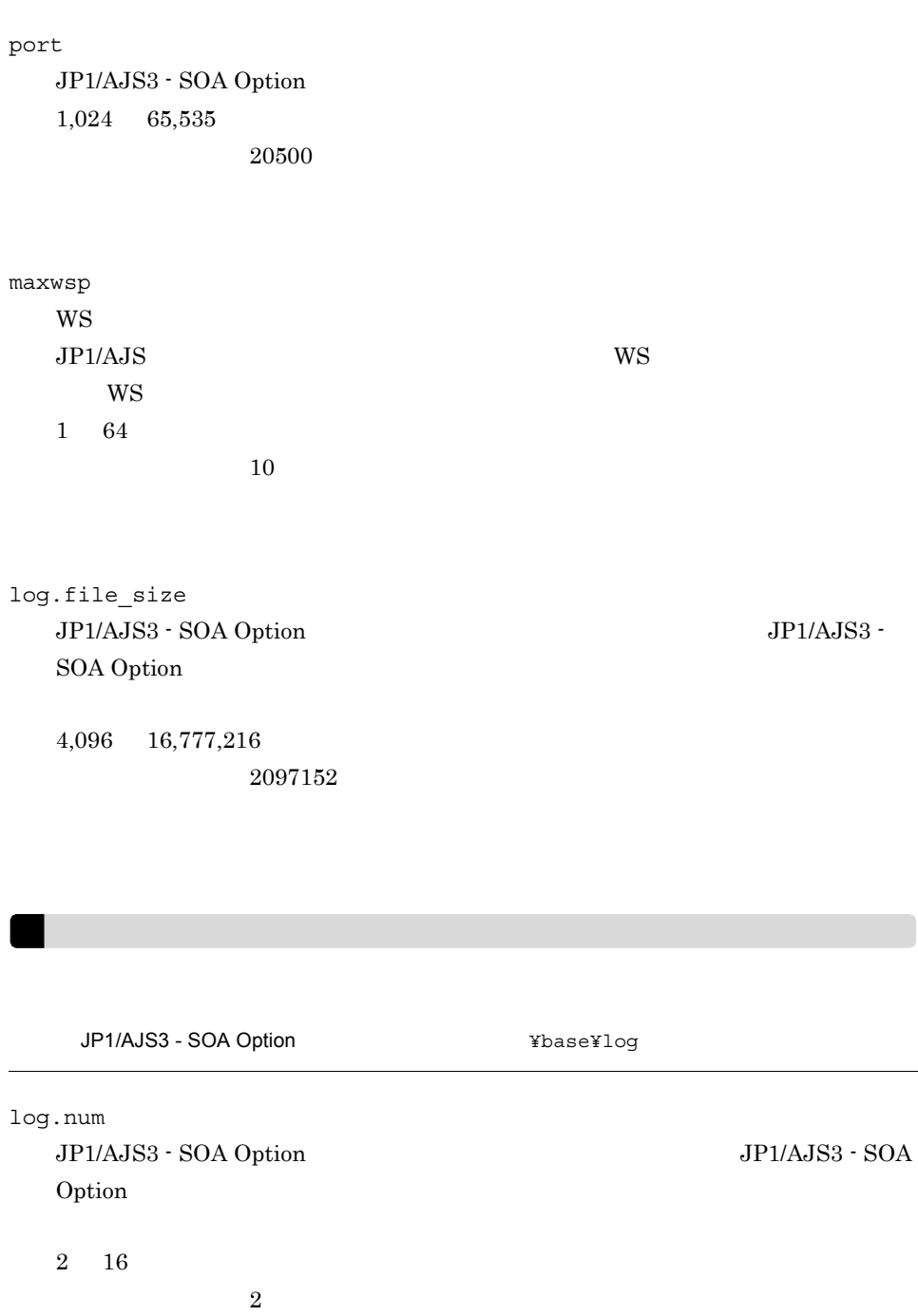

WebLogic Server WebSphere Application Server

77

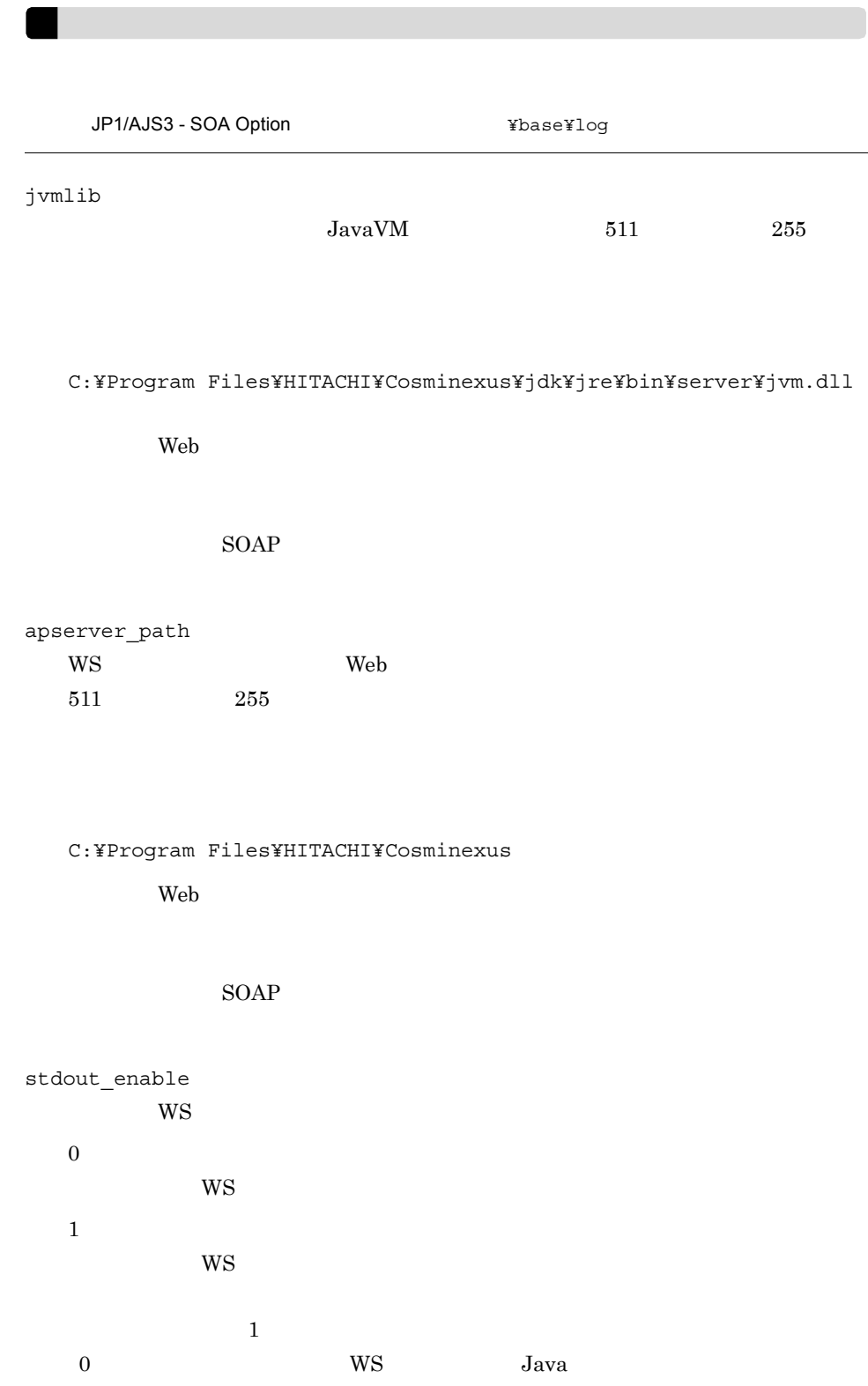

1 Java Java SOAP  $WS$  $\begin{array}{ccc} \texttt{stdout} & \texttt{enable} & \texttt{0} \end{array}$ apserver\_kind Web 700 and 200 and 200 and 200 and 200 and 200 and 200 and 200 and 200 and 200 and 200 and 200 and 200 and 20 • Cosminexus Application Server COS • WebSphere Application Server WAS • WebSphere Application Server 7.0 WAS7 • WebLogic Server $\qquad 9.2$  WL • WebLogic Server  $10$  WL10 • **SOAP** *SOAP*  $SORP$ apserver\_home Web WebLogic Server 9.2  $BEA$  511  $255$ Web Cosminexus Application Server WebSphere Application Server, WebLogic Server 10 keystore WS Web HTTPS • WS Web Web Cosminexus Application Server WebSphere Application Server • **SOAP** 

 $511$   $255$ 

Cosminexus Application Server SOAP

javax.net.ssl.keyStore

ws ws

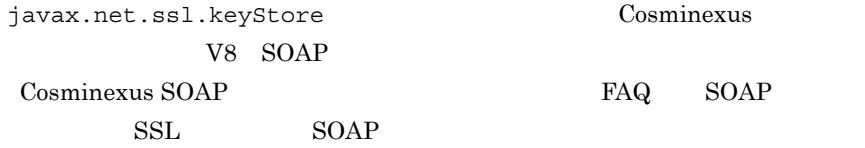

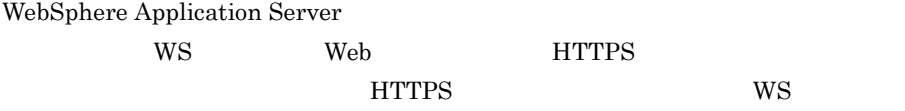

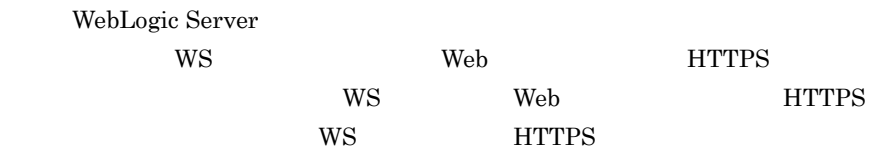

keystore\_password

WS Web HTTPS

• WS Web Web Cosminexus Application Server WebSphere Application Server • **SOAP** 

 $6\quad 511$ 

Cosminexus Application Server SOAP

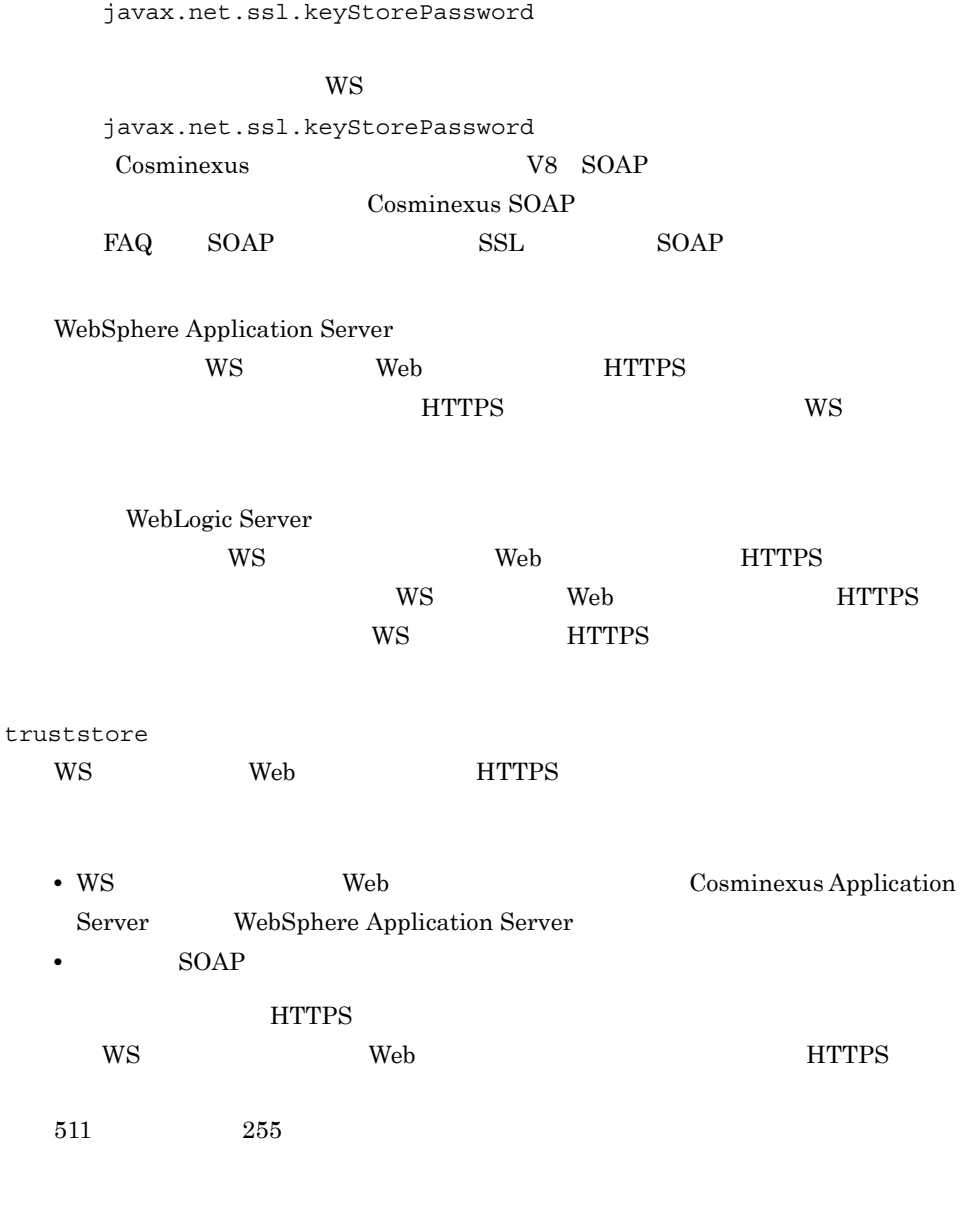

Cosminexus Application Server SOAP

javax.net.ssl.trustStore

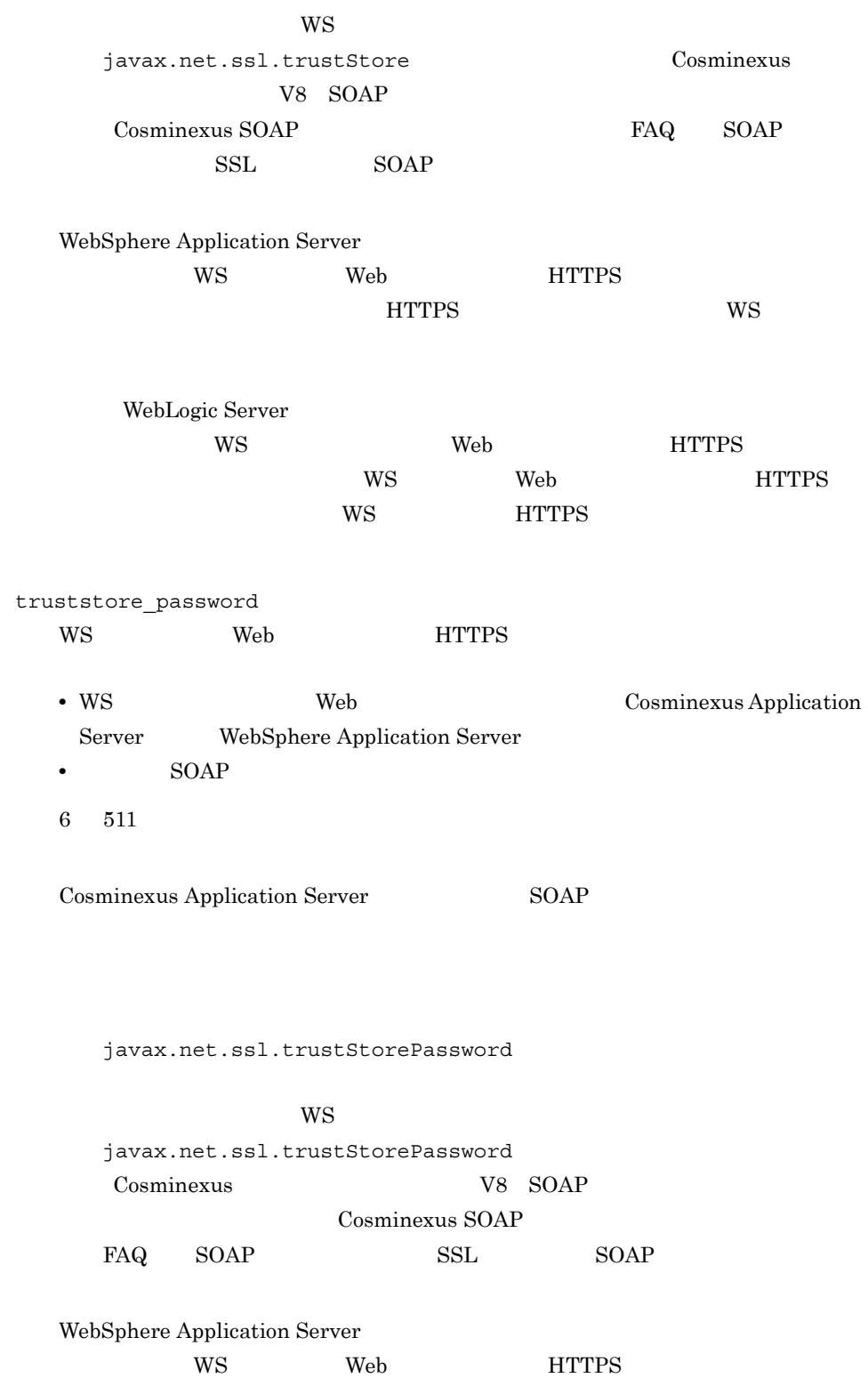

4. *A* ラメーターに値を設定しても HTTPS 通信できません。ユーザー WS プログラ WebLogic Server  $WS$  Web  $HTTPS$ WS Web HTTPS ws The HTTPS and Device  $\mathbb{H}$ jaxws\_enable Web Cosminexus Application Server 08-00  $W$ S JAX-WS  $\theta$ JAX-WS 1  $JAX-WS$  $\mathbf 1$  , the contract state  $\mathbf 1$ JP1/AJS2 for Web Service  $0$ WebLogic Server WebSphere Application Server  $2 \leq \frac{1}{2}$ ajswscommon.conf Web Cosminexus Application Server #<br>port=20500 maxwsp=10 log.file\_size=2097152 log.num=2 jvmlib=C:¥Program Files¥HITACHI¥Cosminexus¥jdk¥jre¥bin¥server¥jvm.dll

```
apserver_path=C:¥Program Files¥HITACHI¥Cosminexus
stdout_enable=1
apserver_kind=COS
apserver_home=
keystore=C:¥tmp¥1.keystore
keystore_password=password
truststore=C:¥tmp¥1.truststore
truststore_password=password
jaxws_enable=1
```

```
#<br>port=20500
maxwsp=10
log.file_size=2097152
log.num=2
jvmlib=C:¥Program 
Files¥IBM¥WebSphere¥AppServer¥java¥jre¥bin¥classic¥jvm.dll
apserver_path=C:¥Program Files¥IBM¥WebSphere¥AppServer
stdout enable=1
apserver_kind=WAS
apserver_home=
keystore=C:¥tmp¥1.keystore
keystore_password=password
truststore=C:¥tmp¥1.truststore
truststore_password=password
```
### Web WebLogic Server 9.2

```
#<br>port=20500
maxwsp=10
log.file_size=2097152
log.num=2
jvmlib=C:¥bea¥jrockit90_150_03¥jre¥bin¥jrockit¥jvm.dll
apserver_path=C:¥bea¥weblogic92
stdout_enable=1
apserver_kind=WL
apserver_home=C:¥bea
```
### WebLogic Server 10

```
\# \qquad \qquadport=20500
maxwsp=10
log.file size=2097152
log.num = 2jvmlib=C:¥bea¥jrockit90_150_06¥jre¥bin¥jrockit¥jvm.dll
apserver_path=C:¥bea¥wlserver_10.0
stdout enable=1
apserver_kind=WL10
apserver_home=
```
### Web WebLogic Server 10g Release 3

```
#<br>port=20500
maxwsp=10
log.file_size=2097152
log.num = 2jvmlib=C:¥bea¥jrockit_160_05¥jre¥bin¥jrockit¥jvm.dll
apserver_path=C:¥bea¥wlserver_10.3
stdout enable=1
apserver kind=WL10
apserver_home=
```

```
SOP
```
#<br>port=22222 maxwsp=10 log.file\_size=2097152 log.num=2 stdout enable=1

3 定義時の注意事項

- **•** キーストアのパスワードおよびトラストストアのパスワードを設定する場合,環境設 • **•**  $\frac{1}{2}$   $\frac{1}{2}$   $\frac{1}{$ • **•**  $\mathbf{R} = \mathbf{R} \mathbf{R} \mathbf{R}$ • **•**  $\mathbb{P}^{r}$ • # • **•**  $\frac{1}{2}$ • **•**  $\frac{1}{2}$ •  $\equiv$ • (1) ajswscommon.conf
- **•** 同じ環境設定パラメーター名が重複して設定されている場合,あとの行で設定された

# 4.8.3 JavaVM

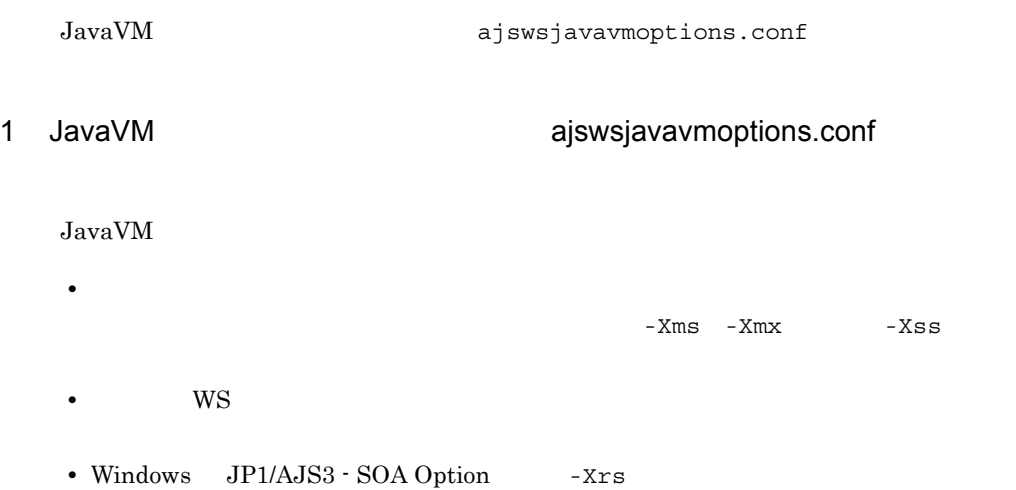

• Windows Server 2008 WebSphere Application Server v7.0

-Djava.net.preferIPv4Stack=true

 $\begin{array}{lll} {\rm JavaVM} & \hspace*{1.5cm} {\rm JavaVM} \end{array}$ 

## 2 JavaVM

JavaVM

Windows Server  $2008$  WebSphere Application Server v7.0

```
-Xms256m
-Xmx512m
-Xrs
# example property for the User WS Program.
-Dproperty1=1
-Dproperty2=2
-Djava.net.preferIPv4Stack=true
```
#### この定義例では,ユーザー WS プログラムの処理で必要なシステムプロパティとし

-Dproperty1=1 -Dproperty2=2

```
-Xms256m
-Xmx512m
-Xrs
# example property for the User WS Program.
#-Dproperty1=1
#-Dproperty2=2
```
3 定義時の注意事項

• 1  $\blacksquare$ 

• #

## 4.8.4 Web

 $\rm Web$   $\rm HTTP$ 

ws ws ws

**WS** 

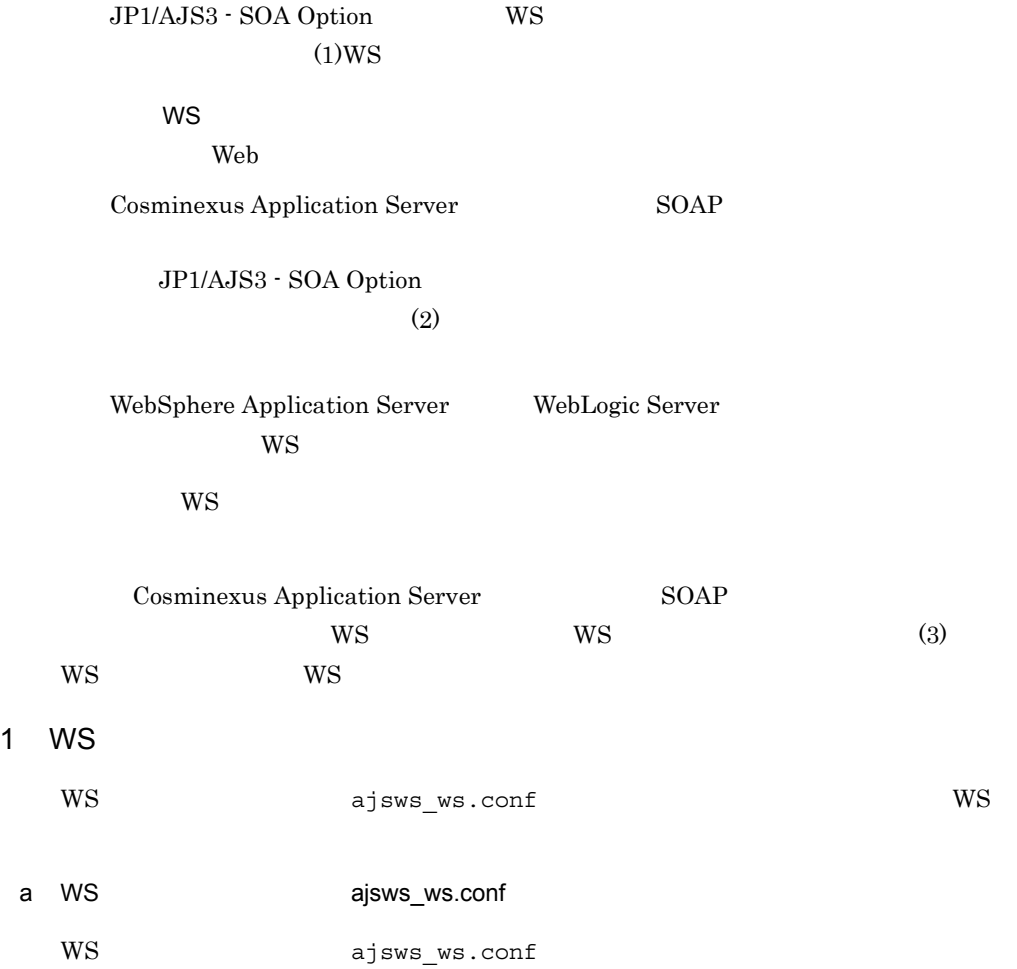

#### 4-3 ajsws\_ws.conf

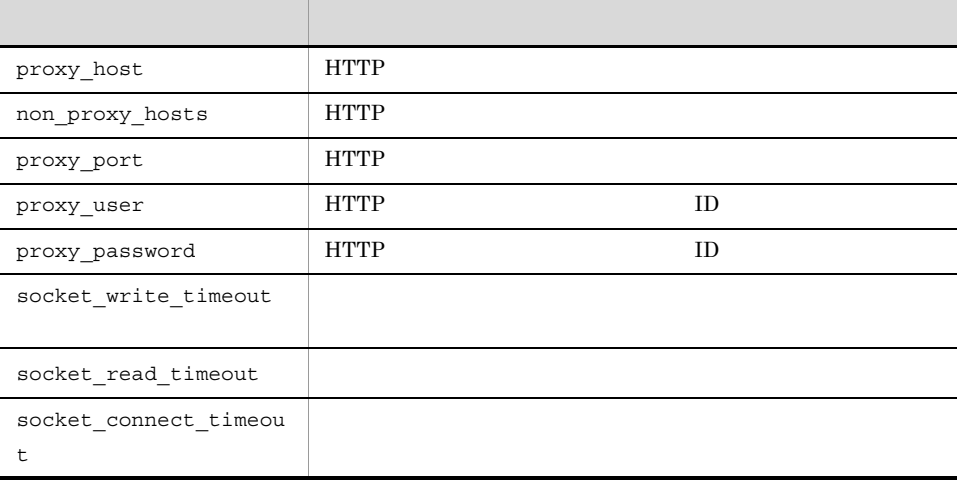

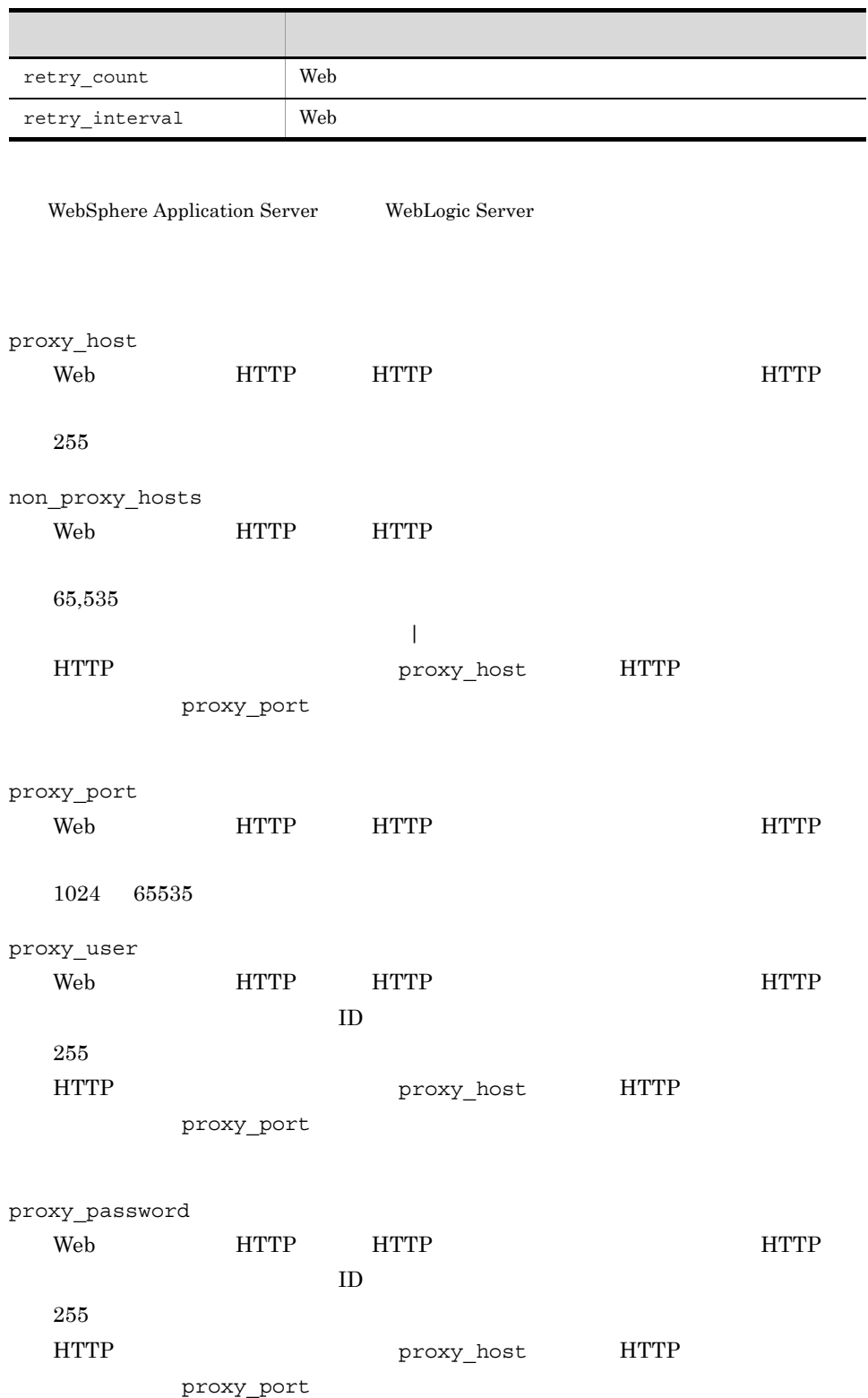

 $\overline{a}$ 

socket\_write\_timeout  $Web$  $0 \t 86,400$  $60$  $\overline{0}$ WebSphere Application Server WebLogic Server socket\_read\_timeout  $Web$  $0 \t 86,400$  $300$  $\overline{0}$ WebSphere Application Server WebLogic Server socket\_connect\_timeout  $Web$  $0 \t 86,400$  $60$  $\overline{0}$ WebSphere Application Server WebLogic Server retry\_count  $Web$  $0 \quad 9$  $3$  $0$ retry\_interval  $Web$  $0 \t 60$  $10$ retry\_count 0

 $\overline{0}$ 

b WS

WS ajsws\_ws.conf

SOAP

Web Cosminexus Application Server

proxy\_host=ProxyHostName non\_proxy\_hosts=HostName1|HostName2 proxy\_port=8080 proxy\_user=user1 proxy\_password=password socket write timeout=12 socket read timeout=60 socket\_connect\_timeout=180 retry\_count=1 retry\_interval=5

#### Web WebSphere Application Server WebLogic Server

proxy\_host=ProxyHostName non\_proxy\_hosts=HostName1|HostName2 proxy\_port=8080 proxy\_user=user1 proxy\_password=password retry\_count=1 retry\_interval=5

c) こうしょう

• Cosminexus **V8 SOAP** 

Cosminexus SOAP

• HTTP  $\qquad \qquad \text{ID} \qquad \qquad \text{WS}$ 

 $2$ 

c4webcl.properties

a) and c4webcl.properties

Cosminexus JP1/AJS3 - SOA Option

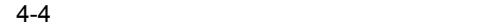

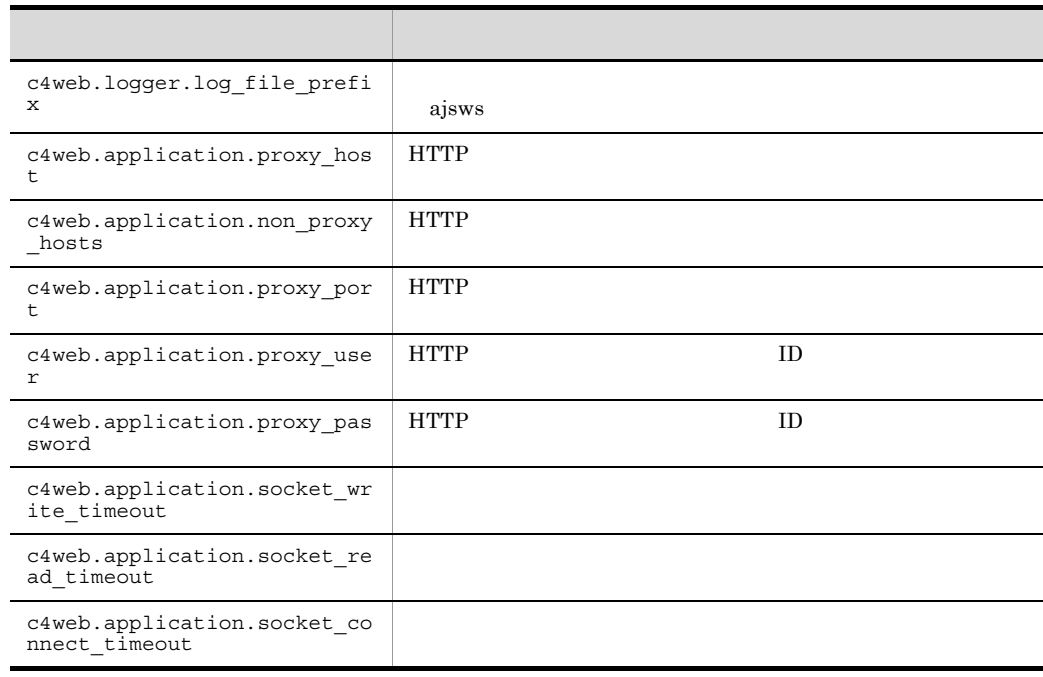

Cosminexus V8 SOAP

Cosminexus SOAP

b)クライアント定義ファイルの定義例

c4webcl.properties

c4web.logger.log\_file\_prefix=ajsws

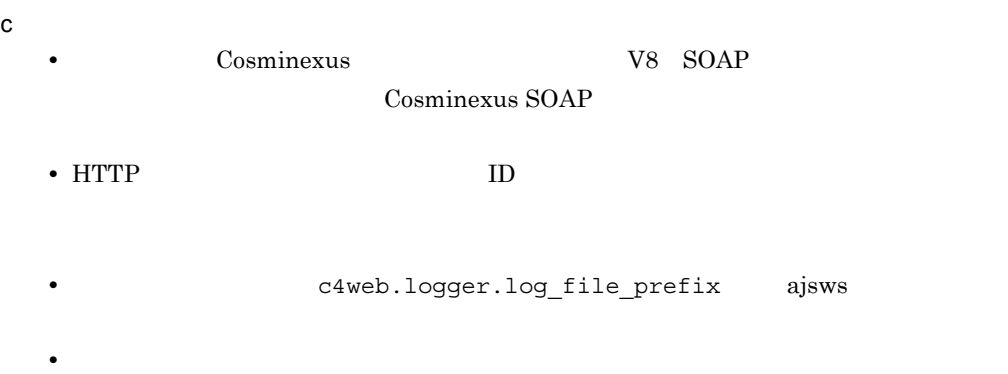

### 3 WS WS WS

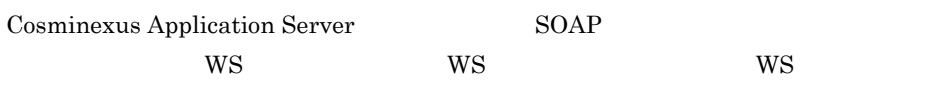

両方のファイルを定義すると,WS ジョブの実行時は,次のようにファイルが参照され

## 4-5 WS

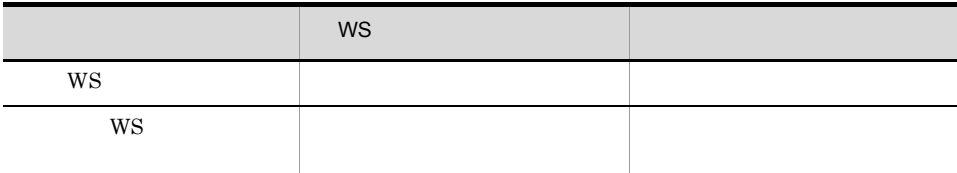

#### $W\text{S}$

 $WS$ 

# $W<sub>S</sub>$

 $WS$ 

#### $W\text{S}$

 $4-6$ 

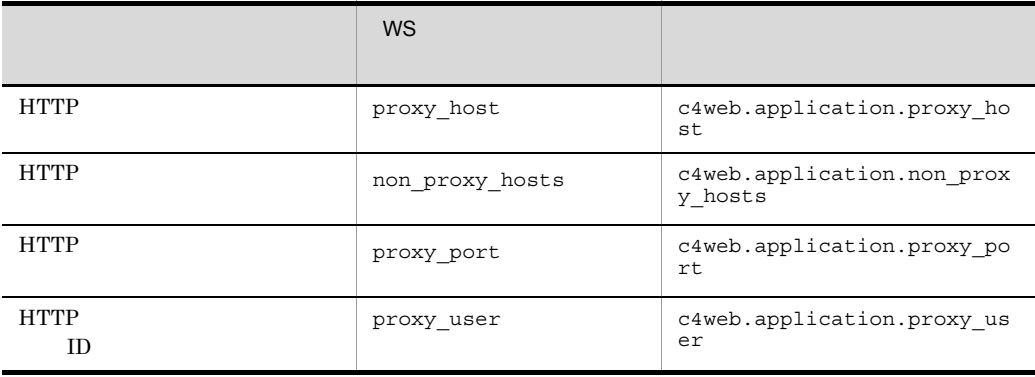

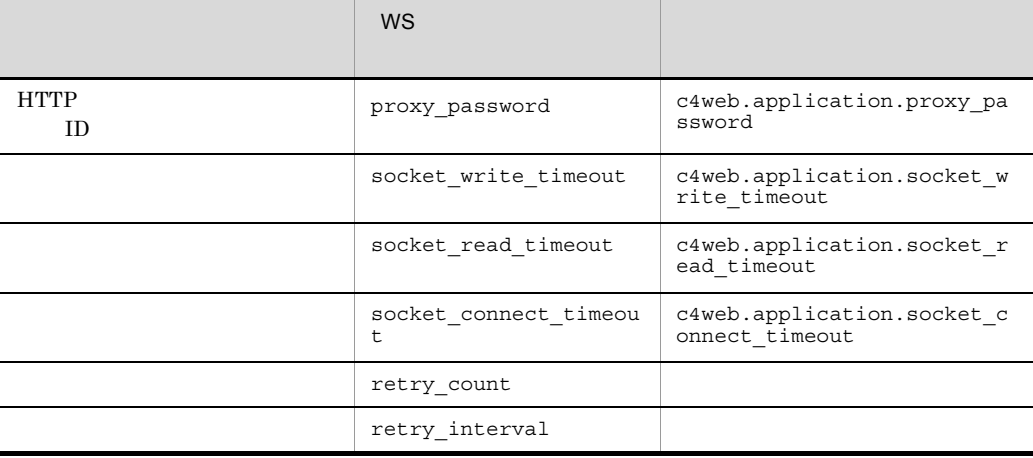

#### $WS$

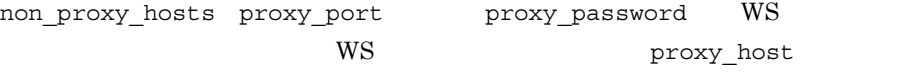

proxy\_port

#### 1. WS

non proxy hosts proxy user proxy password proxy host proxy\_port  $2.$ c4web.application.proxy\_host c4web.application.proxy\_port c4web.application.non\_proxy\_hosts c4web.application.proxy\_user c4web.application.proxy\_password WS proxy\_host proxy\_port

#### $1. \t2.$

• HTTP c4web.application.proxy\_host • HTTP c4web.application.proxy\_port • HTTP c4web.application.non\_proxy hosts  $1$ • HTTP **ID** 

```
\tt c4web.appendlication.pyroxy_user 1• HTTP \qquad \qquad \text{ID}{\tt c4web.appendization.rpoxy_password}^{-1}
```
 $1$  WS

# 4.9

JP1/AJS3 - SOA Option

# 4.9.1 HTTP

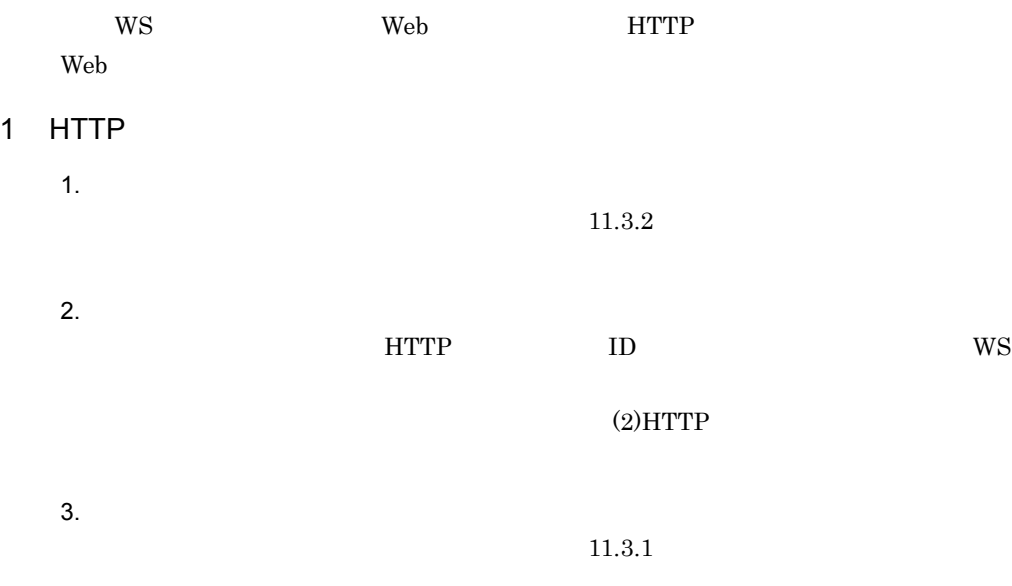

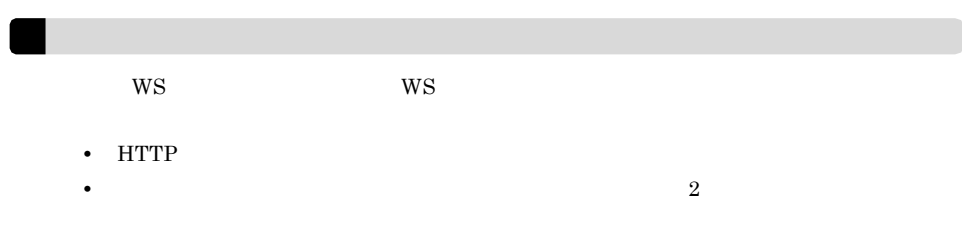

## 2 HTTP

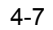

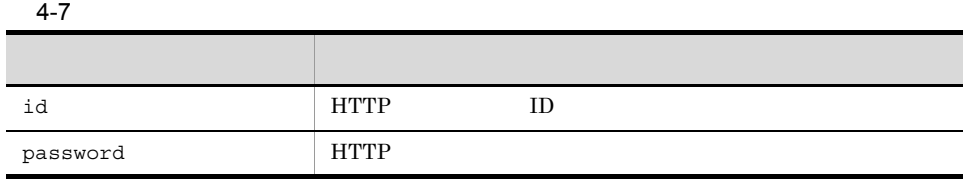

# 4.9.2 HTTP

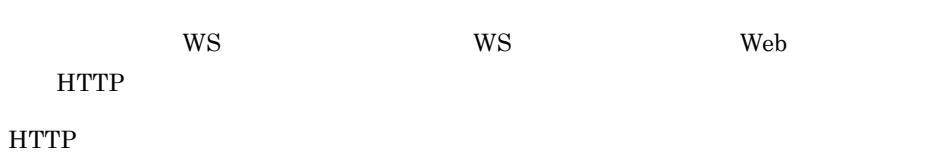

• **•** [*p* ] [*p* ] [*p* ] [*p* ] [*p* ] [*p* ] [*p* ] [*p* ] [*p* ] [*p* ] [*p* ] [*p* ] [*p* ] [*p* ] [*p* ] [*p* ] [*p* ] [*p* ] [*p* ] [*p* ] [*p* ] [*p* ] [*p* ] [*p* ] [*p* ] [*p* ] [*p* ] [*p* ] [*p* ] [*p* ] [*p* ]

- $\equiv$ •  $(2)$ HTTP
- 
- 
- 
- 
- 
- 
- 
- 
- 
- 
- 
- 
- 
- 
- 
- 
- 
- 
- 
- 
- **•** 環境設定パラメーター名には,スペースやタブなどの環境設定パラメーター名以外の
- **•**  $\frac{1}{2}$
- 
- **•** All the state of the state of the state of the state of the state of the state of the state of the state of the state of the state of the state of the state of the state of the state of the state of the state of the
- **•**  $\frac{1}{\sqrt{2\pi}}$  (  $\frac{1}{\sqrt{2\pi}}$  )  $\frac{1}{\sqrt{2\pi}}$  (  $\frac{1}{\sqrt{2\pi}}$  )  $\frac{1}{\sqrt{2\pi}}$  (  $\frac{1}{\sqrt{2\pi}}$  )  $\frac{1}{\sqrt{2\pi}}$  (  $\frac{1}{\sqrt{2\pi}}$  )  $\frac{1}{\sqrt{2\pi}}$  (  $\frac{1}{\sqrt{2\pi}}$  )  $\frac{1}{\sqrt{2\pi}}$  (  $\frac{1}{\sqrt{2\pi}}$  )  $\frac{1}{\sqrt{2\pi$
- 
- 
- 
- 
- 
- 
- HTTP

# $4 \leq \frac{1}{2}$

id=id password=password

# 3 HTTP

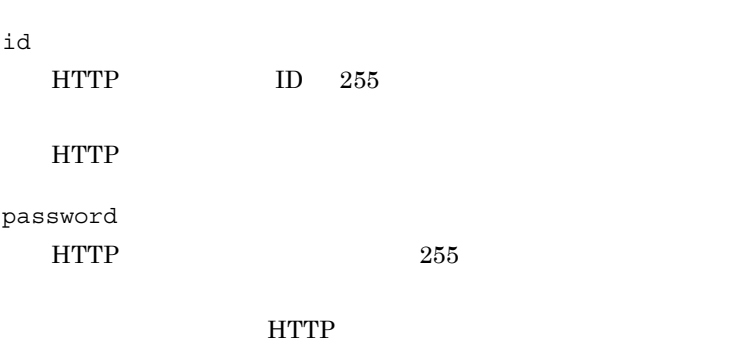

1 WS  $WS$  Web  $HTTP$ 1.  $1.$  $11.3.2$ 2. WS WS 2. WS ajsws\_ws.conf • HTTP *proxy\_host* • HTTP  $\bullet$  non proxy hosts • HTTP proxy\_port • HTTP **ID** proxy\_user • HTTP  $\qquad \qquad \text{ID}$ proxy\_password  $4.8.4(1)$  WS  $3.$  $11.3.1$ 2 WS WS  $\rm{WS}$  is the Web that  $\rm{HTTP}$ Cosminexus Application Server JP1/AJS3 - SOA Option  $4.8.4(2)$ WebSphere Application Server WebLogic Server HTTP WS 3 WS WS WS

Web *The Web Z* 

Cosminexus Application Server  $WS$  ws ws ws  $\frac{1}{2}$ 

WS was mon\_proxy\_hosts proxy\_port

4. Windows

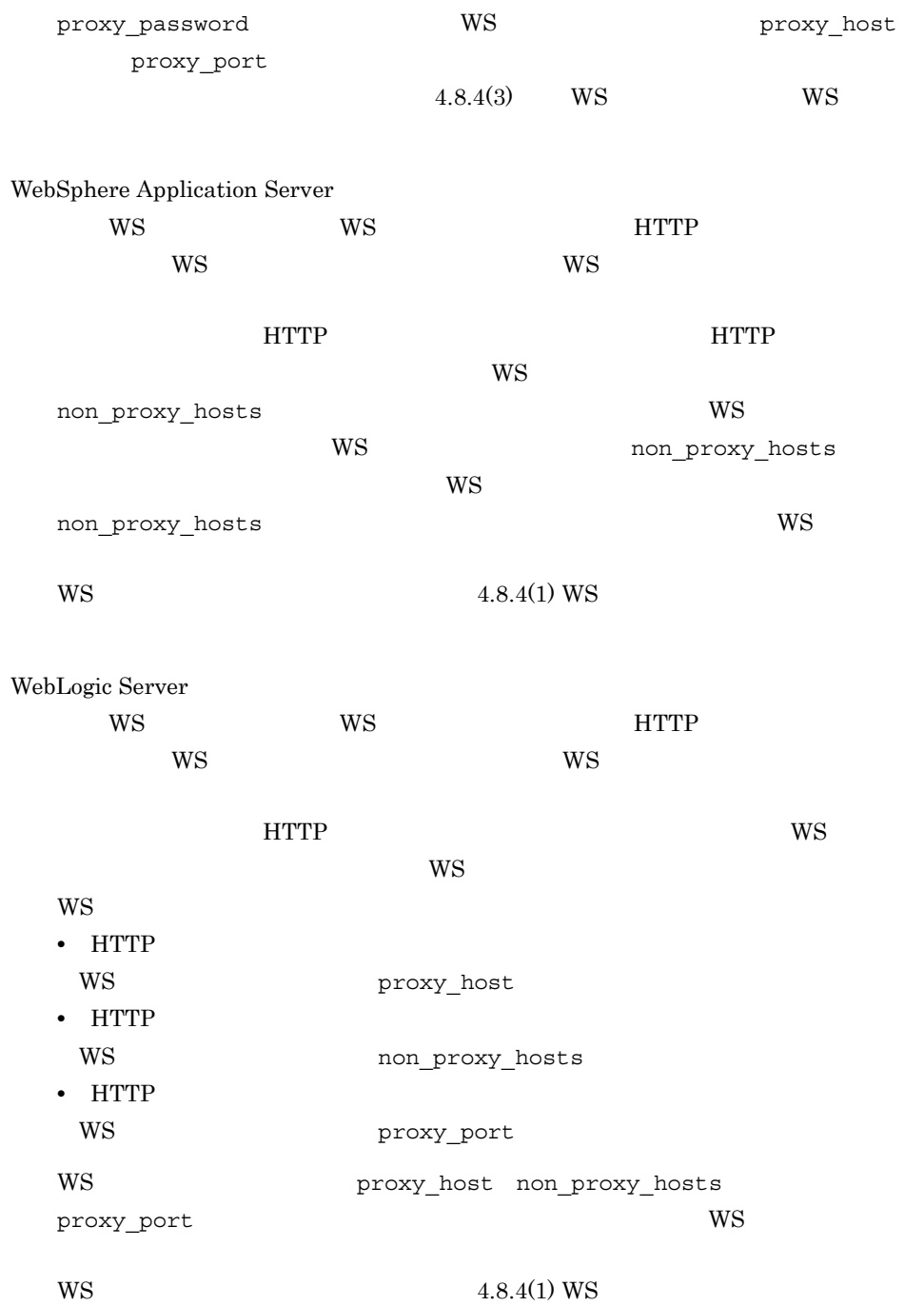

# 4.9.3 HTTPS

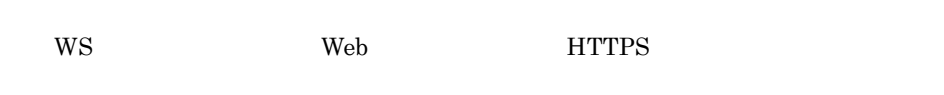

 $HTTPS$ WS 300 WS 1.  $1.$  $11.3.2$ 2. Web  $X.509$ 3.  $\frac{1}{2}$  Java  $\frac{1}{2}$  ${\rm JRE}$ keytool keytool **keytool JRE**  $4. WS$  $a$ jswscommon.conf  $4.8.2$  $5.$ 

 $11.3.1$ 

# 4.9.4 Web

Cosminexus Application Server

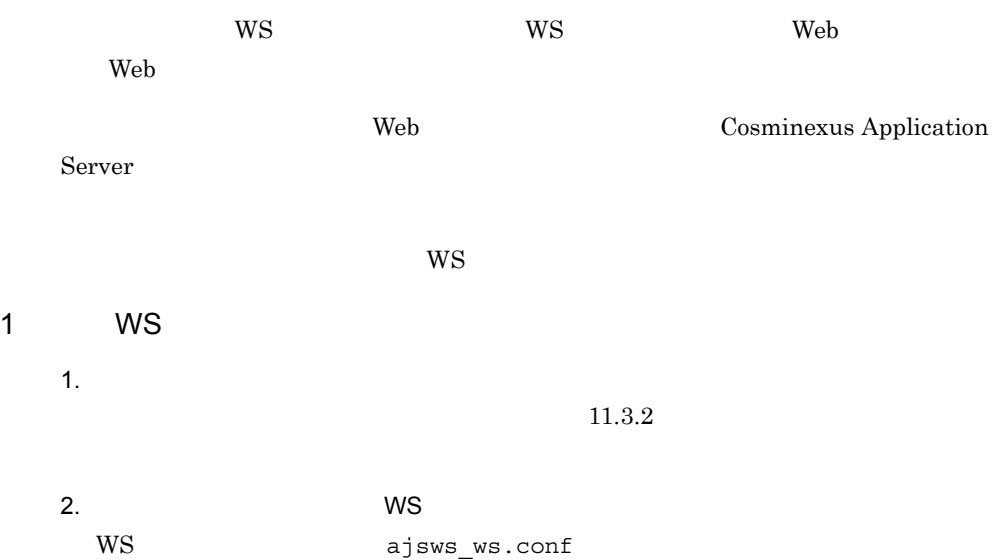

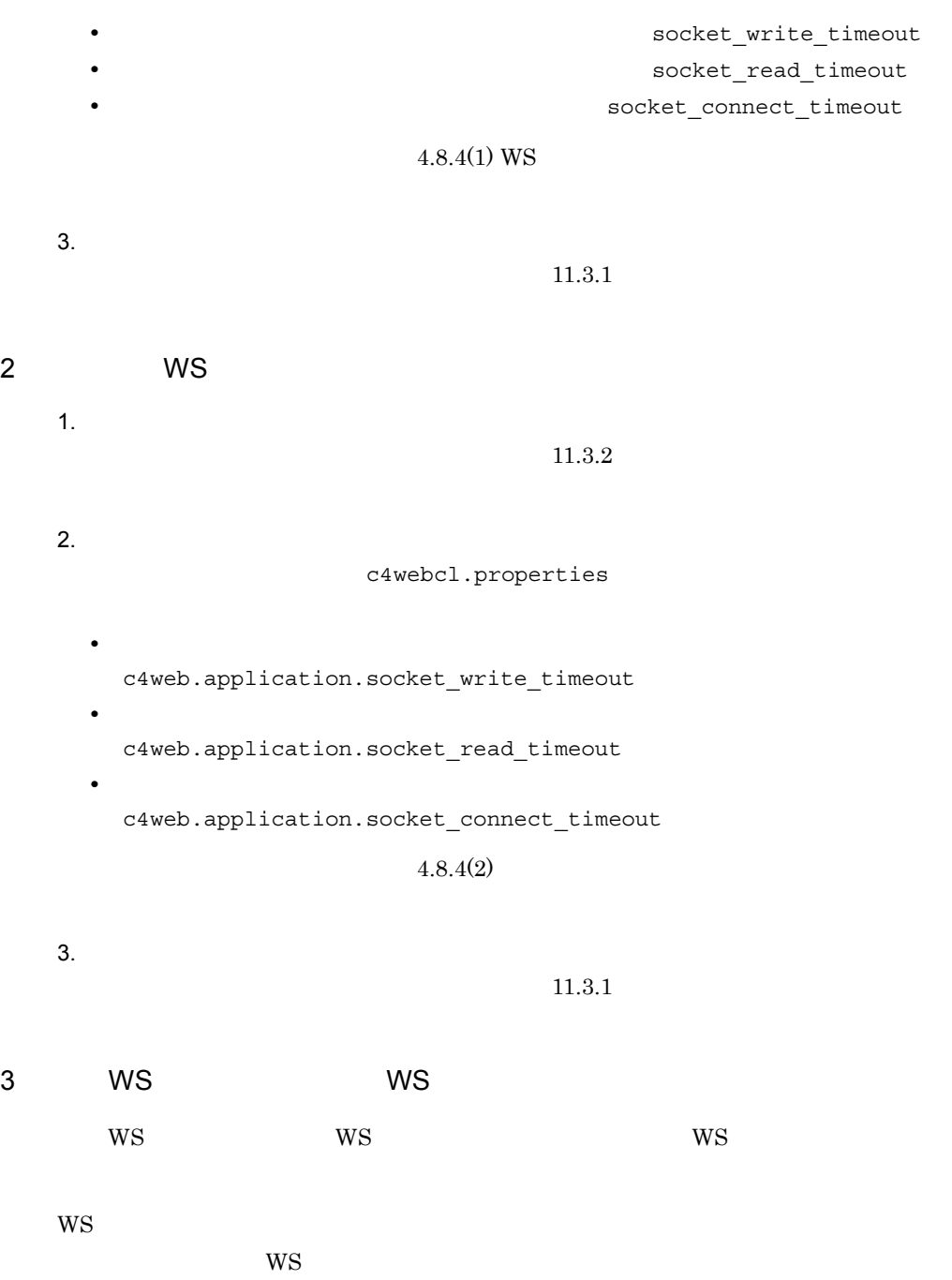

 $4.8.4(3)$  WS WS

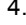

# 4.10 JP1/AJS3 - SOA Option

 $\rm JP1/AJS3$  -  $\rm SOA$  Option

1. JP1/AJS3 - SOA Option **EXAS ADMINISTS** Administrators

 $2.$  $JPI$ 

3. Windows

4. JP1/AJS3 - SOA Option

5. OK JP1/AJS3 - SOA Option

 $6.$ 

Windows Server 2008 UAC Administrator

# 5

# UNIX

 $JP1/AJS$  Web

 $WS$  OS UNIX JP1/AJS3 - SOA Option JP1/AJS3 - View for SOA

Option

 $JP1/AJS3 - SOA$ 

Option

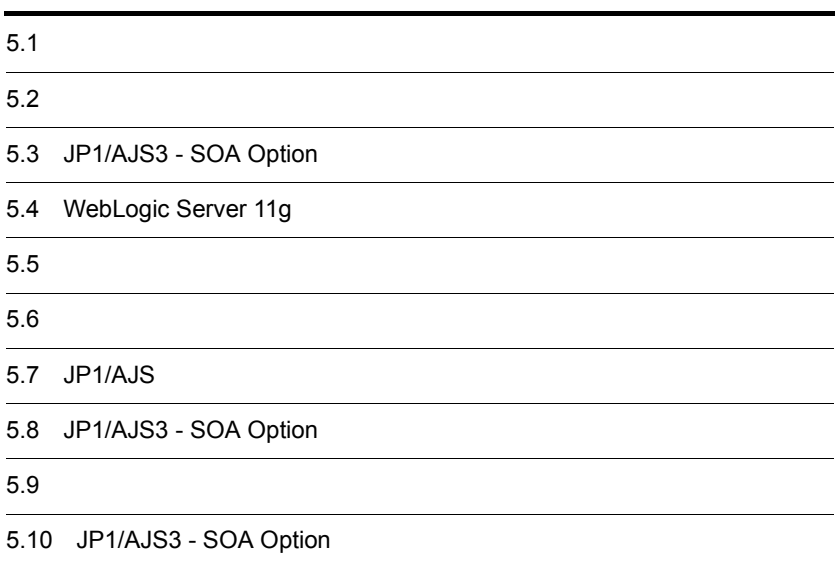

# $5.1$

 $JP1/AJS3 - SOA$  Option  $WS$   $JP1/AJS3 -$ View for SOA Option

JP1/AJS3 - View for SOA Option  $6.$  JP1/AJS3  $\cdot$  View for SOA Option

 $W$ S

 $5-1$  WS  $\overline{\phantom{a}}$ 

#### WSジョブ実行ホスト

- 1. 前提アプリケーションのインストールと セットアップをする (参照先 5.2)
- 2. JP1/AJS3 SOA Optionをインストール する (参照先 5.3)
- 3. WebLogic Server 11gを使用する場合に 必要な設定をする (参照先 5.4)
- 4. 環境変数を設定する (参照先 5.5)
- 5. 障害が発生したときに必要な資料を採取 するための設定をする (参照先 5.6)
- 6-1. JP1/AJSの環境設定をする (参照先 5.7.1) WSジョブを複数同時に実行させる場合, JP1/AJSでの環境設定が必要です。
- 6-2. JP1/AJSの環境設定をする (参照先 5.7.2) この製品を使用するには、ワークパス \$AJSWS INST DIR\$の設定が必要です。
- 7-1 JP1/AJS3 SOA Optionの環境設定 をする (参照先 5.8) 次のような場合, JP1/AJS3 - SOA Optionの環境を変更します。 ・コンポーネントの環境を変更する ・コントローラーが使用するJavaVMの ライブラリ名を変更する ・WSジョブの実行によるWebサービスの 接続環境を変更する
- 7-2 JP1/AJS3 SOA Optionの環境設定 をする (参照先 5.9) JP1/AJS3 - SOA Optionの使用に 応じて次の運用環境を変更します。 ・HTTPの設定を変更する ・Webサービスの接続タイムアウトを変更 する
- クライアント
- 1. 前提アプリケーションのインストールと セットアップをする (参照先 5.2)
- 2. JP1/AJS3 View for SOA Optionを インストールする (参照先 6.1)
- 3. 障害が発生したときに必要な資料を採取 するための設定をする (参照先 6.2)
- 4. JP1/AJS3 View for SOA Optionの 環境設定をする (参照先 6.3) 次のような場合. JP1/AJS3 - View for SOA Optionでの環境設定が必要です。 ・コンポーネントの環境を変更する
- 5. 標準WSジョブまたはユーザーWSジョブを, カスタムジョブとして使用するための準備 をする (参照先 6.4)

(凡例)

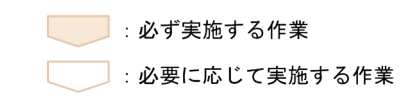

# $5.2$

 $W$ S

 $W\text{S}$ 

 $5-2$  WS  $\blacksquare$ 

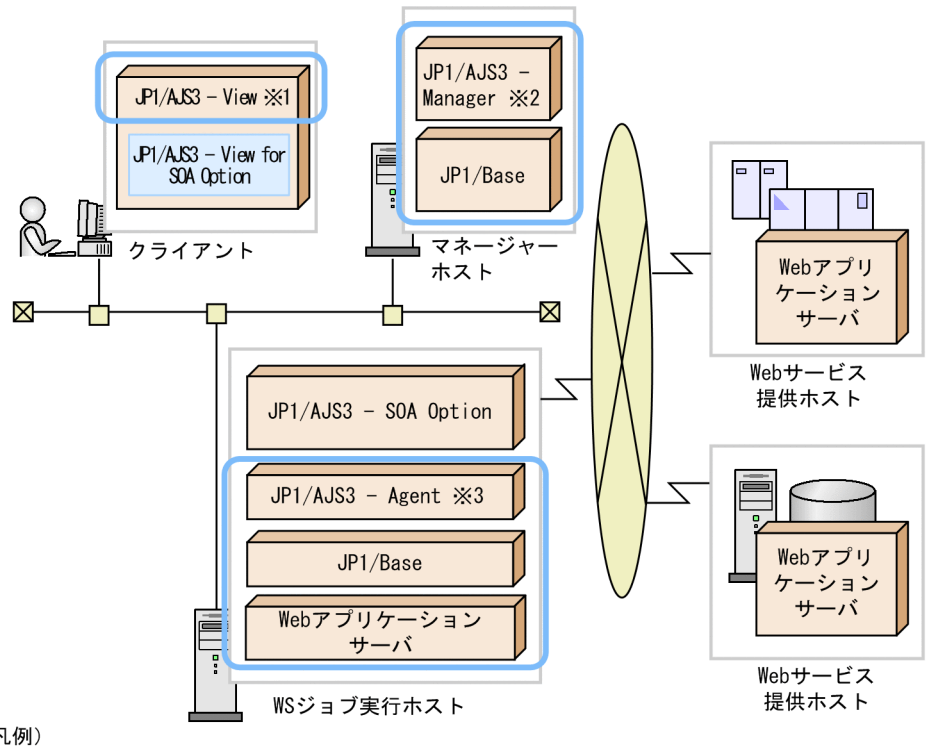

(凡例)

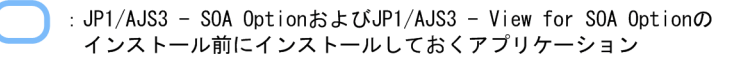

- 注※1 JP1/AJS2 Viewでも可能です。
- 注※2 JP1/AJS2 Managerでも可能です。
- 注※3 JP1/AJS2 Agentでも可能です。
- 1 WS ジョブ

 $W\text{S}$ 

- **•** JP1/Base
- JP1/AJS3 Agent JP1/AJS3 Manager JP1/AJS2 Agent JP1/AJS2 -

 $JP1/B$ ase

Cosminexus

 $JPI/AJS2$  -

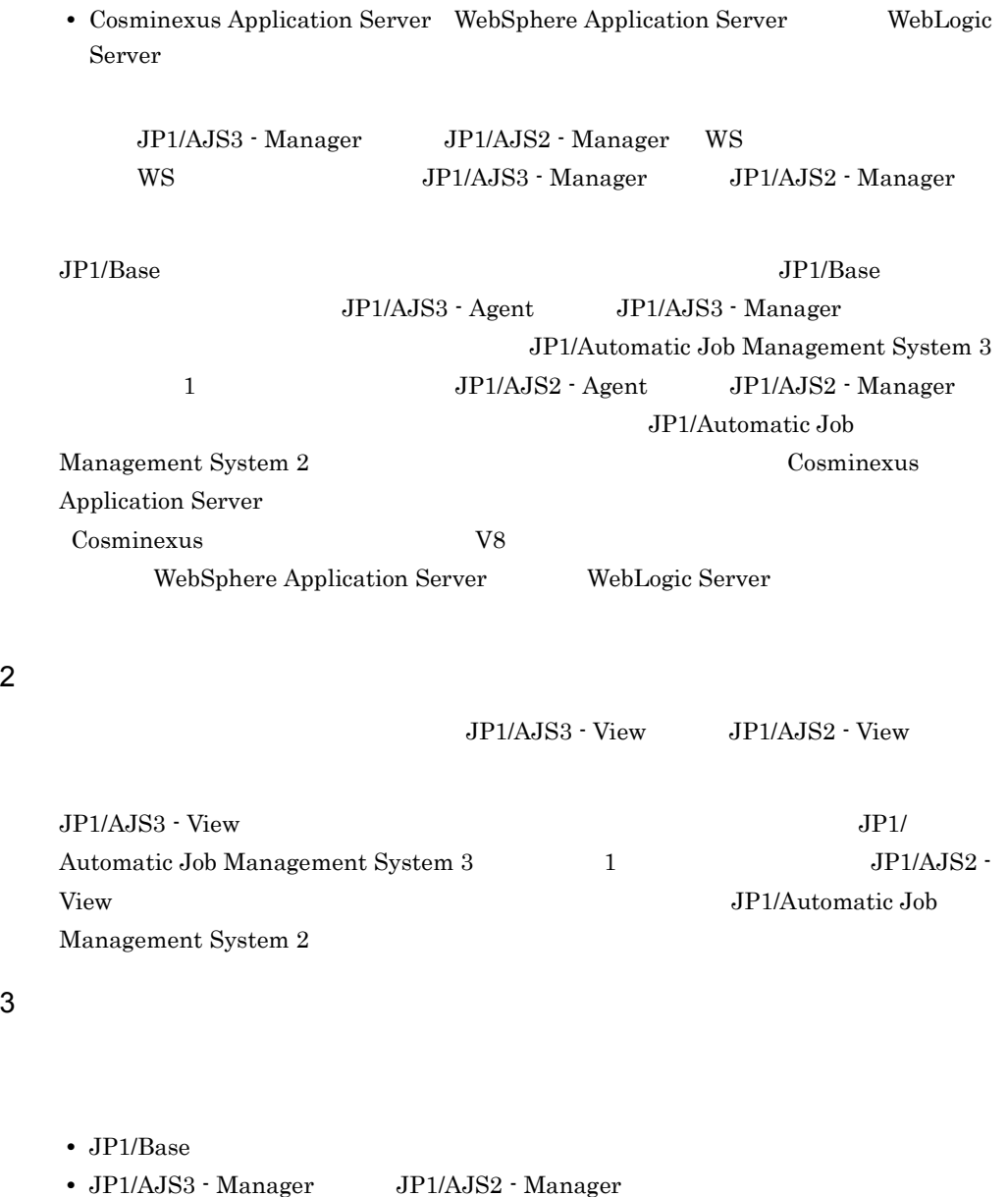

Manager

- $JP1/Base$   $JP1/Base$
- $JP1/AJS3$  Manager JP1/Automatic Job Management System 3 1  $JP1/AJS2$  - Manager JP1/Automatic Job Management System 2

## 4 Web

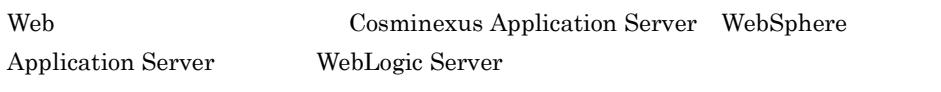

Cosminexus Application Server Cosminexus V8

WebSphere Application Server WebLogic Server

# 5.3 JP1/AJS3 - SOA Option

JP1/AJS3 - SOA Option JP1/AJS3 - SOA Option JP1/NETM/DM

 $1$ JP1/AJS3 - SOA Option 1. JP1/AJS3 - SOA Option  $su$   $su$  $2.$  $JPI$ 3. JP1/AJS3 - SOA Option 4.  $\blacksquare$  The Hitachi PP Installer /cdrom/cdrom/LINUX/setup /cdrom/cdrom Hitachi PP Installer CD-ROM CD-ROM  $1s$  $5.$   $1$ 6. JP1/AJS3 - SOA Option I  $\mathbf T$ Y<br>
JP1/AJS3 - SOA Option 7. (2) Hitachi PP Installer L JP1/AJS3 - SOA Option Q<br>
Hitachi PP Installer Q<br>
Hitachi PP Installer

5.8 JP1/AJS3 - SOA Option

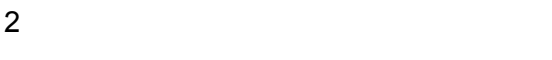

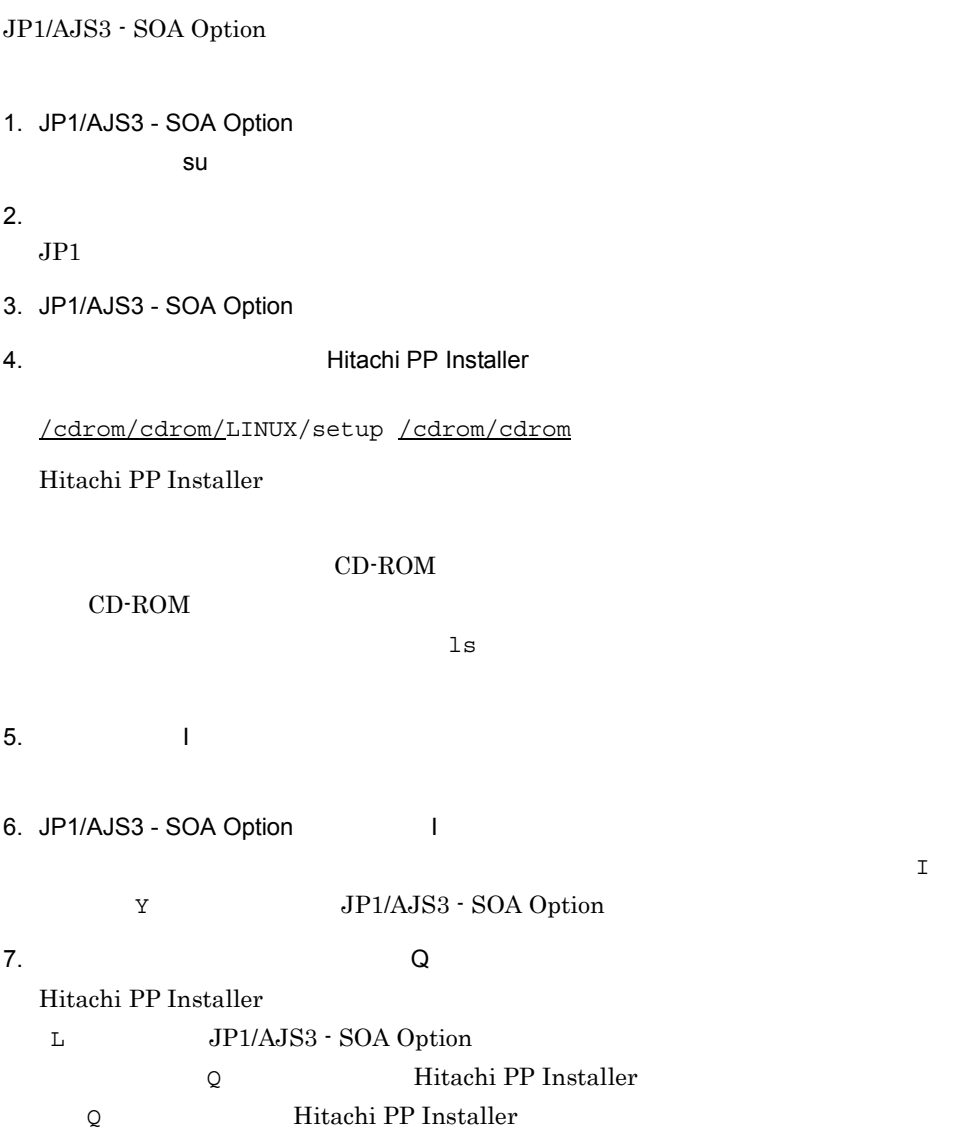

## 3 JP1/NETM/DM

**•** 新規インストール

 $JP1/AJS3 - SOA$  Option  $JP1/NETM/DM$ 

 $\rm JP1/AdS3$  - SOA Option

JP1/AJS3 - SOA Option JP1/AJS3 - SOA Option

• **•**  $\frac{1}{2}$ 

JP1/NETM/DM

 $JP1/NETM/DM Client(UNIX(R)$  )

# 5.4 WebLogic Server 11g

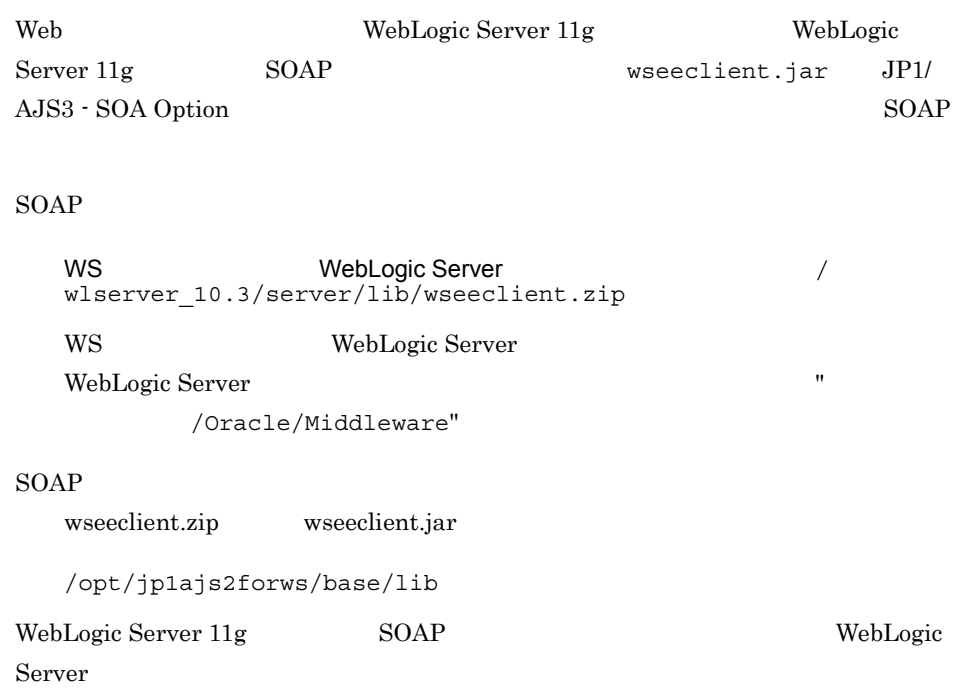

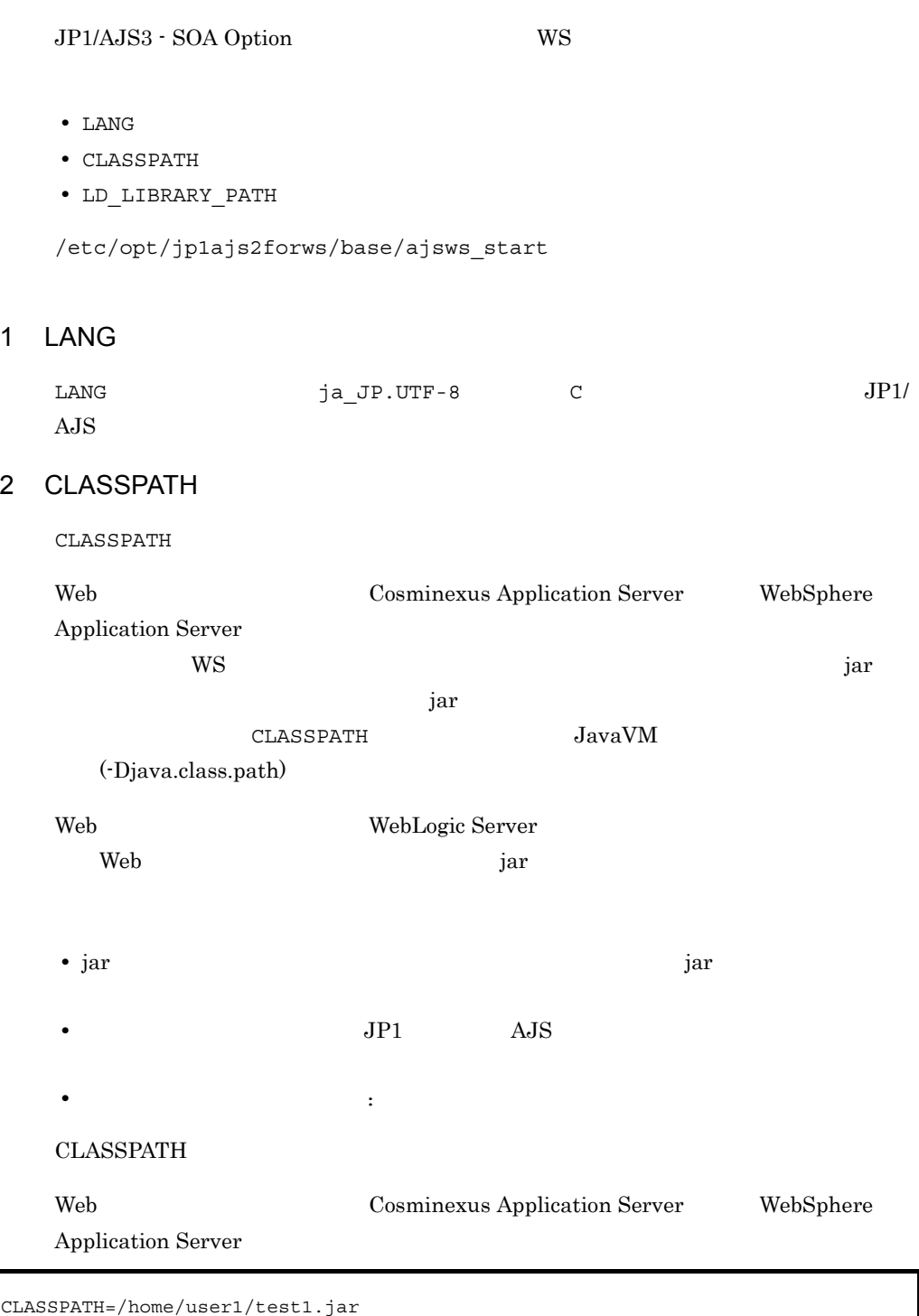

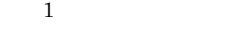

#### Web WebLogic Server

CLASSPATH=/home/user1/test1.jar: /home/Oracle/Middleware/wlserver\_10.3/ wlserver\_10.3/server/lib/weblogic.jar

#### $1$

## 3 LD\_LIBRARY\_PATH

### 5-1 LD\_LIBRARY\_PATH

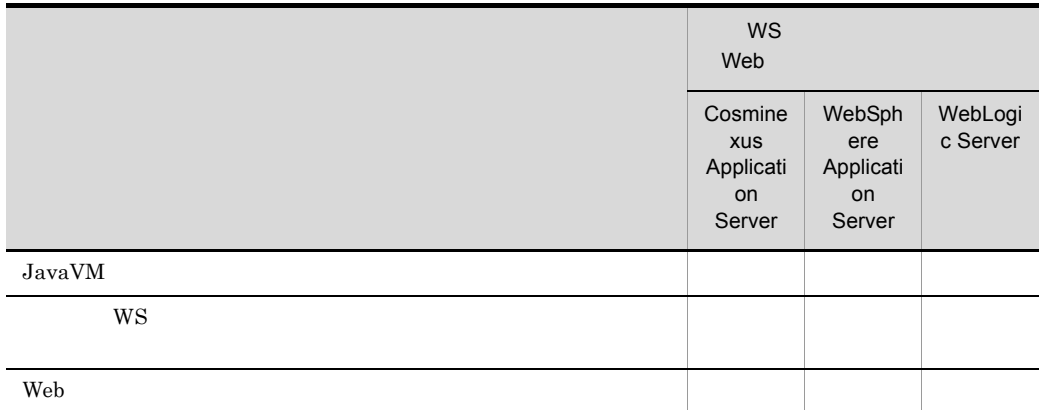

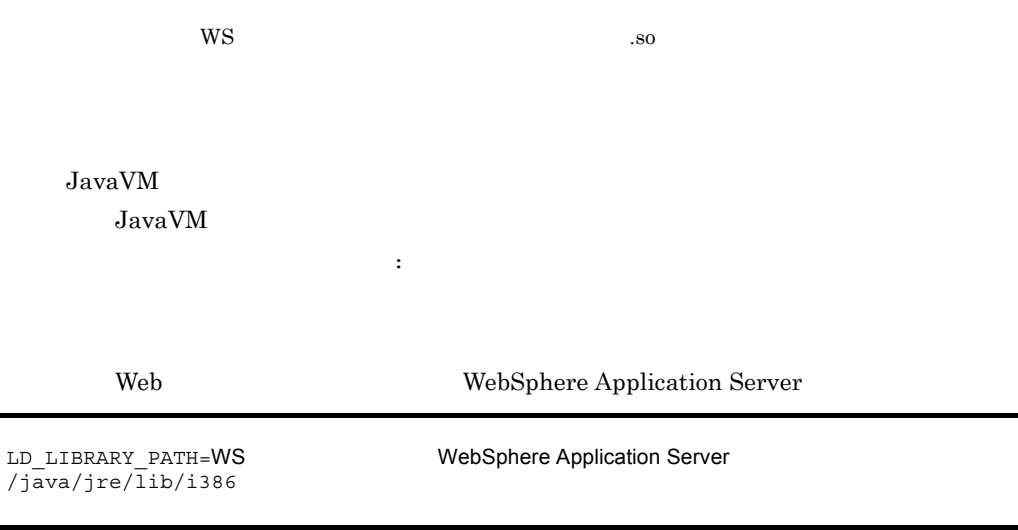

 $1$ Web WebLogic Server  $1$  $W\text{S}$  $\rm WS$   $\rm$ .so libwspcommon.so /home/user1/userwsp Web 700 and 8 and 8 and 8 and 8 and 9 and 9 and 9 and 9 and 9 and 9 and 9 and 9 and 9 and 9 and 9 and 9 and 9 and 9 and 9 and 9 and 9 and 9 and 9 and 9 and 9 and 9 and 9 and 9 and 9 and 9 and 9 and 9 and 9 and 9 and 9 and Web Cosminexus Cosminexus Performance Tracer  $4 \overline{ }$ LANG CLASSPATH LD\_LIBRARY\_PATH WS Web 700 and 700 and 700 and 700 and 700 and 700 and 700 and 700 and 700 and 700 and 700 and 700 and 700 and 70 Cosminexus Application Server LD\_LIBRARY\_PATH=WS  $\overline{D}$ jrockit\_160\_17\_R28.0.0-679/java/jre/lib/i386 LD\_LIBRARY\_PATH=/home/user1/userwsp LD\_LIBRARY\_PATH=/opt/Cosminexus/PRF/lib LANG=ja\_JP.UTF-8 CLASSPATH=/home/user1/test1.jar LD\_LIBRARY\_PATH=/opt/Cosminexus/PRF/lib

WebSphere Application Server

LANG=ja\_JP.UTF-8 CLASSPATH=/home/user1/test1.jar LD\_LIBRARY\_PATH=/opt/IBM/WebSphere/AppServer/java/jre/lib/i386

5. UNIX UNIX

115

WebLogic Server

```
LANG=ja_JP.UTF-8
CLASSPATH=/home/user1/test1.jar: /home/Oracle/Middleware/wlserver_10.3/
wlserver_10.3/server/lib/web
logic.jar
LD_LIBRARY_PATH=/home/Oracle/Middleware/wlserver_10.3/jrockit_160_
17_R28.0.0-679/java/jre/lib/i386
```
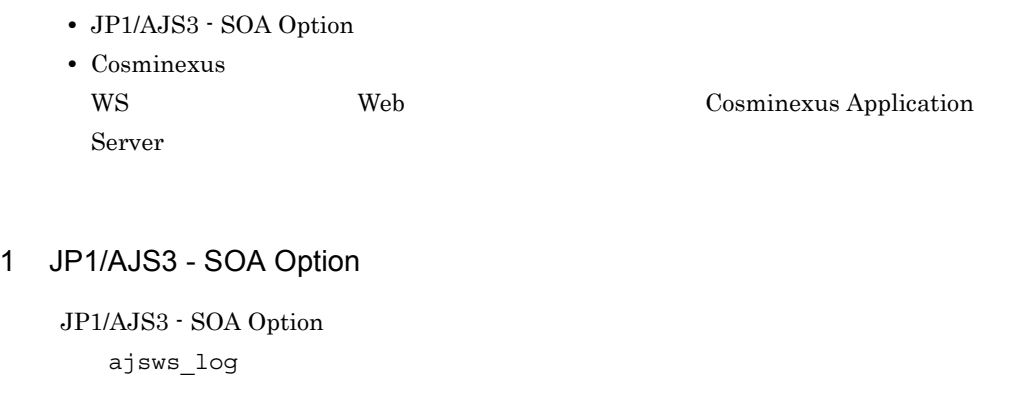

1.  $\blacksquare$ 

/opt/jp1ajs2forws/base/tools/ajsws\_log

 $2.$ 

 $3.$ 

DIR\_BACKLOG=/tmp/jp1ajs2forws/backlog

DIR\_BACKLOG 
and  $JPI$  DEFAULT.tar.Z

## 2 Cosminexus

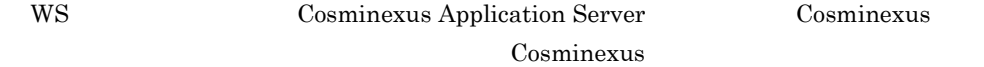

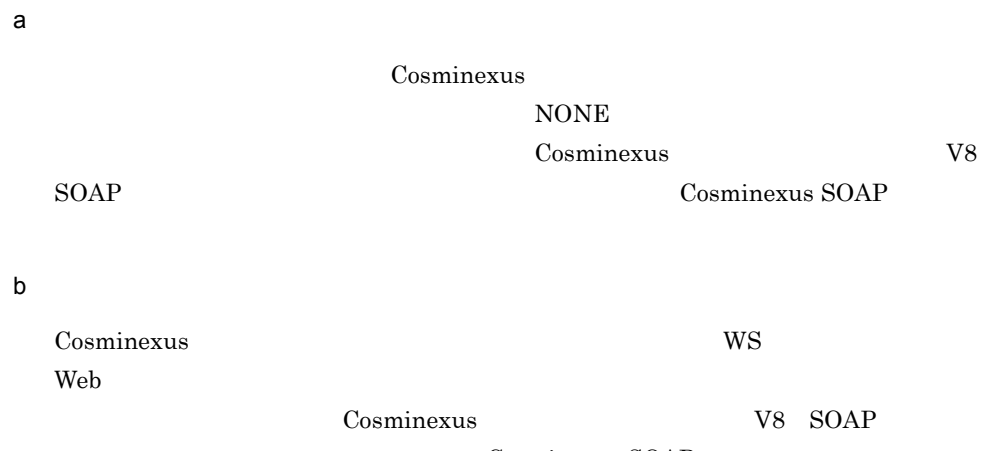

Cosminexus SOAP

 $JP1/AJS$ 

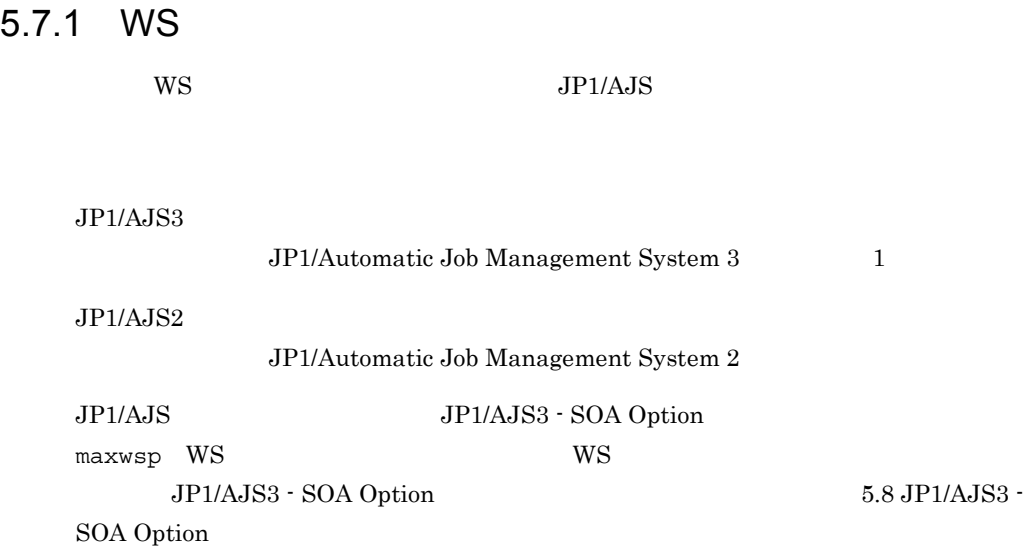

5.7.2 WS

\$AJSWS\_INST\_DIR\$

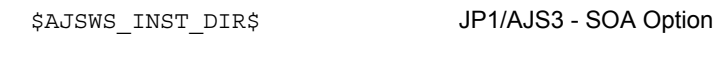

 $W\!S$ 

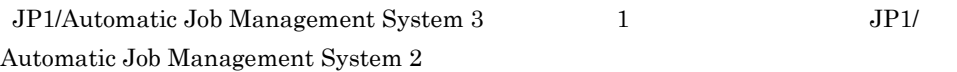

# 5.8 JP1/AJS3 - SOA Option

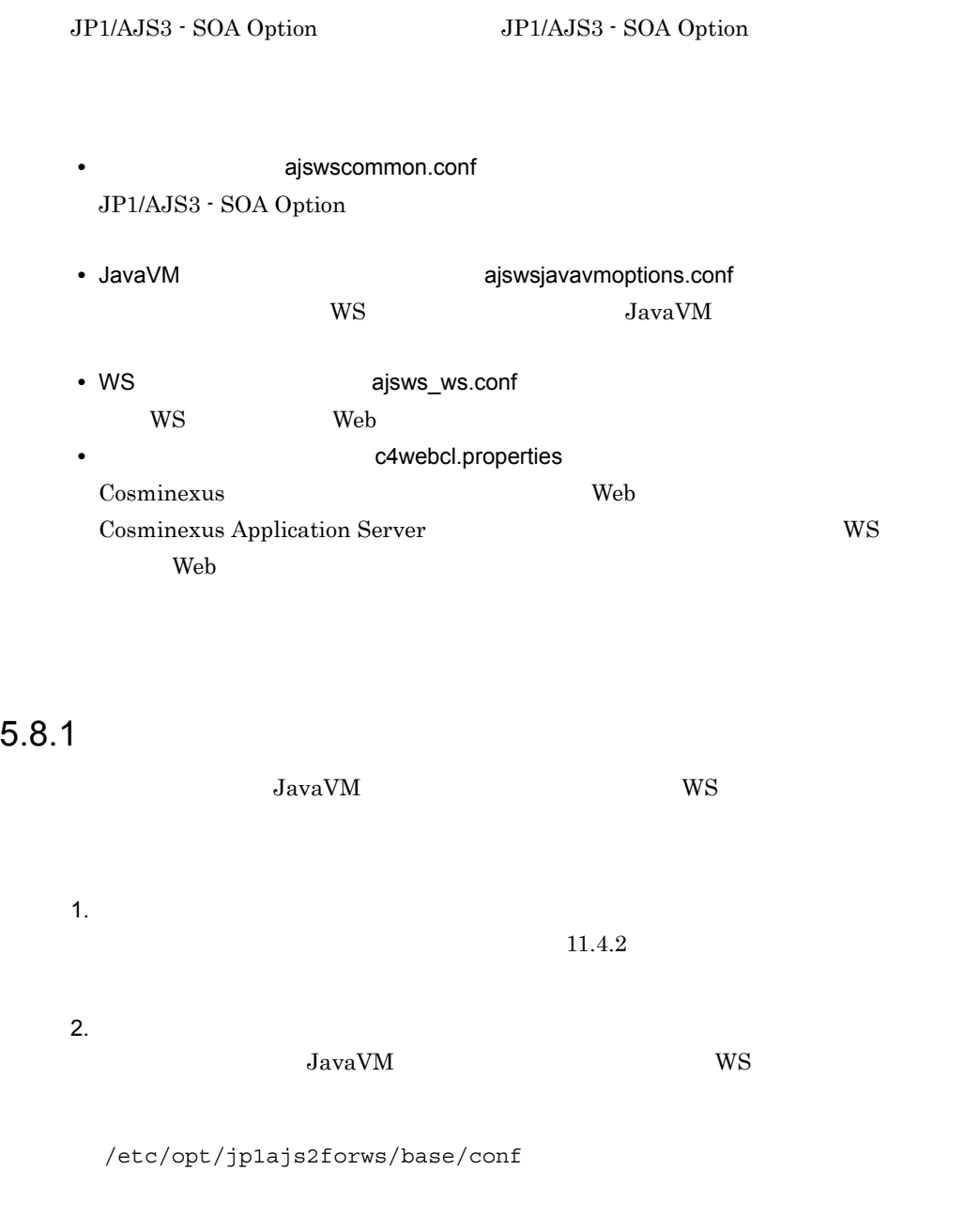

UTF-8  $LF$  5.8.2  $5.8.3$  JavaVM  $\,$ 

 $5.8.4$  Web
$3.$ 

 $11.4.1$ 

# $5.8.2$

ajswscommon.conf

# 1 ajswscommon.conf

ajswscommon.conf

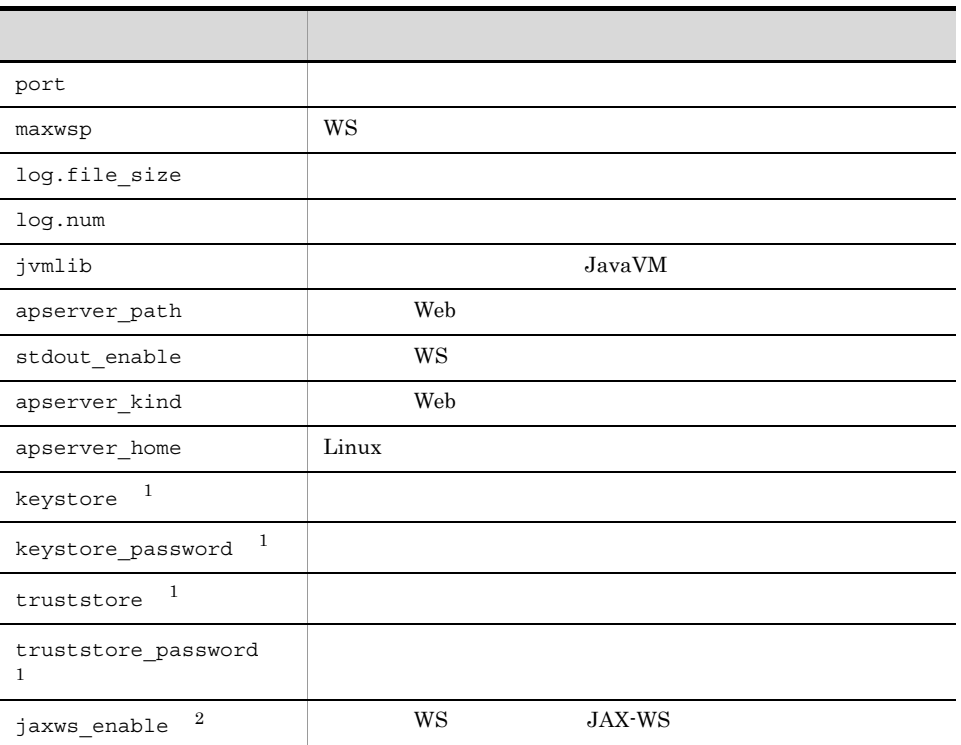

### 5-2 ajswscommon.conf

 $\,1$ 

WebLogic Server

 $\overline{2}$ 

WebLogic Server WebSphere Application Server

port JP1/AJS3 - SOA Option  $1,024$  65,535 20500 maxwsp  $\mathbf{WS}$  $JPI/ALS$  ws WS 300 WS  $1 \quad 64$  $10$ 

log.file\_size  $\rm JP1/AJS3 \cdot SOA\; Option \label{eq:JP1/AS3}$ SOA Option

4,096 16,777,216 2097152

/var/opt/jp1ajs2forws/base/log

log.num

 $\rm JP1/AdS3\cdot SOA\;Option \hspace{2cm} JP1/AdS3\cdot SOA$ Option  $\overline{O}$ 

 $2 \quad 16$ 

 $2$ 

### /var/opt/jp1ajs2forws/base/log

jvmlib

Web JavaVM

# /opt/Cosminexus/jdk/jre/lib/i386/server/libjvm.so

web 700 metals web 700 metals web 700 metals web 700 metals web 700 metals web 700 metals web 700 metals web 70

### 5-3 JavaVM

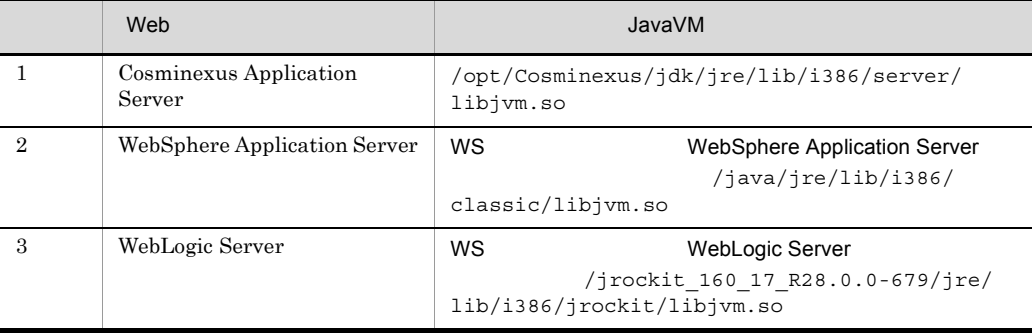

apserver\_path WS ジョブ実行ホストにある Web アプリケーションサーバのインストールパスをフ

/opt/Cosminexus

Web 70 and 70 and 70 and 70 and 70 and 70 and 70 and 70 and 70 and 70 and 70 and 70 and 70 and 70 and 70 and 70

stdout\_enable  $\rm WS$ 

123

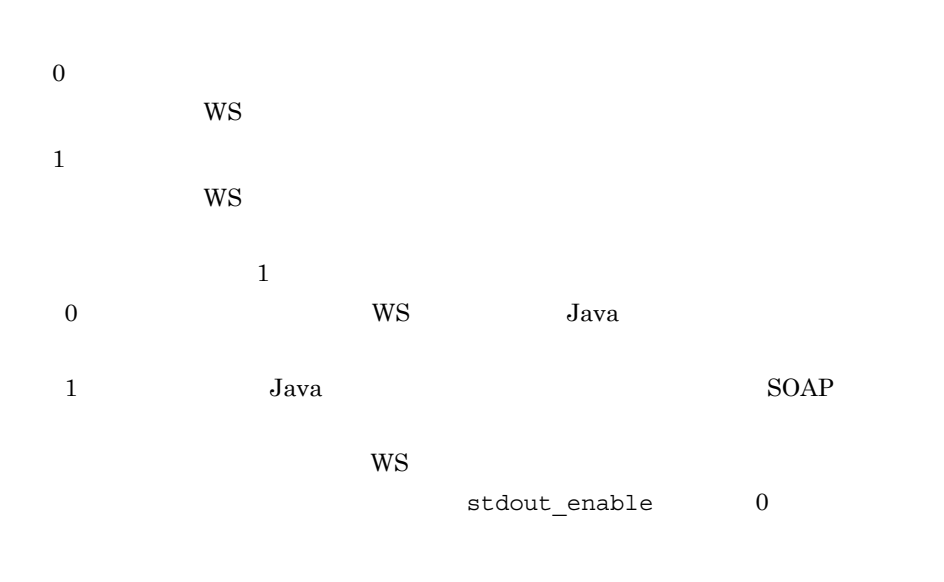

# apserver\_kind Web 700 and the View of the View of the View of the View of the View of the View of the View of the View of the View of the View of the View of the View of the View of the View of the View of the View of the View of the Vi • Cosminexus Application Server COS • WebSphere Application Server WAS7 • WebLogic Server WL10  $\cos$

apserver\_home Linux

keystore WS Web HTTPS ルの格納先パスを設定します。このパラメーターは,WS ジョブ実行ホストの Web Cosminexus Application Server WebSphere Application Server  $HTTPS$ WS Web  $W^2$ 

Cosminexus Application Server

5. UNIX

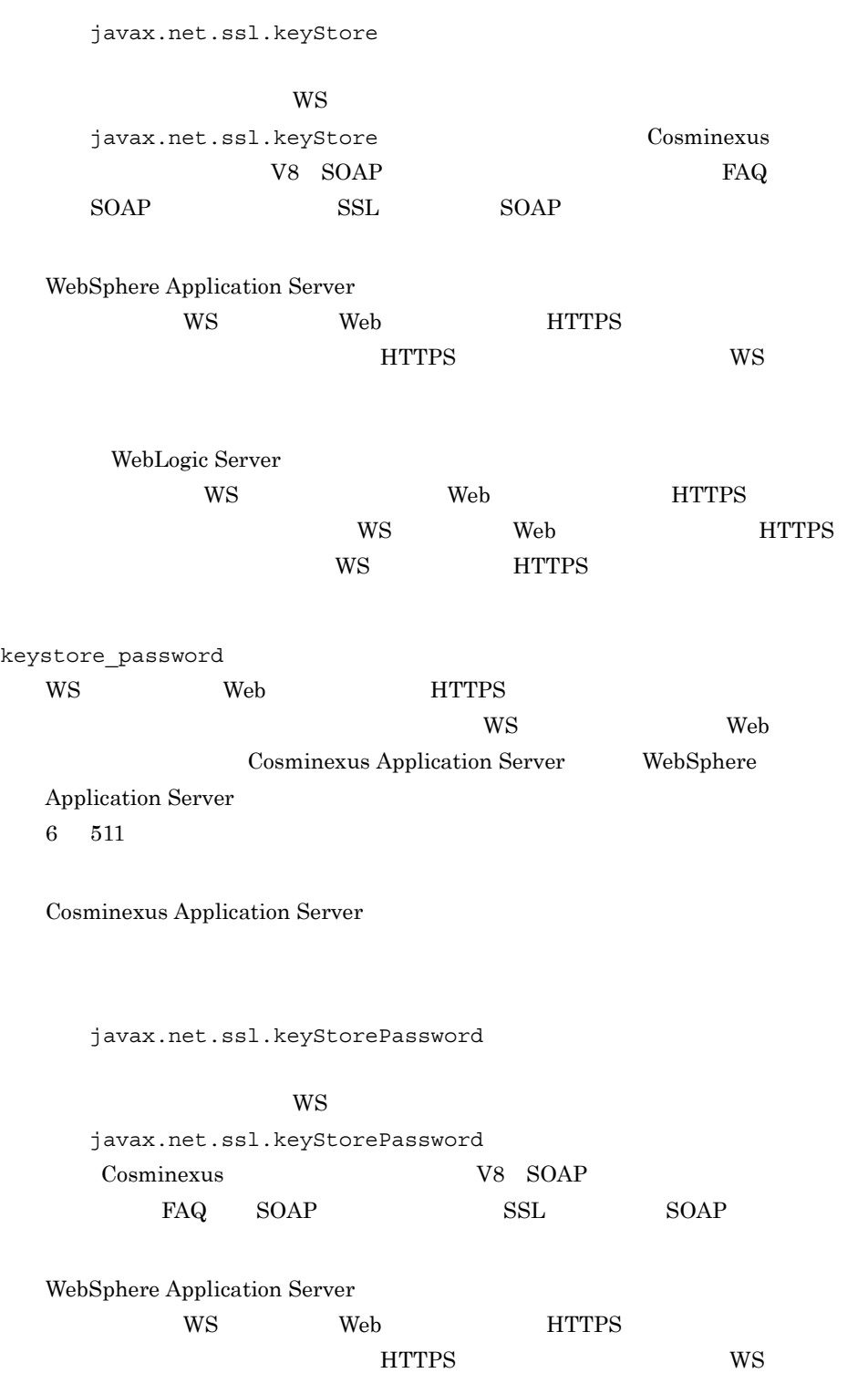

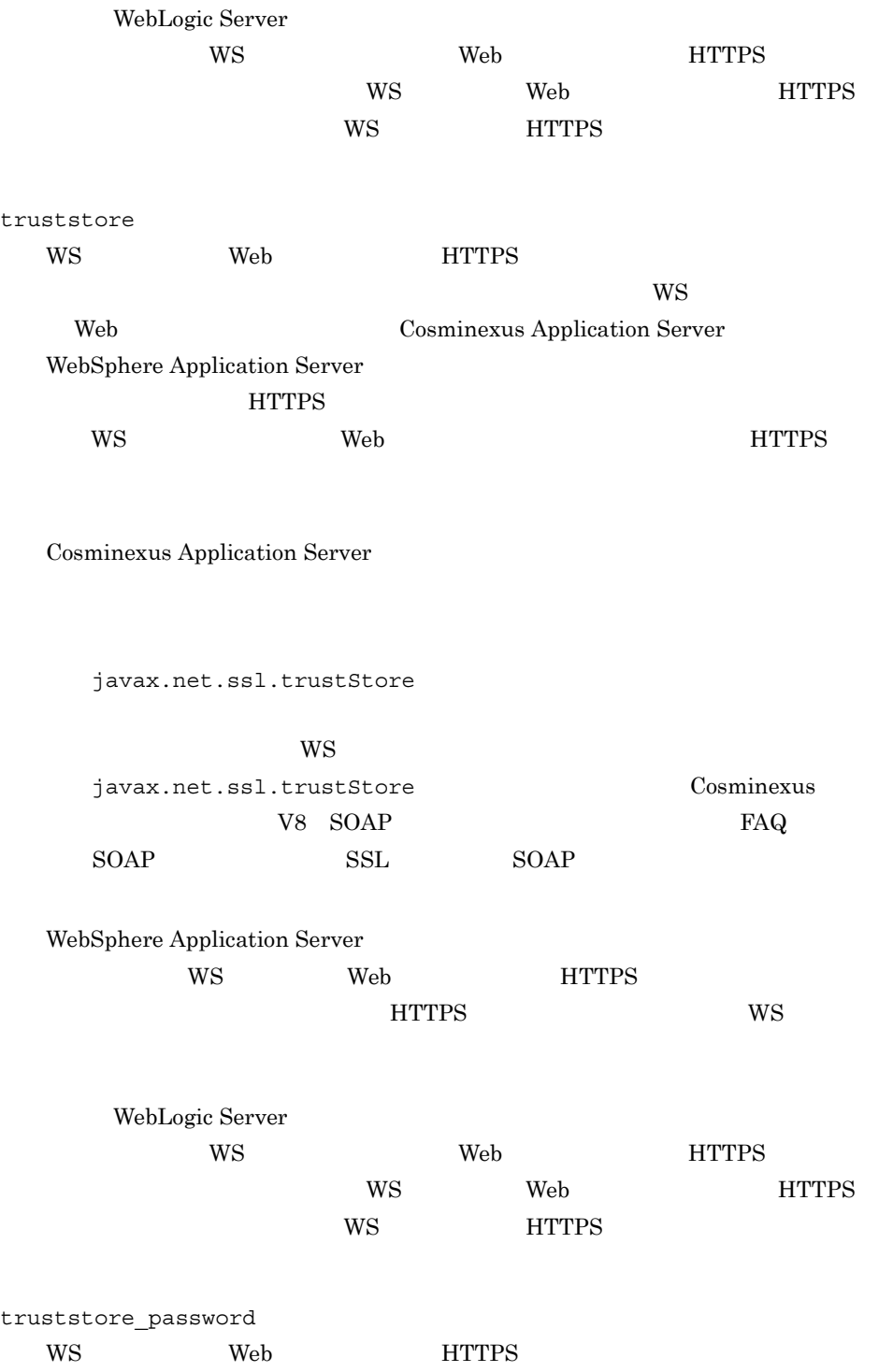

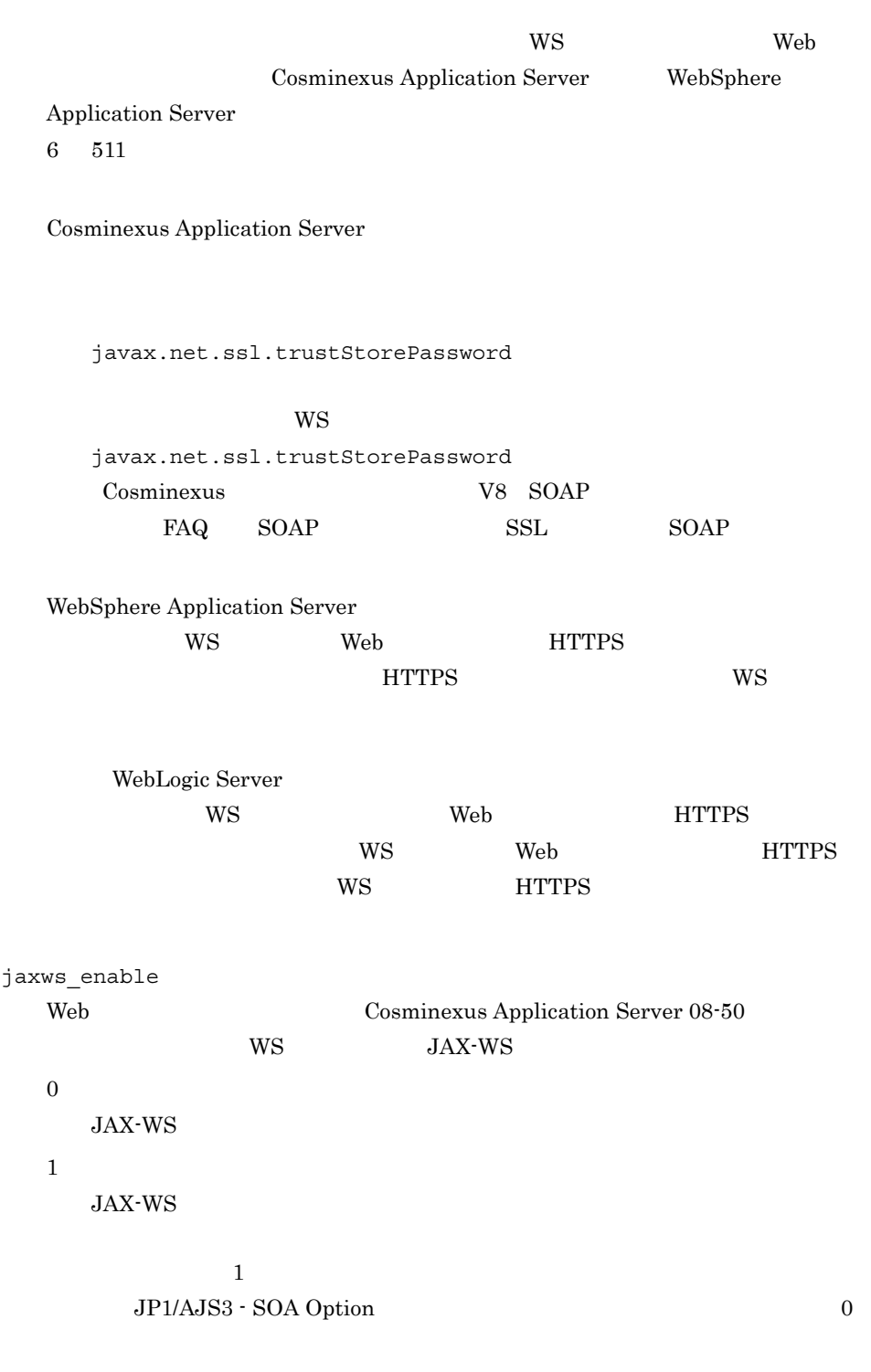

WebLogic Server WebSphere Application Server

ajswscommon.conf

 $2 \leq \frac{1}{2}$ 

### Web Cosminexus Application Server

```
#<br>port=20500
maxwsp=10
log.file_size=2097152
log.num = 2jvmlib=/opt/Cosminexus/jdk/jre/lib/i386/server/libjvm.so
apserver_path=/opt/Cosminexus
stdout enable=1
apserver kind=COS
keystore=/home/user1/1.keystore
keystore_password=password
truststore=/home/user1/1.truststore
truststore_password=password
jaxws enable=1
```
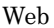

Web Sphere Application Server

```
\#port=20500
maxwsp=10
log.file_size=2097152
log.num=2
jvmlib=/usr/IBM/WebSphere/AppServer/java/jre/lib/i386/classic/
libjvm.so
apserver_path=/usr/IBM/WebSphere/AppServer
stdout_enable=1
apserver kind=WAS7
keystore=/home/user1/1.keystore
keystore_password=password
truststore=/home/user1/1.truststore
truststore_password=password
```
### Web WebLogic Server

```
\#port=20500
maxwsp=10
log.file_size=2097152
log.num=2
jvmlib=/usr/Oracle/Middleware/jrockit_160_17_R28.0.0-679/jre/lib
/i386/jrockit/libjvm.so
apserver path=/usr/Oracle/Middleware/wlserver 10.3
stdout enable=1
apserver kind=WL10
```
3 定義時の注意事項

**•** キーストアのパスワードおよびトラストストアのパスワードを設定する場合,環境設

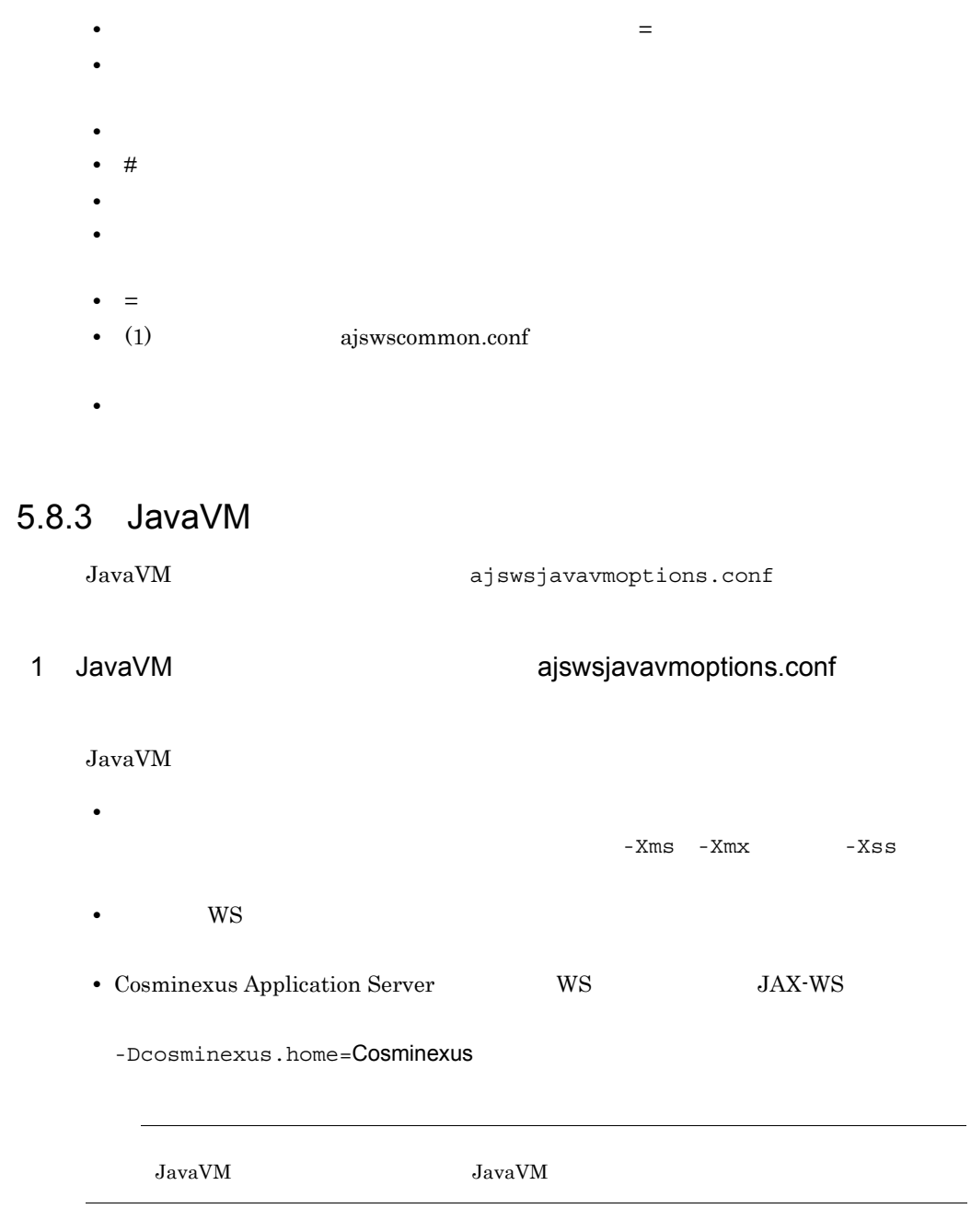

2 JavaVM

JavaVM

5. UNIX

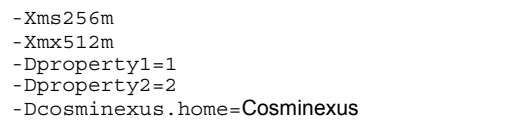

### $W\text{S}$

 $-Dproperty1=1$  -Dproperty2=2

3 定義時の注意事項

• 1  $\blacksquare$ 

• <sub>•</sub>  $\frac{1}{2}$   $\frac{1}{2}$   $\frac{1}{$ 

# 5.8.4 Web

 $\rm Web$   $\rm HTTP$ 

ws ws ws

### ws

JP1/AJS3 - SOA Option WS  $(1)$ WS

### $WS$

Web 70 and 20 and 20 and 20 and 20 and 20 and 20 and 20 and 20 and 20 and 20 and 20 and 20 and 20 and 20 and 20

Cosminexus Application Server JP1/AJS3 - SOA Option  $(2)$ 

WebSphere Application Server WebLogic Server WS 2000 WS

### $W\text{S}$

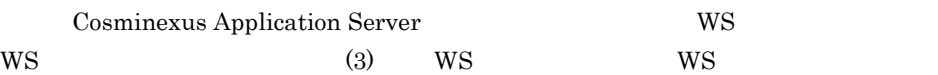

## 1 WS  $\blacksquare$

WS ajsws ws.conf 
WS

a WS ajsws\_ws.conf

WS ajsws\_ws.conf

5-4 ajsws\_ws.conf

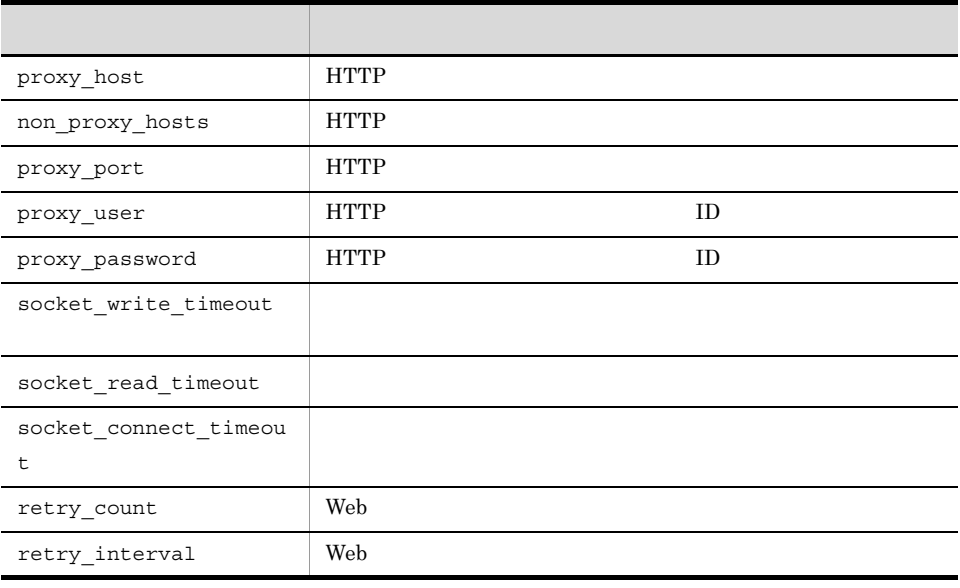

WebSphere Application Server WebLogic Server

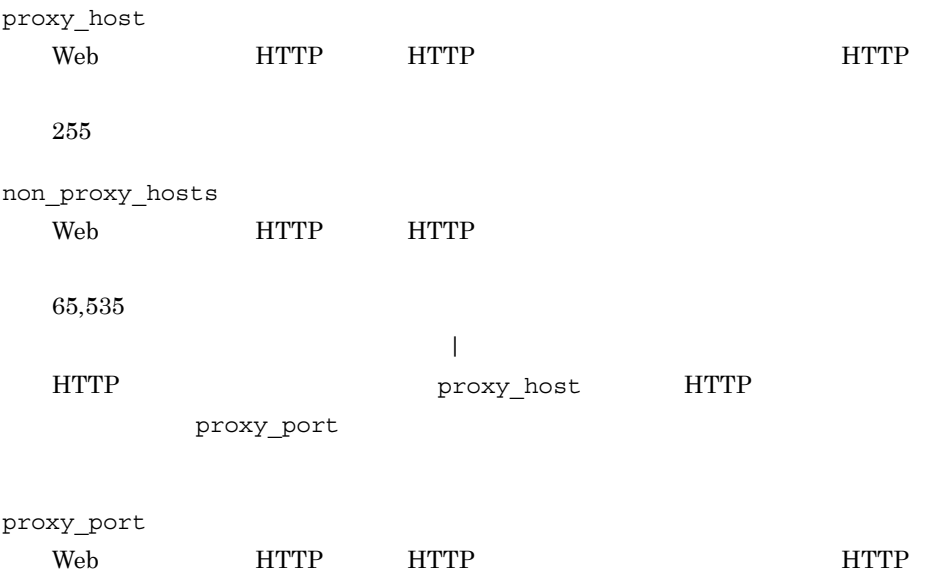

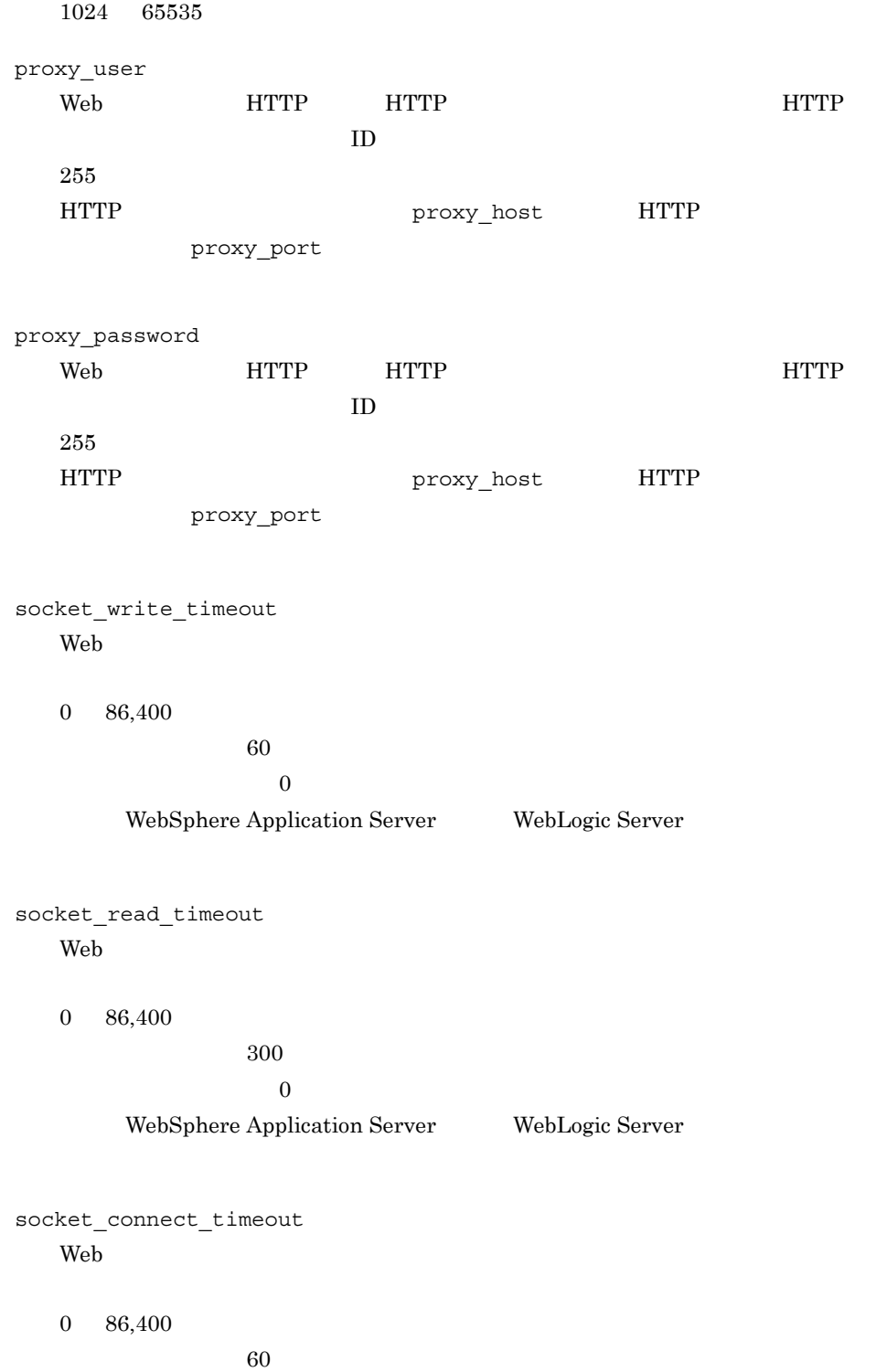

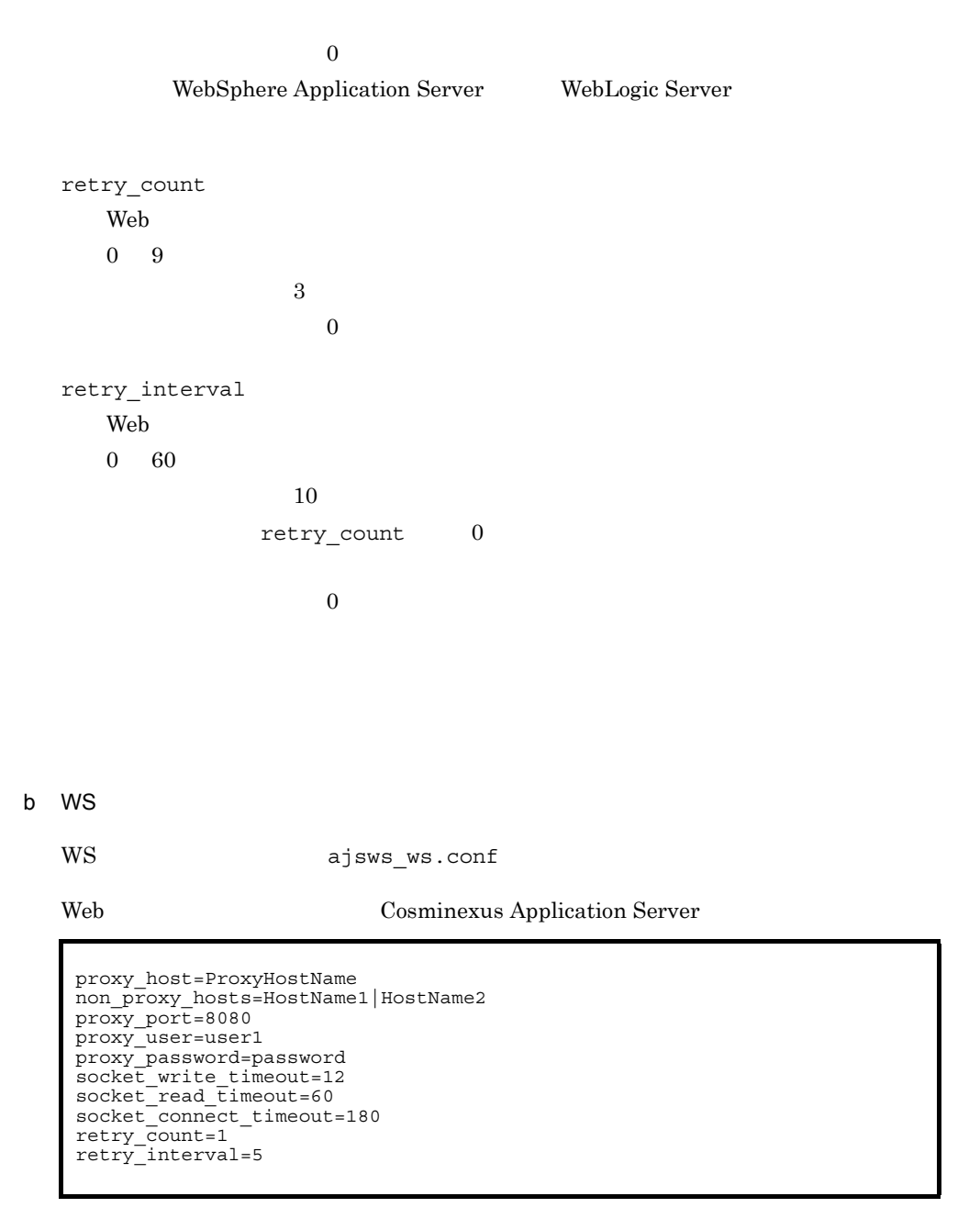

Web WebSphere Application Server WebLogic Server

133

proxy\_host=ProxyHostName non\_proxy\_hosts=HostName1|HostName2 proxy\_port=8080 proxy\_user=user1 proxy\_password=password retry\_count=1 retry\_interval=5

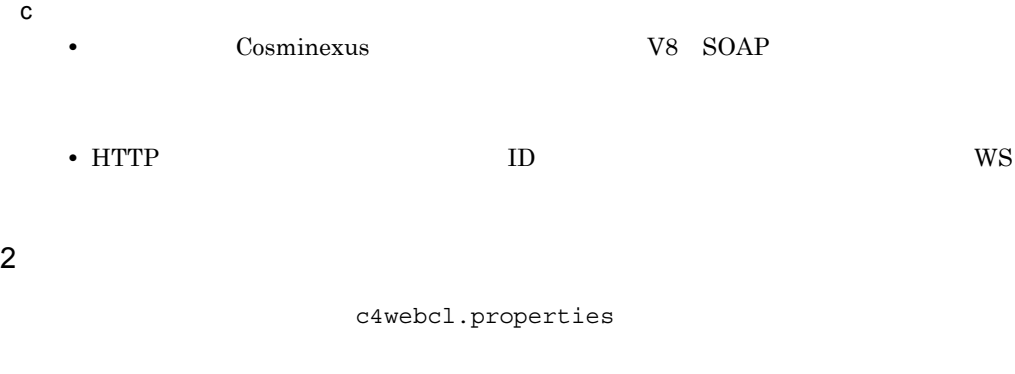

### a) and c4webcl.properties

Cosminexus JP1/AJS3 - SOA Option

 $5-5$ 

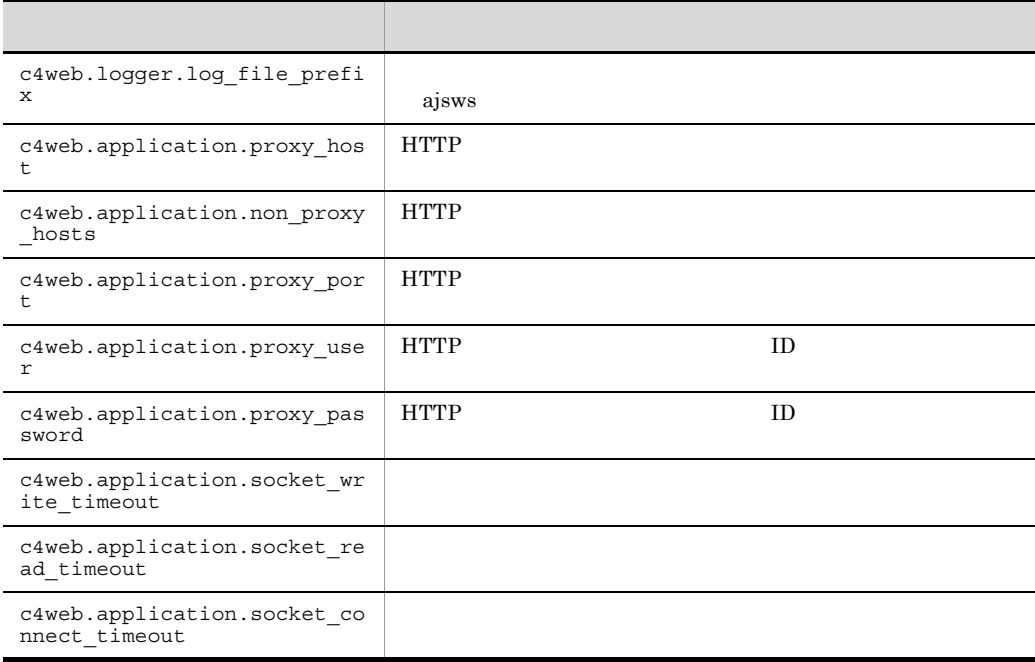

Cosminexus V8 SOAP

b)クライアント定義ファイルの定義例

### c4webcl.properties

c) 定義時の注意事項 • Cosminexus **V8 SOAP** • HTTP **ID** • The c4web.logger.log\_file\_prefix ajsws **•** クライアント定義ファイルの定義は,コントローラー単位で定義します。したがって,  $W\!S$ 3 WS WS WS c4web.logger.log\_file\_prefix=ajsws

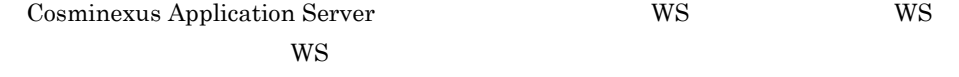

### 両方のファイルを定義すると,WS ジョブの実行時は,次のようにファイルが参照され

### 5-6 WS

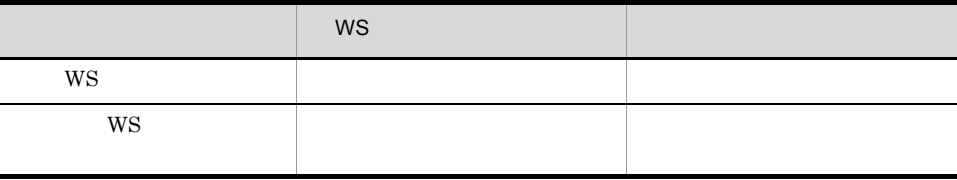

136

### 1. WS

proxy\_port

non\_proxy\_hosts proxy\_port proxy\_password WS **WS** proxy\_host

 $WS$ 

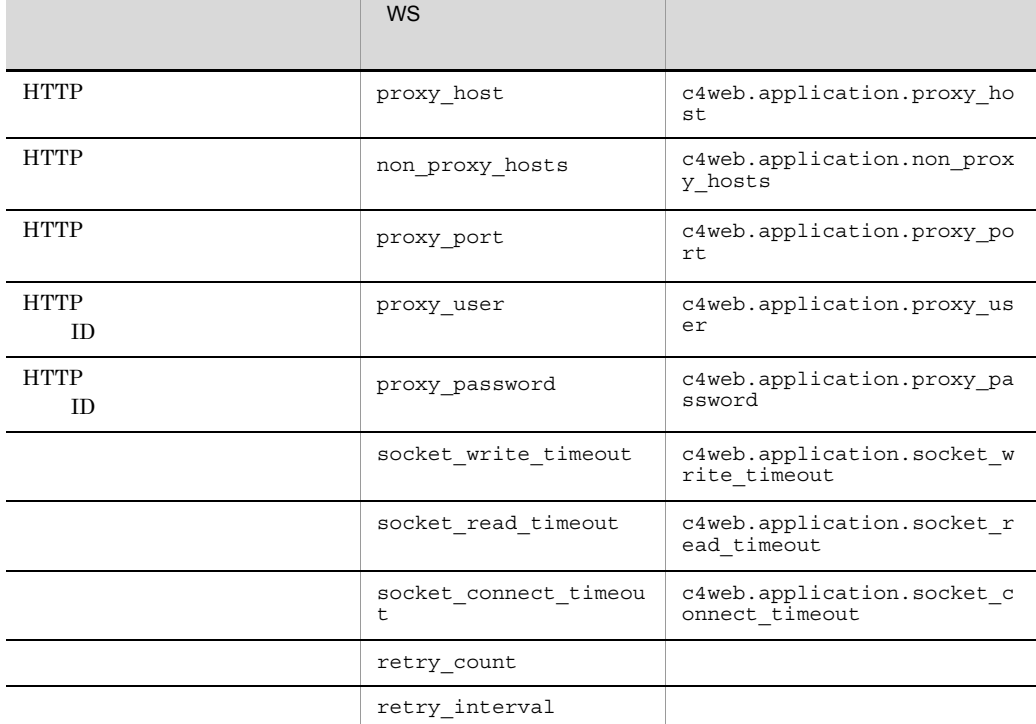

 $W\text{S}$ 

 $5-7$ 

 $W\text{S}$  $WS$  $W<sub>S</sub>$  $WS$ 

```
non_proxy_hosts proxy_user proxy_password proxy_host
proxy_port
2.c4web.application.proxy_host c4web.application.proxy_port
c4web.application.non_proxy_hosts
c4web.application.proxy_user
c4web.application.proxy_password WS
proxy_host proxy_port
1. \t2.• HTTP
 c4web.application.proxy_host
• HTTP
 c4web.application.proxy_port
• HTTP
  c4web.application.non proxy hosts 1• HTTP \qquad \qquad \text{ID}c4web.application.proxy_user 1
• HTTP ID
          c4web.application.proxy_password 11 WS
```
# $5.9$

 $\rm JP1/AdS3$  -  $\rm SOA$  Option

# 5.9.1 HTTP

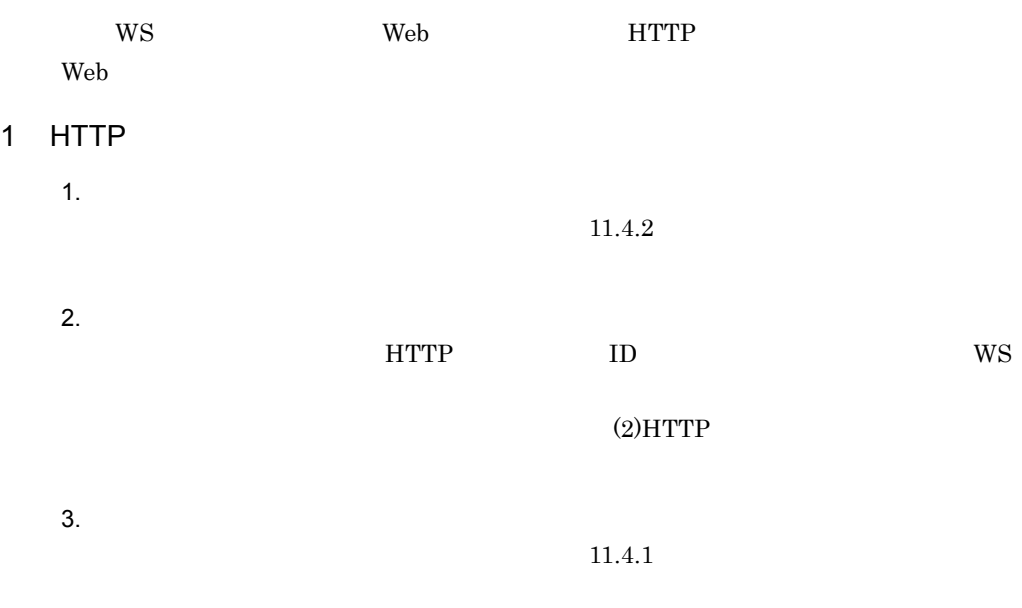

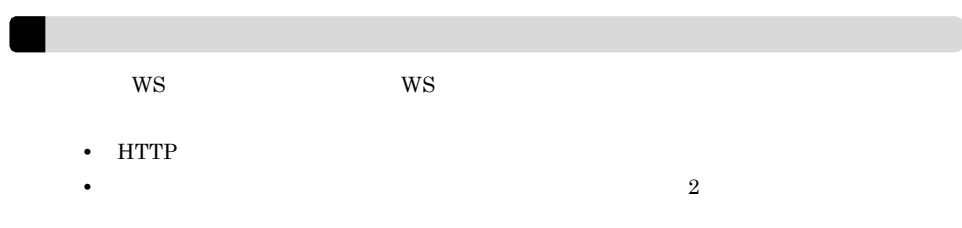

# 2 HTTP

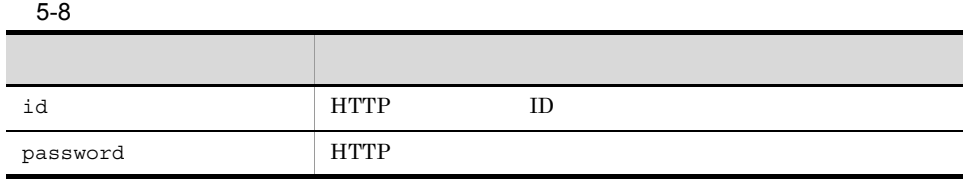

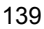

 $W\!S$ 

HTTP  $\overline{a}$ 

5.9.2 HTTP

ws ws ws web **НТТР** ЗАДА СЕ

•  $(2)$ HTTP • **•** [*p*  $\mathcal{L}_{\mathcal{L}_{\mathcal{L}}}$  [*p*  $\mathcal{L}_{\mathcal{L}_{\mathcal{L}}}$  [*p*  $\mathcal{L}_{\mathcal{L}_{\mathcal{L}}}$  [*p*  $\mathcal{L}_{\mathcal{L}_{\mathcal{L}}}$  [*p*  $\mathcal{L}_{\mathcal{L}_{\mathcal{L}}}$  [*p*  $\mathcal{L}_{\mathcal{L}_{\mathcal{L}}}$  [*p*  $\mathcal{L}_{\mathcal{L}_{\mathcal{L}}}$  [*p*  $\mathcal{L}_{\mathcal{L}_{\mathcal{L}}}$  [*p*  $\math$ 

- $\equiv$
- **•**  $\frac{1}{2}$ **•** 環境設定パラメーター名には,スペースやタブなどの環境設定パラメーター名以外の
- 
- **•**  $\frac{1}{\sqrt{2\pi}}$  (  $\frac{1}{\sqrt{2\pi}}$  )  $\frac{1}{\sqrt{2\pi}}$  (  $\frac{1}{\sqrt{2\pi}}$  )  $\frac{1}{\sqrt{2\pi}}$  (  $\frac{1}{\sqrt{2\pi}}$  )  $\frac{1}{\sqrt{2\pi}}$  (  $\frac{1}{\sqrt{2\pi}}$  )  $\frac{1}{\sqrt{2\pi}}$  (  $\frac{1}{\sqrt{2\pi}}$  )  $\frac{1}{\sqrt{2\pi}}$  (  $\frac{1}{\sqrt{2\pi}}$  )  $\frac{1}{\sqrt{2\pi$ • **•** All the state of the state of the state of the state of the state of the state of the state of the state of the state of the state of the state of the state of the state of the state of the state of the state of the
- 
- 

• HTTP

 $4 \left( \frac{4}{\pi} \right)$ 

id=id password=password

# 3 HTTP

**HTTP** password HTTP  $255$ HTTP

 $HTTP$  ID 255

id

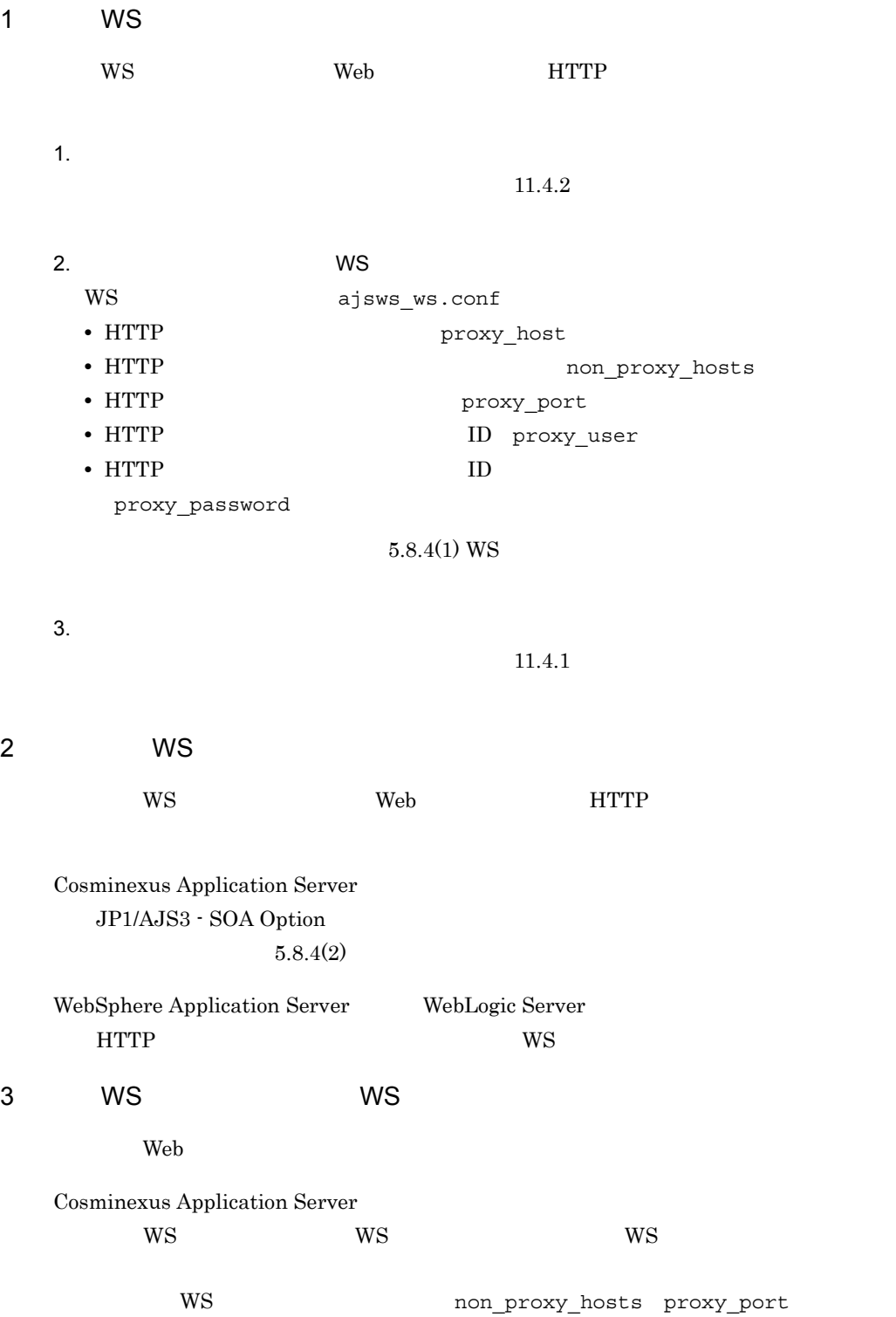

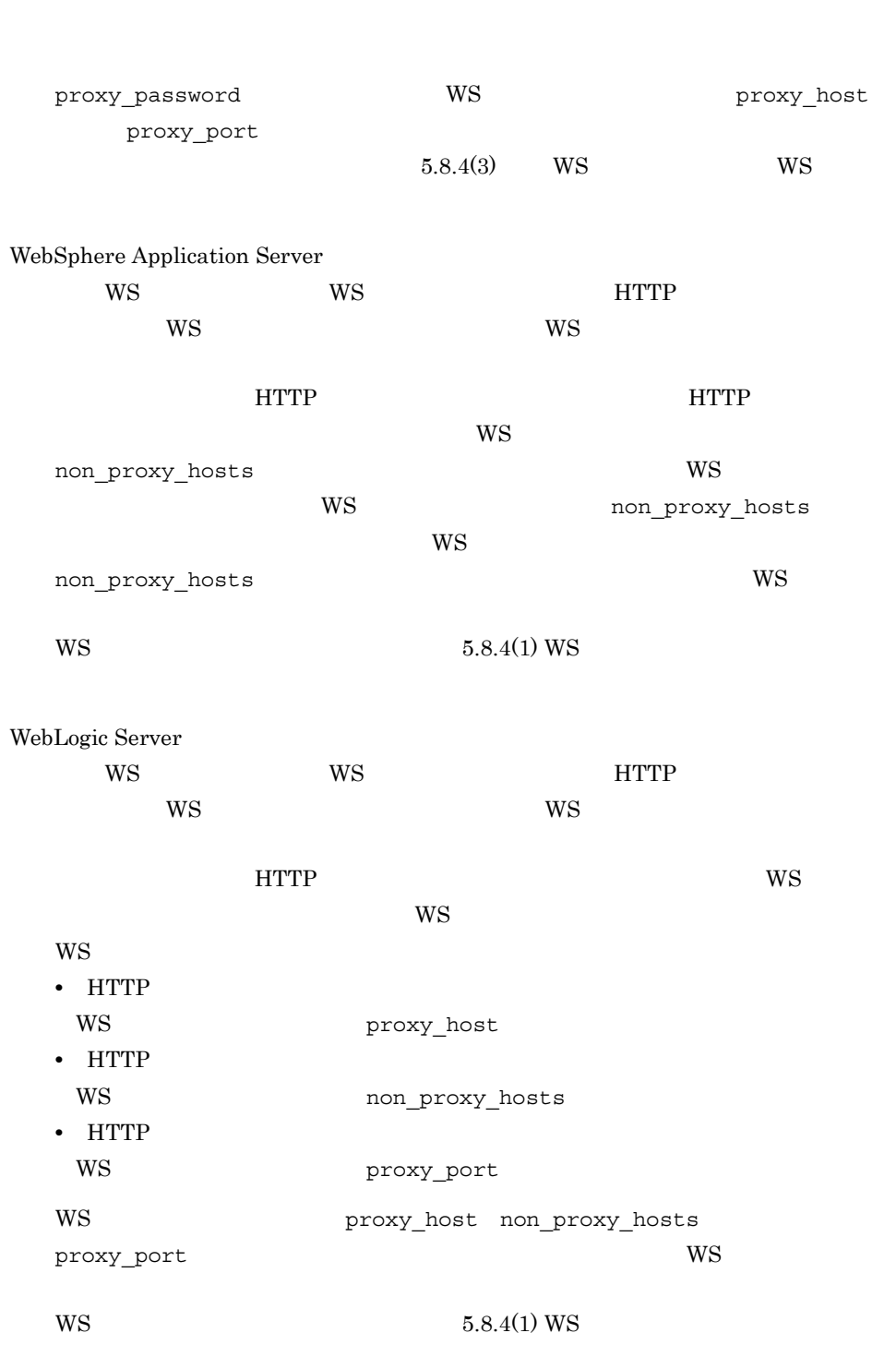

5. CONTENT UNIX

# 5.9.3 HTTPS

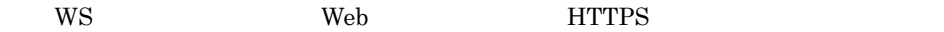

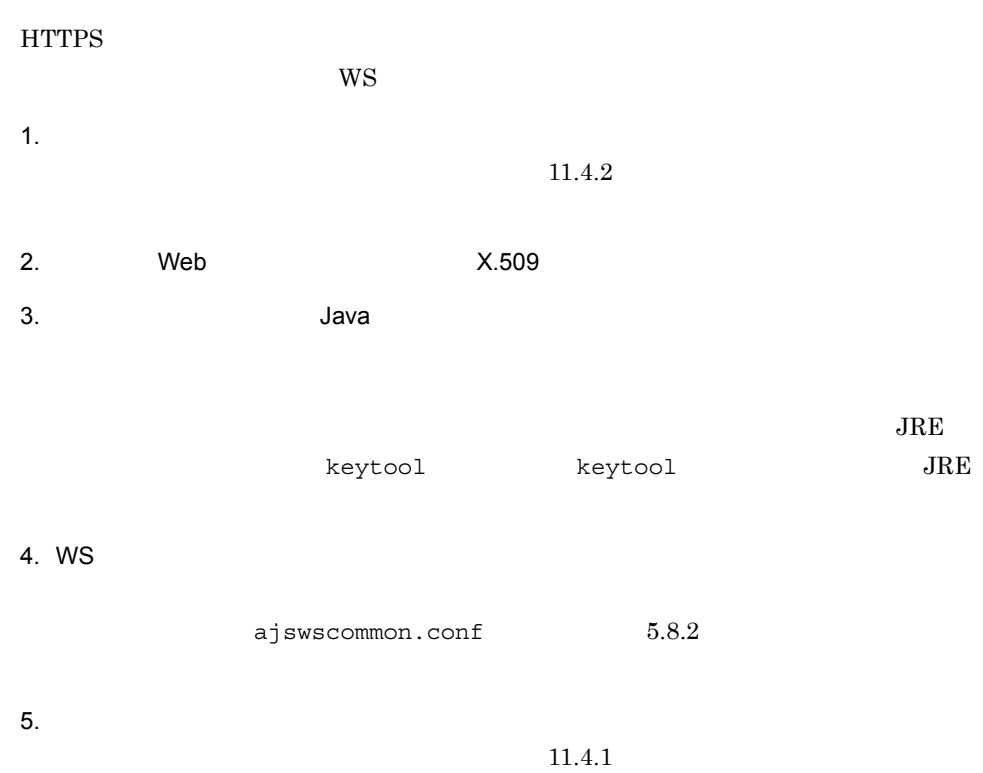

# 5.9.4 Web

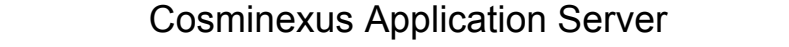

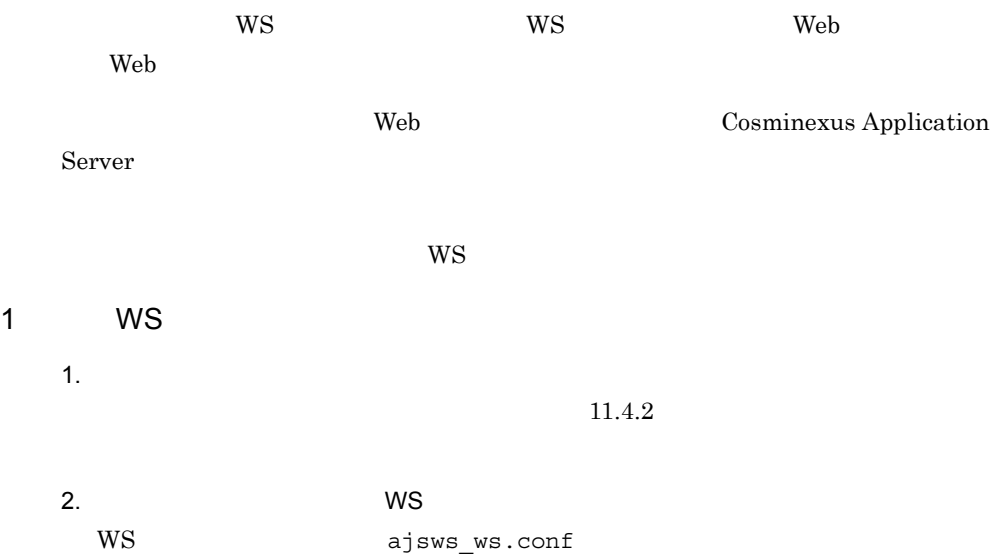

• **•** *• • • • • • • • • • • • • • • • • • • • • • • • • • • • • • • • • • • •* • **•** *• b b socket\_read\_timeout* **•** クライアントのソケットの接続タイムアウト値(socket\_connect\_timeout  $5.8.4(1)$  WS  $3.$  $11.4.1$ 2 WS WS 1.  $1.$  $11.4.2$  $2.$ c4webcl.properties **•** クライアントのソケットの書き込みタイムアウト値 c4web.application.socket\_write\_timeout **•** クライアントのソケットの読み込みタイムアウト値 c4web.application.socket\_read\_timeout • *•*  $\mathbf{P} = \{ \mathbf{P}_1, \mathbf{P}_2, \ldots, \mathbf{P}_N \}$ c4web.application.socket\_connect\_timeout  $5.8.4(2)$  $3.$  $11.4.1$ 3 WS WS WS  $WS$  ws  $WS$  $W\!S$ 

 $WS$  $5.8.4(3)$  WS WS

# 5.10 JP1/AJS3 - SOA Option

JP1/AJS3 - SOA Option 1. JP1/AJS3 - SOA Option  ${\sf SU}$  $2.$  $JPI$ 3. XOVER SERVICE SERVICE SERVICE Hitachi PP Installer /etc/hitachi\_setup Hitachi PP Installer 4. D 5. JP1/AJS3 - SOA Option BLACKUP DURING WITH DURING WITH SALLO AND A VIEW 6.  $\qquad \qquad \mathsf{Q}$ Hitachi PP Installer L JP1/AJS2 for Web Service Q Hitachi PP Installer Q Hitachi PP Installer  $7.$ 

# JP1/AJS3 - View for SOA Option

JP1/AJS Web JP1/AJS3 - View for SOA Option

JP1/AJS3 - View for SOA Option

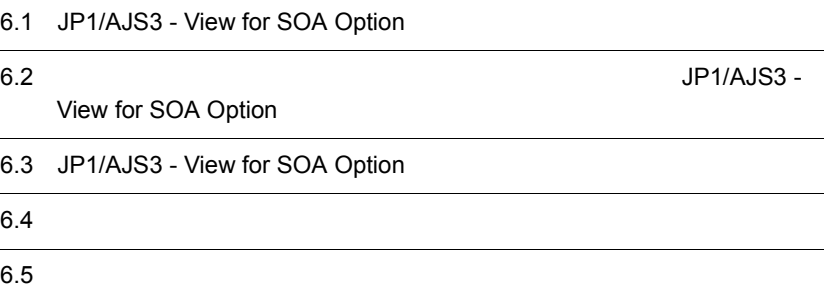

# 6.1 JP1/AJS3 - View for SOA Option

JP1/AJS3 - View for SOA Option JP1/AJS3 - SOA Option JP1/AJS3 - View for SOA Option

JP1/AJS3 - View for SOA Option

# 6.1.1 Windows 7 Windows Server 2008 Windows Vista Windows 7 Windows Server 2008 Windows Vista 1  $\blacksquare$ JP1/AJS3 - View for SOA Option 1. JP1/AJS3 - View for SOA Option **Example 2018** Administrators  $2.$  $JPI$ 3. JP1/AJS3 - View for SOA Option JP1/AJS3 - View for SOA Option JP1/AJS3 - SOA Option  $\alpha$ WS OS Windows JP1/AJS3 - SOA Option ¥base¥view¥ajswsviewforwspkg\_w2k8.exe WS OS UNIX /opt/jp1ajs2forws/base/view/ajswsviewforwspkg\_w2k8.exe 4. JP1/AJS3 - View for SOA Option 5. JP1/AJS3 - View for SOA Option  $6.$ 7. Windows

 $8.$ msiexec /i AJS3SOAV.msi  $9.$ **•** ユーザー情報 • **•**  $\mathbf{r} = \mathbf{r} \cdot \mathbf{r} + \mathbf{r} \cdot \mathbf{r} + \mathbf{r} \cdot \mathbf{r} + \mathbf{r} \cdot \mathbf{r} + \mathbf{r} \cdot \mathbf{r} + \mathbf{r} \cdot \mathbf{r} + \mathbf{r} \cdot \mathbf{r} + \mathbf{r} \cdot \mathbf{r} + \mathbf{r} \cdot \mathbf{r} + \mathbf{r} \cdot \mathbf{r} + \mathbf{r} \cdot \mathbf{r} + \mathbf{r} \cdot \mathbf{r} + \mathbf{r} \cdot \mathbf{r} + \mathbf{r} \cdot \mathbf{r$ JP1/AJS3 - View for SOA Option  $10.$  $2$ JP1/AJS3 - View for SOA Option 1. JP1/AJS3 - View for SOA Option **Example 2018** Administrators  $2.$  $JPI$ 3. JP1/AJS3 - View for SOA Option JP1/AJS3 - View for SOA Option JP1/AJS3 - SOA Option  $\alpha$ WS OS Windows JP1/AJS3 - SOA Option ¥base¥view¥ajswsviewforwspkg\_w2k8.exe WS OS UNIX /opt/jp1ajs2forws/base/view/ajswsviewforwspkg\_w2k8.exe 4. JP1/AJS3 - View for SOA Option 5. JP1/AJS3 - View for SOA Option  $6.$ 7. Windows  $8.$ 

msiexec /i AJS3SOAV.msi

 $9.$ 

 $10.$ 

# 6.1.2 Windows Server 2003 Windows XP **Professional**

Windows Server 2003 Windows XP Professional

 $1$ 

JP1/AJS3 - View for SOA Option

1. JP1/AJS3 - View for SOA Option **EXACTE 1.** Administrators **Administrators** 

 $2.$ 

 $JPI$ 

3. JP1/AJS3 - View for SOA Option JP1/AJS3 - View for SOA Option JP1/AJS3 - SOA Option  $\alpha$ 

WS OS Windows

JP1/AJS3 - SOA Option

¥base¥view¥ajswsviewforwspkg.exe

WS OS UNIX

/opt/jp1ajs2forws/base/view/ajswsviewforwspkg.exe

4. JP1/AJS3 - View for SOA Option

5. JP1/AJS3 - View for SOA Option

**•** ユーザー情報

 $6.$ 

 $7.$ 

• **•**  $\mathbf{r} = \mathbf{r} \cdot \mathbf{r} + \mathbf{r} \cdot \mathbf{r} + \mathbf{r} \cdot \mathbf{r} + \mathbf{r} \cdot \mathbf{r} + \mathbf{r} \cdot \mathbf{r} + \mathbf{r} \cdot \mathbf{r} + \mathbf{r} \cdot \mathbf{r} + \mathbf{r} \cdot \mathbf{r} + \mathbf{r} \cdot \mathbf{r} + \mathbf{r} \cdot \mathbf{r} + \mathbf{r} \cdot \mathbf{r} + \mathbf{r} \cdot \mathbf{r} + \mathbf{r} \cdot \mathbf{r} + \mathbf{r} \cdot \mathbf{r$ JP1/AJS3 - View for SOA Option

 $8.$ 

 $2$ JP1/AJS3 - View for SOA Option 1. JP1/AJS3 - View for SOA Option **EXACTE 1. Administrators** Administrators  $2.$  $JPI$ 3. JP1/AJS3 - View for SOA Option JP1/AJS3 - View for SOA Option のインストールプログラムは,JP1/AJS3 - SOA Option  $\alpha$ WS OS Windows JP1/AJS3 - SOA Option ¥base¥view¥ajswsviewforwspkg.exe WS OS UNIX /opt/jp1ajs2forws/base/view/ajswsviewforwspkg.exe 4. JP1/AJS3 - View for SOA Option 5. JP1/AJS3 - View for SOA Option  $6.$  $7.$ 

 $8.$ 

# $6.2$

# JP1/AJS3 - View for SOA

# Option

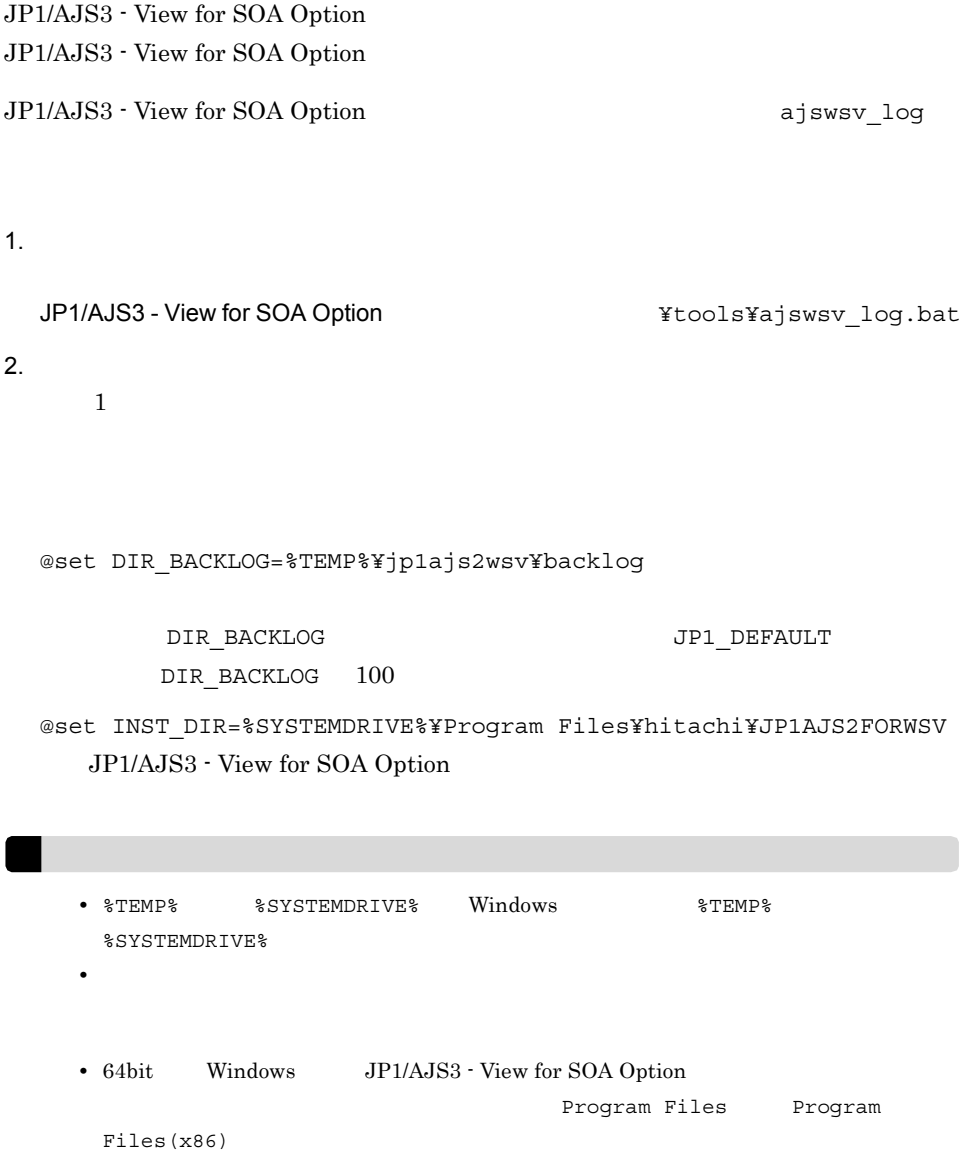

64bit Windows 64bit Windows

@set REG\_KEY=HKEY\_LOCAL\_MACHINE¥SOFTWARE¥HITACHI¥JP1AJS2FORWSV

@set

REG\_KEY=HKEY\_LOCAL\_MACHINE¥SOFTWARE¥Wow6432Node¥HITACHI¥JP1AJS2FORWSV

# 6.3 JP1/AJS3 - View for SOA Option

JP1/AJS3 - View for SOA Option JP1/AJS3 - View for SOA Option

ajswsvcommon.conf JP1/AJS3 - View for SOA Option

# $6.3.1$

1. wsdl4j.jar JP1/AJS3 - SOA Option wsdl4j.jar

Windows 7 32 Windows Server 2008 Windows Vista 32 Windows Server 2003 Windows XP Professional JP1/AJS3 - View for SOA Option  $\texttt{YProgram}$ Files¥HITACHI¥JP1AJS2FORWSV¥ucpsb¥c4web¥lib

64 Windows Server 2008 Windows Server 2003 x64 JP1/AJS3 - View for SOA Option The Management of Website Application Files(x86)¥HITACHI¥JP1AJS2FORWSV¥ucpsb¥c4web¥lib

### $2.$

JP1/AJS3 - View for SOA Option

Shift\_JIS CR+LF

 $6.3.2$ 

3. WS 3. WS  $JPI/4JSS - View$   $JPI/4JSS - View$ 

 $WS$  ws  $JPI/AJS3 - View$   $JPI/AJS2 - View$  $6.4$ 

# $6.3.2$

ajswsvcommon.conf

### 1 ajswsvcommon.conf

ajswsvcommon.conf

### 6-1 ajswsvcommon.conf

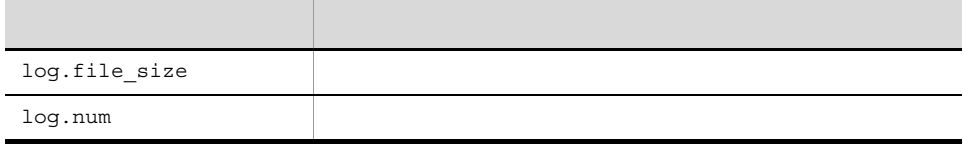

log.file\_size

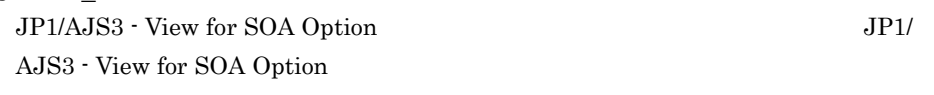

4,096 16,777,216 2097152

JP1/AJS3 - View for SOA Option  $\text{Ylog}$ 

log.num

JP1/AJS3 - View for SOA Option JP1/ AJS3 - View for SOA Option

 $2 \quad 16$ 

 $2$ 

### JP1/AJS3 - View for SOA Option  $\angle 1$

 $2 \leq \frac{1}{2}$ 

ajswsvcommon.conf

log.file\_size=2097152 log.num=2

3 定義時の注意事項

- **•**  $\frac{1}{2}$   $\frac{1}{2}$   $\frac{1}{$
- **•** All the state of the state of the state of the state of the state of the state of the state of the state of the state of the state of the state of the state of the state of the state of the state of the state of the
- #
- **•**  $\frac{1}{2}$
- **•** 環境設定パラメーター名には,スペースやタブなどの環境設定パラメーター名以外の
- 
- $\equiv$
- (1) ajswsvcommon.conf
- **•** [*p* ] [*p* ] [*p* ] [*p* ] [*p* ] [*p* ] [*p* ] [*p* ] [*p* ] [*p* ] [*p* ] [*p* ] [*p* ] [*p* ] [*p* ] [*p* ] [*p* ] [*p* ] [*p* ] [*p* ] [*p* ] [*p* ] [*p* ] [*p* ] [*p* ] [*p* ] [*p* ] [*p* ] [*p* ] [*p* ] [*p* ]

# $6.4$

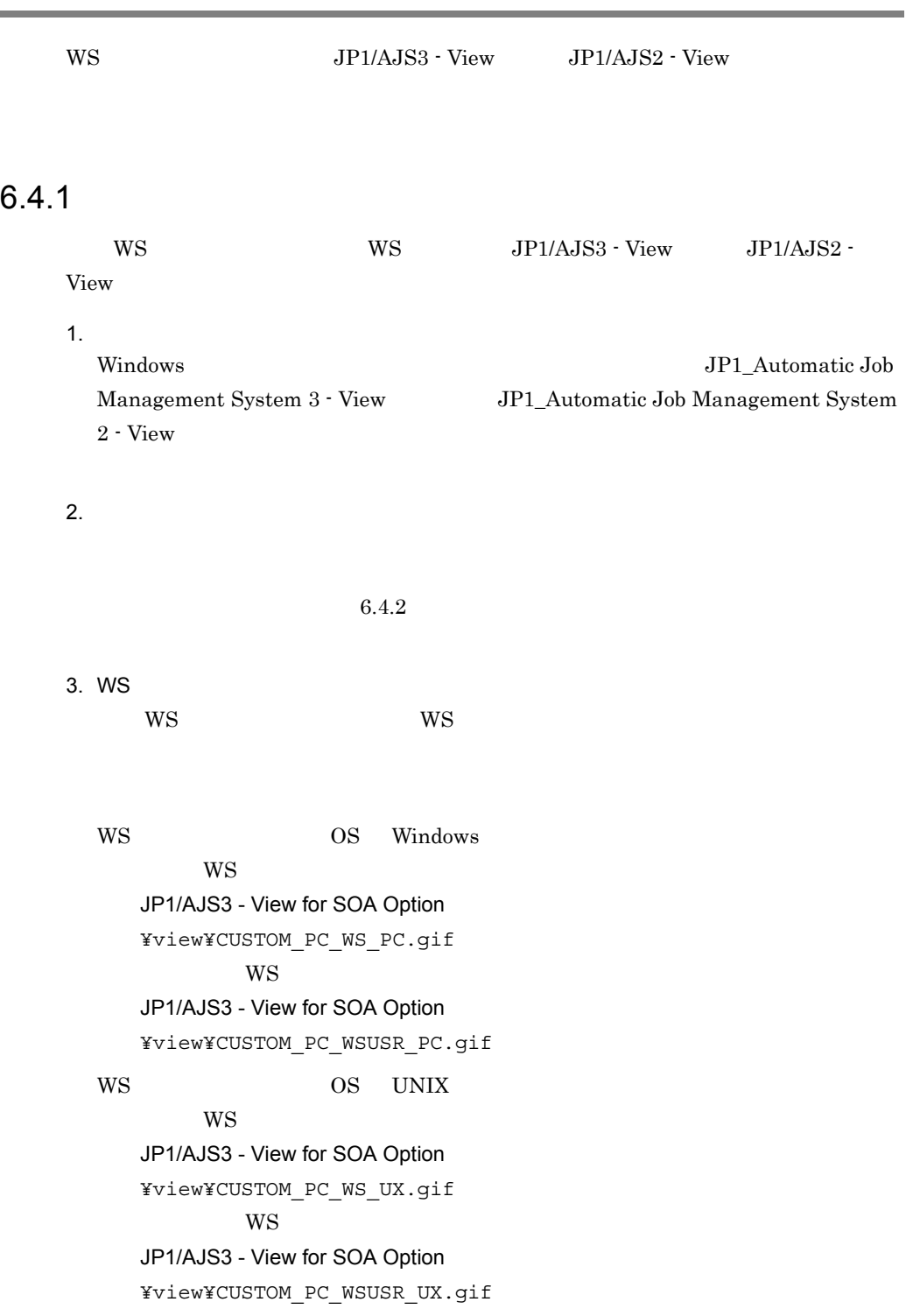

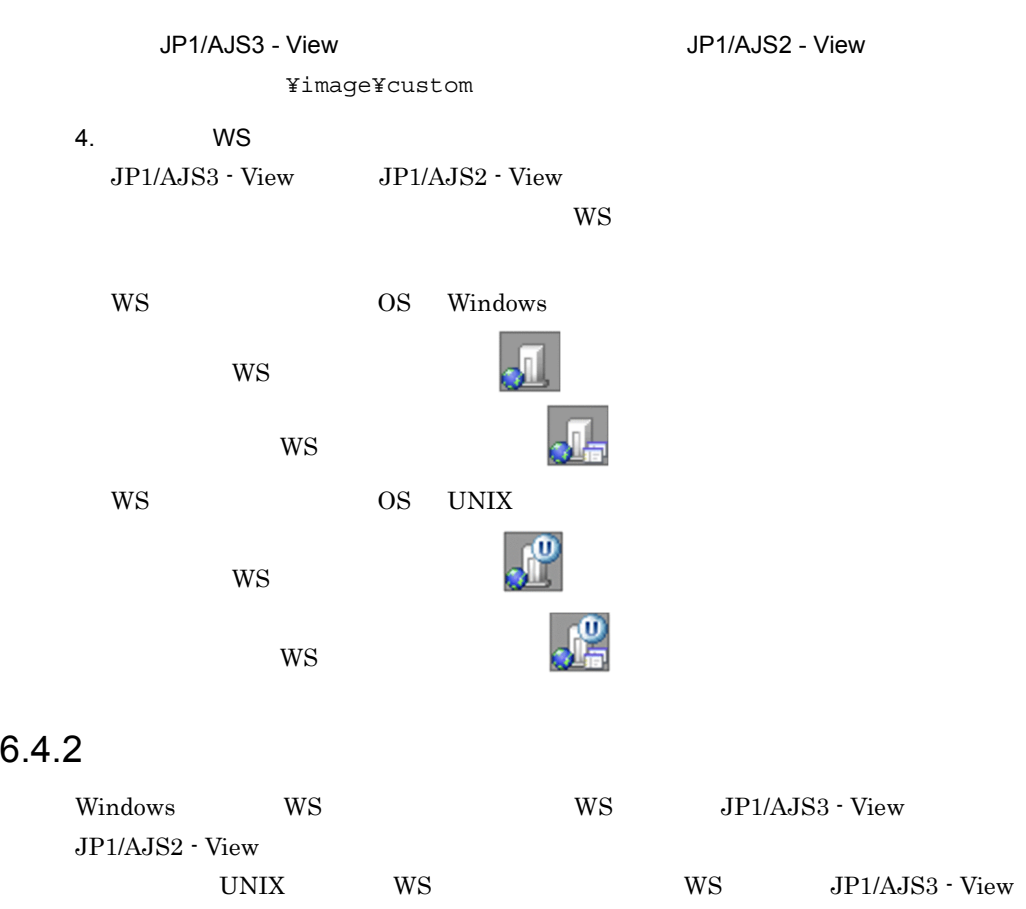

JP1/AJS2 - View

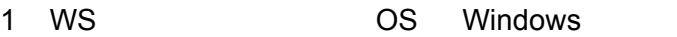

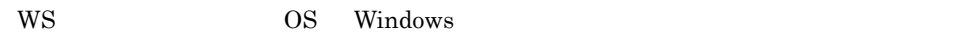

 $WS$ WS\_PC WS WSUSR\_PC
$WS$ 

JP1/AJS3 - View for SOA Option ¥bin¥ajsws\_wsjobdialog.exe

WS

JP1/AJS3 - View for SOA Option ¥bin¥ajsws\_userwsjobdialog.exe

 $W\text{S}$ 

\$AJSWS\_INST\_DIR\$¥base¥bin¥ajswsjobstart.exe

WS ジェイトのアークストのアークストのアークストのアークストのアークストに<br>マークパストのアークストのアークストには、<sub>SAJSWS</sub>\_INST\_DIR\$ 4.7.2 WS

0600

 $WS$ WS\_PC WS WSUSR\_PC

PC 30  $\pm$ 

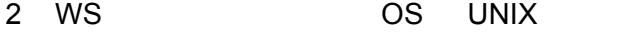

WS OS UNIX  $\alpha$ 

 $WS$ WS\_UX WS WSUSR\_UX  $WS$ 

JP1/AJS3 - View for SOA Option<br>¥bin¥ajsws\_wsjobdialog\_unix.exe

 $W<sub>S</sub>$ 

JP1/AJS3 - View for SOA Option ¥bin¥ajsws\_userwsjobdialog\_unix.exe

 $W\text{S}$ 

\$AJSWS\_INST\_DIR\$/base/bin/ajswsjobstart

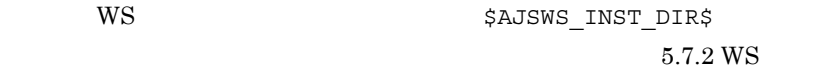

0600

 $WS$ WS\_UX WS WSUSR\_UX

PC 30  $\pm$ 

JP1/AJS3 - SOA Option JP1/AJS3 - View for SOA Option

# 6.5.1 JP1/AJS3 - View for SOA Option

JP1/AJS3 - View for SOA Option

1. JP1/AJS3 - View for SOA Option **EXACTE ADMINISTS** Administrators

 $2.$ 

 $JPI$ 

- 3. Windows
- 4. JP1/AJS3 View for SOA Option
- 5. OK JP1/AJS3 - View for SOA Option
- $6.$

Windows 7 Windows Server 2008, Windows Vista Windows Vista Server 2008, New York ト制御(UAC)が有効な環境で管理者(Administrator)以外のユーザーを使用し

# *7* クラスタシステムでの運用

 $JP1/AJS$  Web  $\rm JP1/AJS3$  - SOA Option JP1/AJS3 - SOA Option

 $7.1$ 

7.2 JP1/AJS3 - Manager JP1/AJS2 - Manager

 $\rm JP1/AdS3$  - SOA Option

# $\overline{1}$

 $\rm JP1/AdS3$  - SOA Option

# 7-1 JP1/AJS3 - SOA Option

 $7.1$ 

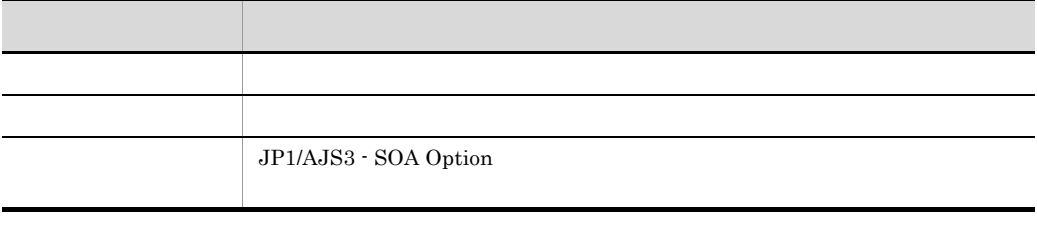

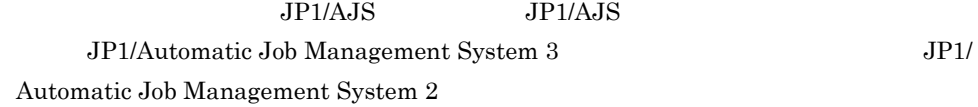

# 2  $\sim$

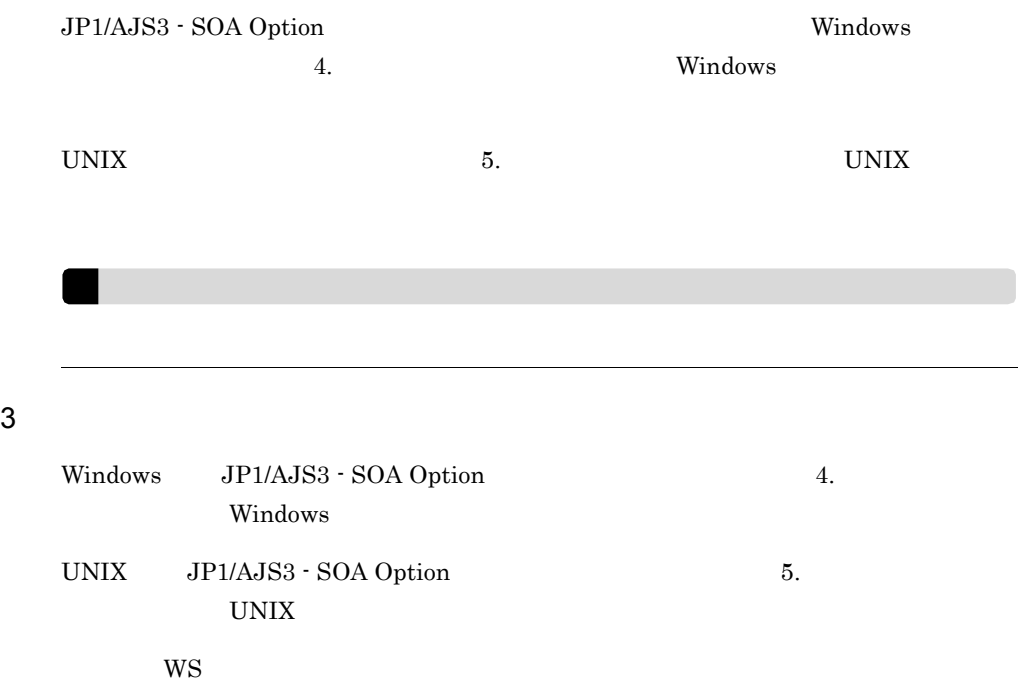

# $\overline{4}$

# JP1/AJS3 - SOA Option

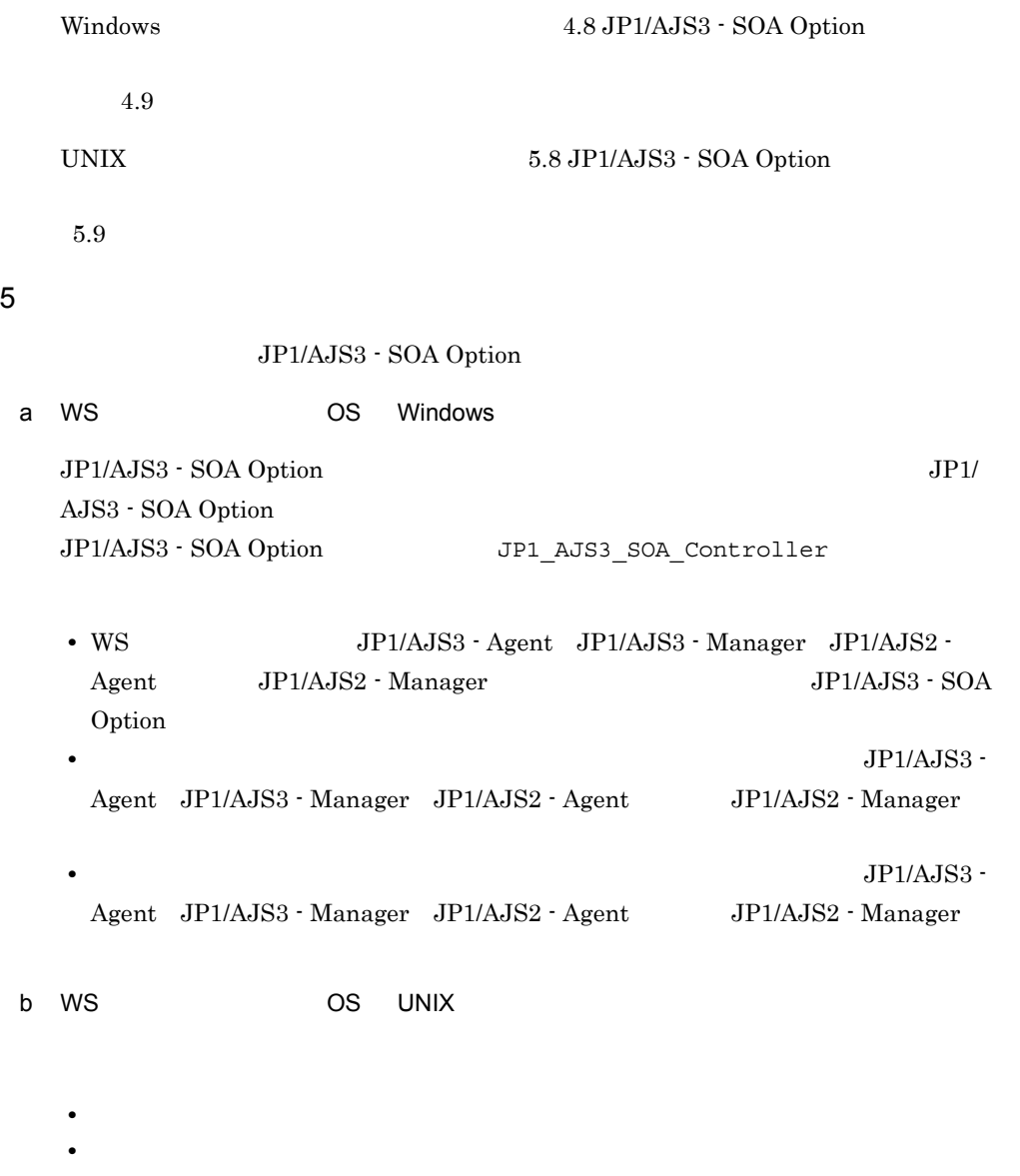

• **•**  $\mathbf{z} = \mathbf{z} \cdot \mathbf{z} + \mathbf{z} \cdot \mathbf{z} + \mathbf{z} \cdot \mathbf{z} + \mathbf{z} \cdot \mathbf{z} + \mathbf{z} \cdot \mathbf{z} + \mathbf{z} \cdot \mathbf{z} + \mathbf{z} \cdot \mathbf{z} + \mathbf{z} \cdot \mathbf{z} + \mathbf{z} \cdot \mathbf{z} + \mathbf{z} \cdot \mathbf{z} + \mathbf{z} \cdot \mathbf{z} + \mathbf{z} \cdot \mathbf{z} + \mathbf{z} \cdot \mathbf{z} + \mathbf{z} \cdot \mathbf{z$ 

 $\rm JP1/AJS3$  -  $\rm SOA$ 

## Option  $\overline{O}$

ajswsstart

ajswsstart

WS OS Linux

```
#!/bin/sh
\#LANG=ja_JP.UTF-8
CLASSPATH=$CLASSPATH
LD_LIBRARY_PATH=/opt/Cosminexus/PRF/lib
export LANG
export CLASSPATH
export LD_LIBRARY_PATH
#<br>/opt/jp1ajs2forws/base/bin/ajswsstart
\#\#
```
 $JPI/AJSS - SOA$ 

Option  $\overline{O}$ 

ajswsstop

ajswsstop

WS OS Linux

#!/bin/sh

```
#<br>LANG=ja JP.UTF-8
CLASSPATH=$CLASSPATH
LD_LIBRARY_PATH=/opt/Cosminexus/PRF/lib
export LANG
export CLASSPATH
export LD_LIBRARY_PATH
#<br>/opt/jp1ajs2forws/base/bin/ajswsstop
\#\#
```
JP1/AJS3 -

SOA Option

ajswsstatus ajswsstatus

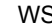

 $\mathsf{S}$  OS Linux

```
#!/bin/sh
#<br>LANG=ja_JP.UTF-8<br>CLASSPATH=$CLASSPATH
LD_LIBRARY_PATH=/opt/Cosminexus/PRF/lib
export LANG
export CLASSPATH
export LD_LIBRARY_PATH
\#/opt/jp1ajs2forws/base/bin/ajswsstatus
\#\# \qquad
```
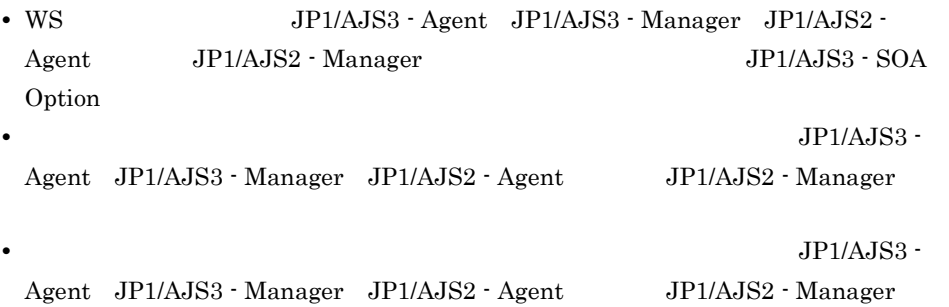

# 7.2 JP1/AJS3 - Manager JP1/ AJS2 - Manager

### JP1/AJS3 - SOA Option

7-1 JP1/AJS3 - SOA Option

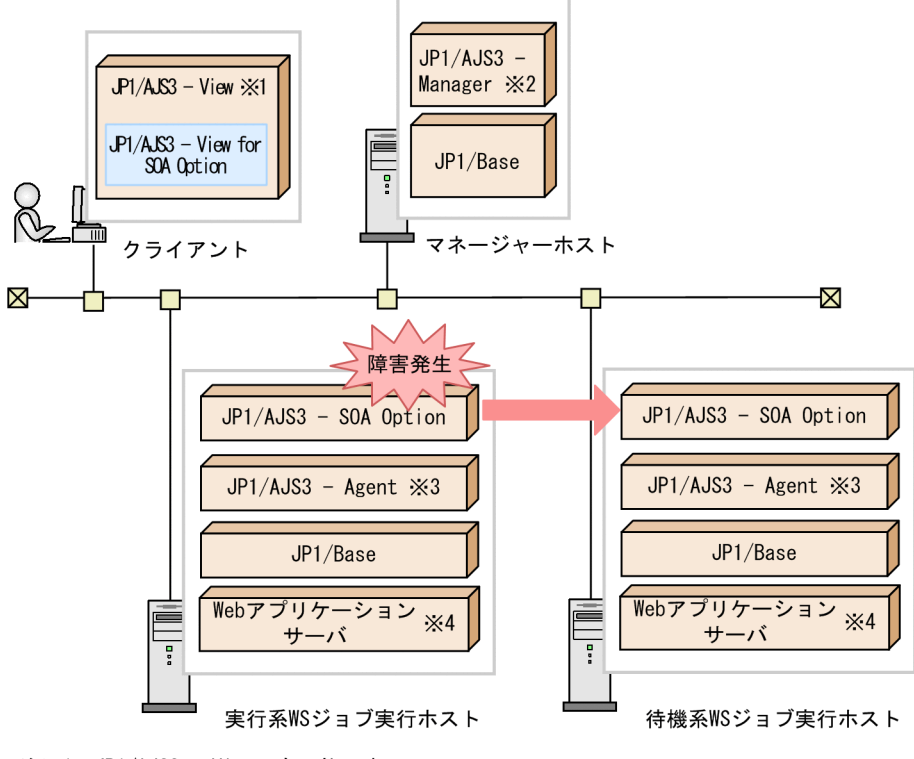

- 注※1 JP1/AJS2 Viewでも可能です。
- 注※2 JP1/AJS2 Managerでも可能です。
- 注※3 JP1/AJS2 Agentでも可能です。
- Windowsの場合で、組み込みSOAPクライアントライブラリを使用するとき、 注※4
	- WSジョブ実行ホストの実行系, 待機系ともにCosminexus Application Serverは不要です。

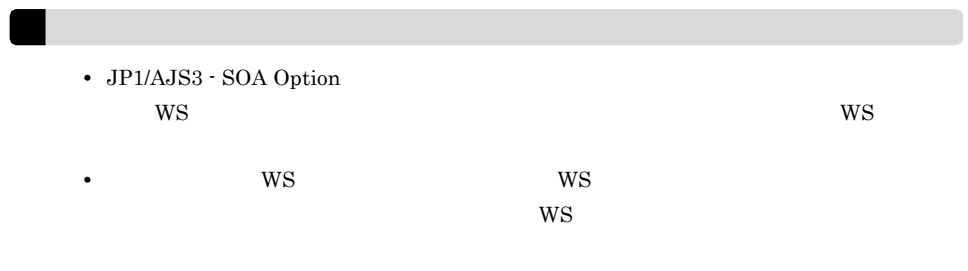

# 運用編の読み方

 $8.1$ 

# $8.1$

## $\text{WS}$  ws  $\text{WS}$

 $8-1$ 

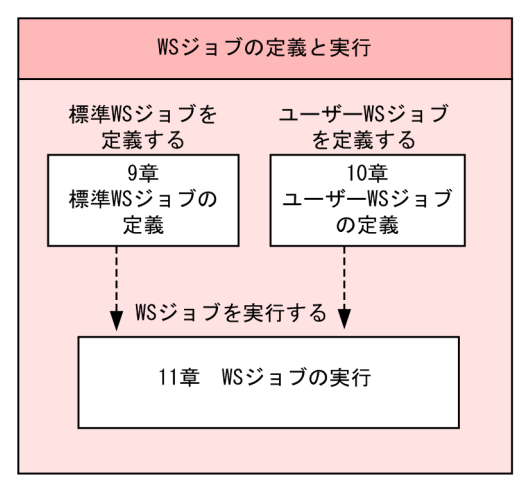

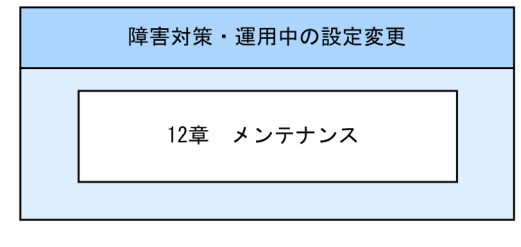

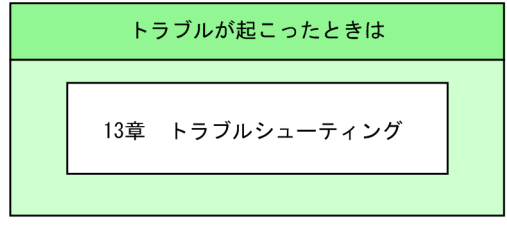

# 9 ws

WS WS

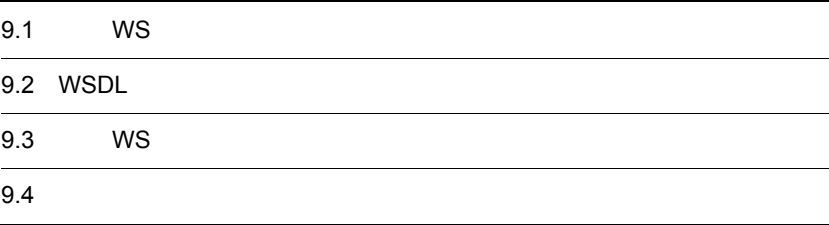

# 9.1 WS

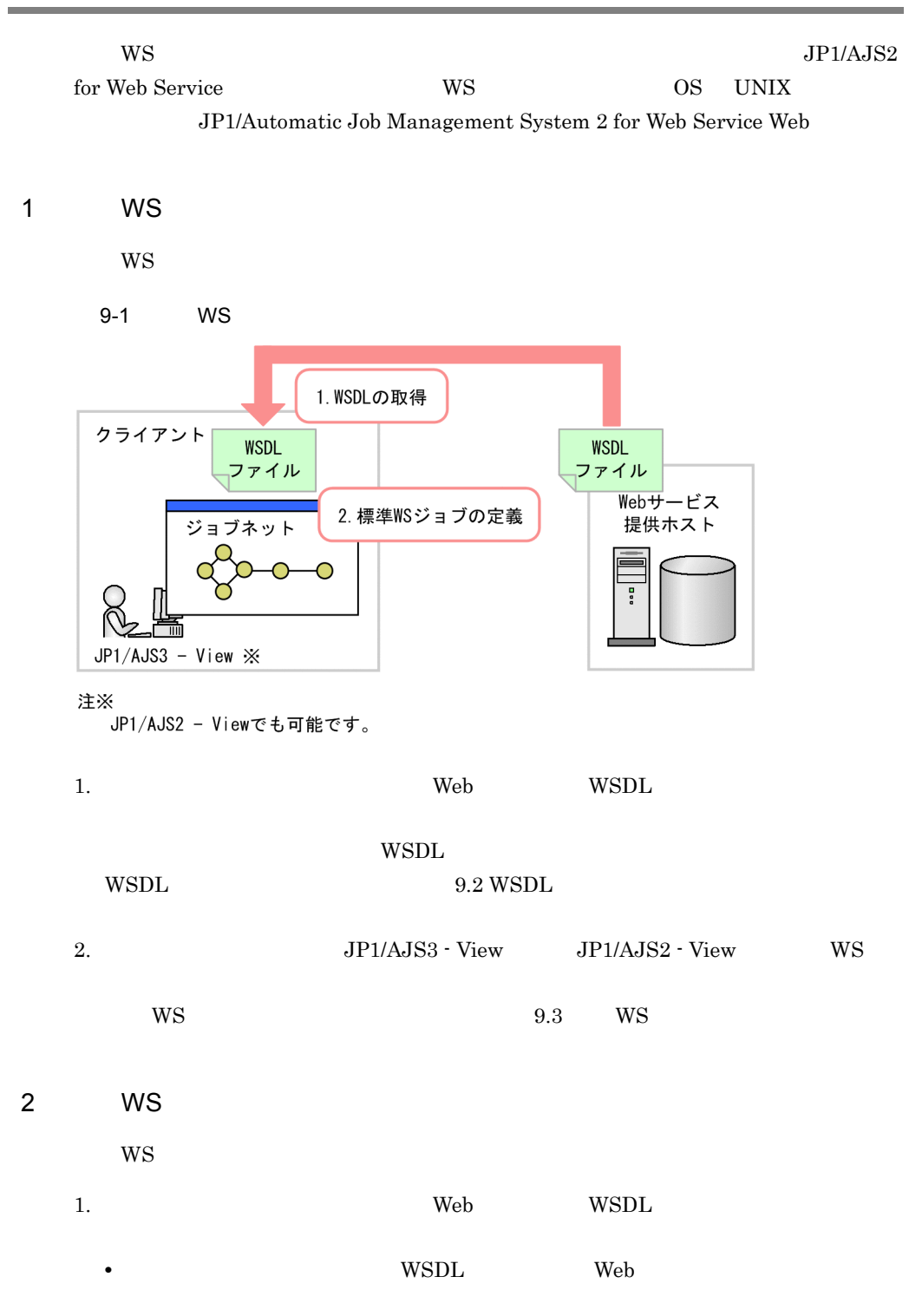

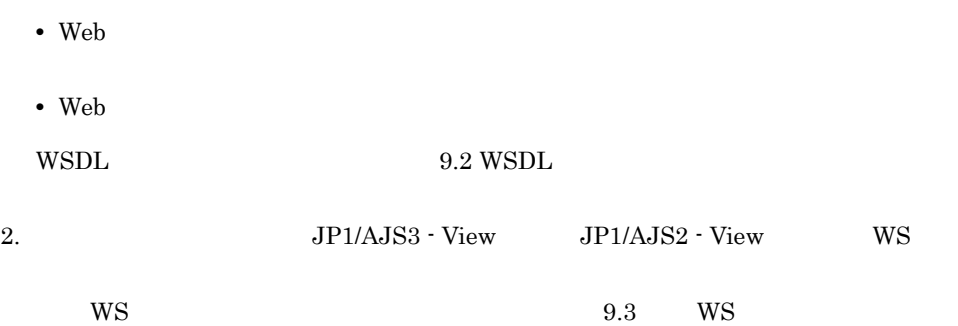

# 9.2 WSDL

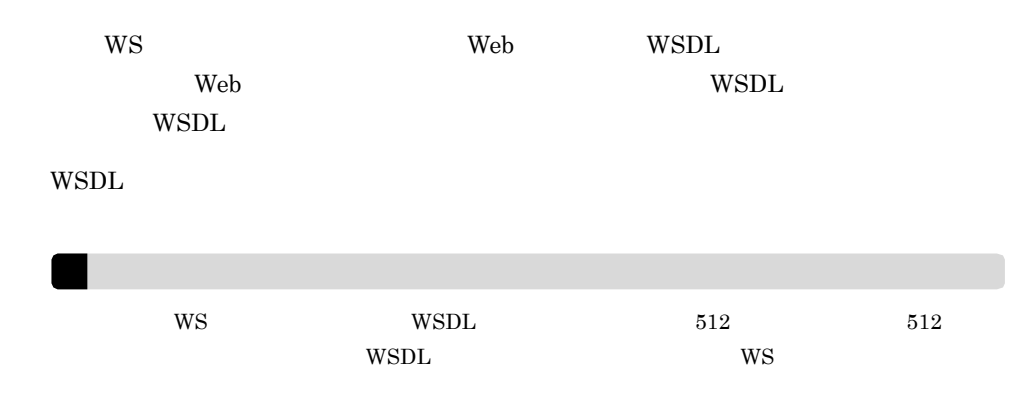

# $WS$

# 9-1 WS

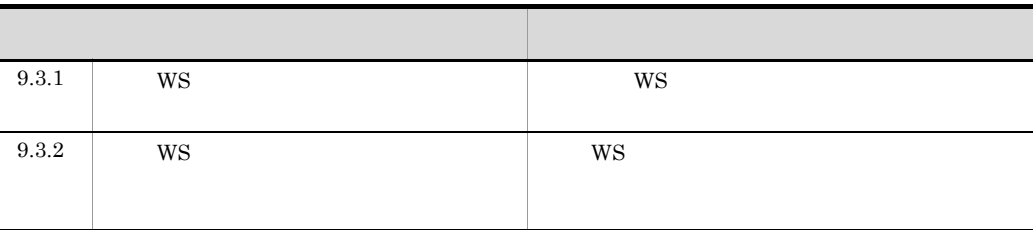

# 9.3.1 WS

 $WS$ 

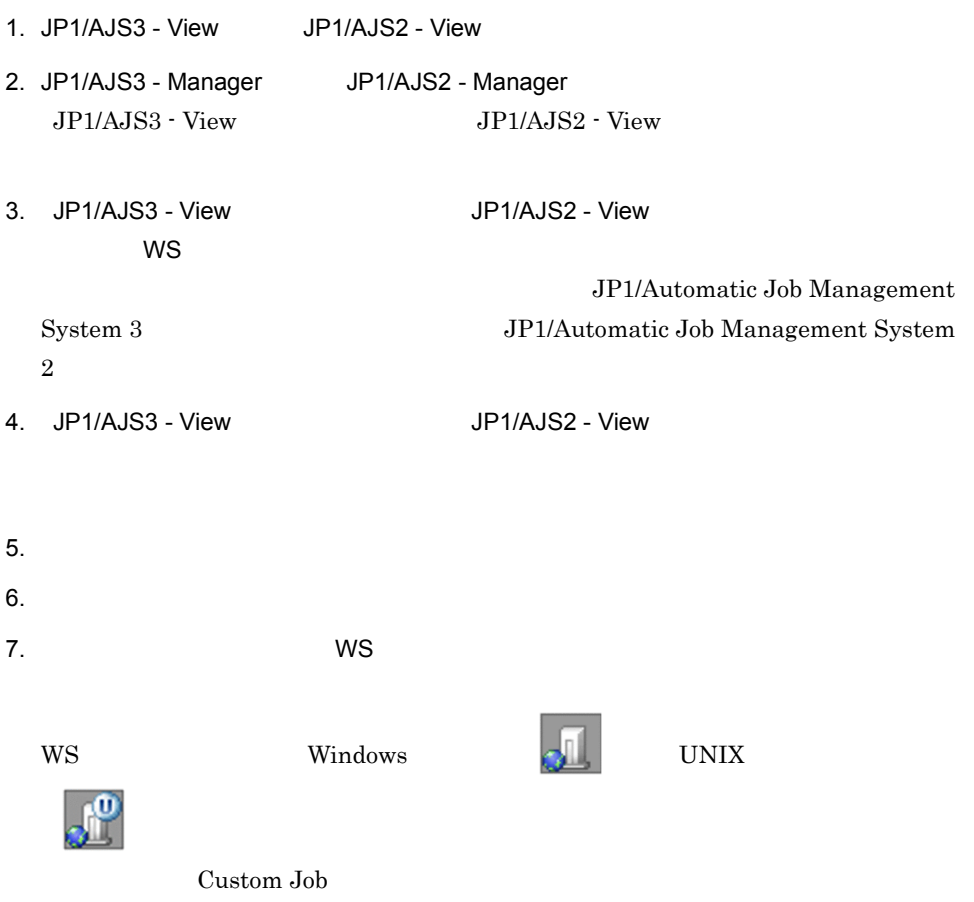

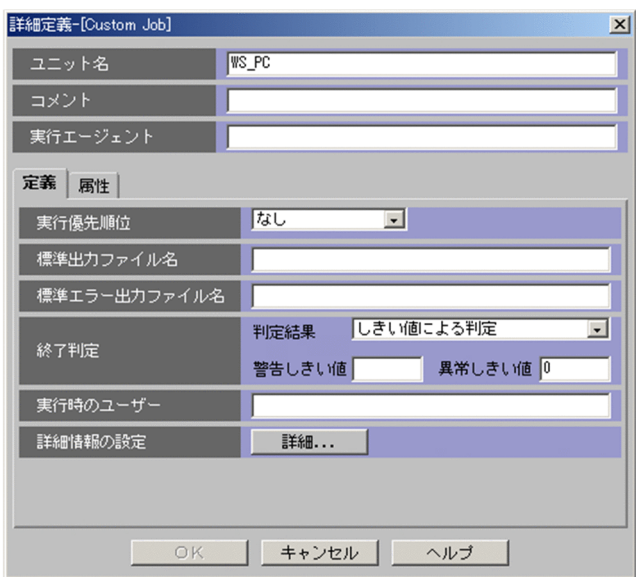

# 8. Custom Job

 $9-2$  WS  $\blacksquare$ 

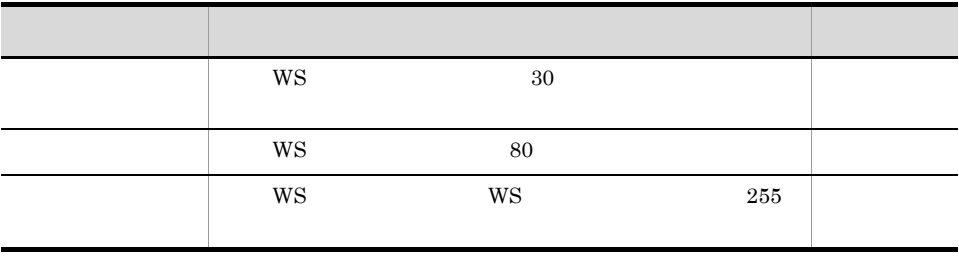

 $JP1/AJS2 - View$ 

9. Custom Job

9. WS

 $9-3$  WS  $\blacksquare$ 項目名 定義方法 指定  $W\text{S}$  $\rm JP1/AJS$ JP1/Automatic Job Management System  $3$ JP1/Automatic Job Management System 2 [標準出力ファイル名] 指定しないでください。  $WS$ ×  $511$  $WS$  $\begin{minipage}{0.9\linewidth} \begin{tabular}{l} WSS \\ \hline \end{tabular} \end{minipage} \begin{minipage}{0.9\linewidth} \begin{tabular}{l} \hline \end{tabular} \end{minipage} \begin{minipage}{0.9\linewidth} \begin{tabular}{l} \hline \end{tabular} \end{minipage} \begin{minipage}{0.9\linewidth} \begin{tabular}{l} \hline \end{tabular} \end{minipage} \end{minipage} \begin{minipage}{0.9\linewidth} \begin{tabular}{l} \hline \end{tabular} \end{minipage} \end{minipage} \begin{minipage}{0.9\linewidth} \begin{tabular$  $\rm JP1/AJS2$   $\cdot$  View 終了判定[判定結果] 終了判定条件を選択します。 △ **プァイルの**[ファイル】 『アイル』の「アイル」と言っている。 終了判定[警告しきい値] 終了判定[判定結果]で[しきい値による判定]を選  $\mathcal{L}=\{1,2,3\}$  $\sqrt{WS}$  OS 63 Administrators Administrators  $\overline{\text{WS}}$ WS 32 Web  $\theta$ **HTTP** 

 $\times$ 

10. Custom Job

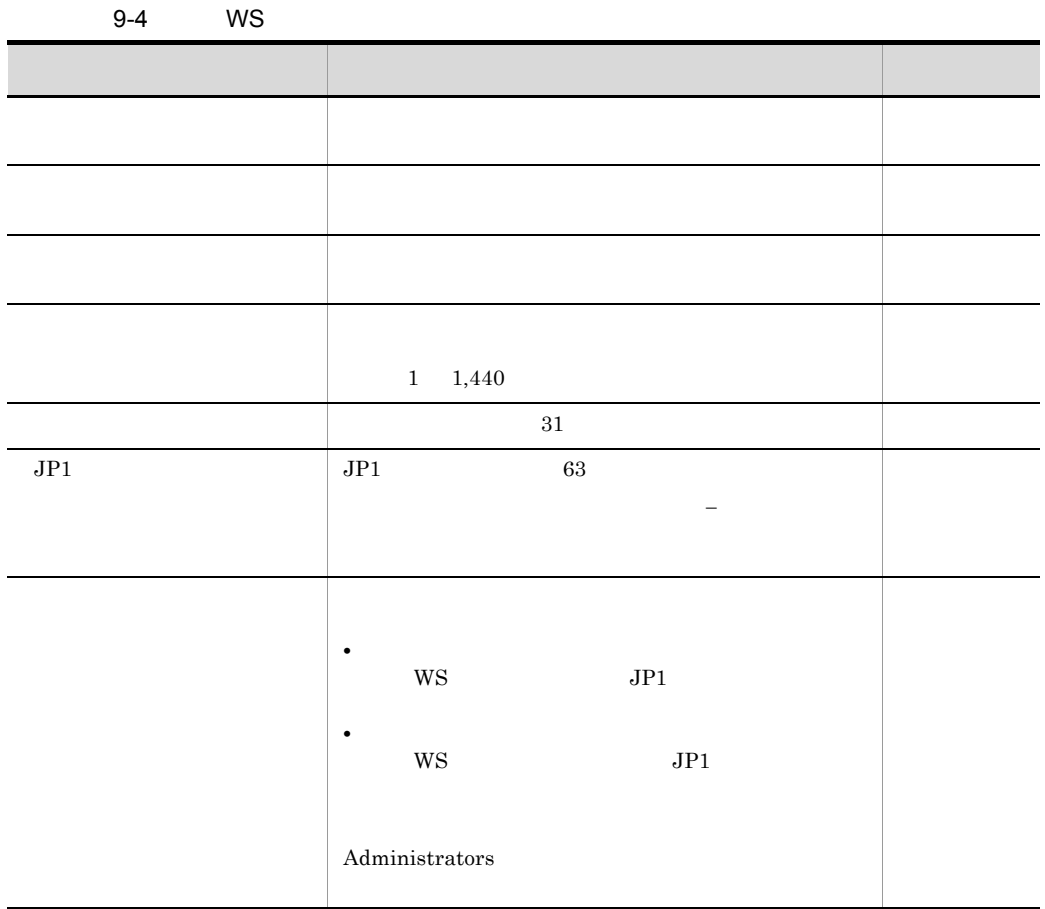

11. Custom Job

 $WS$ 

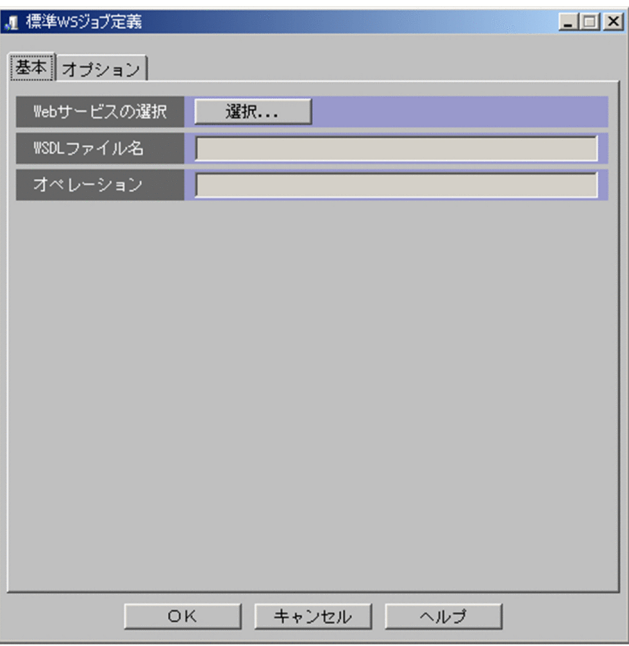

### $12.$

Web  $1$  of  $2$ 

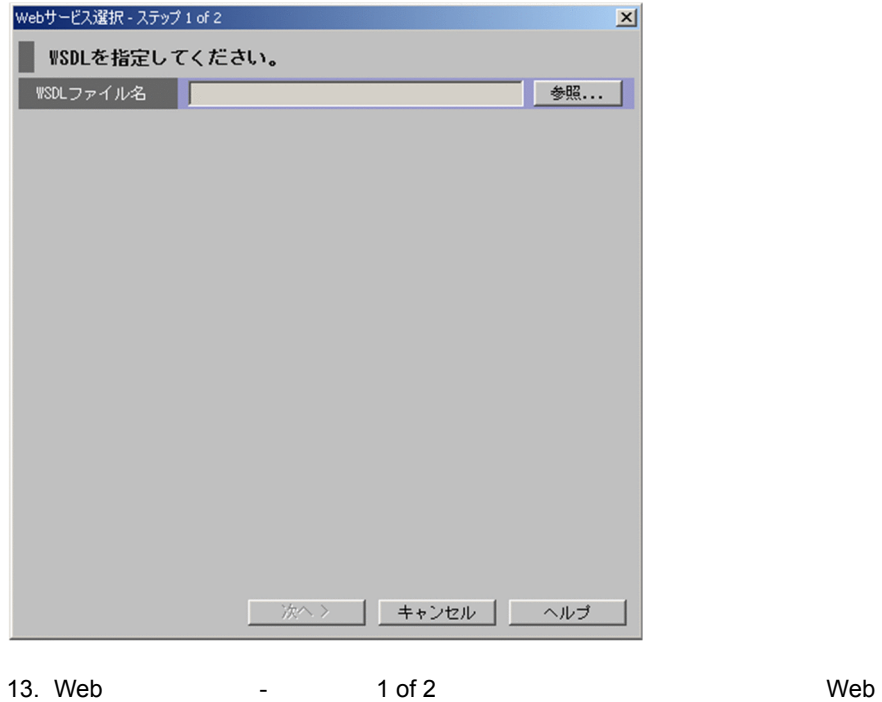

 $W\!S\!D\!L$ 

 $14.$ 

Web  $\sim$  2 of 2

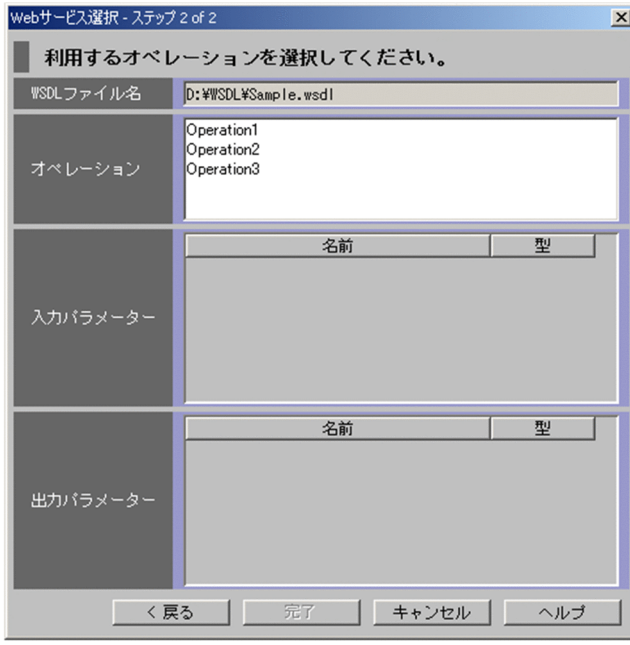

WSDL

15. Web  $\sim$  2 of 2

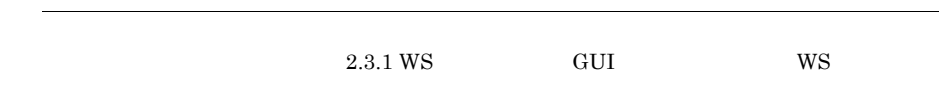

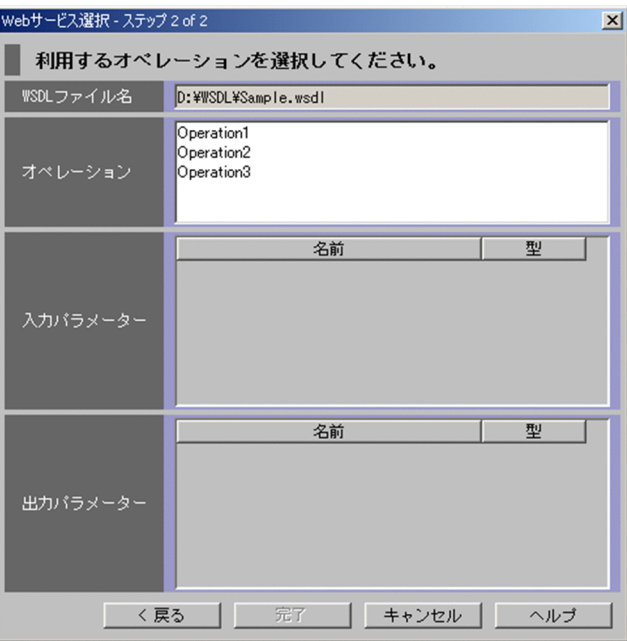

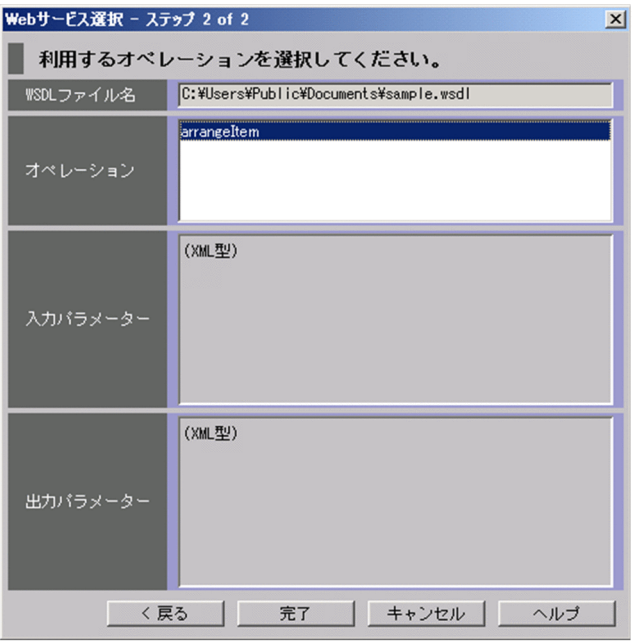

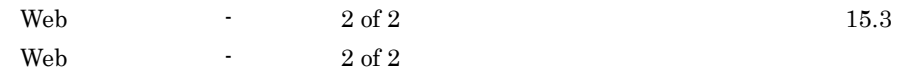

16.

 $WS$ 

 $W\text{S}$ 

 $WSDL$ 

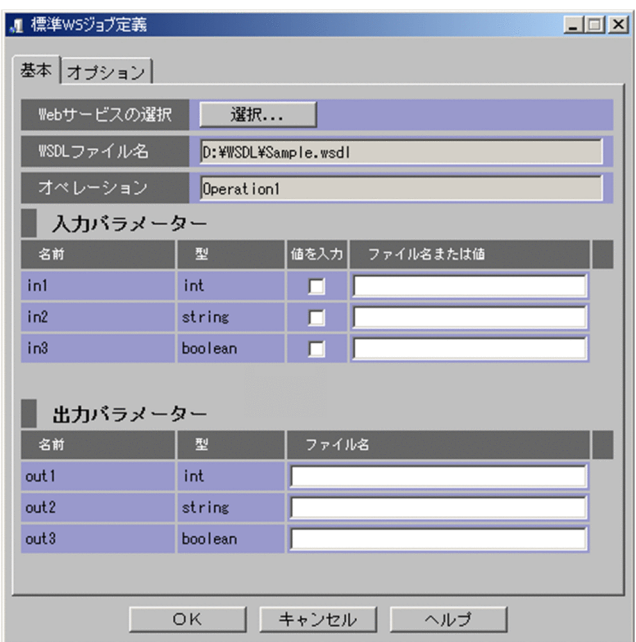

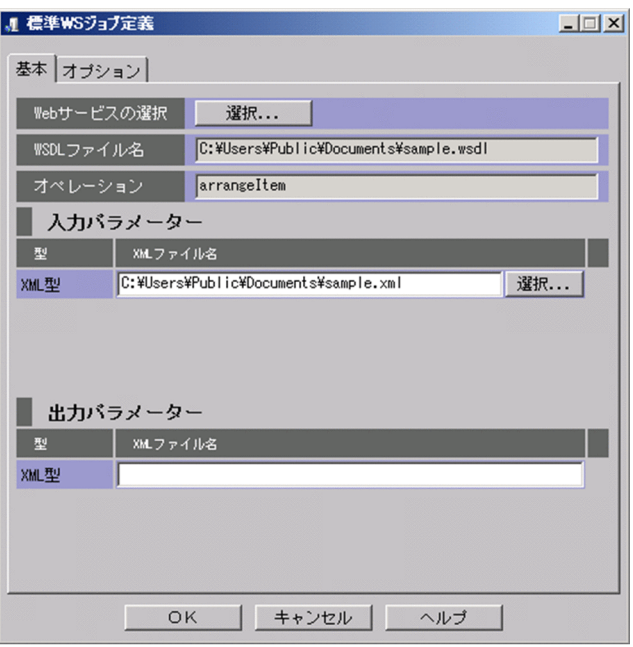

• **•**  $\mathbf{r} = \mathbf{r} \cdot \mathbf{r}$ 

17.  $\blacksquare$  WS

 $\mathsf{Web}$ 

 $9.4.1$ 

 $XML$ XML XML TREAL

 $XML$  9.4.2 XML

**•** 入力パラメーターファイルを作成して,ファイルのパスを指定

15.1 WS

18.  $\blacksquare$ WS  $\blacksquare$ 

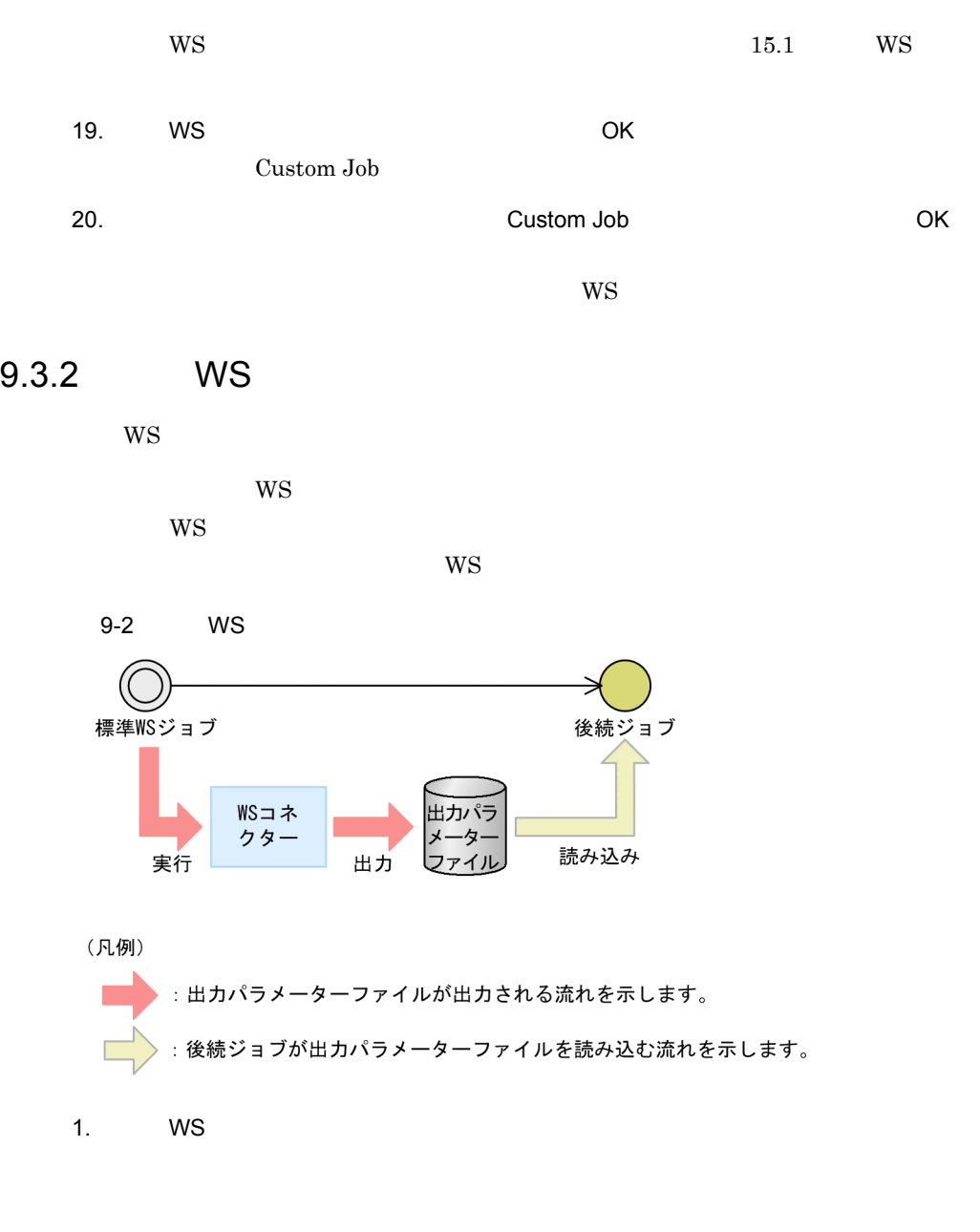

## $WSDL$

ws OS Windows C:¥users¥ajs2ws¥wssample1\_outparam1.txt WS OS UNIX /export/home/ajs2ws/wssample1\_outparam1.txt

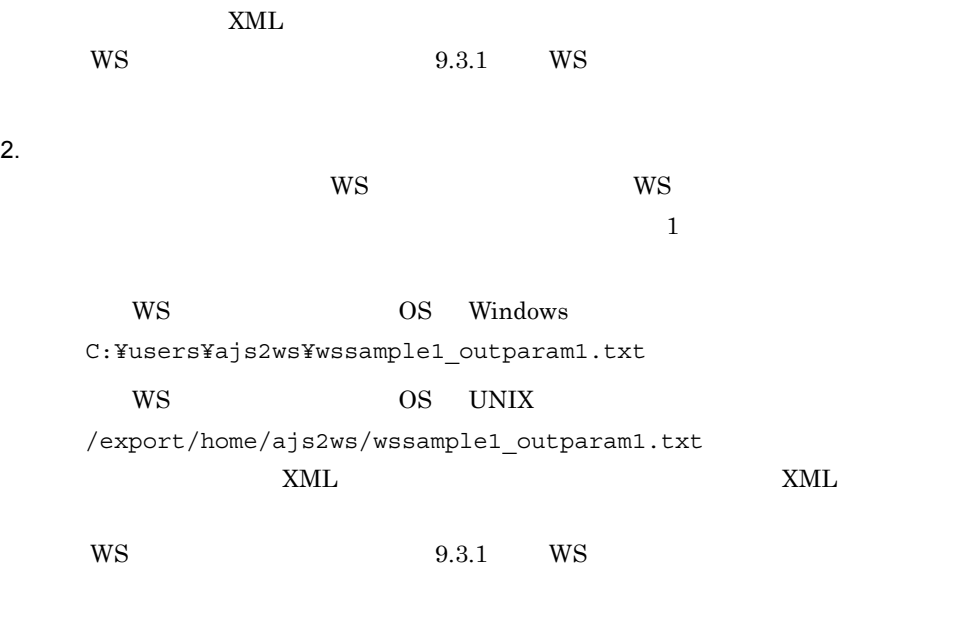

 $W\text{S}$ 

# $9.4$

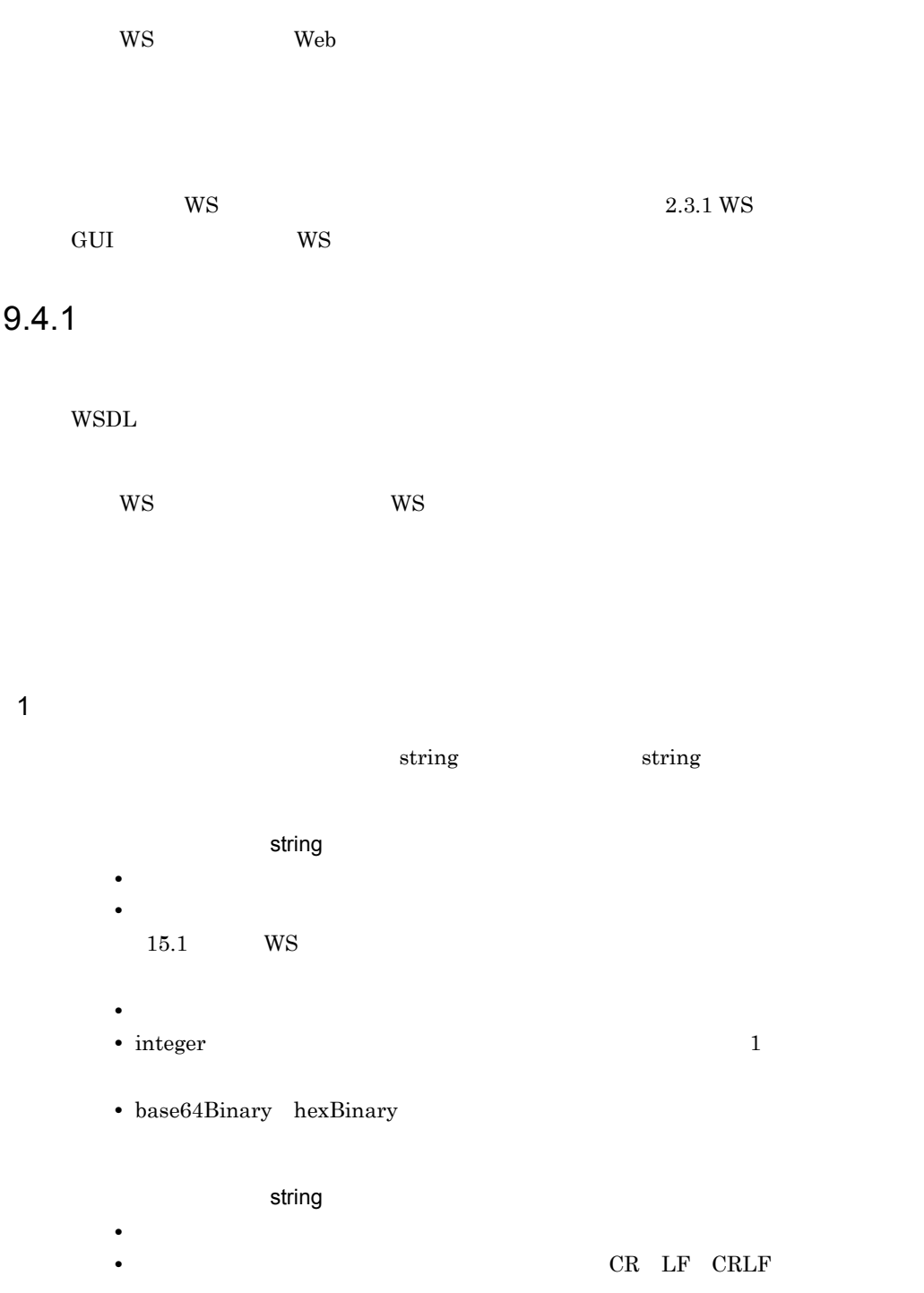

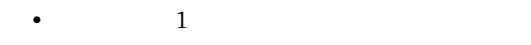

# $2 \left( \frac{1}{2} \right)$

int

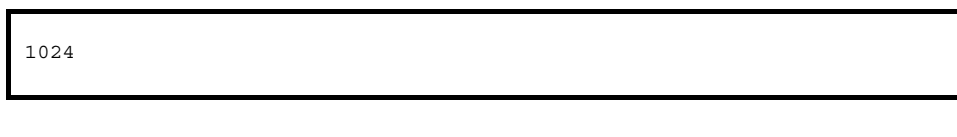

1024

string

 $CRLF$ 

- $3 \nightharpoonup$ 
	- SOAP UTF-8 **Windows** • **•** Web
	- WS  $\frac{1}{\sqrt{2}}$

# 9.4.2 XML

• JP1/AJS3  $\cdot$  SOA Option 09-50 • WS Cosminexus Application Server Cosminexus SOAP • SOAP

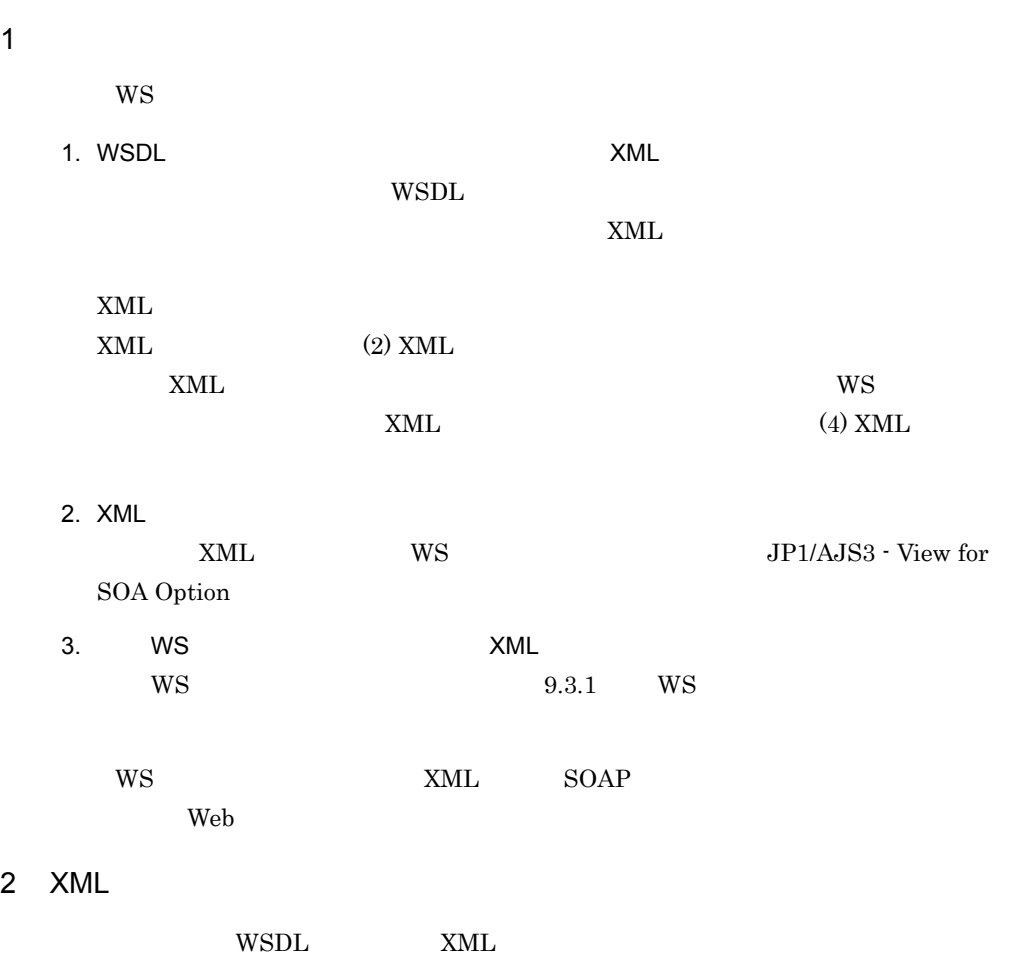

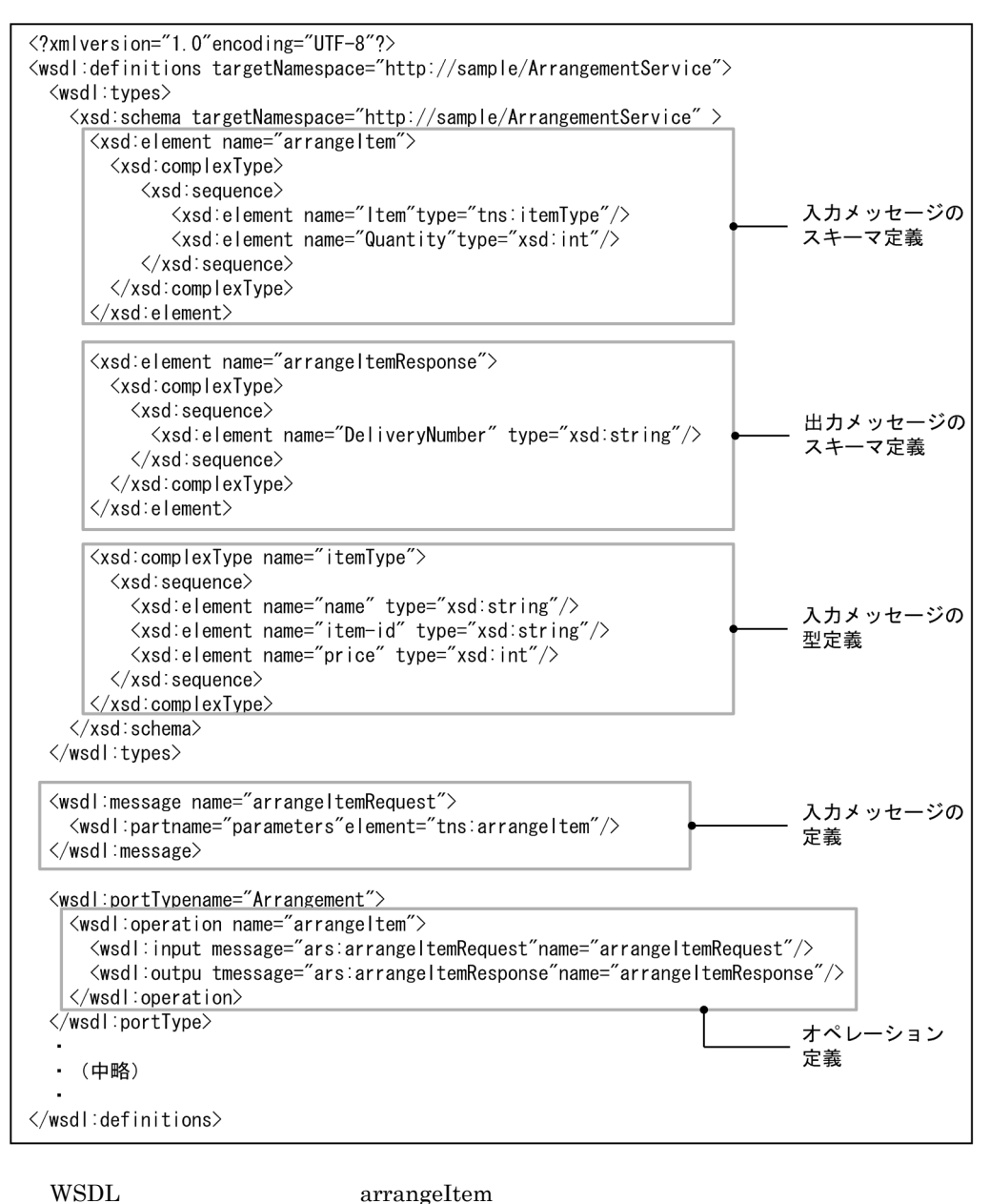

arrangeItem element

arrangeItem XML

```
<?xml version="1.0" encoding="UTF-8"?>
<ars:arrangeItem xmlns:ars="http://sample/ArrangementService" 
                 xmlns:xsi="http://www.w3.org/2001/XMLSchema-instance">
  <ars:Item>
   <ars:name> </ars:name>
    <ars:item-id>ITEM001</ars:item-id>
     <ars:price>20000</ars:price>
   </ars:Item>
   <ars:Quantity>1</ars:Quantity>
</ars:arrangeItem>
```
# 3 ようしゃ XML XML

XML JP1/AJS

 $W\!S$ 

Web  $\hspace{1cm}$ 

## ?AJS2xxxx?

 $XML$ 

```
<?xml version="1.0" encoding="UTF-8"?>
<ars:arrangeItem xmlns:ars="http://sample/ArrangementService" 
 xmlns:xsi="http://www.w3.org/2001/XMLSchema-instance">
   <ars:Item>
     <ars:name>?AJS2VALUE1?</ars:name>
     <ars:item-id>ITEM001</ars:item-id>
     <ars:price>20000</ars:price>
   </ars:Item>
   <ars:Quantity>1</ars:Quantity>
</ars:arrangeItem>
```
# $\langle$ name $\rangle$  ?AJS2VALUE1?

?AJS2VALUE1?

 $\tt XML$ ?AJS2xxxx? Web

 $XML$ 

ws

4 XML

 $XML$ 

# a XML

### $XML$

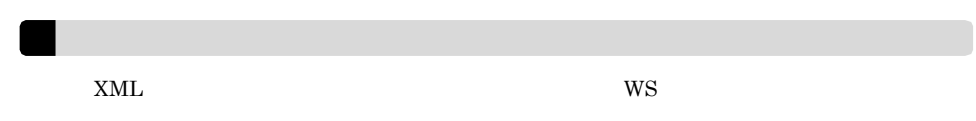

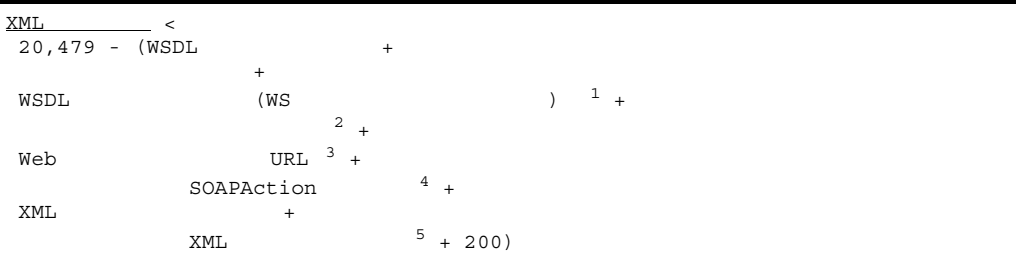

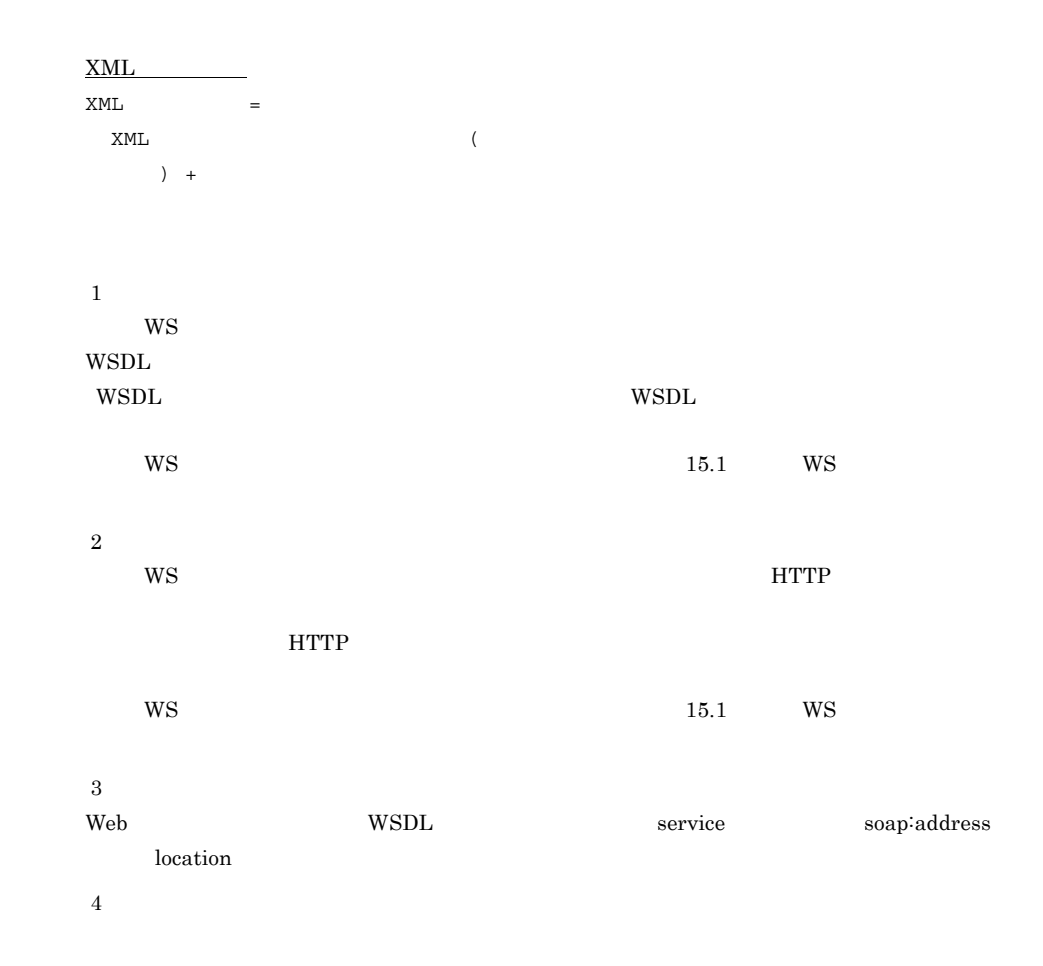

# 9. WS

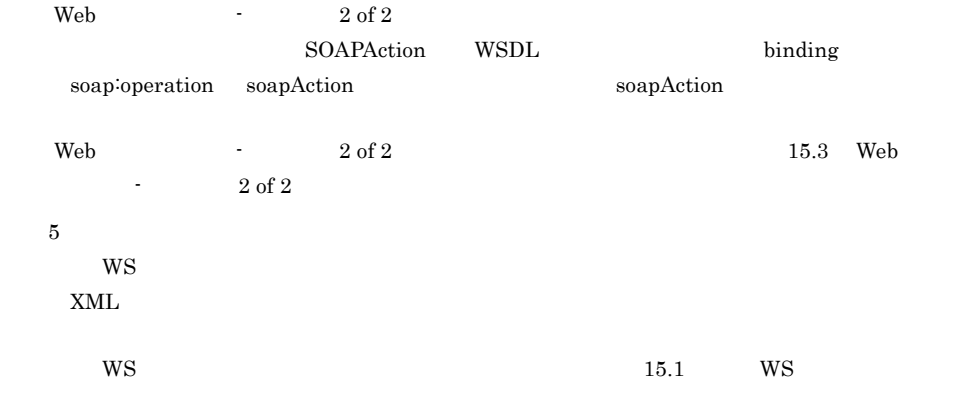

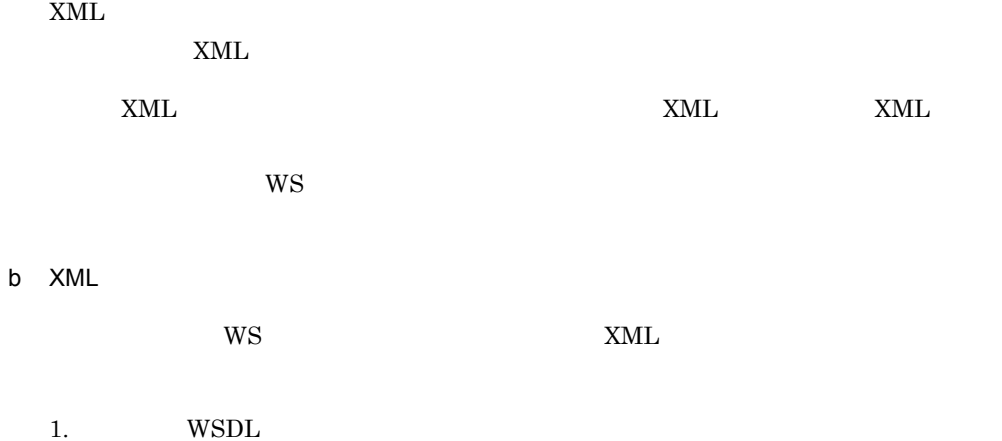

# 192
```
<?xmlversion="1.0"encoding="UTF-8"?>
<wsdl:definitions targetNamespace=http://sample/ArrangementService
                      xmlns:soap=http://schemas.xmlsoap.org/wsdl/soap/
                      xmlns:wsdl=http://schemas.xmlsoap.org/wsdl/
                      xmlns:xsd=http://www.w3.org/2001/XMLSchema
                      xmlns:ars="http://sample/ArrangementService">
\langlewsdl:types\rangle<xsd:schema targetNamespace=http://sample/ArrangementService elementFormDefault="qualified">
    <xsd:element name="arrangeltem">
      <xsd:complexType>
        <xsd:sequence>
          <xsd:element name="ltem" type="itemType"/>
          <xsd:element name="Quantity" type="xsd:int"/>
        </xsd:sequence>
      \langle x, d : \text{complexType} \rangle</xsd:element>
    <xsd:element name="arrangeltemResponse">
      <xsd:complexType>
        <xsd:sequence>
          <xsd:element name="DeliveryNumber" type="xsd:string"/>
        </xsd:sequence>
      </xsd:complexType>
    </xsdelement>
    <xsd:complexType name="itemType">
      <xsd:sequence>
        <xsd:element name="name" type="xsd:string"/>
        <xsd:element name="item-id" type="xsd:string"/>
        <xsd element name="price" type="xsd:int"/>
      </xsd:sequence>
    </xsd:complexType>
 </xsd:schema>
</wsdl:tvpes>
<wsdl:message name="arrangeltemRequest">
 <wsdl:part name="parameters" element="ars:arrangeltem"/>
\langle/wsdl:message\rangle<wsdl:message name="arrangeltemResponse">
 <wsdl:part name="parameters" element="ars:arrangeltemResponse"/>
</wsdl:message>
<wsdl:portType name="Arrangement">
 <wsdl:operation name="arrangeltem">
    <wsdl:input message="ars:arrangeltemRequest" name="arrangeltemRequest"/>
    </wsdl:output message="ars:arrangeltemResponse" name="arrangeltemResponse">>>
 </wsdl:operation>
</wsdl:portType>
```
続く

## 続き

<wsdl:operation name="arrangeltem"> --------------- オペレーション名 <soap:operation\_soapAction="<mark>urn:arrangeltem(/>\_\_\_\_\_\_\_\_\_\_\_\_\_\_\_\_\_\_\_\_\_\_\_\_\_\_\_\_\_\_\_\_\_</mark> SOAPAction値 <wsdl:input name="arrangeltemRequest"> <soap:body use="literal"/>  $\langle$ /wsdl:input $\rangle$ <wsdl:output name="arrangeltemResponse"> <soap:body use="literal"/> </wsdl:output> </wsdl:operation>  $\langle$ /wsdl:binding> <wsdl:service name="ArrangementService"> <wsdl:port binding="ars:ArrangementSoapBinding" name="Arrangement"> <soap:address location="http://localhost/rcp1/services/CSCMsgUserDefinedReception"/>  $\langle$ /wsdl:port> - WebサービスロケーションURL </wsdl:service> </wsdl:definitions>

## (凡例)

■■:計算式に文字列の長さを代入する部分を示します。 2. WSDL  $\text{``C:YSampleYSample.wsd1''} \quad 21$ 3. The same of the same of the same state of the same state of the same state of the same state of the same state of the same state of the same state of the same state of the same state of the same state of the same state 1. WSDL 2. WSDL 2. The WSD 2. The U.S. The U.S. The U.S. The U.S. The U.S. The U.S. The U.S. The U.S. The U.S. The U.S. The U.S. The U.S. The U.S. The U.S. The U.S. The U.S. The U.S. The U.S. The U.S. The U.S. The U.S. The 4. WSDL (WS ) 0  $W\!S$ WSDL 2000 WSDL 2000 WSDL 2000 WSDL 2000 WSDL 2000 WSDL 2000 WSDL 2000 WSDL 2000 WSDL 2000 WSDL 2000 WSDL 2000 WSDL 2000 WSDL 2000 WSDL 2000 WSDL 2000 WSDL 2000 WSDL 2000 WSDL 2000 WSDL 2000 WSDL 2000 WSDL 2000 WSDL 2000 WS  $\overline{\phantom{a}}$ 5.  $C:YSampleYAuthor.txt" 18$ 6. Web URL "http://localhost/rcp1/services/CSCMsgUserDefinedReception" 57 1. WSDL WEb URL 7. SOAPAction "urn:arrangeItem" 15 1. WSDL WSDL SOAPAction 8. XML  $\text{C:YSampleYinput.xml}$  19 9.  $XML$  0 10.XML 316 1. WSDL WSDL arrangeItem **XML** 

```
<?xml version="1.0" encoding="UTF-8"?>
<ars:arrangeItem xmlns:ars="http://sample/ArrangementService" 
 xmlns:xsi="http://www.w3.org/2001/XMLSchema-instance">
   <ars:Item>
    <ars:name>
\langle \text{ars:name>} \rangle <ars:item-id>ITEM001</ars:item-id>
 <ars:price>20000</ars:price>
 </ars:Item>
   <ars:Quantity>1</ars:Quantity>
</ars:arrangeItem>
```
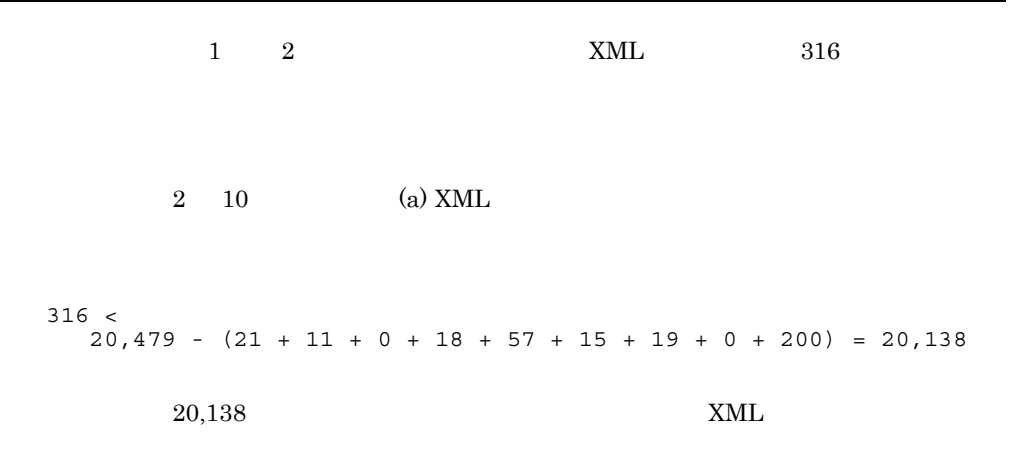

# 20<br> $\frac{10}{\frac{90}{10}}$

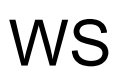

 $WS$ 

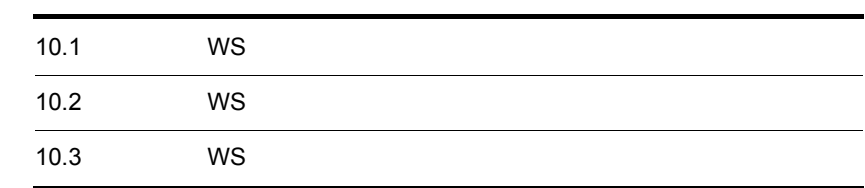

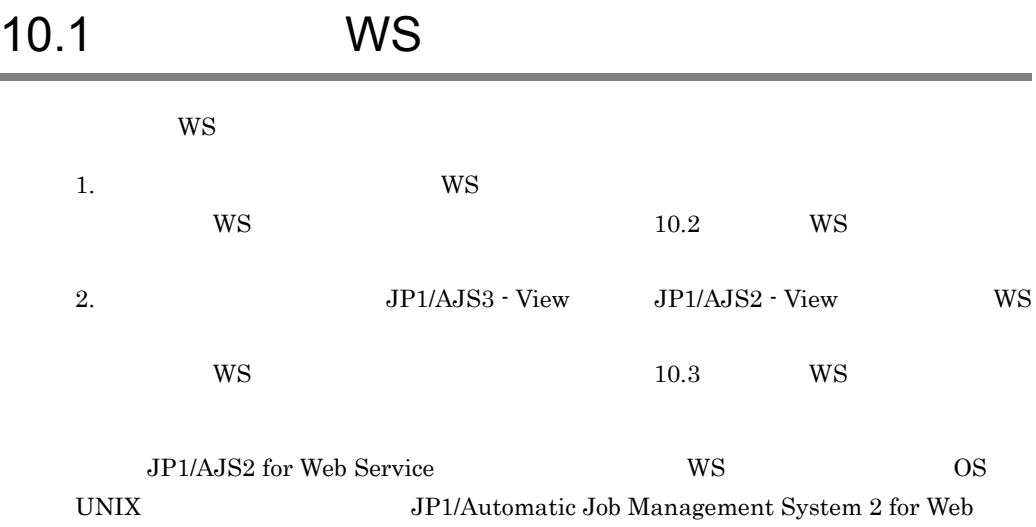

Service Web

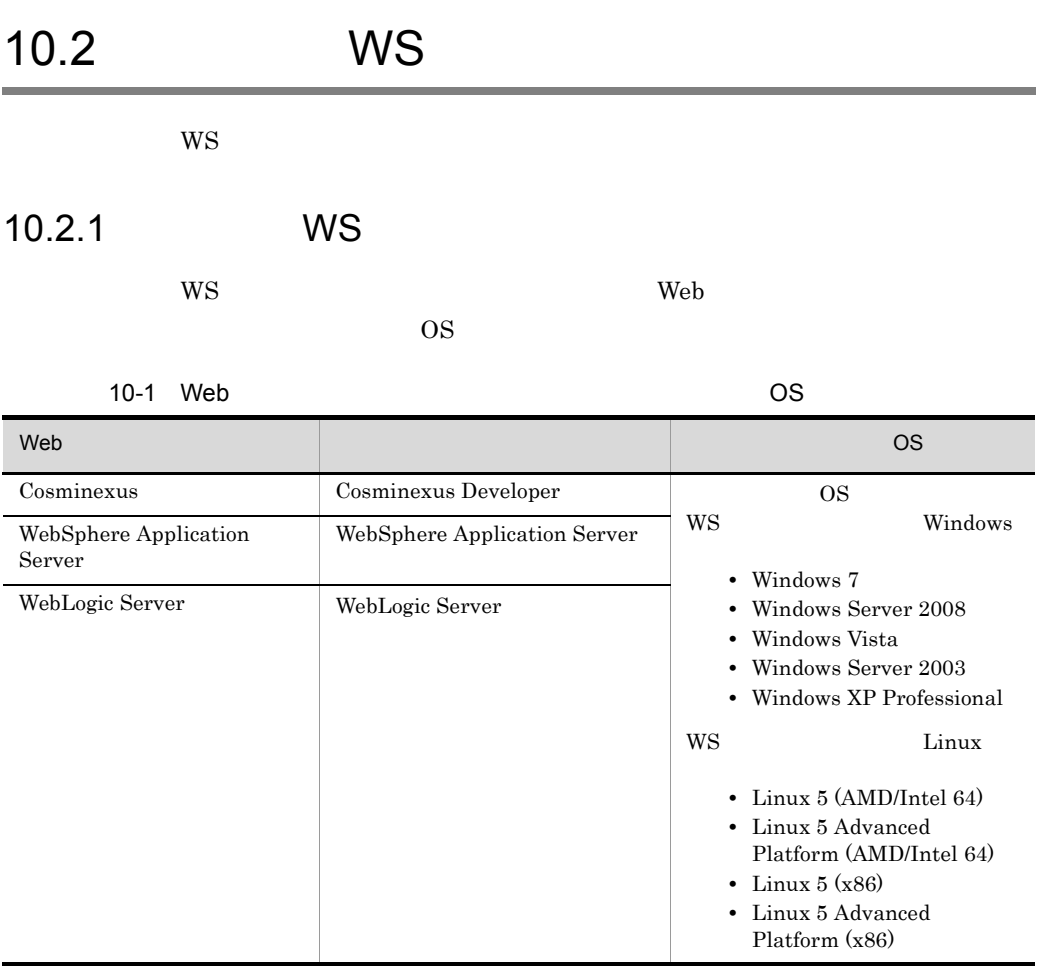

10.2.2 WS

 $WS$ 1. JP1/AJS3 - SOA Option 
WS Tarrow WS  $W$ S  $W$ S jar  $\gamma$ WS OS Windows JP1/AJS3 - SOA Option *Ybase¥lib¥ajsws\_wsp.jar* WS OS UNIX /opt/jp1ajs2forws/base/lib/ajsws\_wsp.jar  $FTP$ 2. WS

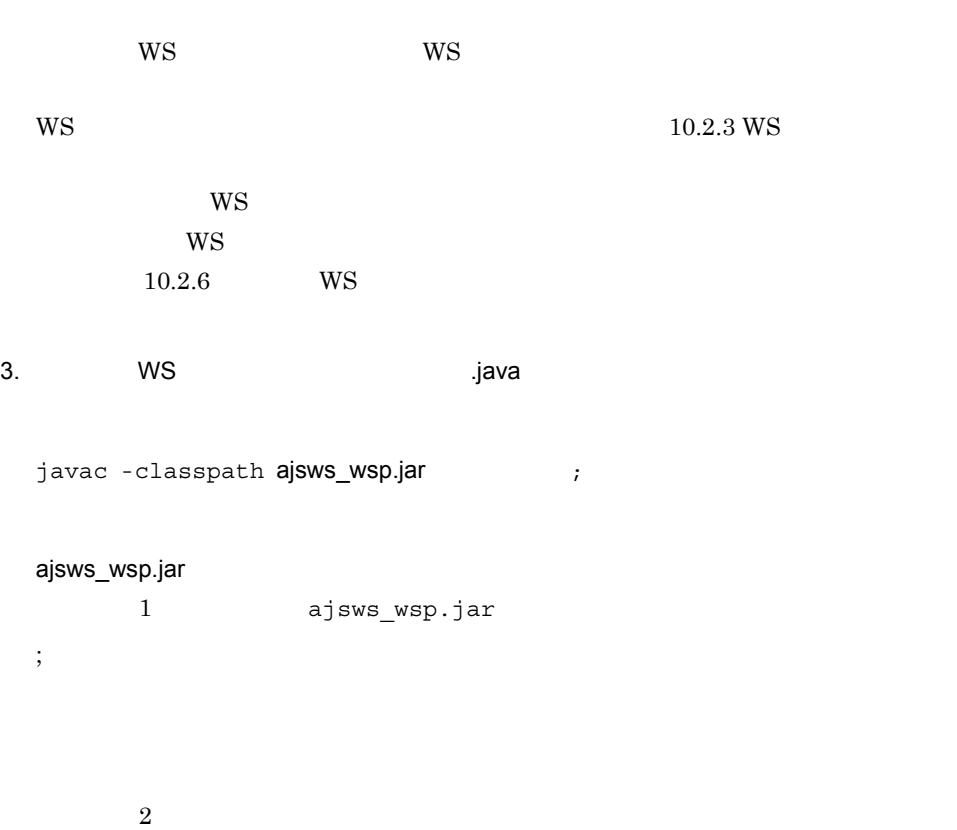

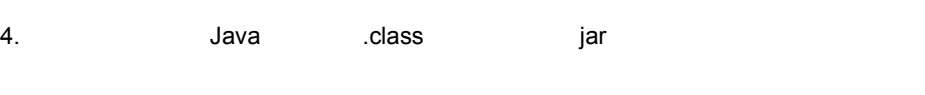

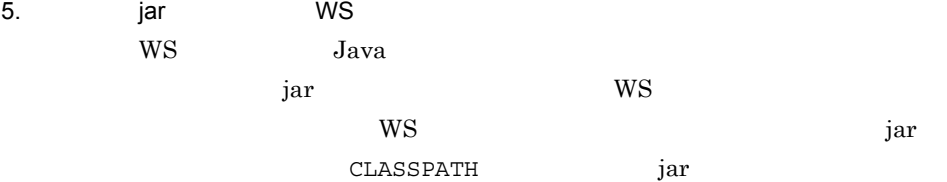

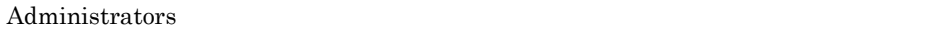

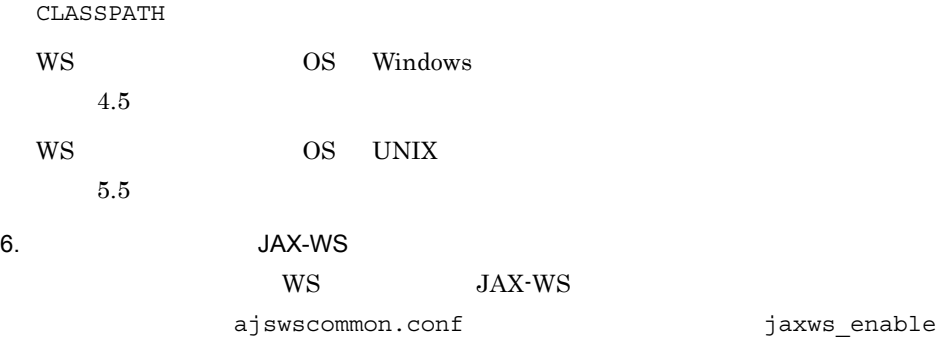

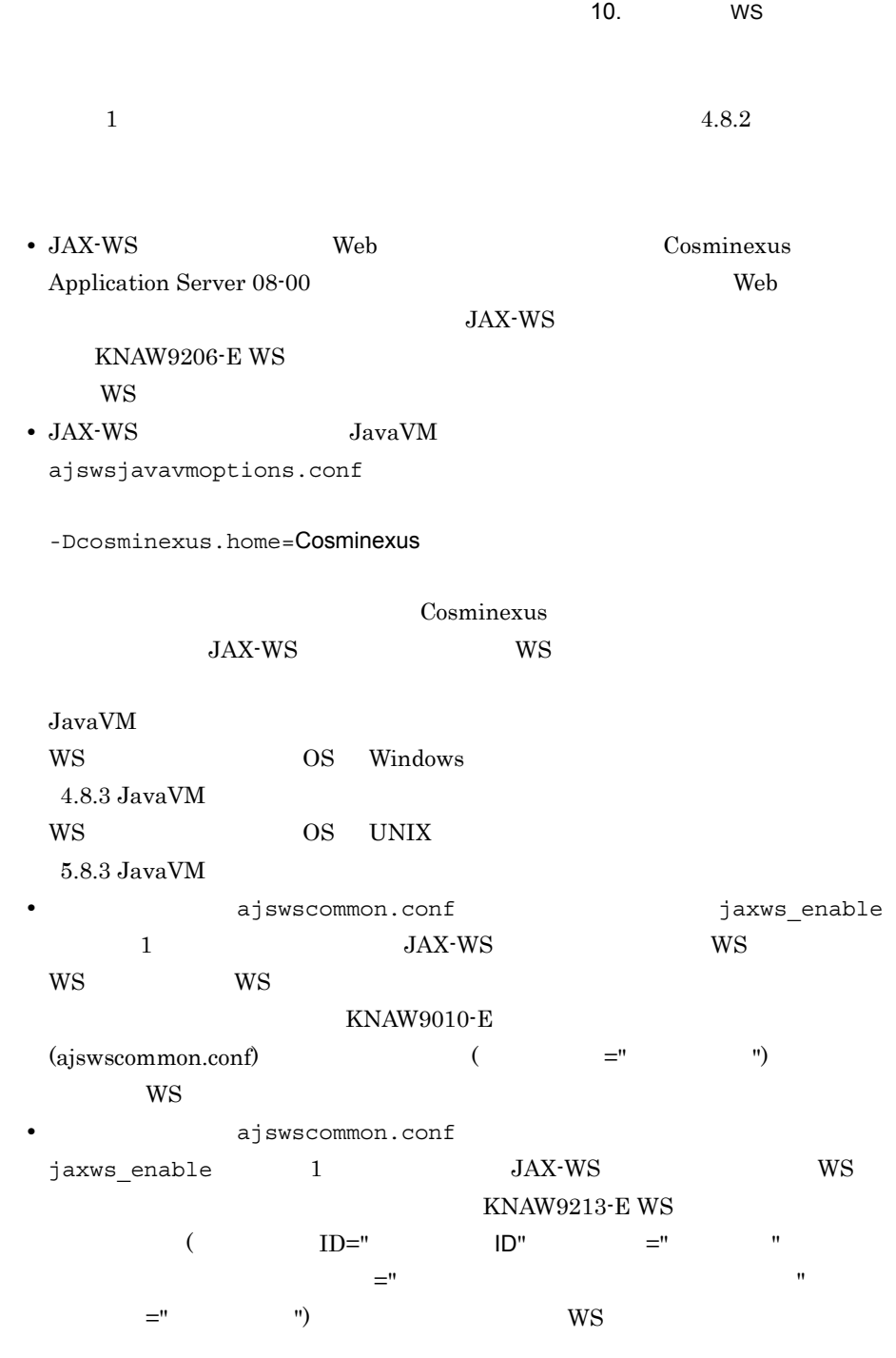

# 10.2.3 WS

JP1/AJS3 - SOA Option

## 10-2 JP1/AJS3 - SOA Option

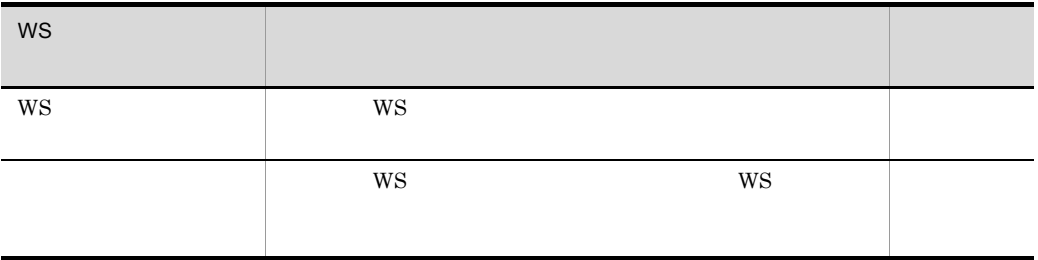

## 1 WS

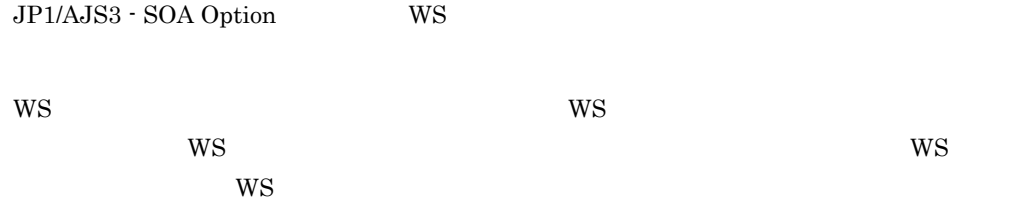

## $W\!S$

public interface AjsWsInvoker

jp.co.Hitachi.soft.ajs2.ws.wspif

ajsexecute

 $\overline{\text{WS}}$ 

public int ajsexecute(java.lang.String[] args)

args

 $W\!S$ 

111 222 444

## 上記のように[ユーザー WS ジョブ定義]ダイアログボックスの[パラメー

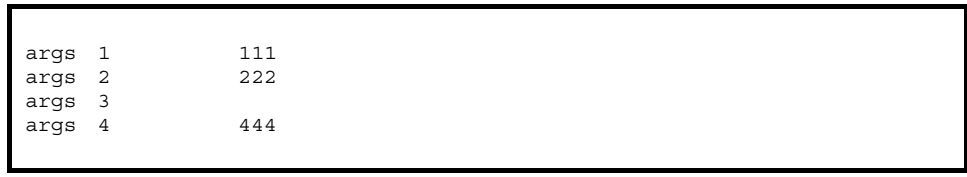

args  $3$ 

ユーザー WS プログラムの実行結果を設定します。この値が,ユーザー WS ジョブ  $0 \qquad 2 \quad 128 \qquad \qquad \text{WS}$  $\overline{0}$ 2 128 0  $2 \t128$  JP1/AJS3 - View JP1/  $AJS2 - View$  $WS$ 

• WS ajsexecute  $\Delta$ js • **WS** ajsexecute Runtime Error ajsexecute  $WS$ 

 $2$ 

JP1/AJS3 - SOA Option

 $W\text{S}$ 

 $W$ S

ユーザー WS ジョブの後続ジョブに,ユーザー WS プログラムの処理結果を引き継ぎた

```
public final class AjsWsStdout
```
jp.co.Hitachi.soft.ajs2.ws.util.io

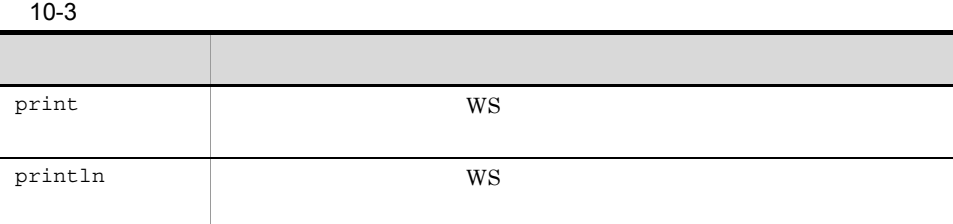

## print

public static void print(java.lang.String arg)

## print

arg

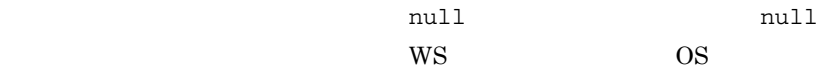

## println

public static void println(java.lang.String arg)

## println

arg

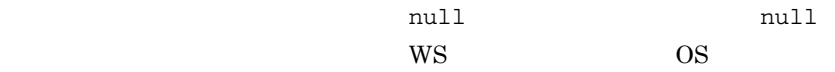

# 10.2.4 WS

WS 700

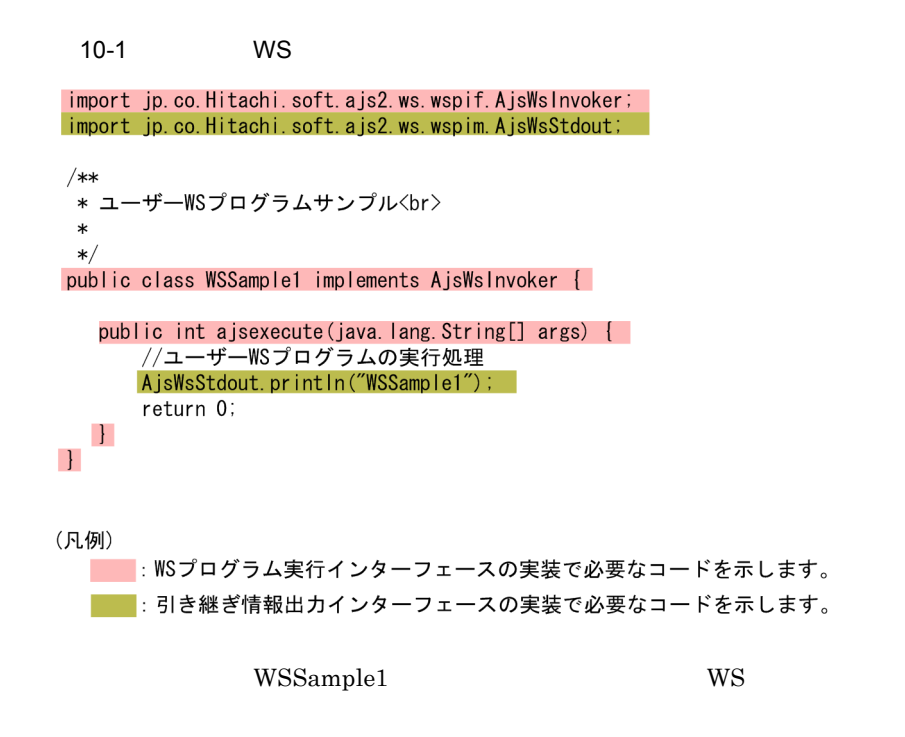

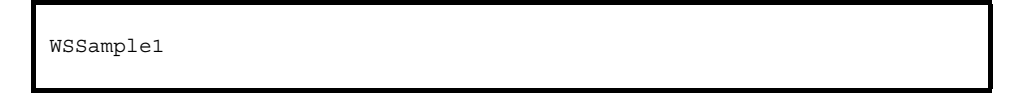

## $10.2.5$  WS

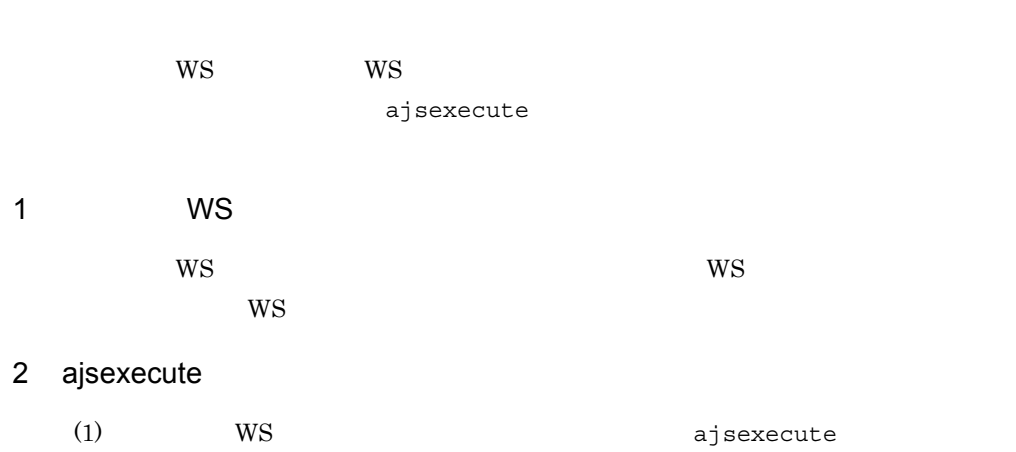

# 3 ユーザー WS プログラムのインスタンス破棄タイミング  $a$ jsexecute WS 10.2.6 WS  $W$ S  $W$ S  $W$ S  $W$ 1  $\sim$  $WS$  $W\!S$  $W\text{S}$ • **•**  $\mathbf{e} = \mathbf{e}^{-\mathbf{e} \cdot \mathbf{e}^{-\mathbf{e} \cdot \mathbf{e}^{-\mathbf{e} \cdot \mathbf{e}^{-\mathbf{e} \cdot \mathbf{e}^{-\mathbf{e} \cdot \mathbf{e}^{-\mathbf{e} \cdot \mathbf{e}^{-\mathbf{e} \cdot \mathbf{e}^{-\mathbf{e} \cdot \mathbf{e}^{-\mathbf{e} \cdot \mathbf{e}^{-\mathbf{e} \cdot \mathbf{e}^{-\mathbf{e} \cdot \mathbf{e}^{-\mathbf{e} \cdot \mathbf{e}^{-\mathbf{e} \cdot \mathbf{e}^{-\mathbf{e}$ • **• •**  $\mathbf{r} = \mathbf{r} \times \mathbf{r}$ **•** セキュリティポリシーの設定 • JavaVM • JavaVM • System.out System.in System.err 2 制限事項

 $WS$ 

10-4 WS 項目 内容  $W_{\rm S}$ Administrators

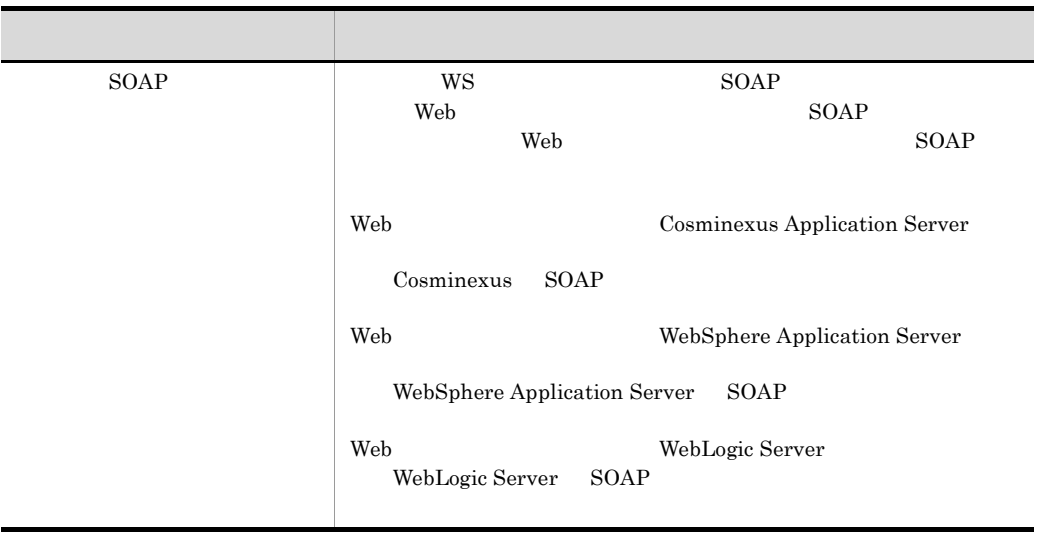

# 10.3 WS

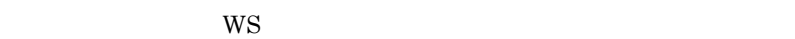

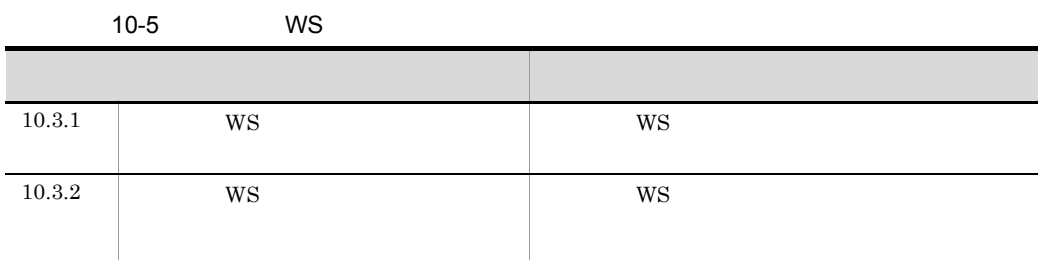

# 10.3.1 WS

 $WS$ 

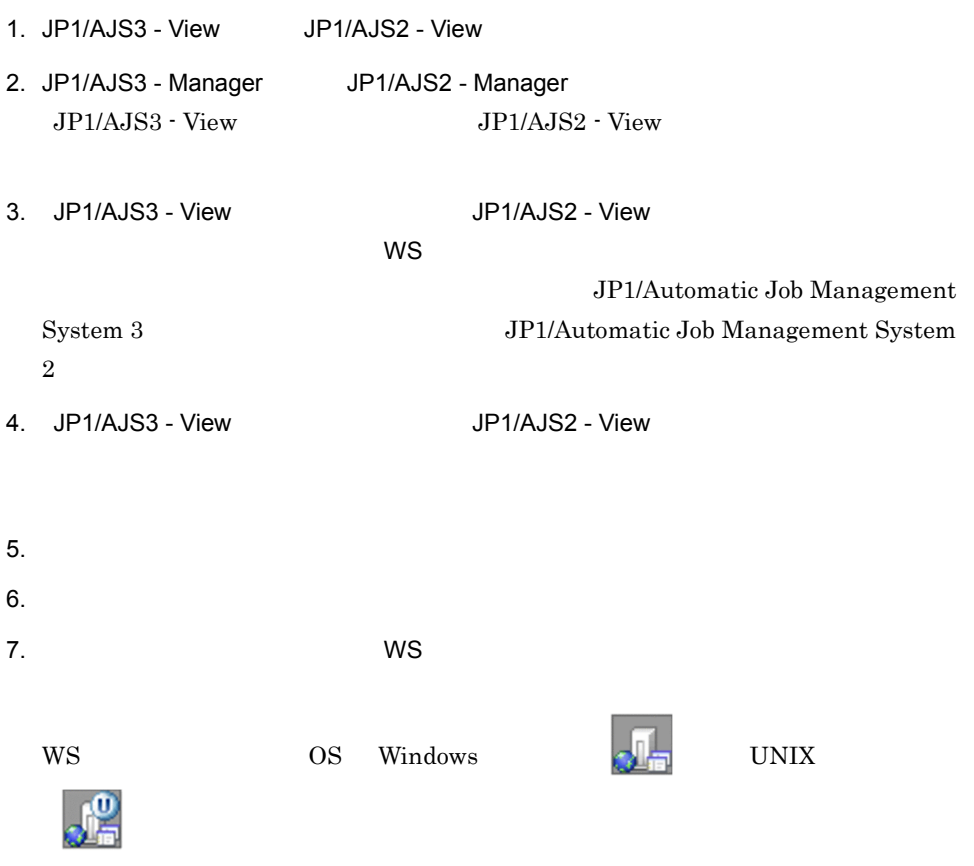

Custom Job

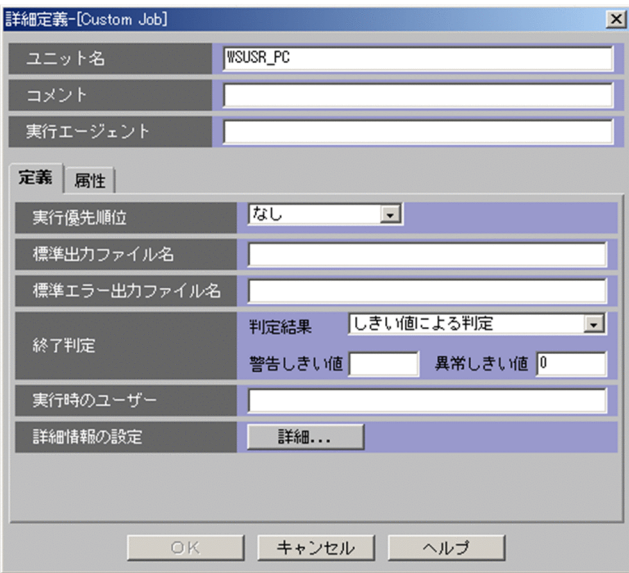

8. Custom Job

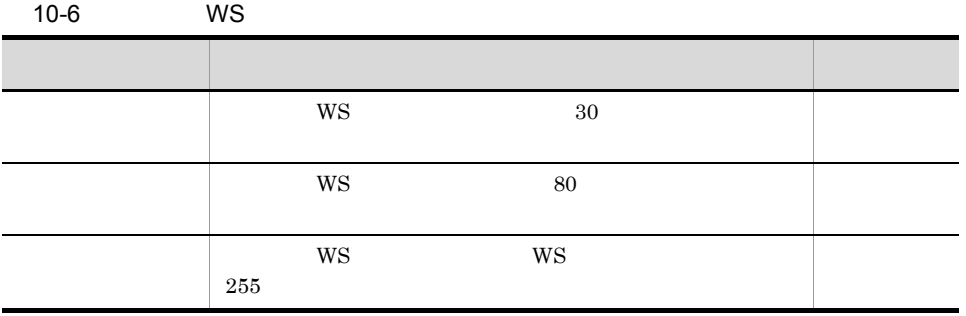

 $JP1/AJS2 - View$ 

9. Custom Job

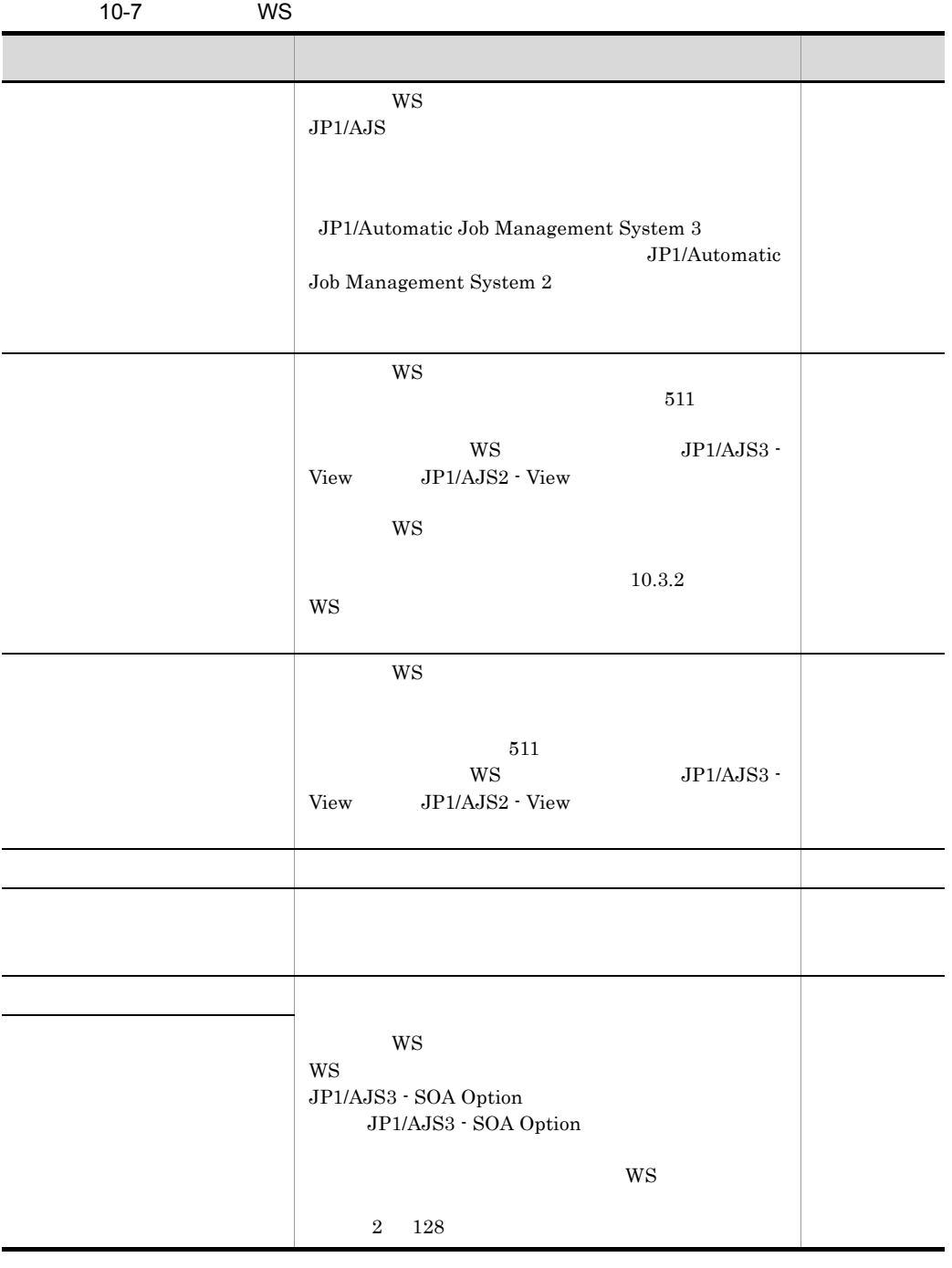

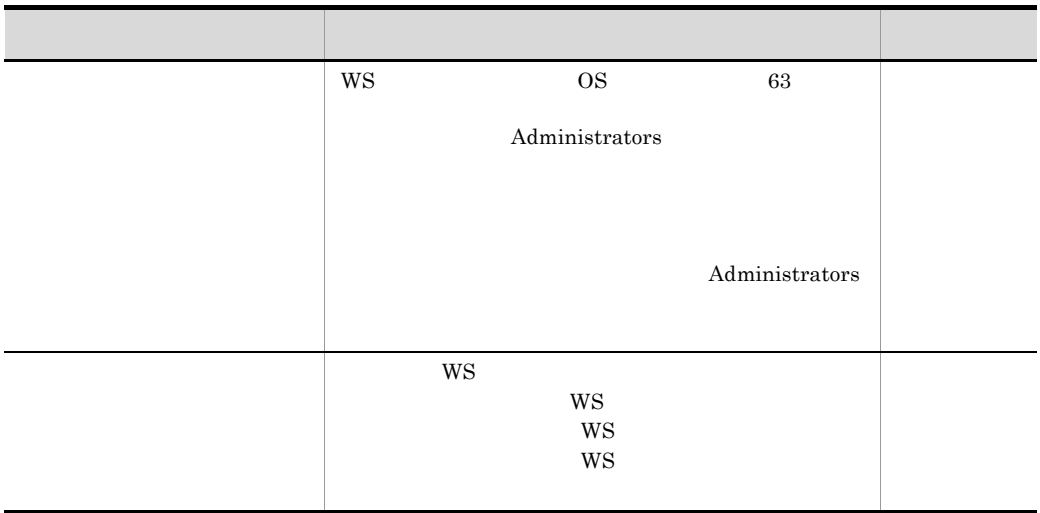

10. Custom Job

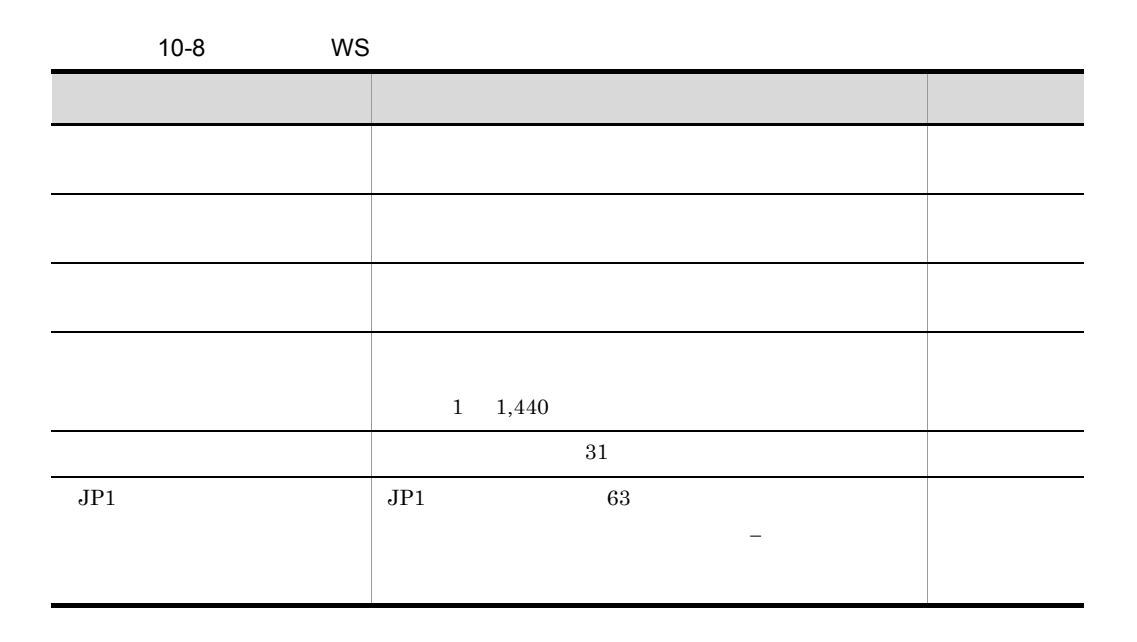

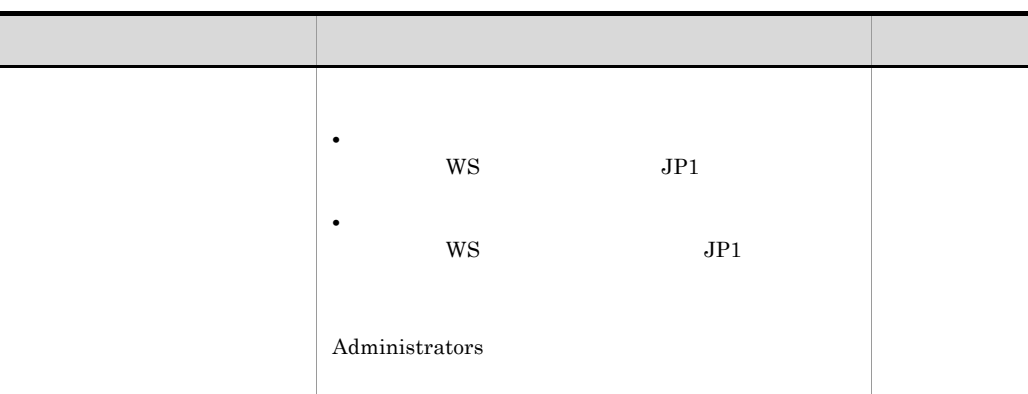

## 11. Custom Job

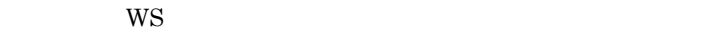

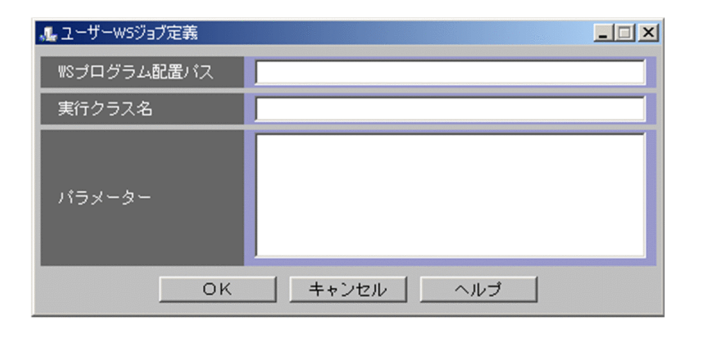

12.[ユーザー WS ジョブ定義]ダイアログボックスで,ユーザー WS プログラムのファ

 $\mathsf{WS}$ 

 $15.4$  WS

13.[ユーザー WS ジョブ定義]ダイアログボックスの[OK]ボタンをクリックする。 Custom Job

14. Custom Job **Custom OK** 

 $\rm WS$ 

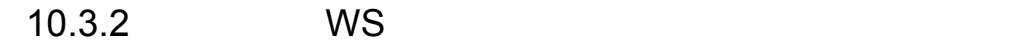

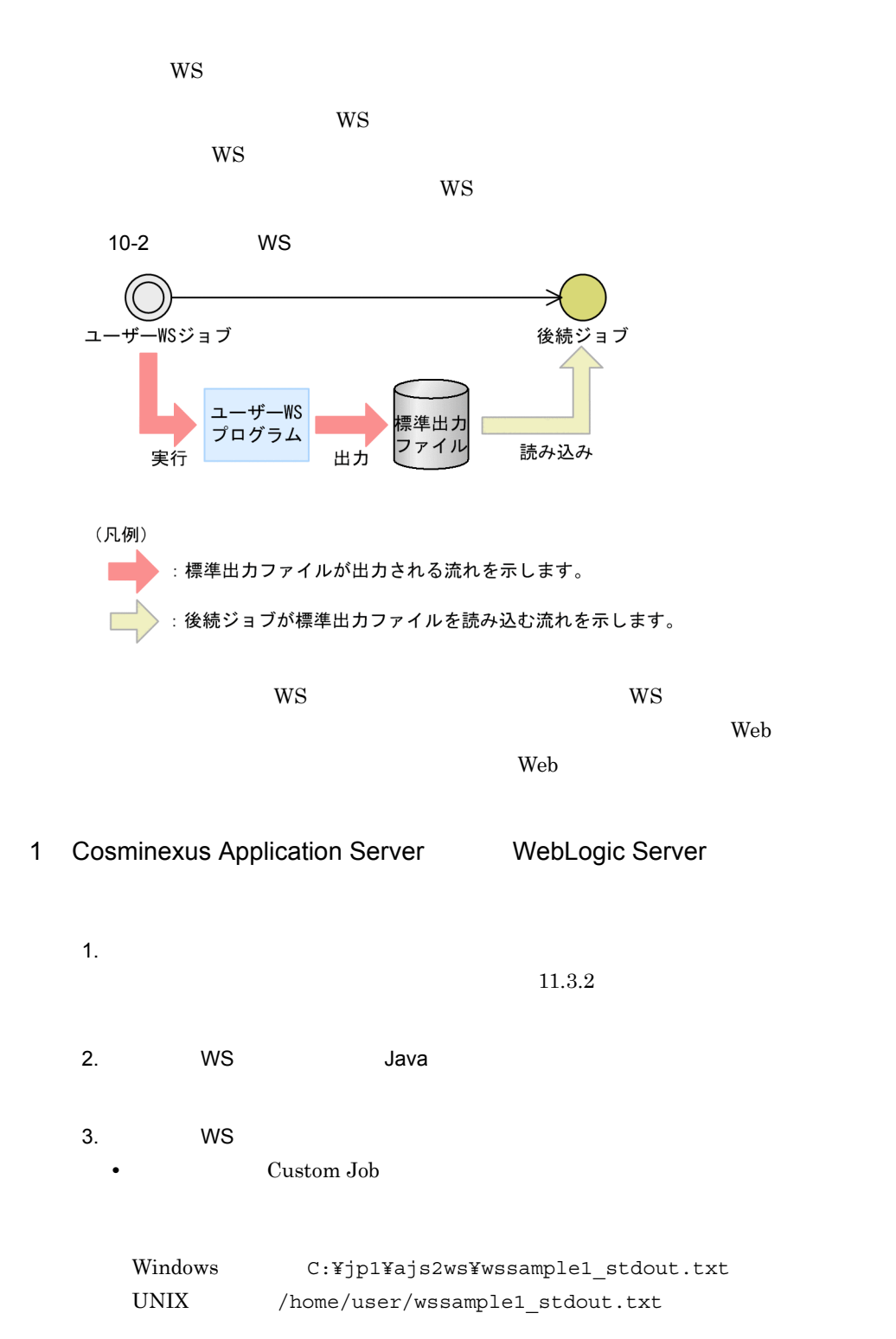

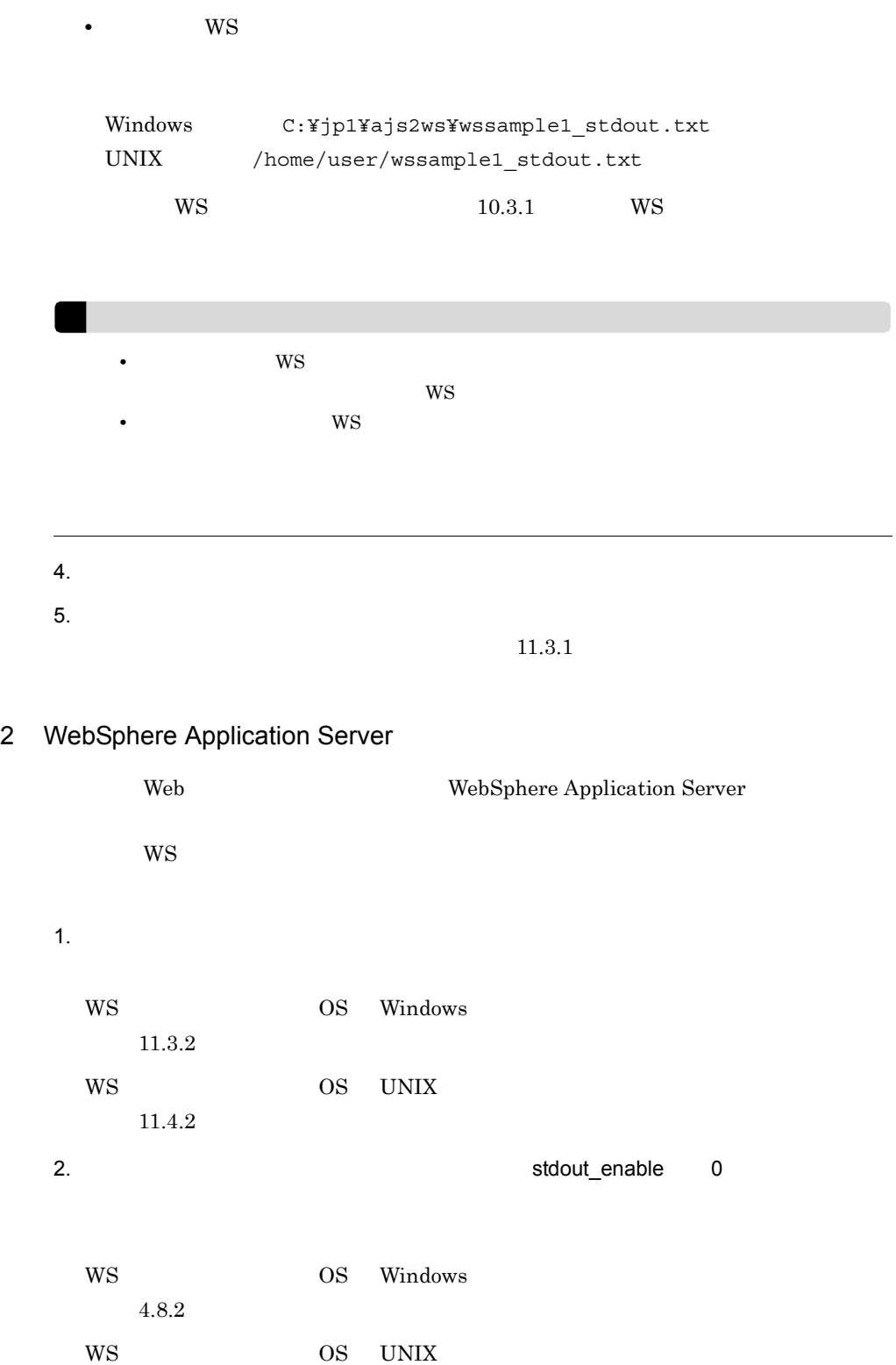

 $5.8.2$  $stdout\_enable$  0 WS  $\text{SOAP}$  $3.$   $8.$  WS  $1.$  $10.2.3(2)$ 4. WS  $\sim$ •<br>**•**<br>**Custom Job** Windows の場合:C:¥jp1¥ajs2ws¥wssample1\_stdout.txt UNIX /home/user/wssample1\_stdout.txt **•**[ユーザー WS ジョブ定義]ダイアログボックスの[パラメーター]に,[標準出力 Windows C:¥jp1¥ajs2ws¥wssample1\_stdout.txt UNIX /home/user/wssample1\_stdout.txt  $W$ S  $10.3.1$   $W$ S • WS 300 WS 300 WS 300 WS 300 WS 300 WS 300 WS 300 WS 300 WS 300 WS 300 WS 300 WS 300 WS 300 WS 300 WS 300 WS 300 WS 300 WS 300 WS 300 WS 300 WS 300 WS 300 WS 300 WS 300 WS 300 WS 300 WS 300 WS 300 WS 300 WS 300 WS 300 WS  $W\text{S}$ • ファイル WS ジョブ

10. WS

 $5.$  $6.$ WS OS Windows  $11.3.1$ WS OS UNIX

 $11.4.1$ 

# 11ws

ws ws

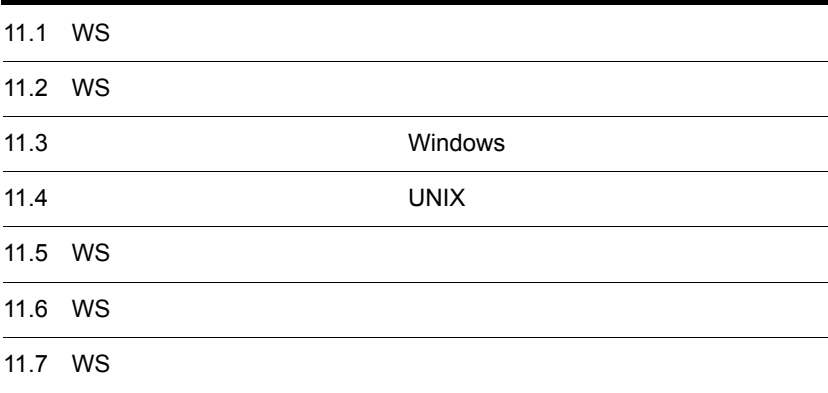

# 11.1 WS

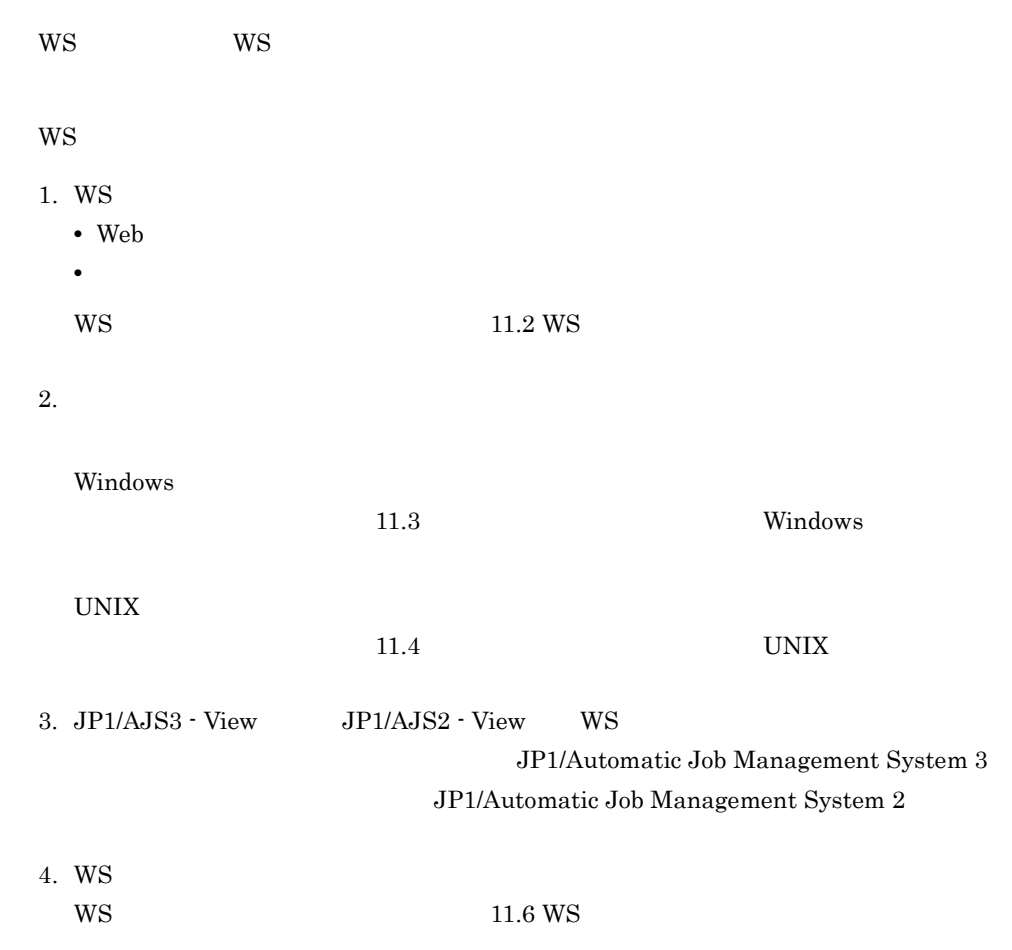

# 11.2 WS

 $W\text{S}$ 

# 11.2.1 Web

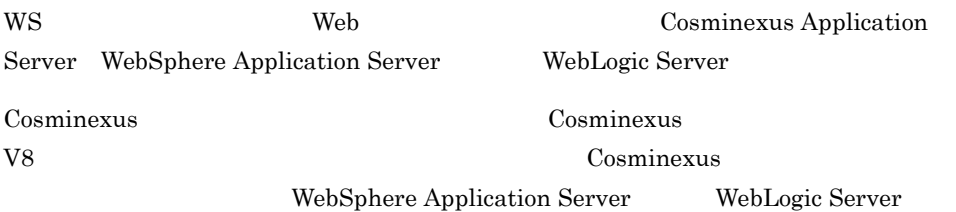

# $11.2.2$

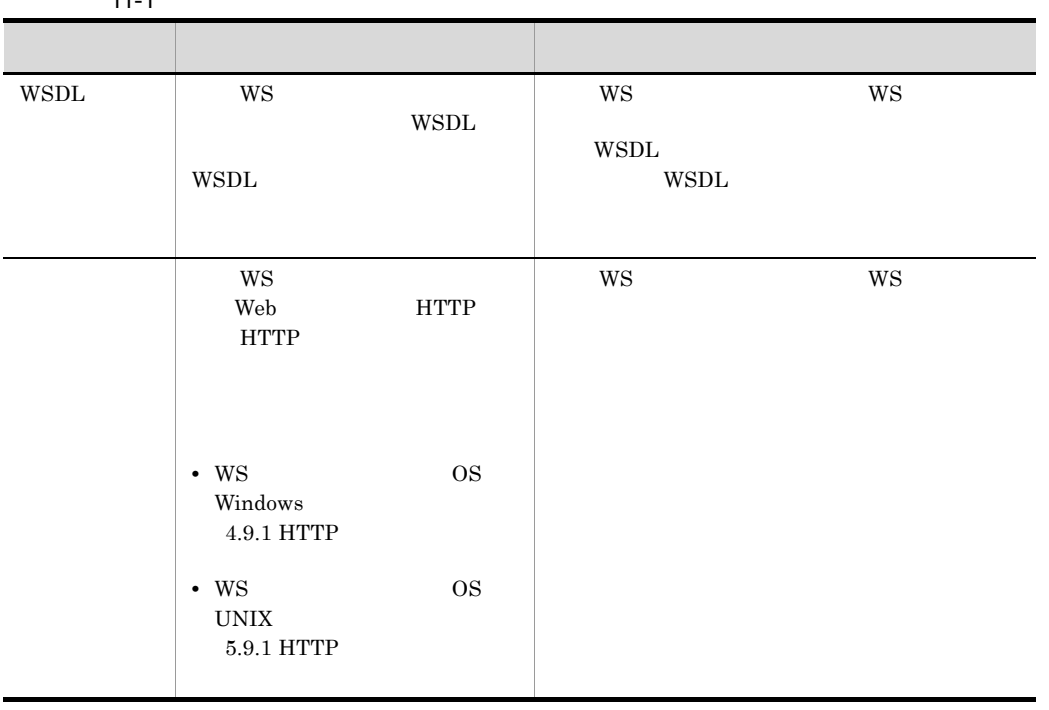

 $11 - 1$ 

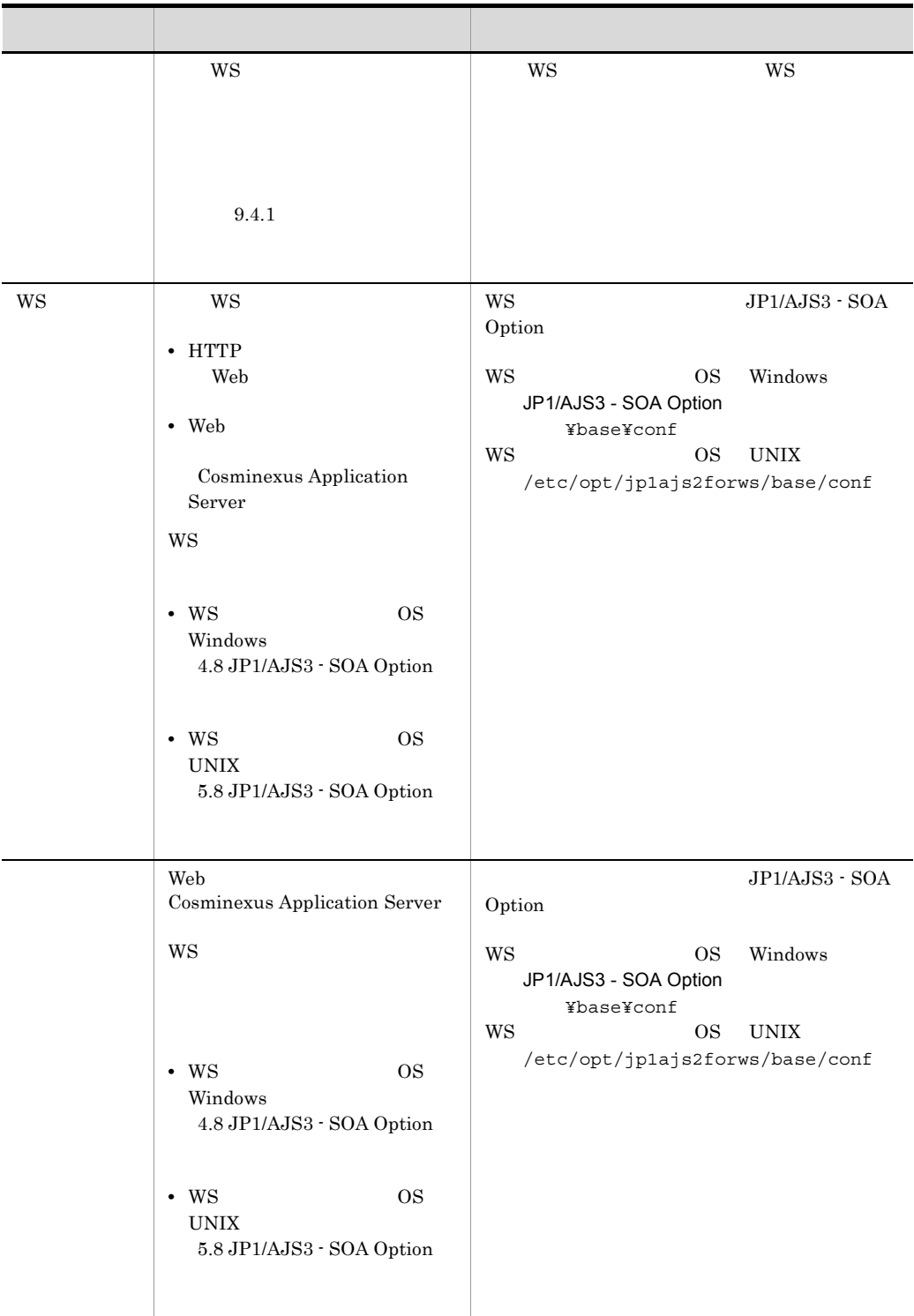

# 11.3 Windows

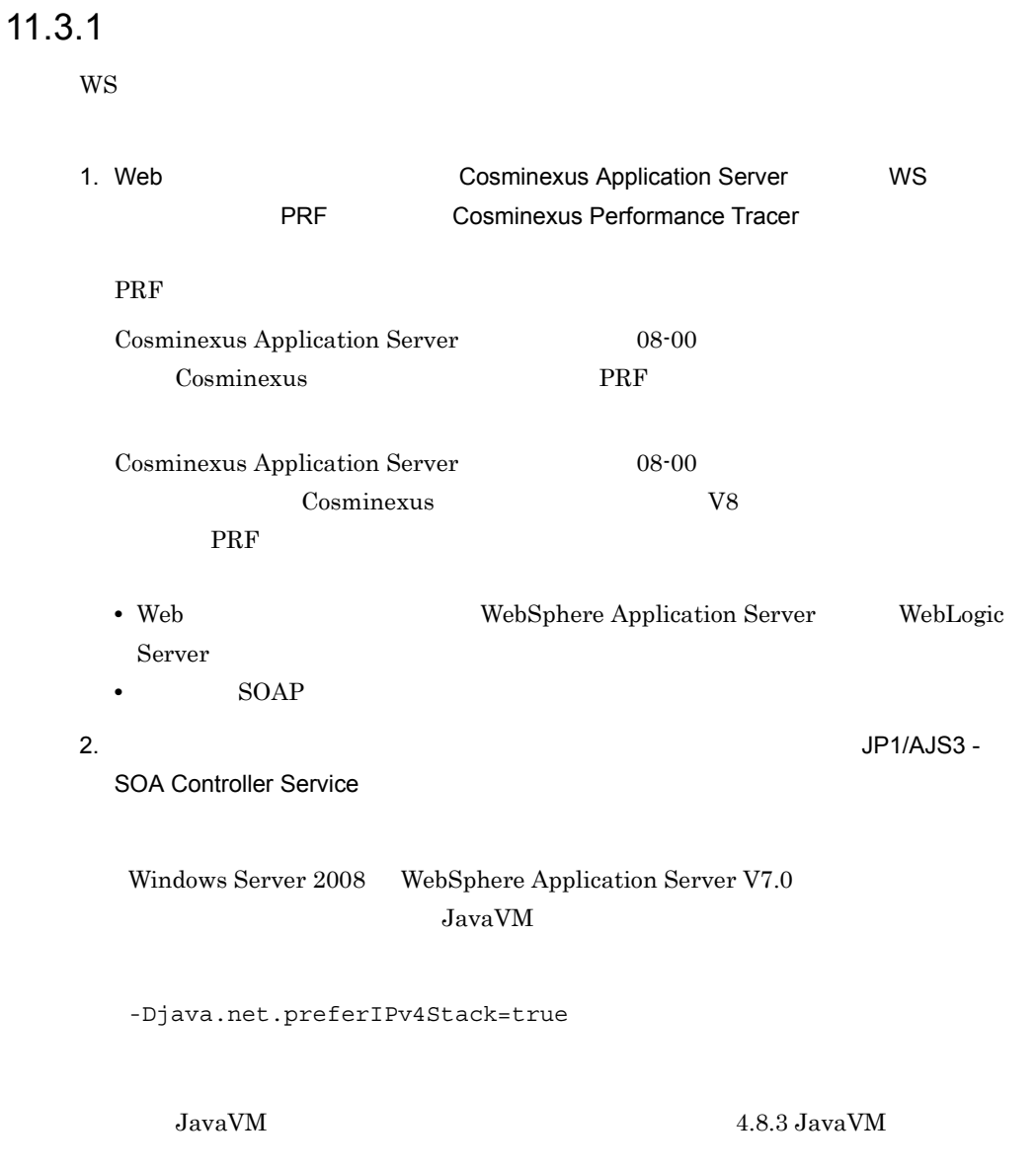

 $11.3.2$ 

1. JP1/AJS WS 2. WS 3iswsstatus 2. WS  $\mathbf{WS}$  T  $\mathbf{0}$  $a$ jswsstatus  $14.$  ajswsstatus  $3.$  JP1/AJS3 -SOA Controller Service 4. Web The Research Cosminexus Application Server WS PRF PRF THE SERVICE SERVICE SERVICE SERVICE SERVICE SERVICE SERVICE SERVICE SERVICE SERVICE SERVICE SERVICE

## $11.3.3$

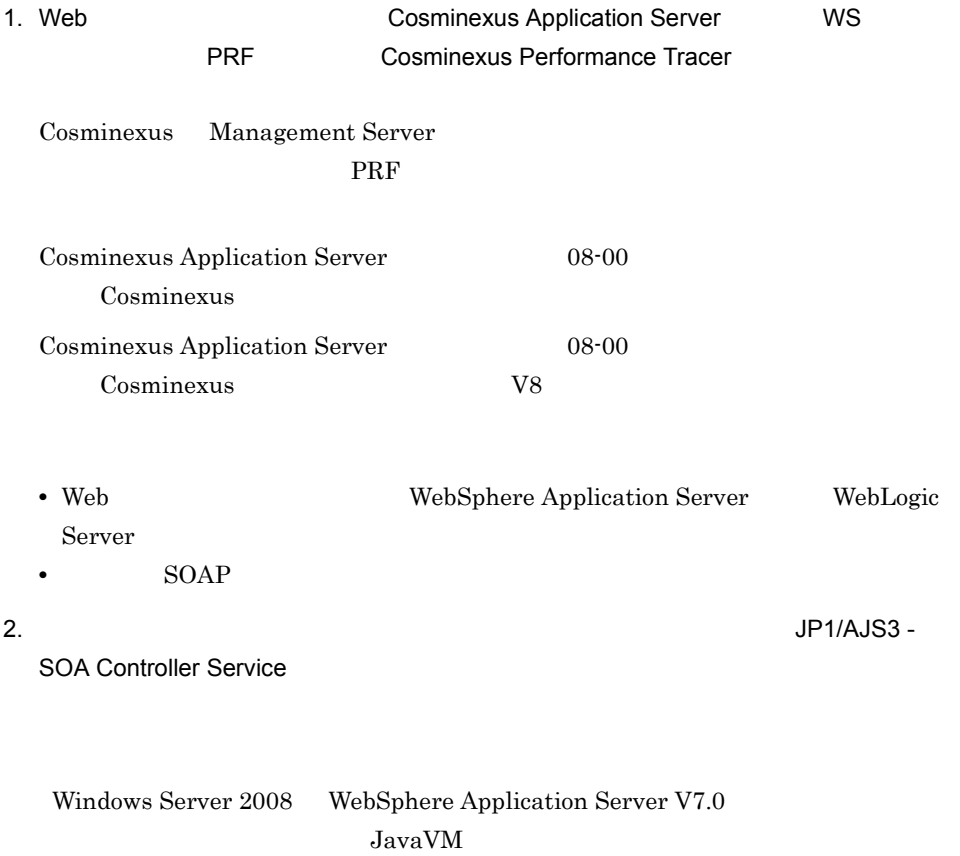

## -Djava.net.preferIPv4Stack=true

 ${\rm JavaVM} \hspace{2cm} 4.8.3 \ {\rm JavaVM}$ 

# 11.4 UNIX

## $11.4.1$

 $W\!S$ 

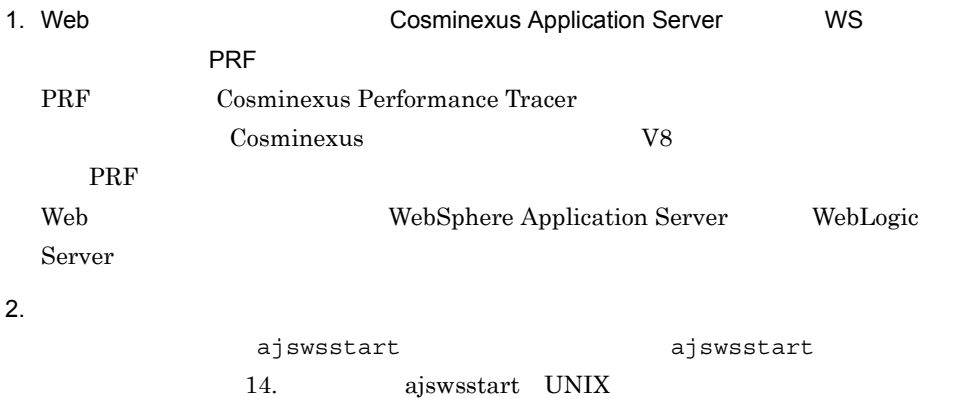

# $11.4.2$

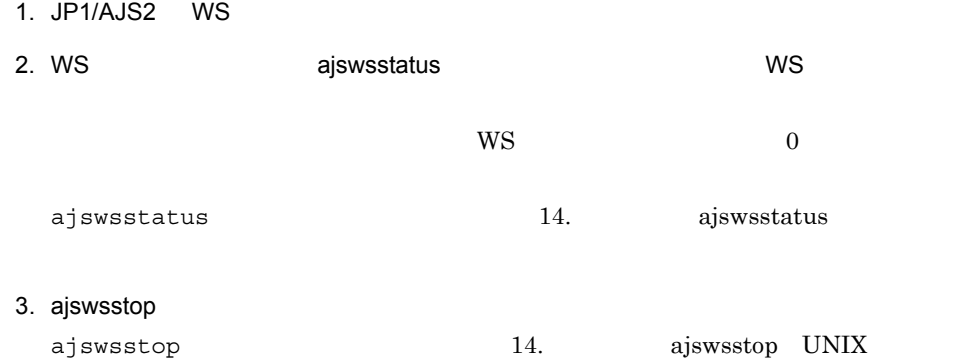

# $11.4.3$

 $1$ 

1.  $1.$ 

 $11.4.2$ 

2. /etc/opt/jp1ajs2forws/base/ajsws\_start

 $3.$ 

LANG=ja\_JP.UTF-8 #LD\_LIBRARY\_PATH= CLASSPATH=\$CLASSPATH

 $\hfill \text{LD}\text{ LIBRARY PATH} \qquad \qquad \#$ 

 $5.5$ 

 $4.$  $#$ #/opt/jp1ajs2forws/base/bin/ajswsstart 1>/dev/null 2>&1

> JP1/AJS3 - Agent JP1/AJS3 - Manager JP1/AJS2 - Agent JP1/AJS2 - Manager

 $2 \overline{a}$ 

1.  $1.$ 

 $11.4.2$ 

2. /etc/opt/jp1ajs2forws/base/ajsws\_stop

 $3.$ 

LANG=ja\_JP.UTF-8<br>#LD\_LIBRARY\_PATH= CLASSPATH=\$CLASSPATH

 $\begin{array}{lll} \texttt{LD\_LIBRARY\_PATH} \end{array}$ 

 $5.5$ 

 $4.$ 

 $#$ 

#/opt/jp1ajs2forws/base/bin/ajswsstop 1>/dev/null 2>&1

JP1/AJS3 - Agent JP1/AJS3 - Manager JP1/AJS2 - Agent JP1/AJS2 - Manager

# 11.5 WS

 $\rm WS \hspace{1.5cm} JP1/AJS3 \cdot \rm JP1/AJS3 \cdot \rm JP$ View JP1/AJS2 - View

> JP1/Automatic Job Management System 3 JP1/Automatic Job Management System  $2$

# 11.6 WS

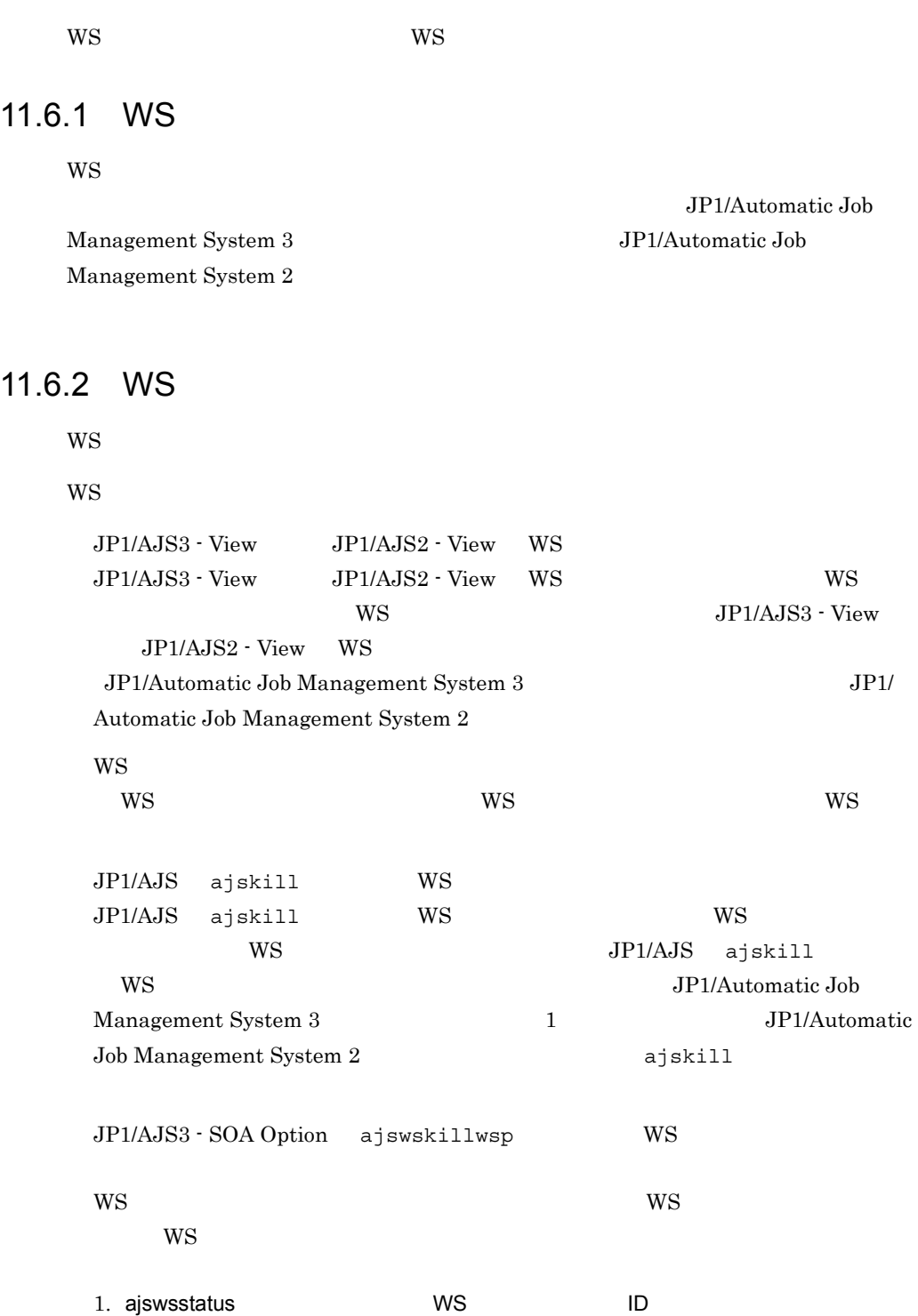
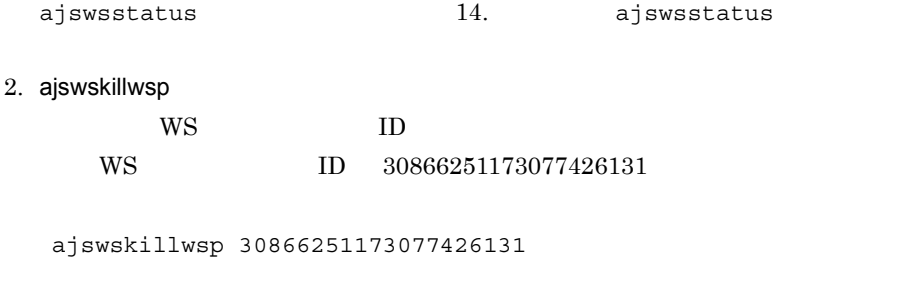

ajswskillwsp  $14.$  ajswskillwsp

## 11.7 WS

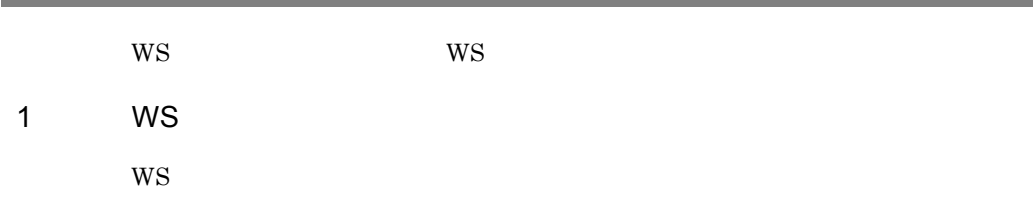

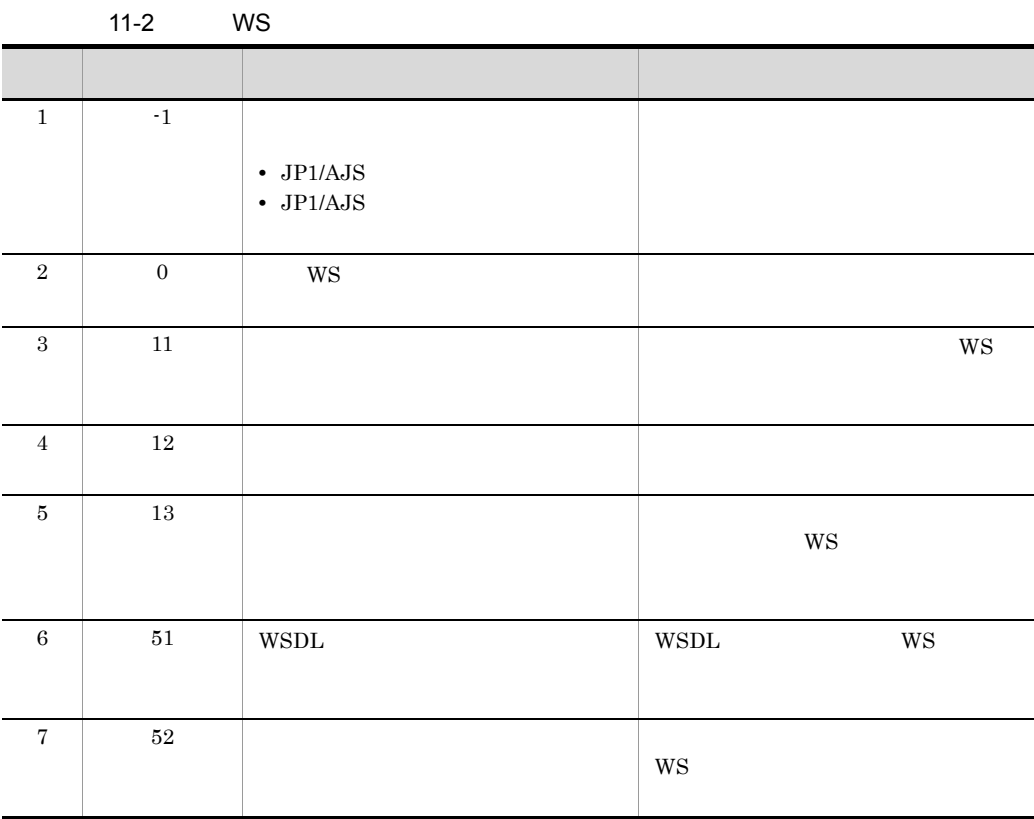

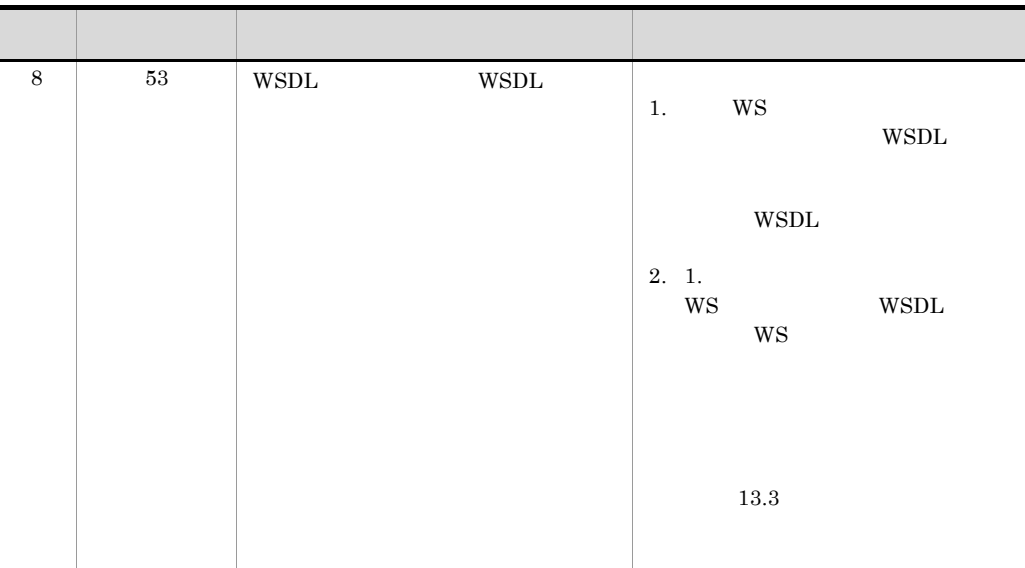

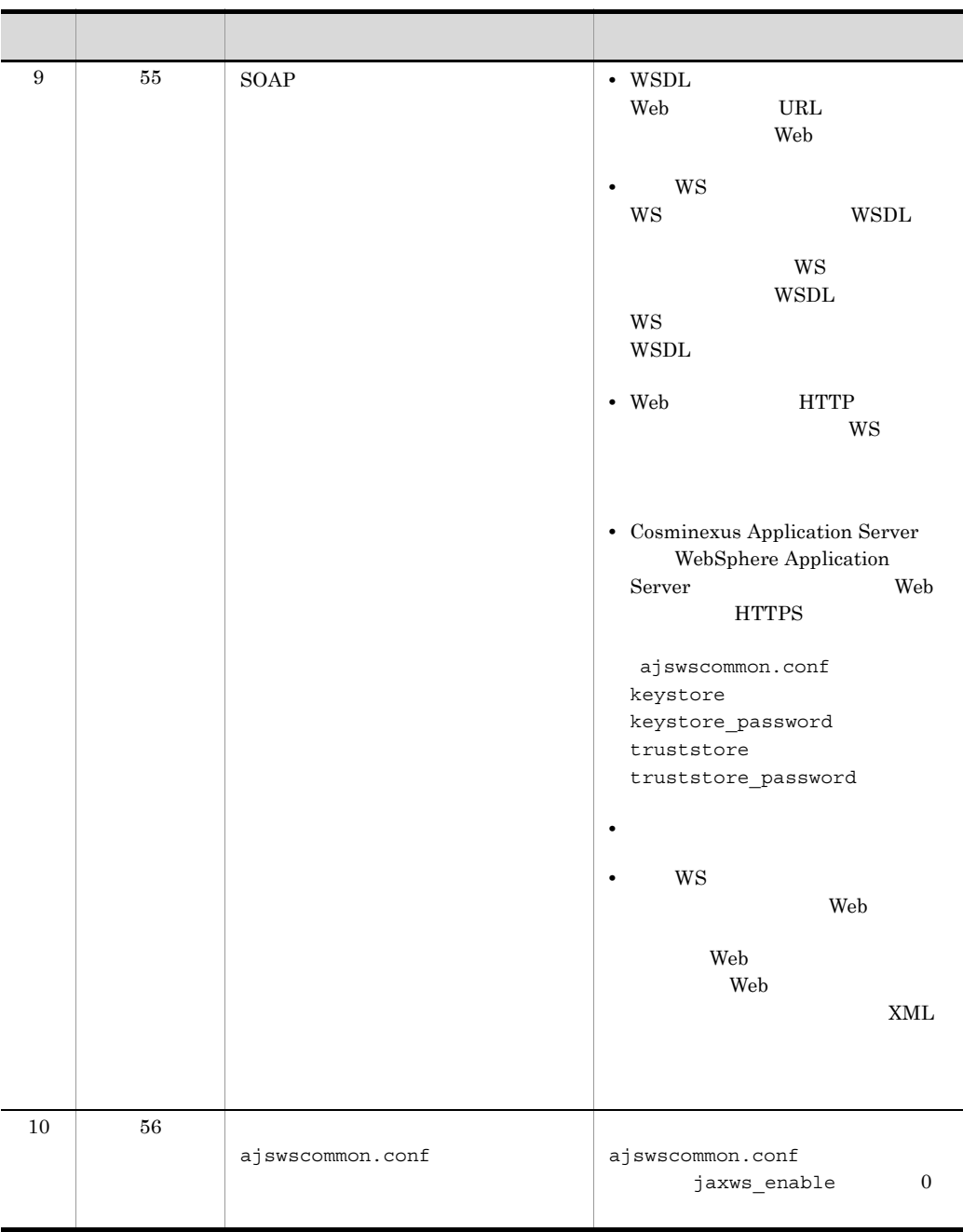

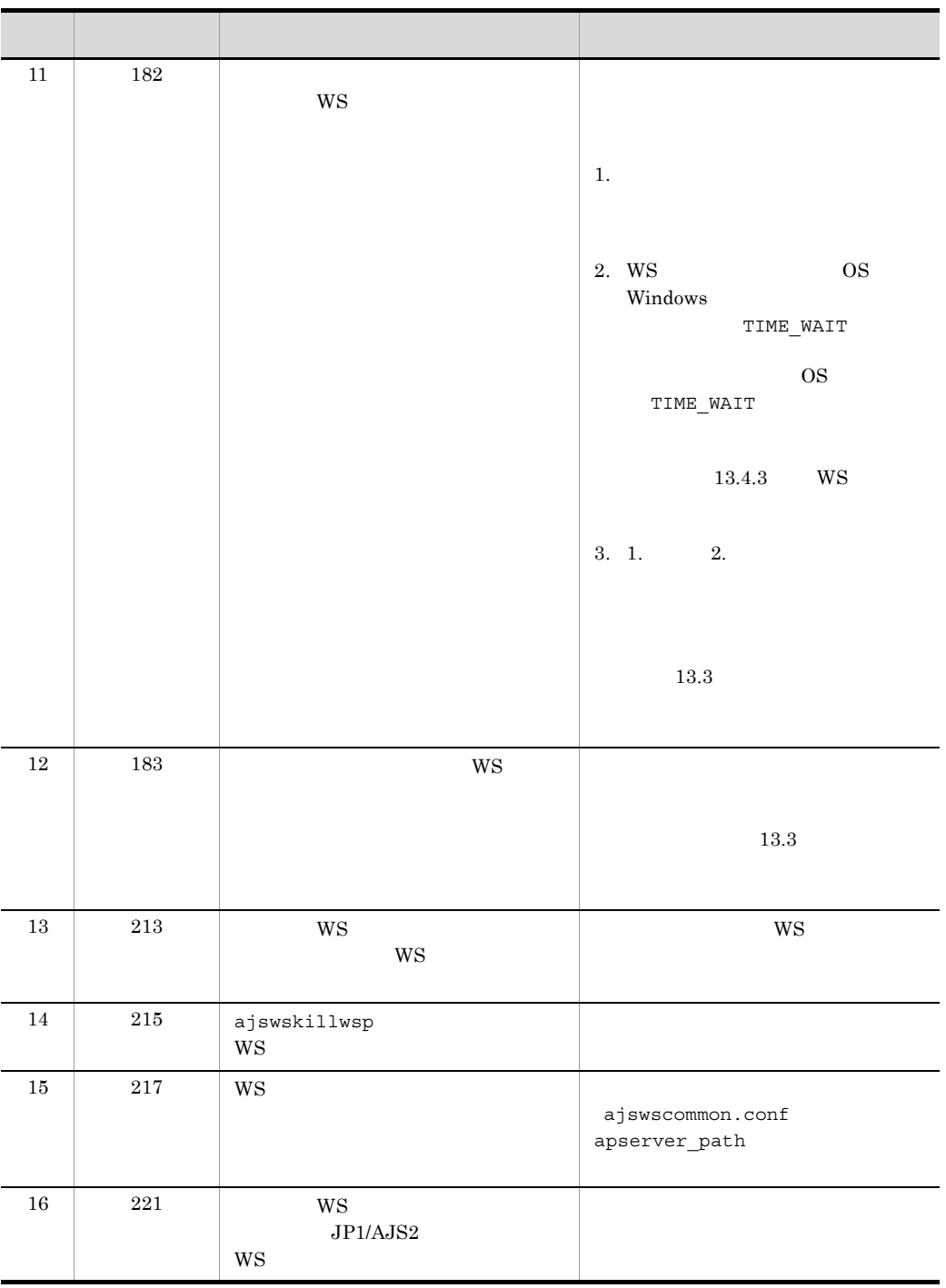

#### 11. WS

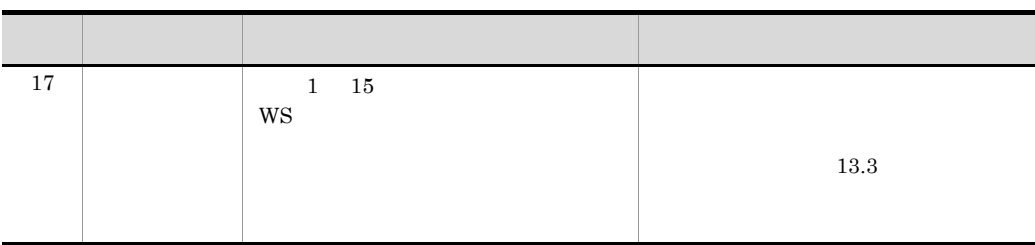

#### 2 WS

 $W\!S$ 

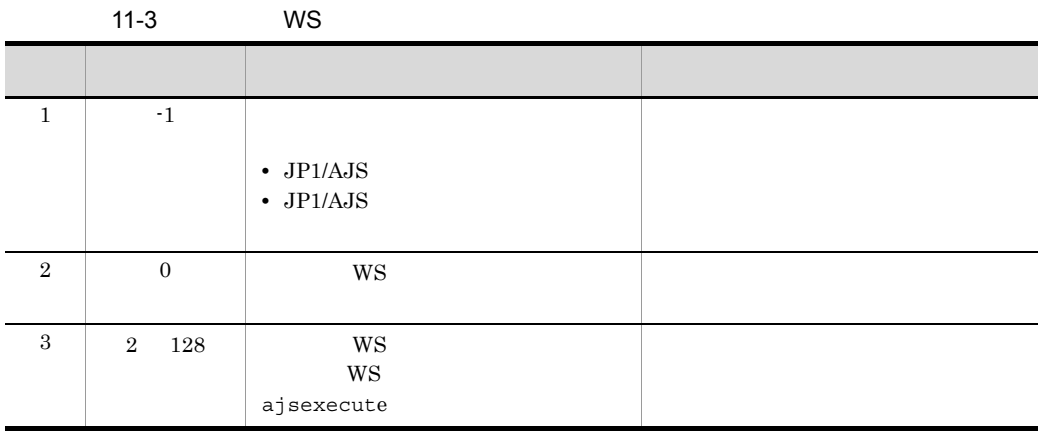

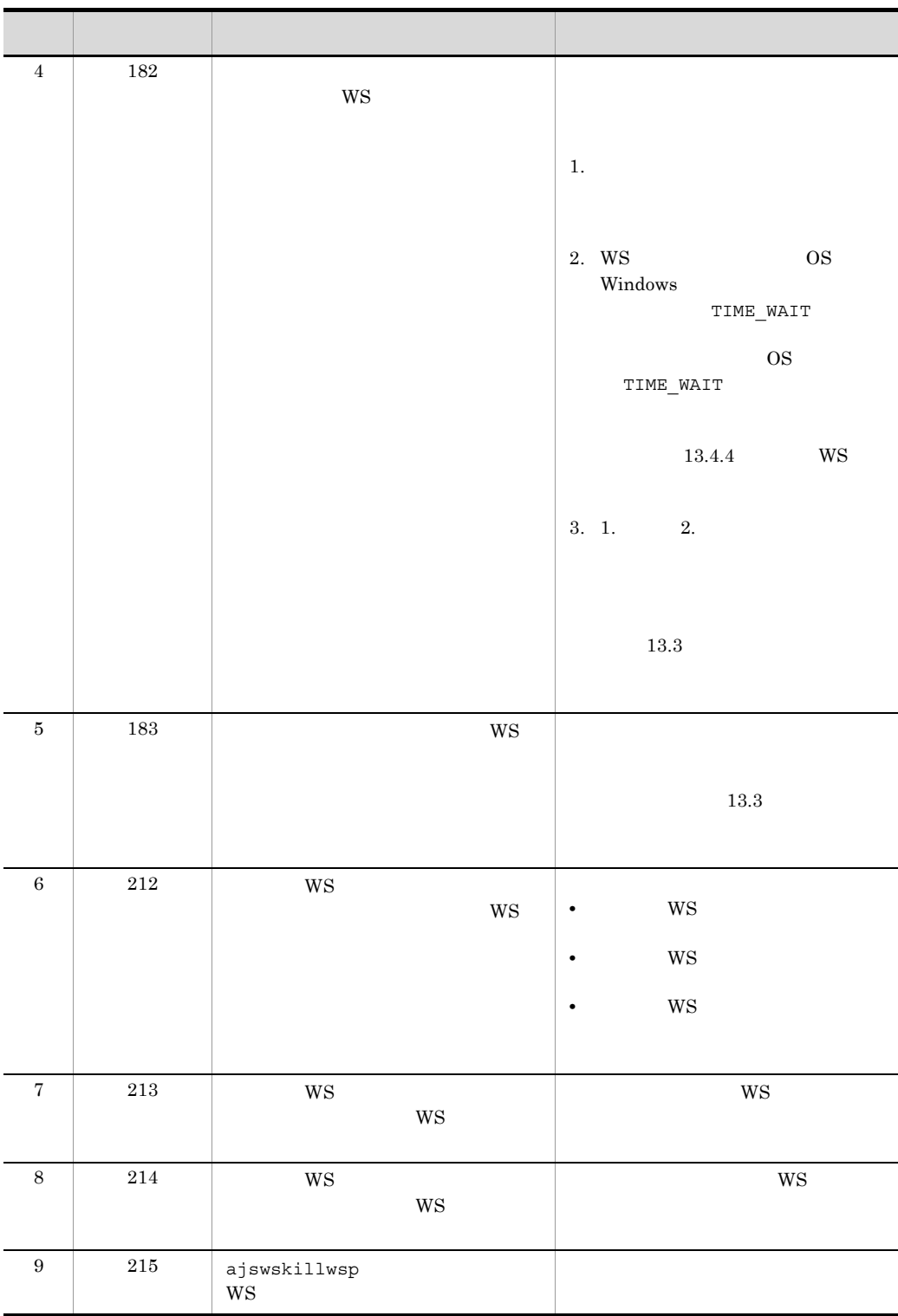

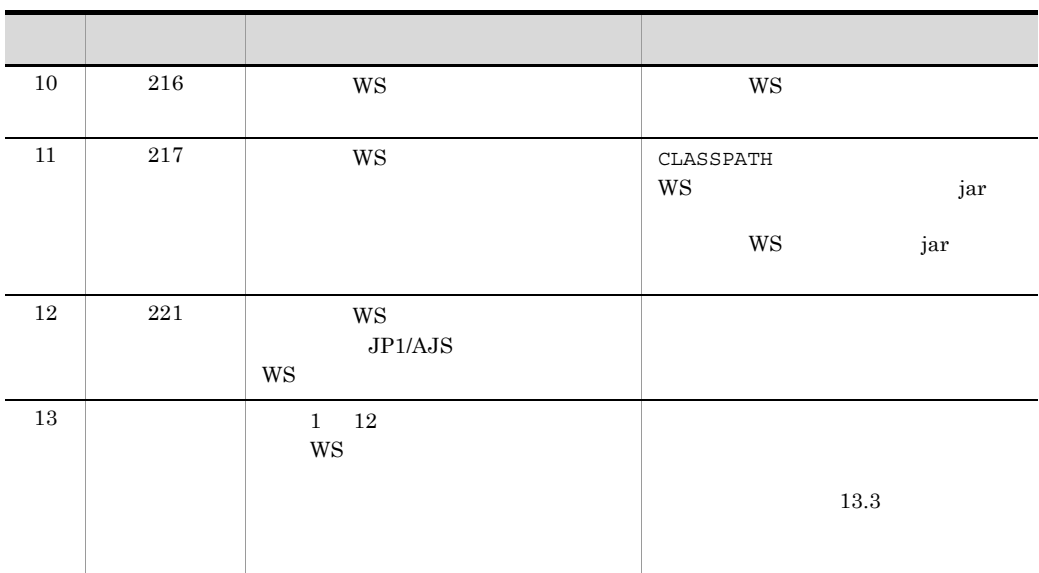

## *12*メンテナンス

#### JP1/AJS Web<br>JP1/AJS3 - SOA Option WS  $\rm JP1/AdS3$  - SOA Option

 $JP1/AJS3$  -

SOA Option

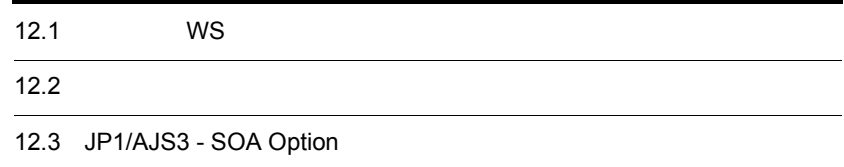

## 12.1 WS

JP1/AJS3 - SOA Option  $WS$  $W$ SWS OS Windows  $11.3.2$ WS OS UNIX

 $11.4.2$ 

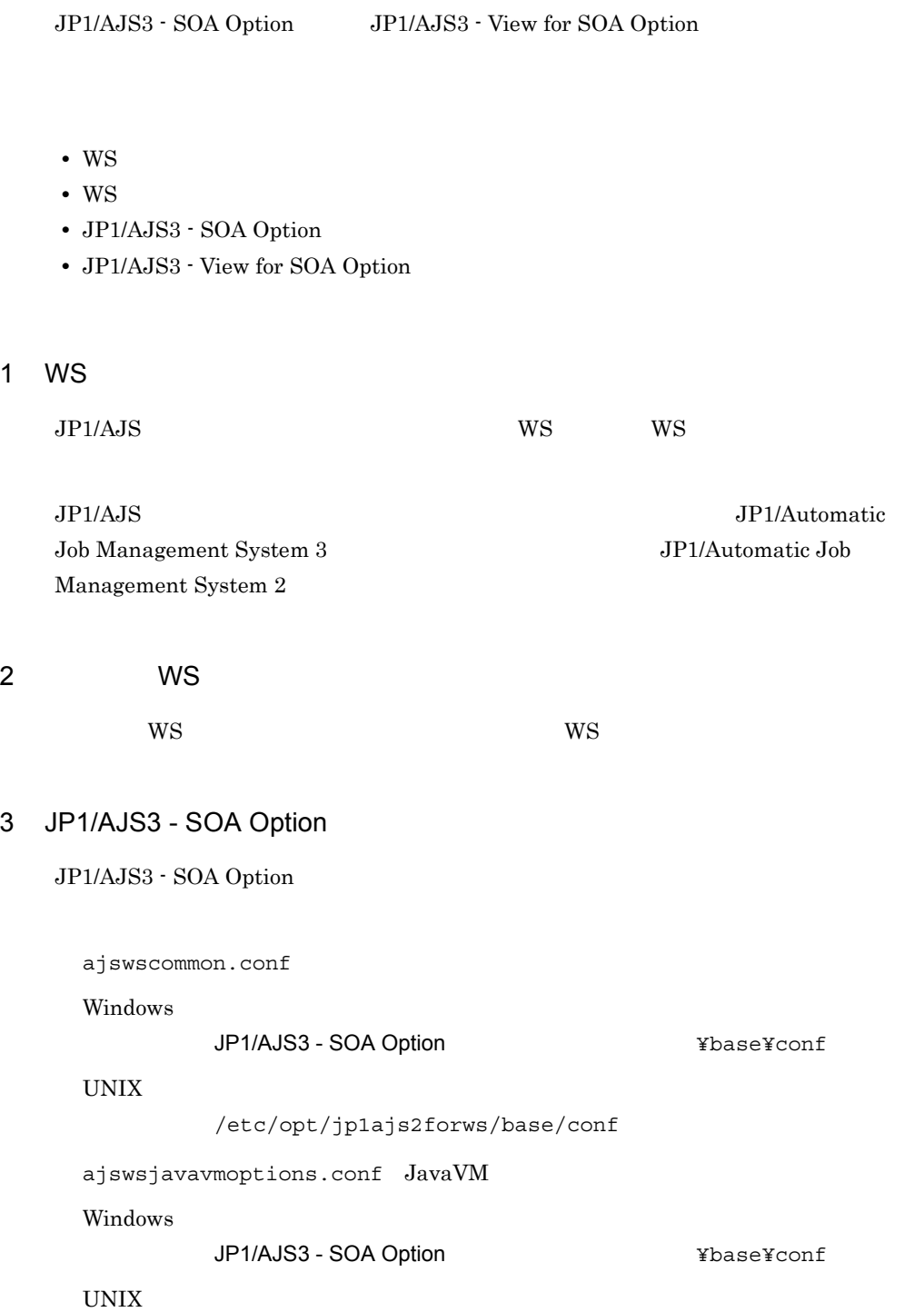

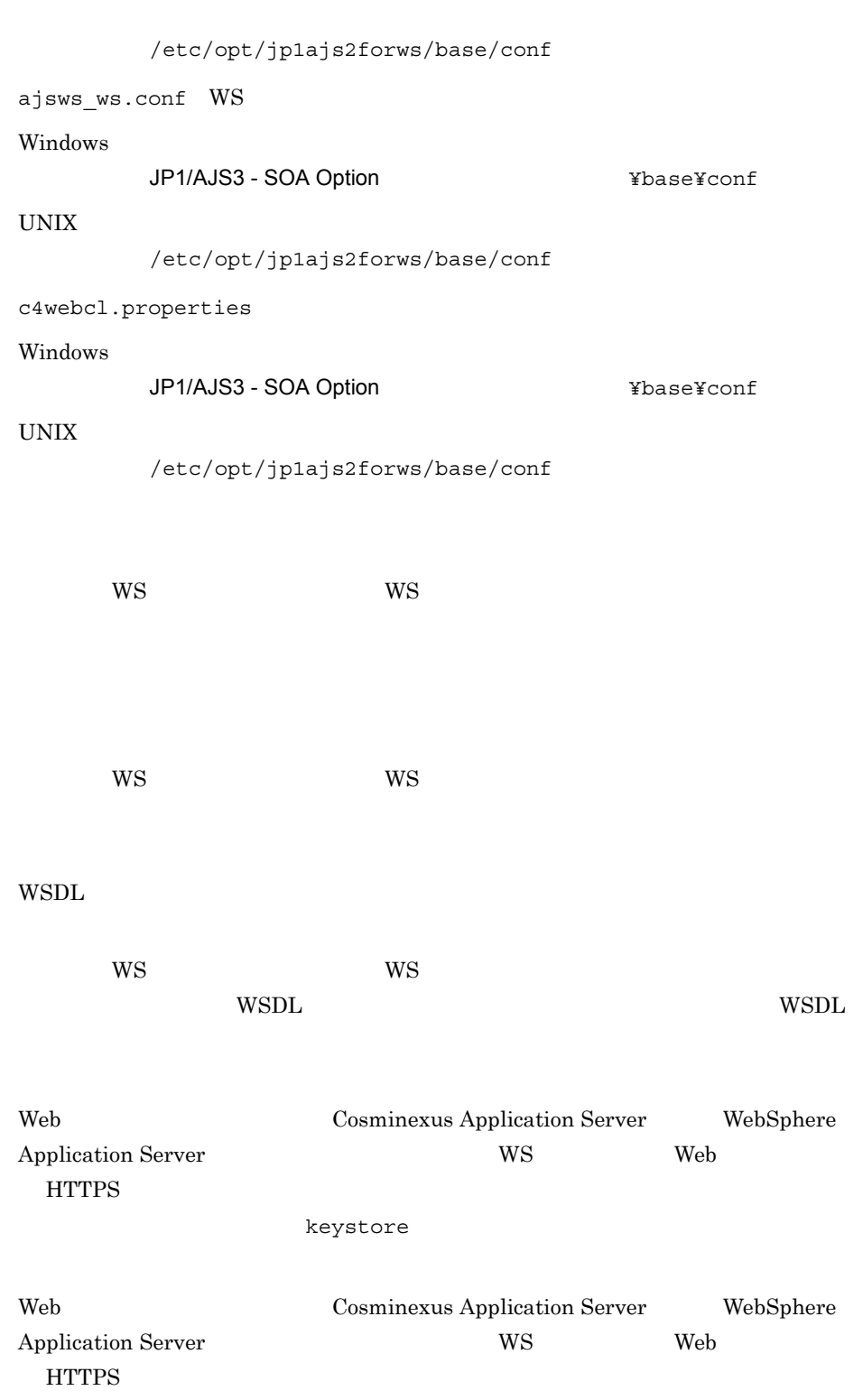

truststore

#### 4 JP1/AJS3 - View for SOA Option

JP1/AJS3 - View for SOA Option

ajswsvcommon.conf JP1/AJS3 - View for SOA Option  $\angle$  $\ensuremath{\mathsf{WSDL}}$ 

 $WS$  Web  $1 of 2$ WSDL WSDL WSDL

## 12.3 JP1/AJS3 - SOA Option

JP1/AJS3 - SOA Option JP1/AJS3 - SOA Option

#### 12.3.1 JP1/AJS3 - SOA Option

 $\rm JP1/AJS3$  - SOA Option

ajswscommon.conf

JP1/AJS3 - SOA Option

Windows

4.8 JP1/AJS3 - SOA Option

UNIX

 $5.8$  JP1/AJS3  $\cdot$  SOA Option

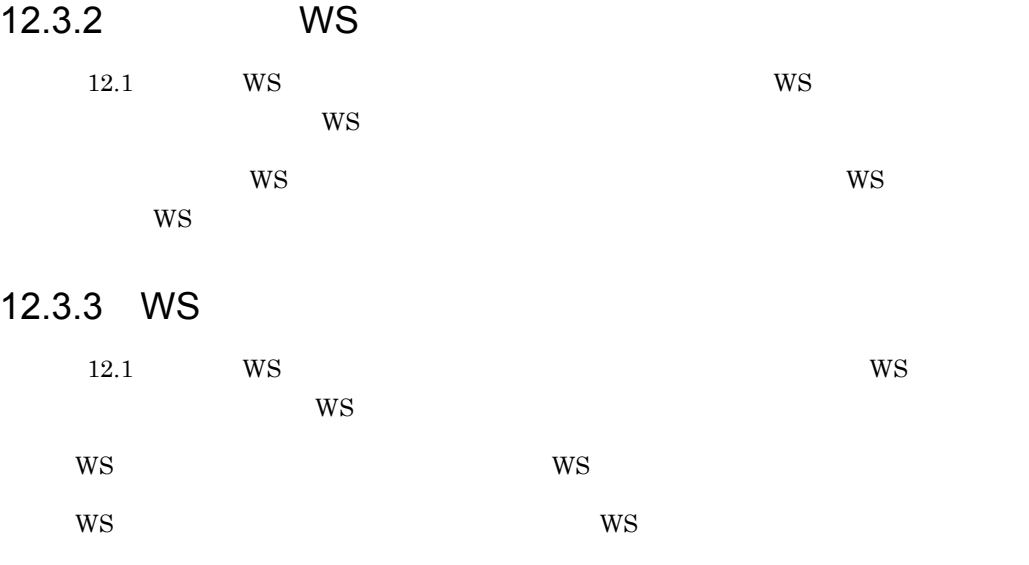

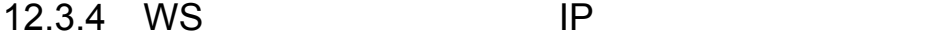

12.1 WS  $^{12.1}$ 

ws ip in the set of the set of the set of the set of the set of the set of the set of the set of the set of the set of the set of the set of the set of the set of the set of the set of the set of the set of the set of the

### 12.3.5 WS

12.1 WS  $^{12.1}$ 

実行を抑止したあと,WS ジョブ実行ホストの日時を変更してください。

# *13*トラブルシューティング

 $JP1/AJS$  Web  $JP1/AJS3 - SOA$  Option  $JP1/AJS3 -$ View for SOA Option

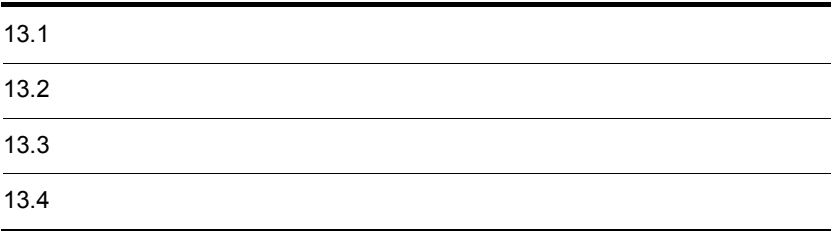

JP1/AJS3 - SOA Option JP1/AJS3 - View for SOA Option

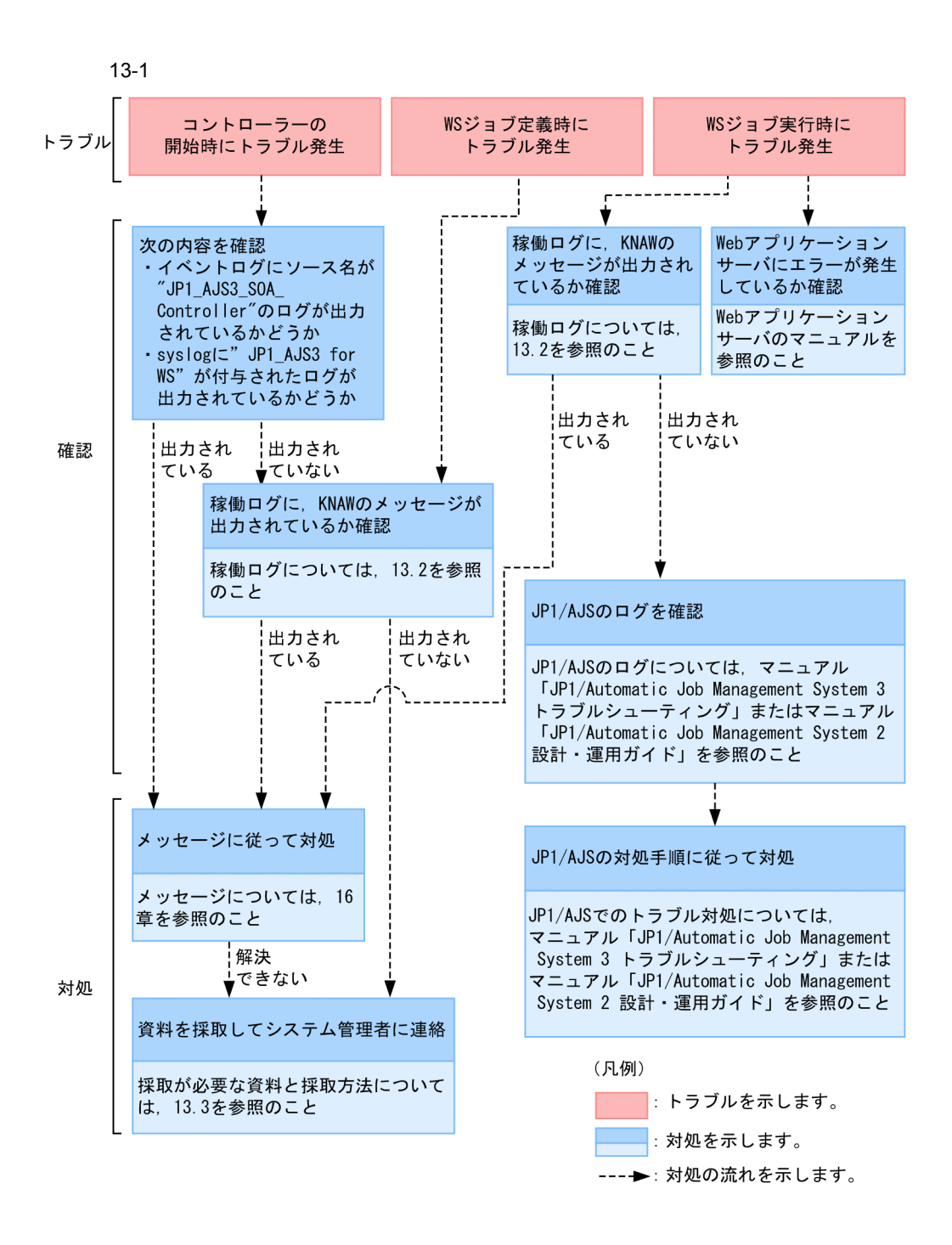

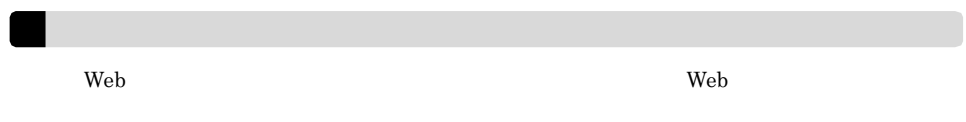

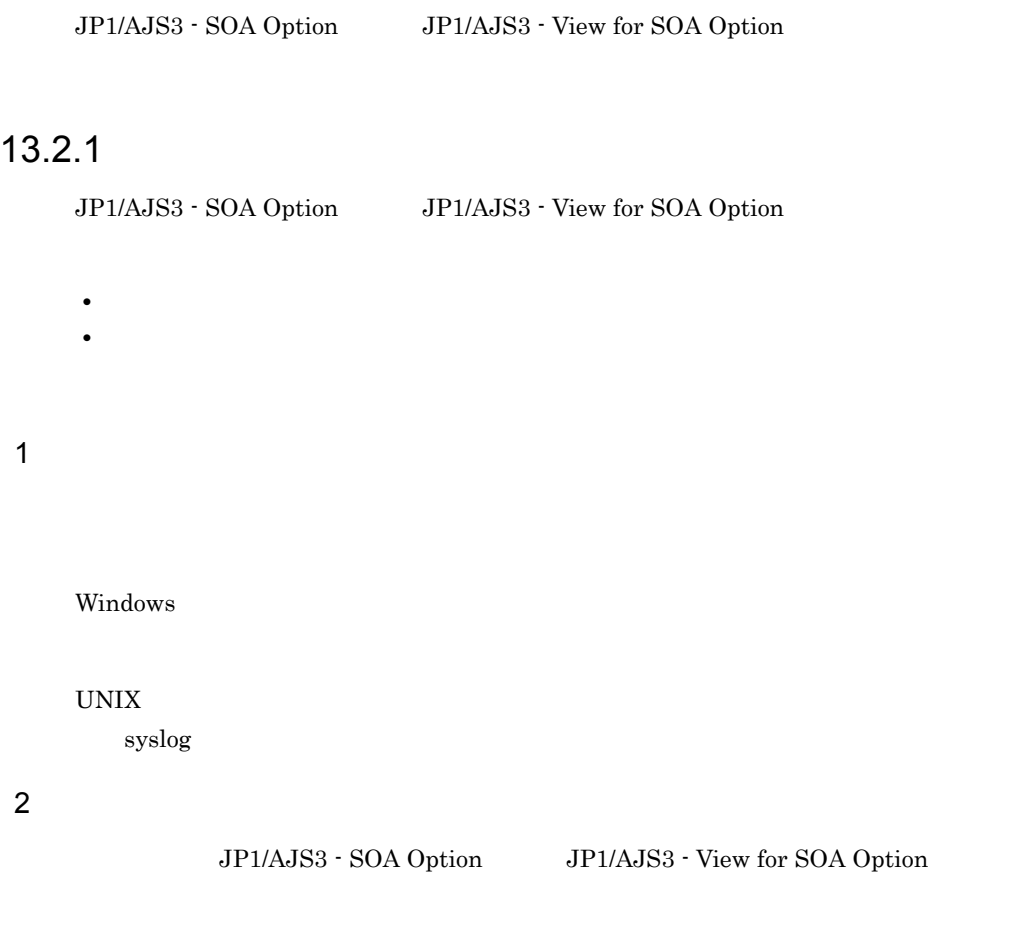

### 13.2.2

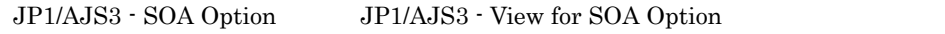

#### 13-1 JP1/AJS3 - SOA Option 0

 $13.$ 

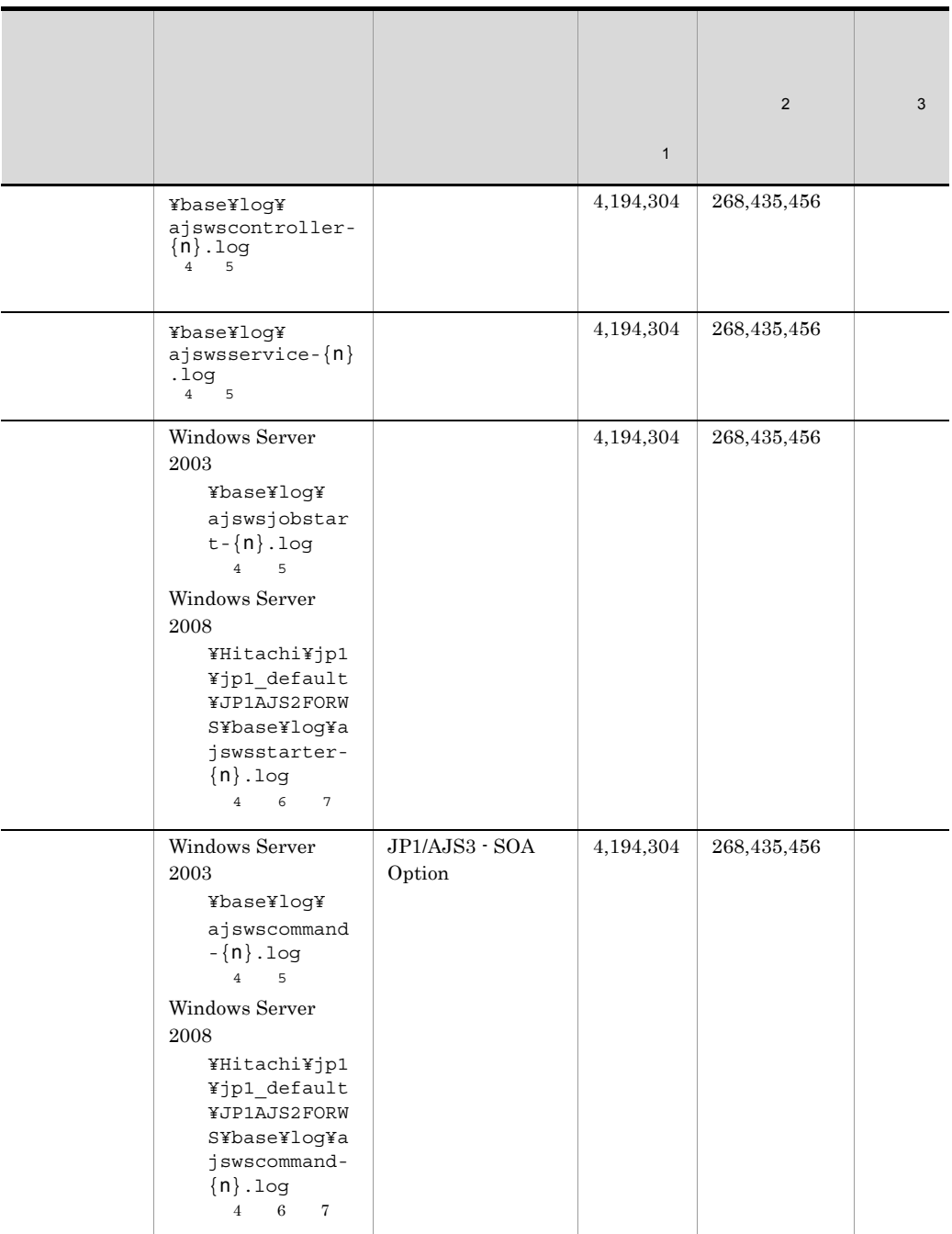

 $\overline{2}$ 

249

 $\overline{3}$ JP1/AJS3 - SOA Option  $\overline{4}$ n 1 16  $\bf 5$ JP1/AJS3 - SOA Option  $6\phantom{.0}$ ¥ProgramData  $\sqrt{7}$ JP1/AJS3 - SOA Option %ProgramFiles% %SystemRoot% Windows Server 2003

#### 13-2 JP1/AJS3 - SOA Option の稼働ログファイルおよびディレクトリ一覧(UNIX

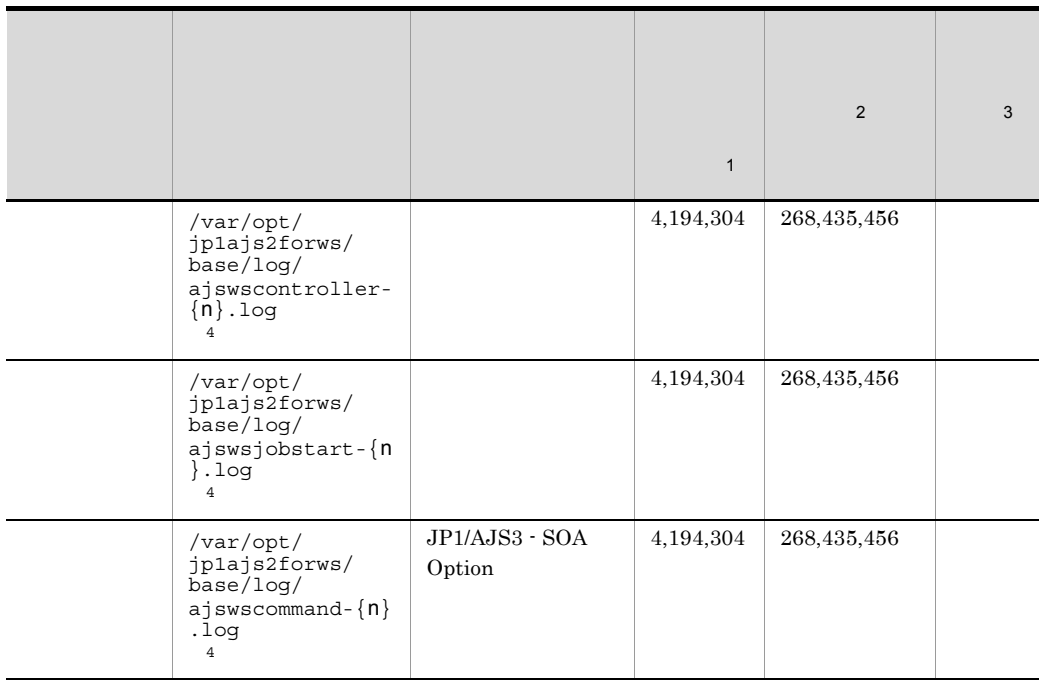

注※ 1

 $\overline{2}$  $\overline{3}$ JP1/AJS3 - SOA Option  $\overline{4}$ 

n 1 16

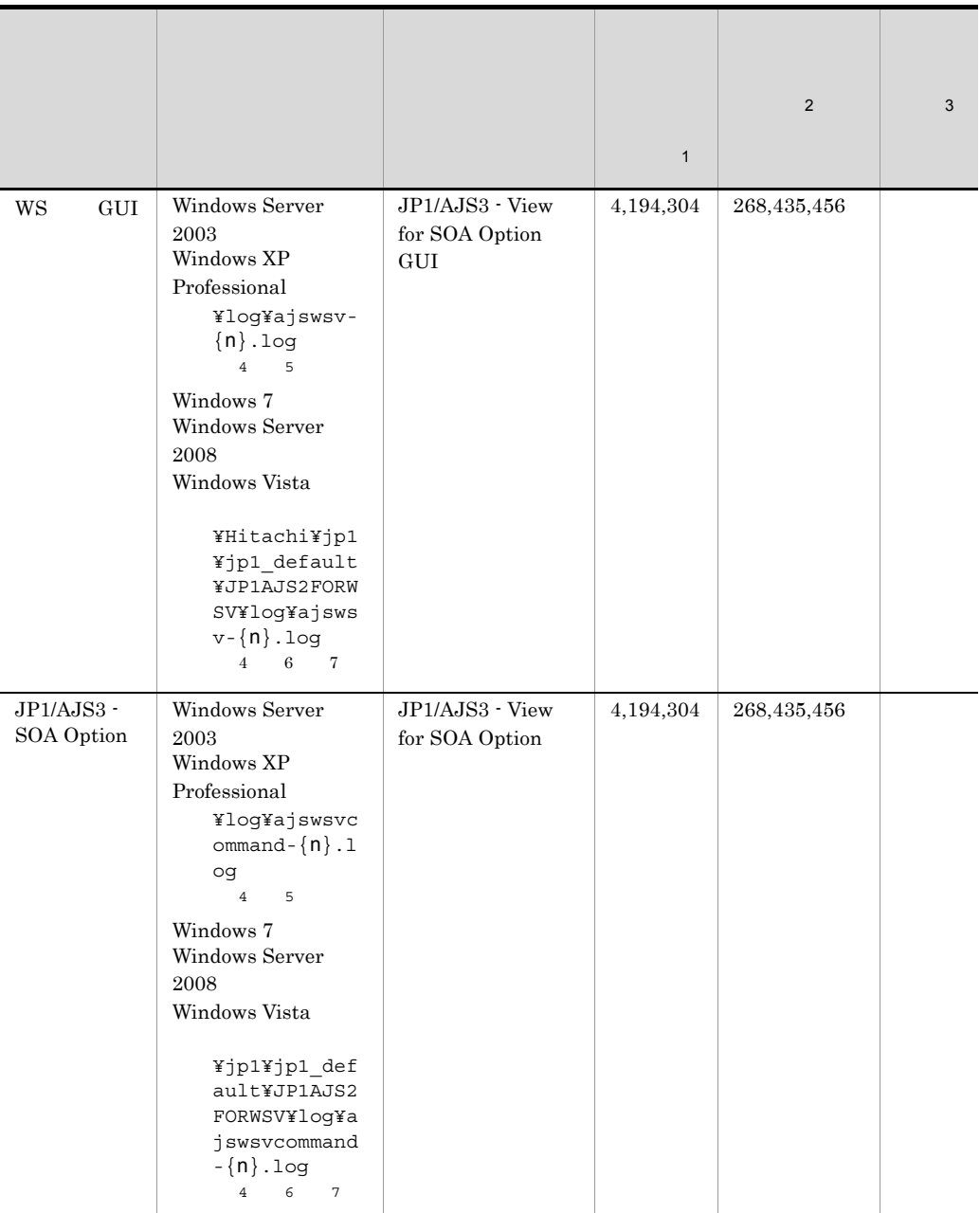

#### 13-3 JP1/AJS3 - View for SOA Option

注※ 1

 $\overline{2}$ 

 $\sqrt{3}$  $\rm JP1/AJS3$  - View for SOA Option 注※ 4 n 1 16  $5^{\circ}$ JP1/AJS3 - View for SOA Option  $\,$  6  $\,$ ¥ProgramData 注※ 7 JP1/AJS3 - View for SOA Option %ProgramFiles% %SystemRoot% <br>
Windows Server 2003 Windows XP Professional

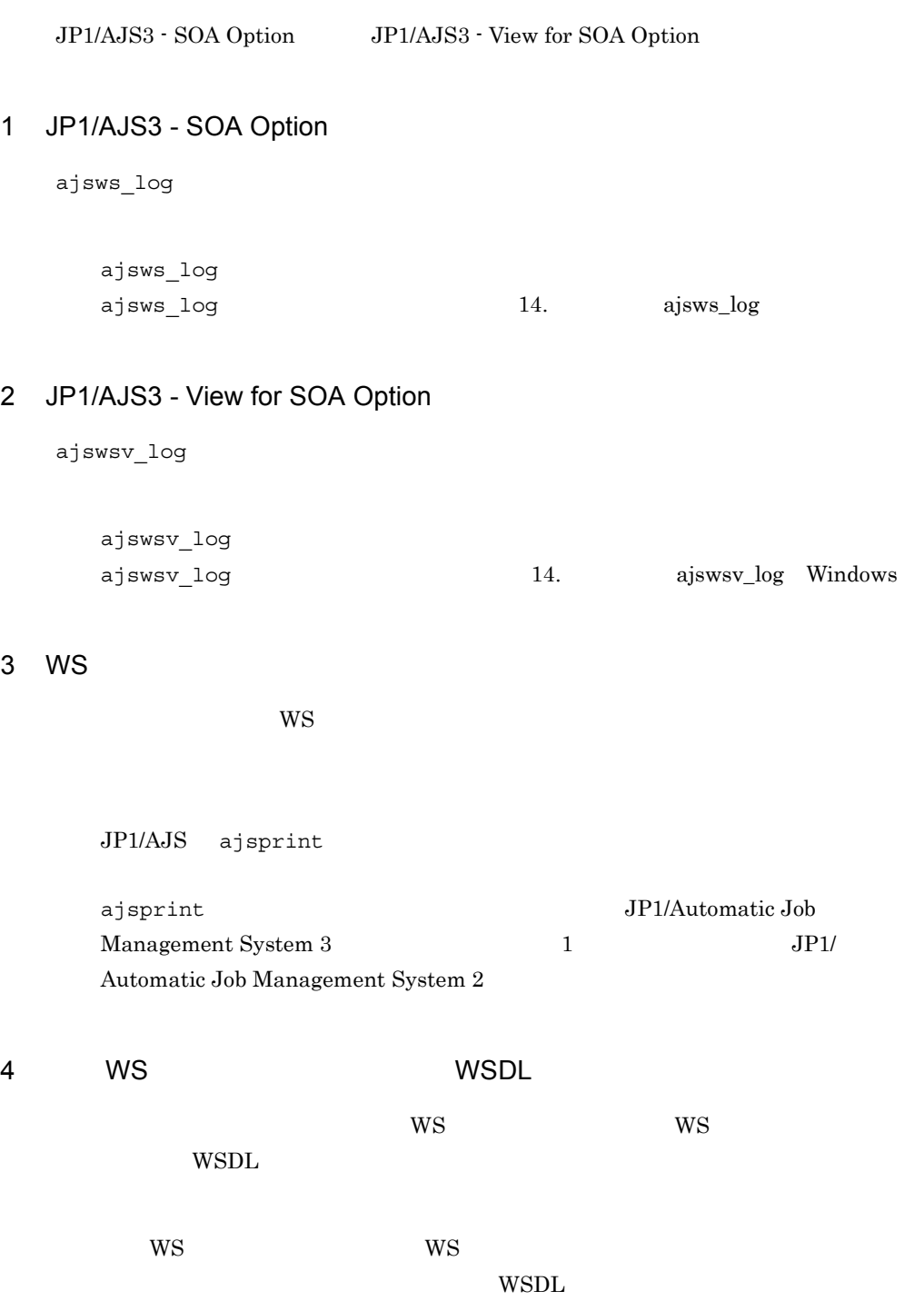

ajswsvgetWSDL  $\begin{minipage}[c]{0.5\linewidth} \emph{ajswsvgetWSDL} \emph{no} \emph{ajswsvgetWSDL} \emph{bmatrix} \emph{ajswsvgetWSDL} \emph{bmatrix} \emph{bmatrix} \emph{bmatrix} \emph{bmatrix} \emph{bmatrix} \emph{bmatrix} \emph{cmatrix} \emph{dmatrix} \emph{dmatrix} \emph{dmatrix} \emph{dmatrix} \emph{dmatrix} \emph{dmatrix} \emph{dmatrix} \emph{dmatrix} \emph{dmatrix} \emph{dmatrix} \emph{dmatrix} \emph{dmatrix} \emph{dmatrix} \emph{dmatrix} \emph{dmatrix$ Windows

WS WSDL WSDL 2

•<br>
•<br>
•

•<br>「事前に<sub>法人の</sub>の場合」ということには、この場合には、この場合には、この場合は、この場合には、この場合は、この場合は、この場合は、この場合は、この場合は、この場合は、この場合は、この場合は、この場合は、この場合は、この場合は、

#### 5 JP1/AJS

 $JP1/AJS$ 

 $JP1/AJS$ 

JP1/Automatic Job Management System  $3$ JP1/Automatic Job Management System 2

JP1/AJS3 - SOA Option JP1/AJS3 - View for SOA Option

#### $13.4.1$

• *ajswscommon.conf* jvmlib **Windows** UNIX • JavaVM ajswsjavavmoptions.conf Windows UNIX • LD\_LIBRARY\_PATH  $\qquad \qquad$  Linux • Windows UNIX WS OS Windows **UNIX** • Linux WS  $OS$  Linux 1 **ivmlib ivmlib Windows UNIX** ajswscommon.conf jvmlib • WS **Cosminexus Application Server** WebSphere Application Server WebLogic Server • WS OS Windows C Cosminexus Application Server WebSphere Application Server WebLogic Server  $j$ vmlib  $\alpha$ ajswscommon.conf WS OS Windows 4.8.2 WS OS UNIX  $5.8.2$ 

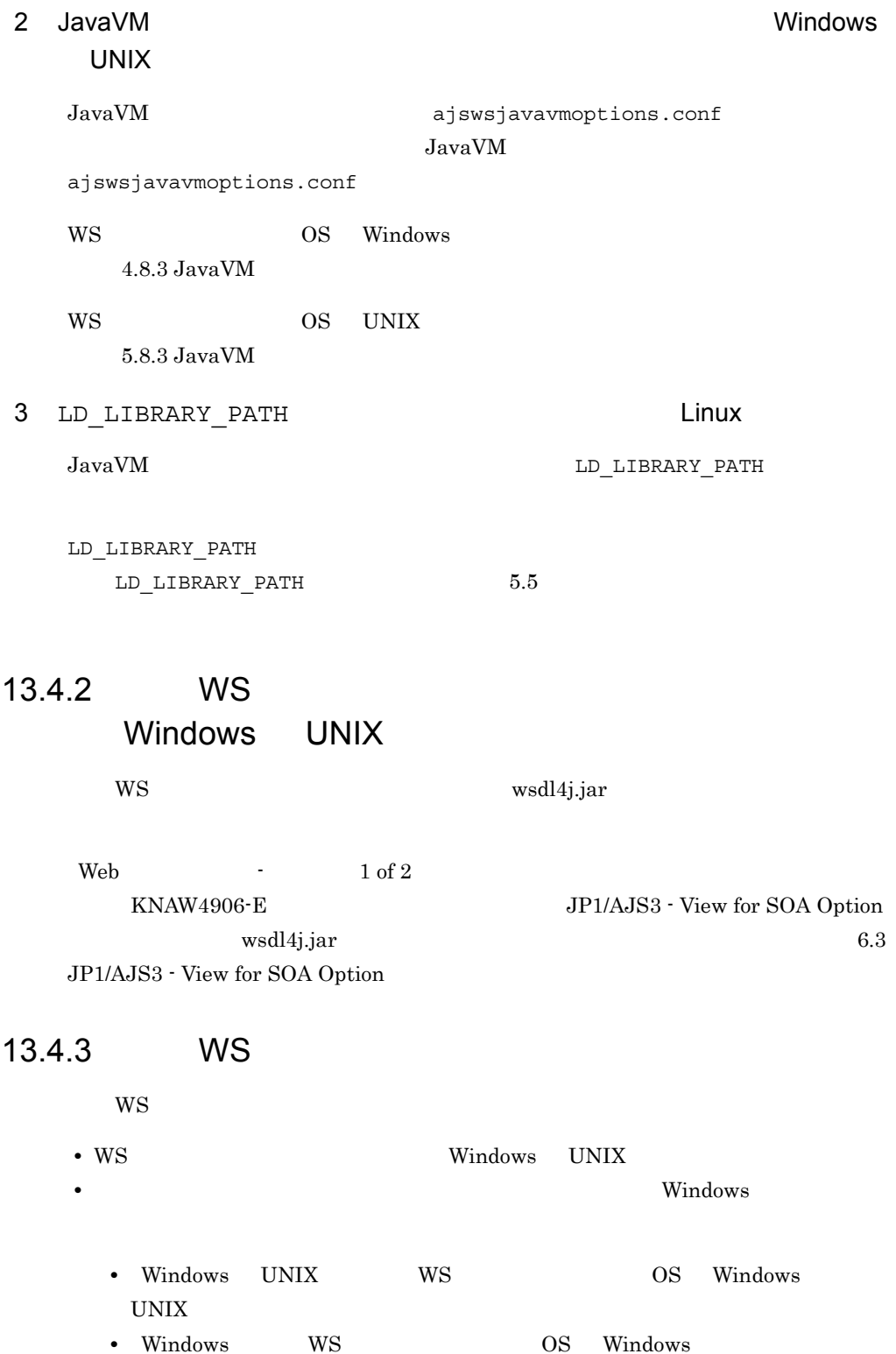

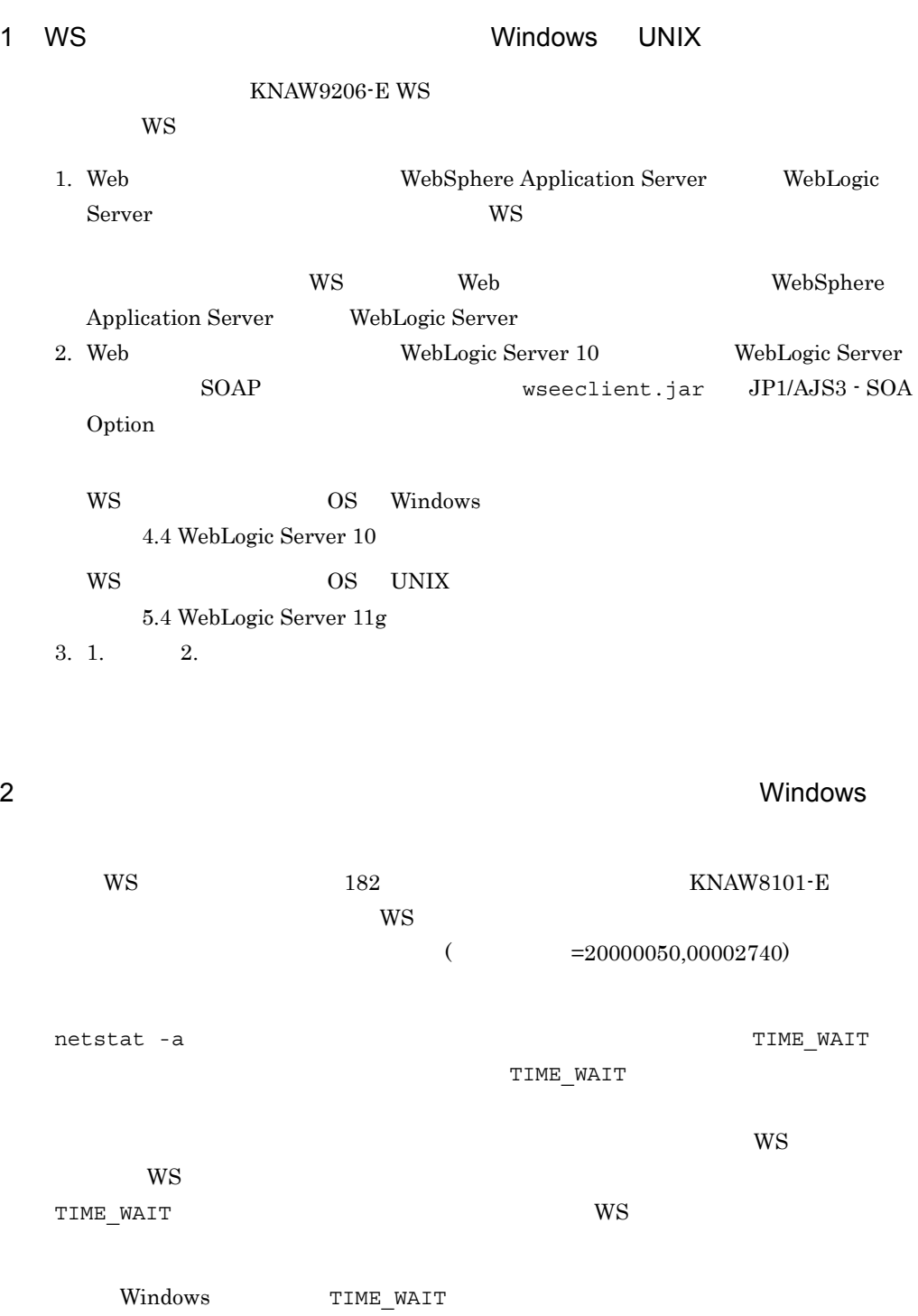

TIME WAIT

1.  $\sim$ 

C:¥> regedt32.exe

2. TCP/IP

¥¥HKEY\_LOCAL\_MACHINE¥SYSTEM¥CurrentControlSet¥Services¥Tcpip¥Par ameters

 $3.$ 

TcpTimedWaitDelay REG\_DWORD  $10$ 

4. Windows TcpTimedWaitDelay  $240$   $30$ 

13.4.4 WS

 $W\!S$ 

- CLASSPATH Windows UNIX **•** ユーザー WS プログラム配置パスまたは実行クラス名に誤りがある(Windows
- $UNIX$ • **WS WINDOWS UNIX WINDOWS UNIX** • **•**  $\blacksquare$ 
	- Windows UNIX WS OS Windows UNIX
	- Windows WS OS Windows

1 CLASSPATH Windows UNIX  $\text{WS}$  jar WS iar CLASSPATH

CLASSPATH

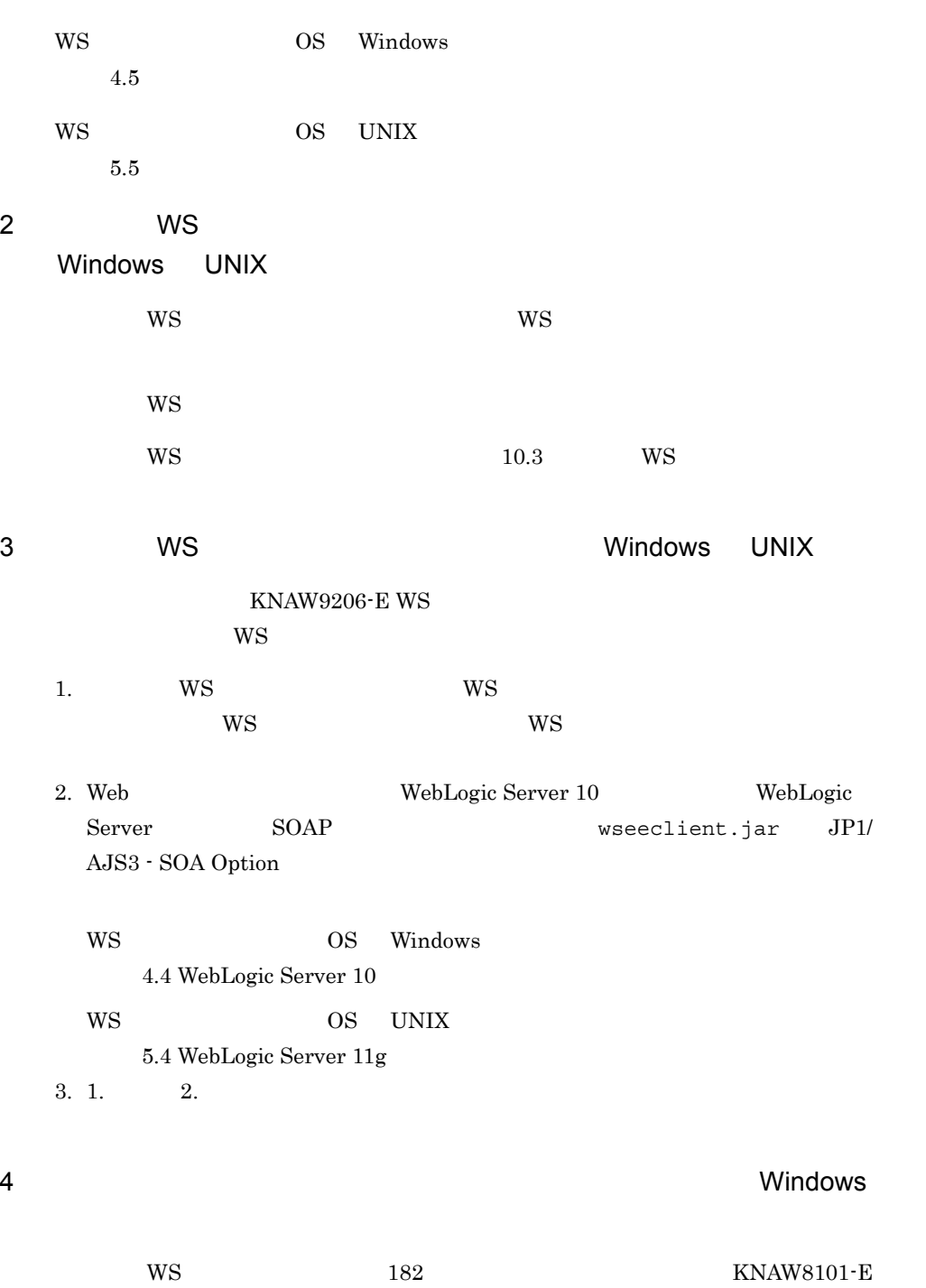

WS 3

#### $= 20000050,00002740$

netstat -a  $\blacksquare$ 

TIME WAIT

 $W\text{S}$ 

TIME WAIT

 $WS$ 

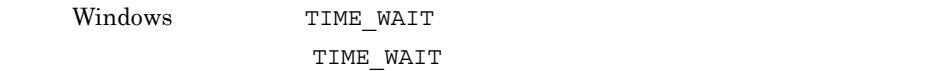

#### 1.  $\sim$

C:¥> regedt32.exe

#### 2. TCP/IP

¥¥HKEY\_LOCAL\_MACHINE¥SYSTEM¥CurrentControlSet¥Services¥Tcpip¥Par ameters

#### $3.$

TcpTimedWaitDelay REG\_DWORD  $10$ 

#### 4. Windows

TcpTimedWaitDelay

 $240$  30

## *14*コマンド

#### JP1/AJS Web JP1/AJS3 - SOA Option JP1/AJS3 - View for SOA Option

ajswskillwsp ajswsstart UNIX ajswsstatus ajswsstop UNIX ajswsvgetWSDL Windows ajsws\_log ajswsv\_log Windows

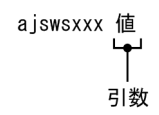

### $\rm JP1/AJS3\cdot SOA\;Option \hspace{1cm} JP1/AJS3\cdot View\; for\; SOA\; Option$

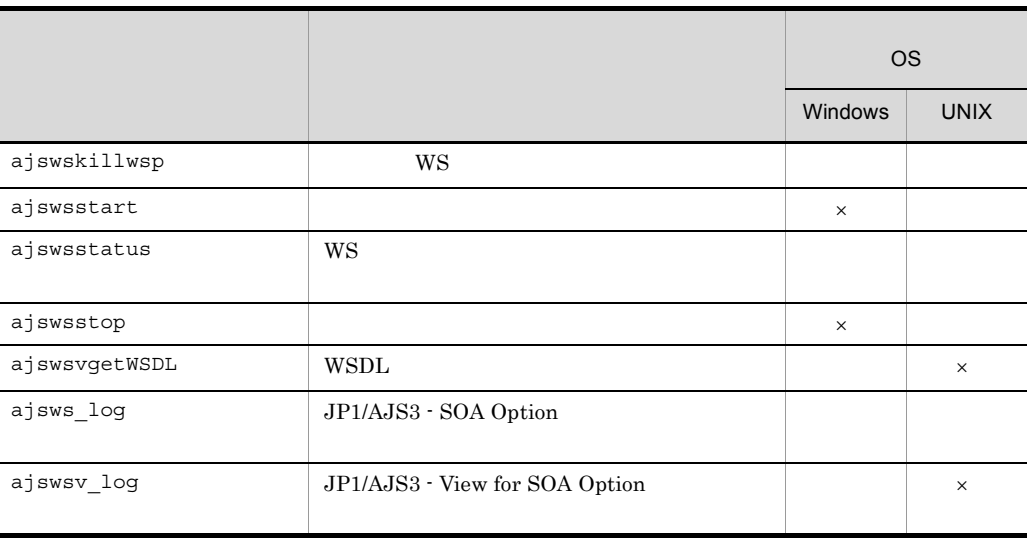

 $14-1$ 

 $\times$ 

## ajswskillwsp

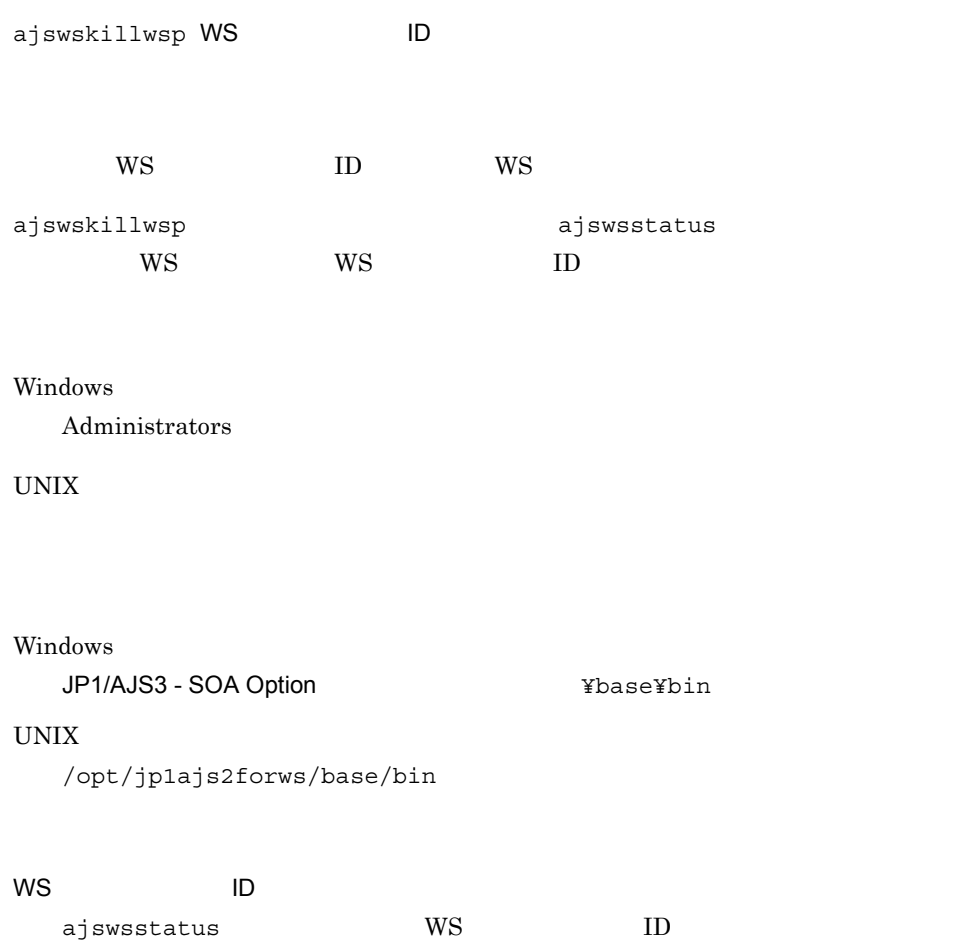

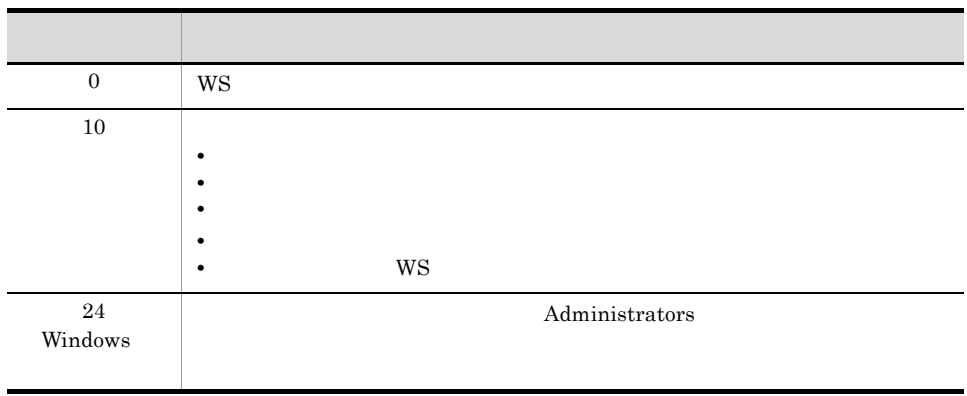
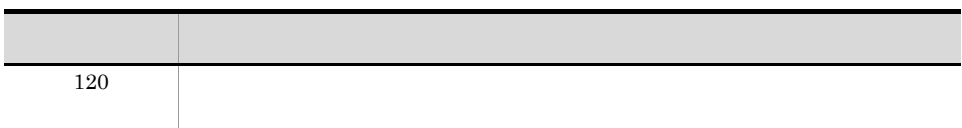

ajswskillwsp  $300$ 

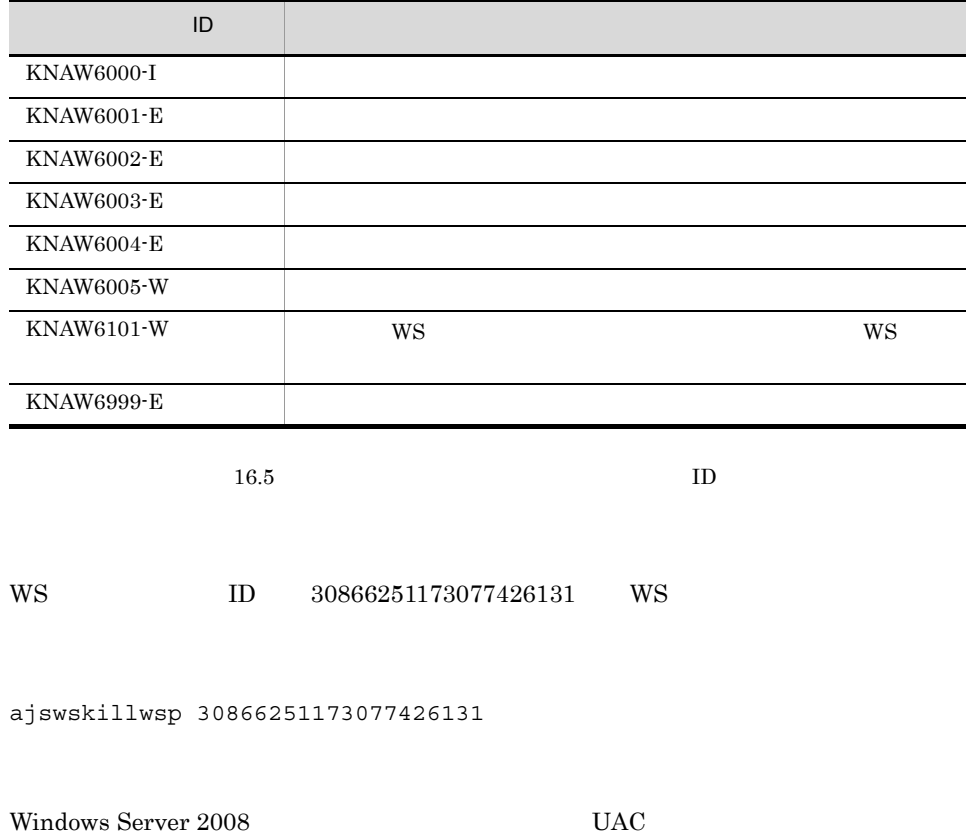

Administrator Administrator

# ajswsstart UNIX

ajswsstart

/opt/jp1ajs2forws/base/bin

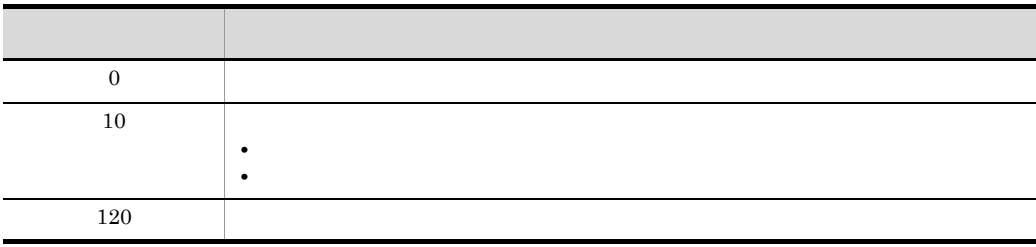

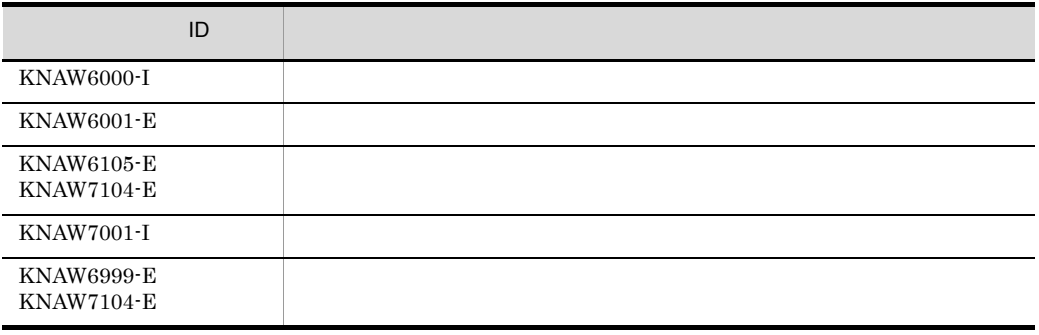

ajswsstart

# ajswsstatus

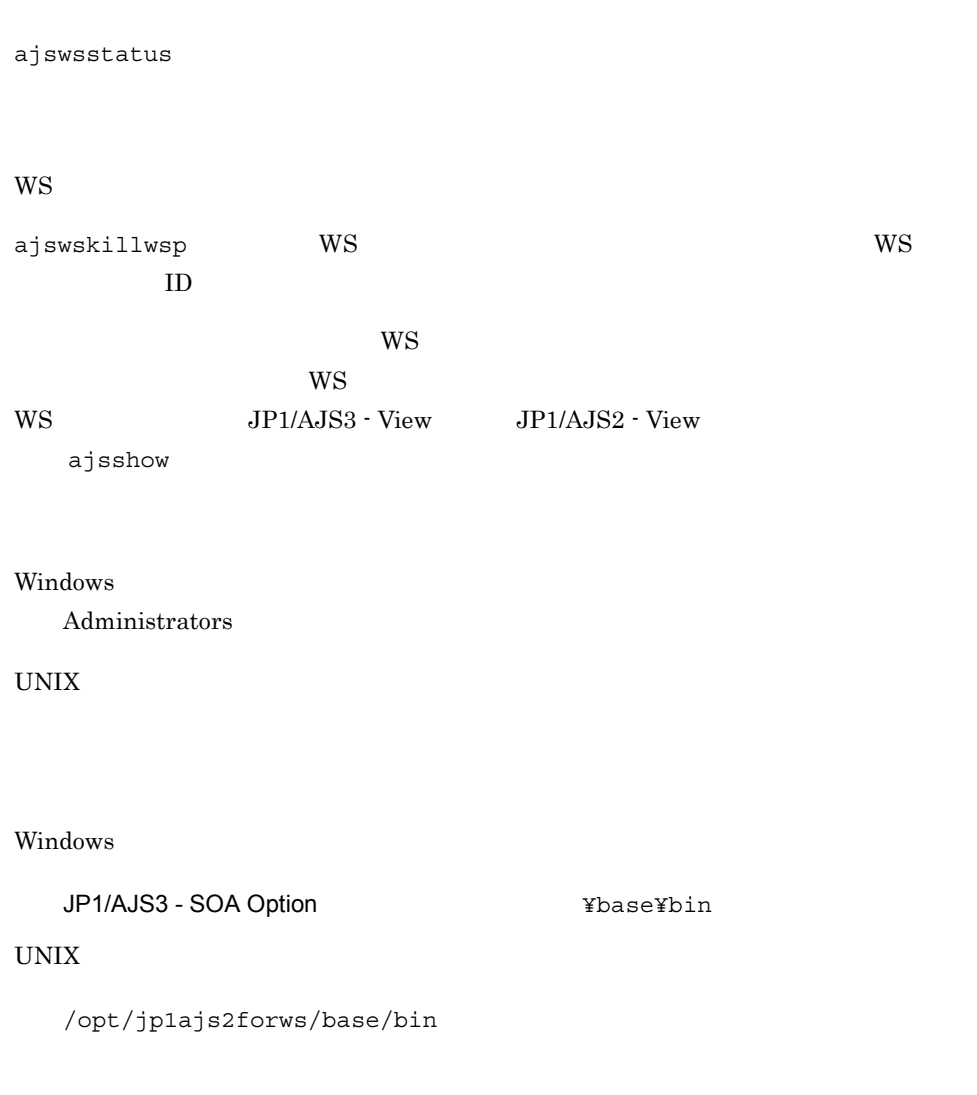

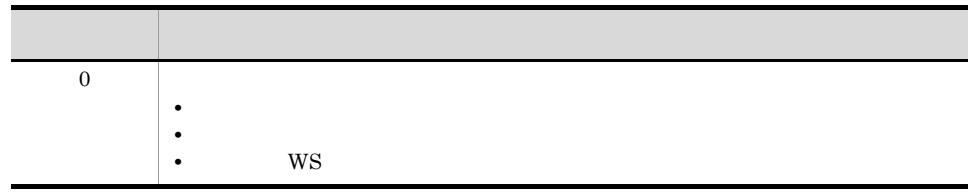

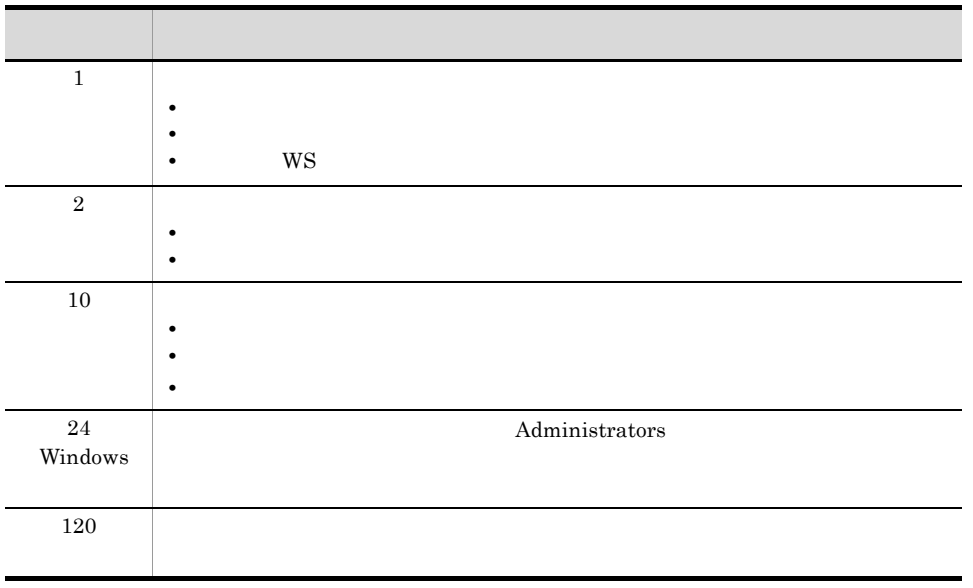

ajswsstatus  $300$ 

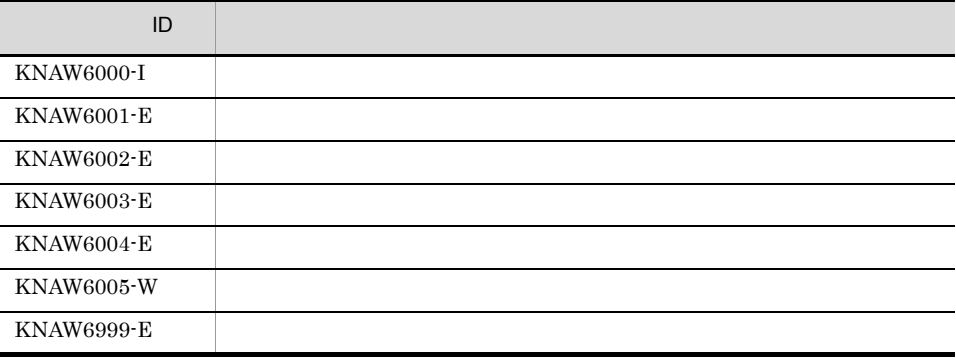

 $16.5$  ID

14-1 ajswsstatus

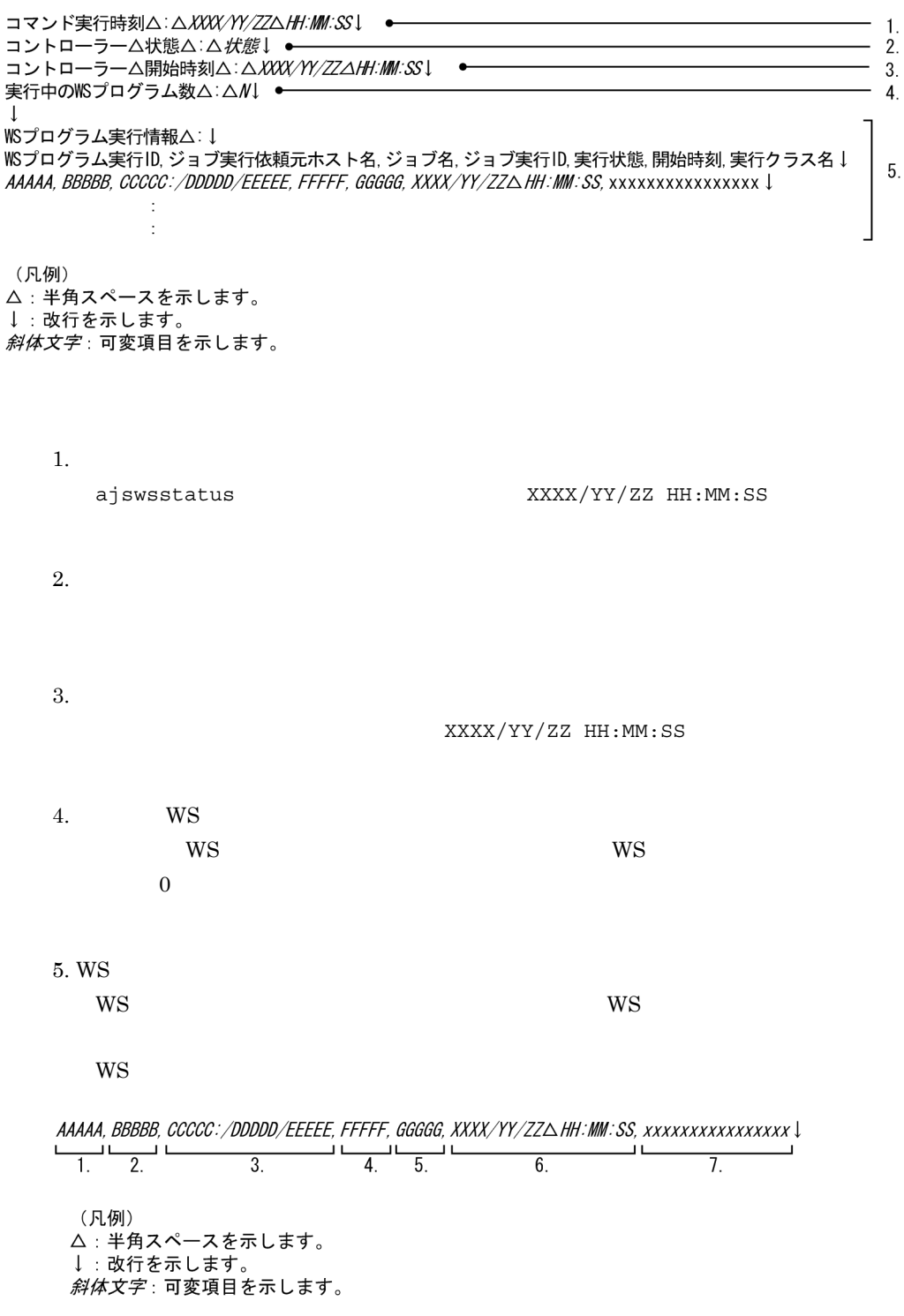

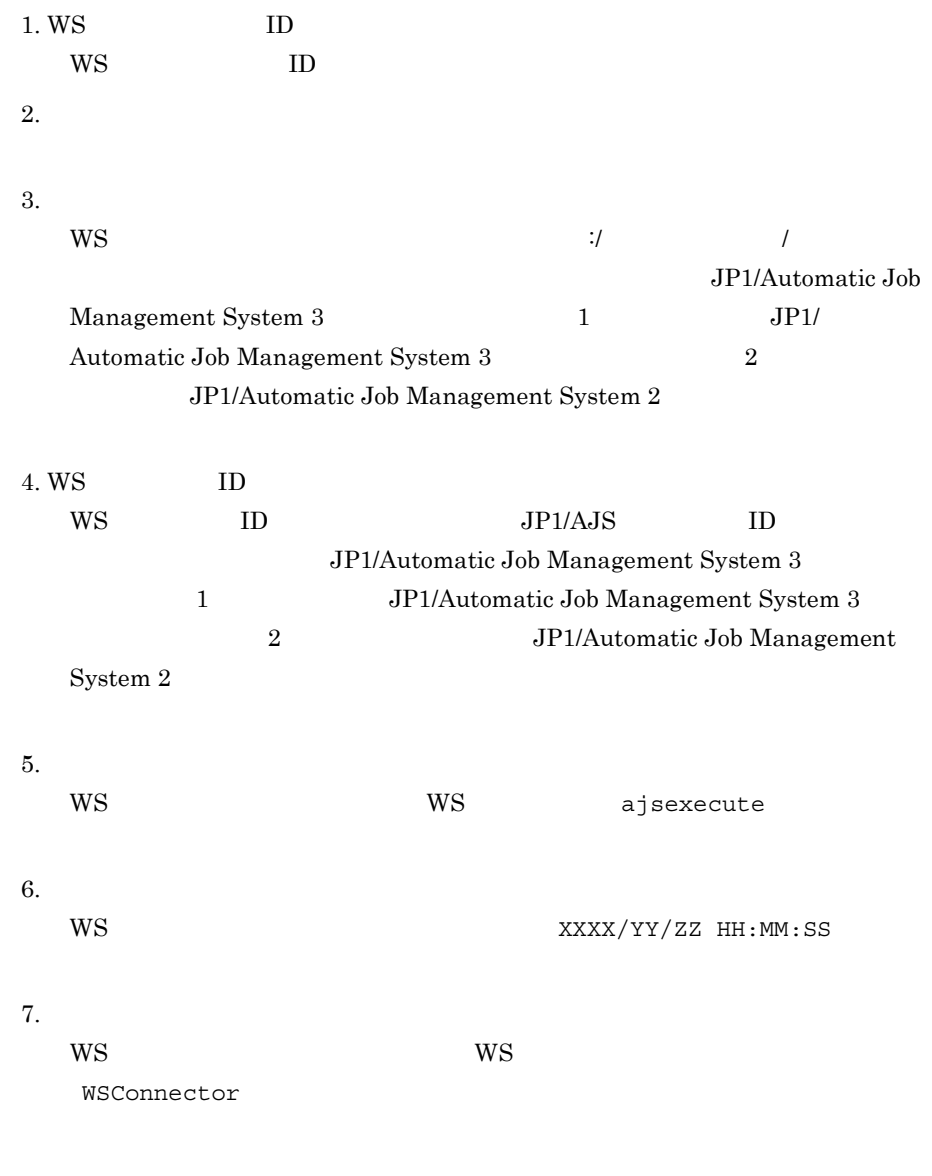

## $W$ S

ajswsstatus

14-2 ajswsstatus

コマンド実行時刻: 2007/05/15 19:40:59 コントローラー 状態:開始 コントローラー 開始時刻: 2007/05/15 19:31:43 実行中のWSプログラム数: 5

WSプログラム実行情報:

WSプログラム実行ID, ジョブ実行依頼元ホスト名, ジョブ名, ジョブ実行ID, 実行状態, 開始時刻, 実行クラス名 30866251179225203753, Manager1, /Sample1/UserWSJ0B1, @A315, 実行中, 2007/05/15 19:33:23, test. Sample1 28644041179225202080, Manager1, /Sample2/UserWSJ0B2, @A315, 実行中, 2007/05/15 19:33:22, test. Sample2 95769931179225201810, Manager1, /Sample3/UserWSJ0B3, @A315, 実行中, 2007/05/15 19:33:22, test. Sample3 167429421179225639559, Manager1, /Sample4/WSJ0B1, @A316, 実行中, 2007/05/15 19:40:39, WSConnector 2300571179225643265, Manager1, /Sample5/WSJ0B2, @A316, 実行中, 2007/05/15 19:40:43, WSConnector KNAW6000-I コマンドが正常に終了しました。(コマンド名=ajswsstatus)

• Linux LANG ia JP.UTF-8

• Windows Server 2008 UAC

Administrator  $\Lambda$ dministrator

# ajswsstop UNIX

ajswsstop

/opt/jp1ajs2forws/base/bin

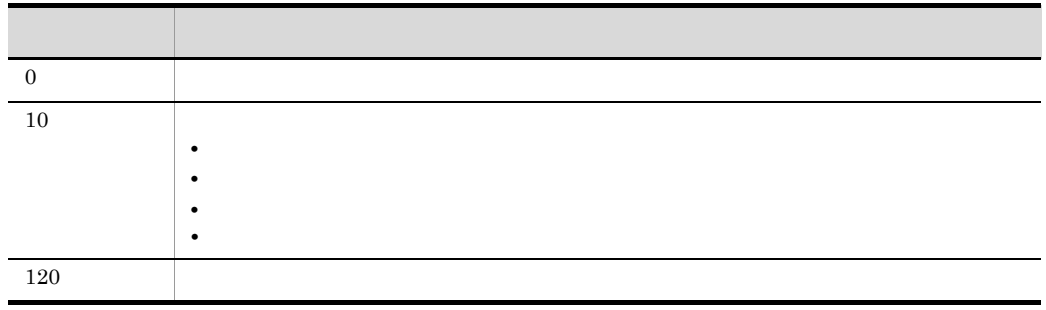

ajswsstop  $300$ 

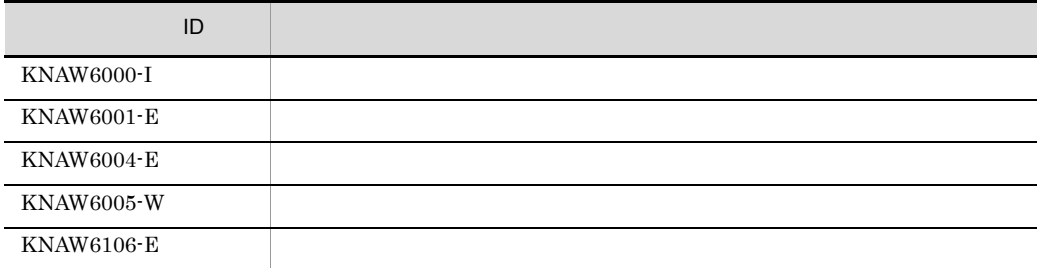

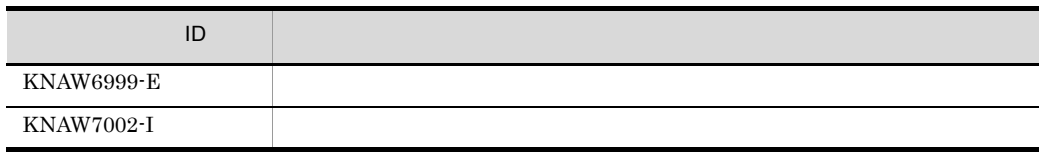

 $16.5$  ID

ajswsstop

# ajswsvgetWSDL Windows

## ajswsvgetWSDL

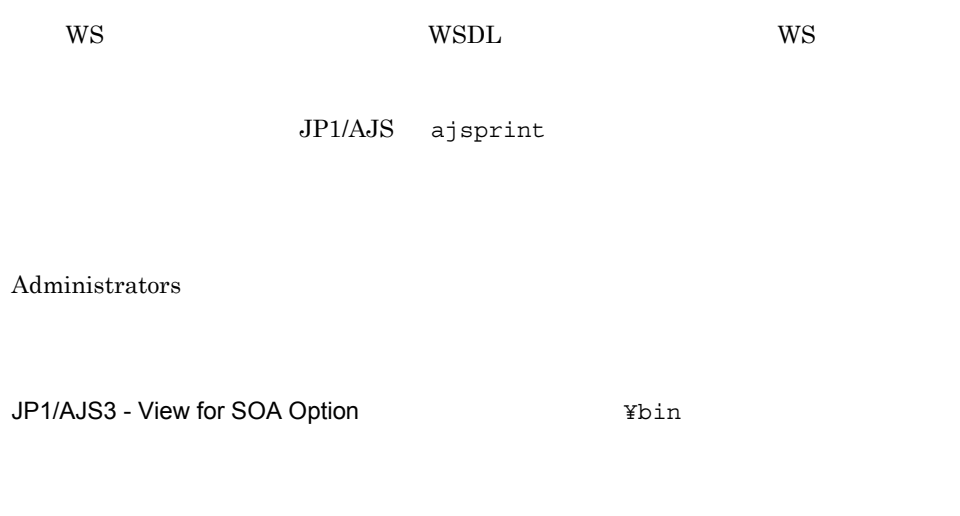

JP1/AJS ajsprint WS

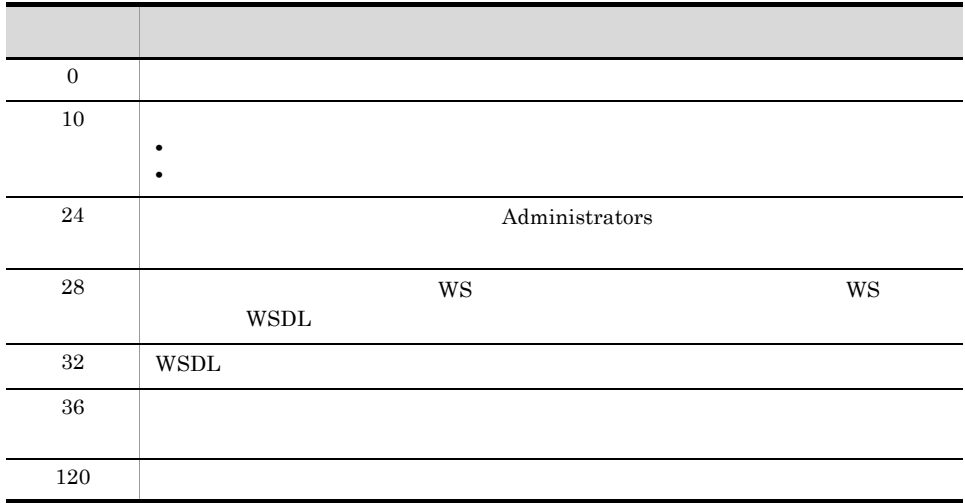

 $16.5$  ID  $WS$  wsDL  $W\$  $JP1/AJS$  ajsprint C:¥temp¥wsjob.txt ajswsvgetWSDL C:¥temp¥wsjob.txt • WS  $^{10}$  WS  $^{10}$  $WSDL$  $W\!S\!D\!L$ WSDL  $\blacksquare$ WSDL • Windows 7 Windows Server 2008 Windows Vista UAC Administrator Administrator メッセージ ID 現象  $KNAW3001-E$  $KNAW3002-E$  $\begin{array}{ccc} \textrm{KNAW3101-E} & & \textrm{WS} \\ & & \textrm{WS} & \\ & & \textrm{WS} & \\ \end{array}$  $WSDL$  $KNAW3102-E$ KNAW3103-E WSDL KNAW3999-E

## ajsws\_log

ajsws\_log

## JP1/AJS3 - SOA Option

## Windows

- JP1/AJS3 · SOA Option
- JP1/AJS3 · SOA Option reg.txt
- OS taslist.txt
- OS systeminfo.txt
- OS **Servicelist.txt**
- **•** *geterror.log*
- Web
- JP1/AJS3 SOA Option
- **SOAP** Web

ajsws\_log

## 14-2 ajsws\_log 30 and 20 and 20 and 20 and 20 and 20 and 20 and 20 and 20 and 20 and 20 and 20 and 20 and 20 and 20 and 20 and 20 and 20 and 20 and 20 and 20 and 20 and 20 and 20 and 20 and 20 and 20 and 20 and 20 and 20 a

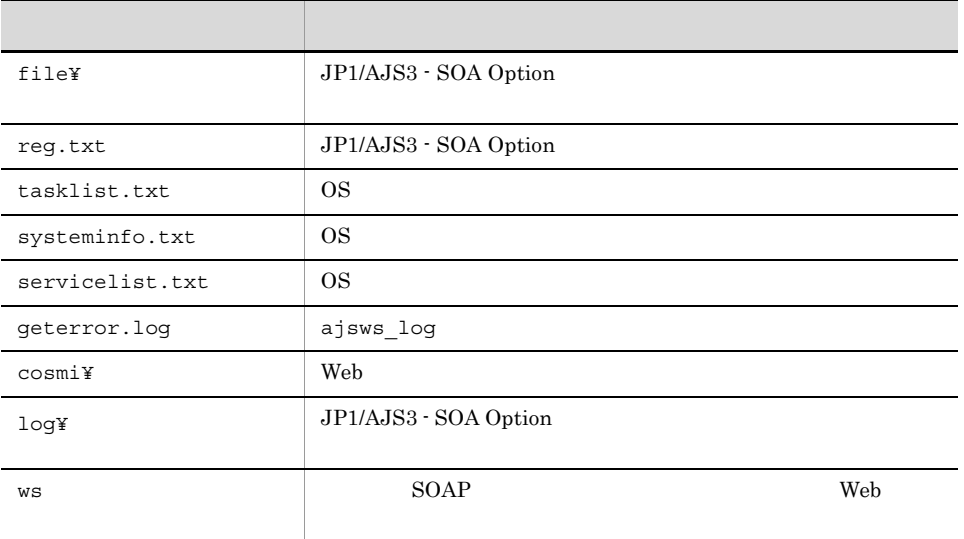

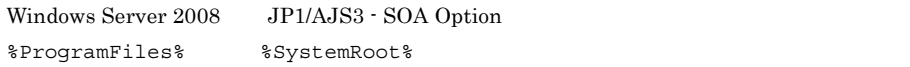

## システムドライブ¥ProgramData¥Hitachi¥jp1¥jp1\_dafault¥JP1AJS2FORWS¥base¥log

## UNIX

 $\rm JP1/AJS3$  -  $\rm SOA$  Option

ajsws\_log

## 14-3 ajsws\_log <mark>UNIX</mark>

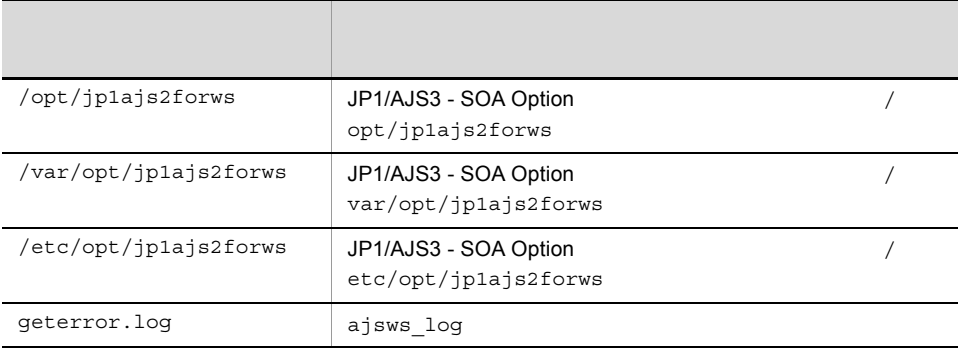

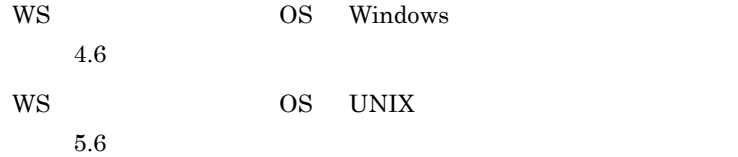

Windows

Administrators

UNIX  $\,$ 

Windows

JP1/AJS3 - SOA Option
Ybase¥tools

UNIX

/opt/jp1ajs2forws/base/tools

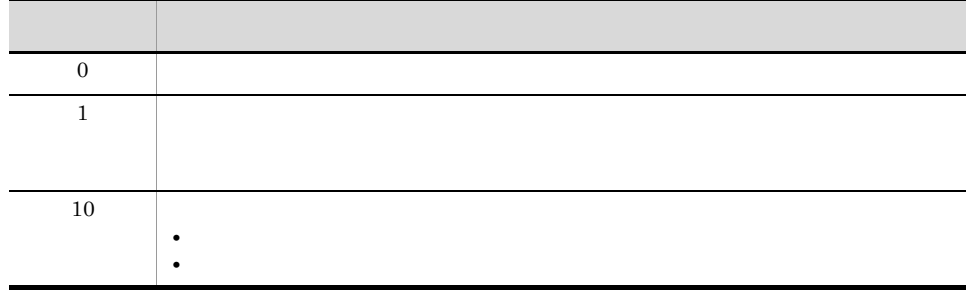

ajsws\_log

Windows

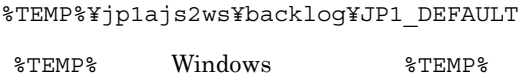

UNIX

/tmp/jp1ajs2forws/backlog/JP1\_DEFAULT.tar.Z

資料の格納先は,変更できます。資料の格納先を変更する方法については,Windows

 $4.6$ UNIX  $5.6$ 

JP1/AJS3 - SOA Option

ajsws\_log

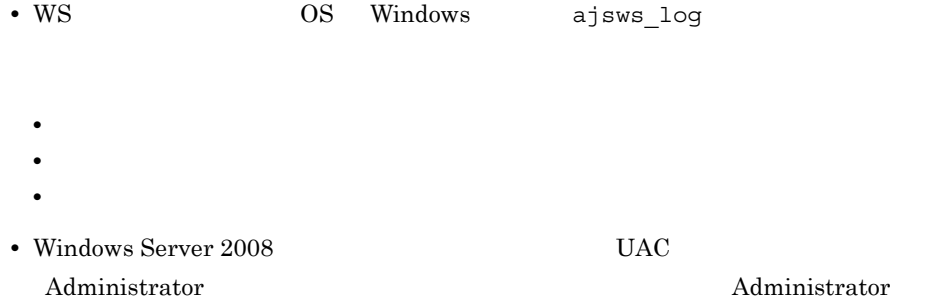

## ajswsv\_log Windows

ajswsv\_log

#### JP1/AJS3 - View for SOA Option

- JP1/AJS3 · View for SOA Option
- JP1/AJS3 · View for SOA Option reg.txt
- OS systeminfo.txt
- JP1/AJS3 View for SOA Option

ajswsv\_log

14-4 ajswsv\_log

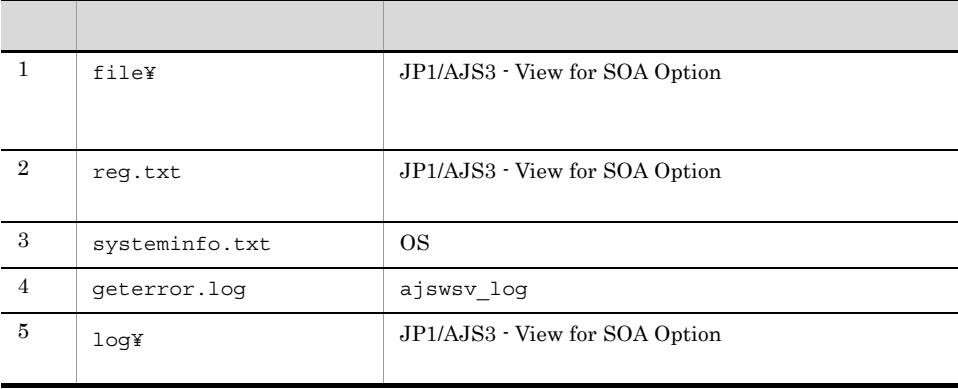

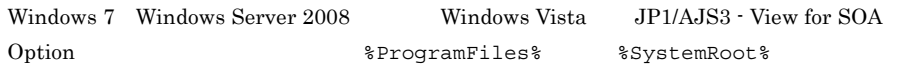

¥ProgramData¥Hitachi¥jp1¥jp1\_default¥JP1AJS2FORWSV¥log

Option

 $6.2$  JP1/AJS3 - View for SOA

Administrators

JP1/AJS3 - View for SOA Option<br>
¥tools

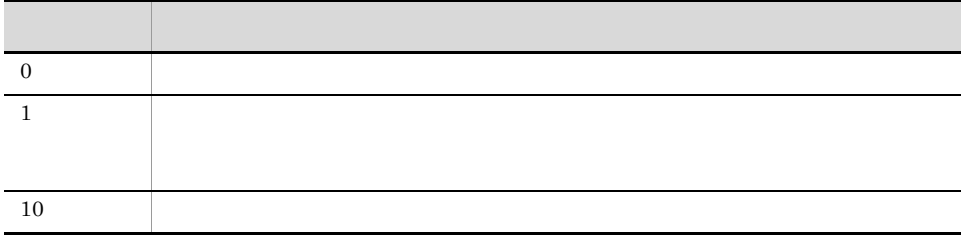

ajswsv\_log

%TEMP%¥jp1ajs2wsv¥backlog¥JP1\_DEFAULT

%TEMP% Windows %TEMP%

 $6.2$ JP1/AJS3 - View for SOA Option

JP1/AJS3 - View for SOA Option

ajswsv\_log

• ajswsv log

• **•** The contract  $\mathcal{P}$  and  $\mathcal{P}$  and  $\mathcal{P}$ 

• **•**  $\mathbf{r} = \mathbf{r} \times \mathbf{r}$ 

• **• • •**  $\mathbf{r} = \mathbf{r} \times \mathbf{r}$ 

• Windows 7 Windows Server 2008 Windows Vista

UAC Administrator

Administrator

# *15*ウィンドウとダイアログ

## $\rm JP1/AJS3$  - View for SOA Option

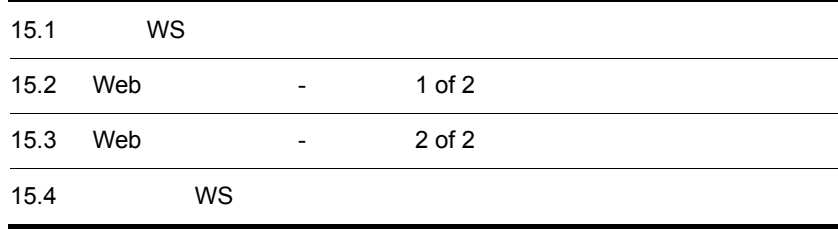

# 15.1 WS 300 WS 300 WS 300 WS 300 WS 300 WS 300 WS 300 WS 300 WS 300 WS 300 WS 300 WS 300 WS 300 WS 300 WS 300 W

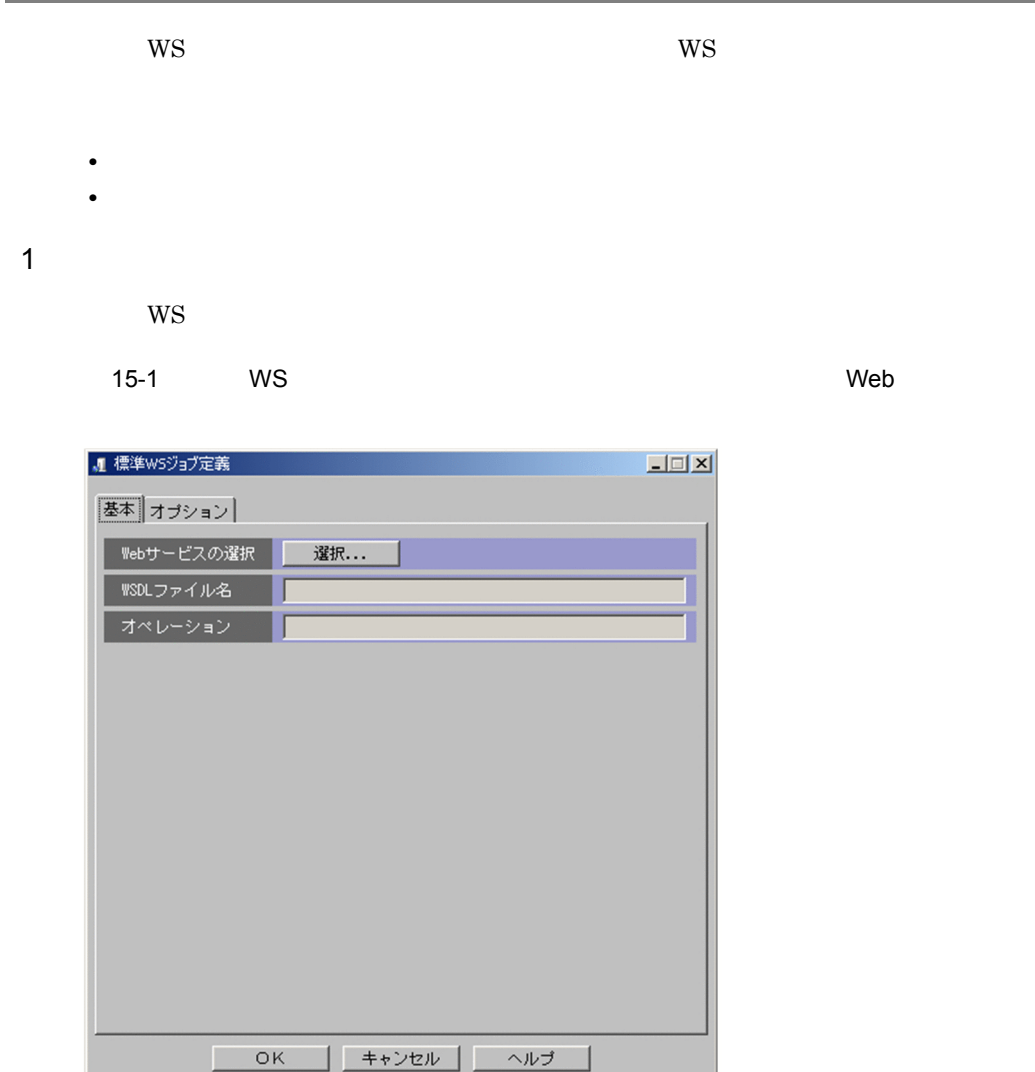

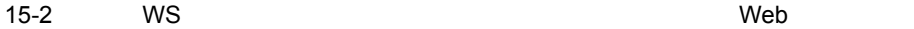

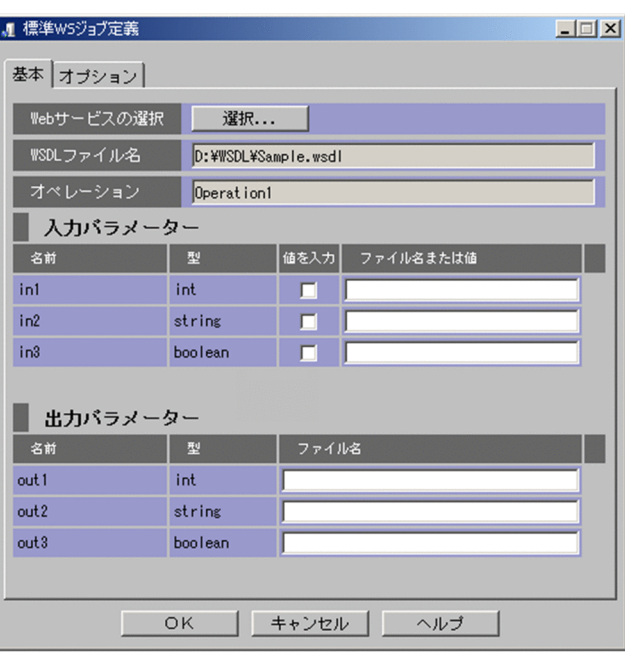

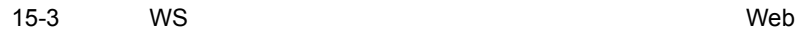

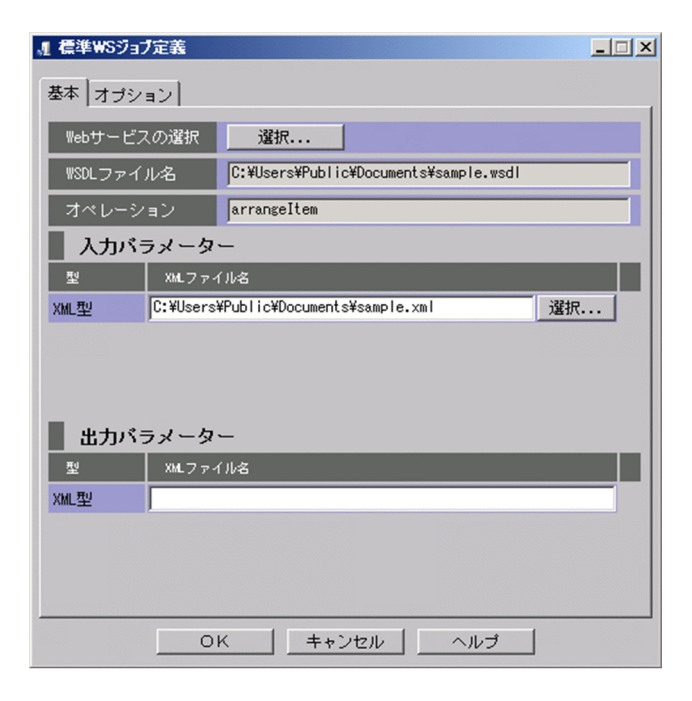

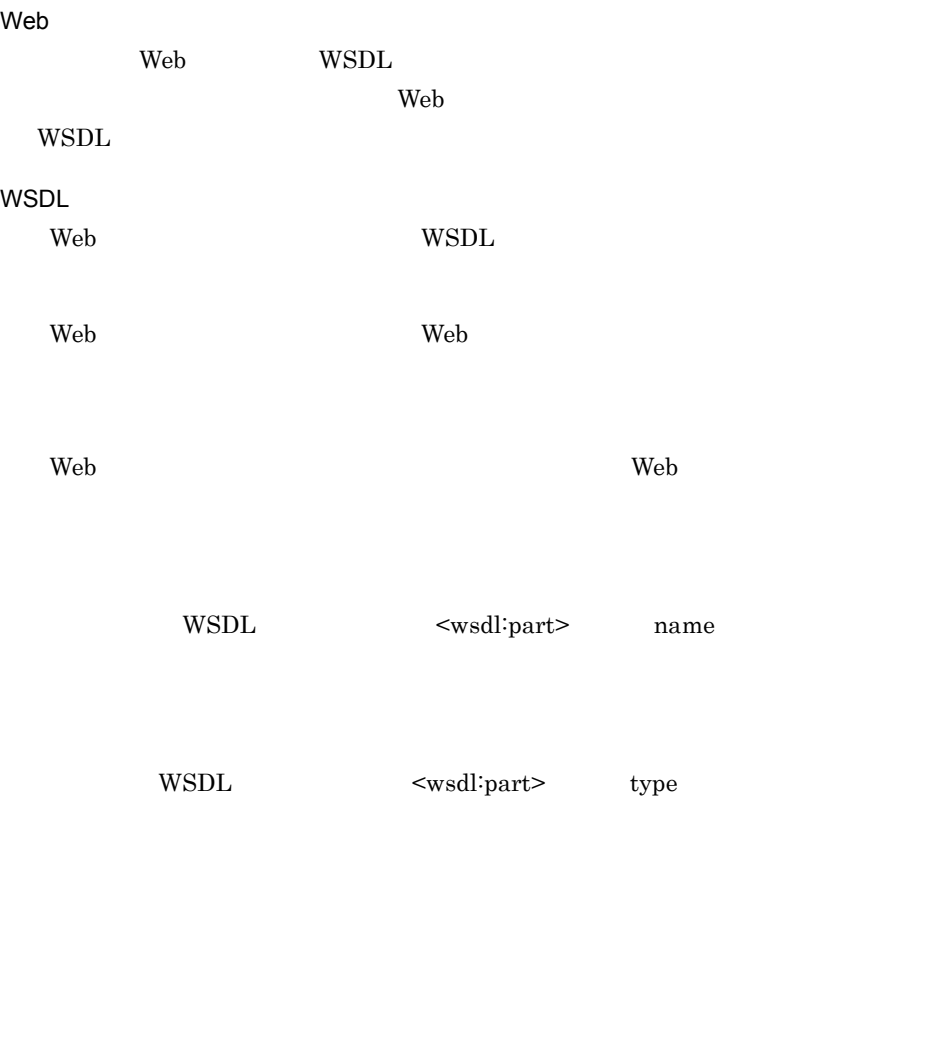

•  $1,023$ 

• string

**•** 値を直接指定する

• WS  $20,479$ 

 $9.4.1$ 

• ジョブストーのファイル) ショブストーのファイル<br>・<br>アメリカメーターファイル

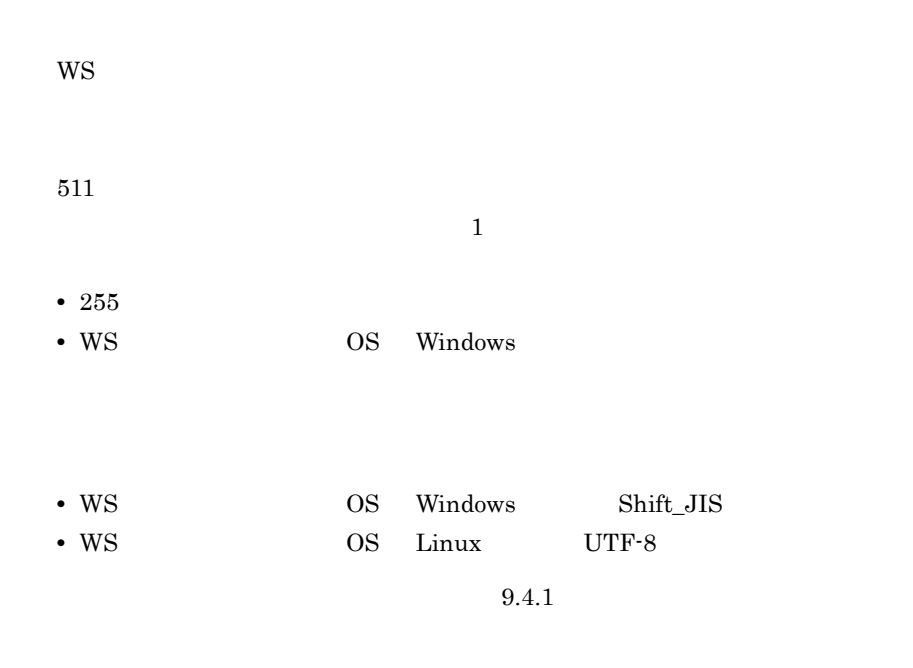

 $15.$ 

 $Shift\_JIS$ 

 $15-1$ 

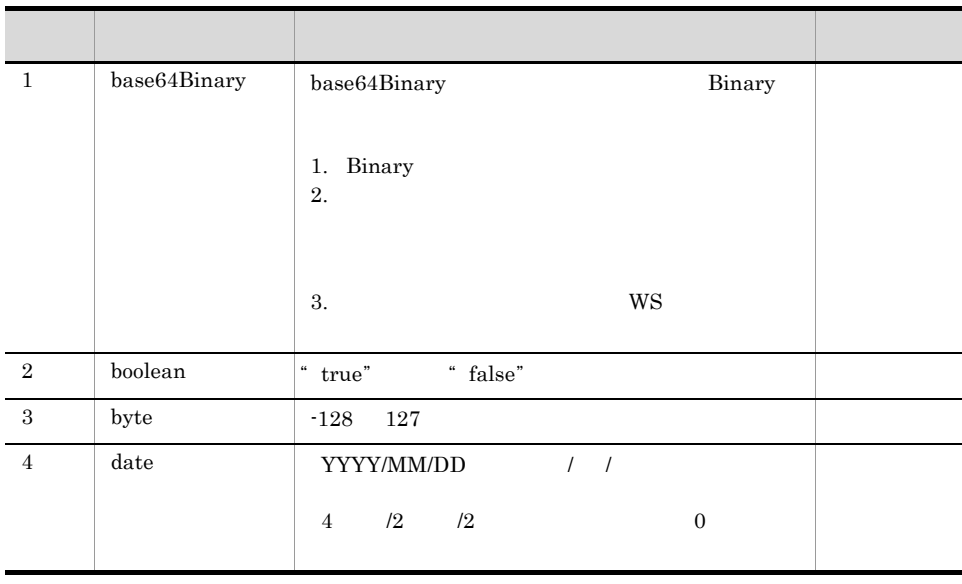

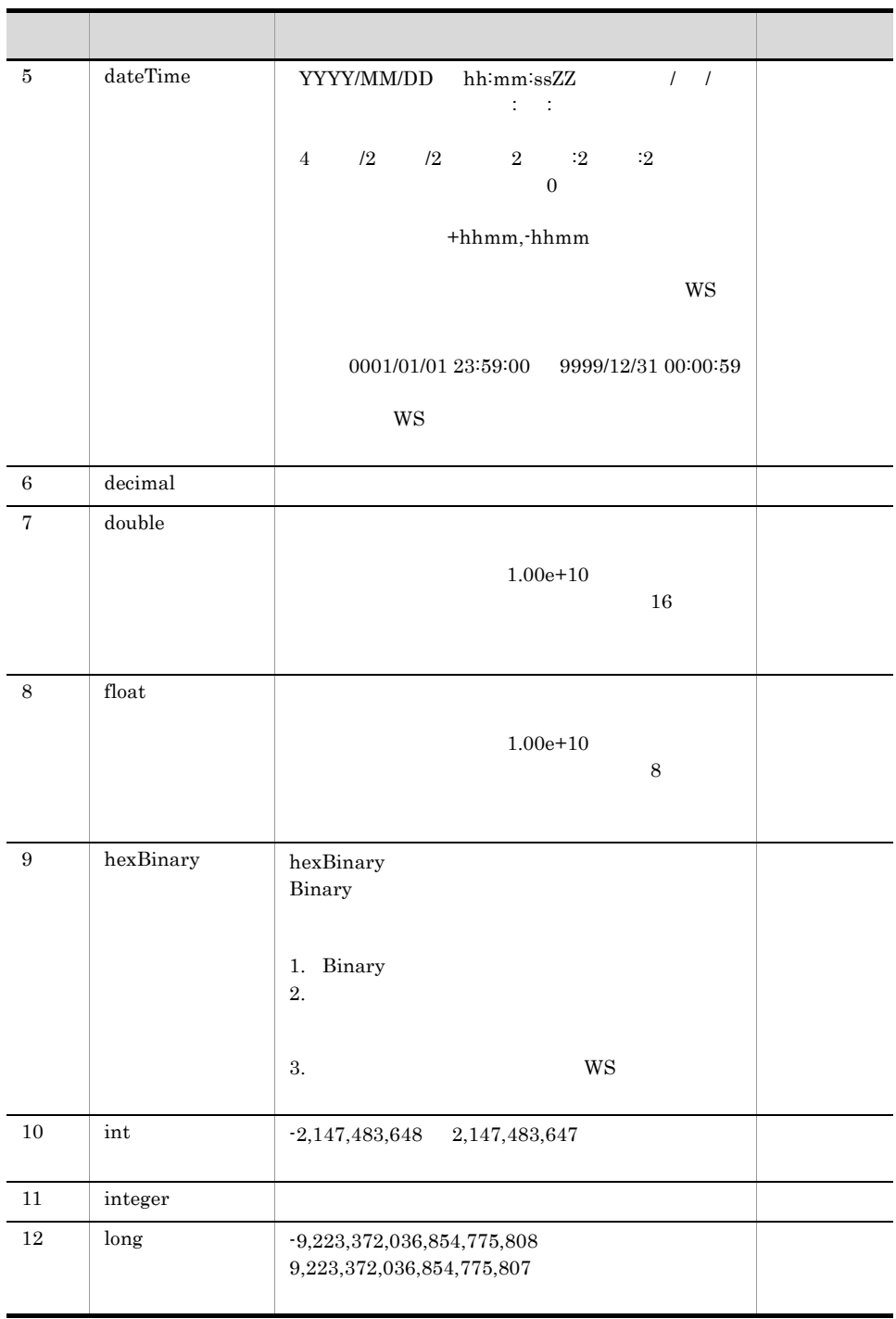

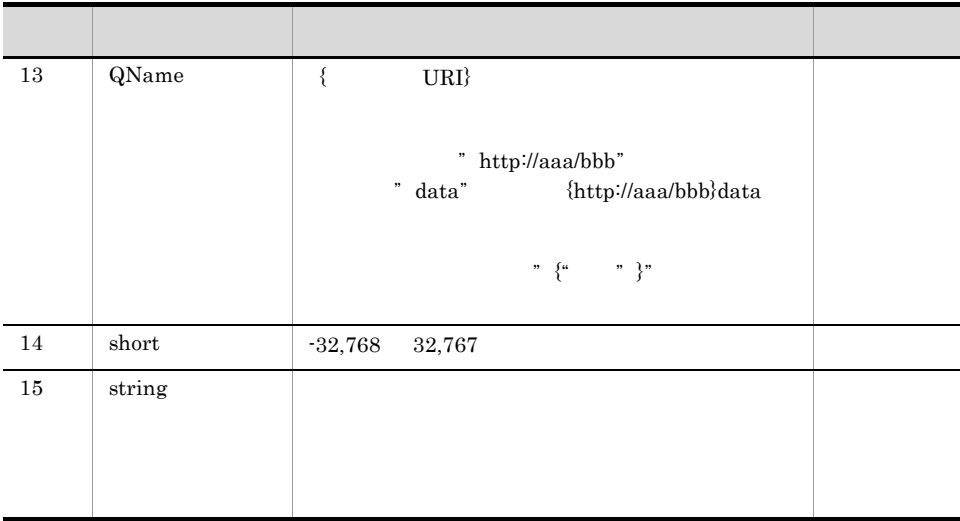

 $15-2$   $\overline{2}$ 

j.

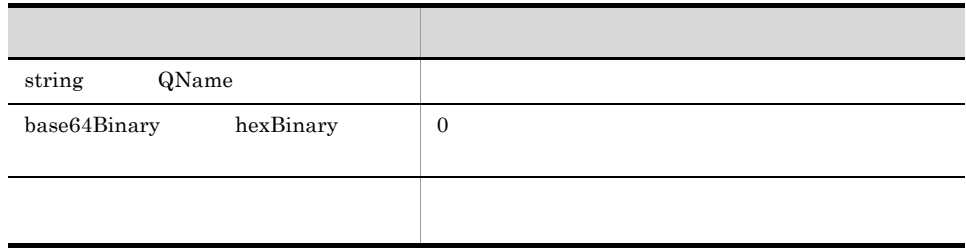

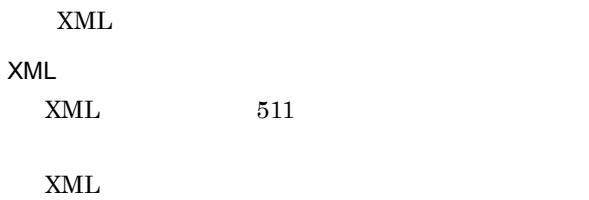

Web サービス選択]ダイアログボックスで選択した Web サービスの,オペレー

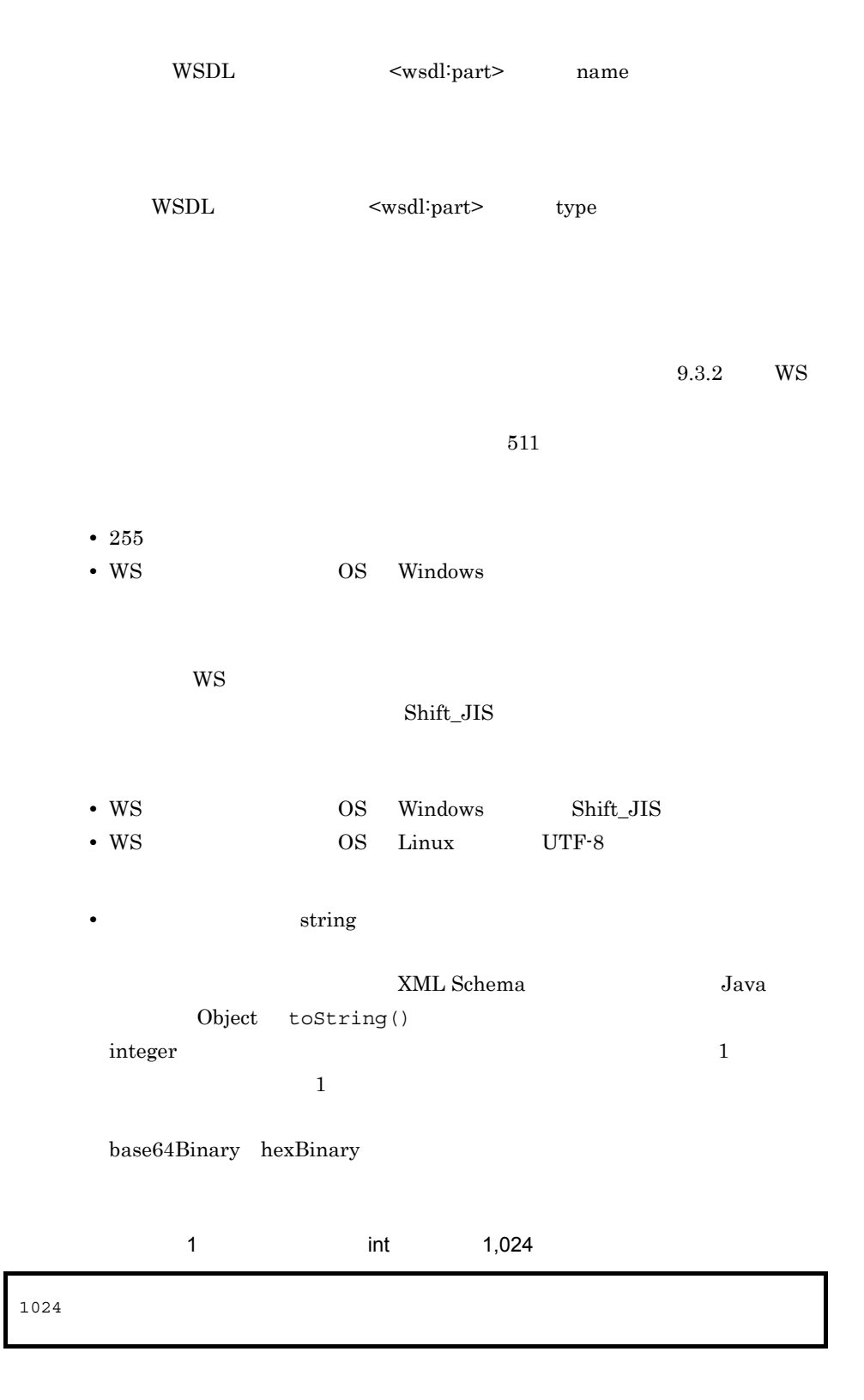

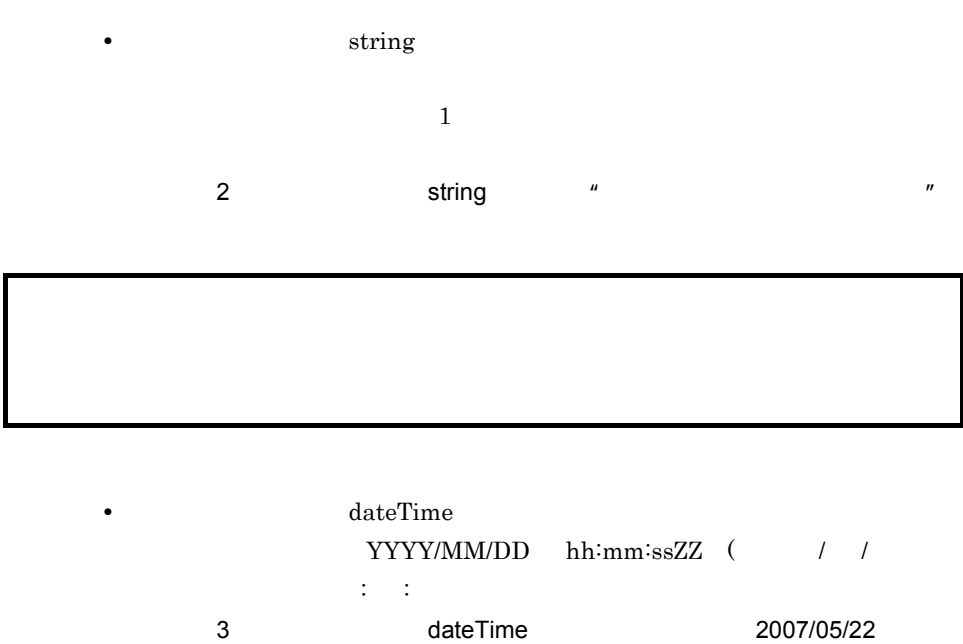

12:00:00

2007/05/22 12:00:00+0900

#### $15-3$

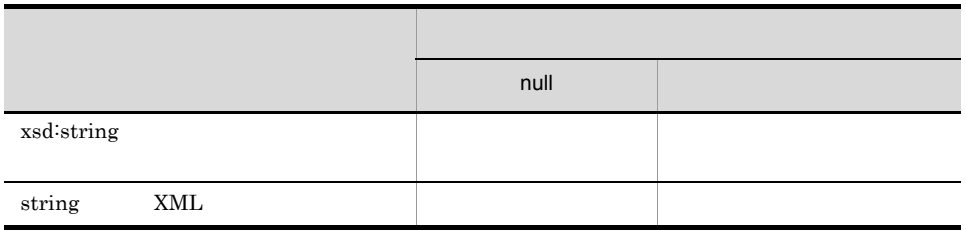

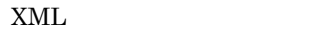

**XML** 

XML

 $9.3.2$  WS

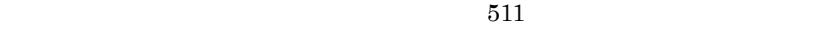

• 255 • WS 300 OS Windows

 $W\!S$ 

 $Shift\_JIS$ 

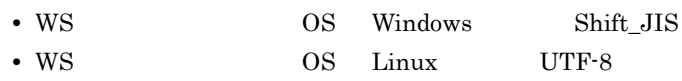

 $2 \overline{z}$ 

 $W\!S$ 

 $15-4$  WS  $\blacksquare$ 

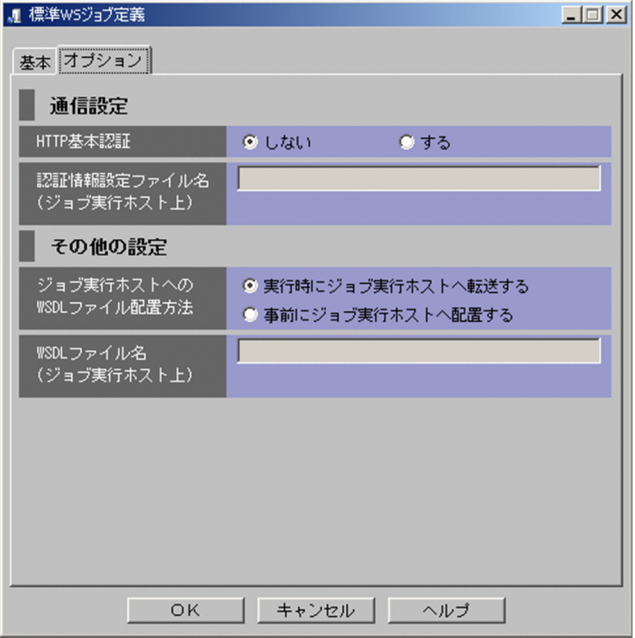

HTTP  $HTTP$ 認証情報設定ファイルは,標準 WS ジョブによる Web サービスの接続で, HTTP 基本認証を利用する場合に作成しておくファイルです。ここには,認証  $511$ • 255 • WS OS Windows Shift\_JIS • WS OS Windows 4.9.1 HTTP • WS  $\qquad \qquad$  OS UNIX  $\qquad 5.9.1$  HTTP WSDL  $WS$  wsdl  $WS$ • WS WSDL  $\mathbb{W}\mathbf{S}$  is the system of  $\mathbb{W}\mathbf{S}$  $\ensuremath{\mathsf{WSDL}}$ WSDL  $W\text{SDL}$  $W\!S$  $\text{WSDL}$   $\text{WSDL}$   $511$ • 255

 $15.$ 

• WS OS Windows

 $Shift\_JIS$ 

# 15.2 Web - 1 of 2

Web  $\sim$   $1 \text{ of } 2$  WSDL

 $\psi$  -  $1 \text{ of } 2$ 

15-5 Web - 1 of 2

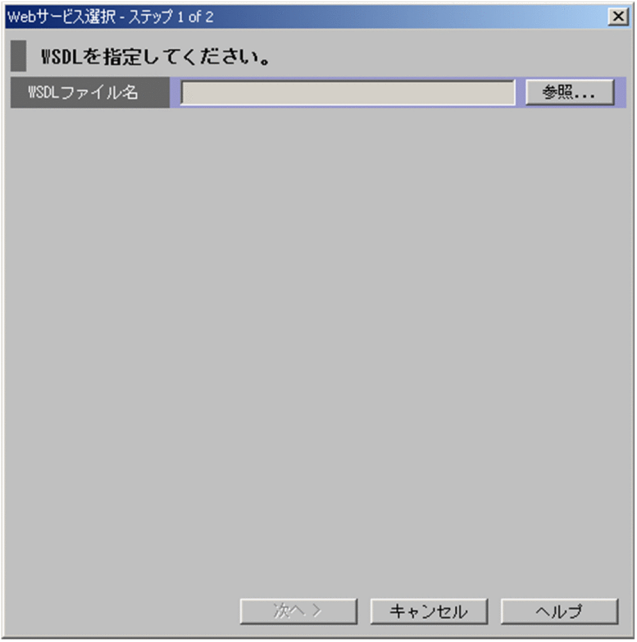

WSDL

 $W\!SDL$ 

# 15.3 Web - 2 of 2

 $\text{Web}$  -  $2 \text{ of } 2$ 

 $\psi$  The Neb terms of 2 of 2

15-6 Web - 2 of 2

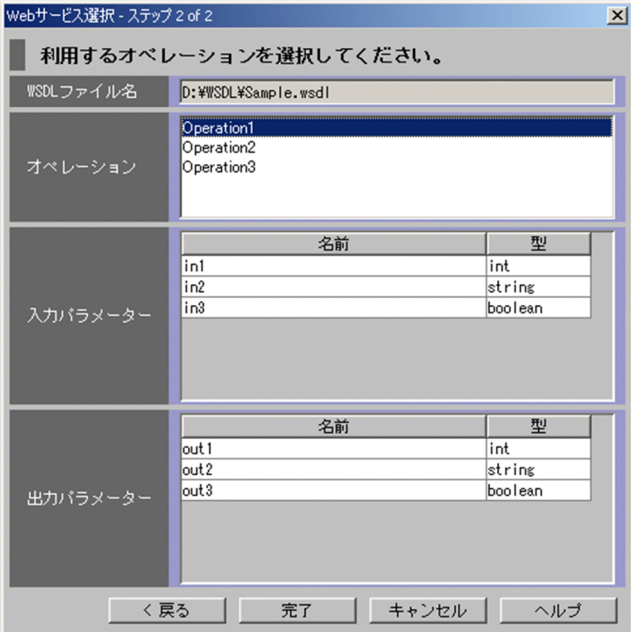

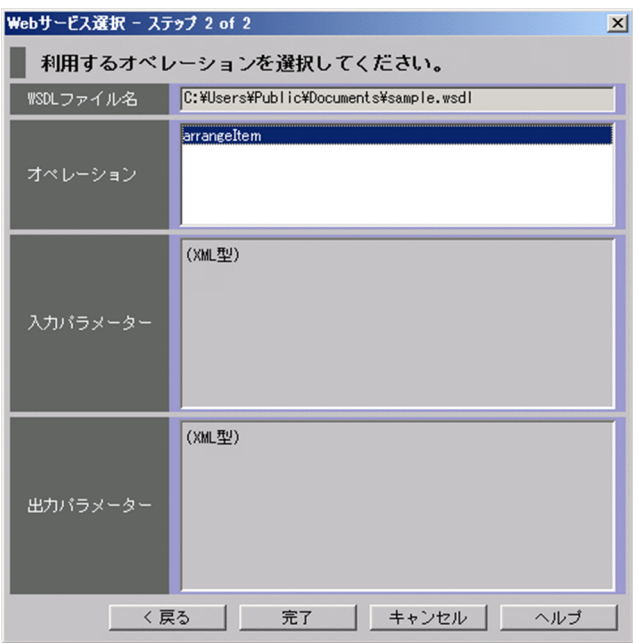

15-7 Web - 2 of 2

WSDL

 $\begin{array}{ccc} \text{Web} & \text{--} & \text{--} & \text{$ 

 $W\text{SDL}$ 

 $(XML)$ 

 $(\mbox{XML} \quad )$ 

 $15.$ 

# 15.4 WS

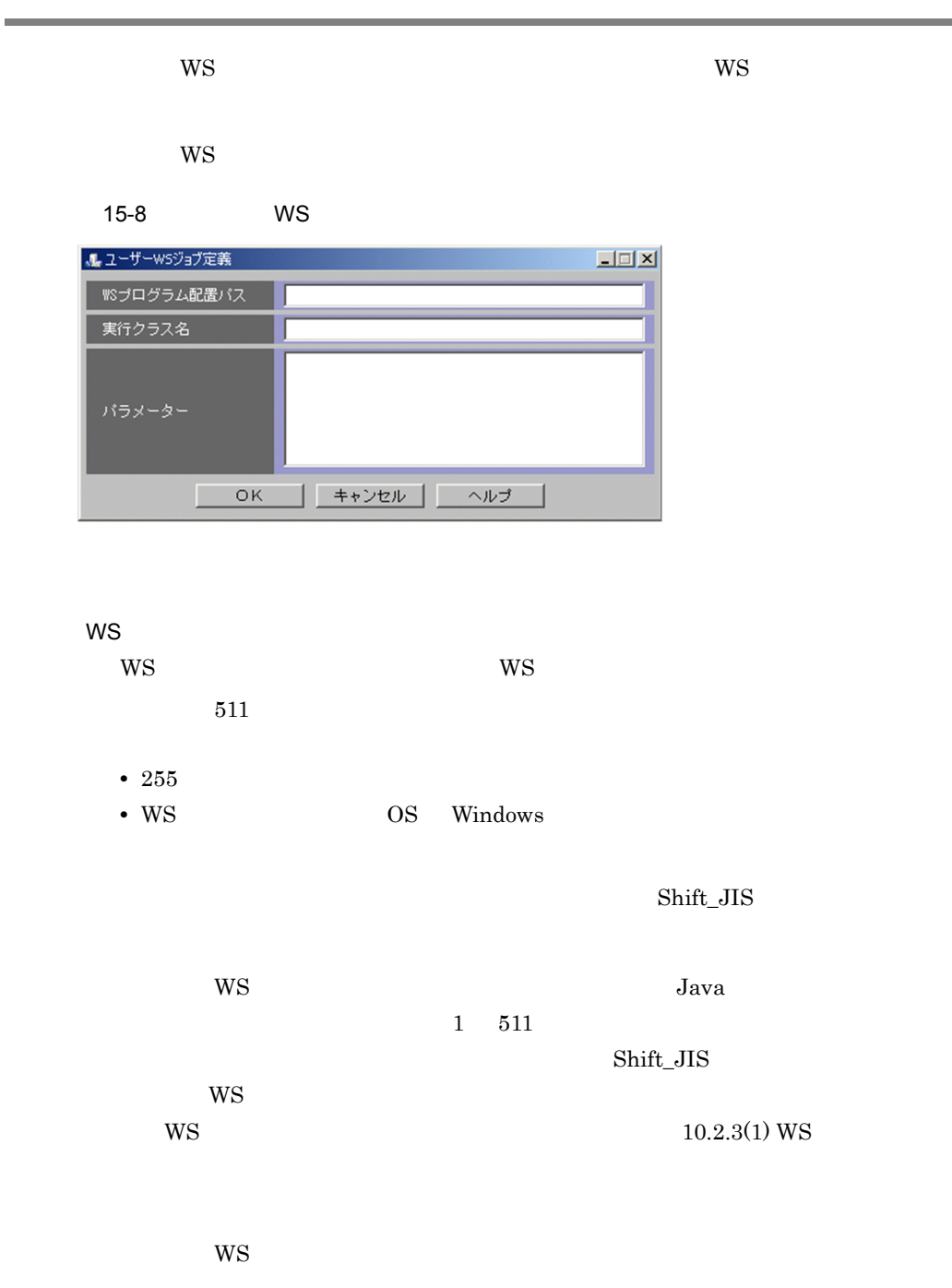

• **•**  $\mathcal{O}(\mathcal{O}(\mathcal{O}(\log^2 n)^{1/2} \log^2 n))$
$15.$ 

- **• • •**  $\frac{1}{2}$ • **•** Shift\_JIS
- <mark>\*</mark> 
<sup>\*</sup> <sup>■</sup>
- 
- **•** 改行だけの行がある場合,値は空文字と見なされます。
- **200 a** 500 a  $\sim$  500  $\sim$
- 10,000  $\bullet$
- **• • •**  $\mathbf{r} = \mathbf{r} \cdot \mathbf{r} + \mathbf{r} \cdot \mathbf{r} + \mathbf{r} \cdot \mathbf{r} + \mathbf{r} \cdot \mathbf{r} + \mathbf{r} \cdot \mathbf{r} + \mathbf{r} \cdot \mathbf{r} + \mathbf{r} \cdot \mathbf{r} + \mathbf{r} \cdot \mathbf{r} + \mathbf{r} \cdot \mathbf{r} + \mathbf{r} \cdot \mathbf{r} + \mathbf{r} \cdot \mathbf{r} + \mathbf{r} \cdot \mathbf{r} + \mathbf{r} \cdot \mathbf{r} + \mathbf{r$

 $W\!S$ 

 $\mbox{Custom Job}$ 

 $10.3.2$  WS

# *16*メッセージ

 $JP1/AJS$  Web JP1/AJS3 - SOA Option JP1/AJS3 -View for SOA Option

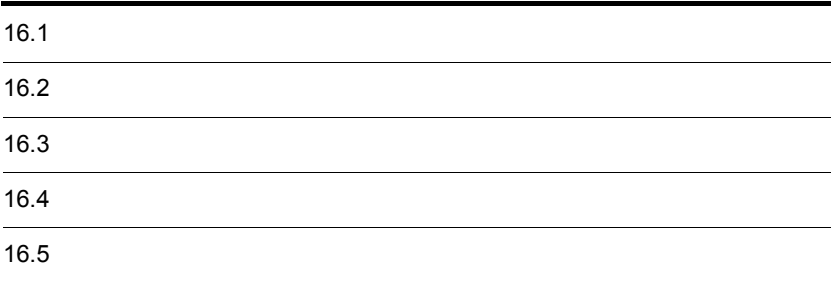

## 16.1

#### JP1/AJS3 - SOA Option JP1/AJS3 - View for SOA Option  $JP1/Base$   $JP1/AJS$

 $\rm JP1/AJS3\cdot SOA\;Option\quad JP1/AJS3\cdot View\; for\; SOA\; Option\quad JP1/Base\quad\quad\quad JP1/AB3\cdot SOA\; Option\; JP1/BA3\cdot No\; of\; of\; 201\; of\; 201\; of\; 201\; of\; 201\; of\; 201\; of\; 201\; of\; 201\; of\; 201\; of\; 201\; of\; 201\; of\; 201\; of\; 201\; of\; 201\; of\; 201\; of\; 201\; of\; 2$  $\overline{\text{AdS}}$ 

ID  $\blacksquare$ 

 $16-1$ 

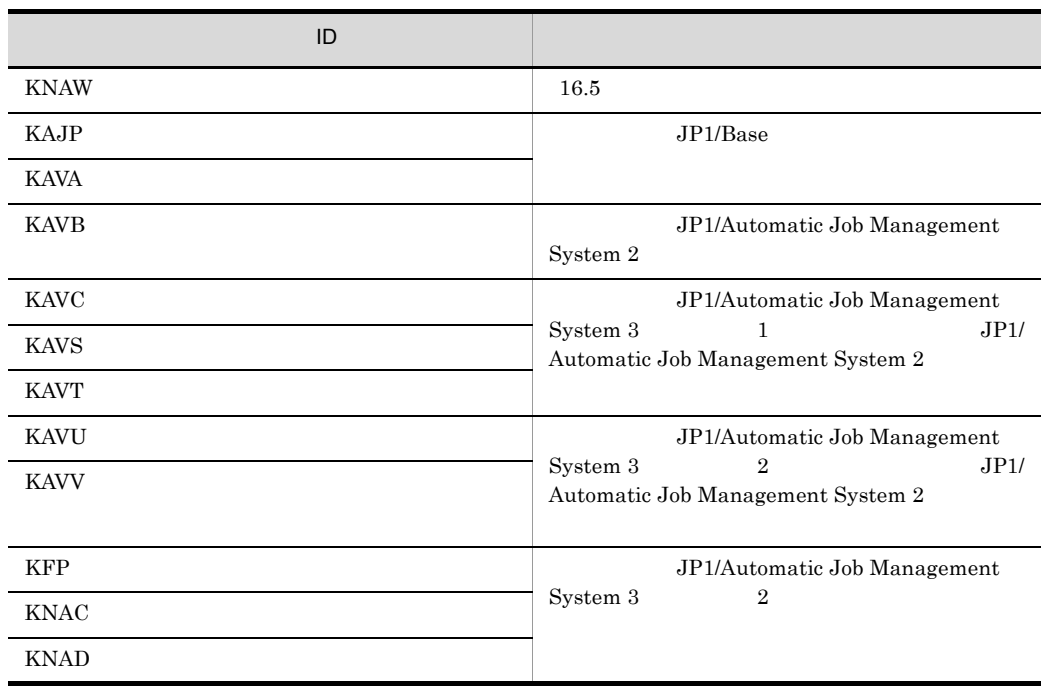

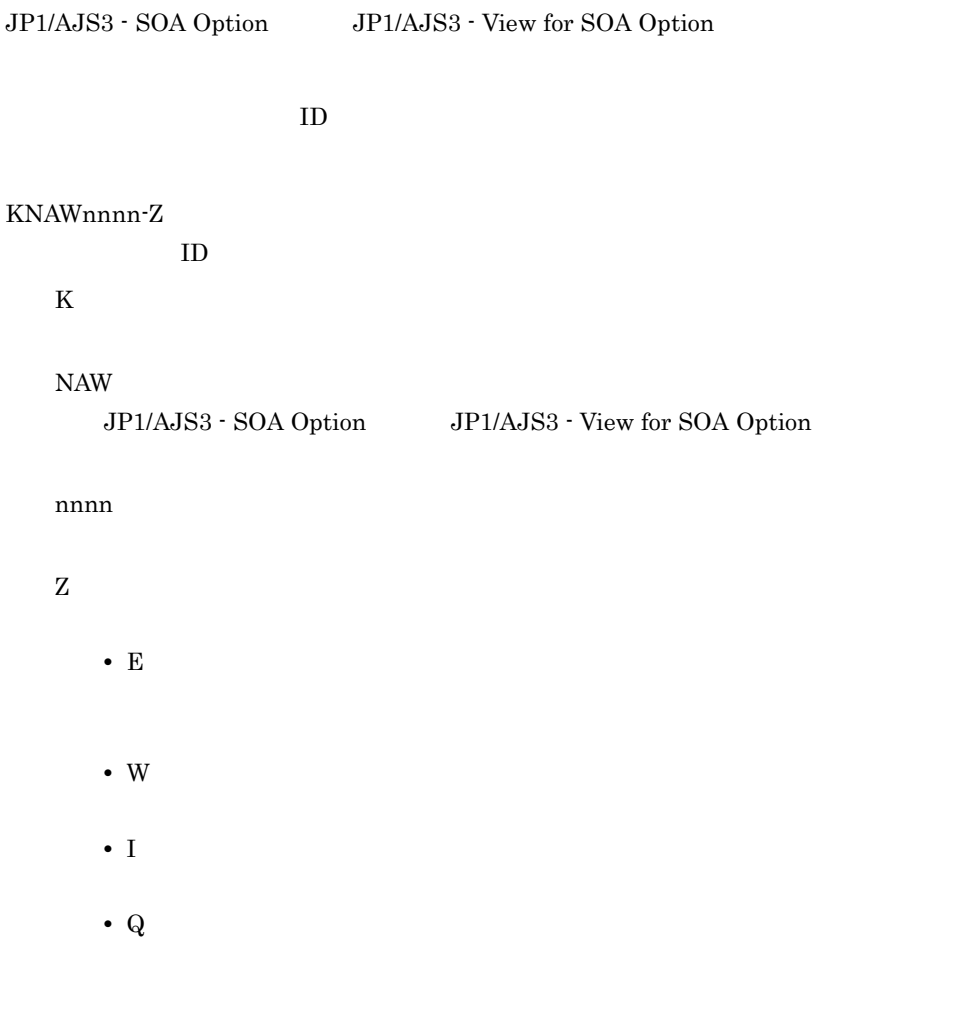

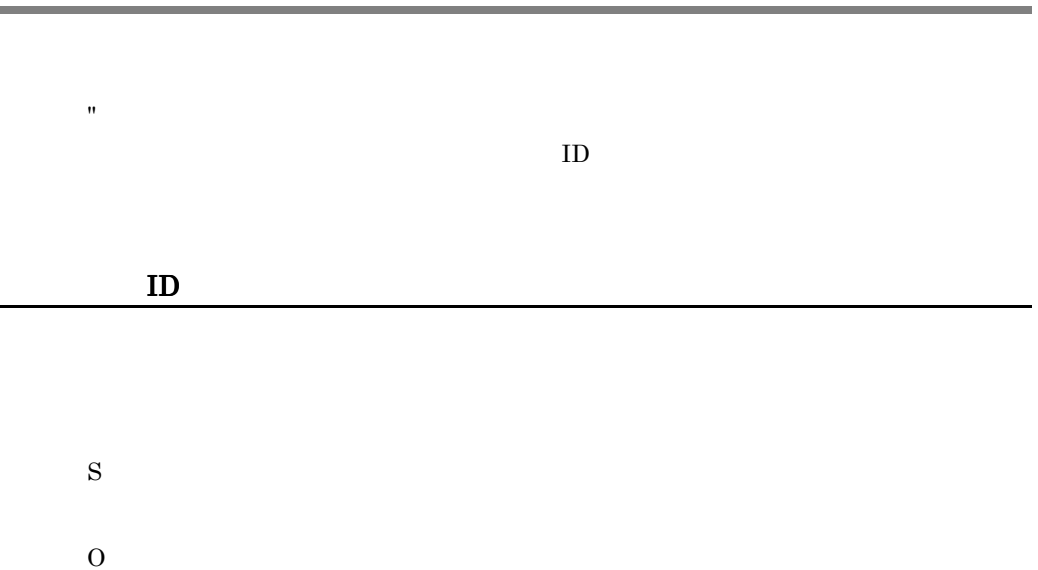

JP1/AJS3 - SOA Option JP1/AJS3 - View for SOA Option

Windows Windows syslog syslog UNIX stdout stderr JP1/AJS3 - SOA Option JP1/AJS3 - View for SOA Option

JP1/AJS3 - SOA Option

Windows Server 2003 JP1/AJS3 - SOA Option ¥base¥log¥ajswsXXXXX-{n}.log

Windows Server 2008

```
¥ProgramData¥Hitachi¥jp1¥jp1_default¥JP1AJS2FORWS¥base¥log¥
ajswsXXXXX-{n}.log
```
JP1/AJS3 - SOA Option

¥Program Files¥Hitachi¥JP1AJS2FORWS Windows Server 2008 JP1/AJS3 - SOA Option \*ProgramFiles% %SystemRoot% **Windows Server 2003** 

#### UNIX

/var/opt/jp1ajs2forws/base/log/ajswsXXXXX-{n}.log

 $\textsf{XXXX}$ 

• ajswscontroller JP1/AJS3 - SOA Option

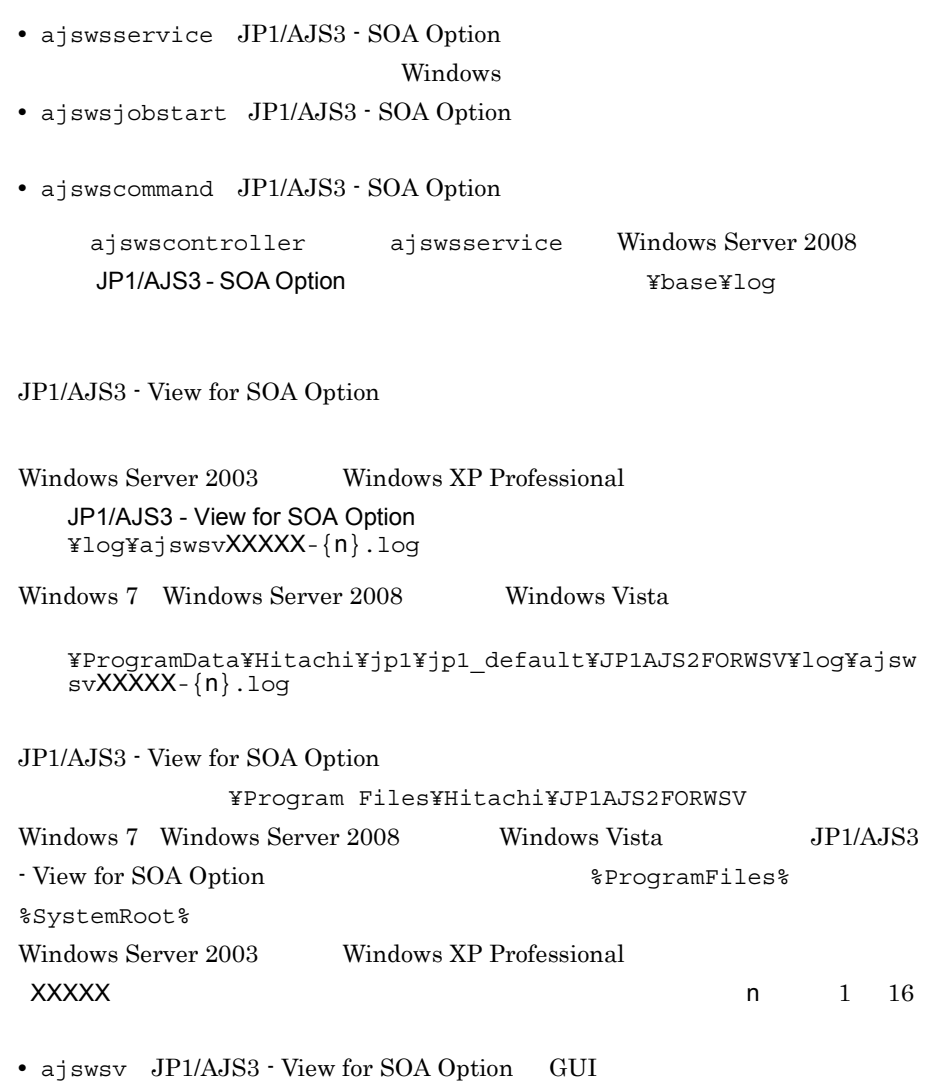

• ajswsvcommand JP1/AJS3 - View for SOA Option

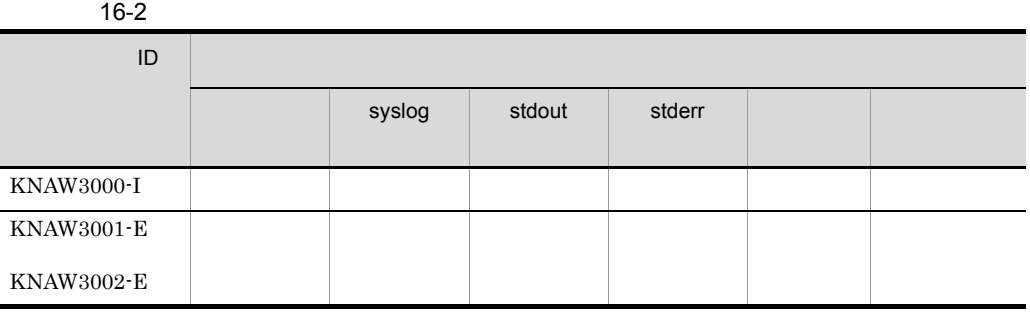

L,

j.

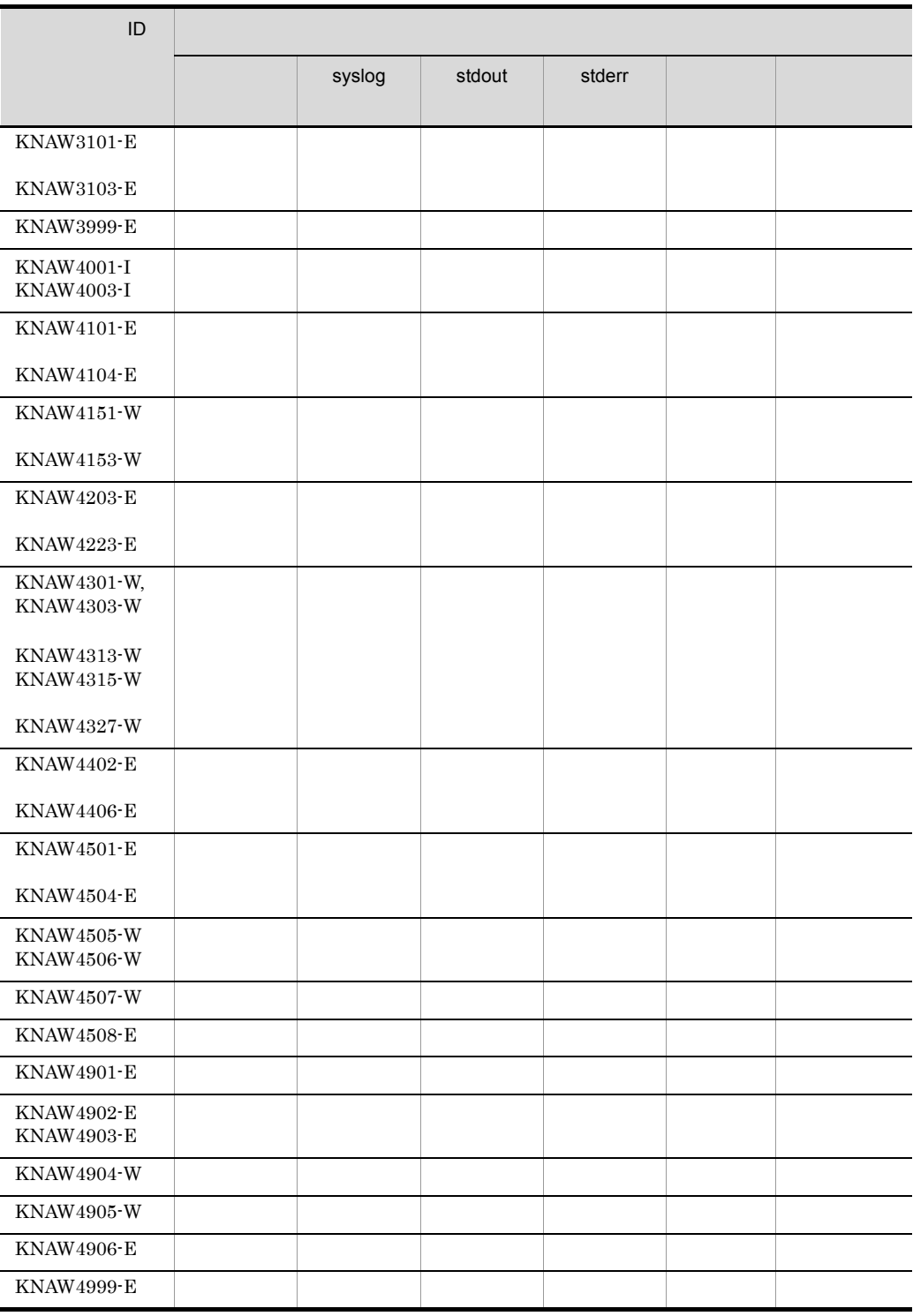

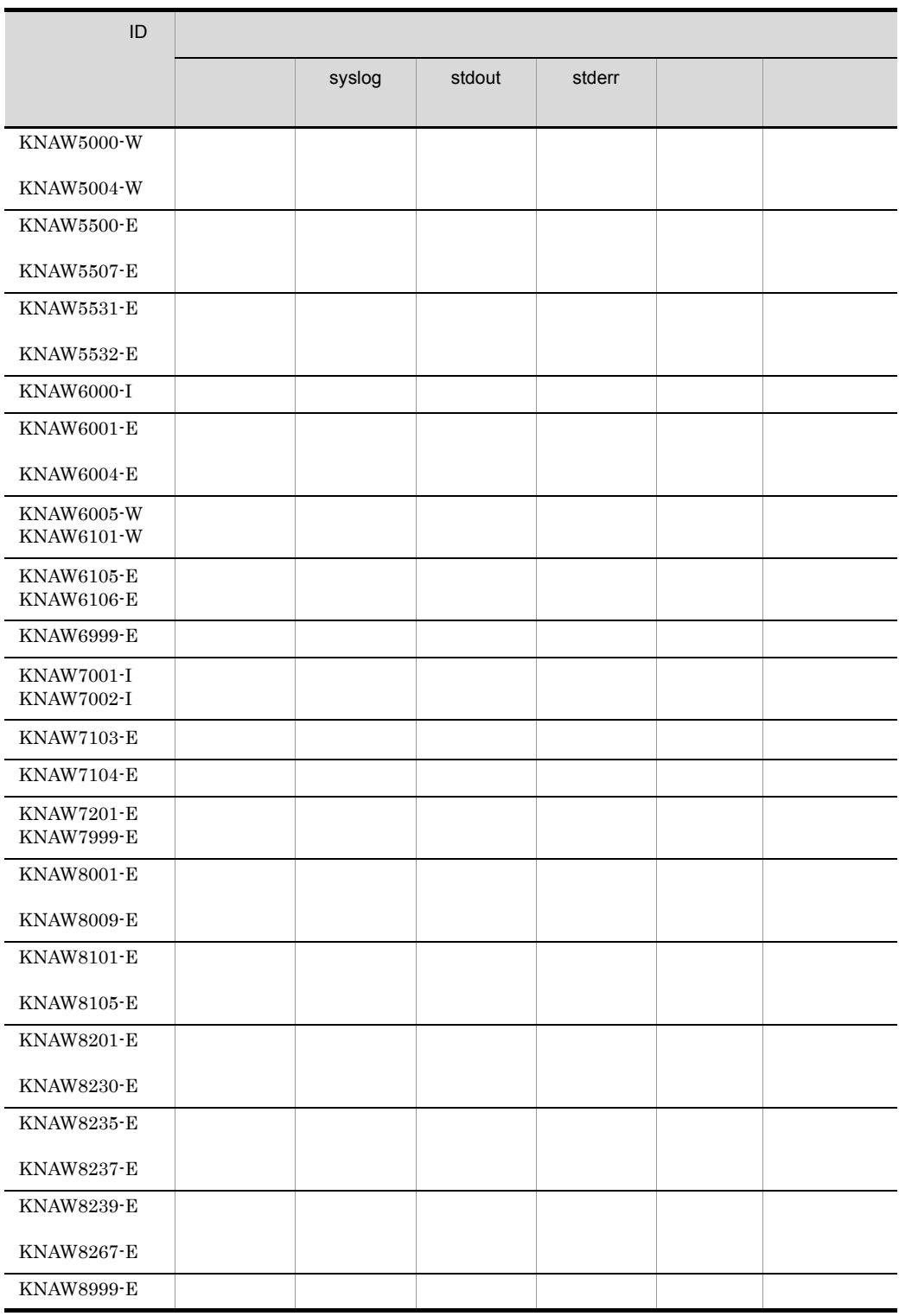

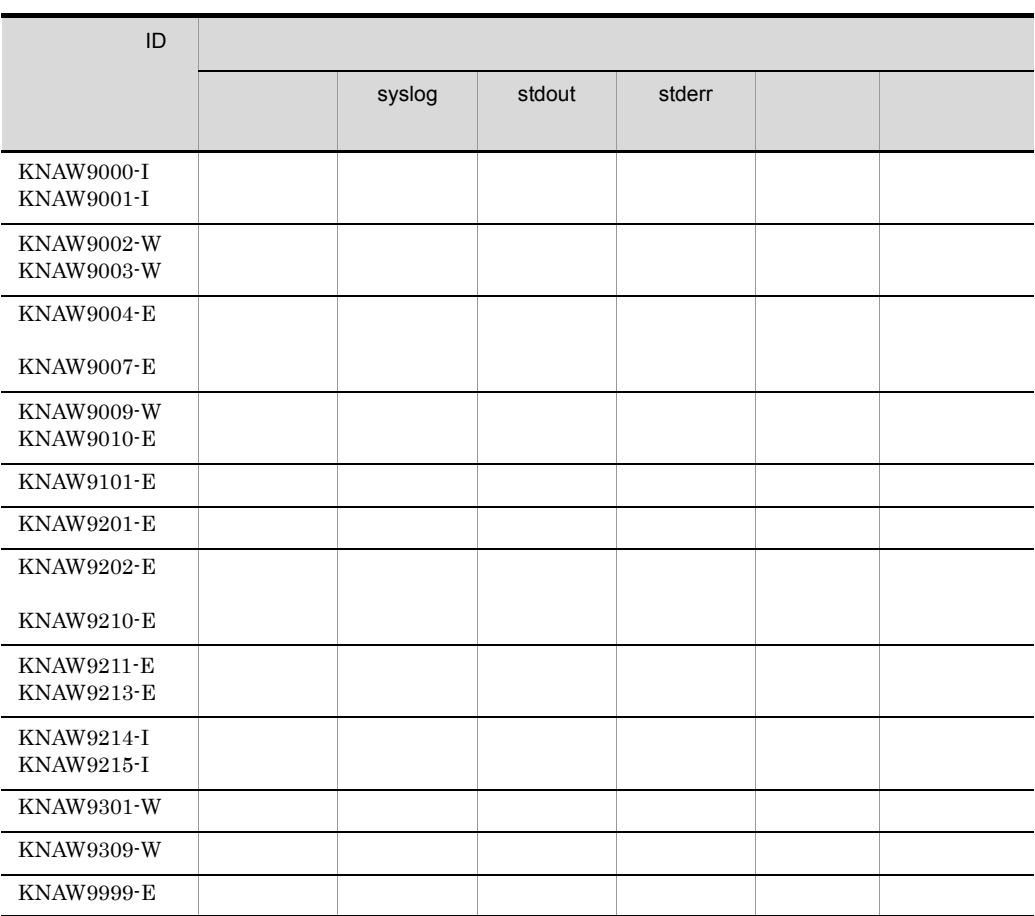

## 16.5

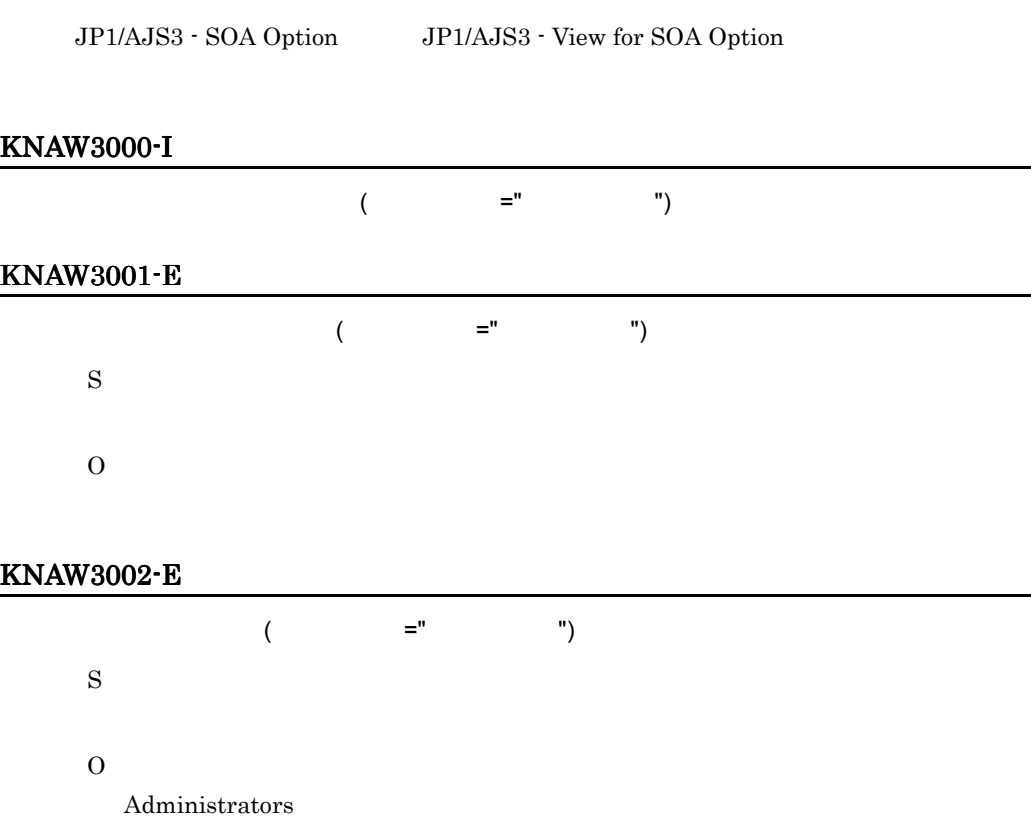

#### KNAW3101-E

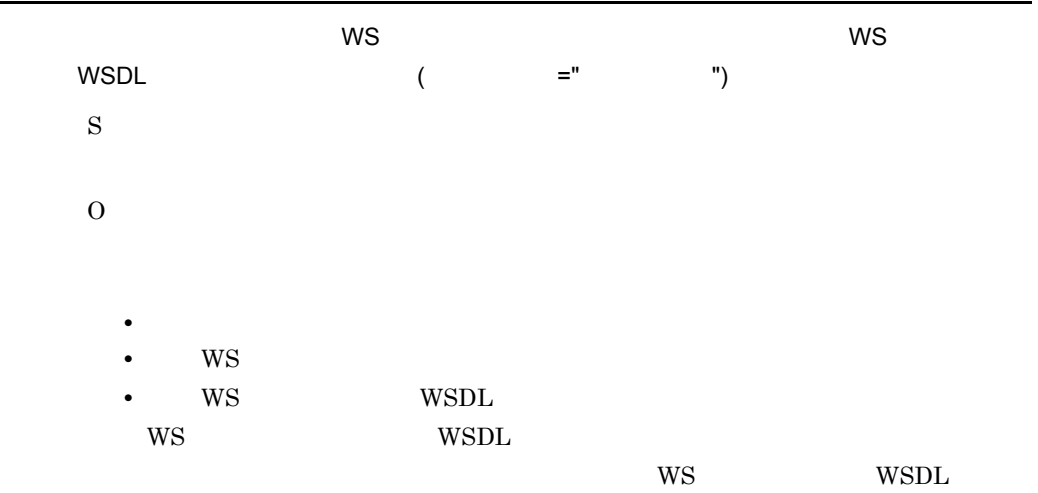

#### KNAW3102-E

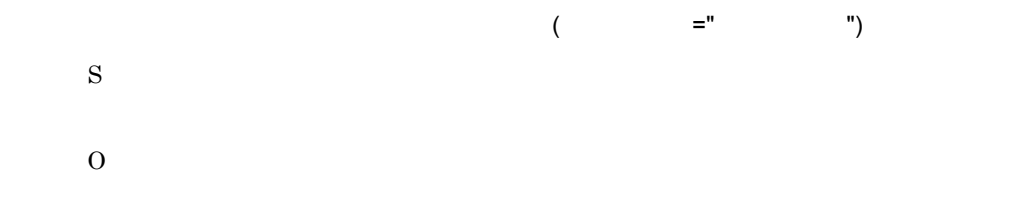

#### KNAW3103-E

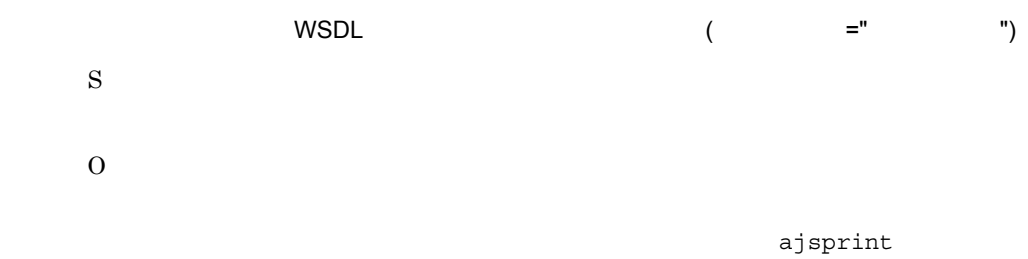

#### KNAW3999-E

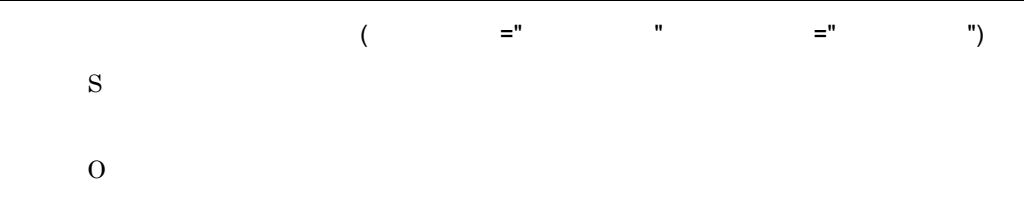

#### KNAW4001-I

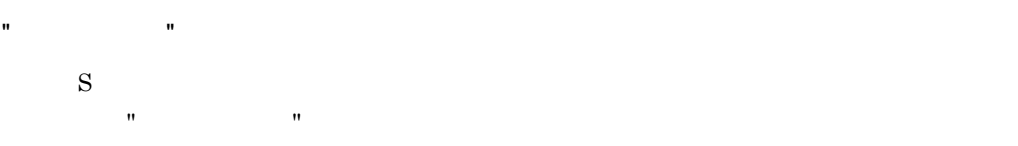

#### KNAW4002-I

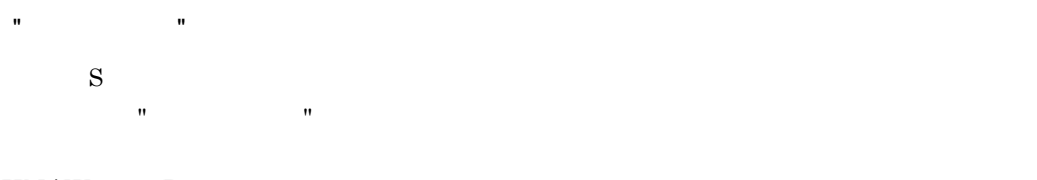

#### KNAW4003-I

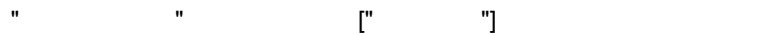

S  $\mathbf{u} = \mathbf{u}$ "  $\mathbf{u} = \mathbf{u}$ "  $\mathbf{u} = \mathbf{u}$ 

#### KNAW4101-E

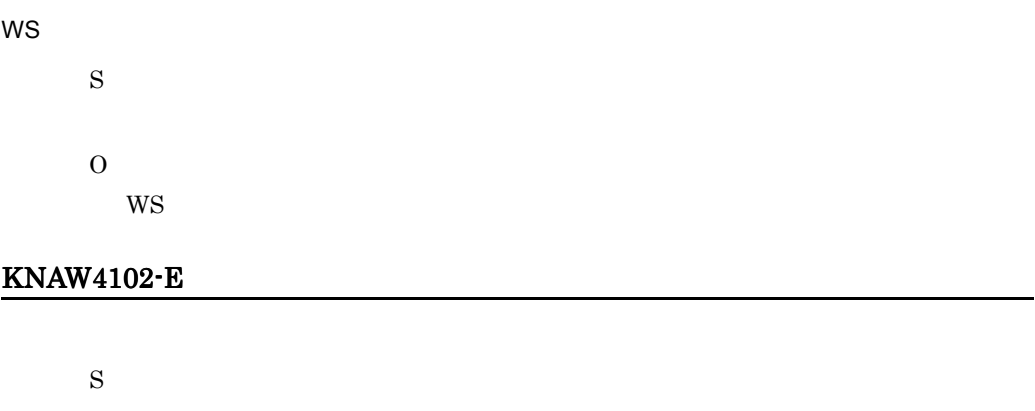

O

#### KNAW4103-E

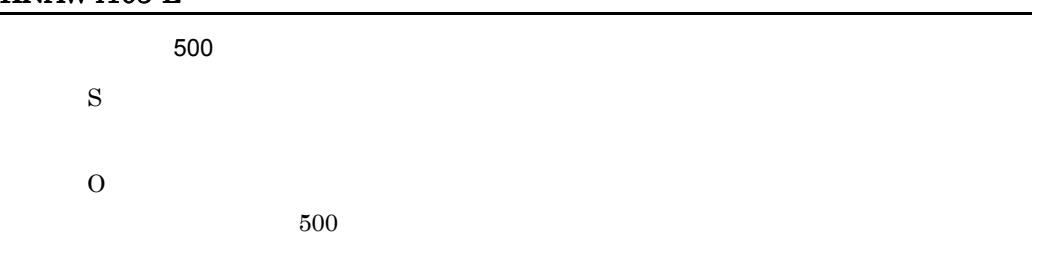

#### KNAW4104-E

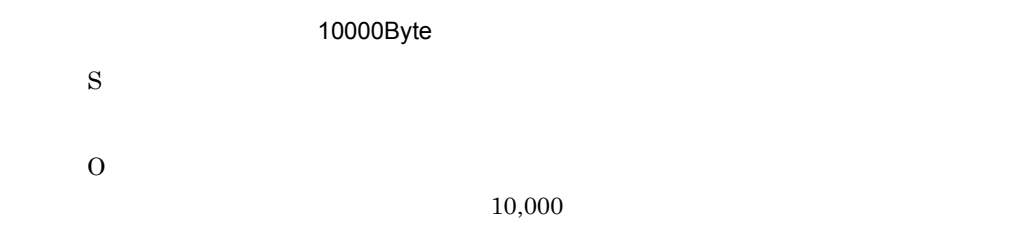

#### KNAW4151-W

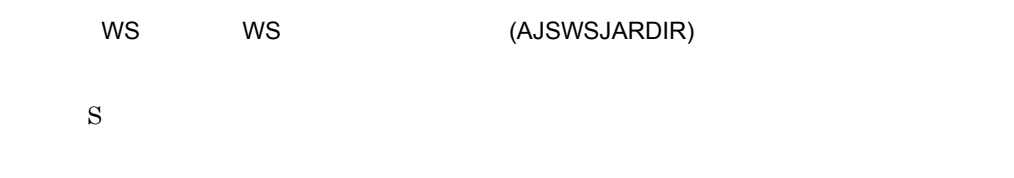

O

 $W\!S$ 

 $WS$ 

#### KNAW4152-W

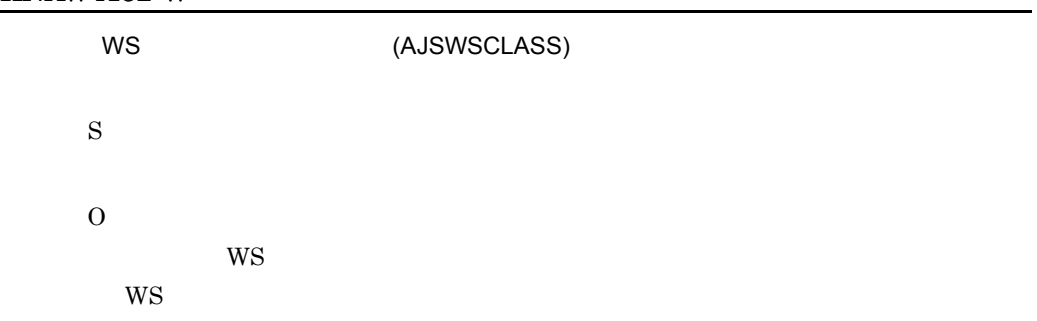

#### KNAW4153-W

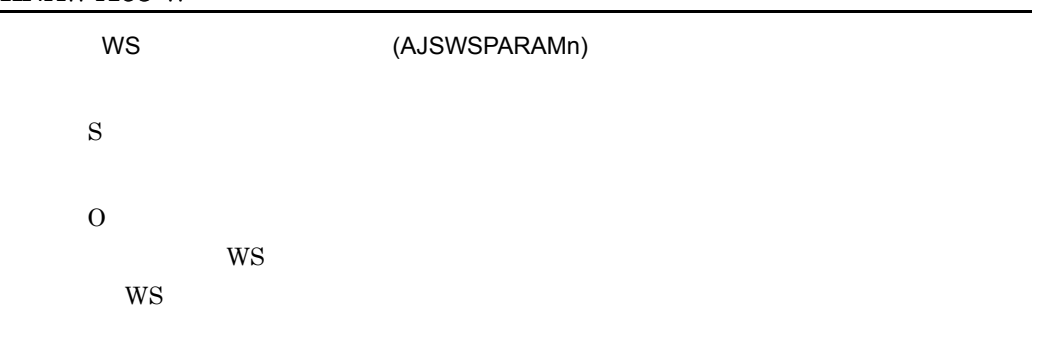

#### KNAW4203-E

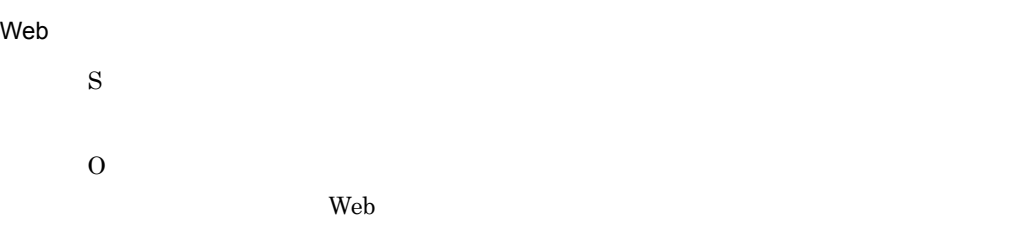

#### KNAW4204-E

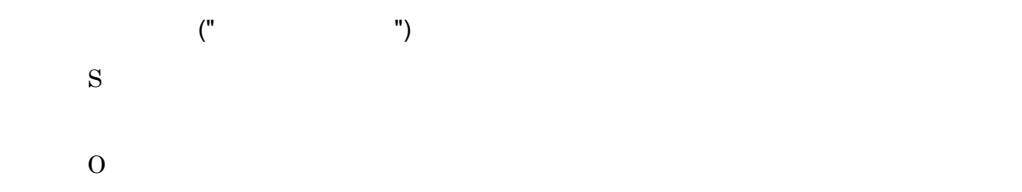

#### KNAW4205-E

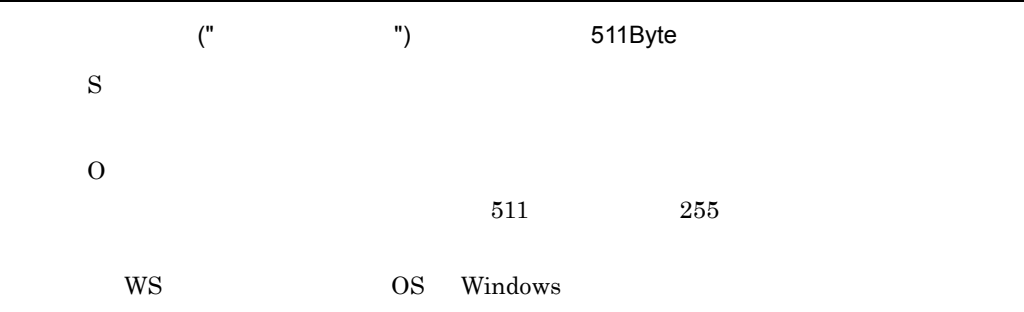

#### KNAW4206-E

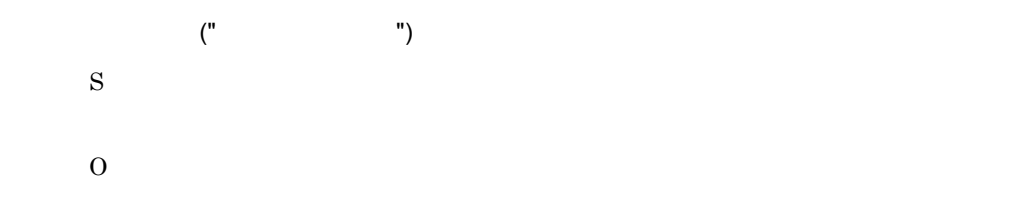

#### KNAW4207-E

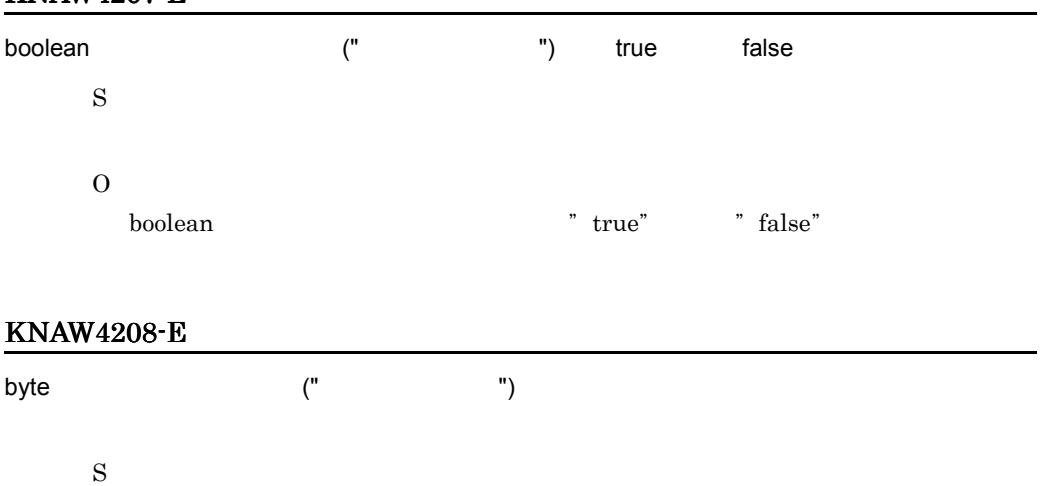

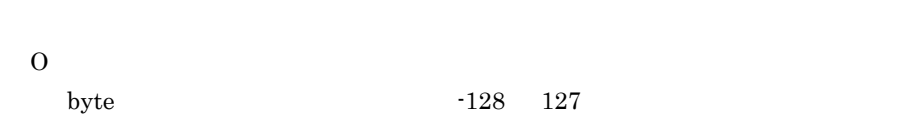

#### KNAW4209-E

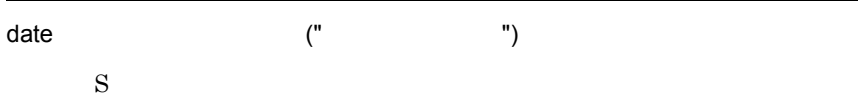

O

date  $\alpha$ 

### KNAW4210-E

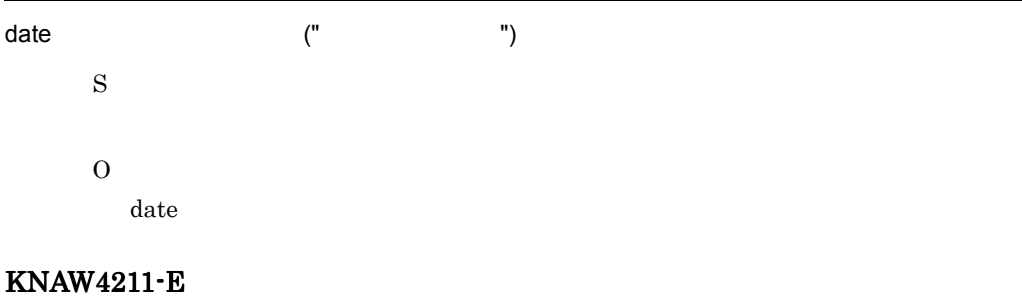

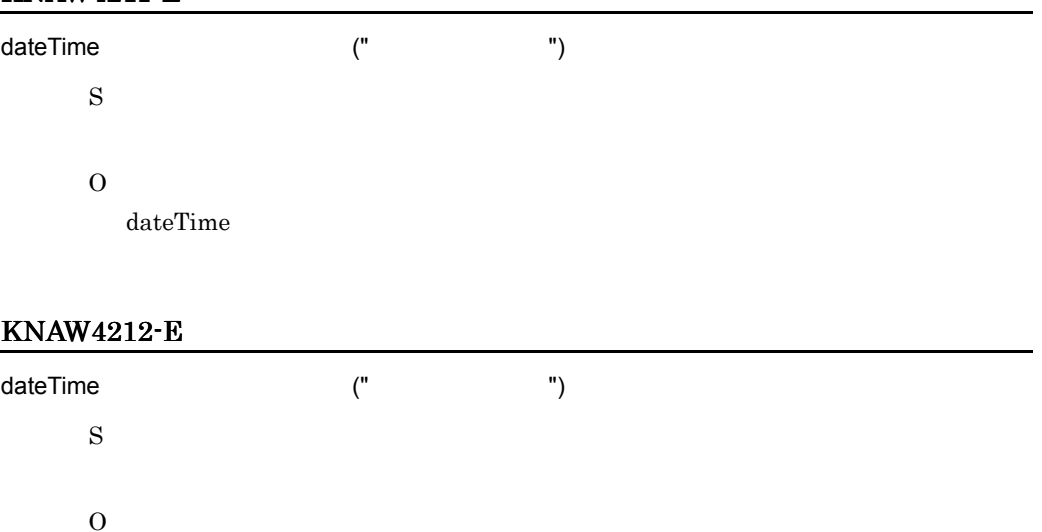

dateTime

#### KNAW4213-E

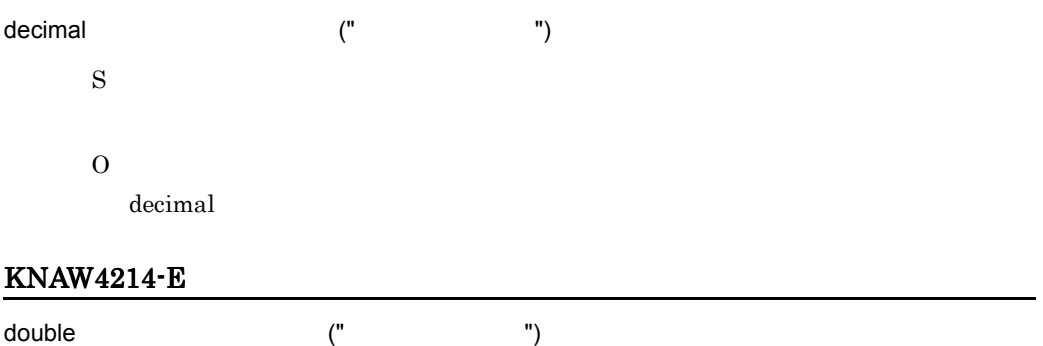

#### O

double  $\alpha$ 

## KNAW4215-E float (" " ") これには、これには単精度浮動小数点数を入力しています。 S O float  $\alpha$ KNAW4216-E int (" ") これには空気で、これに関することに関することに関することに関することに関することに関することに関することに関することに関することに関することに関することに関することに関することに関 S O int 2147483648 2147483647 KNAW4217-E integer (" " ") ということには違いでしょうか。 S O integer KNAW4218-E long 型の入力パラメーター (" パラメーター名 ") には型で認められた範囲内の整数を入力してく S O long  $-9223372036854775808$ 9223372036854775807

#### KNAW4219-E

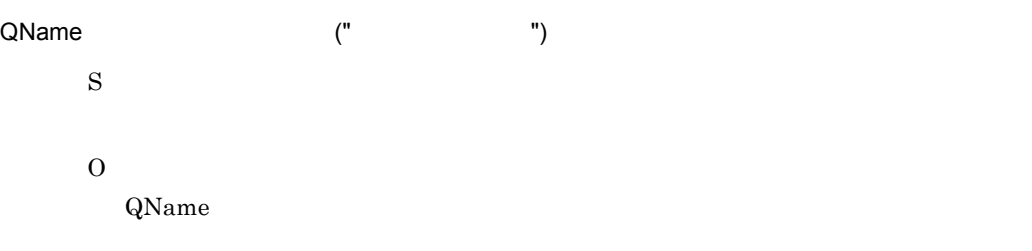

#### KNAW4220-E

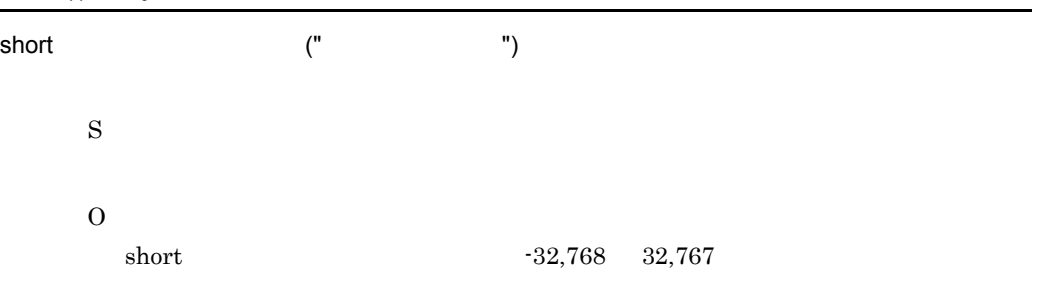

#### KNAW4221-E

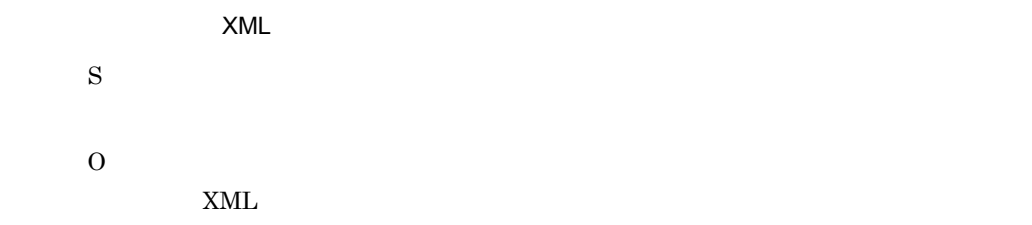

#### KNAW4222-E

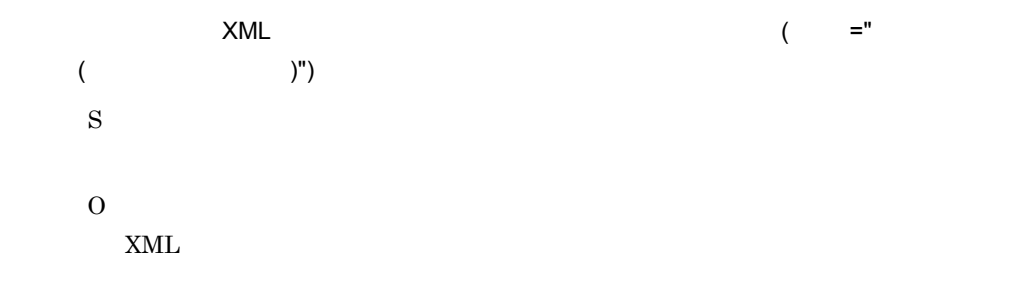

#### KNAW4223-E

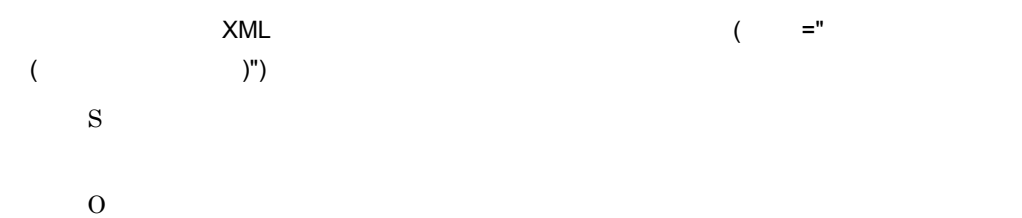

 $XML$ 

#### KNAW4301-W

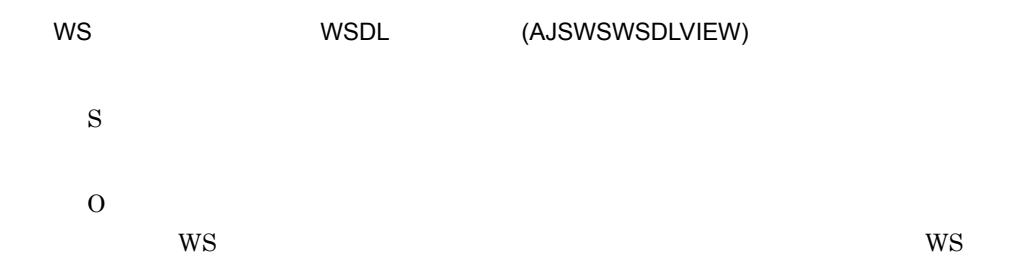

#### KNAW4303-W

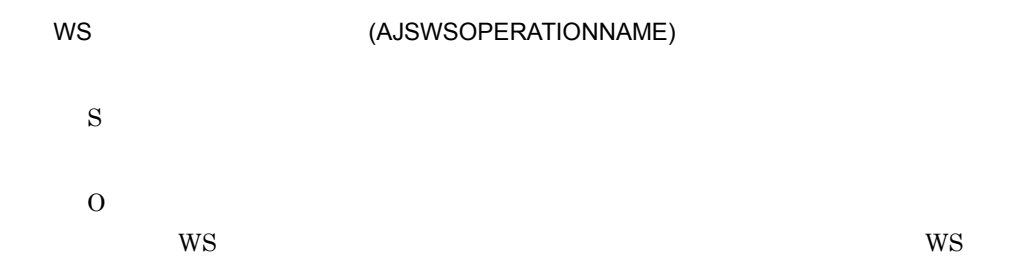

#### KNAW4304-W

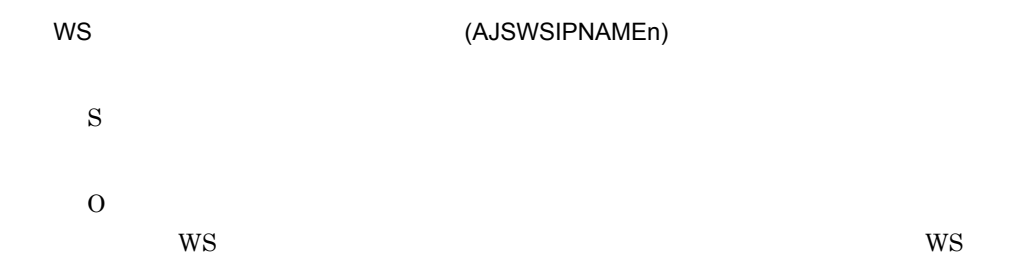

#### KNAW4305-W

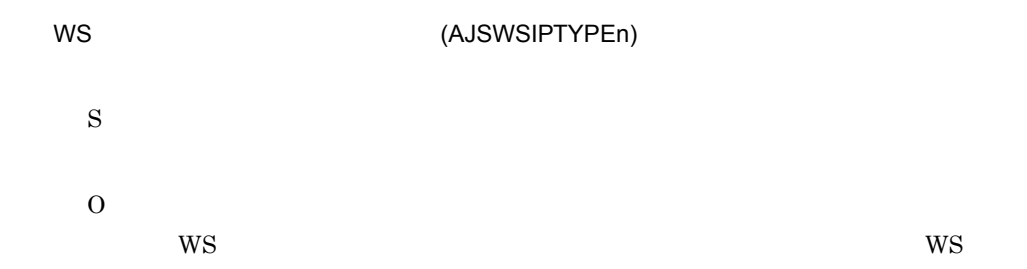

#### KNAW4306-W

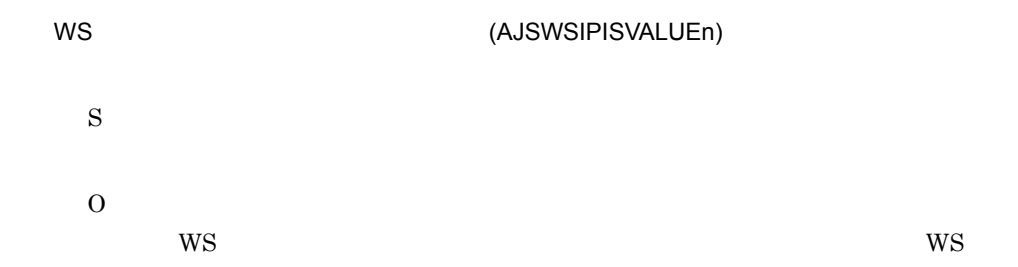

#### KNAW4307-W

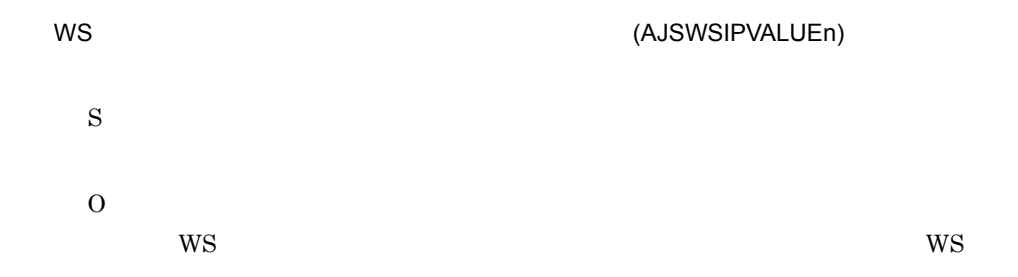

#### KNAW4308-W

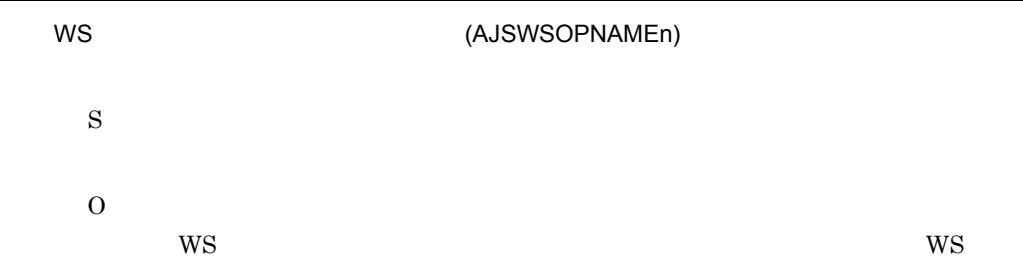

#### KNAW4309-W

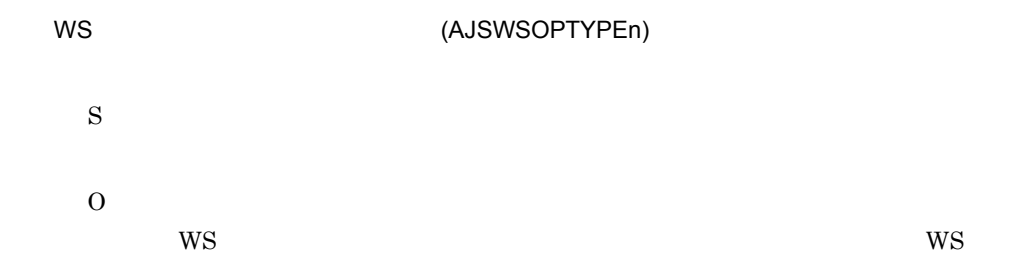

#### KNAW4310-W

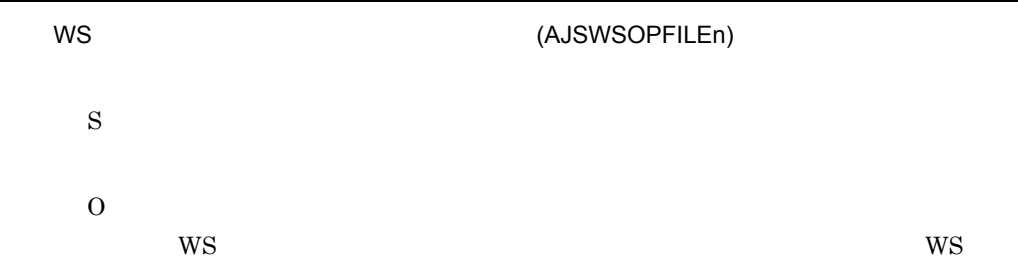

#### KNAW4311-W

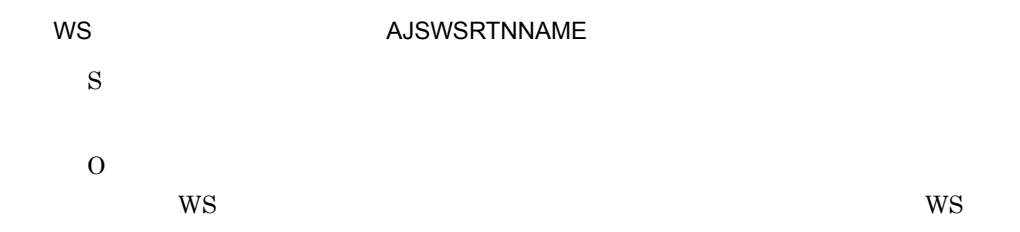

#### KNAW4312-W

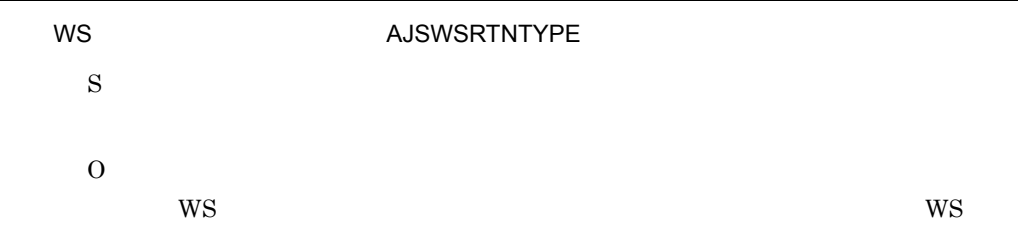

#### KNAW4313-W

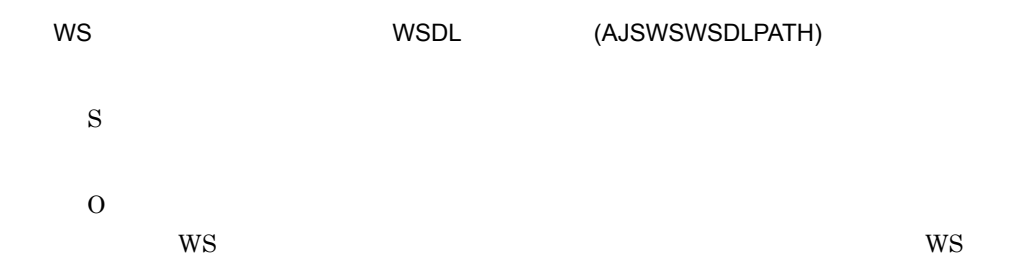

#### KNAW4315-W

WS  $(AJSWSBAFILE)$ 

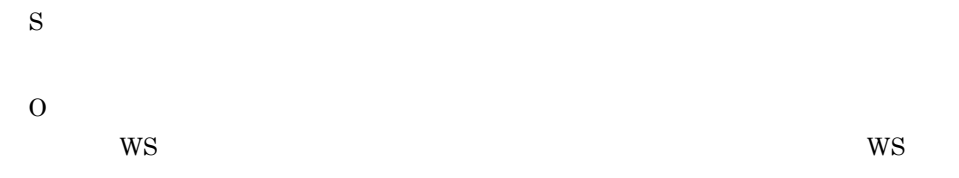

#### KNAW4316-W

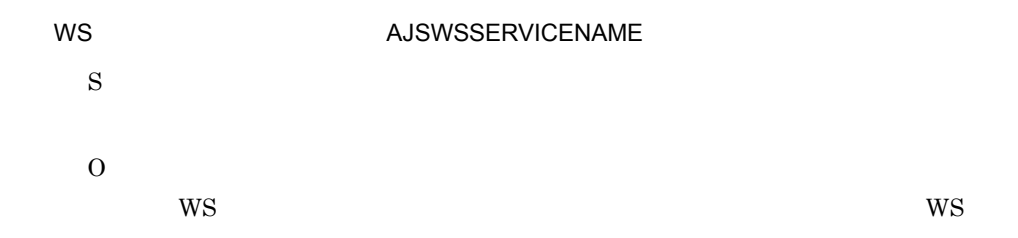

#### KNAW4317-W

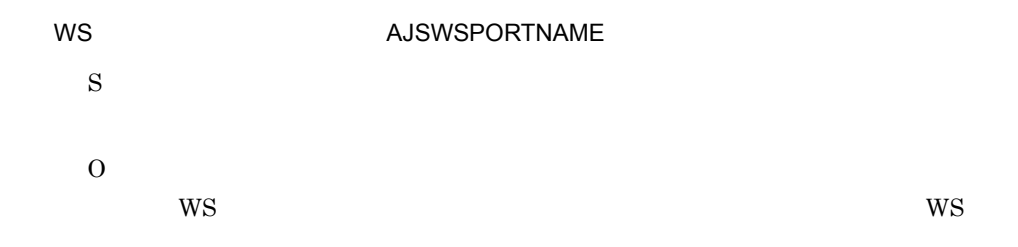

### KNAW4318-W

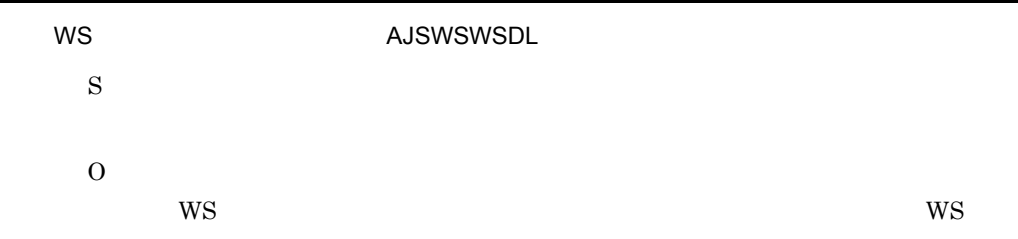

#### KNAW4319-W

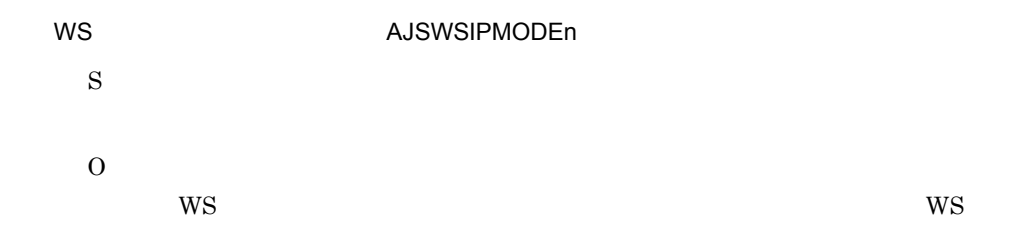

16.

KNAW4320-W

| WS |    | <b>AJSWSOPMODEn</b> |    |
|----|----|---------------------|----|
| S  |    |                     |    |
|    |    |                     |    |
| O  | WS |                     | WS |

#### KNAW4321-W

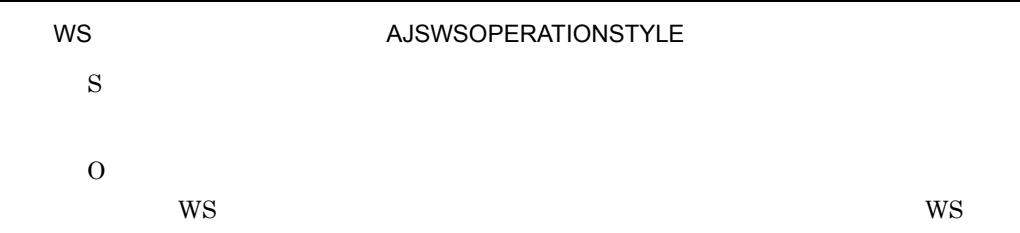

#### KNAW4322-W

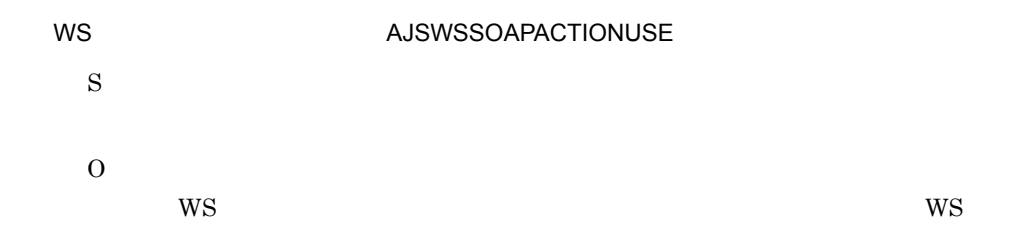

#### KNAW4323-W

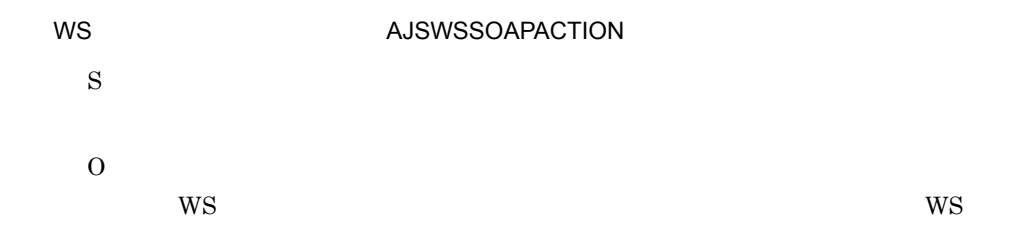

#### KNAW4324-W

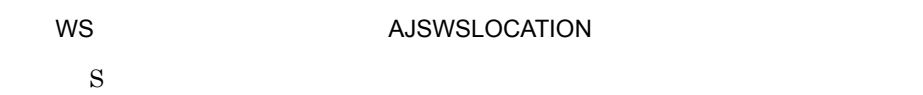

O  $WS$  ws

KNAW4325-W

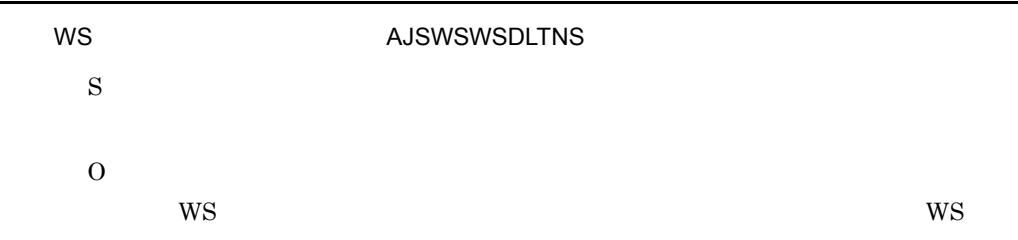

#### KNAW4326-W

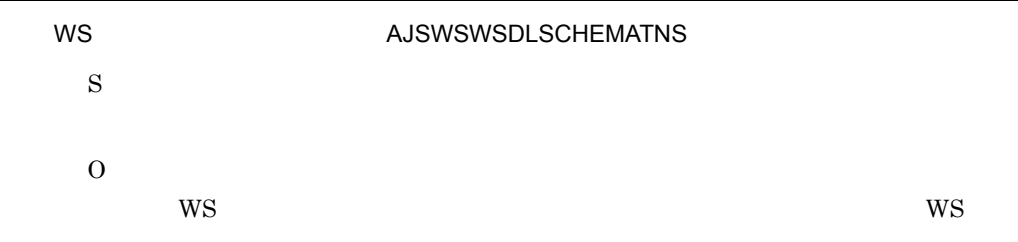

#### KNAW4327-W

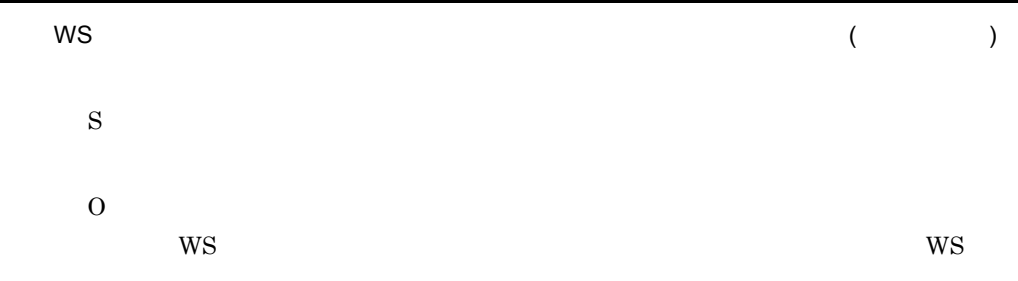

#### KNAW4402-E

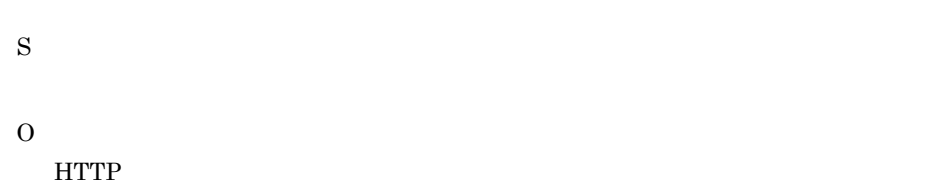

.

#### KNAW4403-E

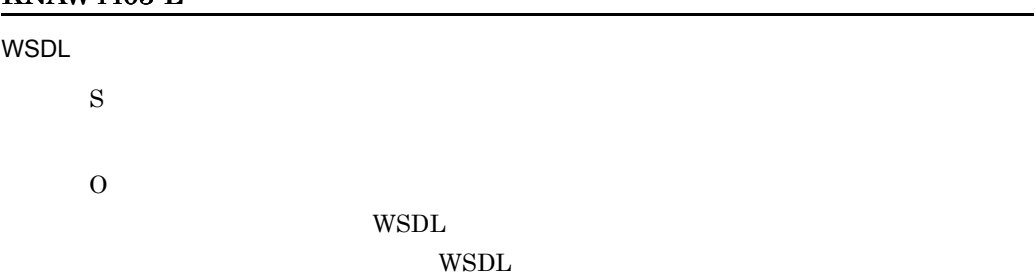

#### KNAW4404-E

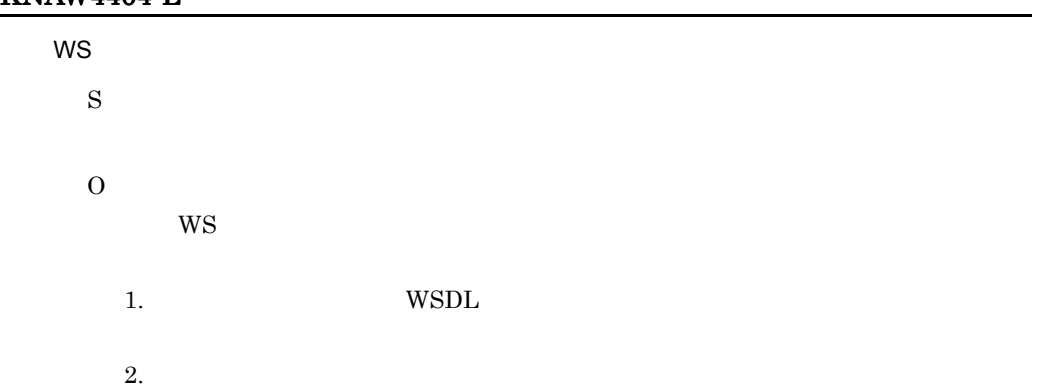

#### KNAW4405-E

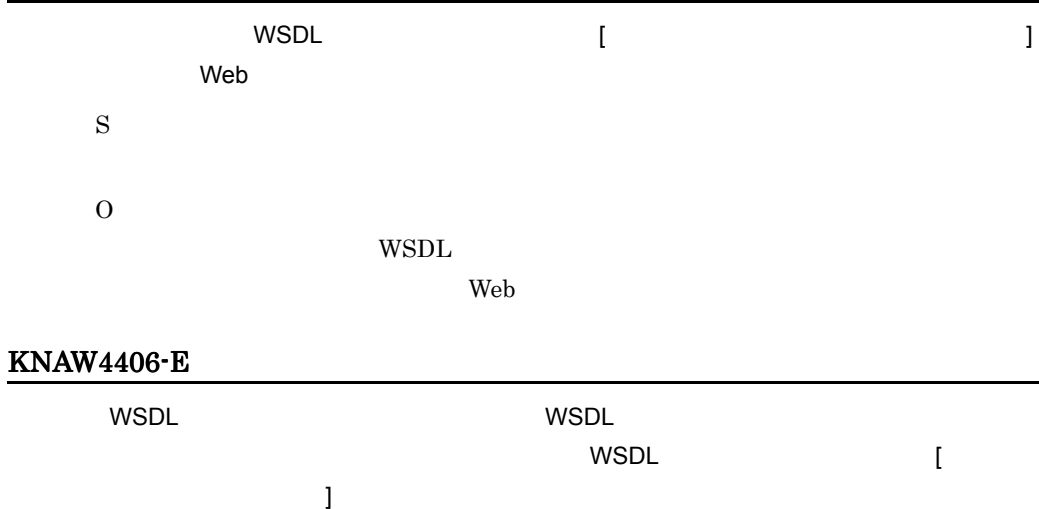

S O

WSDL WSDL 2000 WSDL 2000 WSDL 2000 WSDL 2000 WSDL 2000 WSDL 2000 WSDL 2000 WSDL 2000 WSDL 2000 WSDL 2000 WSDL 2000 WSDL 2000 WSDL 2000 WSDL 2000 WSDL 2000 WSDL 2000 WSDL 2000 WSDL 2000 WSDL 2000 WSDL 2000 WSDL 2000 WSDL 20

 $WS$ 

 $W\text{SDL}$ 

#### KNAW4501-E

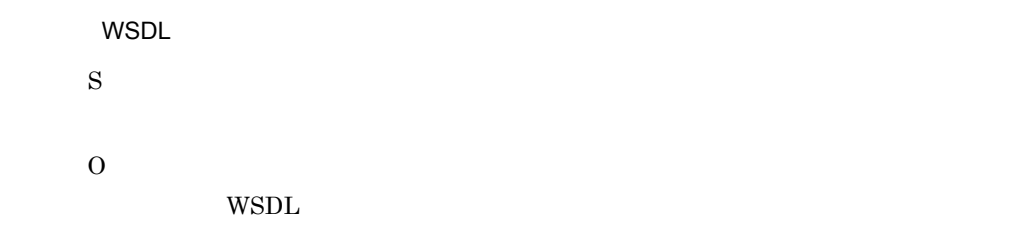

#### KNAW4502-E

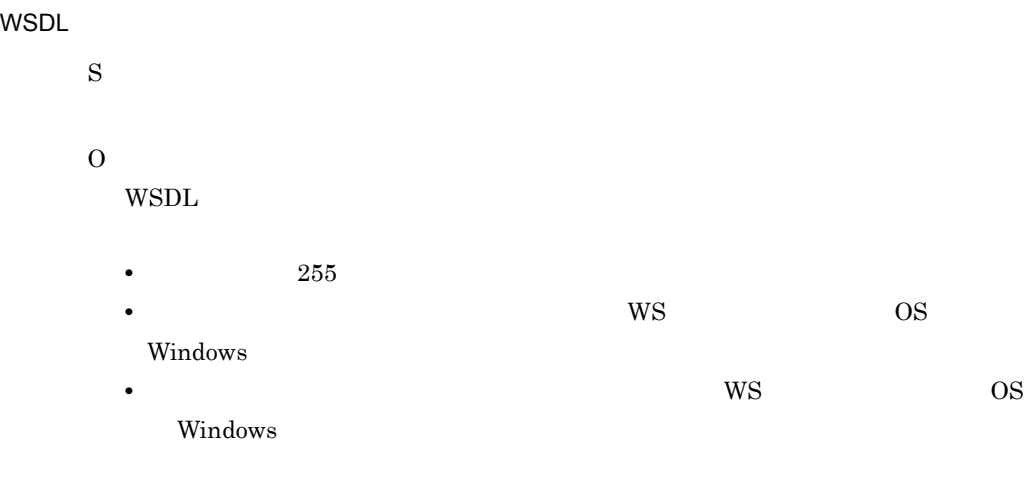

#### KNAW4503-E

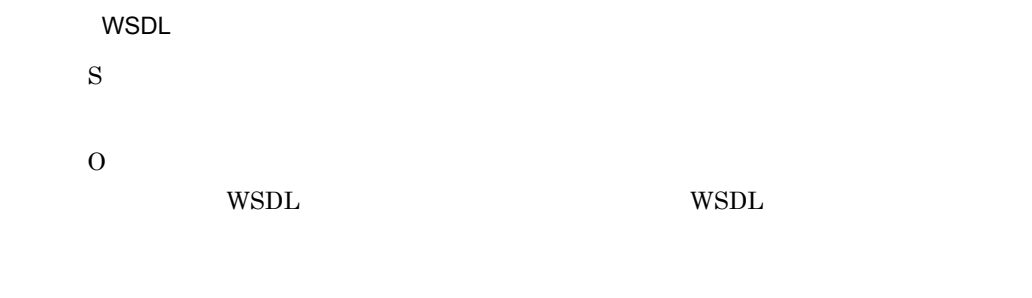

#### KNAW4504-E

 $WSDL$   $($   $=$  " $)$ 

S

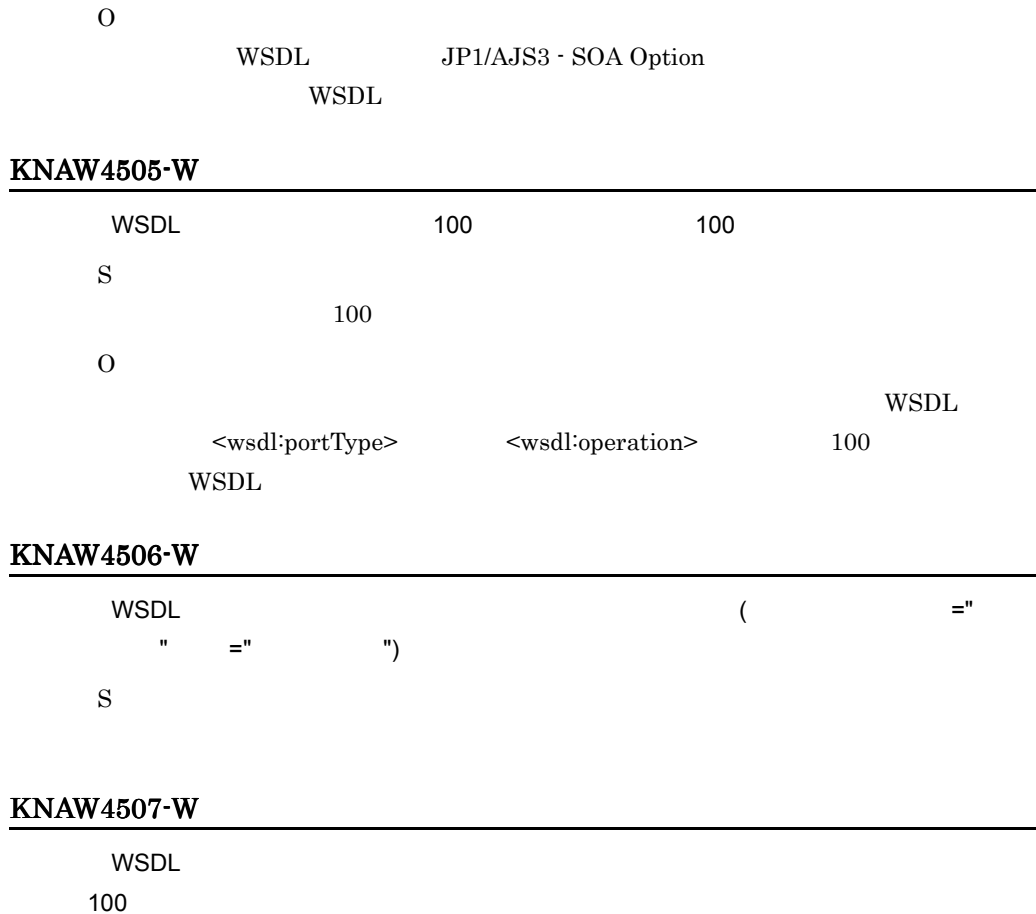

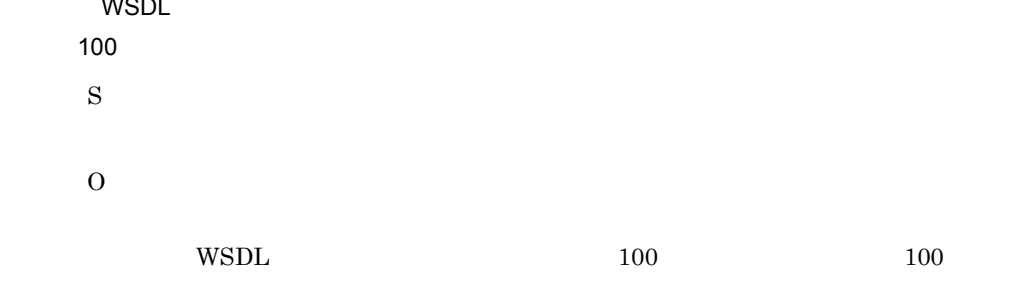

#### KNAW4508-E

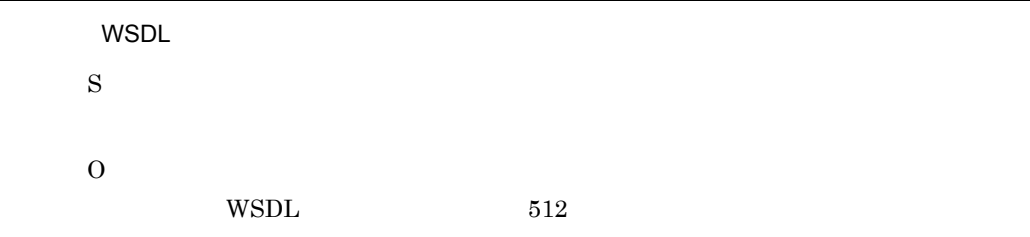

#### KNAW4901-E

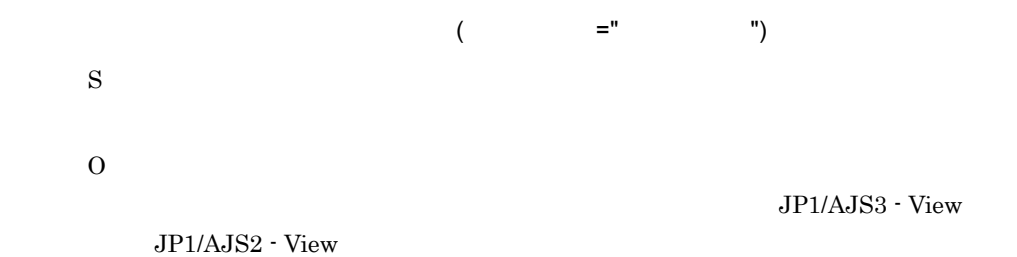

#### KNAW4902-E

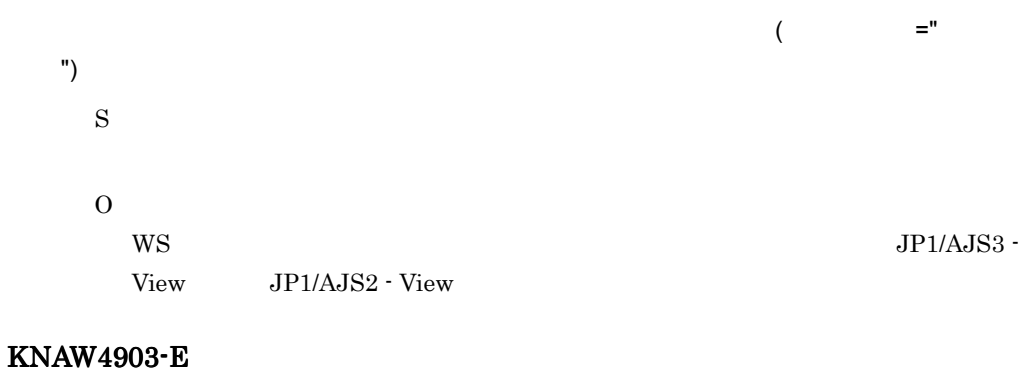

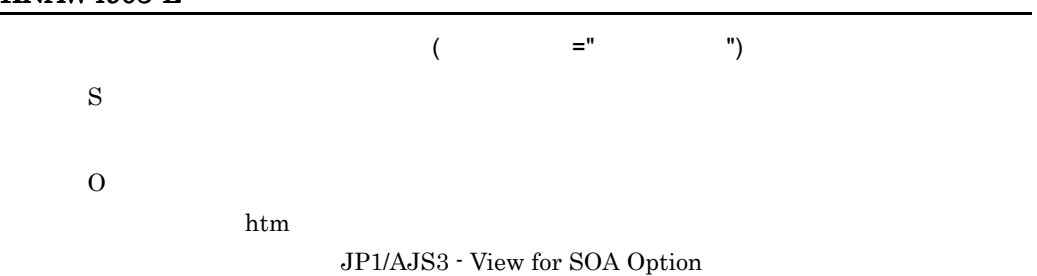

#### KNAW4904-W

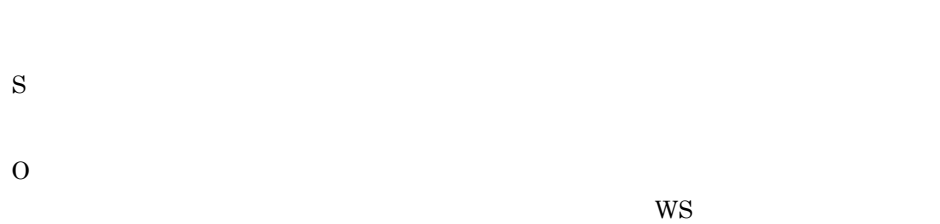

#### KNAW4905-W

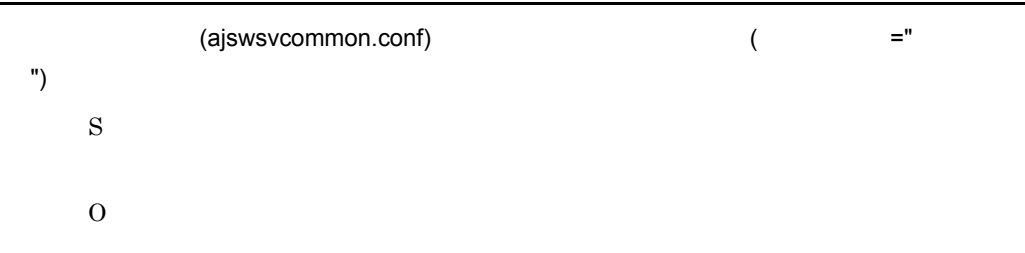

#### KNAW4906-E

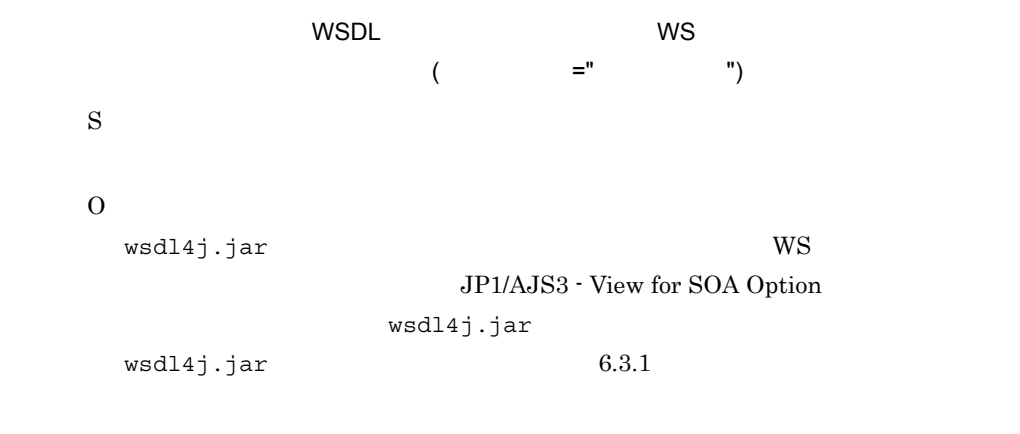

#### KNAW4999-E

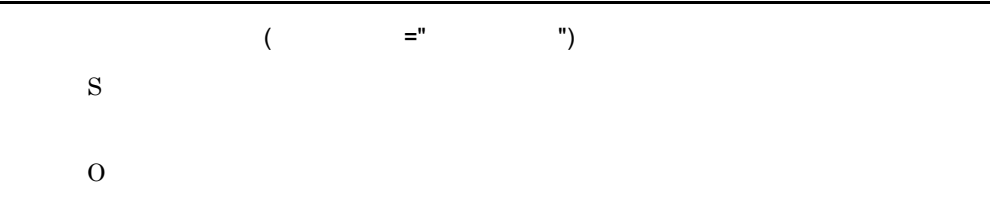

#### KNAW5000-W

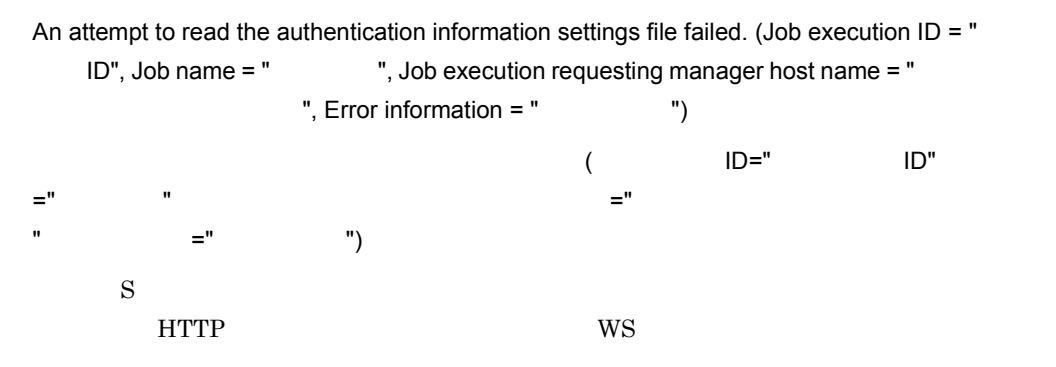

 $W\!S$ 

#### KNAW5001-W

O

The content of the authentication information settings file is invalid. (Job execution ID =  $"$ ID", Job name = " ", Job execution requesting manager host name = " ", Error information = "  $\qquad$  ")  $($  ID=" ID",  $=$  "  $\mathbb{Z}^n$  , we are very set of  $\mathbb{Z}^n$  , we are very set of  $\mathbb{Z}^n$  ,  $\mathbb{Z}^n$  ,  $\mathbb{Z}^n$  ,  $\mathbb{Z}^n$  ,  $\mathbb{Z}^n$  ,  $\mathbb{Z}^n$  ,  $\mathbb{Z}^n$  ,  $\mathbb{Z}^n$  ,  $\mathbb{Z}^n$  ,  $\mathbb{Z}^n$  ,  $\mathbb{Z}^n$  ,  $\mathbb{Z}^n$  , ラックス キャンプ ニュー コンピュータ コンピュータ コンピュータ コンピュータ (の) S HTTP WS O

#### KNAW5002-W

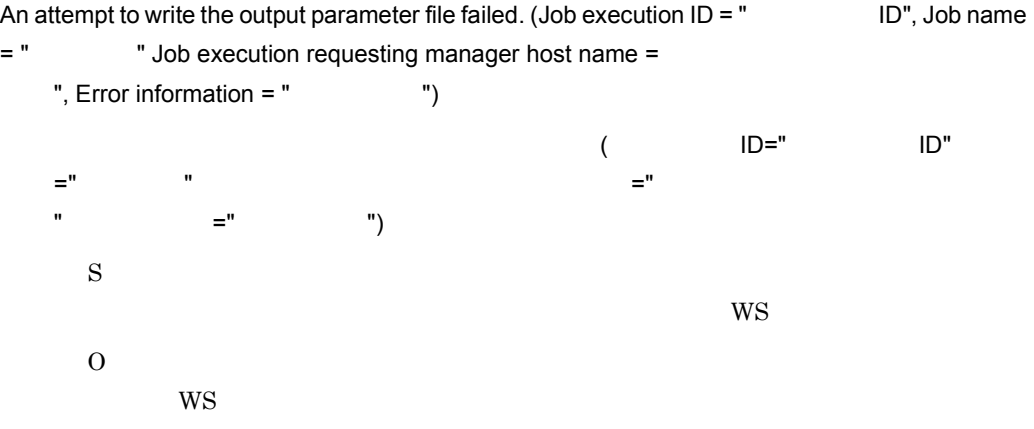

#### KNAW5003-W

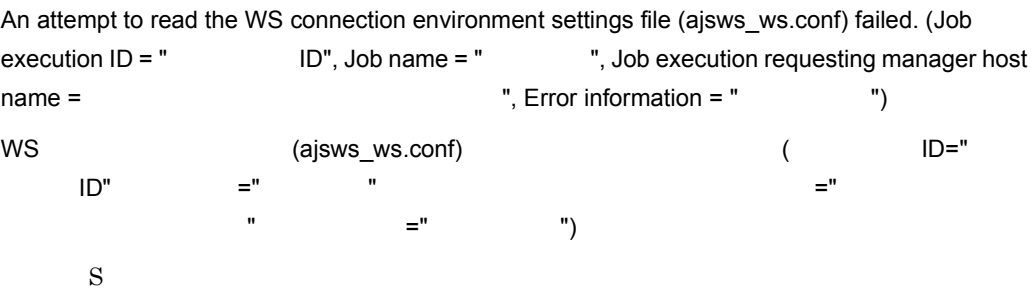

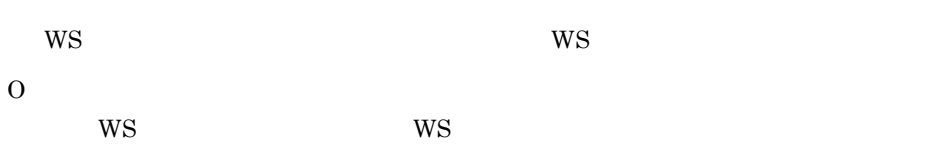

#### KNAW5004-W

The content of the WS connection environment settings file (ajsws\_ws.conf) is invalid. (Job  $e$ xecution ID = "  $I$  ID", Job name = "  $\blacksquare$ , Job execution requesting manager host  $name = "$   $"$ , Error information = "  $"$ WS (ajsws\_ws.conf) ( ) UD=" ID",ジョブ名 =" ジョブ名 ",ジョブ実行依頼マネージャーホスト名 =" ジョブ実行依頼マネー - (  $\hspace{1.6cm}$   $\hspace{1.6cm}$   $\$ S  $W$ S  $W$ S O  $W\!S$ 

#### KNAW5500-E

An attempt to read the WSDL file failed. (Job execution  $ID = "$  ID", Job name = " ", Job execution requesting manager host name = " Error information =  $"$   $"$ WSDL ファイルの読み込みに失敗しました。( ジョブ実行 ID=" ジョブ実行 ID",ジョブ名 =" ジョブ名 ",ジョブ実行依頼マネージャーホスト名 =" ジョブ実行依頼マネージャーホスト名 " ココンピュータ キャンプ (\*) S  $WS$ O  $WS$  wsdl wspl.

#### KNAW5501-E

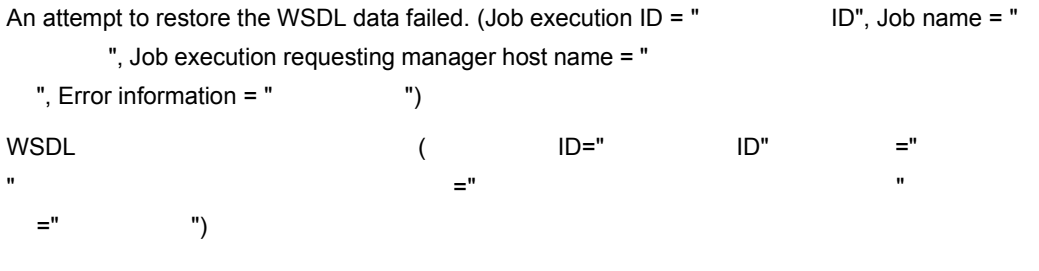

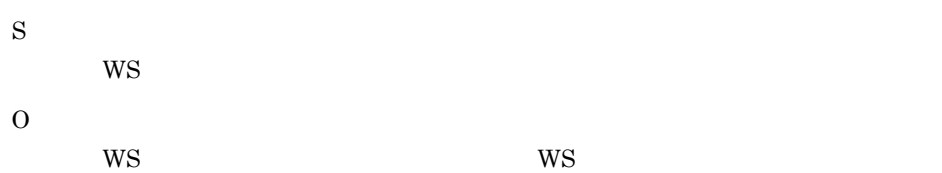

#### KNAW5502-E

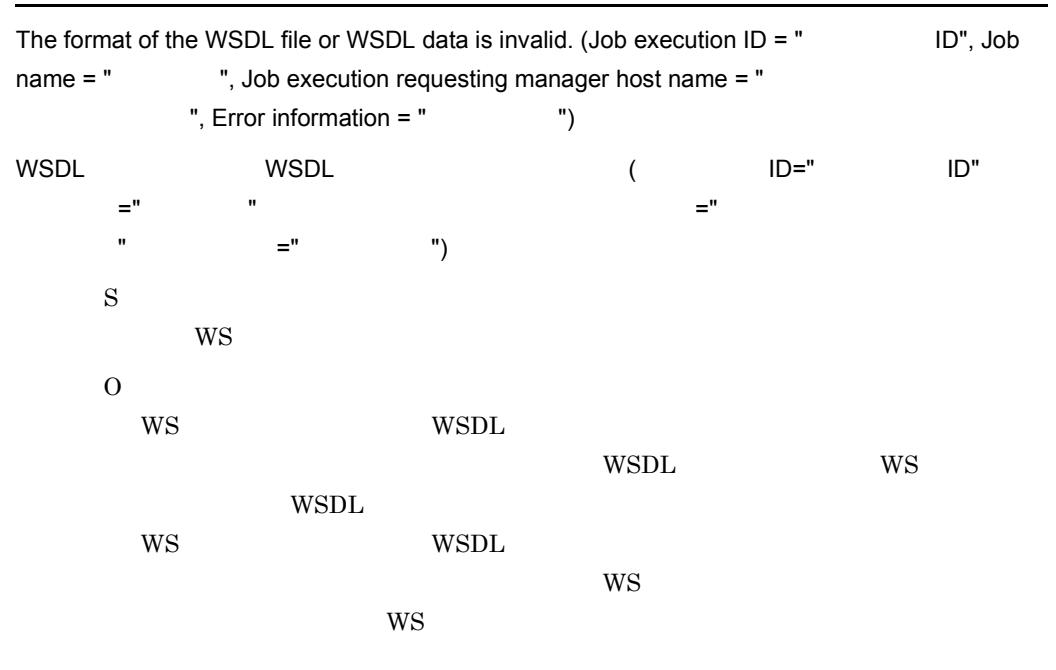

#### KNAW5503-E

An attempt to read the input parameter file failed. (Job execution  $ID = " ID", Joh name$ = " ", Job execution requesting manager host name = " ", Error information = "  $\qquad$  ")  $($  ID=" ID" ーツ → V → V → ジョブメージャーホスト名 =" ショブ ト名 ",エラー情報 =" エラー情報 ") S  $WS$ O  $W\!S$ 

#### KNAW5504-E

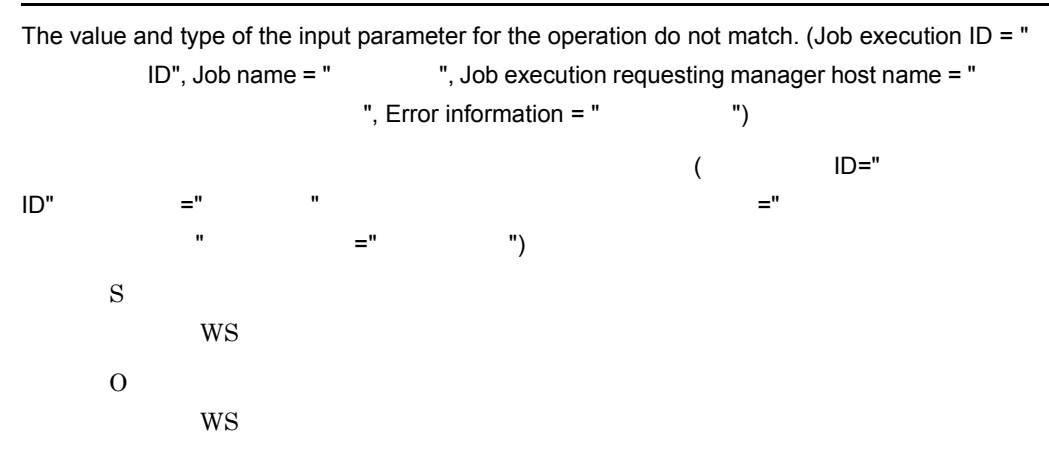

#### KNAW5505-E

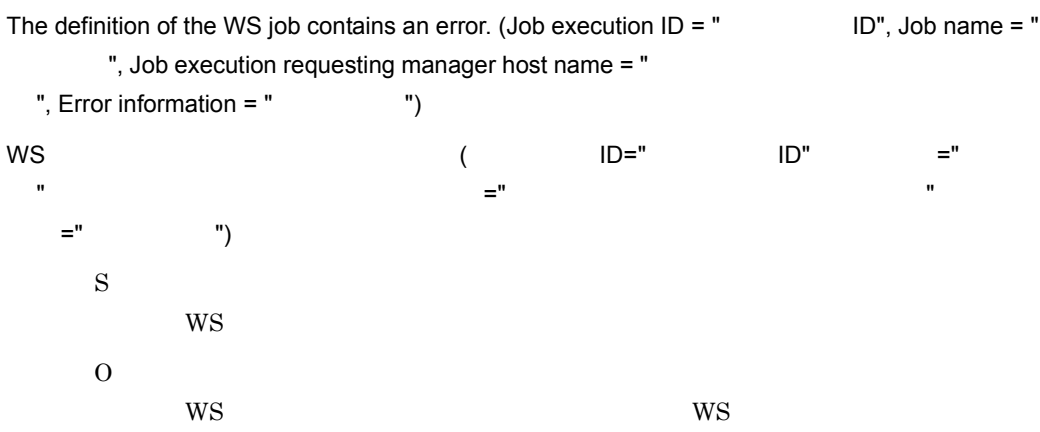

#### KNAW5506-E

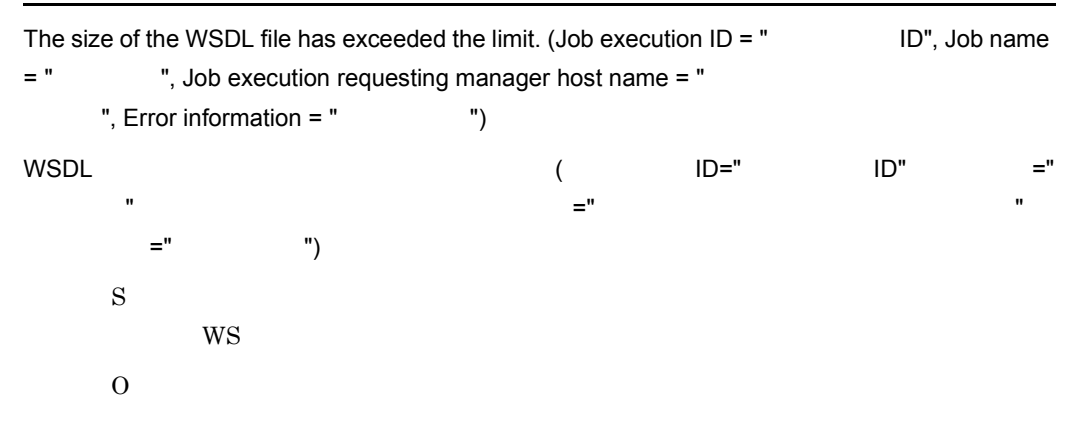

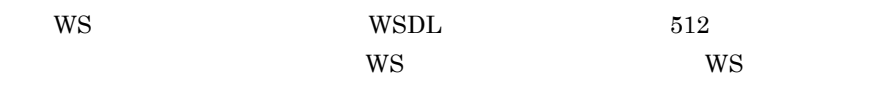

 $W\!\operatorname{SDL}$ 

 $\ensuremath{\text{WSDL}}$ 

#### KNAW5507-E

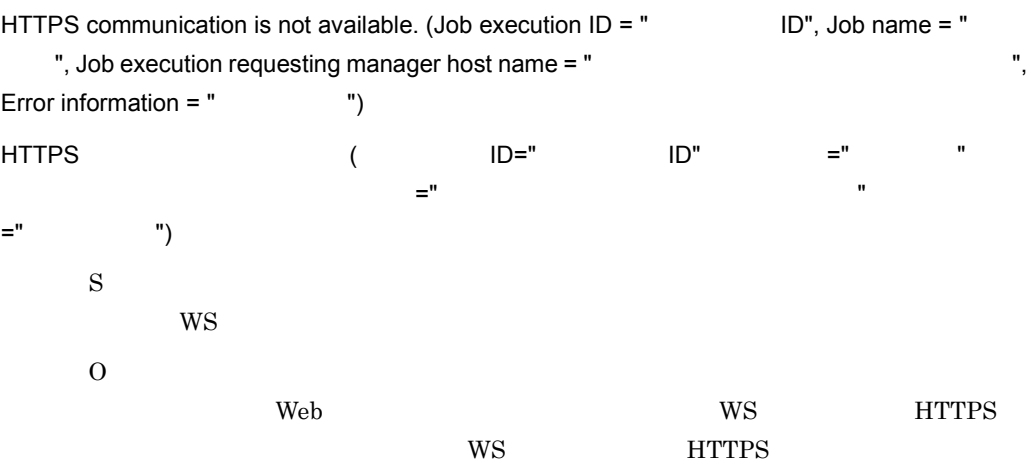

#### KNAW5531-E

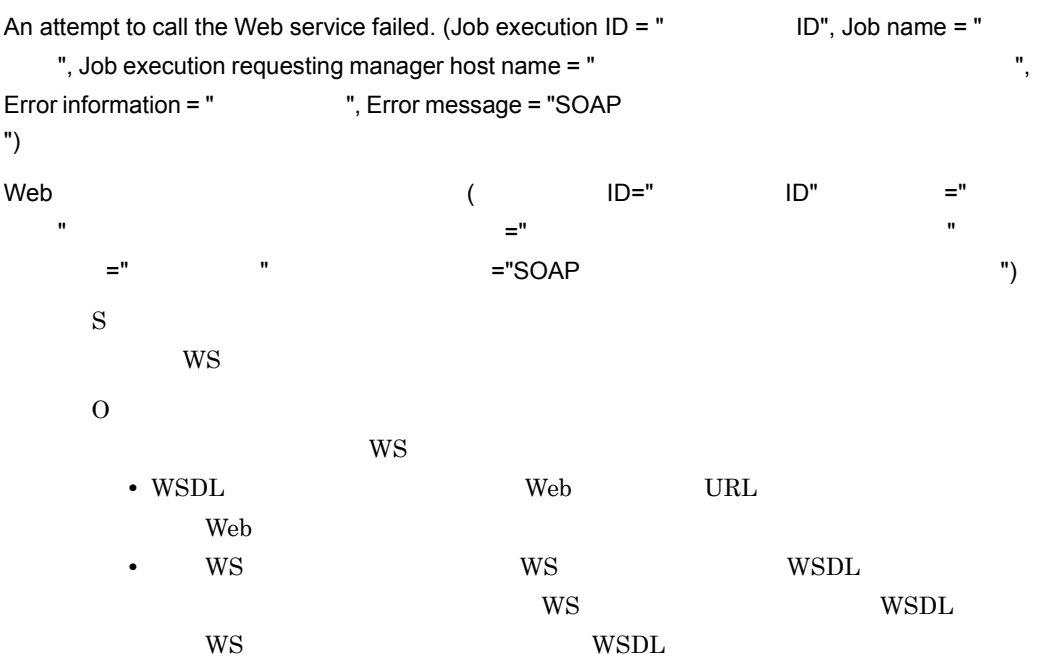

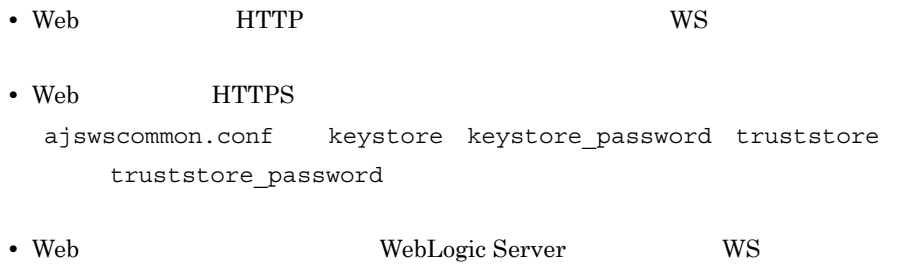

#### KNAW5532-E

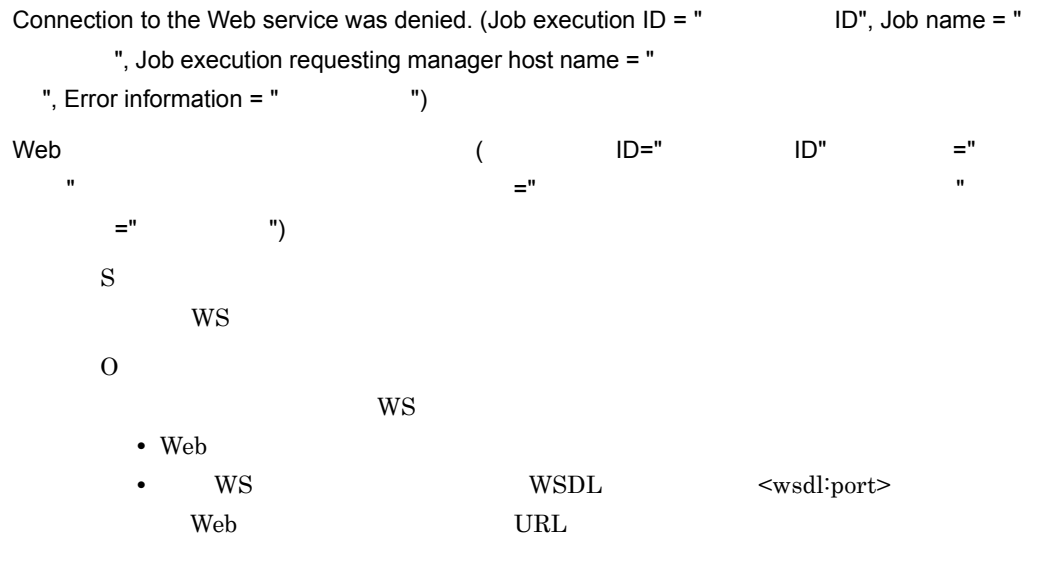

#### KNAW6000-I

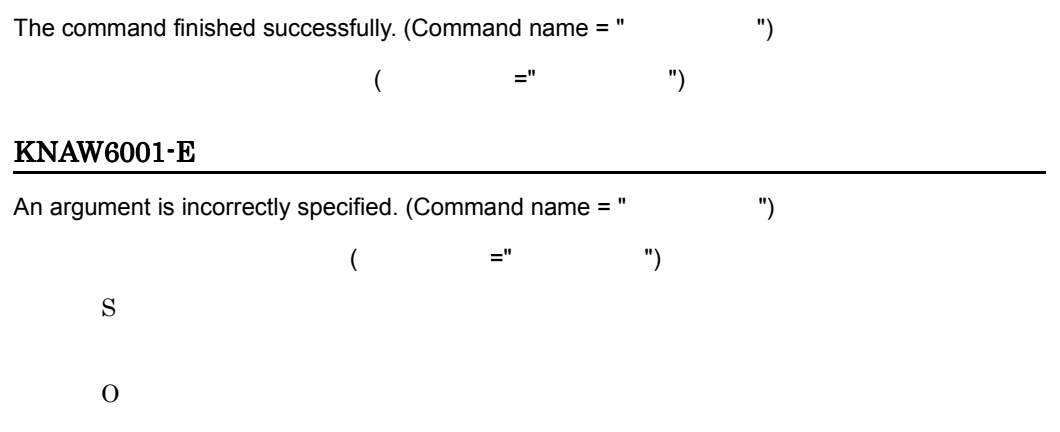
#### KNAW6002-E

Execution permissions have not been granted. (Command name =  $"$   $"$ )  $($   $=$  " $)$ S O Administrators

### KNAW6003-E

The controller has not started, or an error occurred in communication with the controller. (Command  $name = "$   $", Error information = "$ 

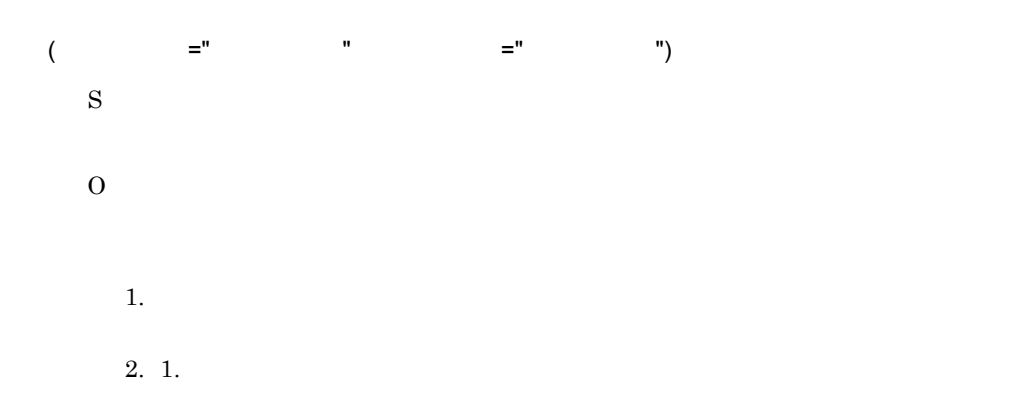

### KNAW6004-E

An error occurred in communication with the controller. (Command name =" The ", Error  $information = "$  $\begin{pmatrix} \phantom{-}\phantom-\phantom-\phantom-\phantom-\phantom-\phantom-\phantom-\end{pmatrix} \mathbb{Z}^{\mathsf{u}} & \phantom{-}\phantom{-}\phantom-\phantom-\phantom-\end{pmatrix} \mathbb{Z}^{\mathsf{u}}$ ") S  $\Omega$ 

### KNAW6005-W

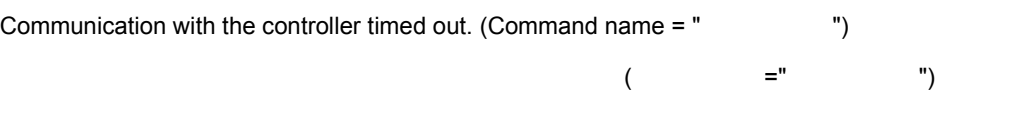

S O

# KNAW6101-W

The relevant WS program does not exist, or the relevant WS program has already ended.  $(Command name = " "")$ ws The United States was The WS The WS The United States and WS The United States and WS The United States and WS The United States and WS The United States and WS The United States and WS The United States and WS The Unit (  $=$   $=$   $\hspace{1.6cm}$   $\hspace{1.6cm}$   $\hspace{1.6cm$ S  $\Omega$ 該当するユーザー WS プログラムが存在しないか,または該当するユーザー WS  $W\!S$ ajswsstatus  $a$ jswsstatus  $14.$   $a$ jswsstatus

# KNAW6105-E

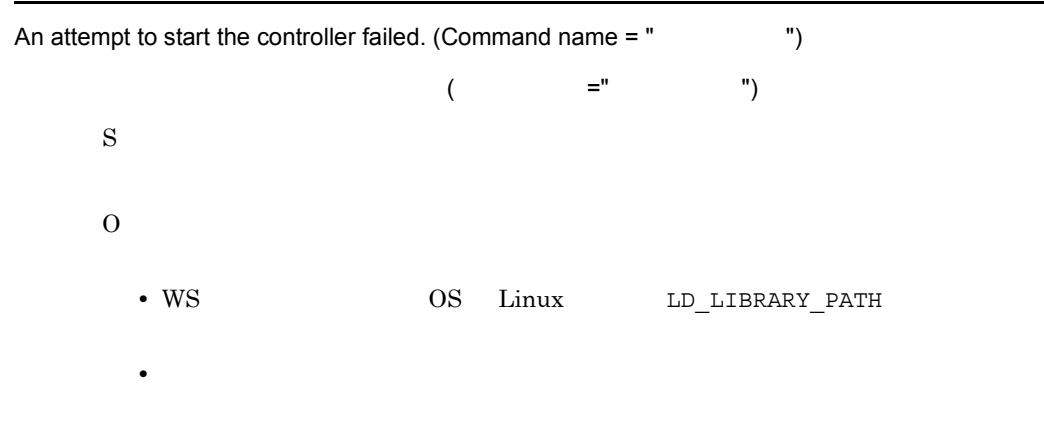

# KNAW6106-E

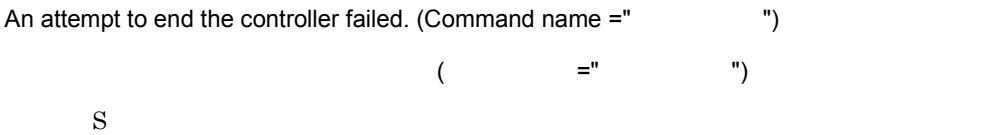

### KNAW6999-E

O

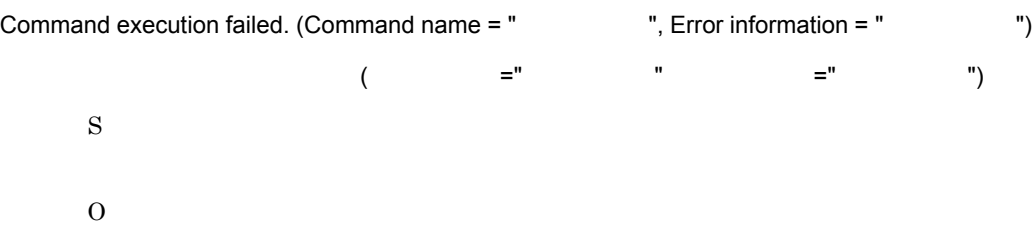

#### KNAW7001-I

Controller has started.

S

#### KNAW7002-I

Controller has stopped.

S

#### KNAW7103-E

An attempt to start the controller failed. Required information could not be found in the registry.  $(Error information = "$ 

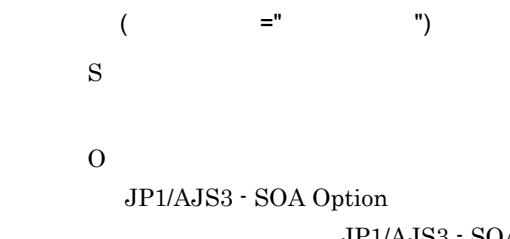

JP1/AJS3 - SOA Option

### KNAW7104-E

An attempt to start controller has failed. (error information=" Theorem is

O JP1/AJS3 - SOA Option JP1/AJS3 - SOA Option

### KNAW7201-E

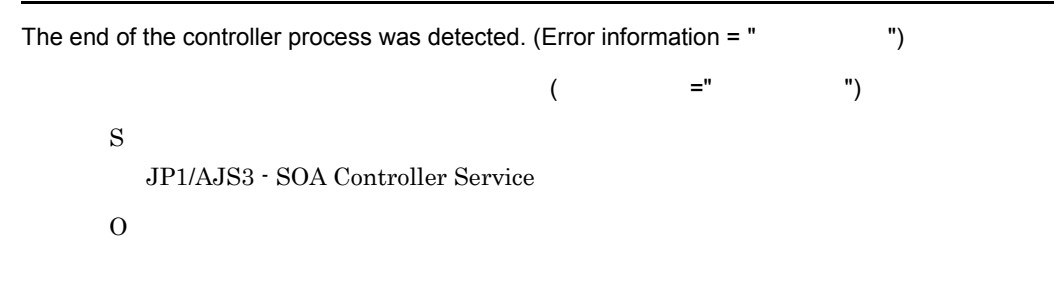

### KNAW7999-E

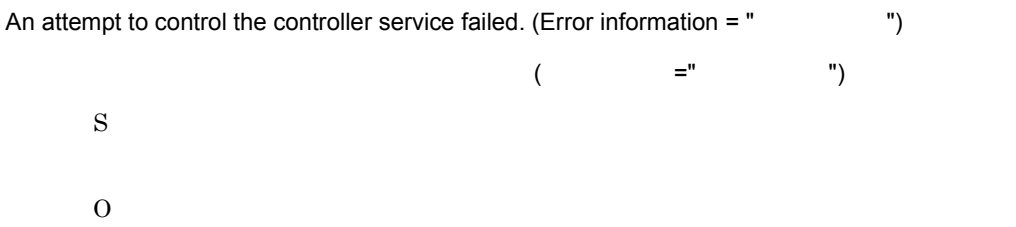

#### KNAW8001-E

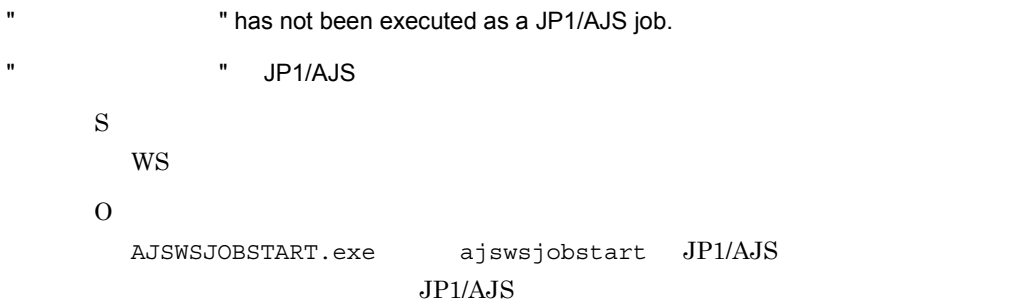

#### KNAW8002-E

The WS program placement path for the WS job (AJSWSJOBDIR) is not specified. (Job execution  $ID = "$  ID", Job name = "  $"$ , Job execution requesting manager host name = " ジョブ実行依頼マネージャーホスト名 ")

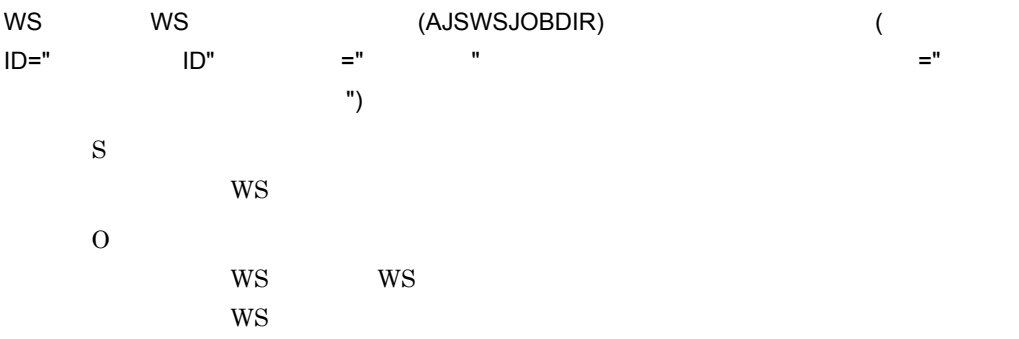

# KNAW8003-E

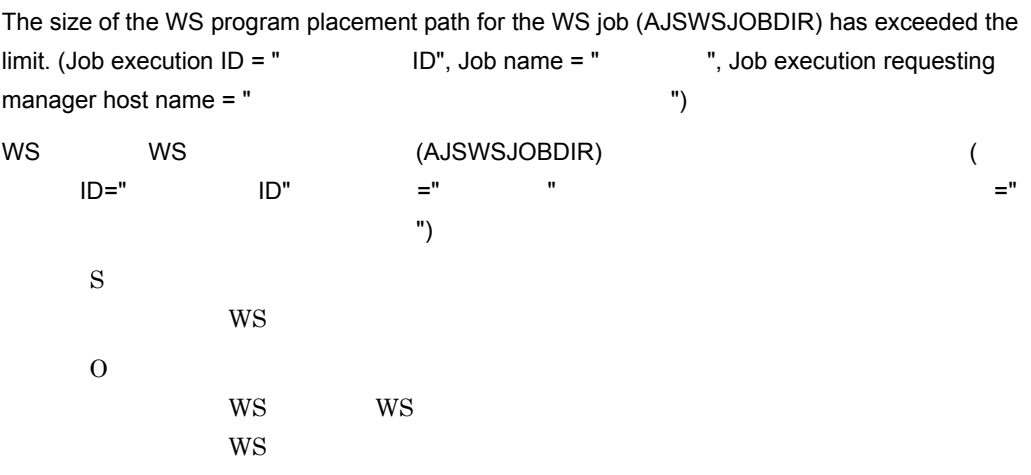

### KNAW8004-E

The execution class name for the WS job (AJSWSCLASS) is not specified. (Job execution ID = " ID", Job name = " ", Job execution requesting manager host name = " 実行依頼マネージャーホスト名 ") WS (AJSWSCLASS) (WS ID",ジョブ名 =" ジョブ名 ",ジョブ実行依頼マネージャーホスト名 =" ジョブ実行依頼マ ネージャーホスト名 ") S  $W\!S$ O ユーザー WS ジョブの実行クラス名の定義内容が正しくありません。ユーザー WS

## KNAW8005-E

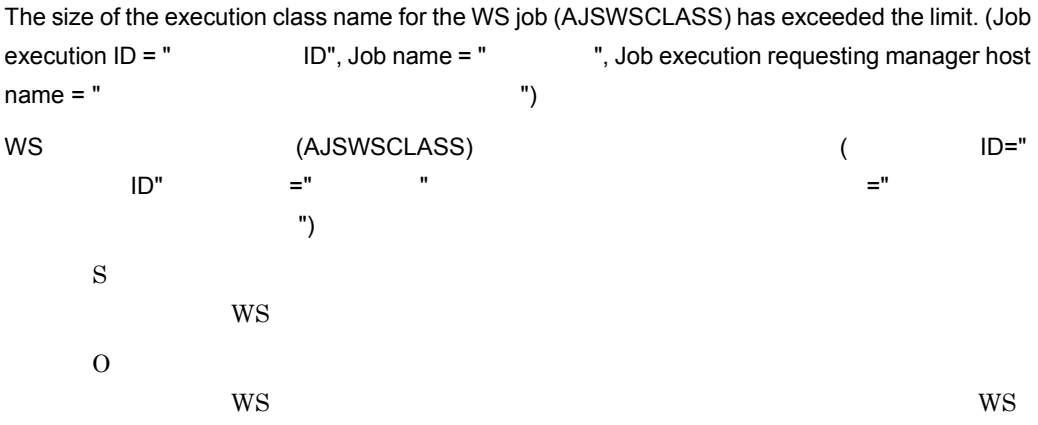

# KNAW8006-E

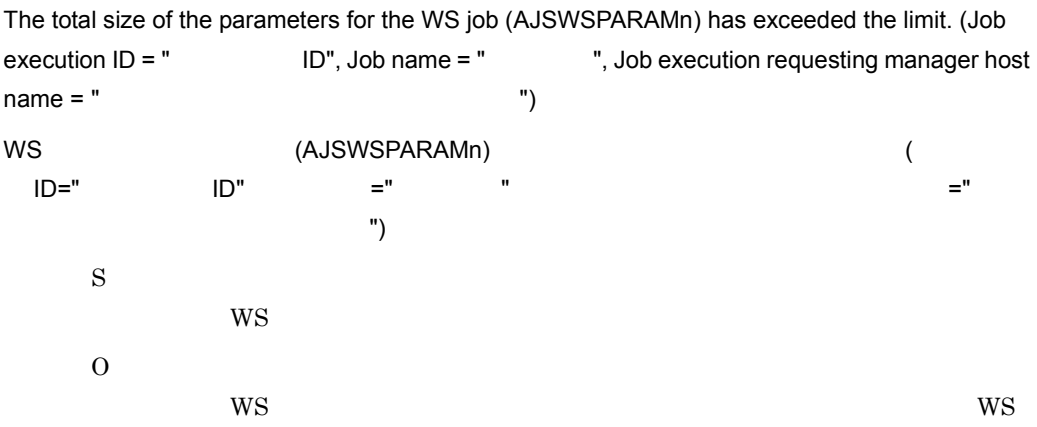

# KNAW8007-E

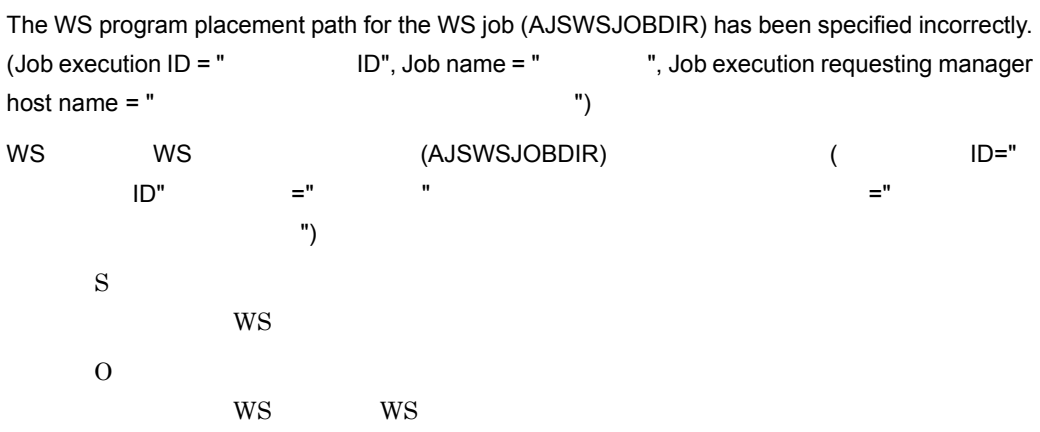

 $W\!S$ 

# KNAW8008-E

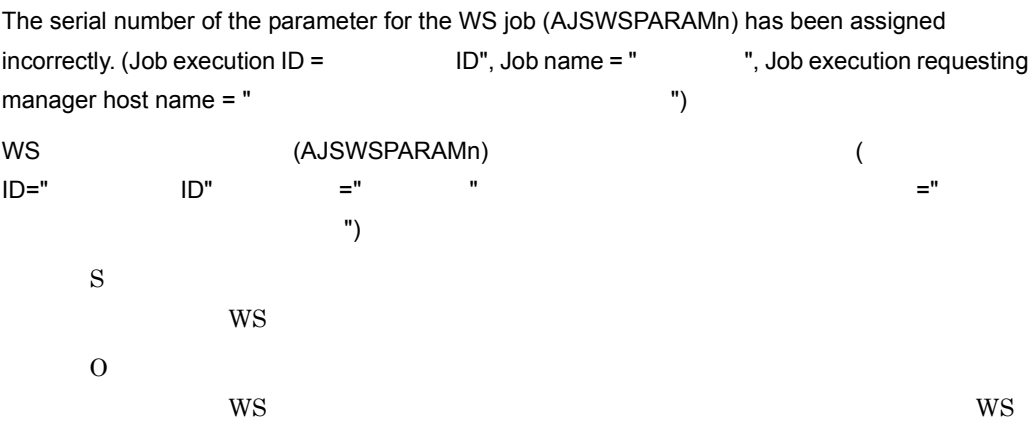

### KNAW8009-E

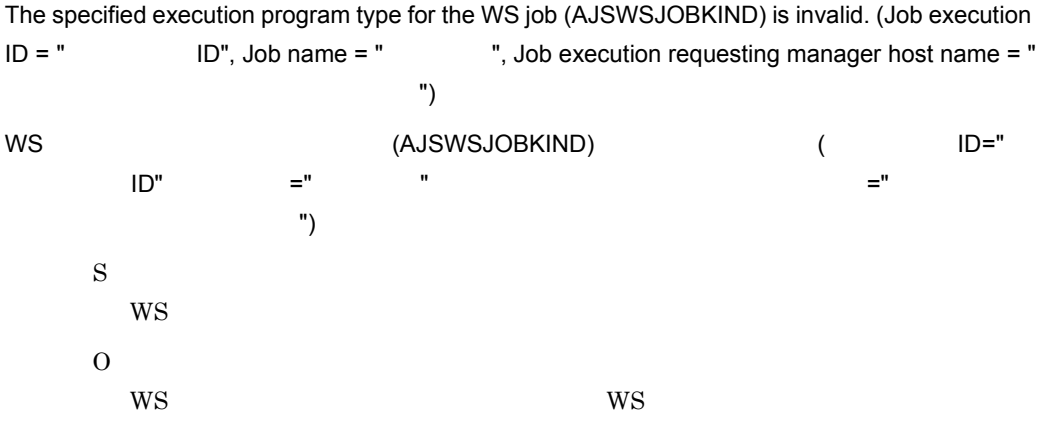

### KNAW8101-E

The WS job cannot be executed because the controller has not started, or an error occurred in communication with the controller. (Error information = " T)  $NSS$  $($   $=$   $^{\prime\prime}$   $)$ S  $W\!S$ O

 $1.$ 2. WS 300 OS Windows TIME\_WAIT 状態のソケットが少なくなるまで待ってください。また,OS が管理 TIME WAIT  $WS$  13.4.3 WS  $WS$  13.4.4  $W\!S$ 3. 1. および 2. に該当しない場合,トラブルシュートに必要な資料を採取したあと,  $13.3$ 

### KNAW8102-E

The controller ended while the WS job was being executed, or an error occurred in communication with the controller. (Error information =  $"$   $"$ )  $W$ S $\,$ 

 $($   $=$   $)$ S **WS** O

# KNAW8103-E

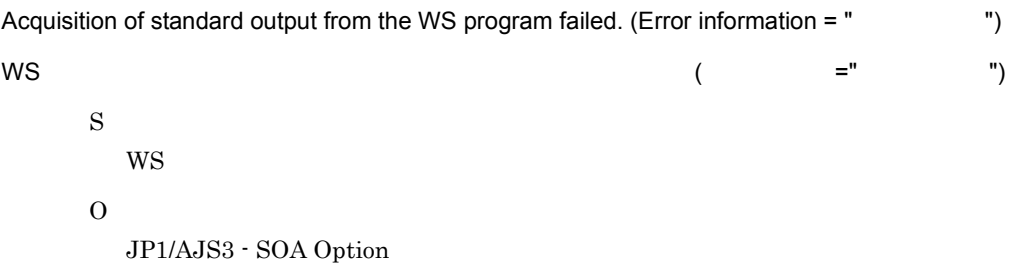

#### KNAW8104-E

Acquisition of standard error output from the WS program failed. (Error information = " ")  $\mathsf{WS}$  - The set of the set of the set of the set of the set of the set of the set of the set of the set of the set of the set of the set of the set of the set of the set of the set of the set of the set of the set of t ") S  $W\text{S}$ O  $JP1/AJS3 - SOA$  Option

### KNAW8105-E

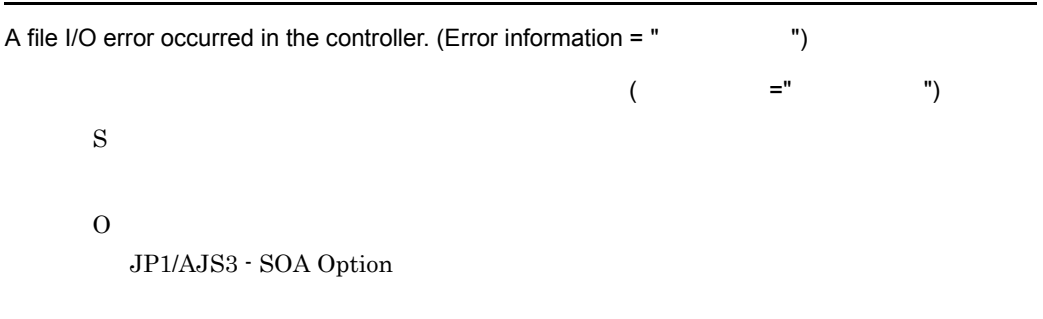

#### KNAW8201-E

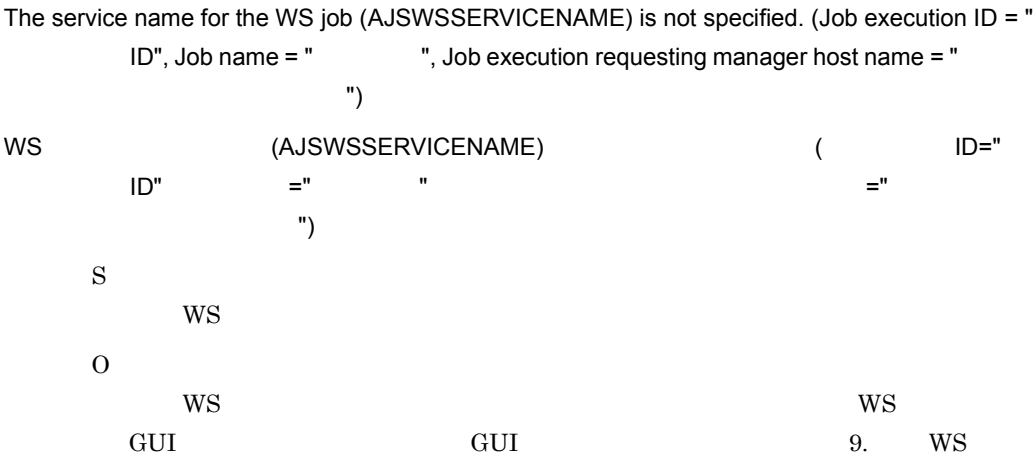

### KNAW8202-E

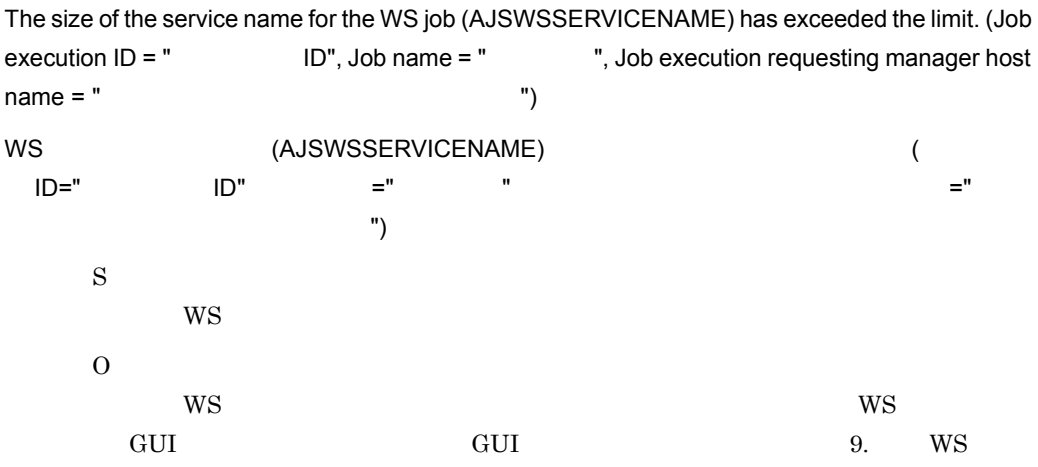

# KNAW8203-E

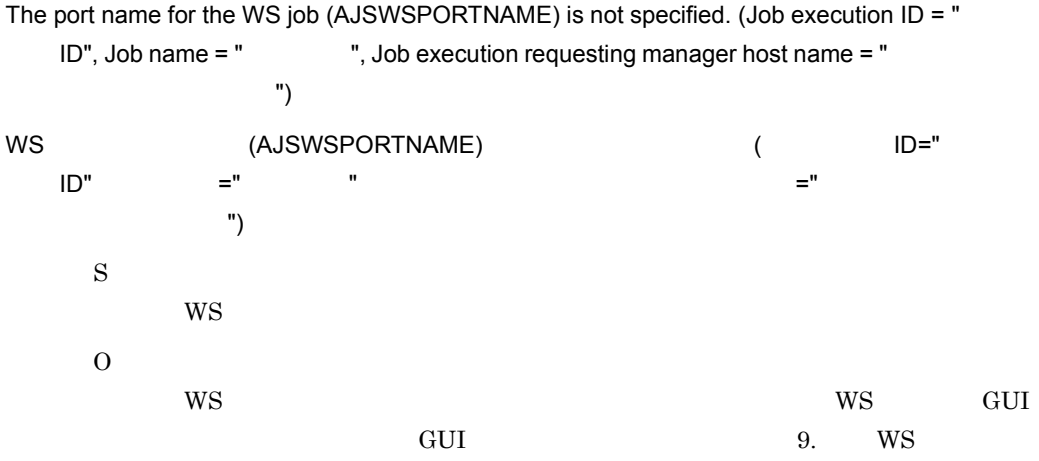

# KNAW8204-E

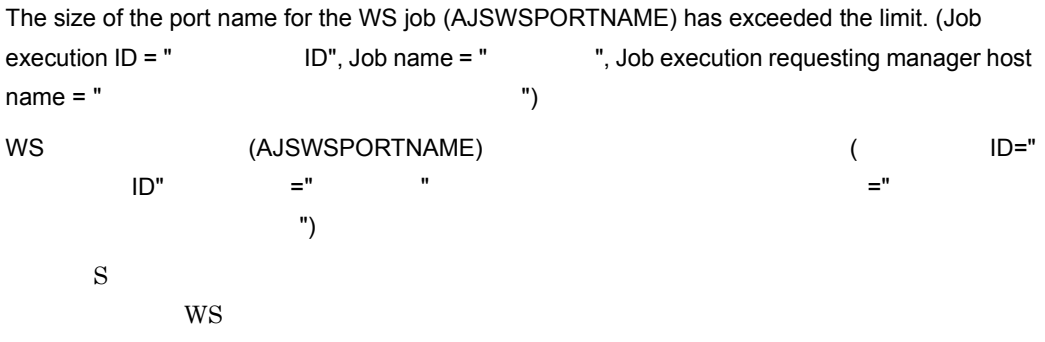

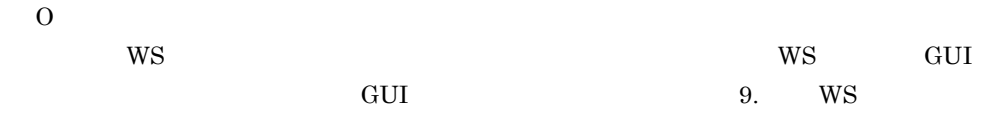

### KNAW8205-E

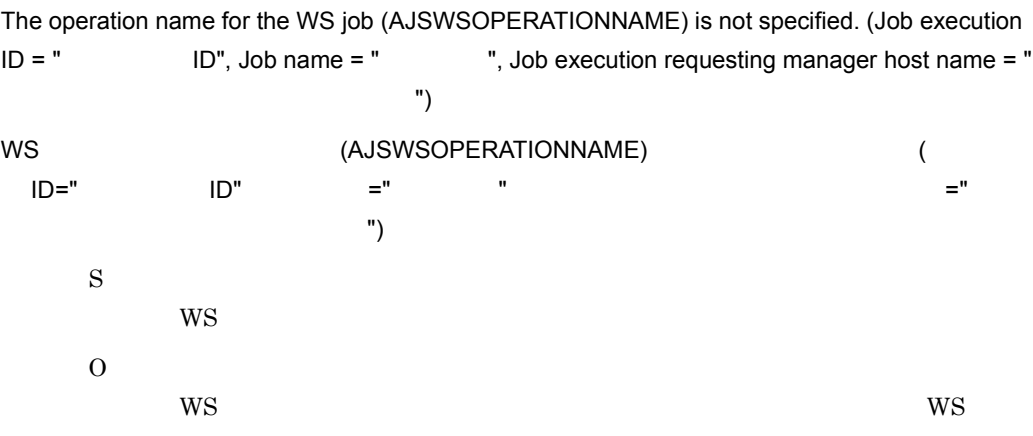

# KNAW8206-E

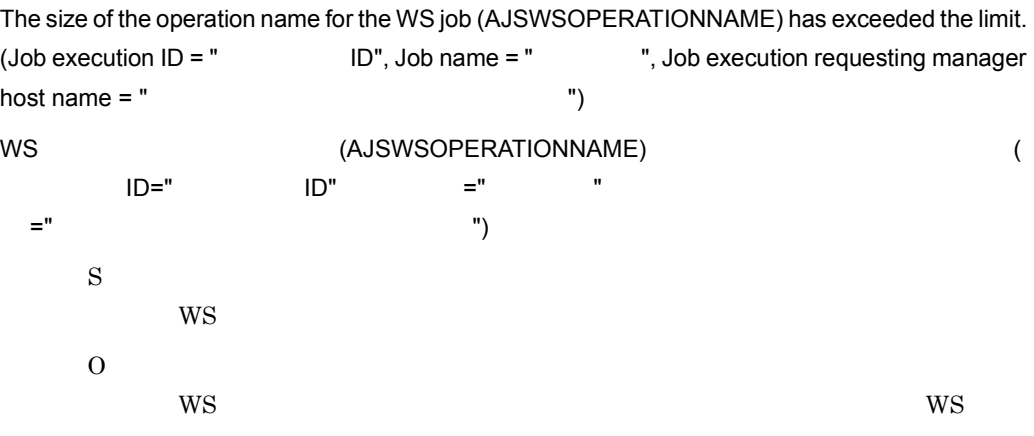

#### KNAW8207-E

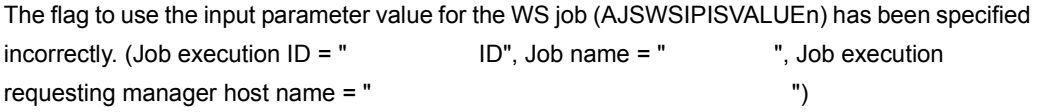

16.

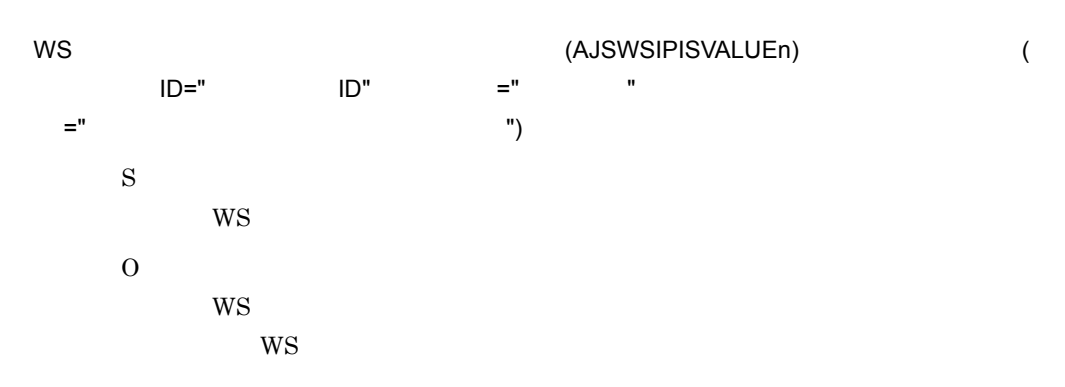

### KNAW8208-E

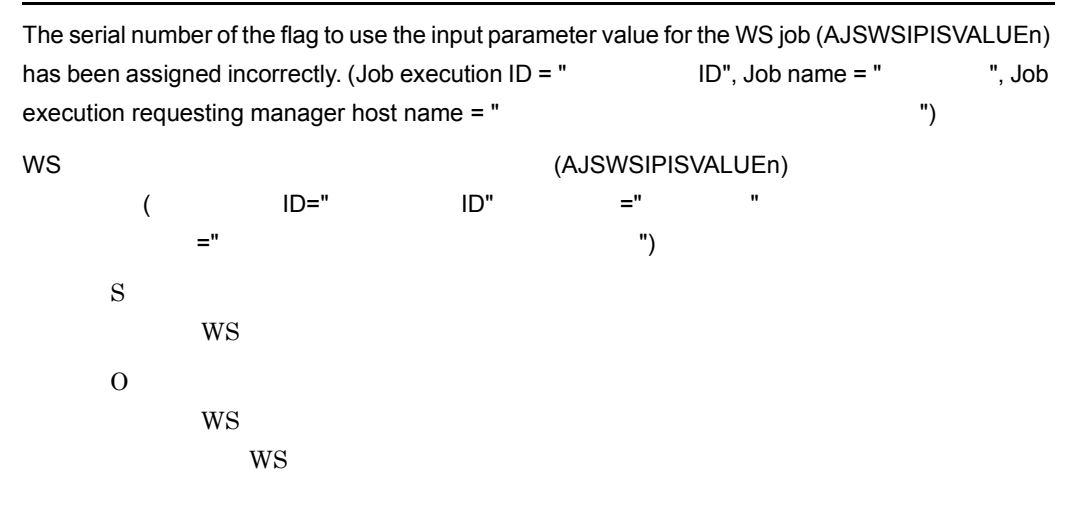

#### KNAW8209-E

The input parameter name for the WS job (AJSWSIPNAMEn) is not specified. (Job execution ID = " ID", Job name = " ", Job execution requesting manager host name = " ブ実行依頼マネージャーホスト名 ") WS (AJSWSIPNAMEn) (WS  $\text{ID}$ ",  $\text{=}$ "  $\text{}}$  , " $\text{=}$ "  $\text{=}$ "  $\text{=}$ ヤイン (1) S  $WS$ O  $WS$ 

 $16.$ 

### KNAW8210-E

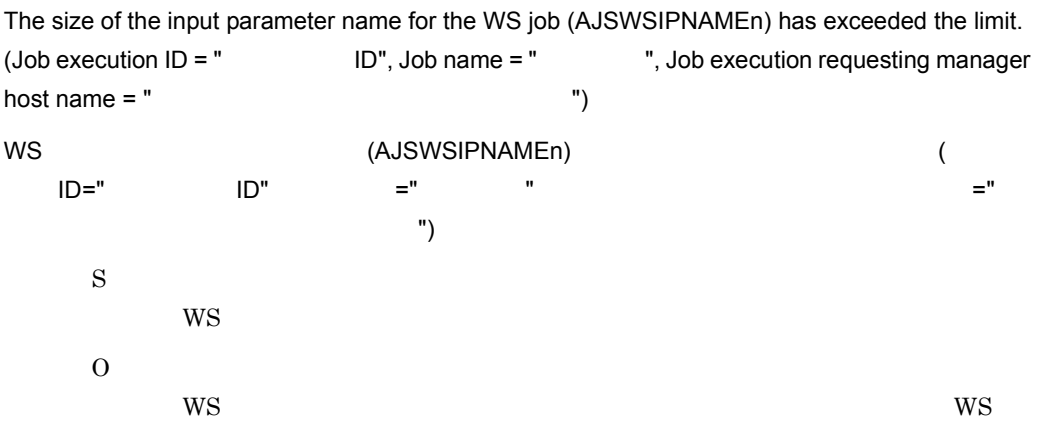

### KNAW8211-E

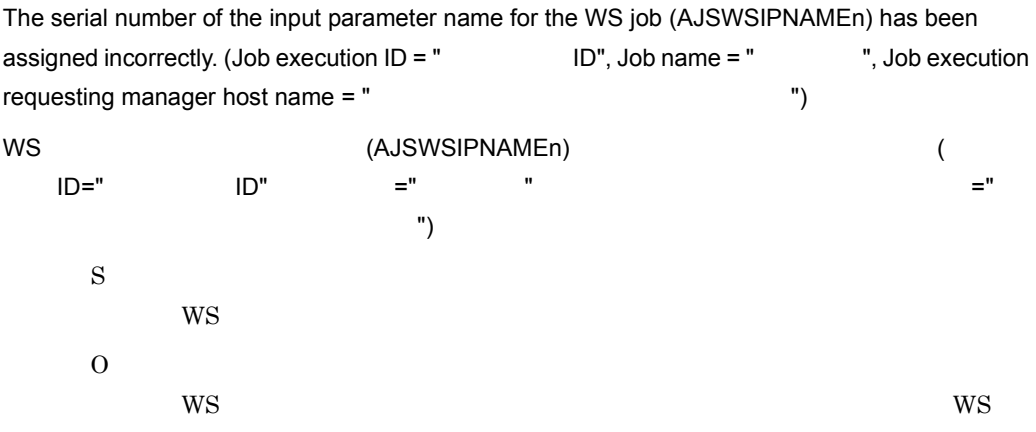

# KNAW8212-E

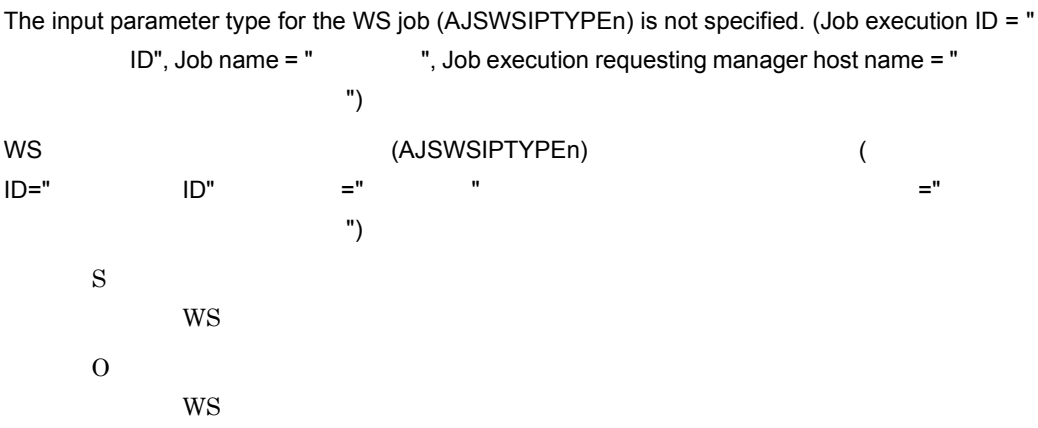

 $W\!S$ 

# KNAW8213-E

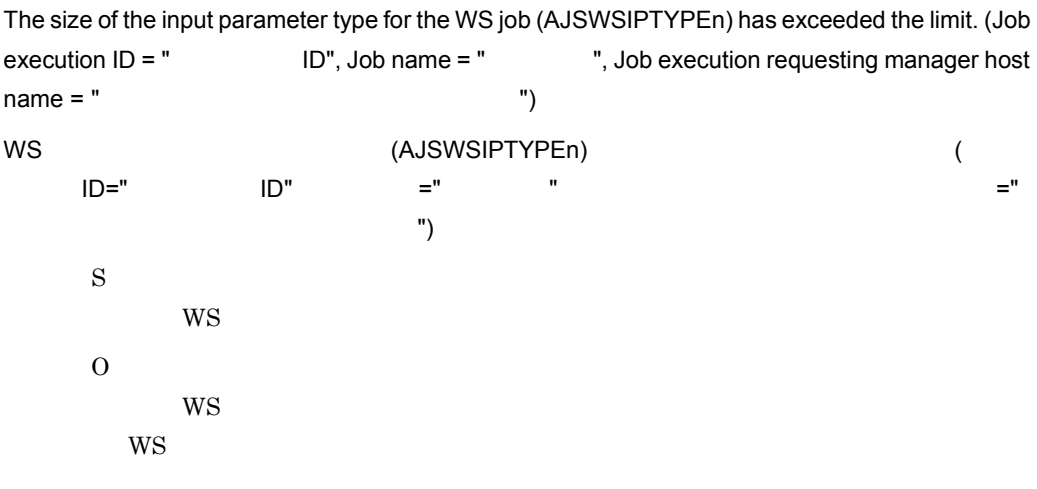

# KNAW8214-E

The serial number of the input parameter type for the WS job (AJSWSIPTYPEn) has been assigned incorrectly. (Job execution  $ID = " ID",$  Job name = ", Job execution requesting manager host name = "  $\hspace{1cm}$  ") WS  $(AJSWSIPTYPEn)$  (  $\overline{D}$ ="  $\overline{D}$ ",  $\overline{D}$ ",  $\overline{D}$ ",  $\overline{D}$ ",  $\overline{D}$   $\overline{D}$   $\overline$ ジョブ実行依頼マネージャーホスト名 ") S  $WS$  $\Omega$  $W\!S$  $W\!S$ 

### KNAW8215-E

The size of the input parameter file name for the WS job (AJSWSIPVALUEn) has exceeded the  $limit. (Job execution ID = " ID", Job name = " , Job execute, Job execute, 0)$ manager host name =  $"$ WS WS (AJSWSIPVALUEn) (  $\,$  ID="  $\,$  ID"  $\,$  ="  $\,$  " $\,$ =" ") S  $WS$ 

 $W\!S$  $W\!S$ 

### KNAW8216-E

O

The input parameter file name for the WS job (AJSWSIPVALUEn) has been specified incorrectly.  $(Job execution ID = " ID", Job name = " , Job execute on the image)$ host name = "  $\hspace{1.5cm}$ ") WS  $($ AJSWSIPVALUEn $)$  ( ID=" ID", =" ", ", " iD" ="  $\overline{a}$ 実行依頼マネージャーホスト名 ") S  $WS$ O  $W\!S$  $W\!S$ 

### KNAW8217-E

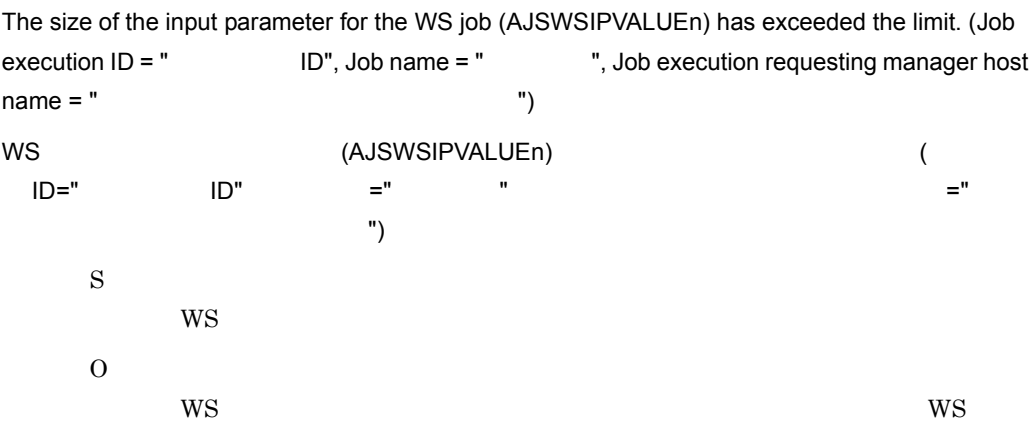

#### KNAW8218-E

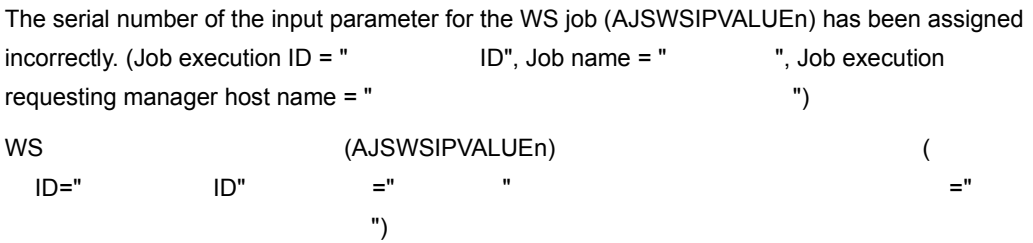

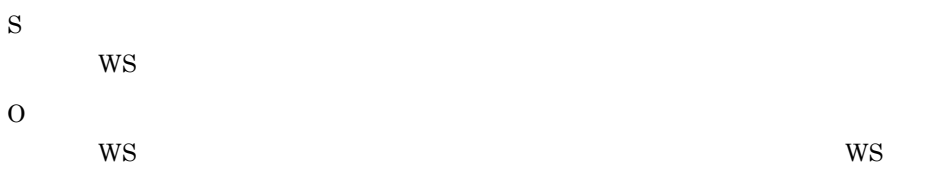

# KNAW8219-E

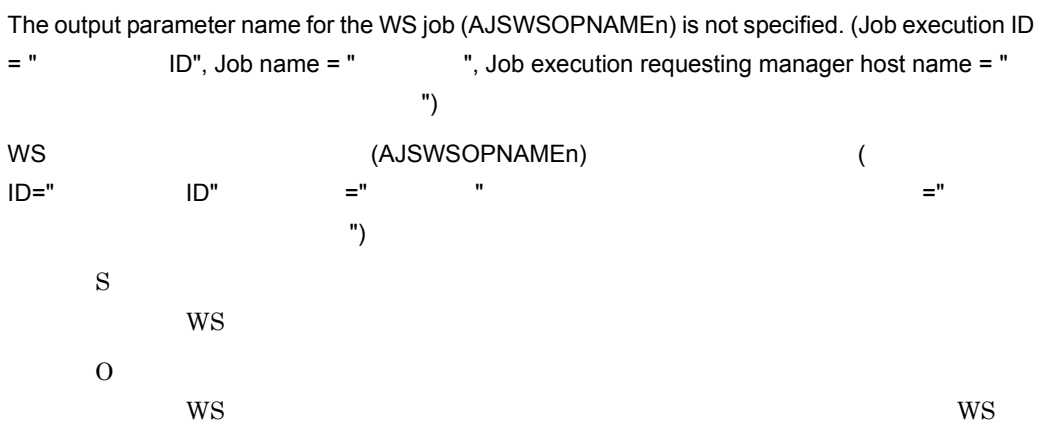

# KNAW8220-E

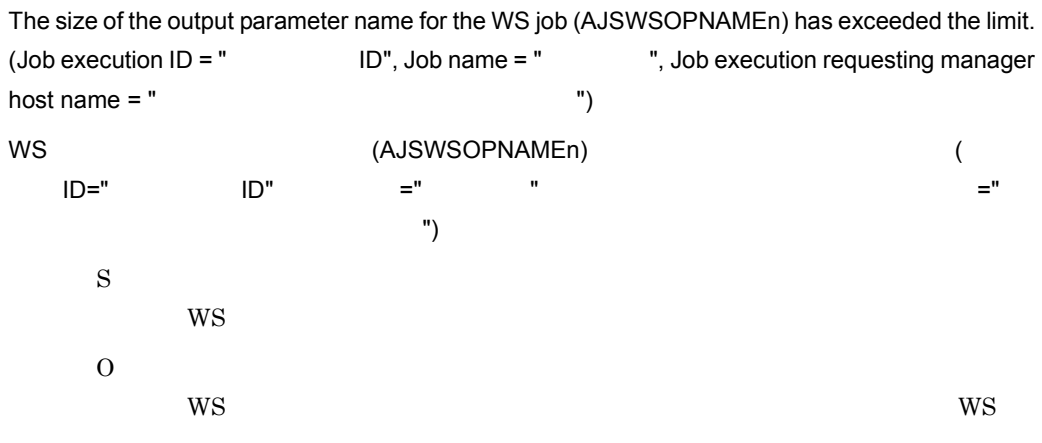

#### KNAW8221-E

The serial number of the output parameter name for the WS job (AJSWSOPNAMEn) has been assigned incorrectly. (Job execution  $ID = " ID",$  Job name ="  $"$ , Job execution requesting manager host name =  $"$ 

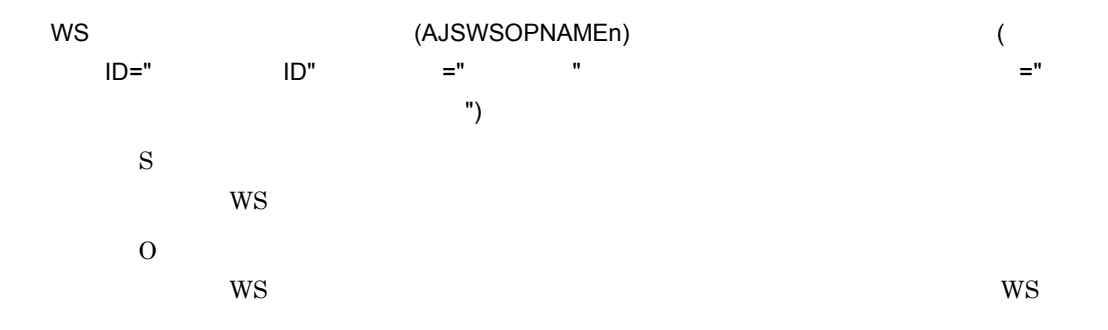

#### KNAW8222-E

The output parameter type for the WS job (AJSWSOPTYPEn) is not specified. (Job execution ID = " ID", Job name = " ", Job execution requesting manager host name = " ブ実行依頼マネージャーホスト名 ") WS  $($ AJSWSOPTYPEn) ( ID=" ID", =" ", ", " iD" ="  $\overline{a}$ 実行依頼マネージャーホスト名 ") S  $WS$ O  $W\!S$  $W\!S$ 

#### KNAW8223-E

The size of the output parameter type for the WS job (AJSWSOPTYPEn) has exceeded the limit.  $(Job execution ID = " *ID*", Job name = " , Job execution requesting manager)$ host name = "  $\hspace{1.5cm}$ ") WS ジョブの出力パラメーターの型 (AJSWSOPTYPEn) のサイズが制限を超えています。( ジョ  $\overline{D}$ ="  $\overline{D}$ ",  $\overline{D}$ ",  $\overline{D}$ ",  $\overline{D}$ ",  $\overline{D}$   $\overline{D}$ ジョブ実行依頼マネージャーホスト名 ") S  $WS$ O  $WS$  $W\!S$ 

# KNAW8224-E

```
The serial number of the output parameter type for the WS job (AJSWSOPTYPEn) has been 
assigned incorrectly. (Job execution ID = " ID", Job name = "," Job executionrequesting manager host name = "WS SERVEN MAS (AJSWSOPTYPEn) ADDEDITION (ASSWSOPTYPEN)
\overline{D}=" \overline{D}", \overline{D}", \overline{D}", \overline{D}", \overline{D} \overline{D} \overline{D} \overline{D} \overline{D} \overline{D} \overline{D} \overline{D} \overline{D} \overline{D} \overline{D} \overline{D} \overline{D} \overline{D} \overline{D} \overline{D} \overline{D} \overline{D} \overlineジョブ実行依頼マネージャーホスト名 ")
       S
           WSO
           W\!SW\!S
```
### KNAW8225-E

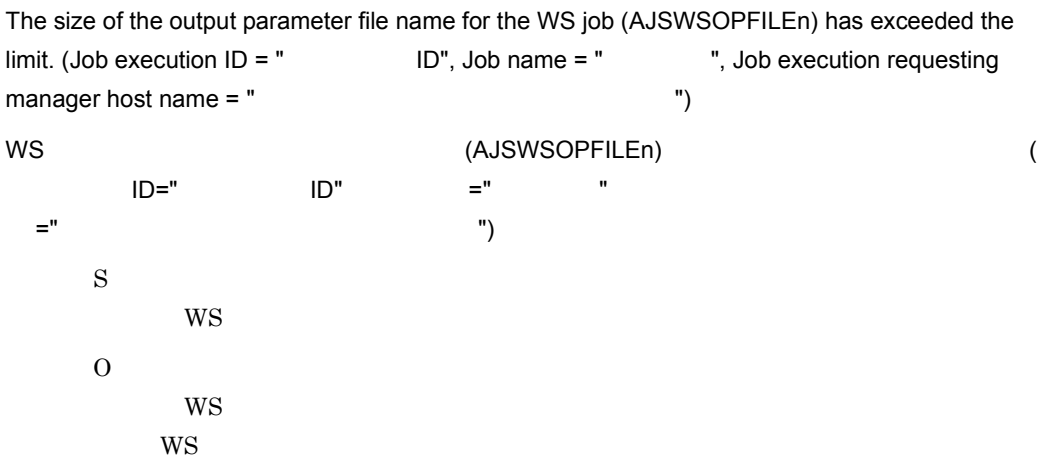

# KNAW8226-E

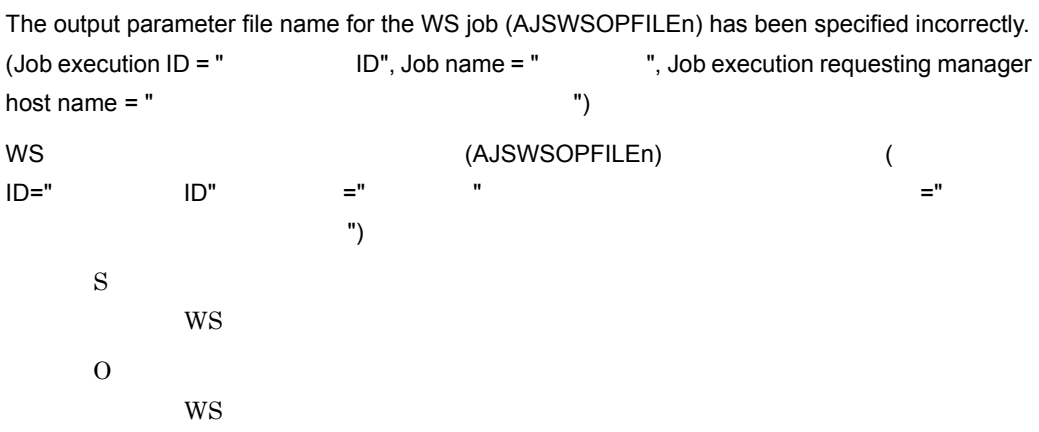

 $W\!S$ 

### KNAW8227-E

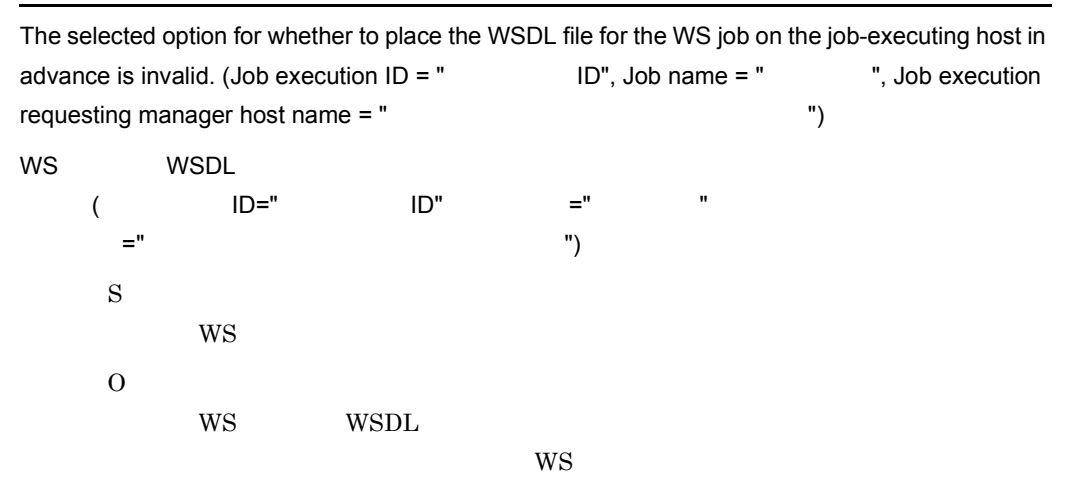

#### KNAW8228-E

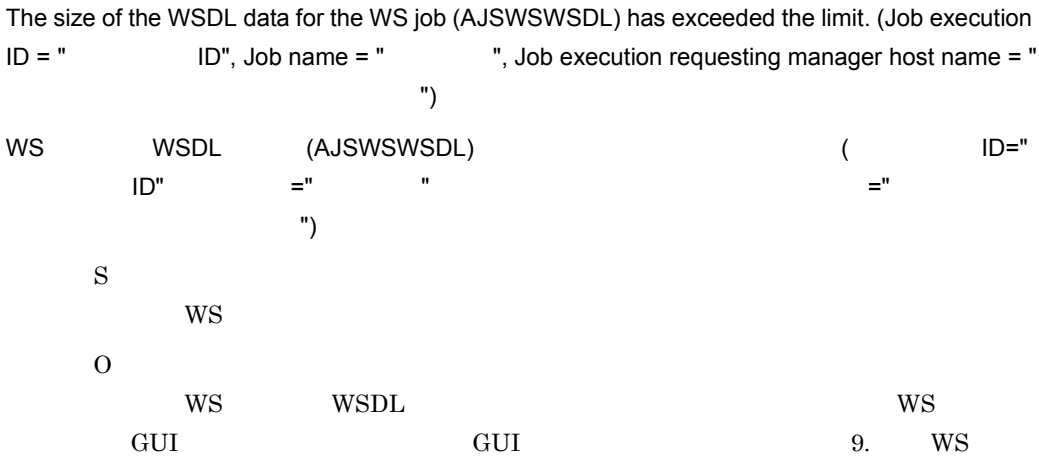

#### KNAW8229-E

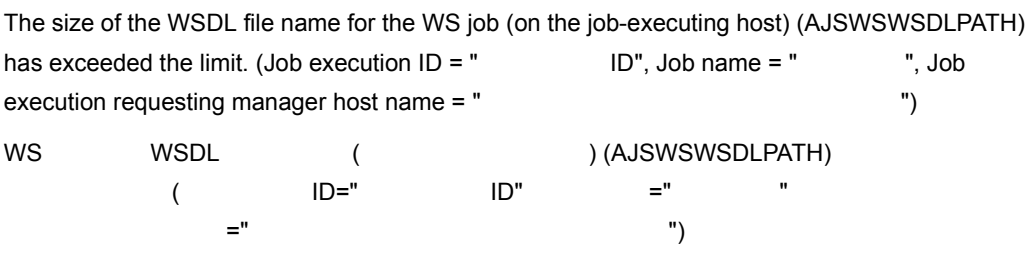

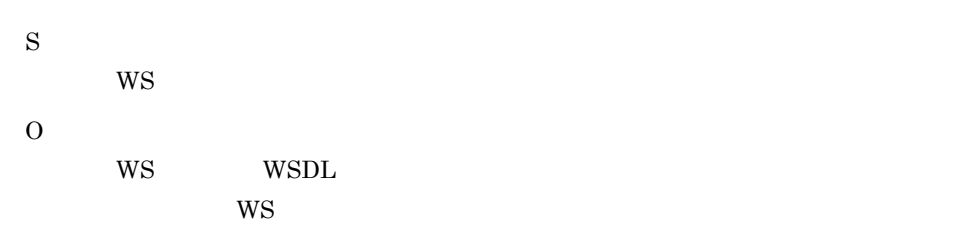

# KNAW8230-E

The WSDL file name for the WS job (on the job-executing host) (AJSWSWSDLPATH) has been specified incorrectly. (Job execution  $ID = "$   $ID",$  Job name  $= "$   $"$ , Job execution requesting manager host name = "  $\hspace{1cm}$  ") WS WSDL ( ) (AJSWSWSDLPATH)  $($  ID=" ID",  $=$ "  $"$  $=$  "  $\hspace{1.6cm}$  ") S  $WS$ O WS WSDL 2002 WSDL 2003 WSDL 2003 WSDL 2004 WSDL 2014 WSDL 2014 WSDL 2014 WSDL 2014 WSDL 2014 WSDL 2014 WSDL 20 りません。標準 WS ジョブの定義内容を確認し,定義し直してください。

# KNAW8235-E

The size of the authentication information settings file name for the WS job (AJSWSBAFILE) has exceeded the limit. (Job execution  $ID = "$  ID", Job name = "  $"$ , Job execution requesting manager host name = "  $\hspace{1cm}$ ") WS SERVERGING (AJSWSBAFILE) ONE CONSERVERGING  $\overline{D}$ ="  $\overline{D}$ ",  $\overline{D}$ ",  $\overline{D}$ ",  $\overline{D}$ ",  $\overline{D}$   $\overline{D}$   $\overline$ ジョブ実行依頼マネージャーホスト名 ") S  $WS$  $\overline{O}$  $W<sub>S</sub>$  $W\!S$ 

### KNAW8236-E

The authentication information settings file name for the WS job (AJSWSBAFILE) has been specified incorrectly. (Job execution  $ID = "$   $ID",$  Job name = "  $"$ , Job execution requesting manager host name =  $"$ 

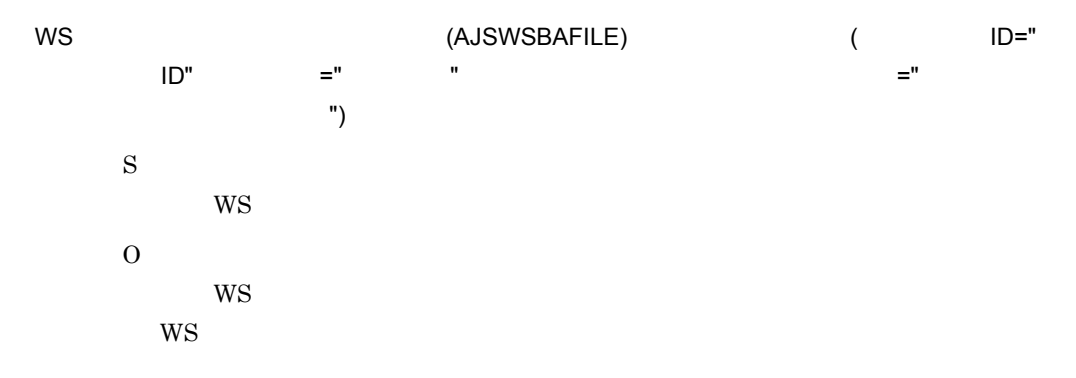

# KNAW8237-E

The input parameter for the WS job (AJSWSIPVALUEn) is not specified. (Job execution ID = "

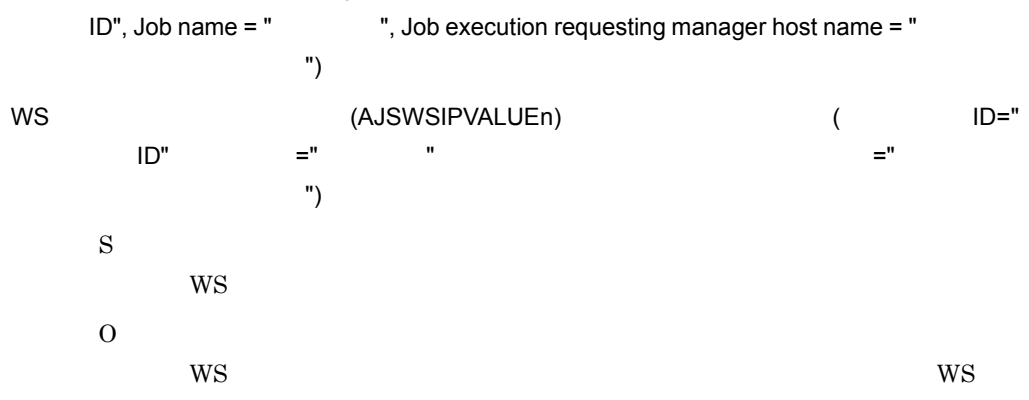

#### KNAW8239-E

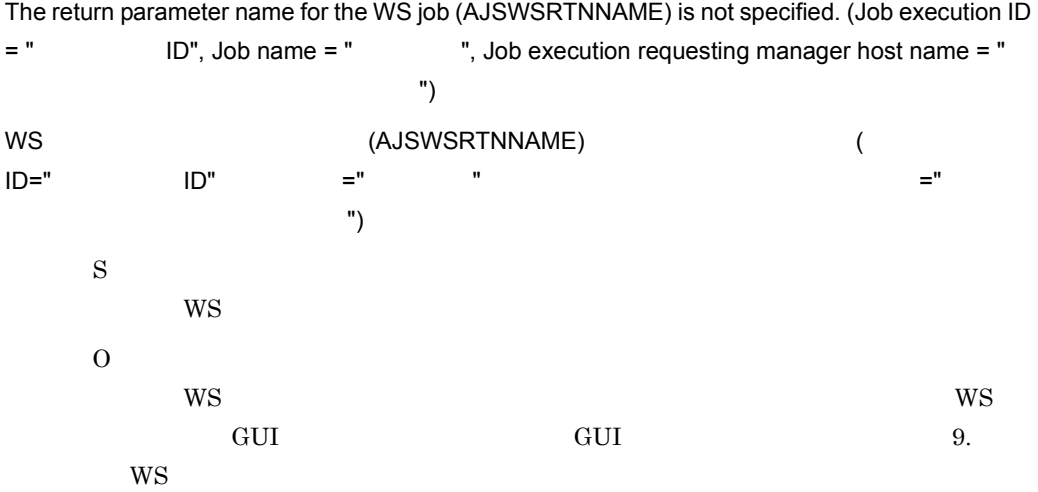

### KNAW8240-E

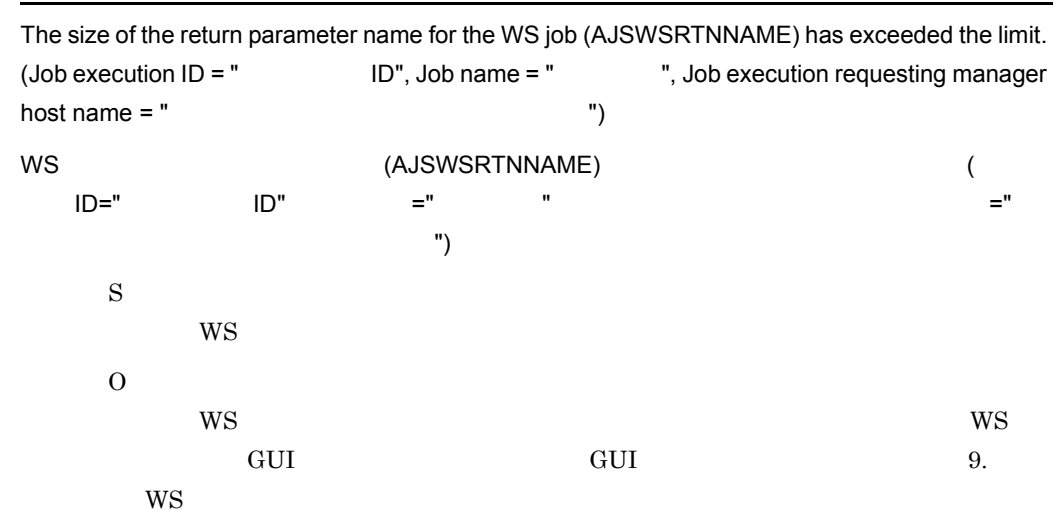

#### KNAW8241-E

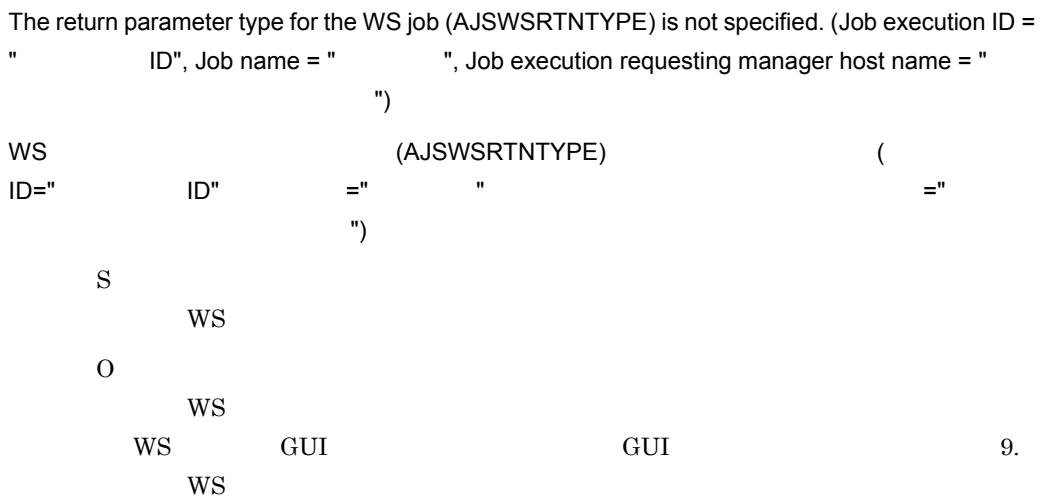

#### KNAW8242-E

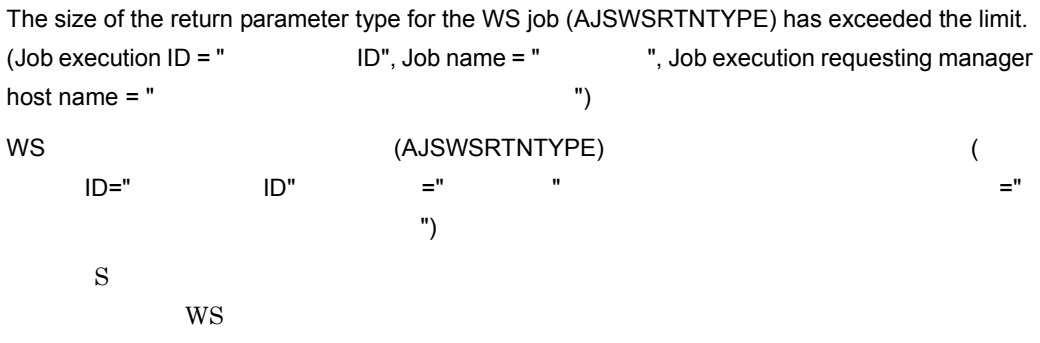

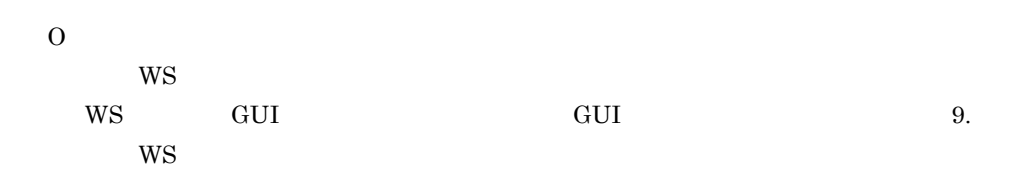

 $16.$ 

#### KNAW8243-E

The serial number of the output parameter file name for the WS job (AJSWSOPFILEn) has been assigned incorrectly. (Job execution  $ID = "$   $ID",$  Job name = "  $"$ , Job execution requesting manager host name = " (3)  $\qquad$ ") WS ジョブの出力パラメーターファイル名 (AJSWSOPFILEn) の連番の指定に誤りがあります。(  $\text{ID} = "$  iD",  $\text{I} = "$  ",  $\text{II} = "$  ",  $\text{II} = "$  ,  $\text{II} = "$  , =" ") S  $WS$ O  $W\!S$  $W\!S$ 

### KNAW8244-E

The input parameter for the WS job has been specified incorrectly.

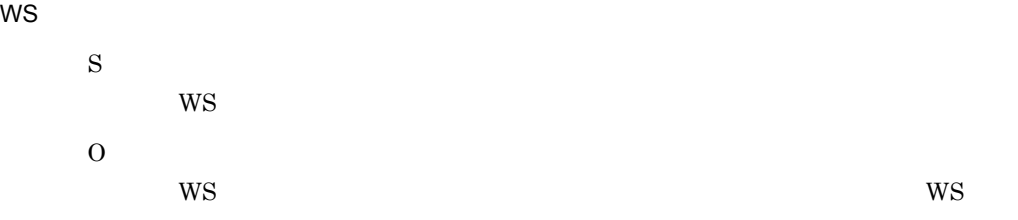

#### KNAW8245-E

The output parameter for the WS job has been specified incorrectly.

#### $WS$

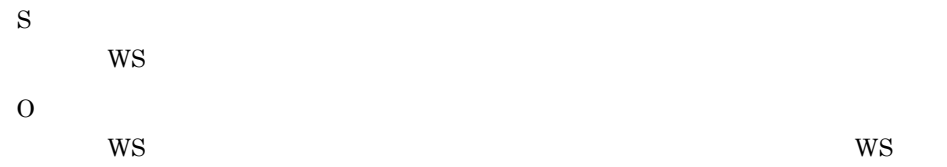

### KNAW8246-E

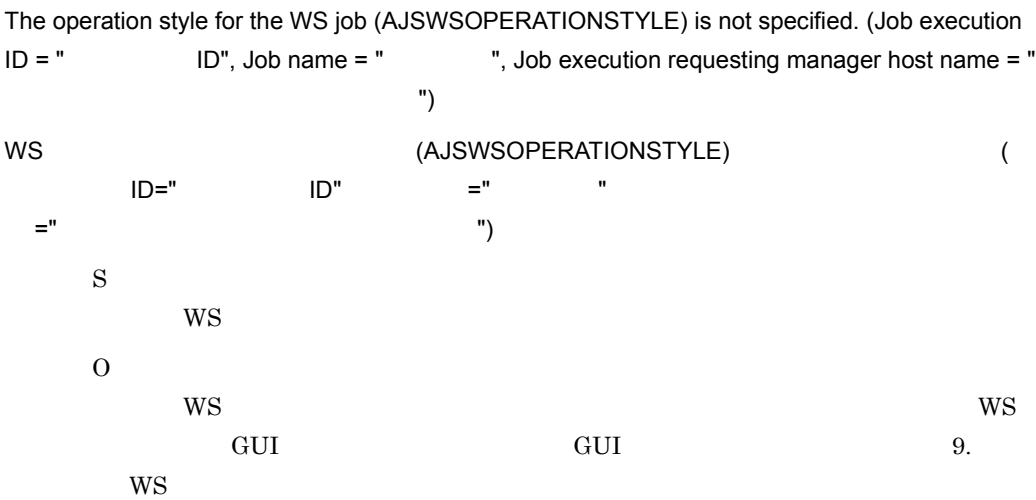

### KNAW8247-E

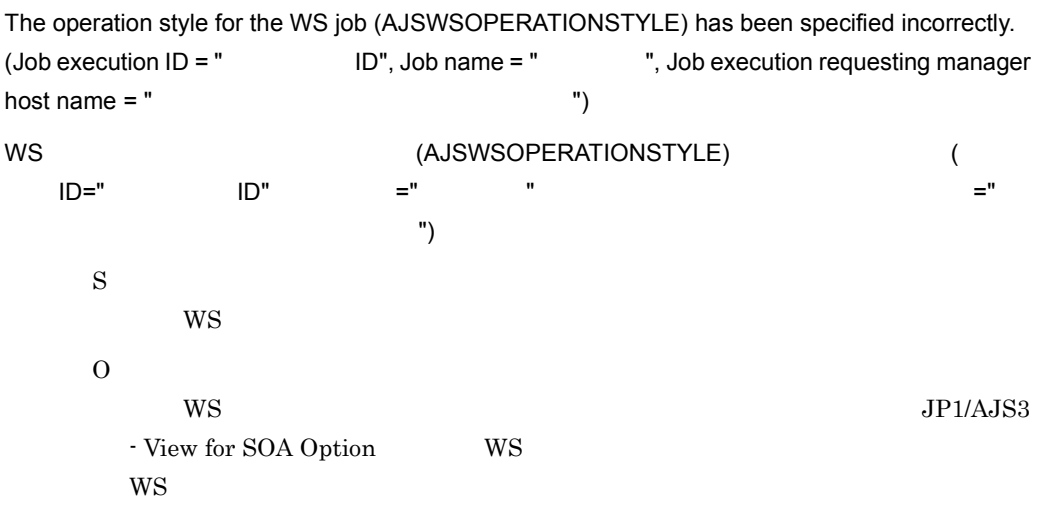

#### KNAW8248-E

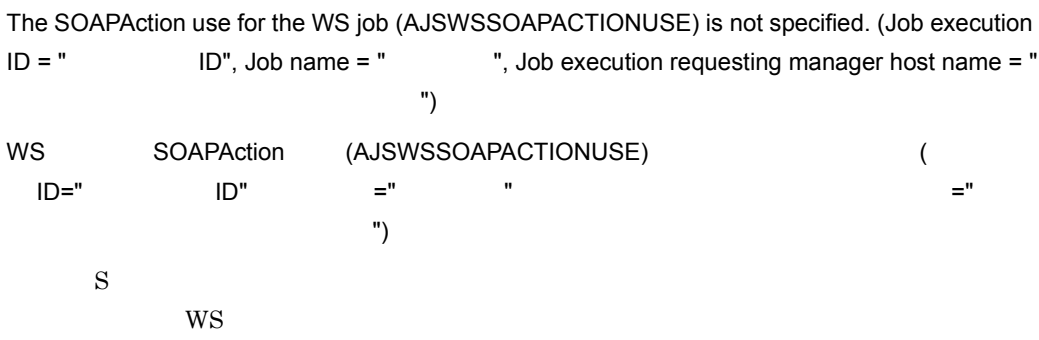

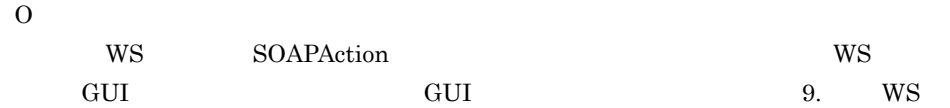

### KNAW8249-E

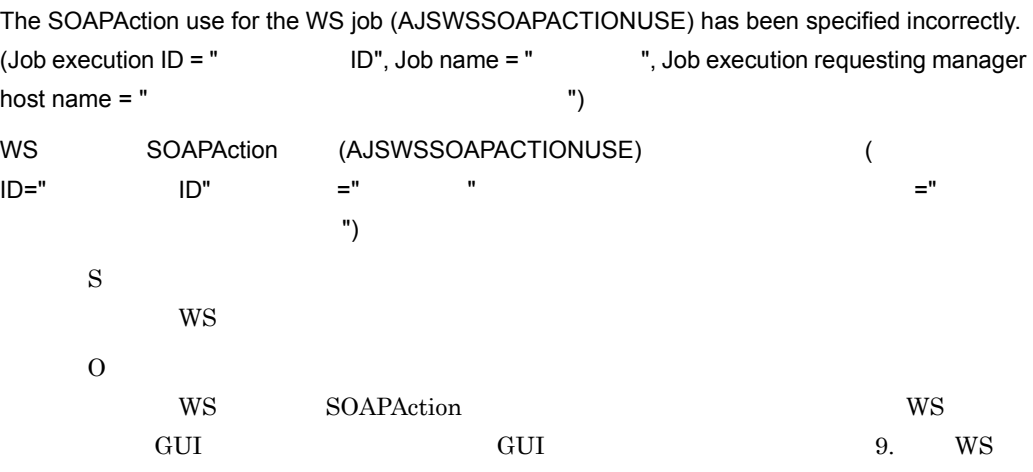

# KNAW8250-E

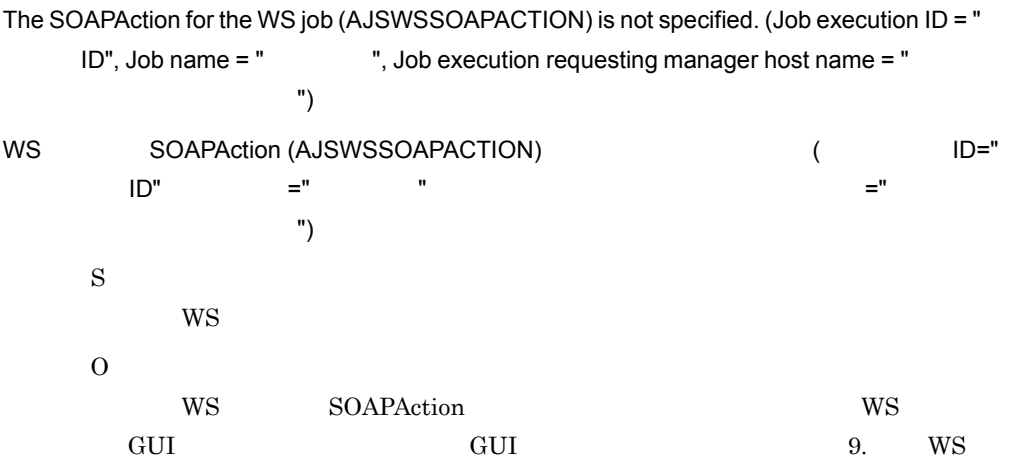

# KNAW8251-E

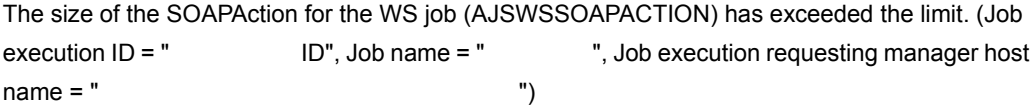

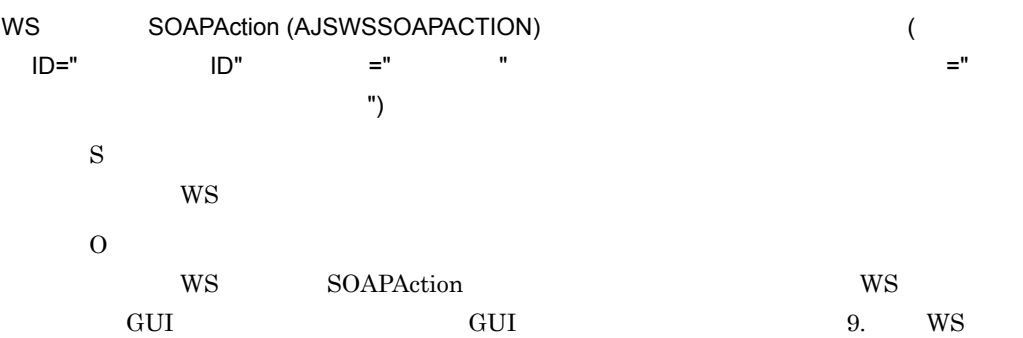

# KNAW8252-E

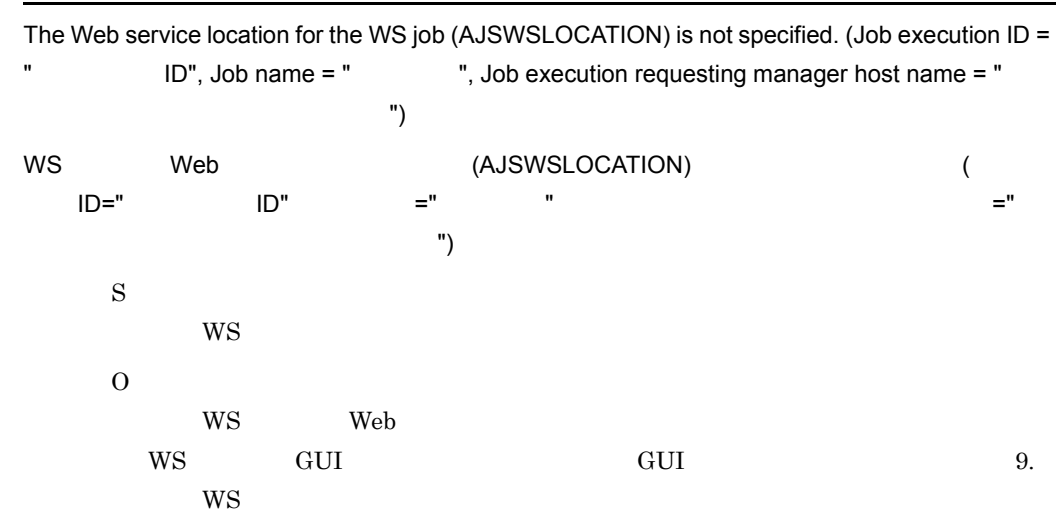

### KNAW8253-E

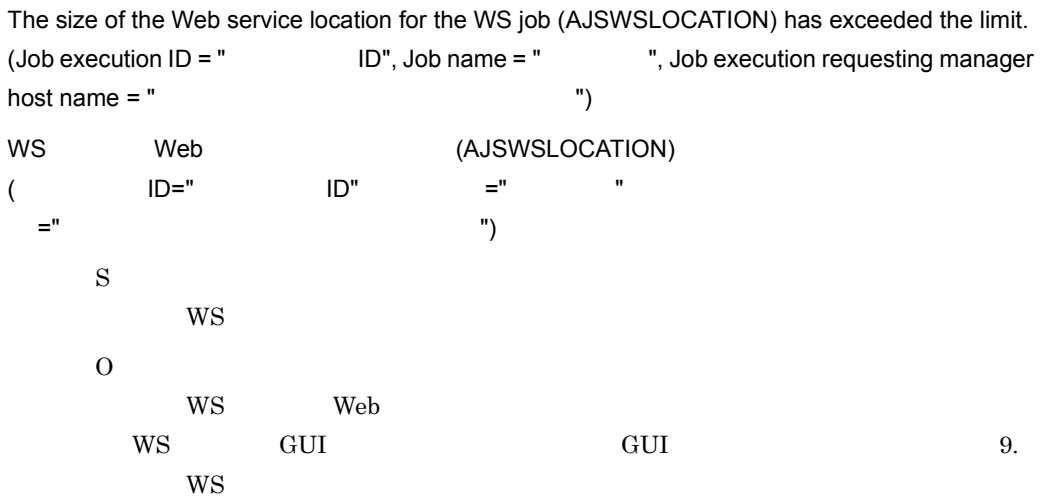

#### KNAW8254-E

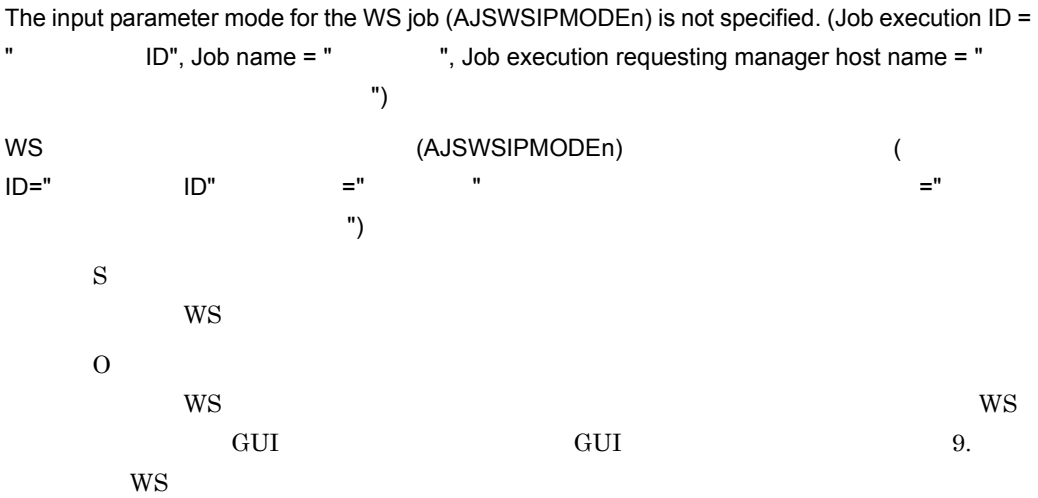

#### KNAW8255-E

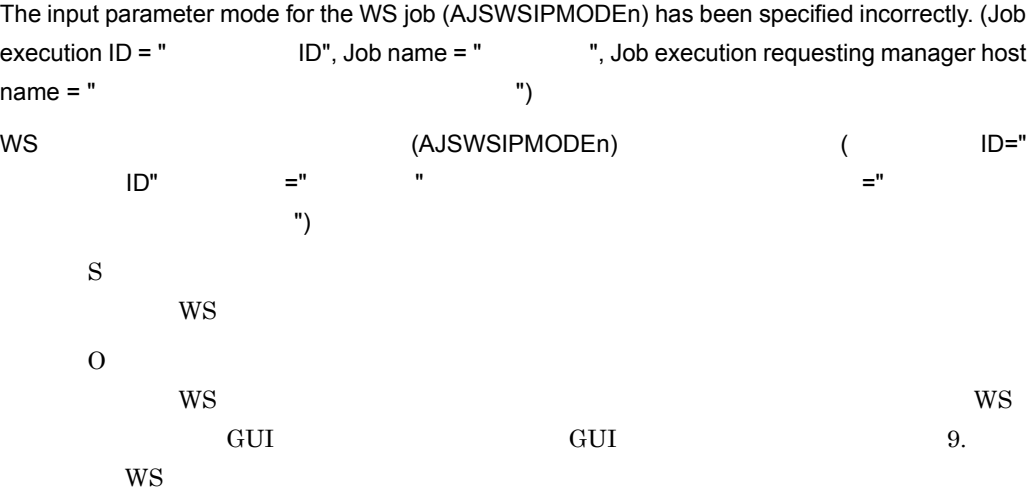

#### KNAW8256-E

The serial number of the input parameter mode for the WS job (AJSWSIPMODEn) has been assigned incorrectly. (Job execution  $ID = " ID", Job name = "," Job execution$ requesting manager host name  $=$  "  $($ WS SERVEN MODEN) (AJSWSIPMODEN) ONES  $\text{ID} = "$  iD",  $\text{I} = "$  ",  $\text{II} = "$  ",  $\text{II} = "$  ,  $\text{II} = "$  , =" ") S **WS** 

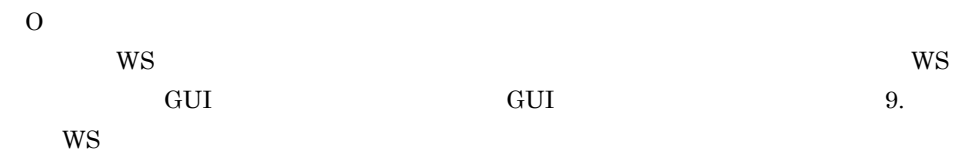

### KNAW8257-E

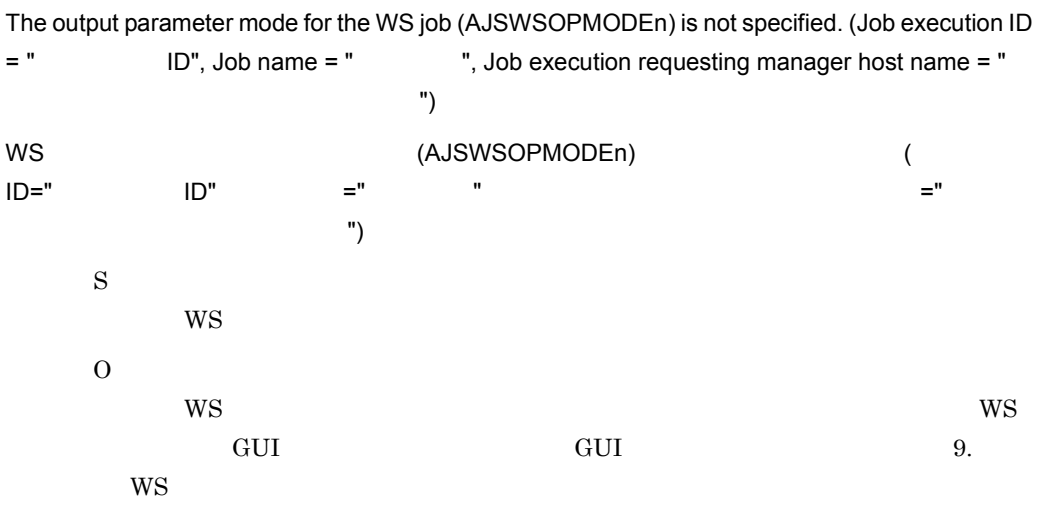

### KNAW8258-E

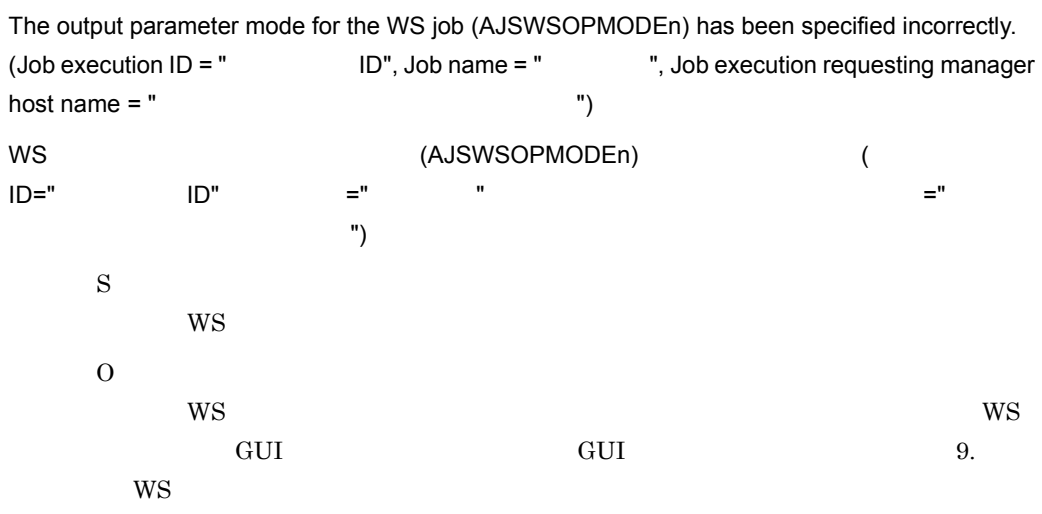

### KNAW8259-E

The serial number of the output parameter mode for the WS job (AJSWSOPMODEn) has been assigned incorrectly. (Job execution  $ID = " ID", Job name = "," Job execution$ requesting manager host name =  $"$ 

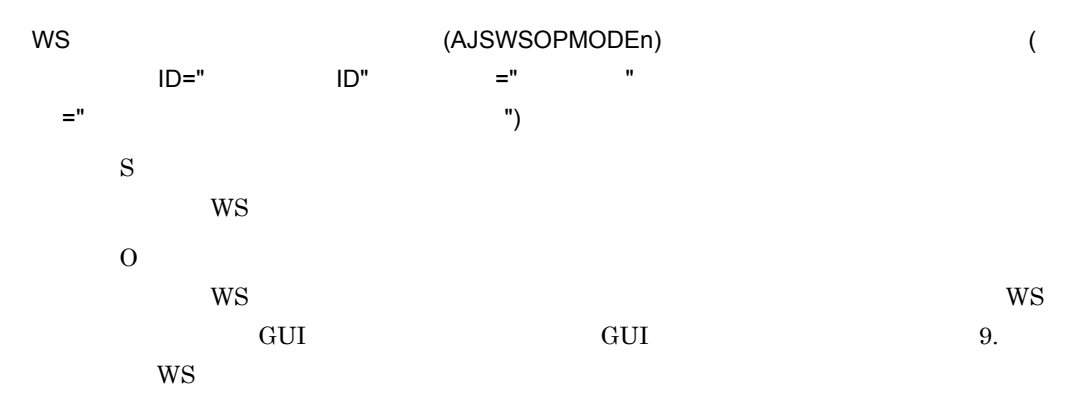

# KNAW8260-E

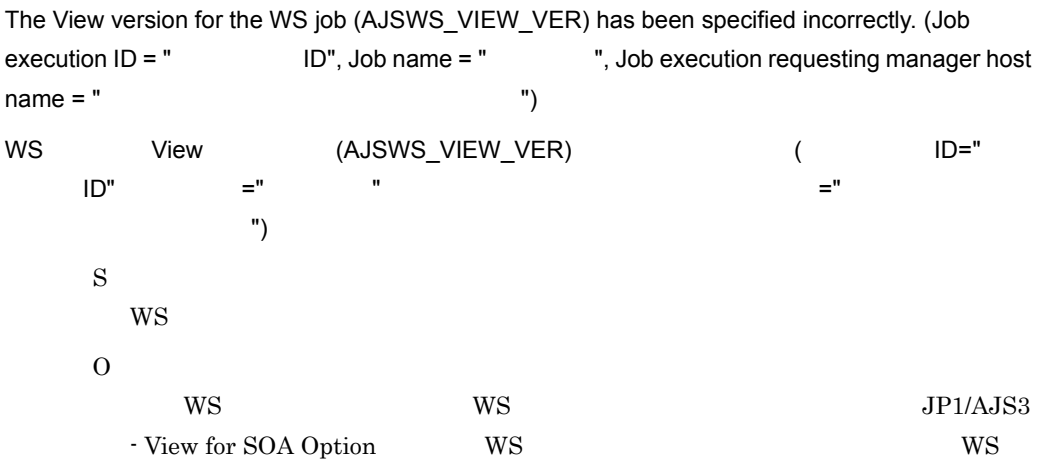

# KNAW8261-E

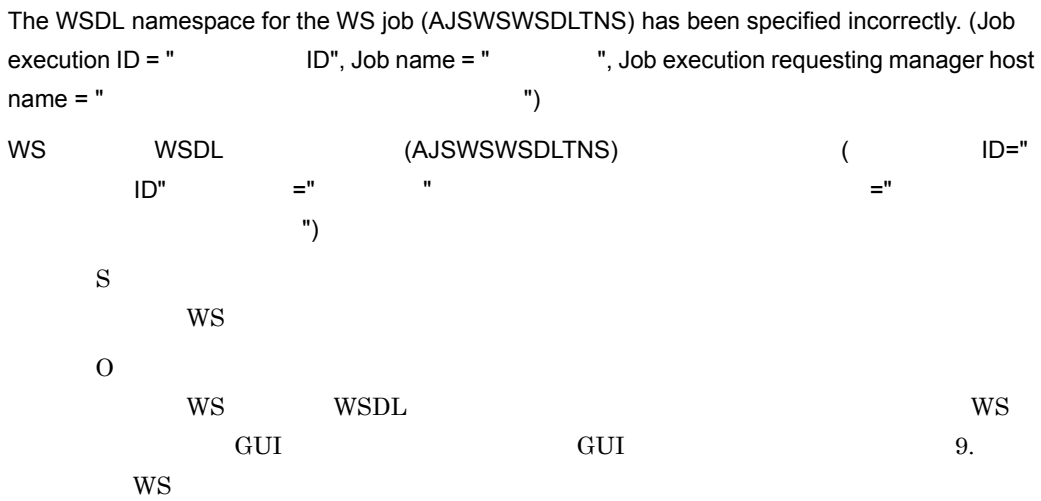

### KNAW8262-E

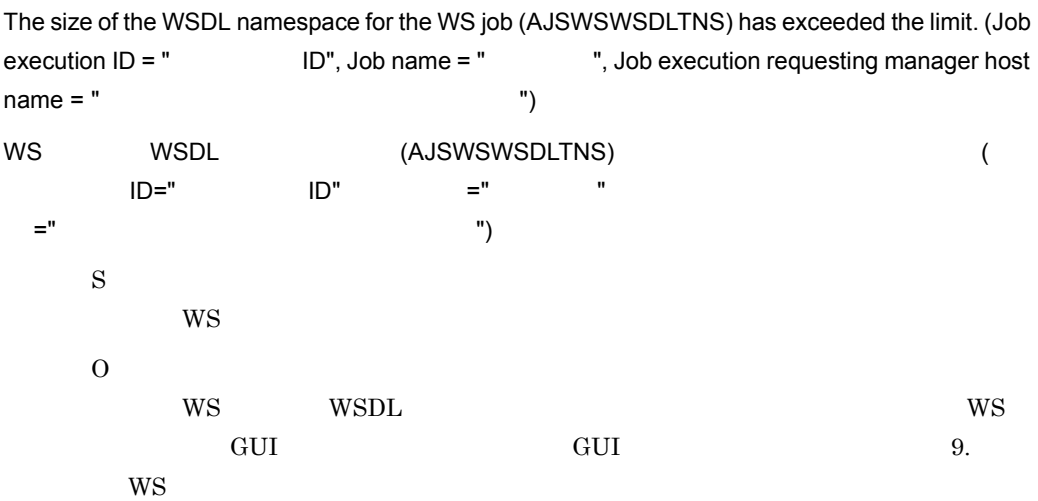

### KNAW8263-E

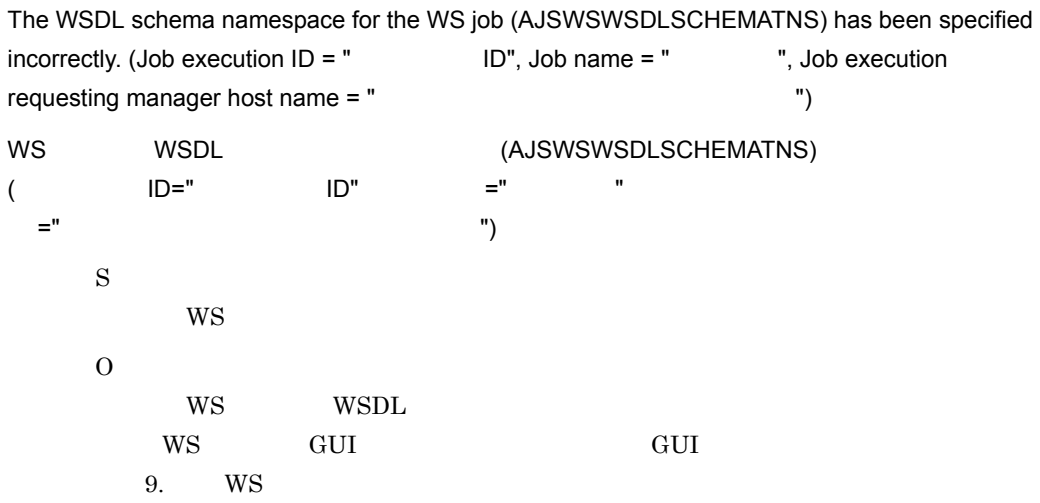

#### KNAW8264-E

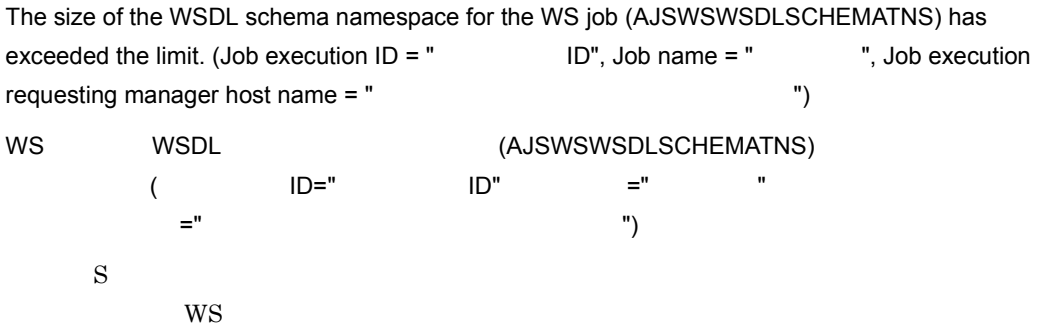

O  $WS$  WSDL  $W\$ WS GUI GUI CUI CUI  $9.$  WS

# KNAW8265-E

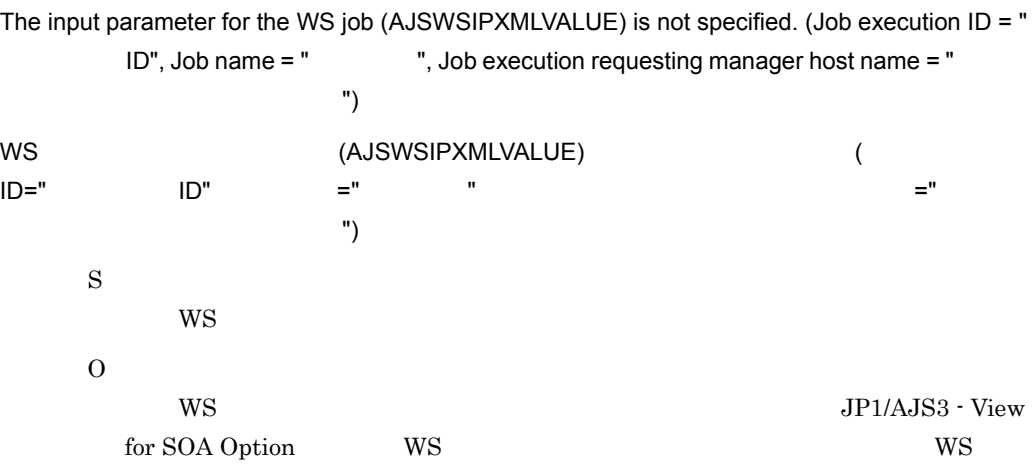

# KNAW8266-E

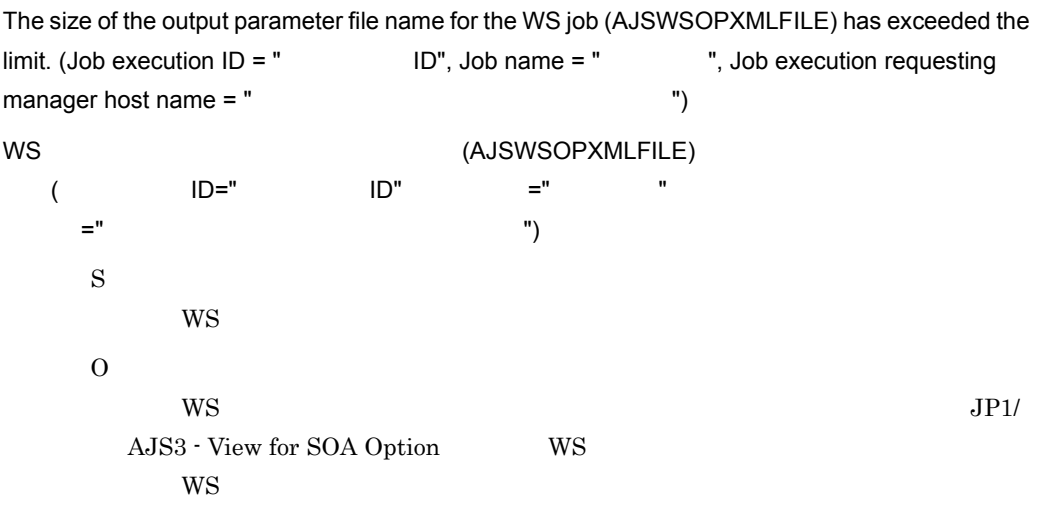

# KNAW8267-E

The output parameter file name for the WS job (AJSWSOPXMLFILE) has been specified incorrectly. (Job execution  $ID = " ID",$  Job name = "  $"$ , Job execution requesting manager host name = " (3)

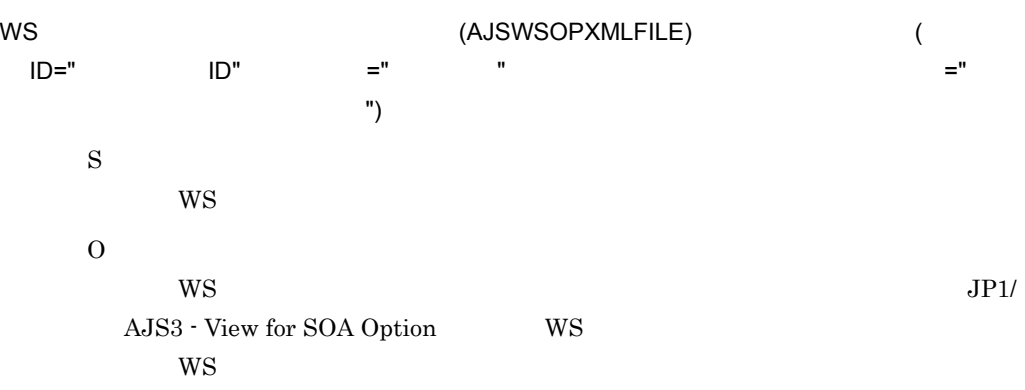

#### KNAW8999-E

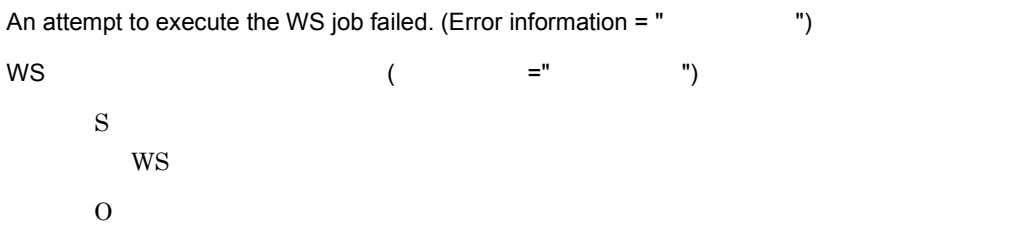

# KNAW9000-I

The controller has started.

S

# KNAW9001-I

The controller has ended.

S

# KNAW9002-W

The environment settings file (ajswscommon.conf) cannot be read. (Error information = "

")

 $(ajswscommon.comf)$  ( $=$ "  $\qquad$ ")

S

#### O

#### KNAW9003-W

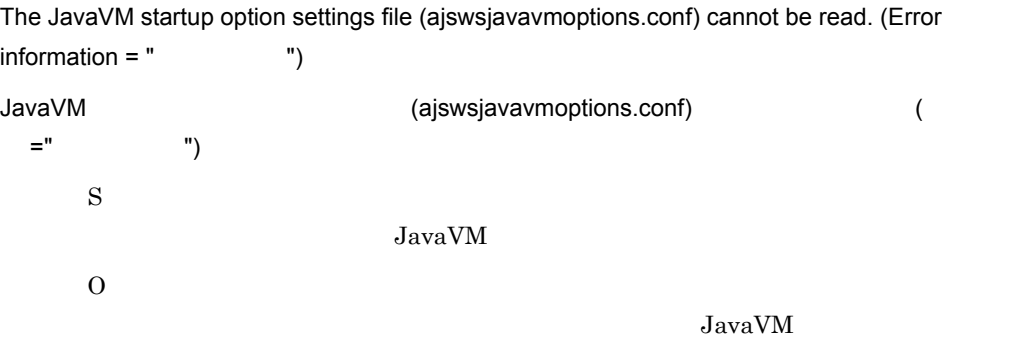

#### KNAW9004-E

An attempt to start the controller failed. The controller is incorrectly installed. (Error information = "

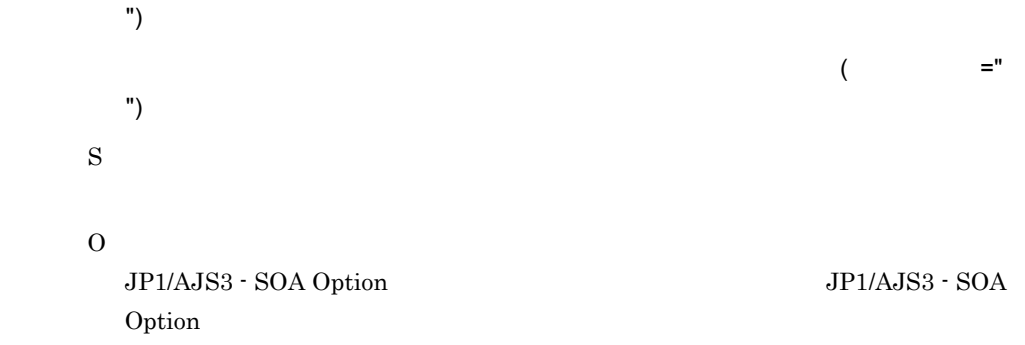

# KNAW9005-E

An attempt to start the controller failed. JavaVM could not be started. (Error information = "

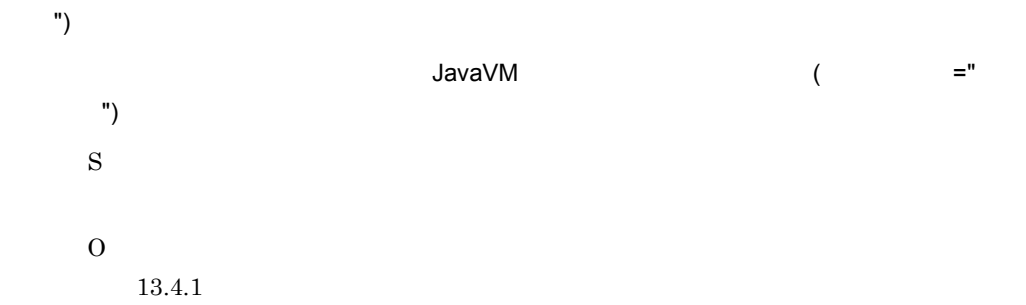

#### $16.$

#### KNAW9006-E

An attempt to start the controller failed. The port is already being used. (Port number = " ", Error information =  $"$   $"$ )  $($   $=$   $"$ - トキャンプ - エコ エラー エランス (の) S  $\Omega$ ほかのアプリケーションが " ポート番号 " を利用しています。ポート番号が重複しな JP1/AJS3 - SOA Option

#### KNAW9007-E

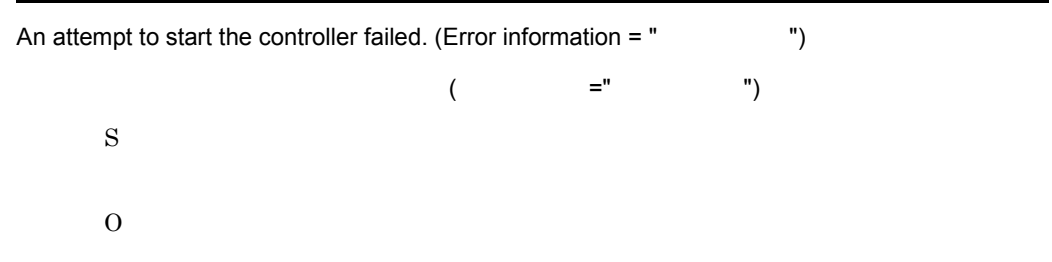

### KNAW9009-W

An attempt to delete temporary files failed when the controller started. (Error information = " 情報 ")  $($   $=$   $)$ S  $\Omega$ JP1/AJS3 - SOA Option JP1/AJS3 - SOA Option **CONTRACTER SOA Option** 

#### KNAW9010-E

The content of the environment settings file (ajswscommon.conf) is invalid. (Error information = "

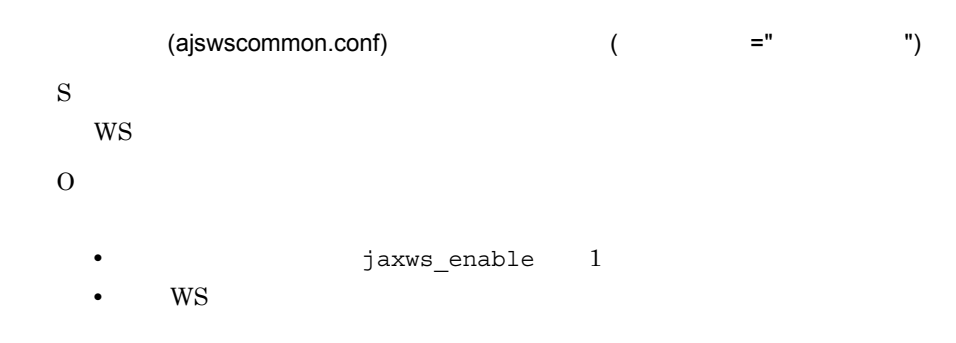

# KNAW9101-E

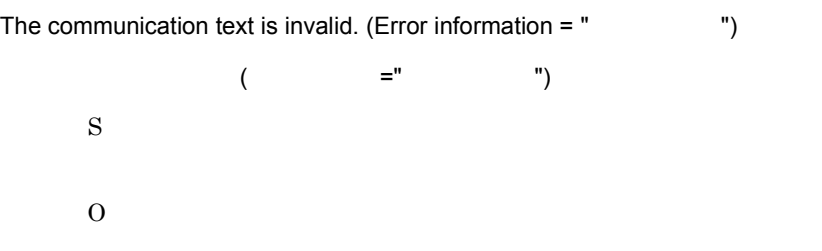

### KNAW9201-E

Execution of the WS job was stopped because the processing to end the controller was in progress.  $(Error information = "$ 

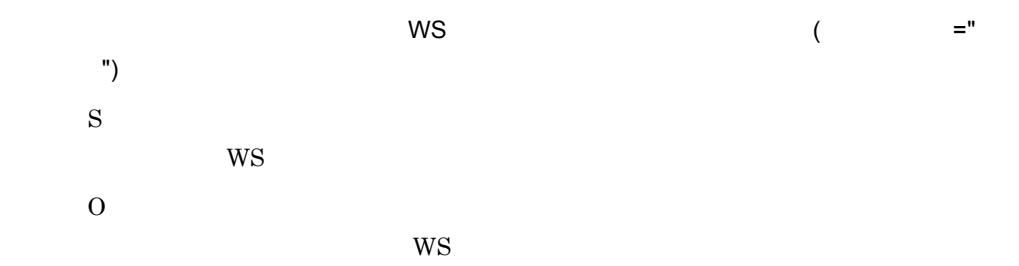

### KNAW9202-E

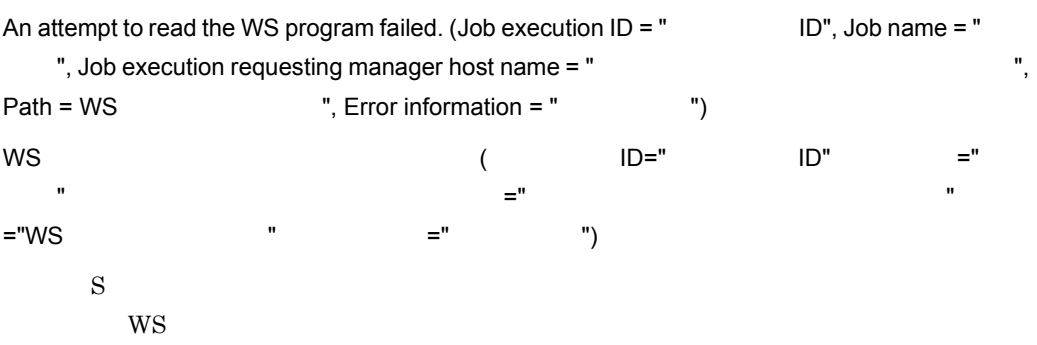

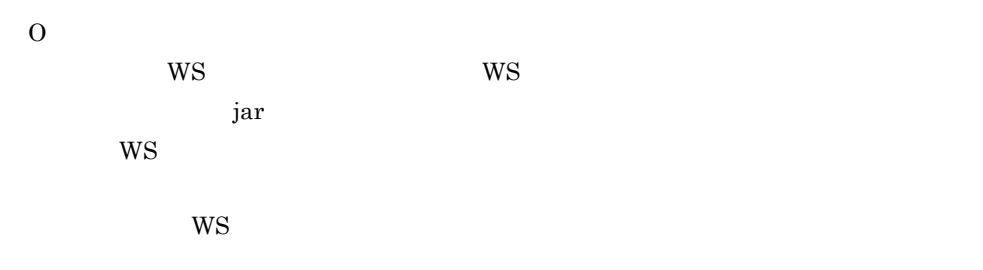

# KNAW9203-E

Execution of the WS job failed because the maximum number of running WS jobs has been reached. (Job execution  $ID = " ID",$  Job name = "  $"$ , Job execution requesting manager host name = " The state of the state of the ", Error information = " ") ートの WS ジョブを実行しています。<br>WS ジョブを実行できませんでした。 ID=" ID", =" ", ", " iD" ="  $\overline{a}$  $\overline{\phantom{a}}$  ,  $\overline{\phantom{a}}$  ,  $\overline{\phantom{a}}$ S **WS** O  $W\!S$  $W\!S$ 

### KNAW9204-E

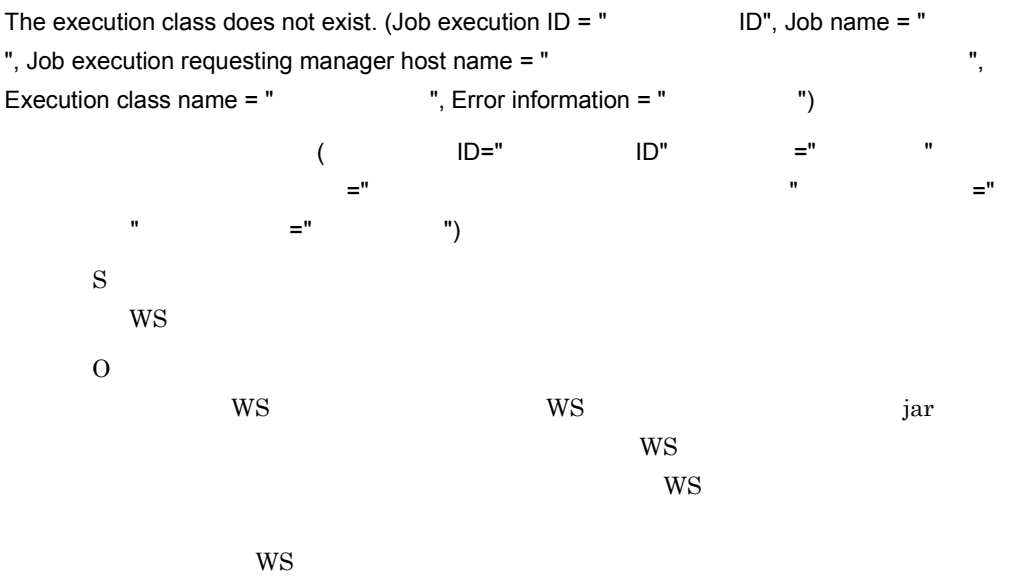
### KNAW9205-E

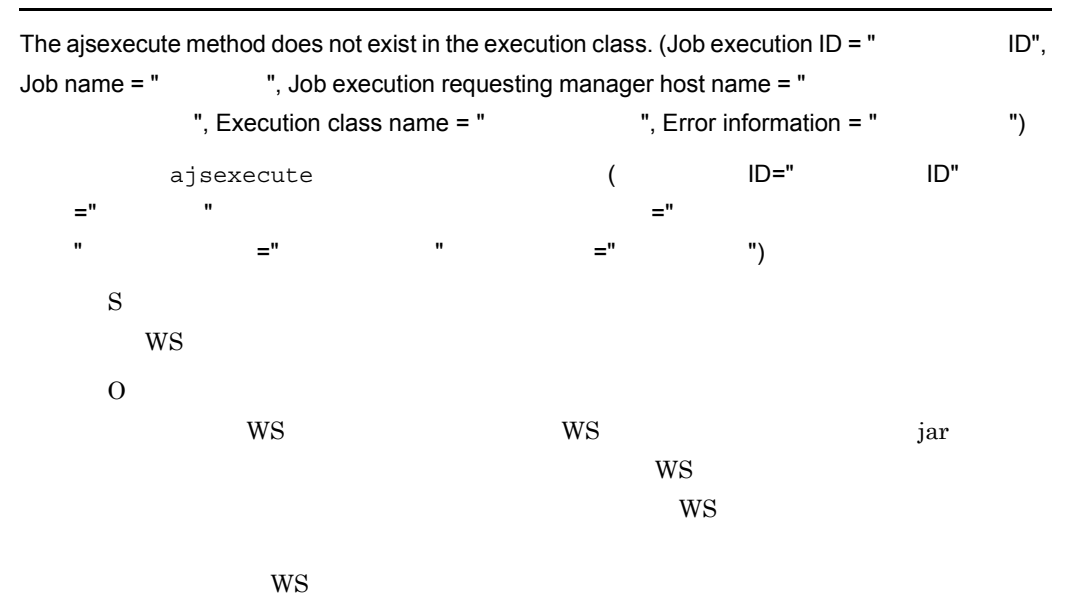

### KNAW9206-E

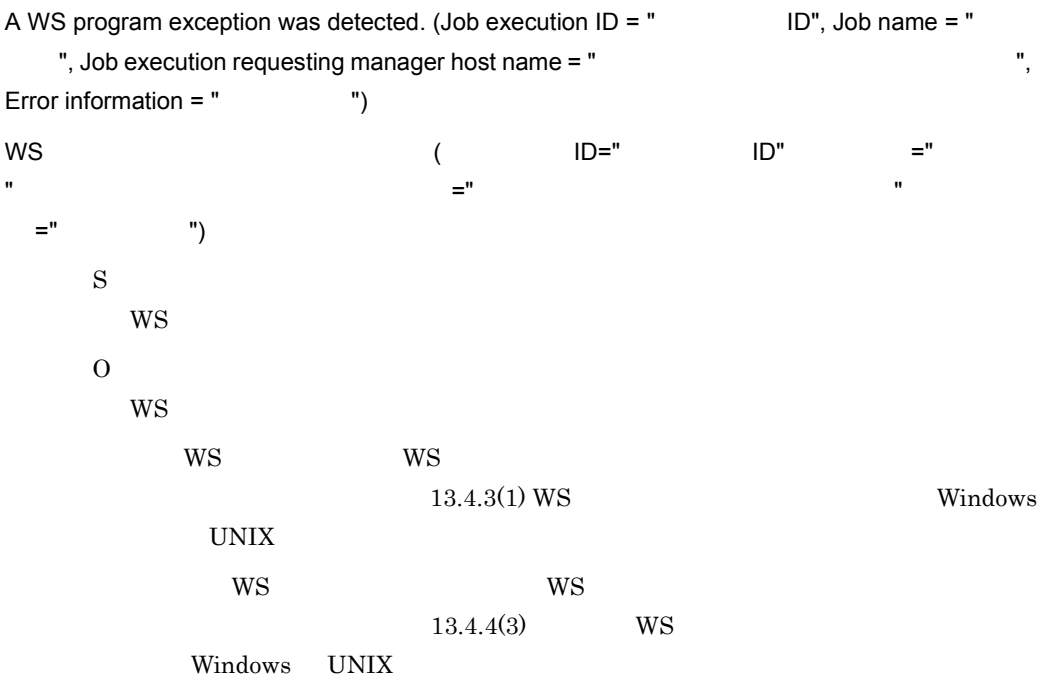

### KNAW9207-E

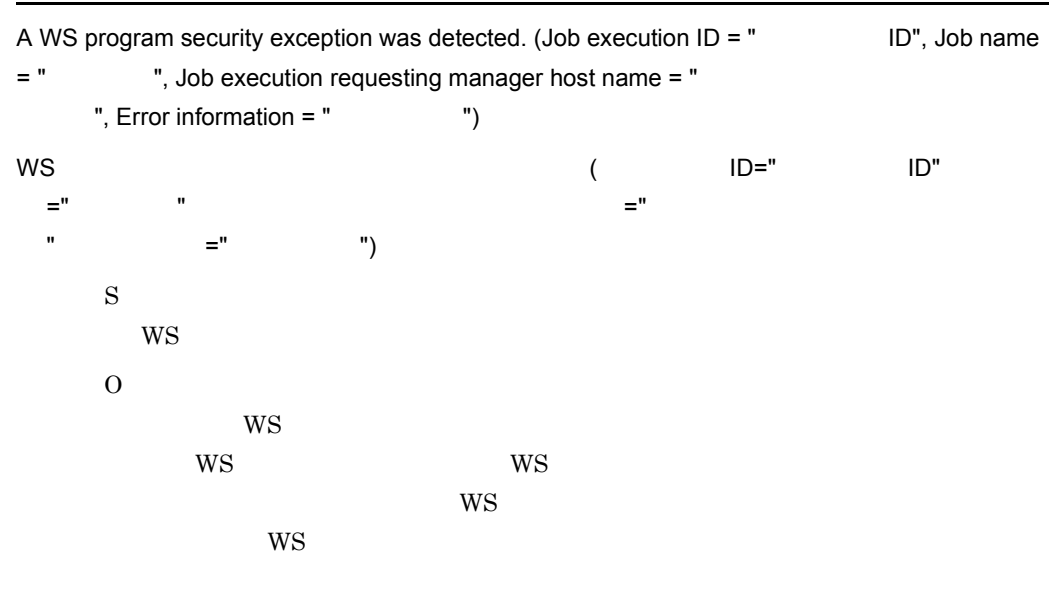

### KNAW9208-E

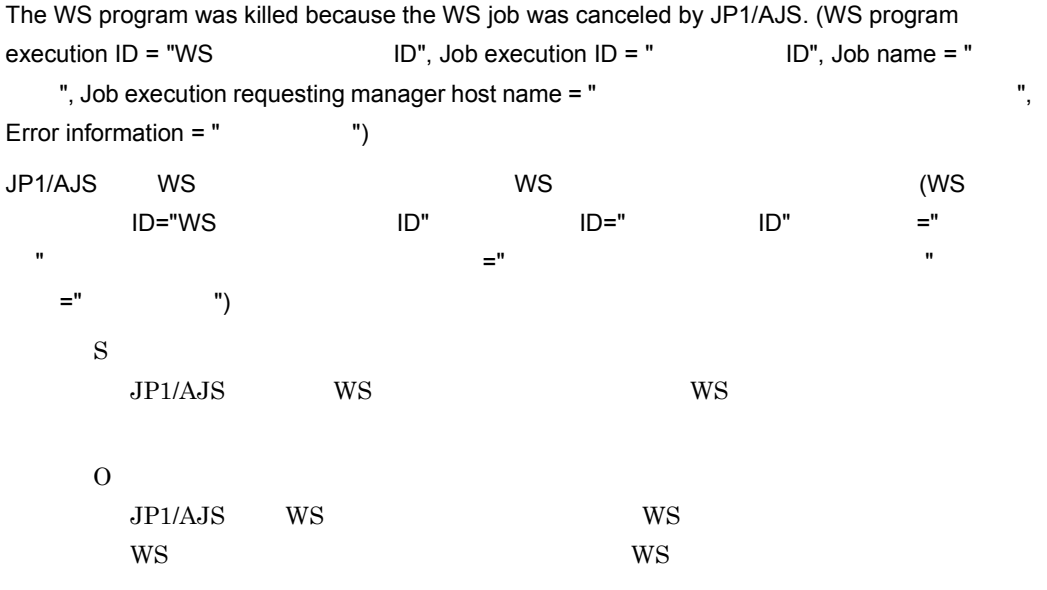

### KNAW9209-E

The WS program was killed because the ajswskillwsp command was executed. (WS program  $e$ xecution ID = "WS  $I$  ID", Job execution ID = "  $I$  ID", Job name = "  $"$ , Job execution requesting manager host name =  $"$ Error information =  $"$   $"$ 

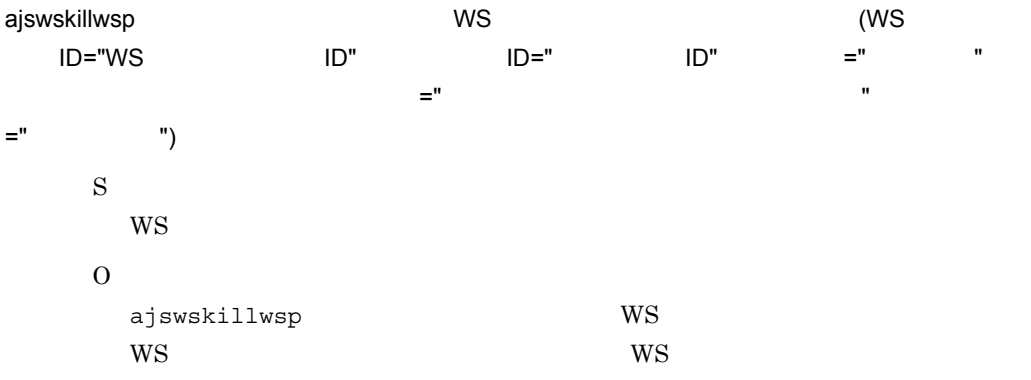

### KNAW9210-E

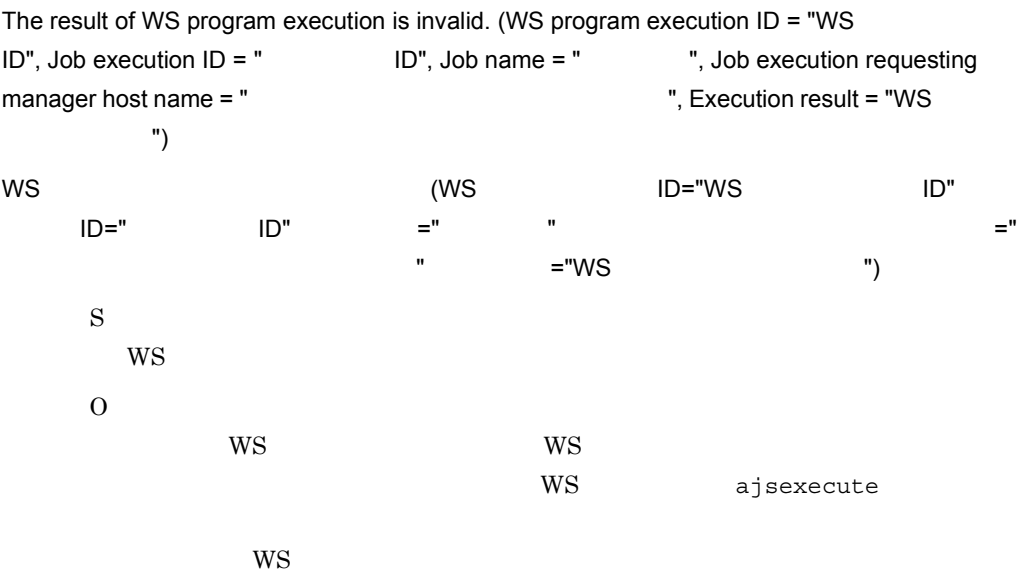

### KNAW9211-E

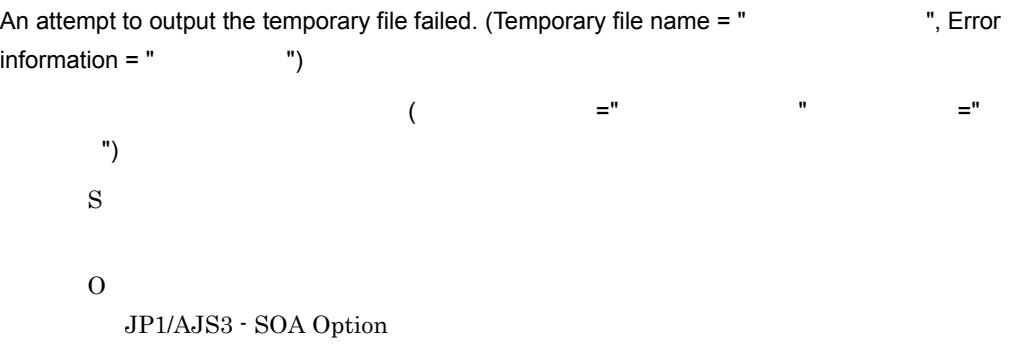

JP1/AJS3 - SOA Option **COVA EXAMPLE ACCESS** ¥base¥spool¥tmp

#### KNAW9212-E

An attempt to output the temporary file failed. (Temporary file name  $=$  "  $\ldots$  ", WS program execution  $ID = "WS$   $ID",$  Job execution  $ID = "$   $ID",$  Job name = " ", Job execution requesting manager host name = " ", Error information = "  $\qquad$  ")  $($   $=$   $"$   $"$   $WS$ ID="WS プログラム実行 ID",ジョブ実行 ID=" ジョブ実行 ID",ジョブ名 =" ジョブ名 ",ジョ  $\equiv$  ",  $\equiv$  ",  $\equiv$  ラー情報 ") S  $\overline{O}$ JP1/AJS3 - SOA Option JP1/AJS3 - SOA Option JP1/AJS3 - SOA Option **The Contract State** ¥base¥spool¥tmp KNAW9213-E An attempt to initialize the WS job failed. (Job execution  $ID = "$  ID", Job name = " ", Job execution requesting manager host name = "  $\hspace{1cm}$ ", Error information =  $"$   $"$ WS  $\qquad \qquad \qquad (\qquad \qquad \text{ID=}" \qquad \qquad \text{ID}'' \qquad \qquad \text{=} "}$ ",ジョブ実行依頼マネージャーホスト名 =" ジョブ実行依頼マネージャーホスト名 ",エラー情  $=$ "  $\qquad$ ") S **WS**  $\overline{O}$  $WS$ **•** WS ジョブ実行ホストに Web アプリケーションサーバがインストールされている

• Web ajswscommon.conf apserver\_path Web 7  $\overline{\text{WS}}$  is the WS starting set of  $\overline{\text{WS}}$  is the set of  $\overline{\text{S}}$  is the set of  $\overline{\text{S}}$  $\mathbf{S}$  jar  $\mathbf{S}$ • CLASSPATH WS jar **WS •** ユーザー WS プログラムが参照する jar ファイルが,WS ジョブ実行ホスト上にあ **•** ユーザー WS プログラム,およびユーザー WS プログラムが参照する jar ファイ WS JAX-WS ajswscommon.conf jaxws\_enable 1 WS JAX-WS ajswscommon.conf jaxws\_enable  $0$ 

### KNAW9214-I

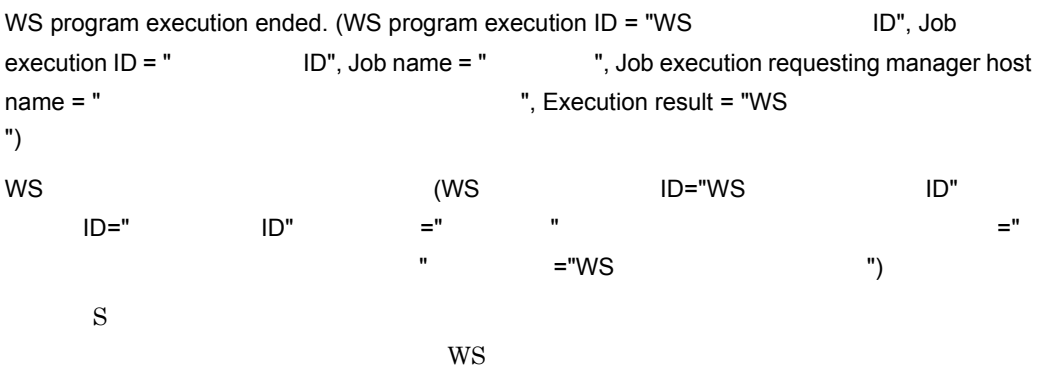

### KNAW9215-I

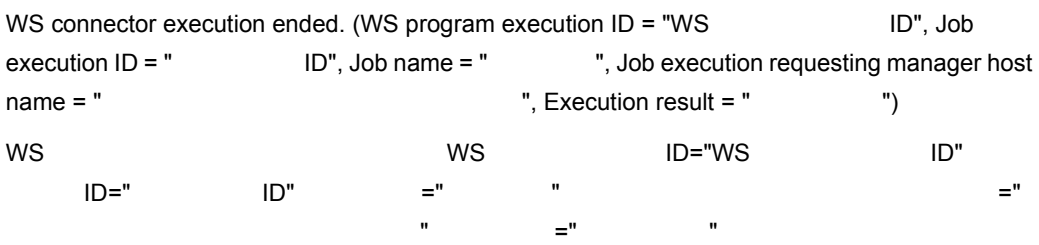

S

 $WS$ 

### KNAW9301-W

There is no WS job corresponding to the specified WS program execution ID. (WS program execution ID = "WS TOM ID", Error information = " Tom ws the UD that WS (WS  $\,$  $ID="WS$   $ID"$   $="$   $")$ S  $W\!S$ 

### KNAW9309-W

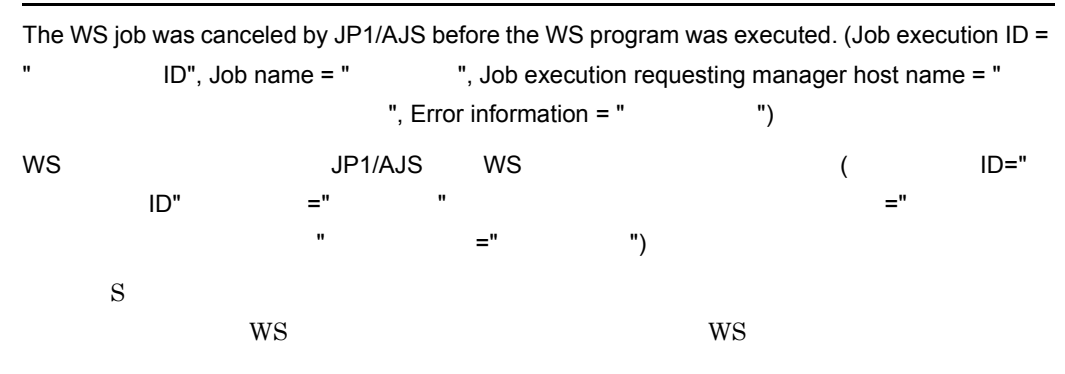

### KNAW9999-E

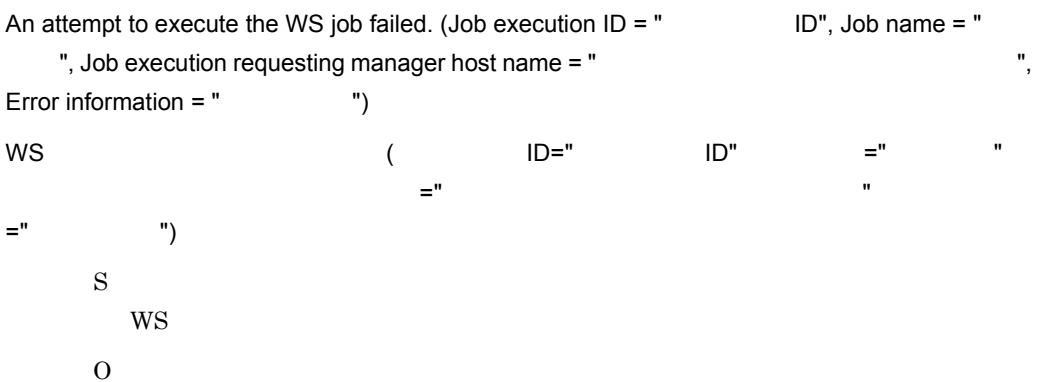

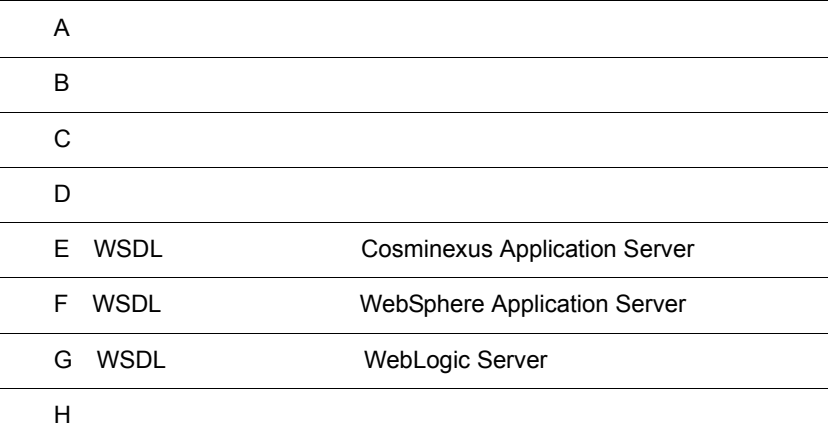

### $\overline{A}$

JP1/AJS3 - SOA Option JP1/AJS3 - View for SOA Option

### 1 JP1/AJS3 - SOA Option

 $\rm JP1/AJS3$  -  $\rm SOA$  Option

 $13.2.2$ 

A-1 JP1/AJS3 - SOA Option

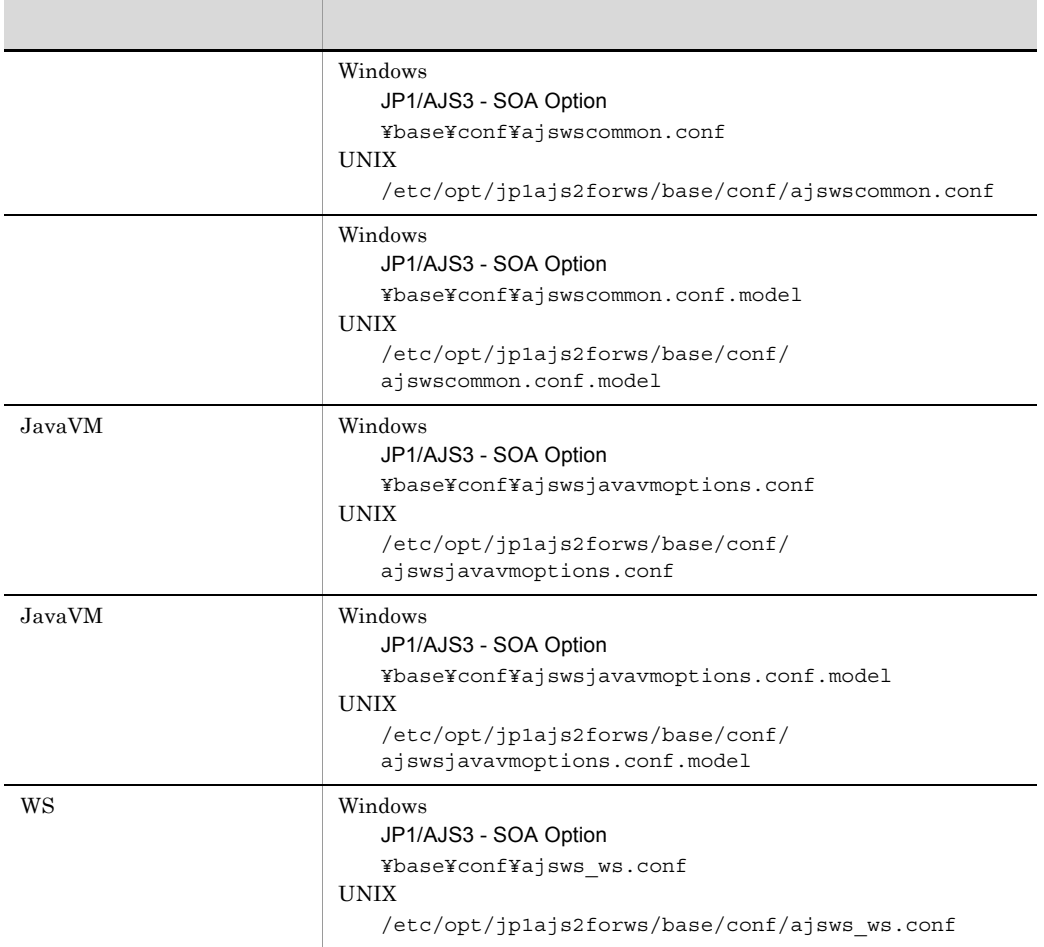

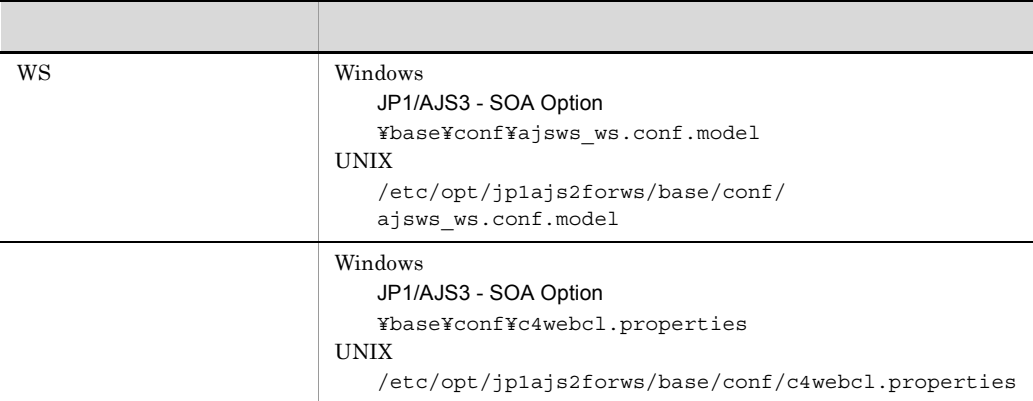

 $JavaVM$  ws

 $\rm JavaVM$ 

 $W\text{S}$ 

### 2 JP1/AJS3 - View for SOA Option

JP1/AJS3 - View for SOA Option

 $13.2.2$ 

#### A-2 JP1/AJS3 - View for SOA Option

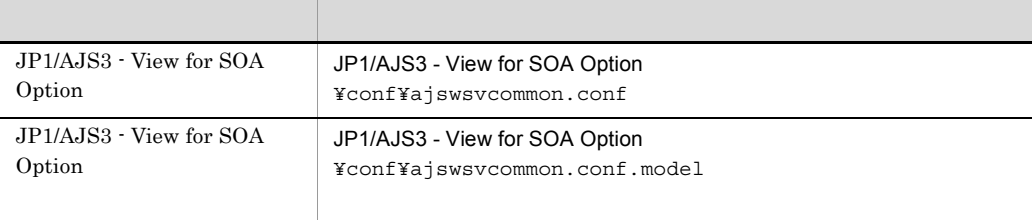

JP1/AJS3 - View for SOA Option JP1/AJS3 - View for SOA Option  $\overline{A}$ 

### 付録 B プロセス一覧

JP1/AJS3 - SOA Option JP1/AJS3 - View for SOA Option

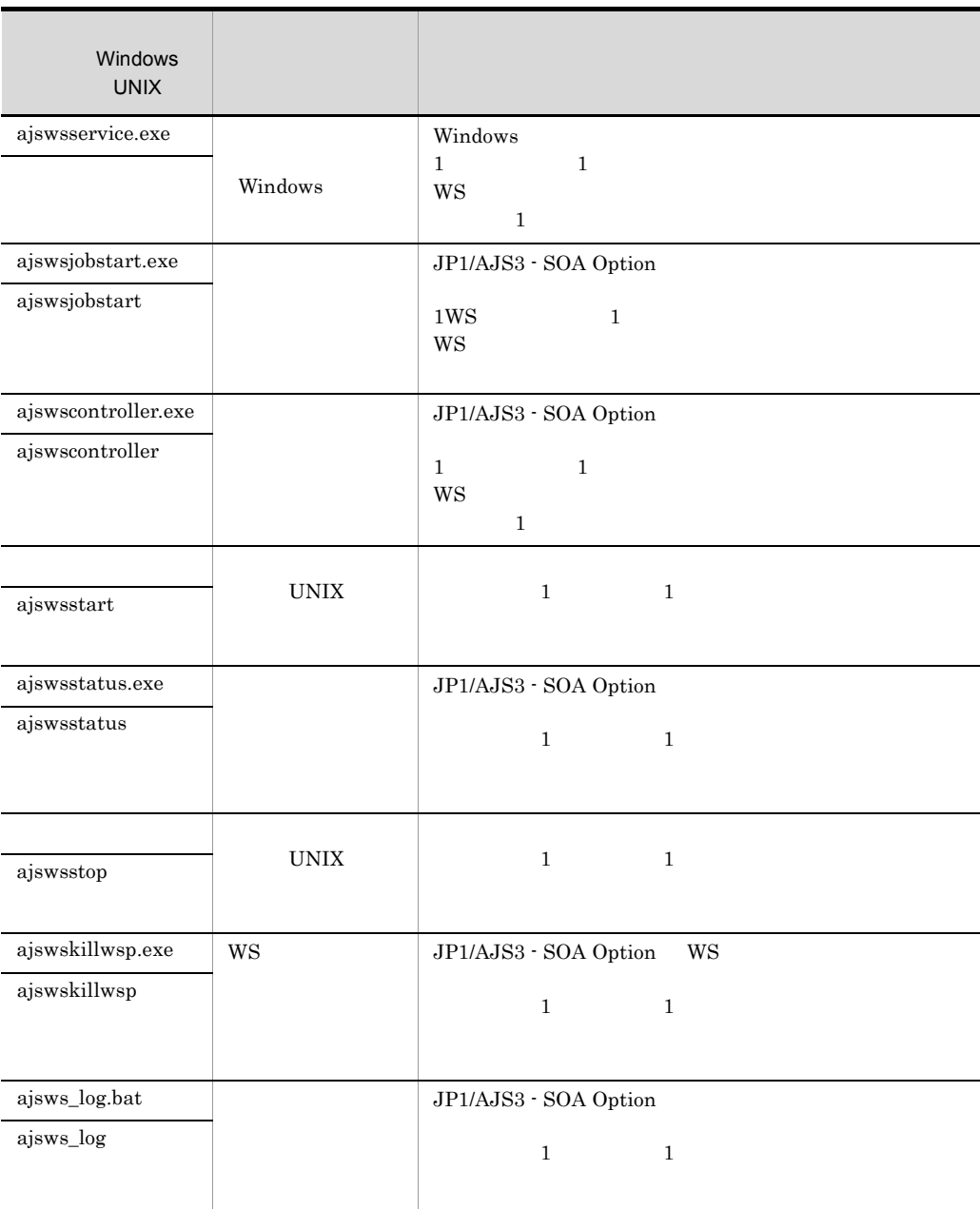

### B-1 JP1/AJS3 - SOA Option

| <b>WSDL</b> | JP1/AJS3 - View for SOA Option<br><b>WSDL</b> |
|-------------|-----------------------------------------------|
|             | 1<br>1                                        |
|             |                                               |
| WS          | WS<br>JP1/AJS3 - View for SOA Option          |
|             | $\mathbf{1}$<br>1                             |
|             | WS                                            |
|             | JP1/AJS3 - View for SOA Option                |
|             | $\mathbf{1}$                                  |
|             |                                               |
|             | JP1/AJS3 - View for SOA Option                |
|             | 1<br>1                                        |
|             |                                               |
|             | WS                                            |

B-2 JP1/AJS3 - View for SOA Option

### 付録 C ポート番号一覧

JP1/AJS3 - SOA Option

C-1 JP1/AJS3 - SOA Option

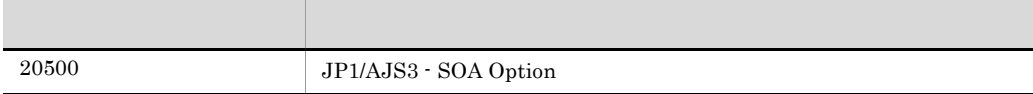

JP1/AJS3 - View for SOA Option

#### $\overline{D}$

### 付録 D 制限値一覧

### D.1 JP1/AJS3 - SOA Option

JP1/AJS3 - SOA Option WS SOAP

### 1 JP1/AJS3 - SOA Option

JP1/AJS3 - SOA Option

#### D-1 JP1/AJS3 - SOA Option

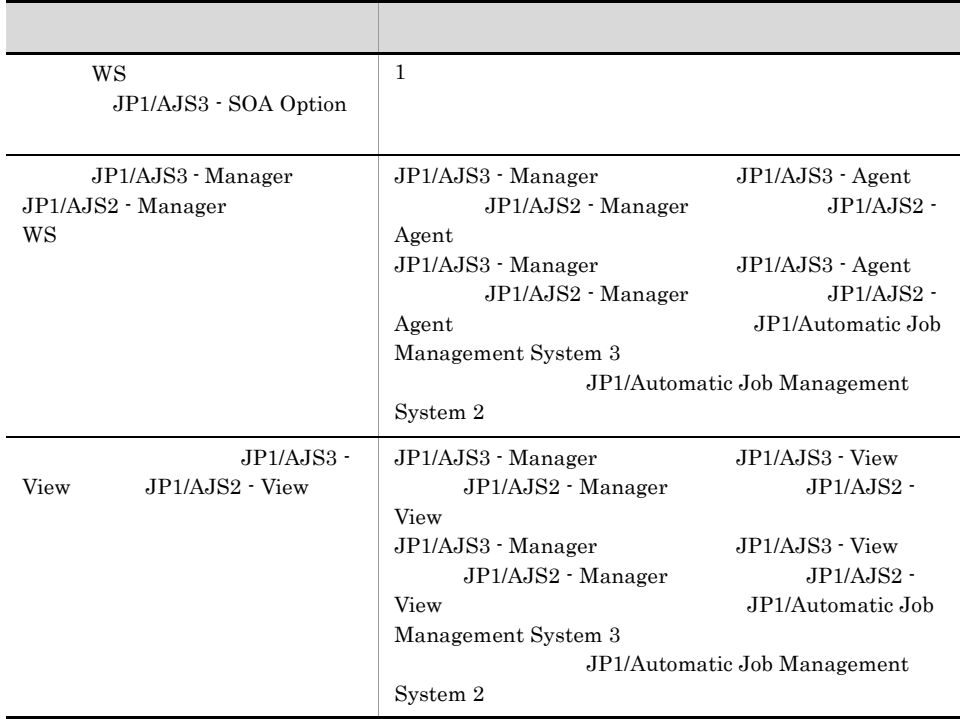

### 2 JP1/AJS3 - SOA Option

JP1/AJS3 - SOA Option

#### D-2 JP1/AJS3 - SOA Option

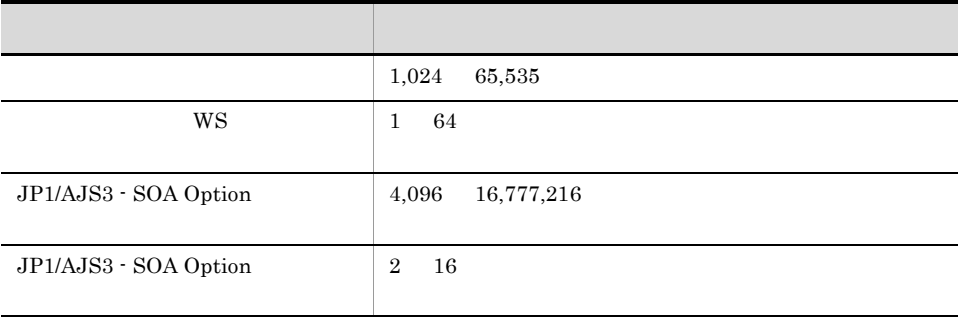

3 WS SOAP

 $WS$  SOAP  $1.1$ 

### D.2 JP1/AJS3 - View for SOA Option

JP1/AJS3 - View for SOA Option JP1/AJS3 - View JP1/AJS2 - View

#### D-3 JP1/AJS3 - View for SOA Option

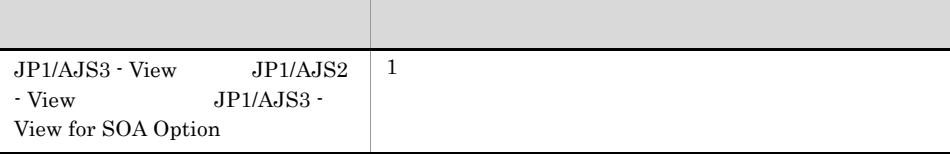

## E WSDL Cosminexus Application Server

### Web Cosminexus Application Server WS  $WSDL$

E.1 WSDL 1.1 Cosminexus Application Server

 $WS$  WSDL1.1

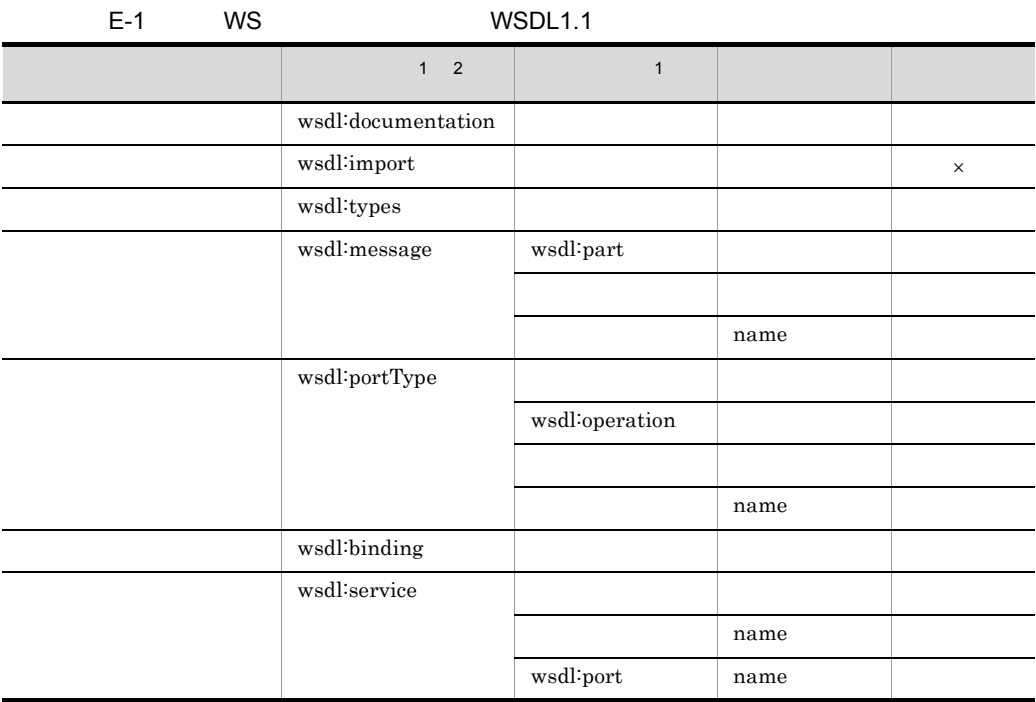

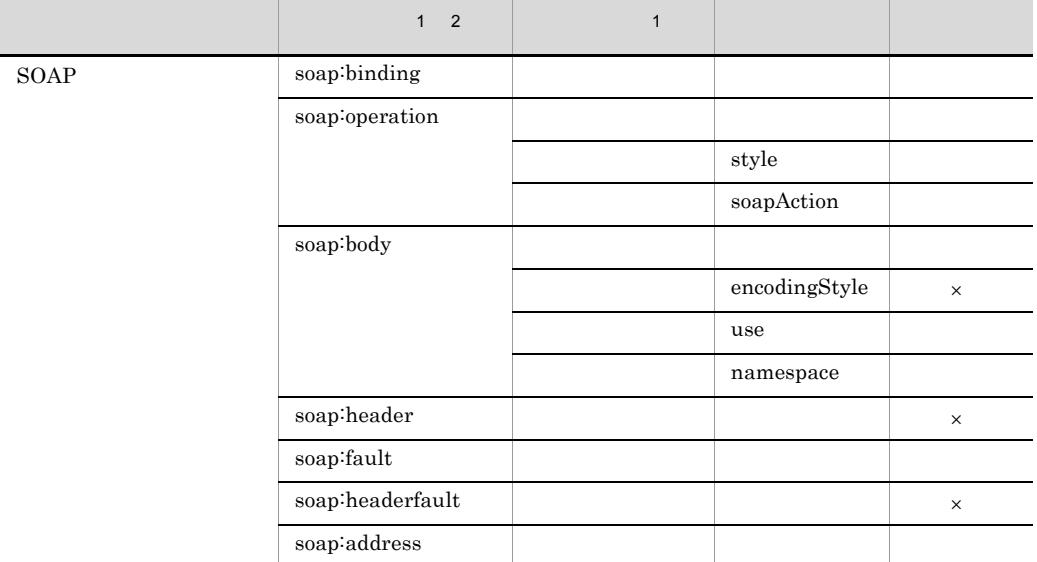

 $\times$ 注※ 1  $\begin{tabular}{ll} \bf wsdl & \tt WSDL1.1 \end{tabular}$  $\overline{2}$  $soap$  WSDL1.1  $soap$ 

### 1 wsdl:documentation

 $WS$ 

### 2 wsdl:import

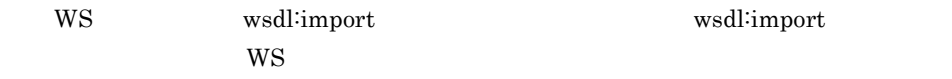

### 3 wsdl:types

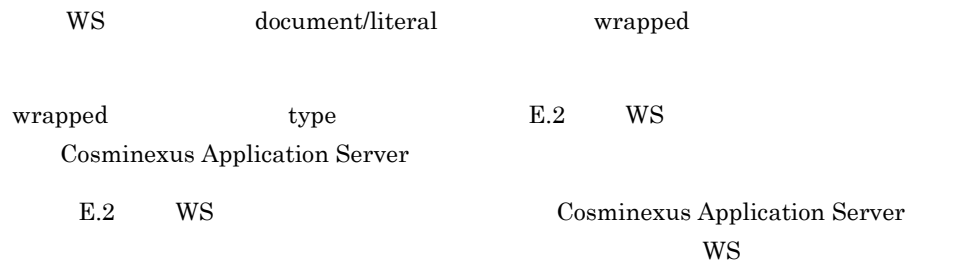

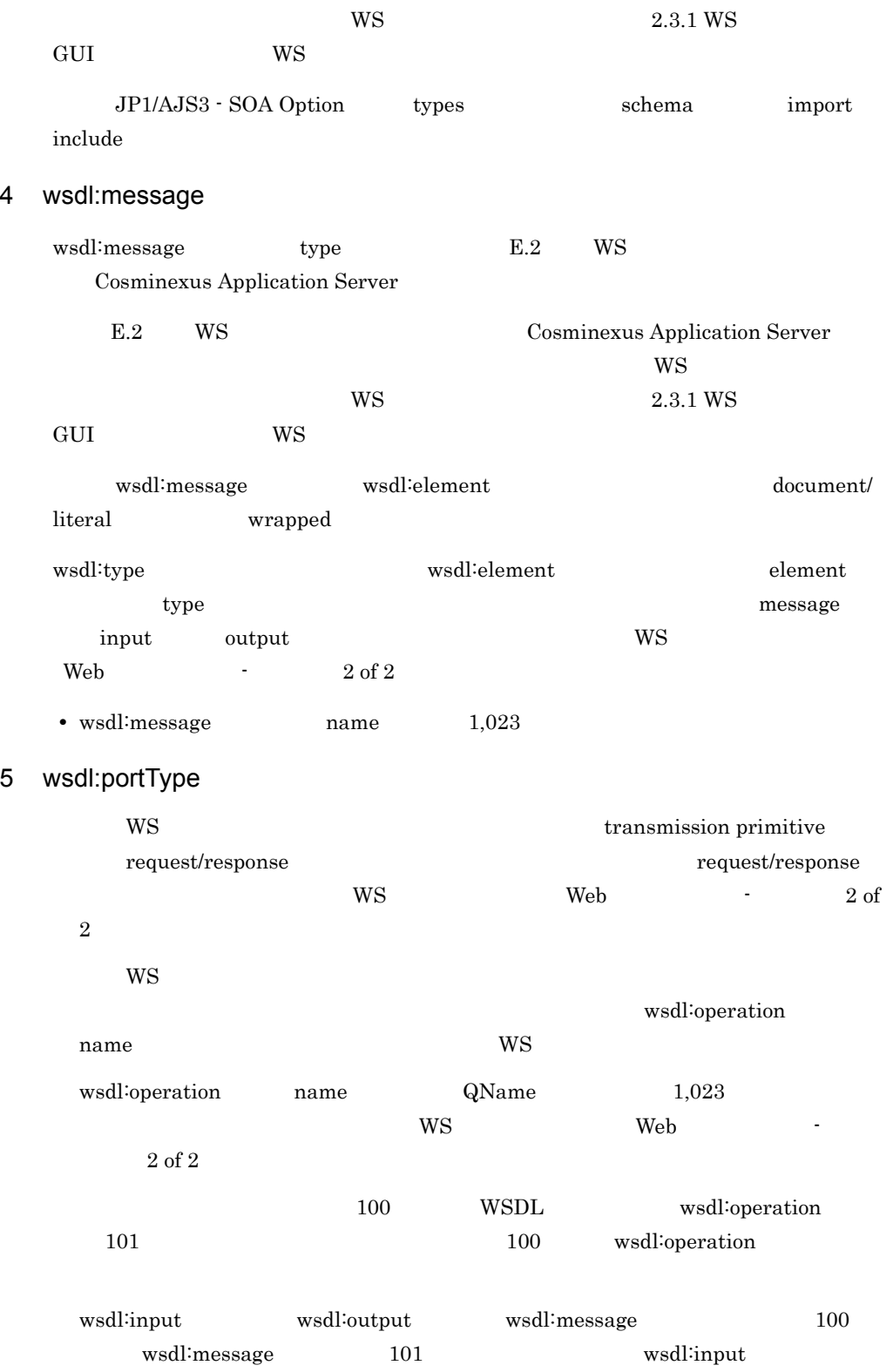

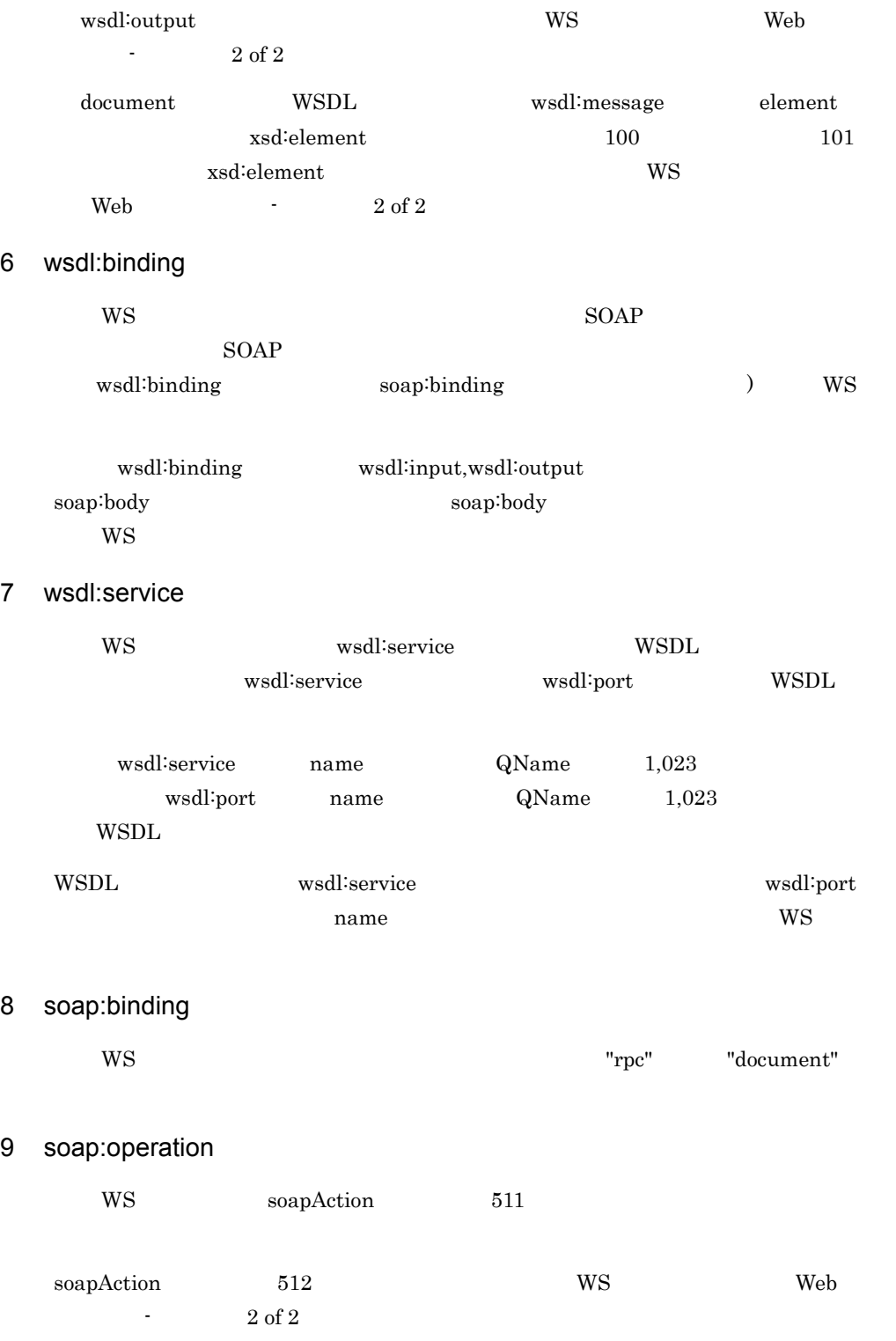

### 10 soap:body soap:fault

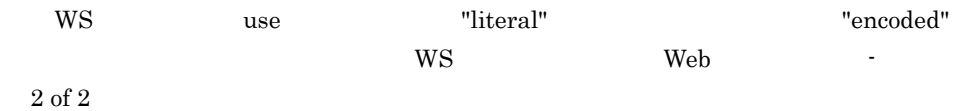

### 11 soap:header soap:headerfault

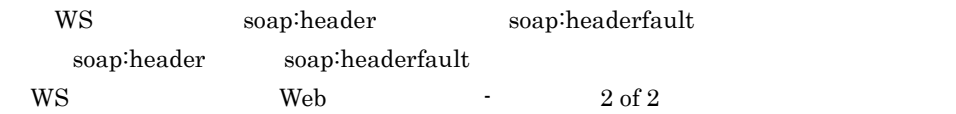

### $12$

 $WS$ 

### E.2 WS Cosminexus Application Server

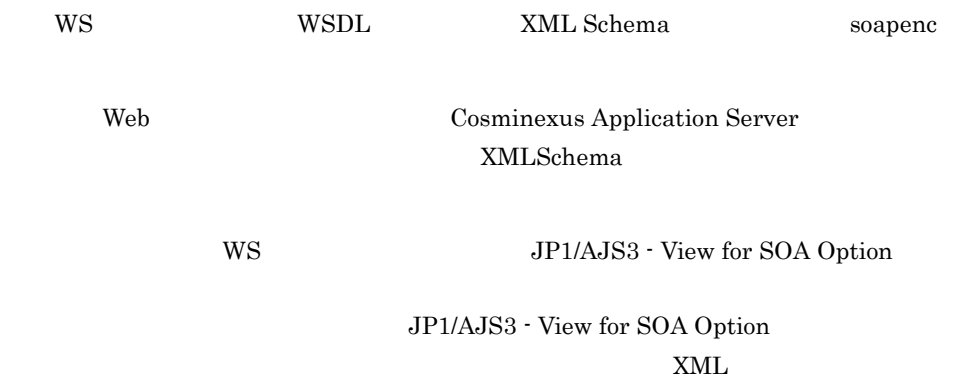

### $XML$

### $\,$  XML  $\,$

E-2 JP1/AJS3 - View for SOA Option

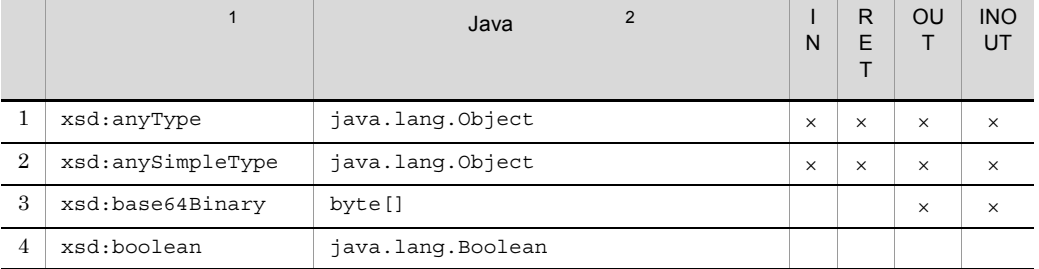

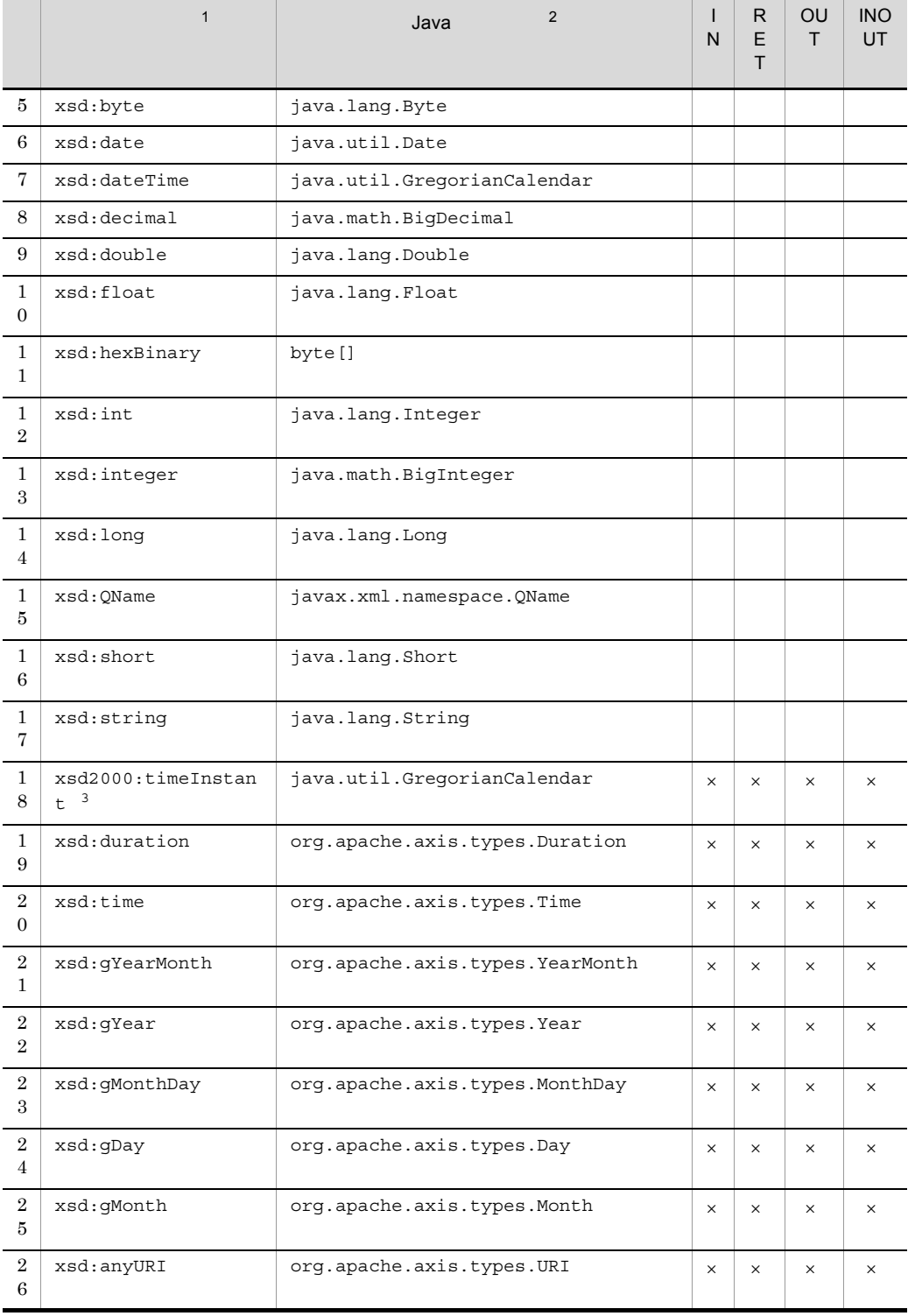

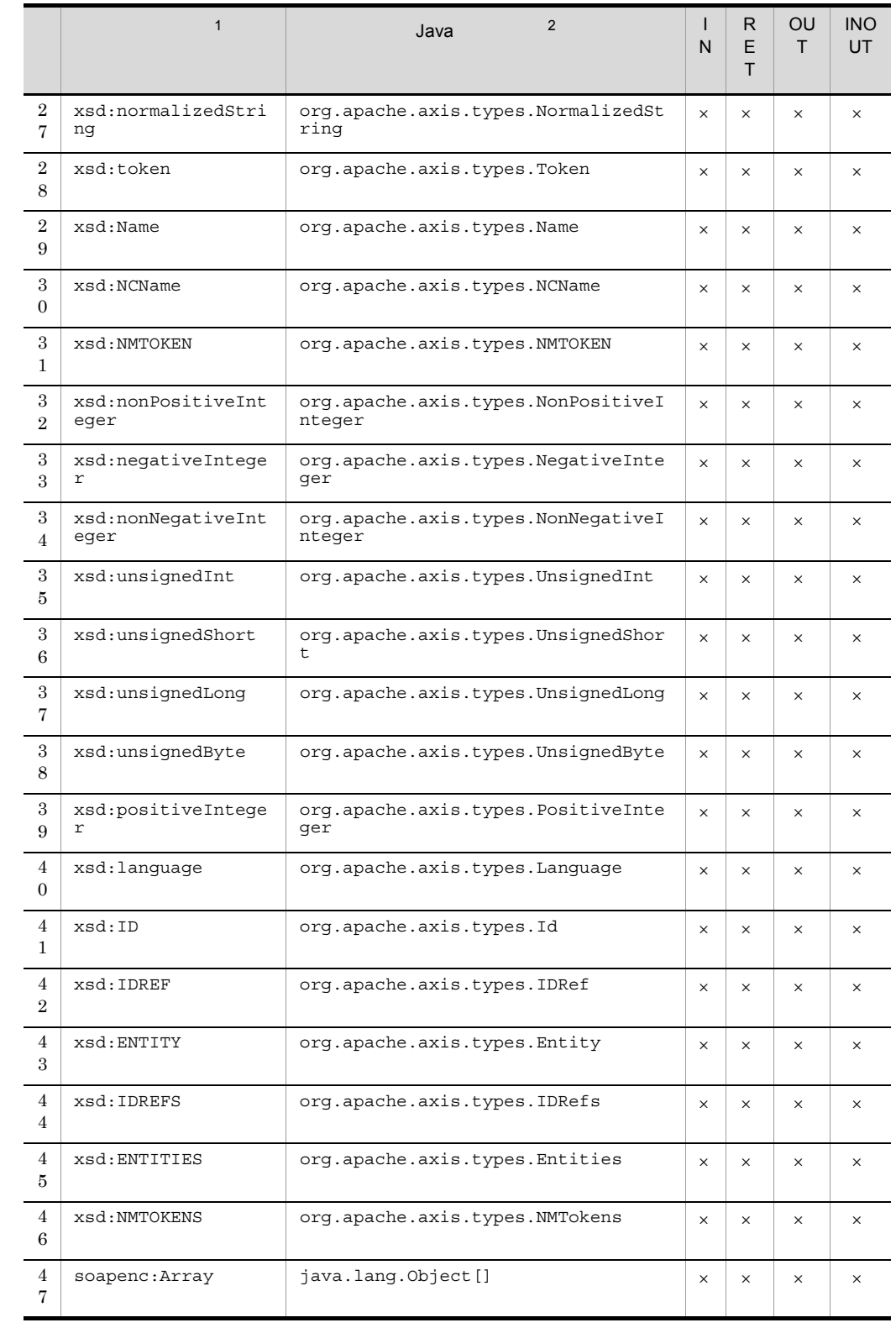

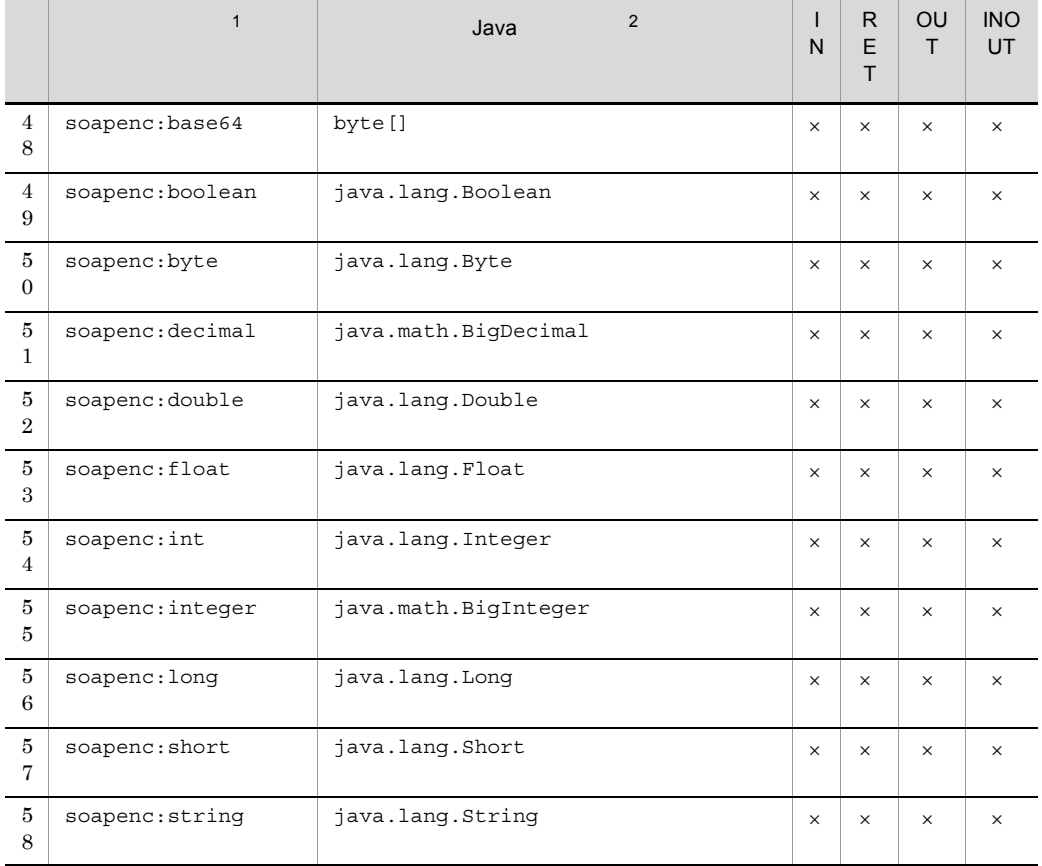

IN IN  $RET$ OUT OUT INOUT INOUT  $\times$  $\,1$ "xsd" XMLSchema "soapenc" soapenc  $\overline{2}$ Java Cosminexus Web  $\overline{3}$ "xsd2000" XMLSchema

### F WSDL WebSphere Application Server

### Web WebSphere Application Server WS  $WSDL$

F.1 WSDL 1.1 WebSphere Application Server

 $WS$  WSDL1.1

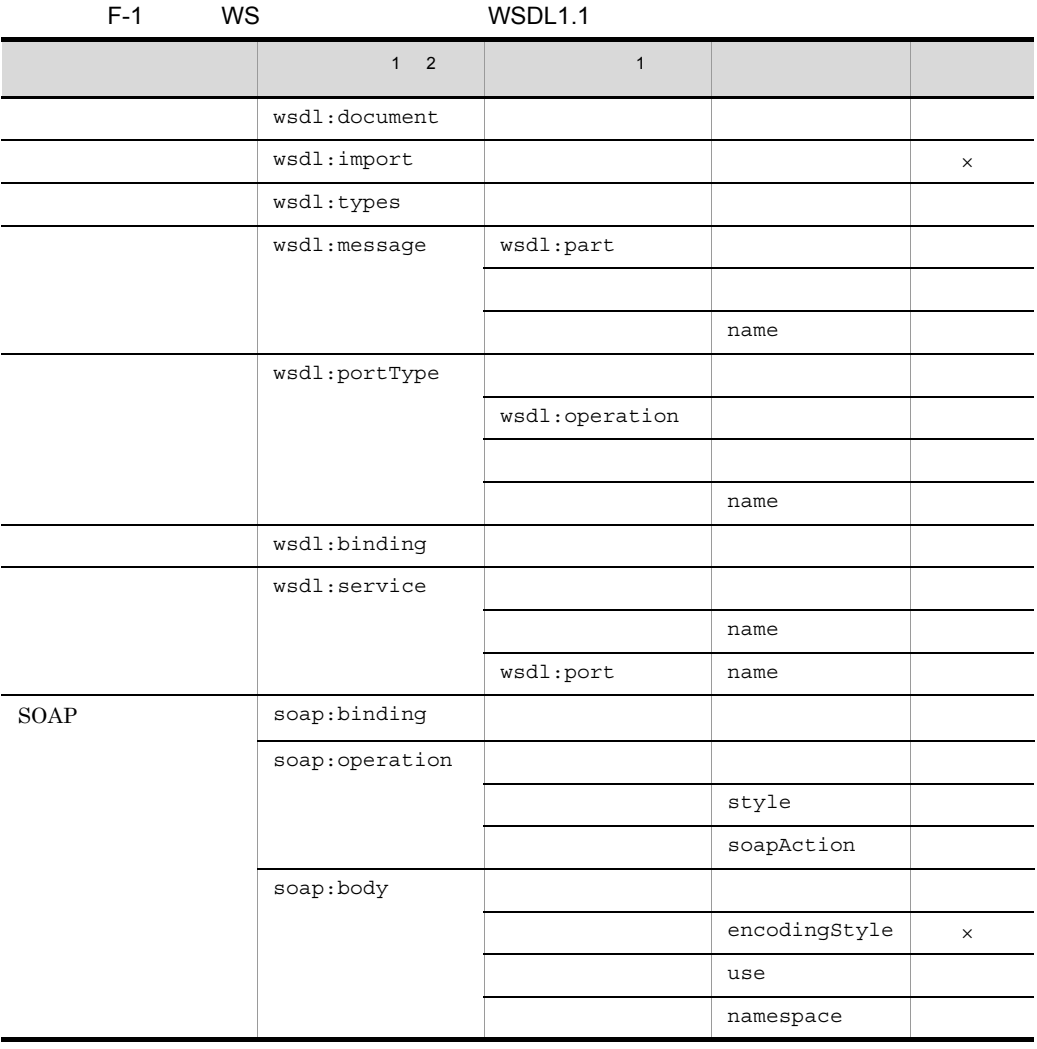

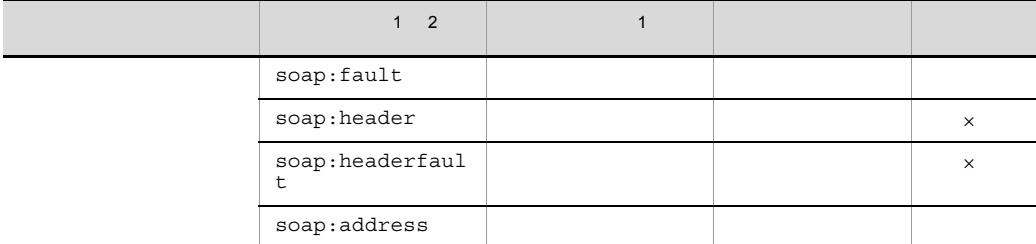

```
\times注※ 1
\begin{tabular}{ll} \bf wsdl & \tt WSDL1.1 \end{tabular}\overline{2}soap WSDL1.1 soap
```
### 1 wsdl:documentation

 $WS$ 

### 2 wsdl:import

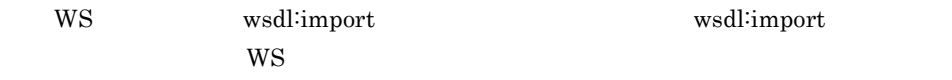

### 3 wsdl:types

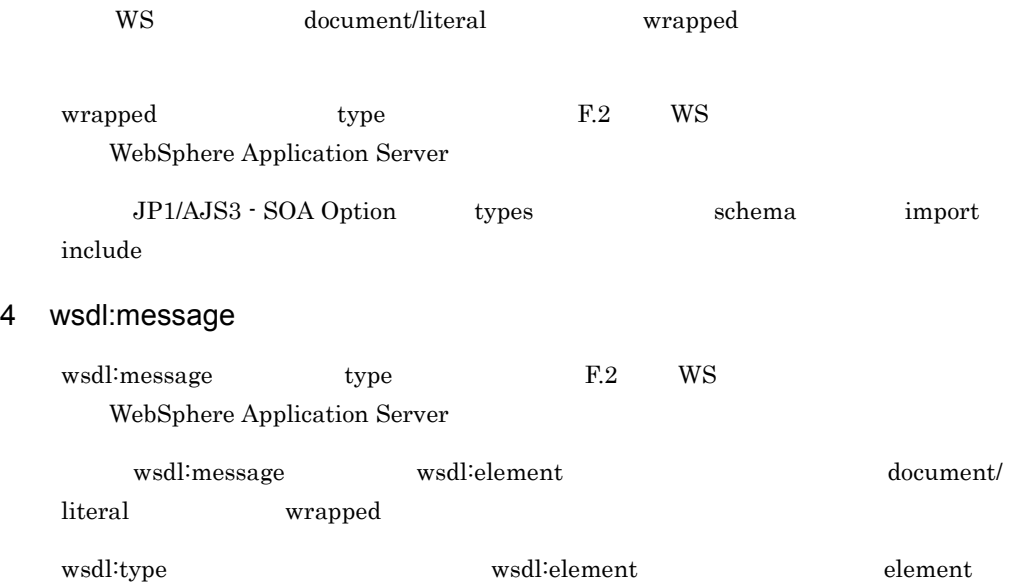

 $\tt type$ 

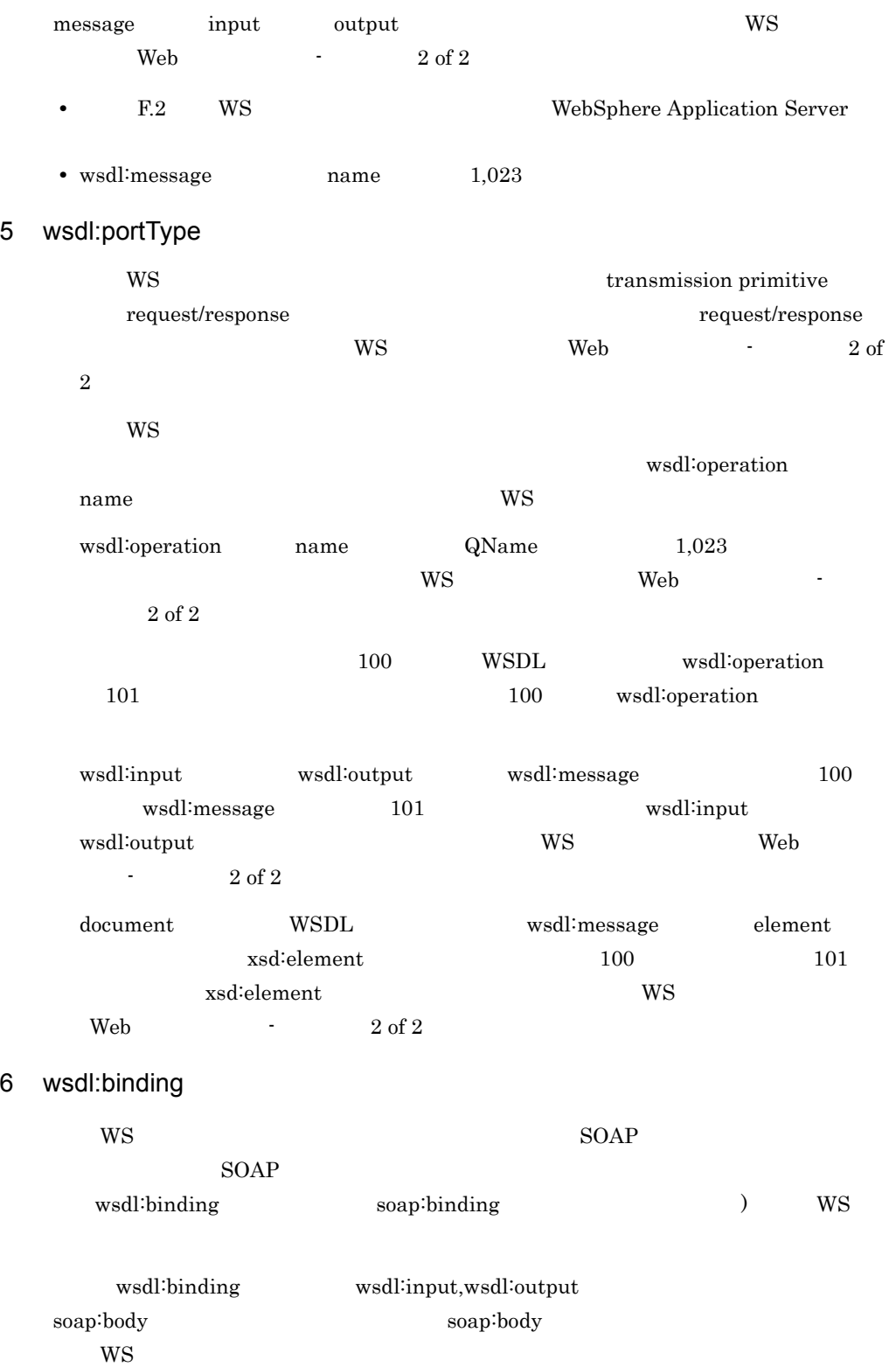

### 7 wsdl:service

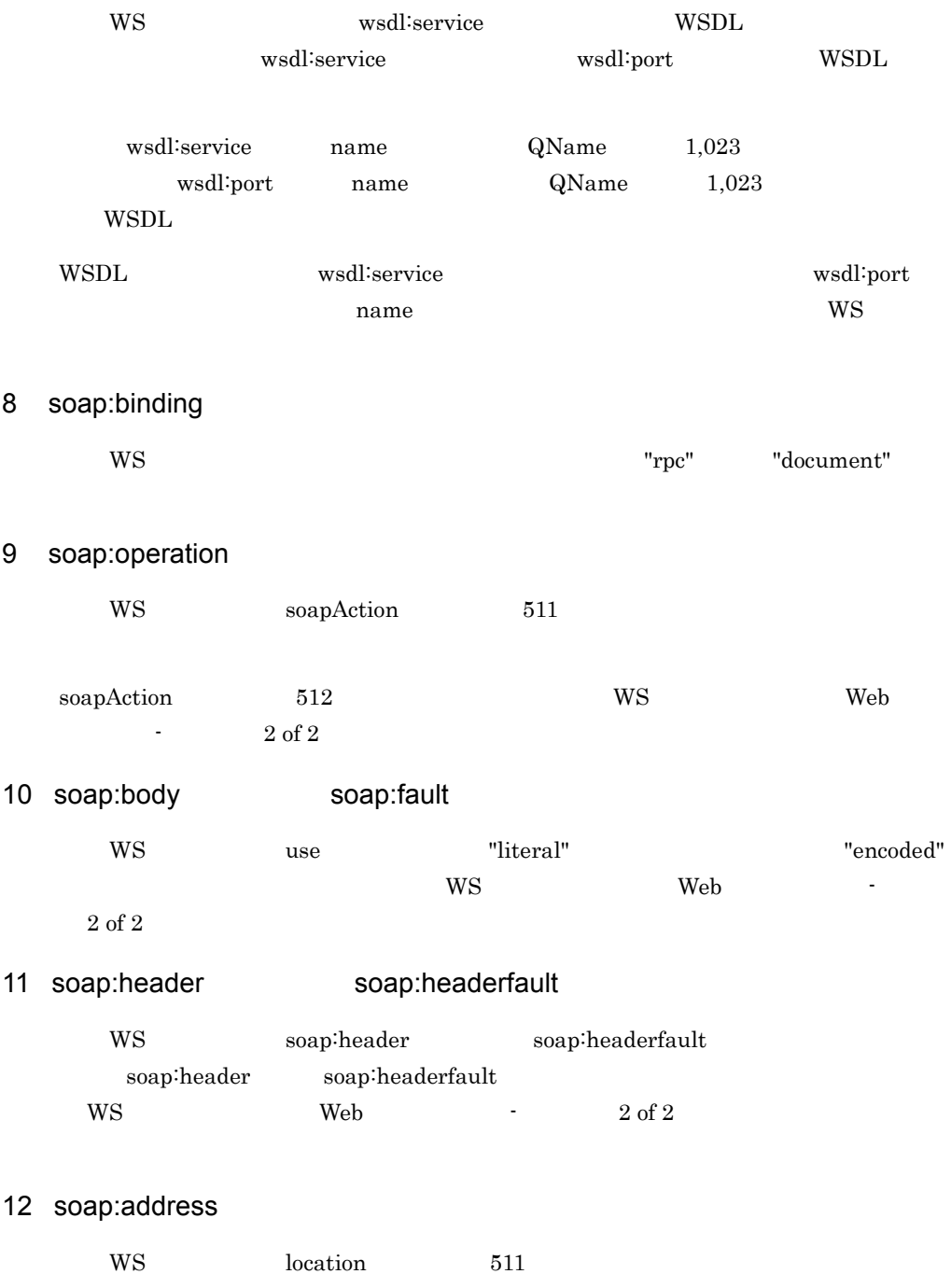

 $location$  512  $WS$ 

#### $13$

 $WS$ 

### F.2 WS WebSphere Application Server

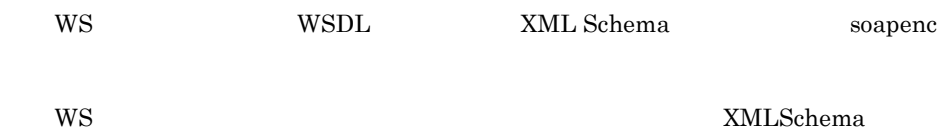

 $WS$ 

 $F-2$ 

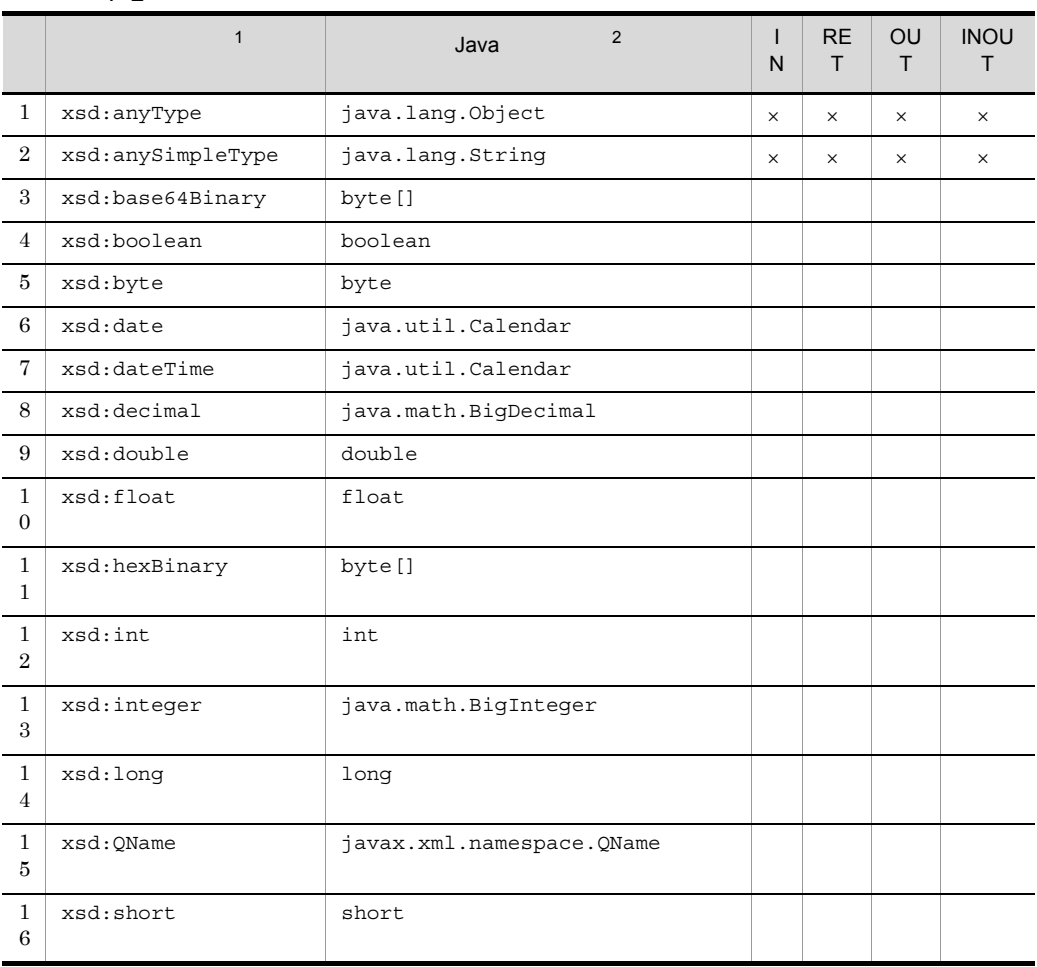

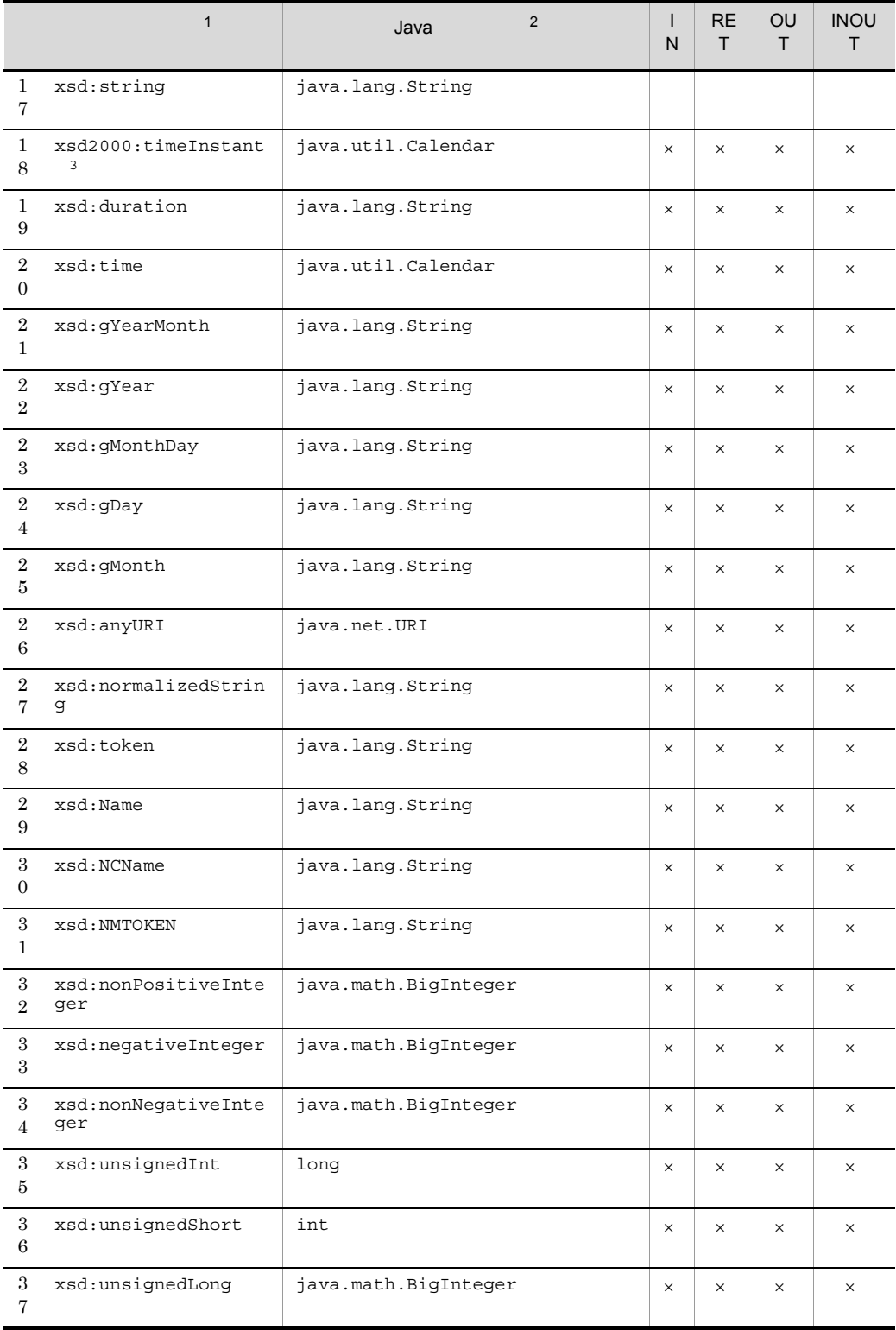

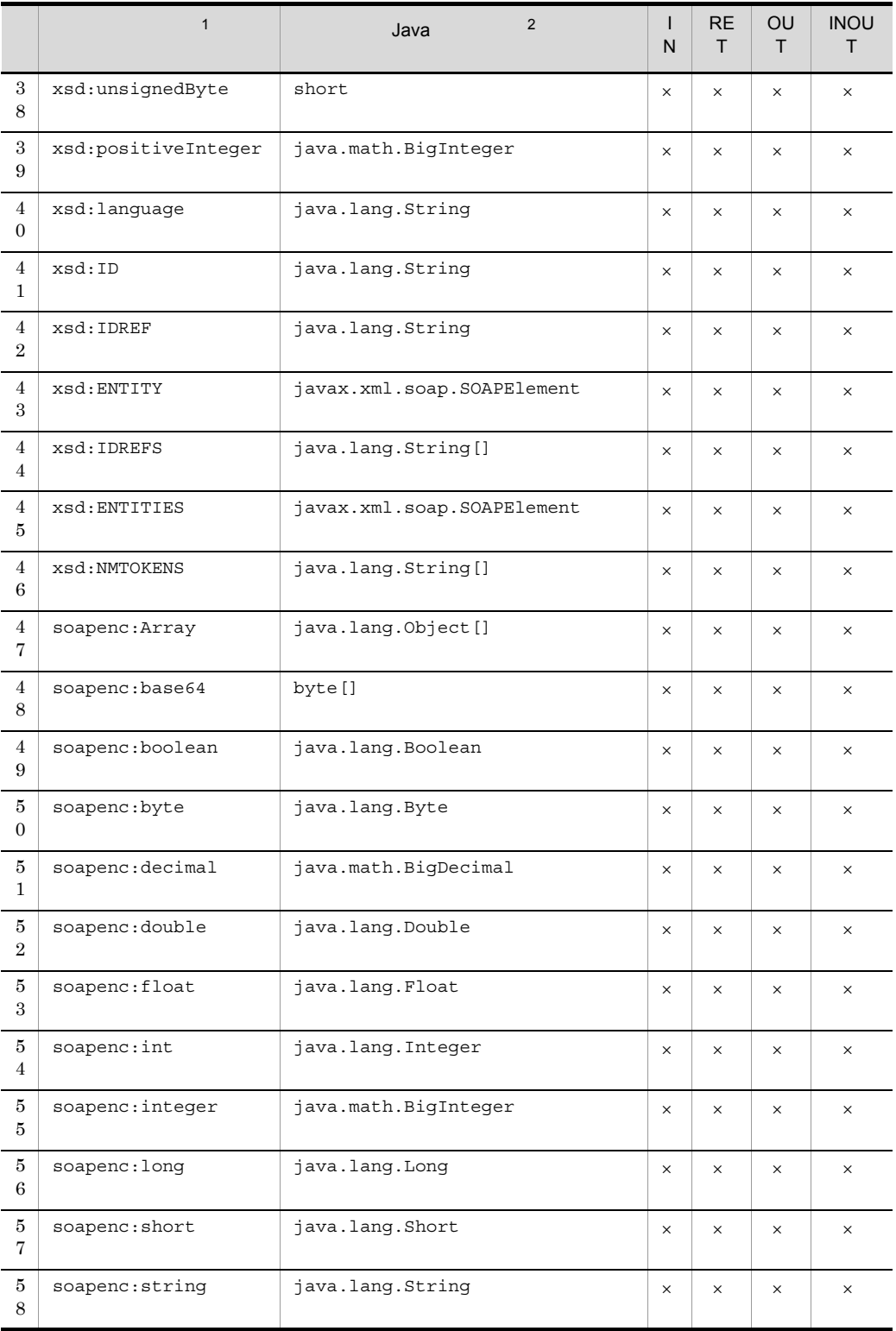

 $IN$  IN  $\operatorname{RET}$ OUT OUT INOUT INOUT  $\times$  WS 注※ 1 "xsd" XMLSchema "soapenc" soapenc  $\overline{2}$ Java WebSphere Web  $\overline{3}$ "xsd2000" XMLSchema

# G WSDL WebLogic Server Web WebLogic Server WS

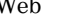

WSDL

G.1 WSDL 1.1 WebLogic Server

WS WSDL1.1

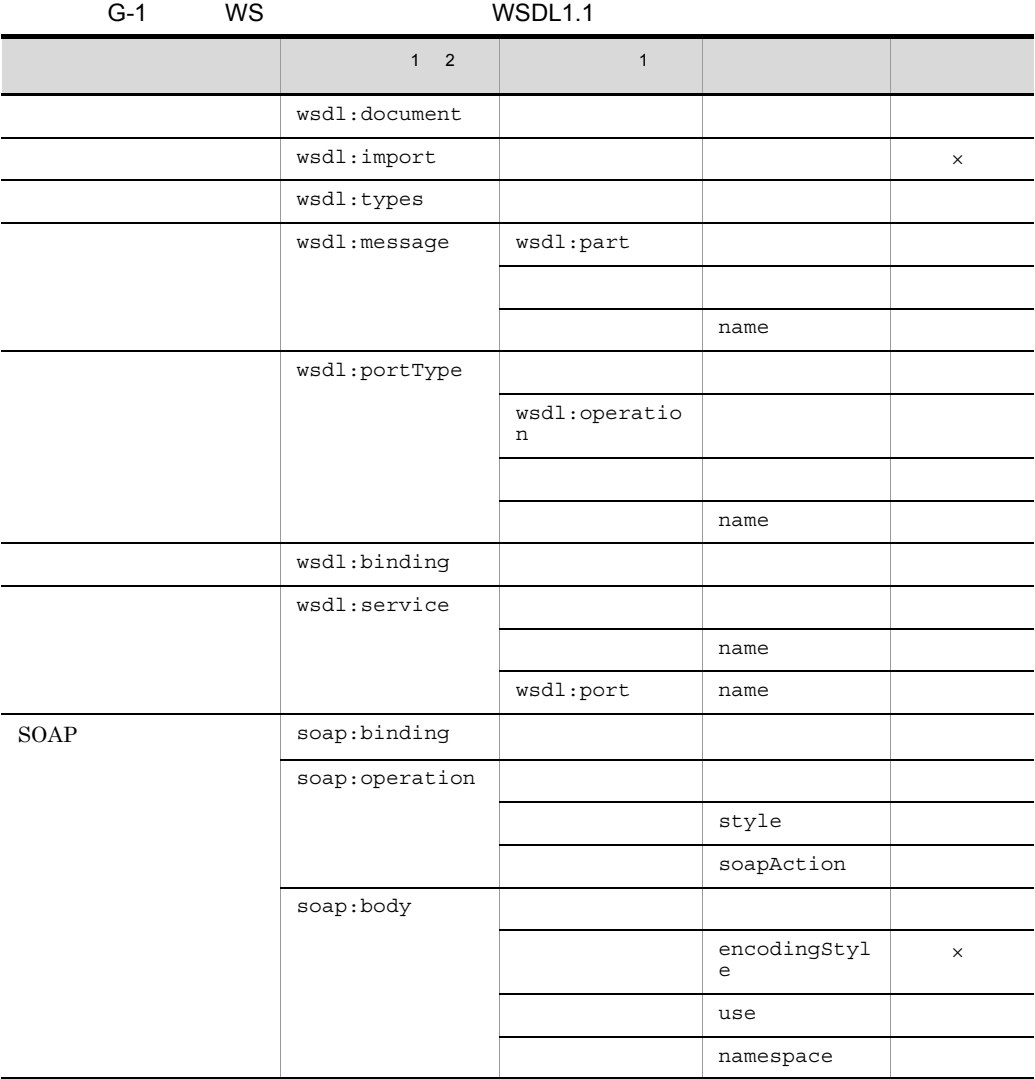

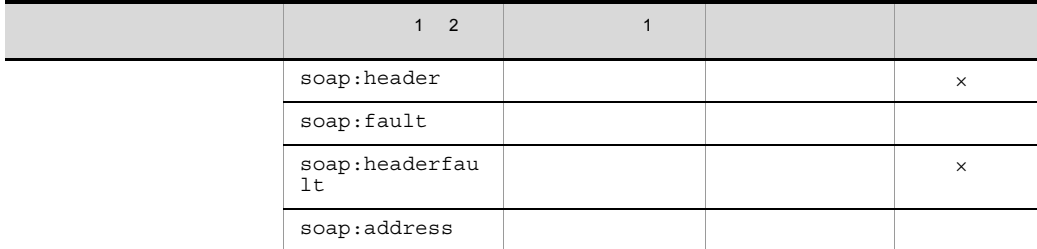

```
\times注※ 1
\begin{tabular}{ll} \bf wsdl & \tt WSDL1.1 \end{tabular}\overline{2}soap WSDL1.1 soap
```
### 1 wsdl:documentation

 $WS$ 

### 2 wsdl:import

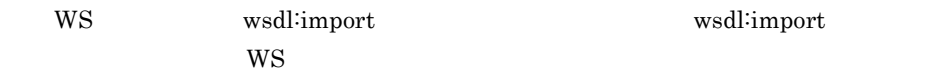

### 3 wsdl:types

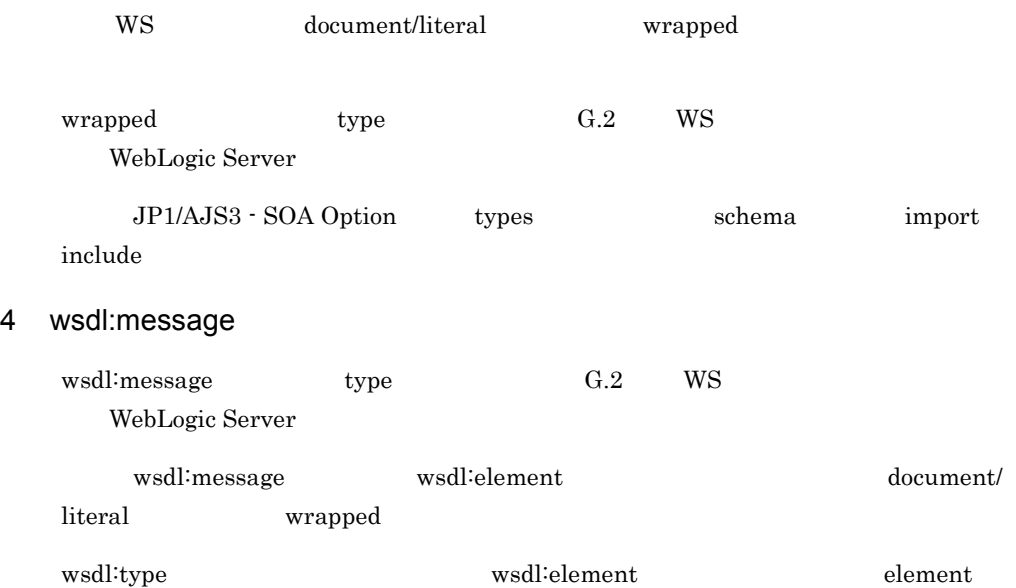

 $\tt type$ 

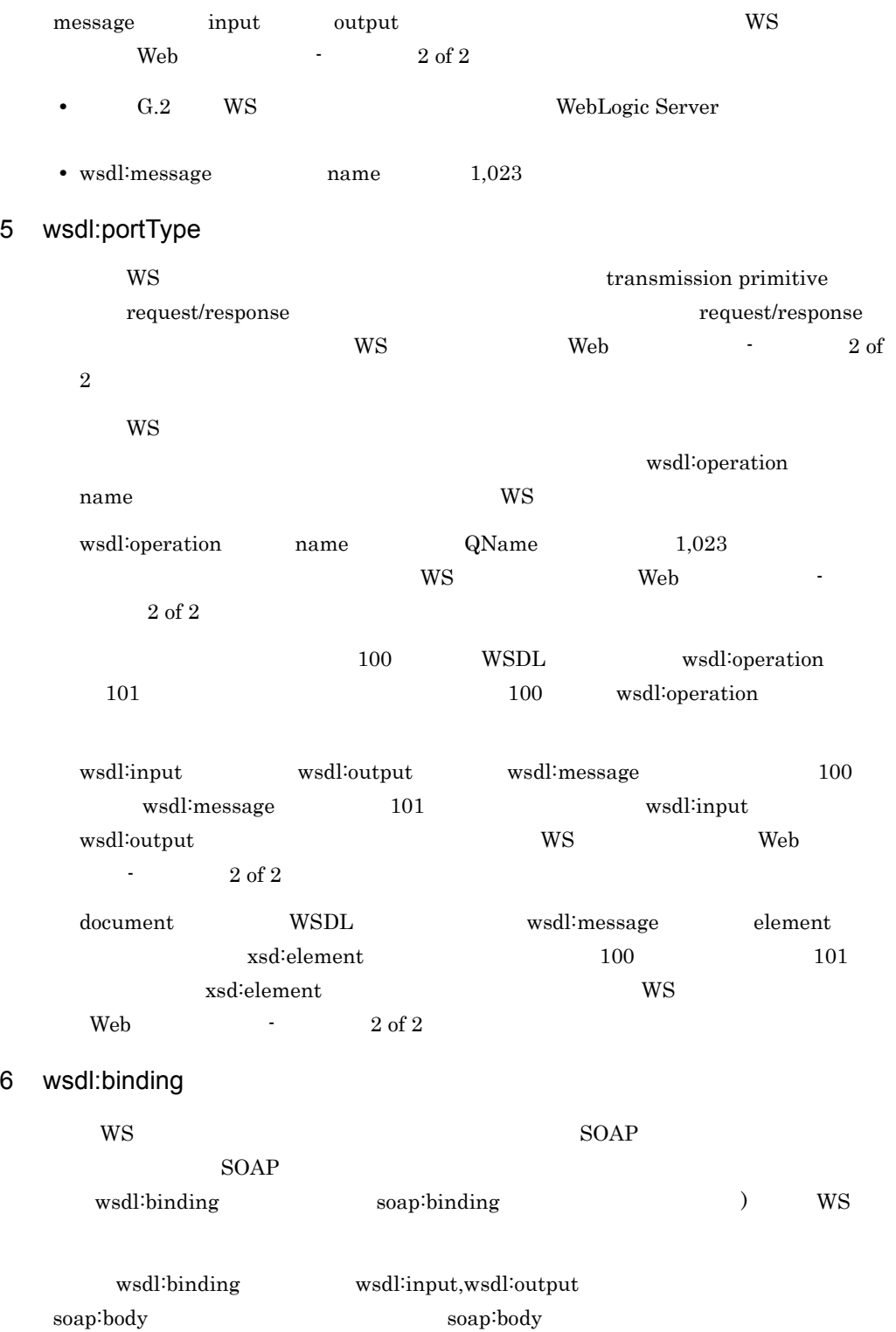

WS 32 UNITS

### 7 wsdl:service

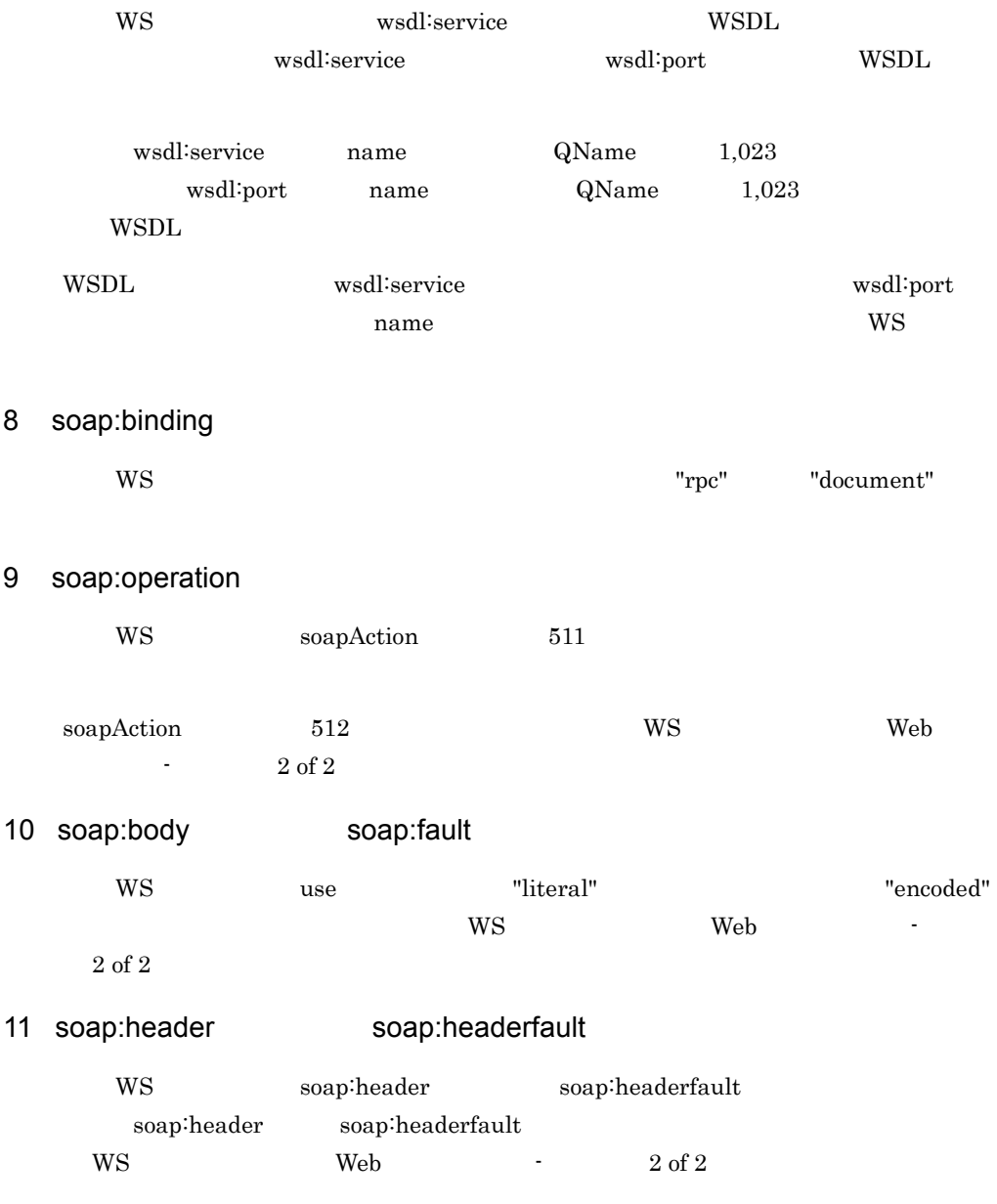

### $12$

 $WS$ 

G WSDL WebLogic Server

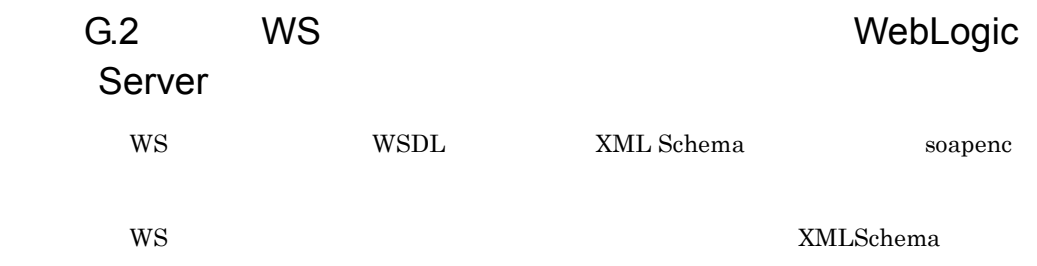

#### $WS$

 $G-2$ 

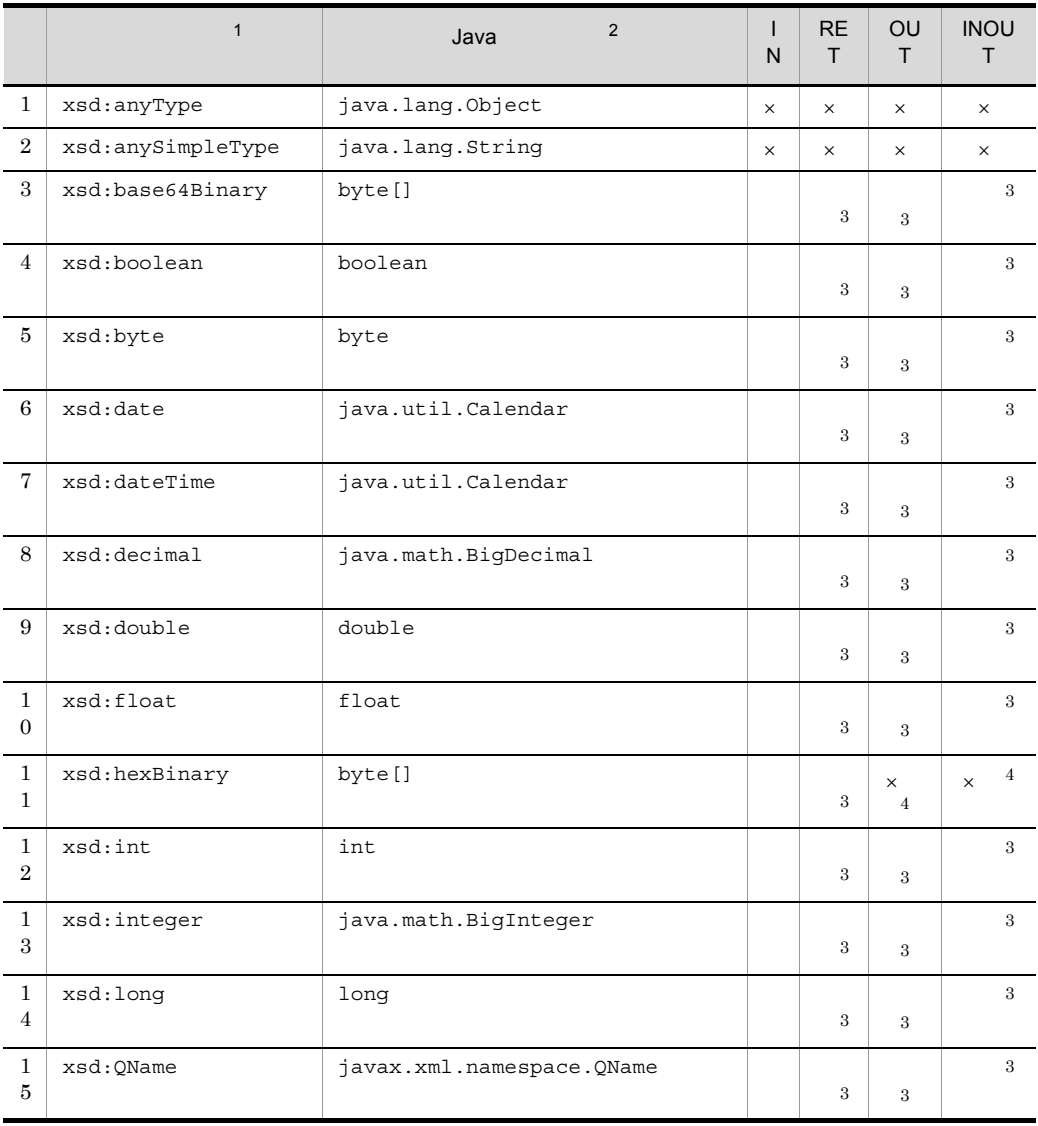

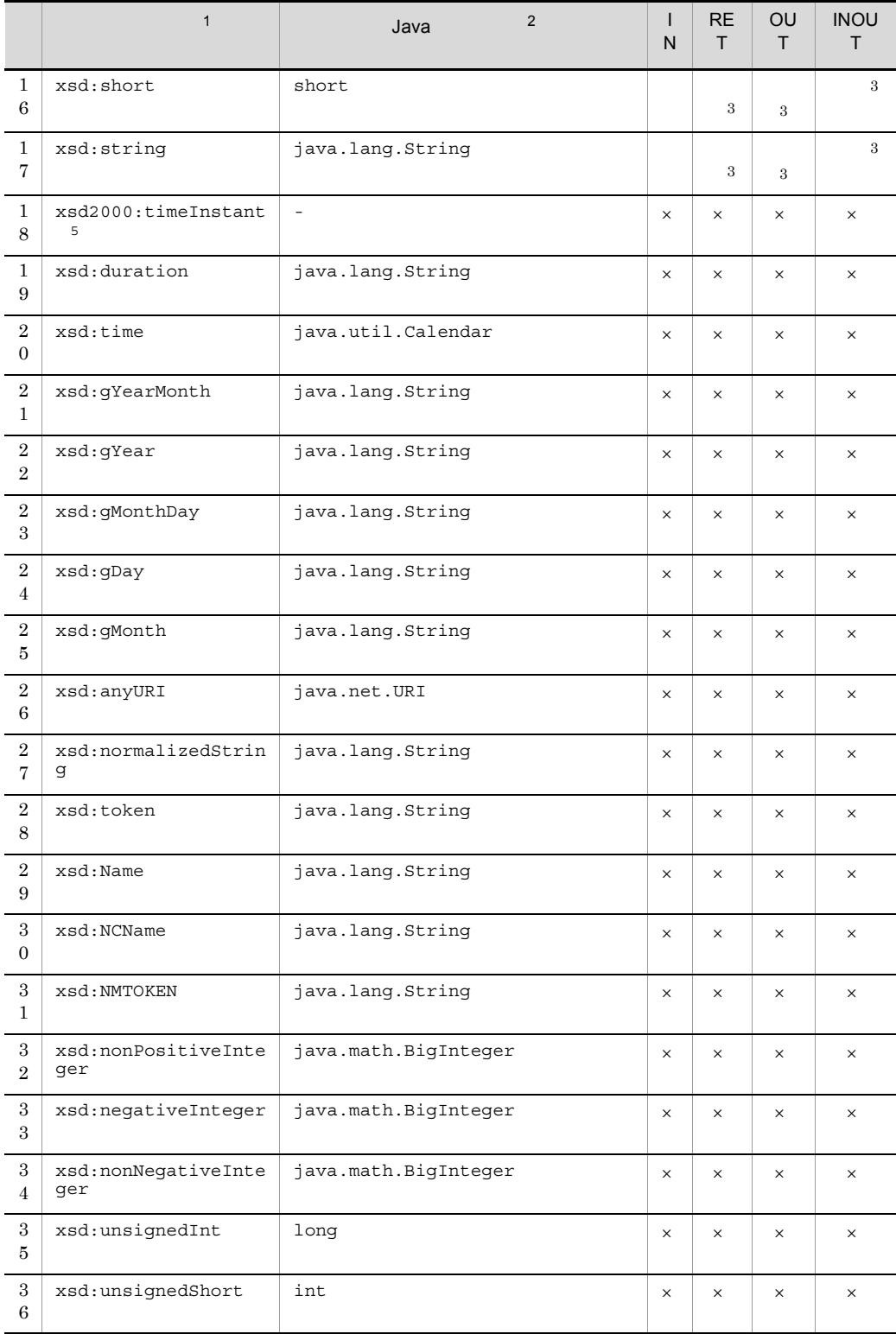
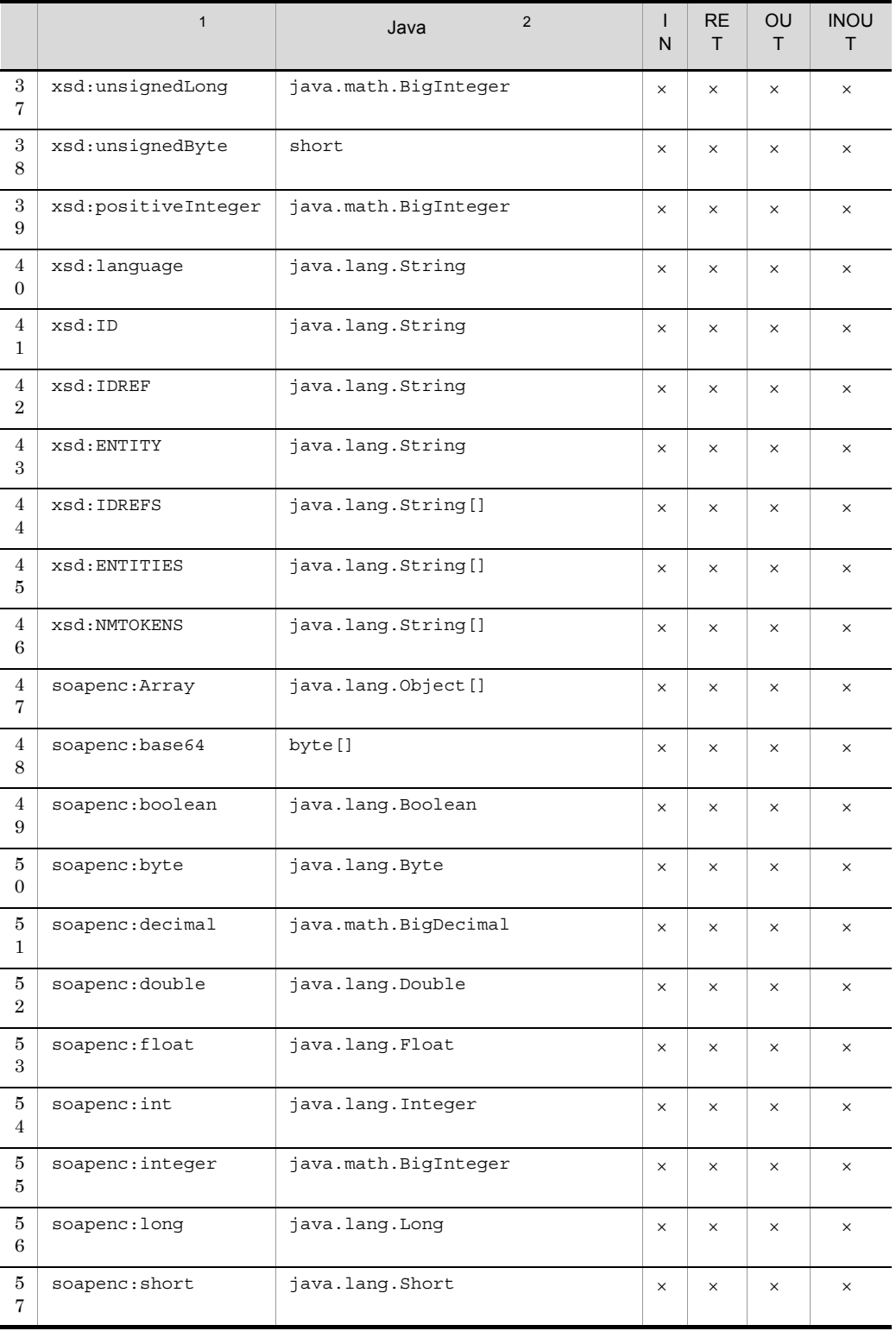

G WSDL WebLogic Server

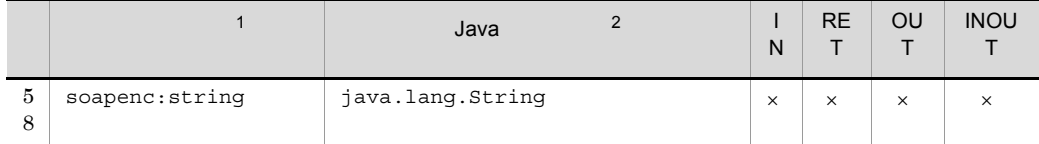

 $IN$  IN  $\operatorname{RET}$ OUT OUT INOUT INOUT rpc  $\times$  WS  $\,$  1 "xsd" XMLSchema "soapenc" soapenc  $\overline{2}$ Java WebLogic Web  $\sqrt{3}$ WebLogic document Web RET OUT ター,および INOUT パラメーターはサポートされません。rpc スタイルの Web サービスだけ 注※ 4 WebLogic Web  $\bf 5$ "xsd2000" XMLSchema

# <span id="page-434-0"></span> $\overline{\mathsf{H}}$

<span id="page-434-8"></span><span id="page-434-7"></span><span id="page-434-6"></span><span id="page-434-5"></span><span id="page-434-4"></span><span id="page-434-3"></span><span id="page-434-2"></span><span id="page-434-1"></span>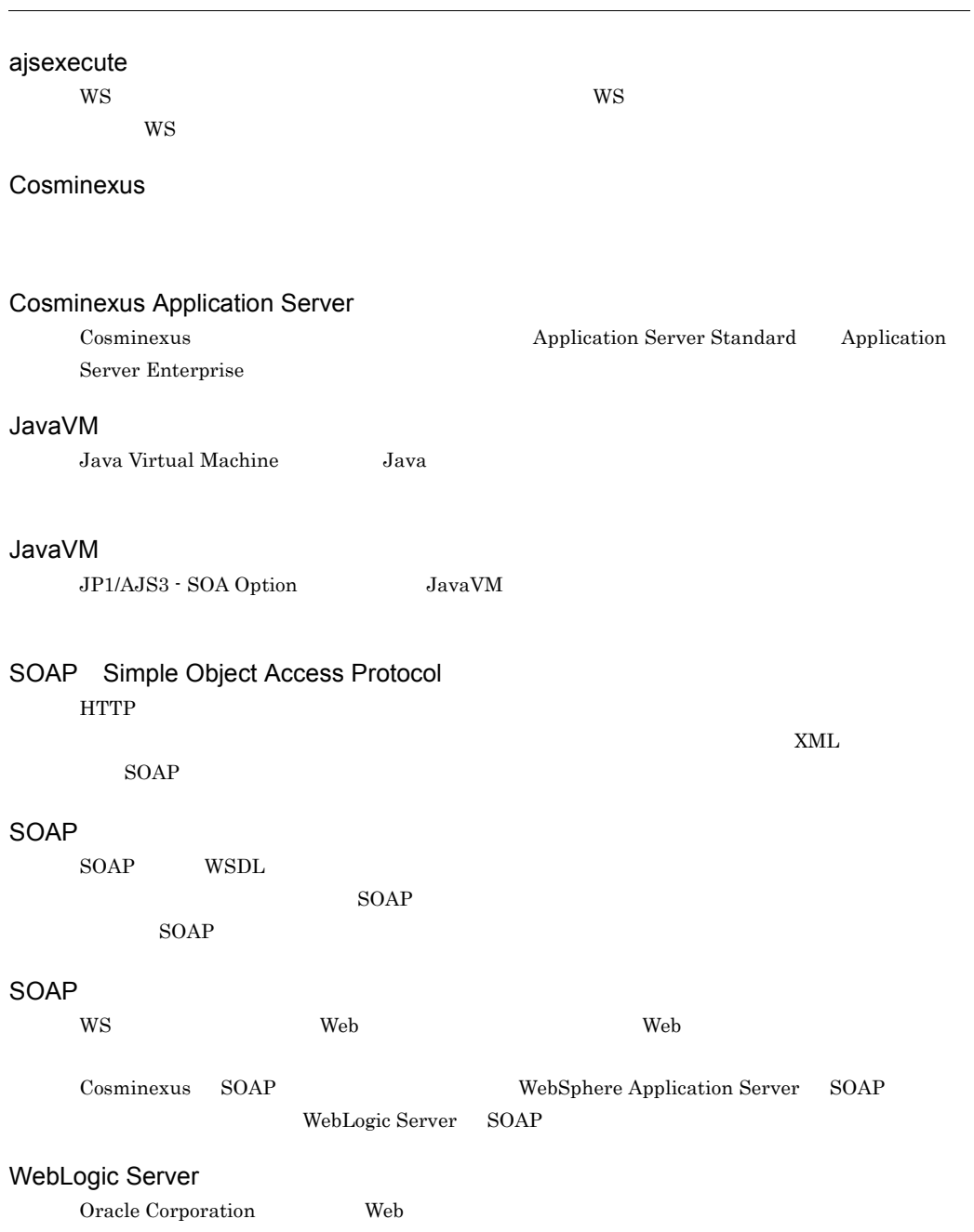

<span id="page-435-9"></span><span id="page-435-8"></span><span id="page-435-7"></span><span id="page-435-6"></span><span id="page-435-5"></span><span id="page-435-4"></span><span id="page-435-3"></span><span id="page-435-2"></span>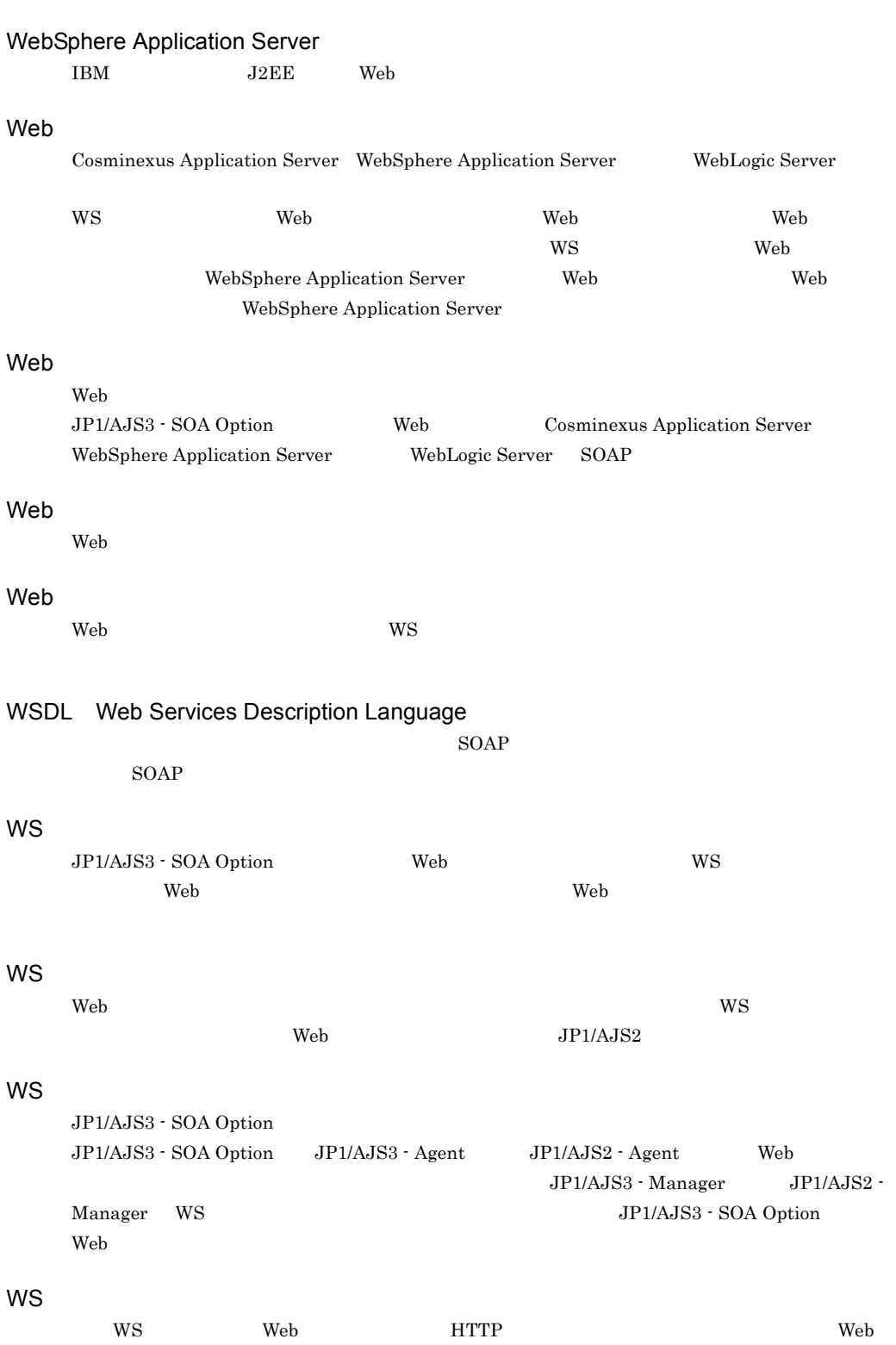

<span id="page-435-1"></span><span id="page-435-0"></span> $\overline{H}$ 

## <span id="page-436-1"></span><span id="page-436-0"></span>**WS**  $JPI/AJS3 - SOA \; Option \label{eq:1}$ • WS **•** ユーザー WS プログラム WS WE WE WS ID  $WS$  The WS  $T$ す。実行された一つの WS プログラムにつき,一つの ID が発行されます。  $W$ S  $\overline{\phantom{a}}$ コントローラーが WS プログラムを呼び出すためのインターフェースです。WS プログラムは,こ  $W\text{S}$

<span id="page-436-5"></span><span id="page-436-4"></span><span id="page-436-3"></span><span id="page-436-2"></span>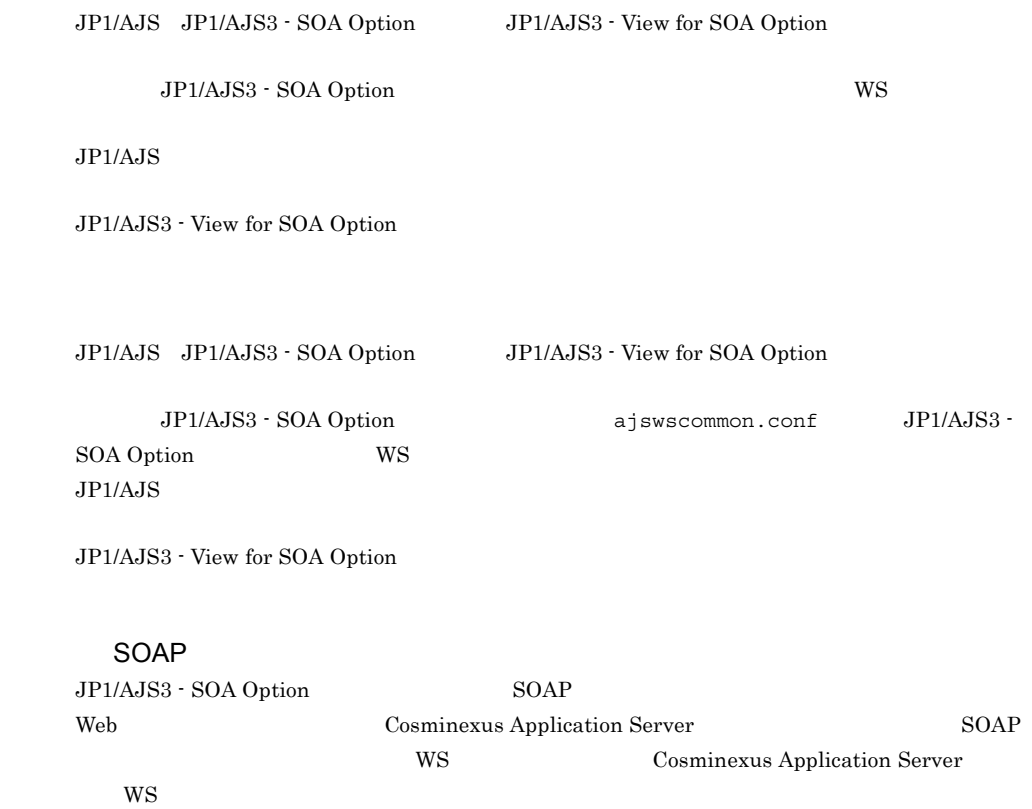

<span id="page-437-7"></span><span id="page-437-6"></span><span id="page-437-5"></span><span id="page-437-4"></span><span id="page-437-3"></span><span id="page-437-2"></span><span id="page-437-1"></span><span id="page-437-0"></span>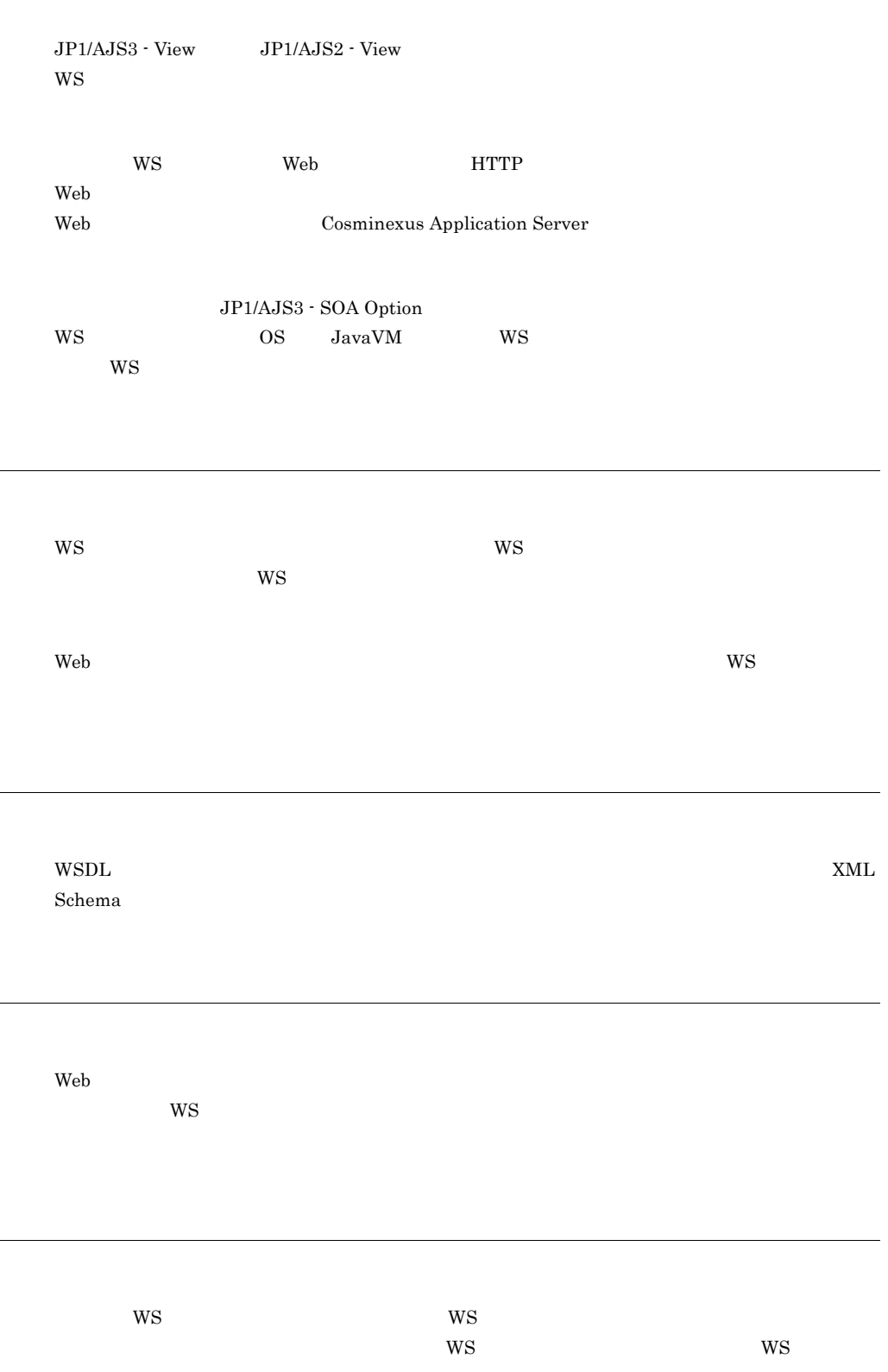

<span id="page-438-1"></span><span id="page-438-0"></span> $WS$ **WS**  $\text{Web}$   $\text{Web}$   $\text{Web}$   $\text{WSP}$   $\text{JP1}/\text{VSP}$ AJS3 - SOA Option WS  $WSDL$ XML Schema  $WS$ • WS  $\bullet$  Cosminexus Application Server  $\bullet$  Cosminexus SOAP • **SOAP** 

 $\overline{H}$ 

<span id="page-438-2"></span> $JP1/AJS3$  - Manager  $JP1/AJS2$  - Manager

<span id="page-438-4"></span><span id="page-438-3"></span>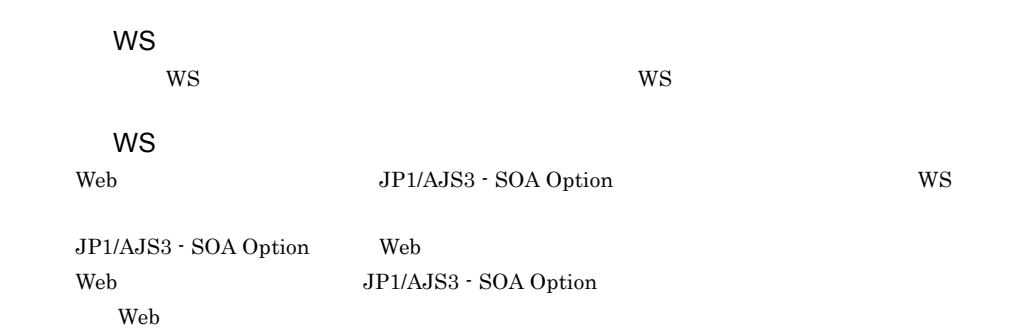

#### A

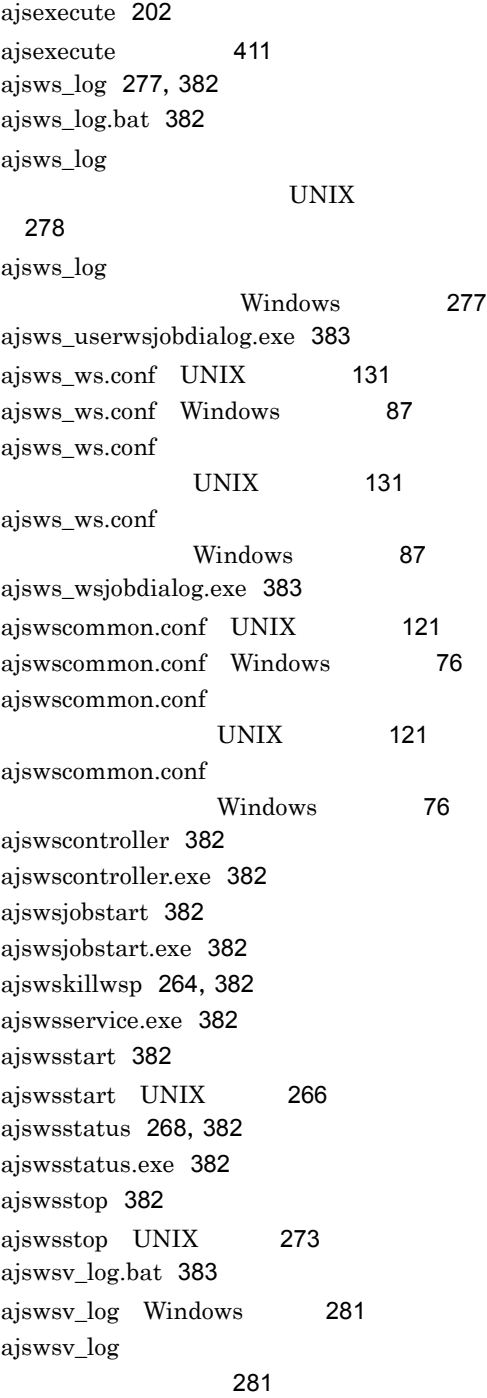

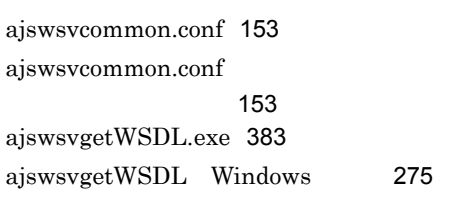

# $\frac{C}{C}$

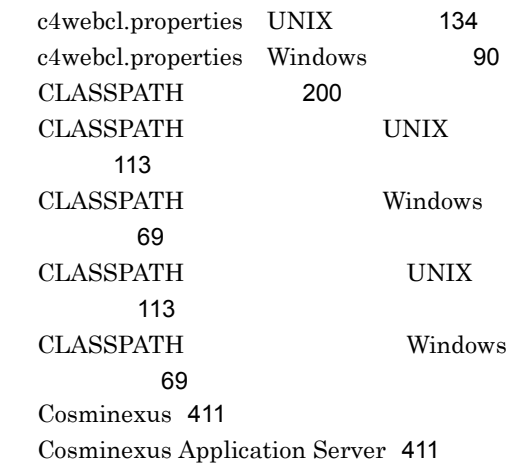

## F

FTP [199](#page-222-0)

### $H$

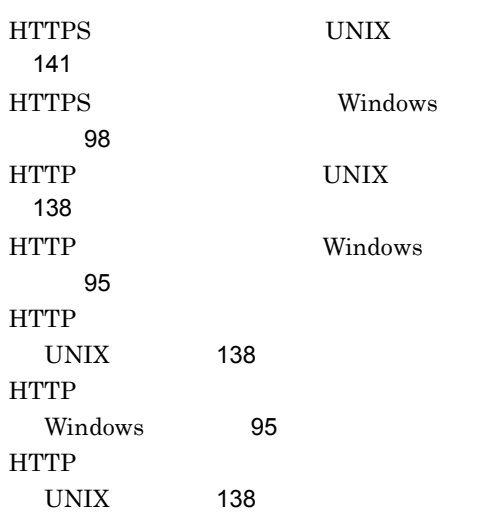

HTTP Windows [95](#page-118-2) HTTP  $IINIX$  [139](#page-162-0) HTTP Windows [96](#page-119-0) HTTP UNIX 場合〕[139](#page-162-1) HTTP Windows [96](#page-119-1) I IP  $242$ J JavaVM [411](#page-434-3) JavaVM [380](#page-403-0),[411](#page-434-4) JavaVM  $UNIX$  [120](#page-143-0) JavaVM Windows [75](#page-98-0) JavaVM ajswsjavavmoptions.conf UNIX [129](#page-152-0) JavaVM ajswsjavavmoptions.conf Windows [85](#page-108-0) JavaVM UNIX [129](#page-152-1) JavaVM Windows [85](#page-108-1) JavaVM UNIX [129](#page-152-2) JavaVM Windows [86](#page-109-0) JavaVM起動オプション設定モデルファイル [380](#page-403-1) JP1/AJS3 - SOA Option [251](#page-274-0) JP1/AJS3 - SOA Option UNIX [109](#page-132-0)

JP1/AJS3 - SOA Option Windows [65](#page-88-0) JP1/AJS3 - SOA Option [385](#page-408-0) JP1/AJS3 - SOA Option  $\sim$  [239](#page-262-0) JP1/AJS3 - SOA Option 限値 [385](#page-408-1) JP1/AJS3 - SOA Option [12](#page-35-0) JP1/AJS3 - View for SOA Option [381](#page-404-0) JP1/AJS3 - View for SOA Option [381](#page-404-1) JP1/AJS3 - View for SOA Option [146](#page-169-0) JP1/AJS3 - View for SOA Option  $\sim$  [241](#page-264-0)

#### L

O

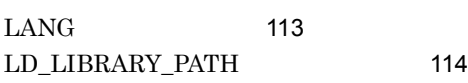

 $OS$  [277](#page-300-2) OS [277](#page-300-3), [281](#page-304-2) OS のプロセスリスト [277](#page-300-4)

#### P

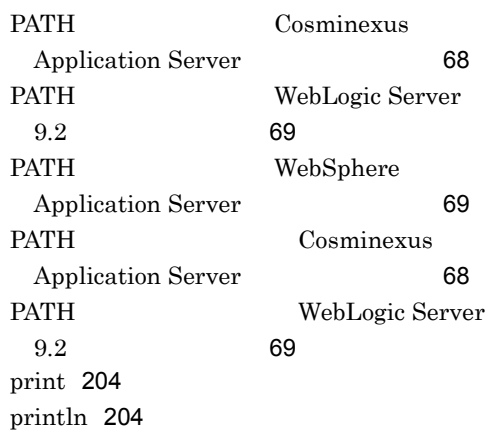

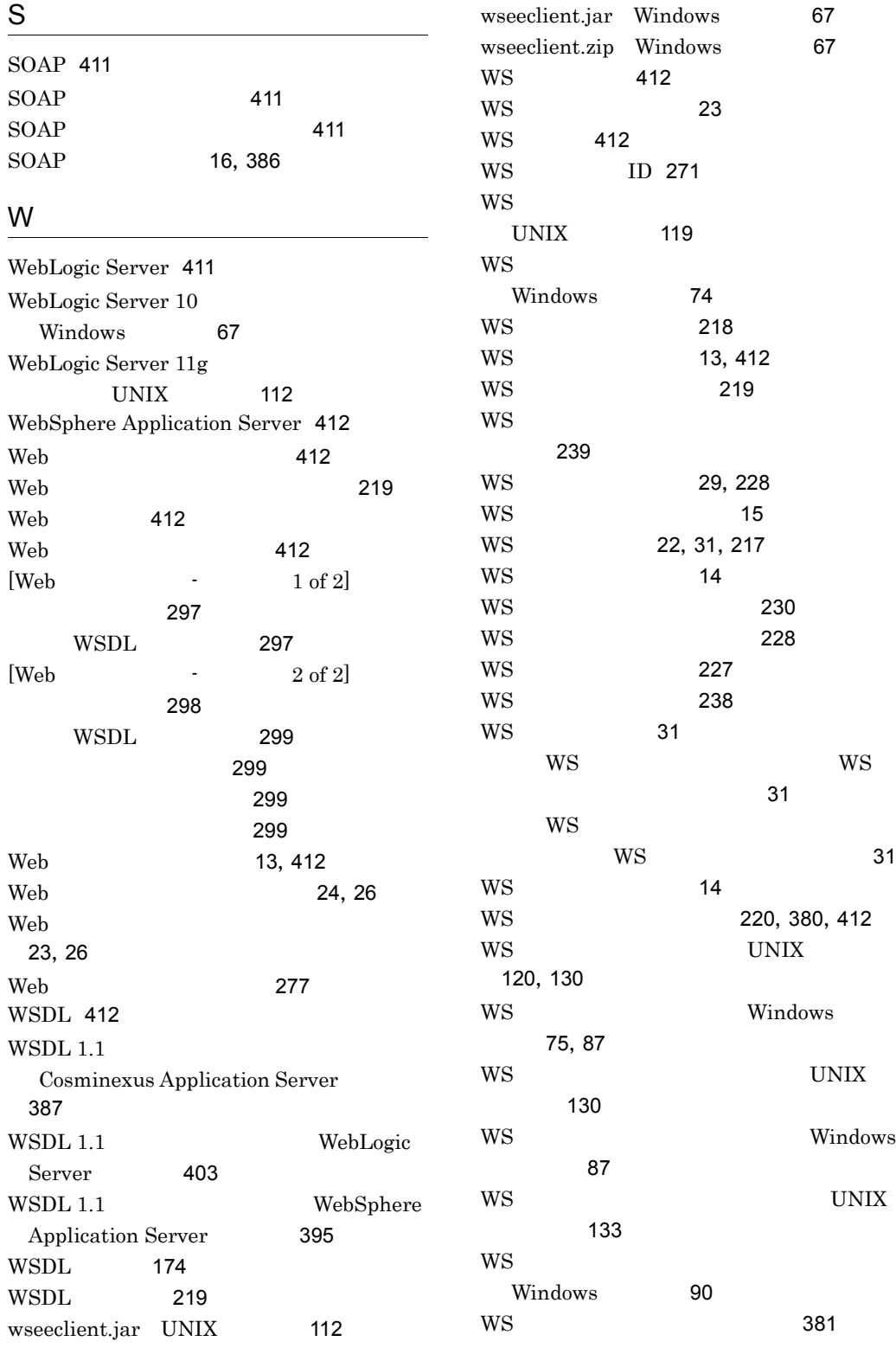

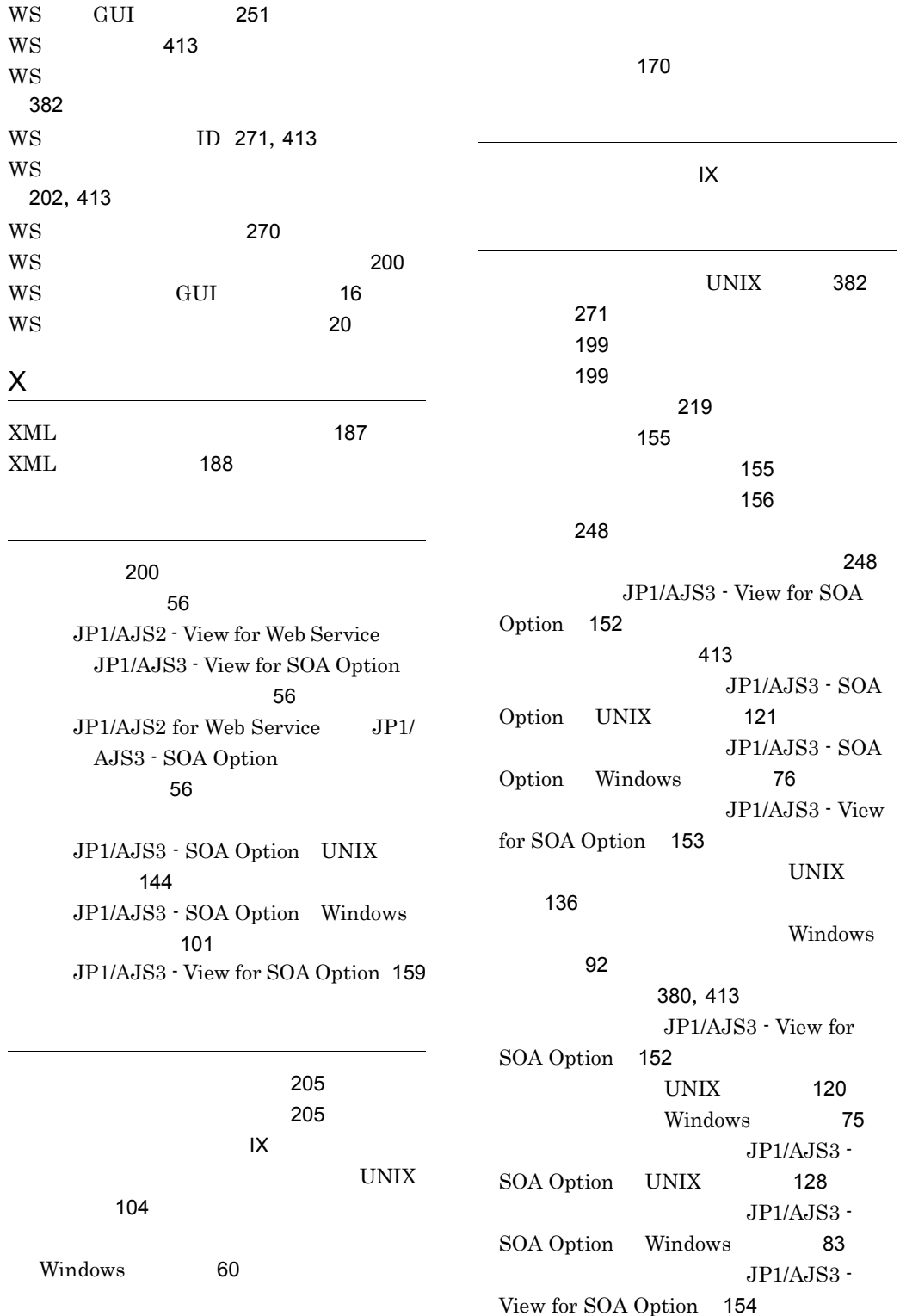

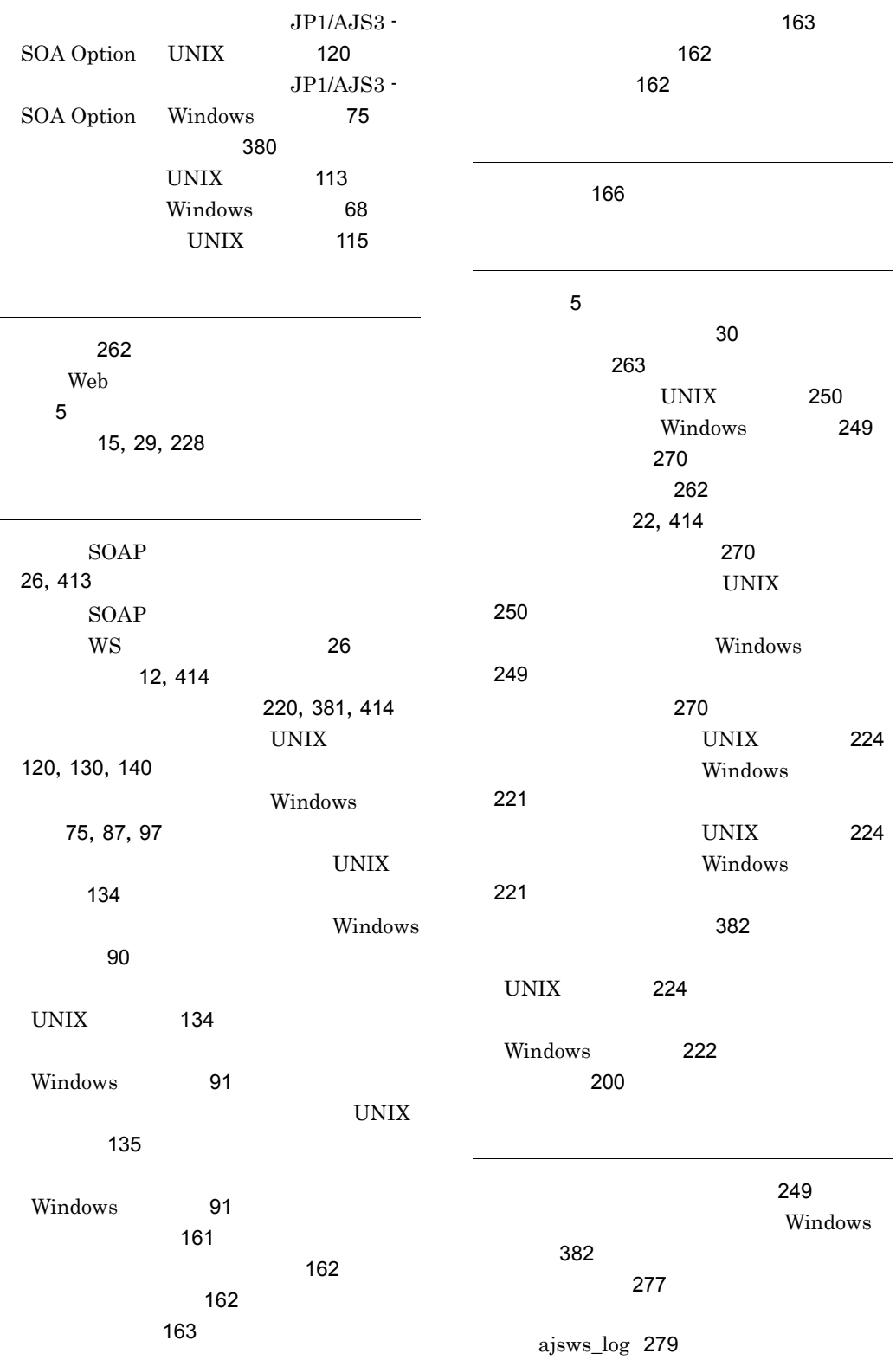

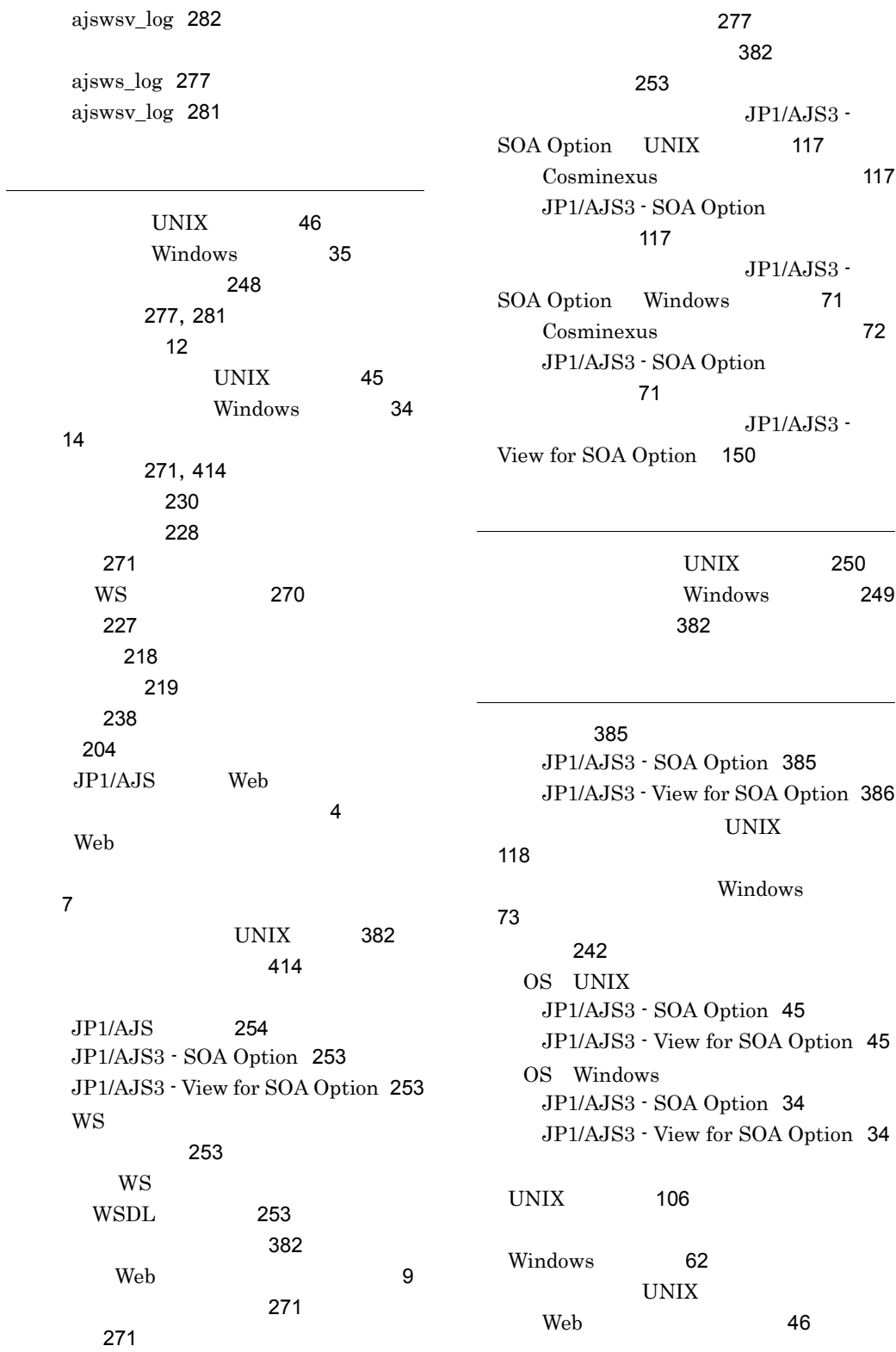

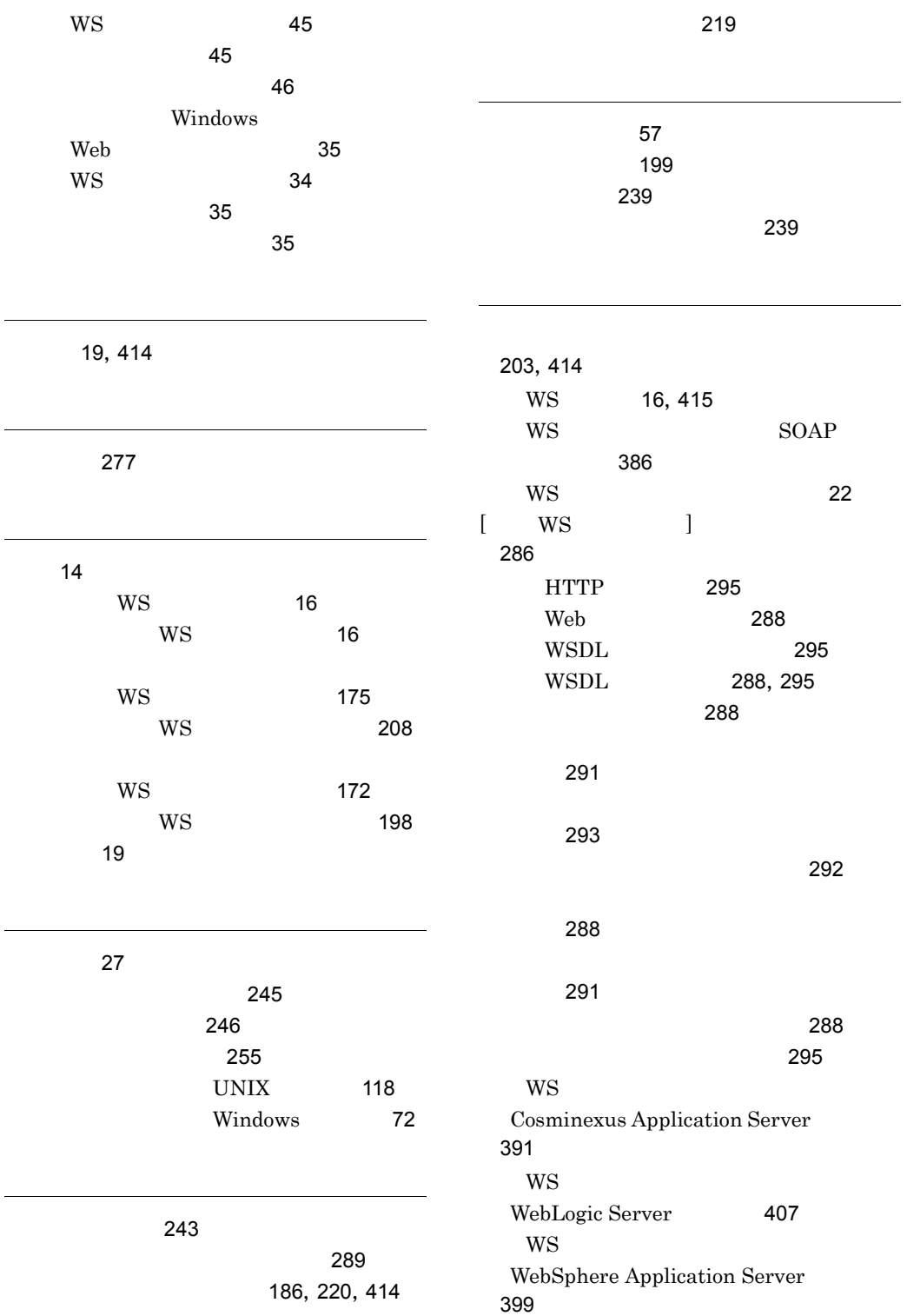

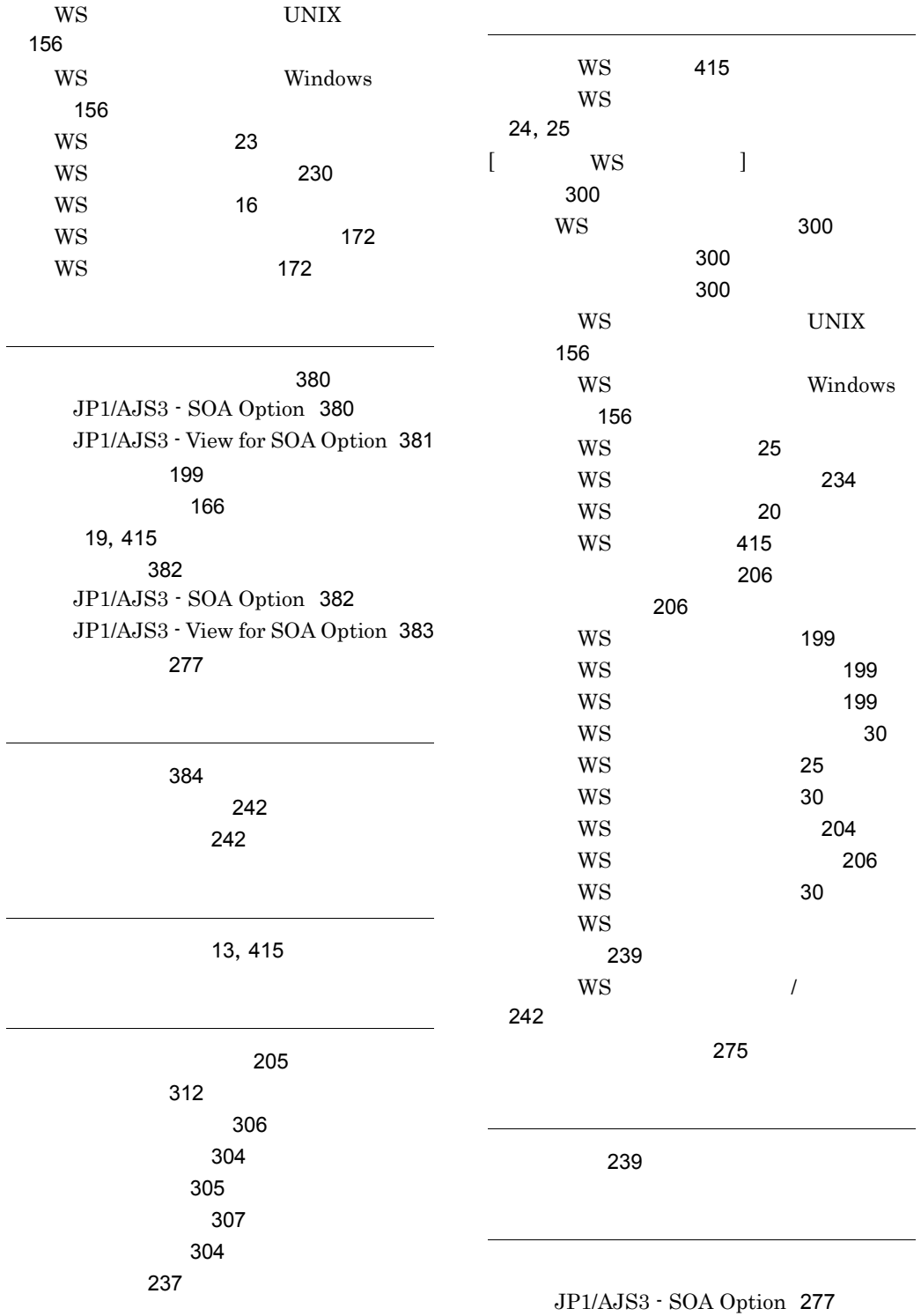

JP1/AJS3 - View for SOA Option [281](#page-304-5)